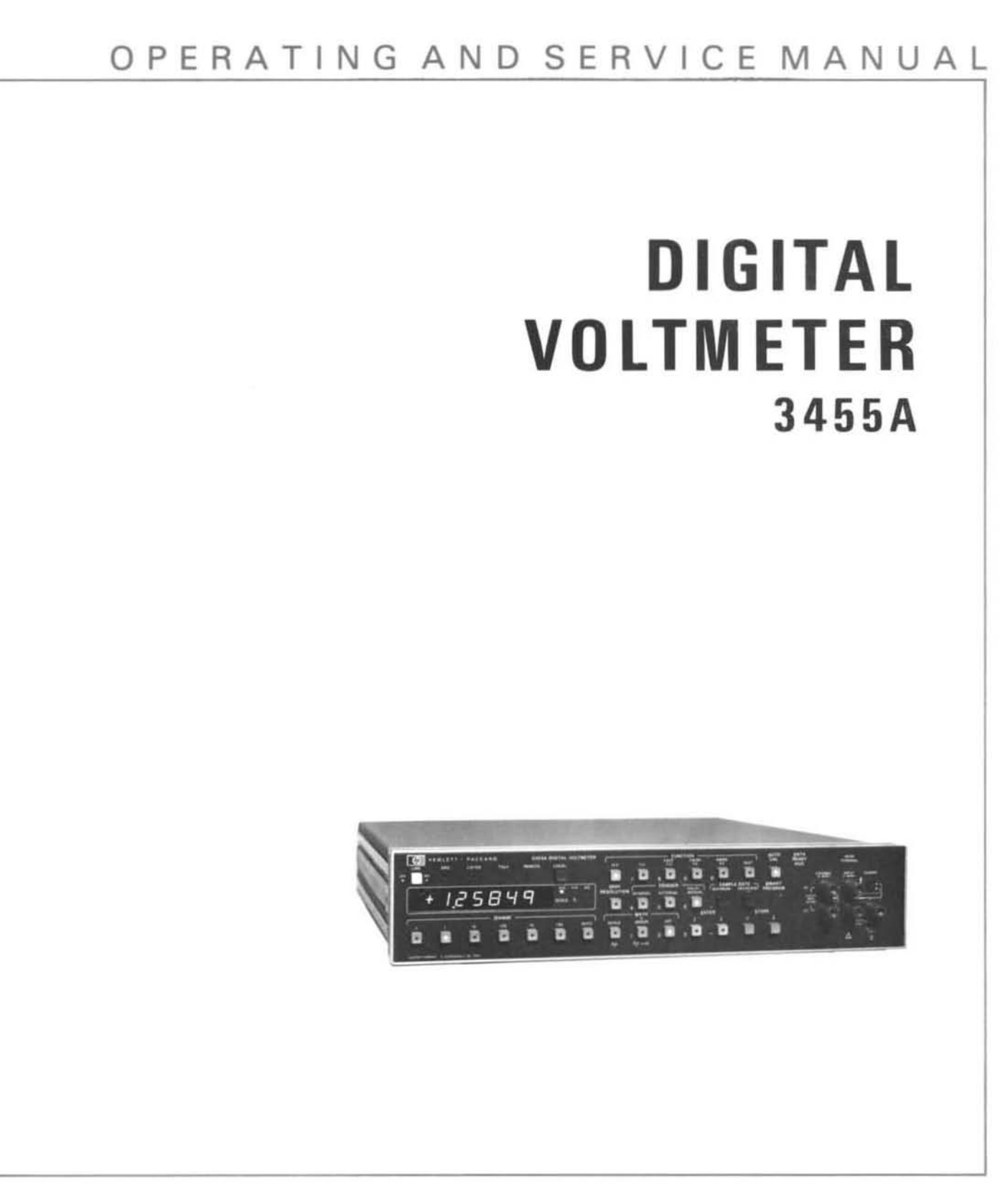

hp-3455A

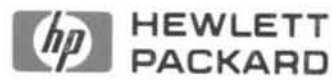

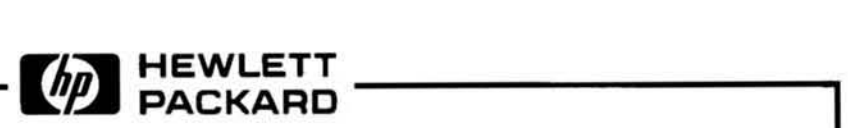

# OPERATING AND SERVICE MANUAL

# MO DEL 3455A DIGITAL VOLTMETER

#### Serial Numbers: 1622AOOIOI and Greater

#### IMPORTANT NOTICE

This loose leaf manual does not normally require a change sheet. All major change information has been integrated into the manual by page revision. In cases where only minor changes are required, a change sheet may be supplied.

If the Serial Number of your instrument is lower than the one on this title page, the manual contains revisions that do not apply to your instrument. Backdating information given in the manual adapts it to earlier instruments.

Where practical, backdating information is integrated into the text, parts list and schematic diagrams. Backdating changes are denoted by a delta sign. An open delta  $(\Delta)$  or lettered delta  $(\Delta_A)$  on a given page, refers to the corresponding backdating note on that page. Backdating changes not integrated into the manual are denoted by a numbered delta  $(\Delta_1)$  which refers to the corresponding change in the Backdating section (Section VII).

# **WARNING**

*To help minimize the possibility of electrical fire or shock hazards, do not expose this instrument to rain or excessive moisture.* 

**Manual Part No. 03455-90003** 

Microfiche Part No. 03455-90053

©Copyright Hewlett-Packard Company 1976 P.O. Box 301, Loveland, Colorado, 80537 U.S.A.

Printed: July 1919

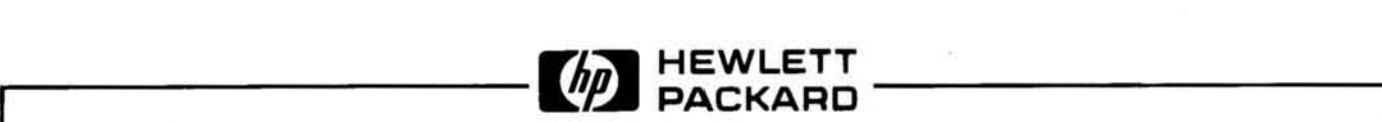

#### **CERTIFICATION**

Hewlett-Packard Company certifies that this product met its published specifications at the time of shipment from the factory. Hewlett-Packard further certifies that its calibration measurements are traceable to the United States Na-*/ional Bureau oj Standards. 10 Ihe extent allowed by Ihe Bureau 's calibration facility. and to the calibralion j acililies*   $of$  other International Standards Organization members.

#### WARRANTY

This Hewlett-Packard product is warranted against defects in material and workmanship for a period of one year from date of shipment [,except that in the case of certain components listed in Section I of this manual, the warranty shall be for the specified period]. During the warranty period, Hewlett-Packard Company will, at its option, either repair or replace products which prove to be defective.

For warranty service or repair, this product must be returned to a service facility designated by .hp-. Buyer shall prepay shipping charges to -hp- and -hp- shall pay shipping charges to return the product to Buyer. However, Buyer shall pay all shipping charges, duties, and taxes for products returned to -hp- from another country.

Hewlett-Packard warrants that its software and firmware designated by -hp- for use with an instrument will execute its programming instructions when properly installed on that instrument. Hewlett-Packard does not warrant that the operation of the instrument, or software, or firmware will be uninterrupted or error free.

#### **LIMITATION OF WARRANTY**

The foregoing warranty shall not apply to defects resulting from improper or inadequate maintenance by Buyer, Buyer-supplied software or interfacing, unauthorized modification or misuse, operation outside of the environmental specifications for the product, or improper site preparation or maintenance.

NO OTHER WARRANTY IS EXPRESSED OR IMPLIED. HEWLETT-PACKARD SPECIFICALLY DISCLAIMS THE IMPLIED WARRANTIES OF MERCHANTABILITY AND FITNESS FOR A PARTICULAR PURPOSE.

#### EXCLUSIVE REMEDIES

THE REMEDIES PROVIDED HEREIN ARE BUYER'S SOLE AND EXCLUSIVE REMEDIES. HEWLETT· PACKARD SHALL NOT BE LIABLE FOR ANY DIRECT, INOIRECT, SPECIAL, INCIDENTAL, OR CONSE· QUENTIAL DAMAGES, WHETHER BASED ON CONTRACT, TORT, OR ANY OTHER LEGAL THEORY .

#### ASSISTANCE

*Product maintenance agreements and other customer assistance agreements are available for Hewlett-Packard products.* 

*For any assistance, contact your nearest Hewlett-Packard Sales and Service Office. Addresses are provided at the back of this manual.* 

 $\tilde{\chi}$ 

#### **TABLE OF CONTENTS**

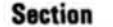

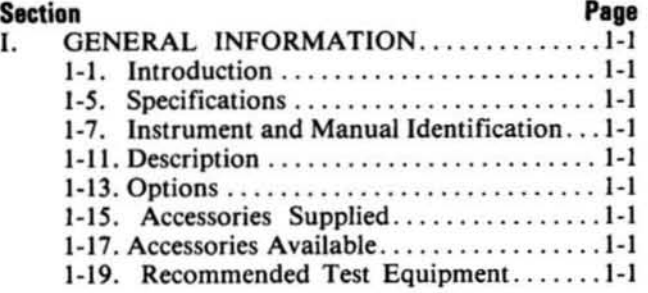

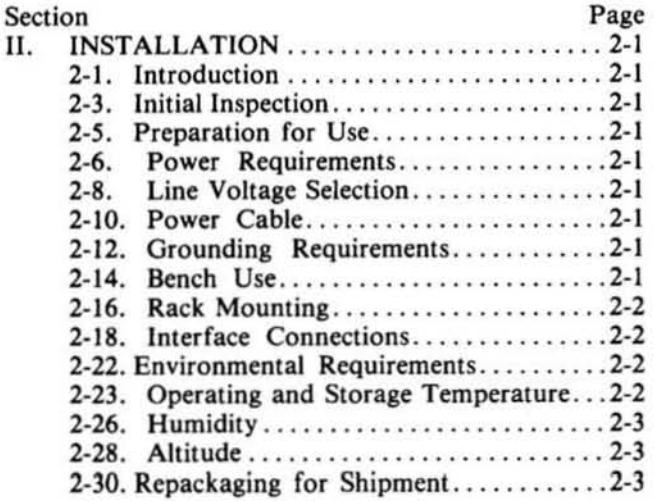

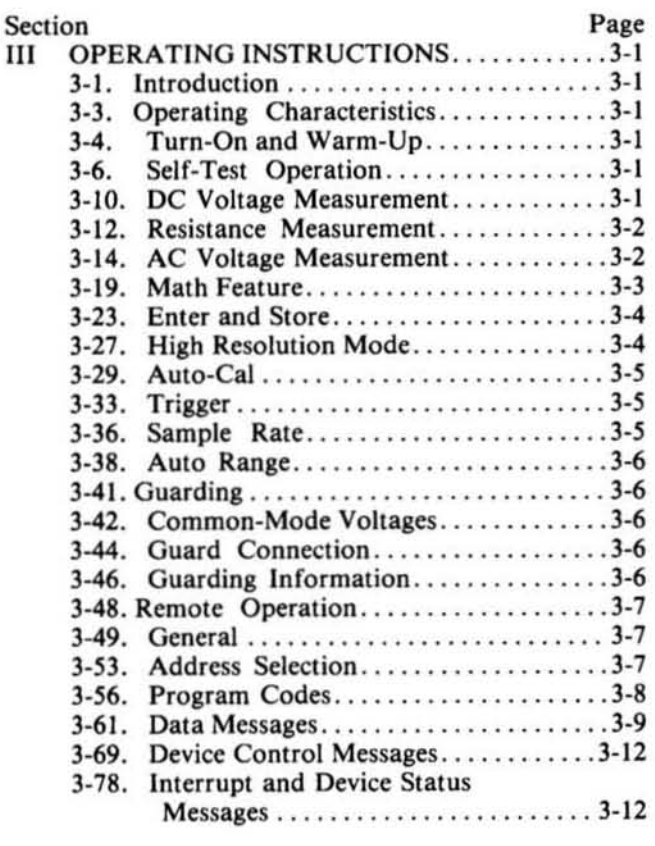

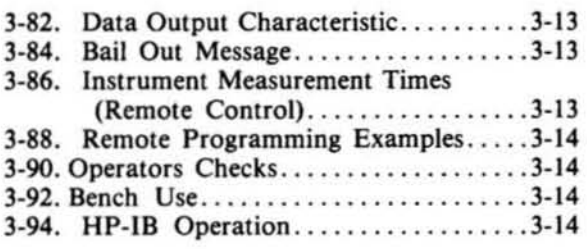

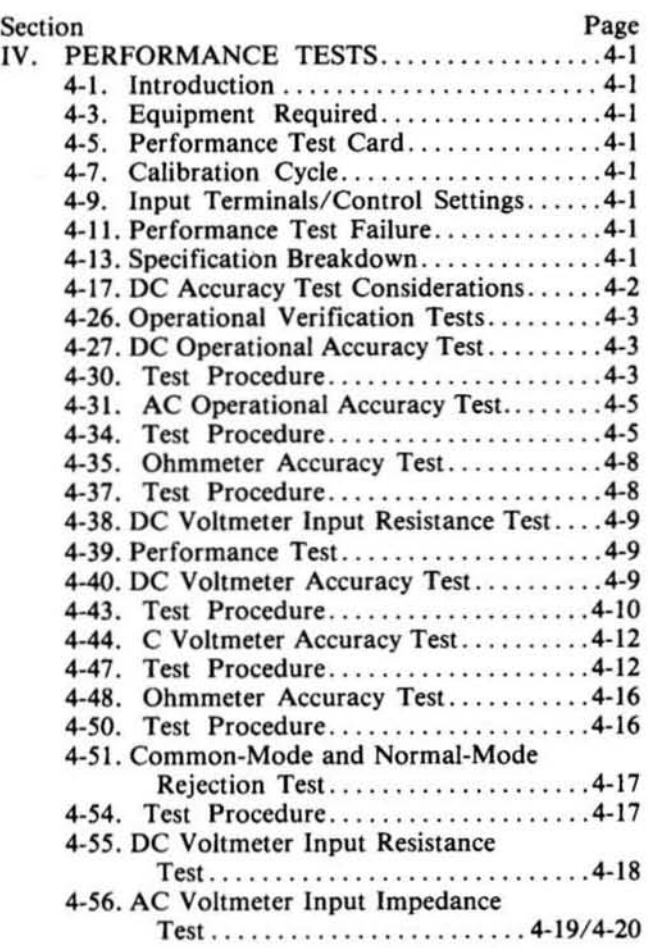

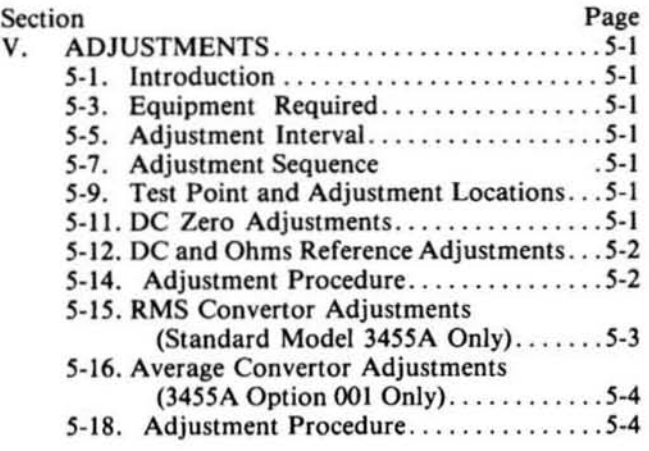

- 9

# TABLE OF CONTENTS (Cont'd)

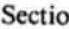

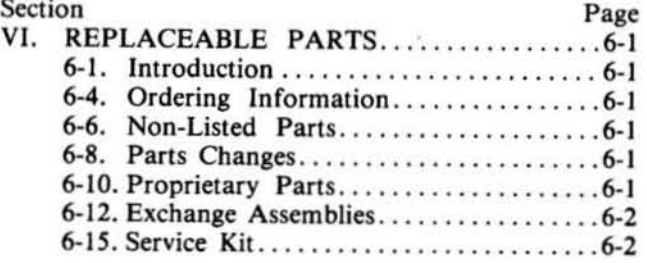

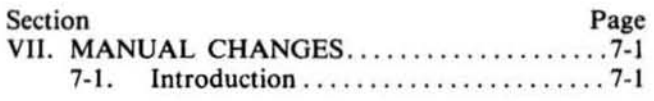

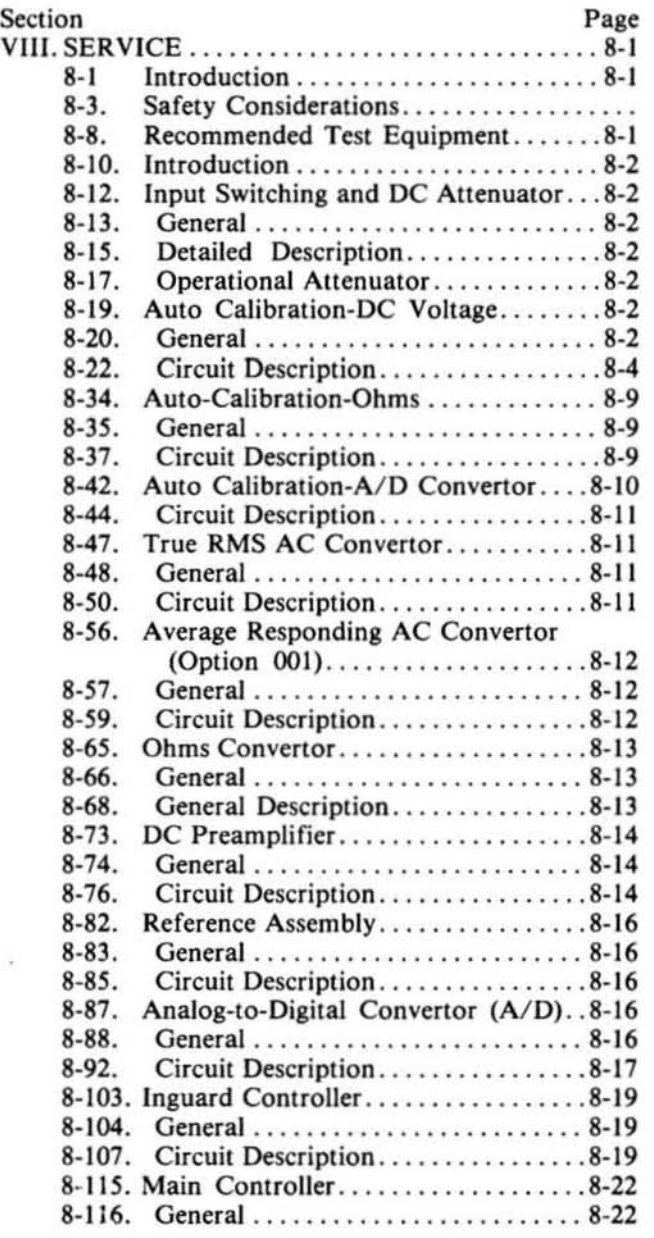

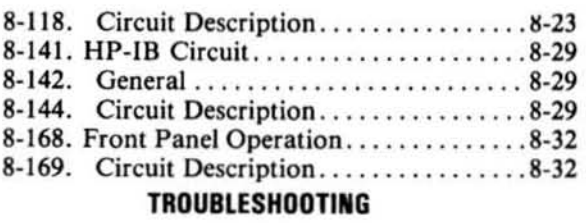

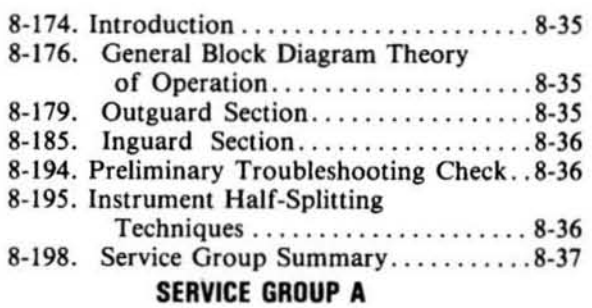

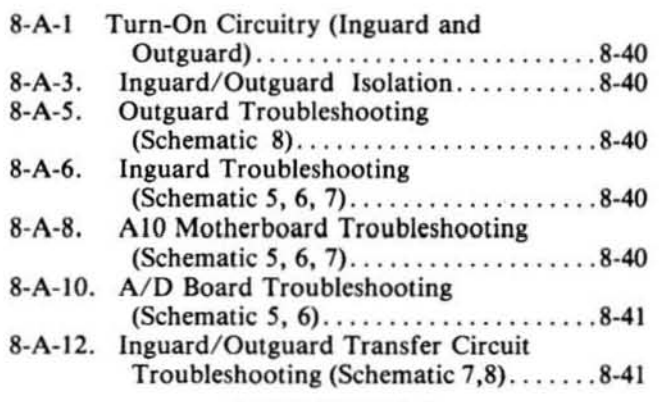

### SERVICE GROUP B

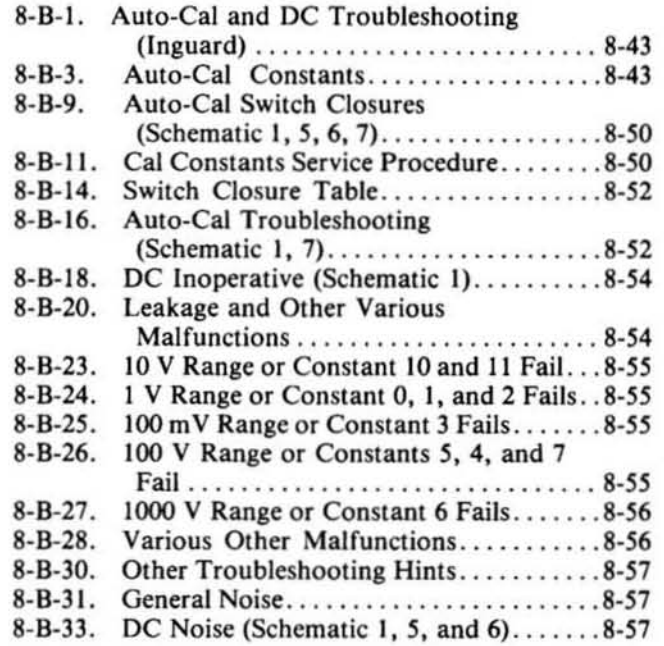

### **TABLE OF CONTENTS (Cont'd)**

### SERVICE GROUP C

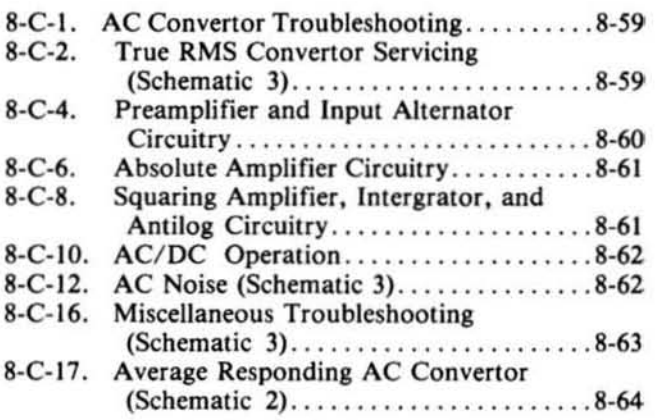

#### SERVICE GROUP D

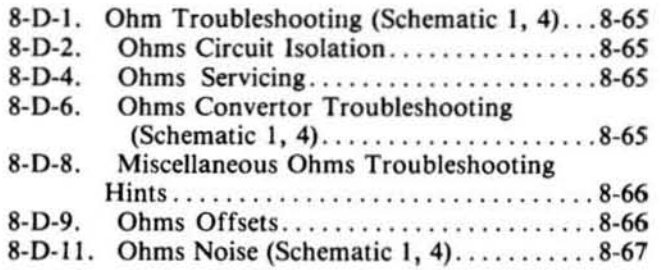

#### SERVICE GROUP E

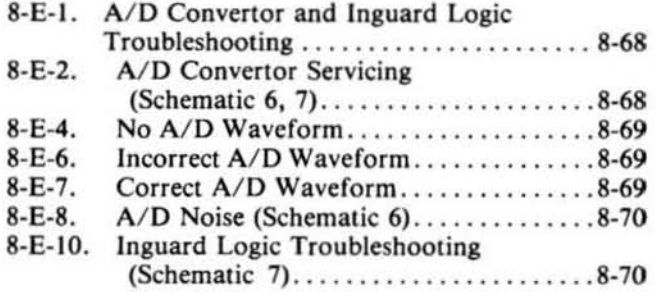

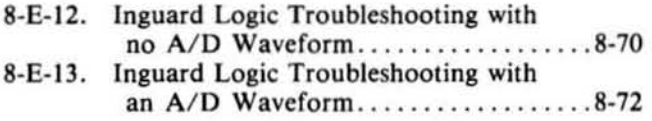

#### SERVICE GROUP F

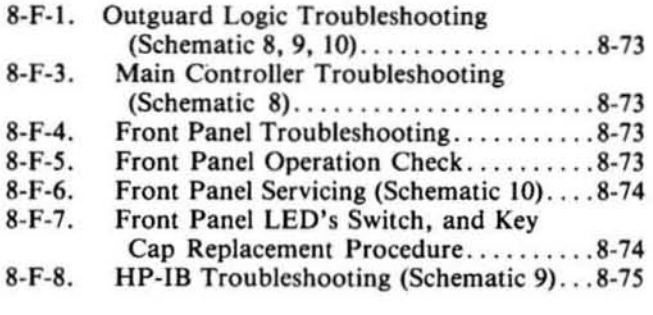

### SERVICE GROUP G

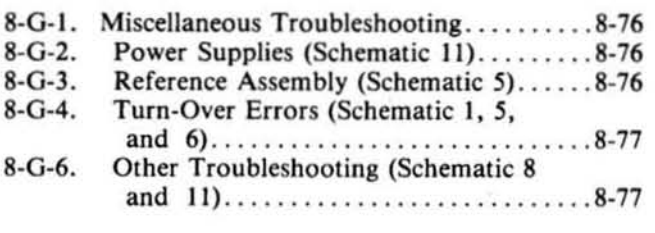

#### SERVICE GROUP H

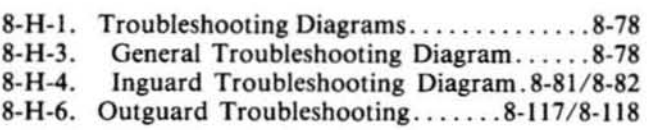

### APPENDIX

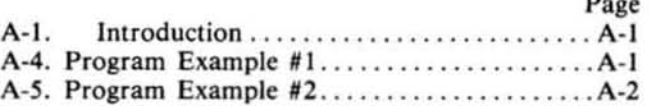

### LIST OF TABLES

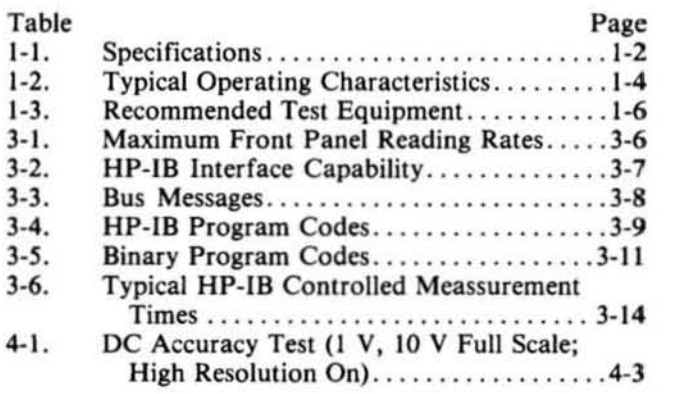

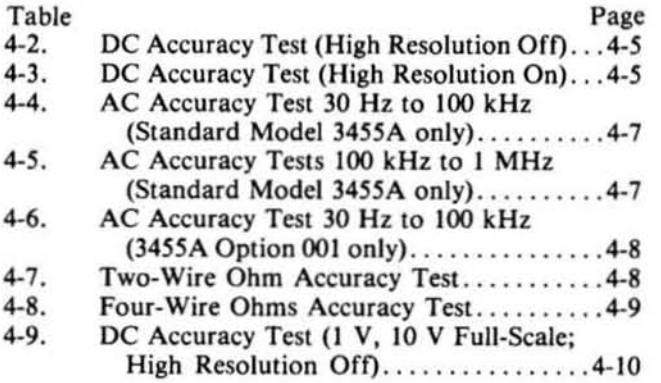

 $P_{\text{max}}$ 

# LIST OF TABLES (Cont'd)

×,

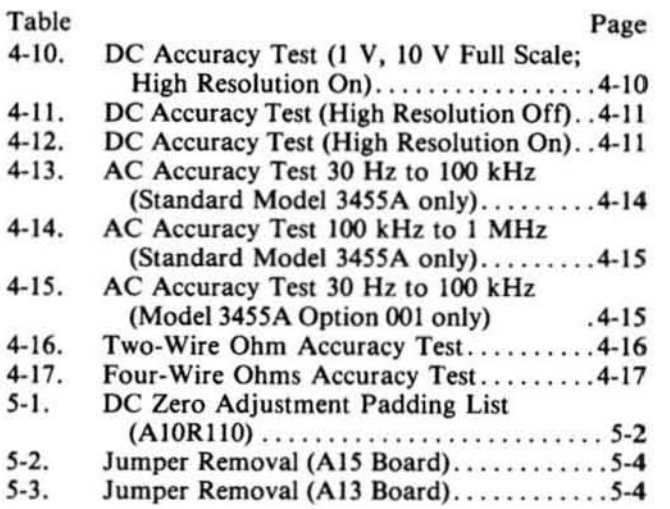

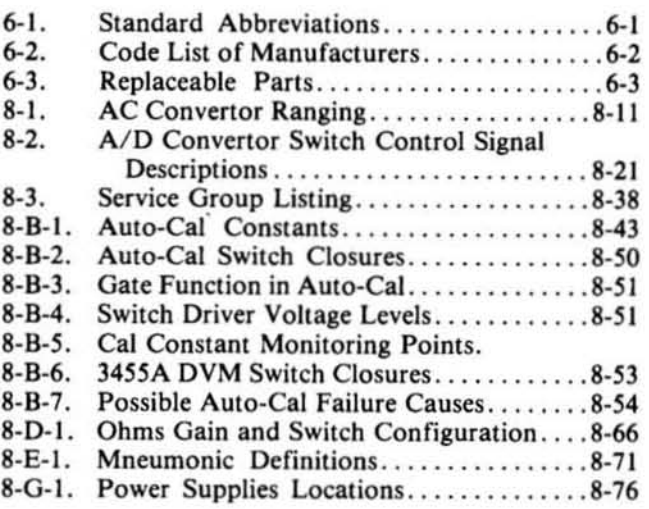

# LIST OF ILLUSTRATIONS

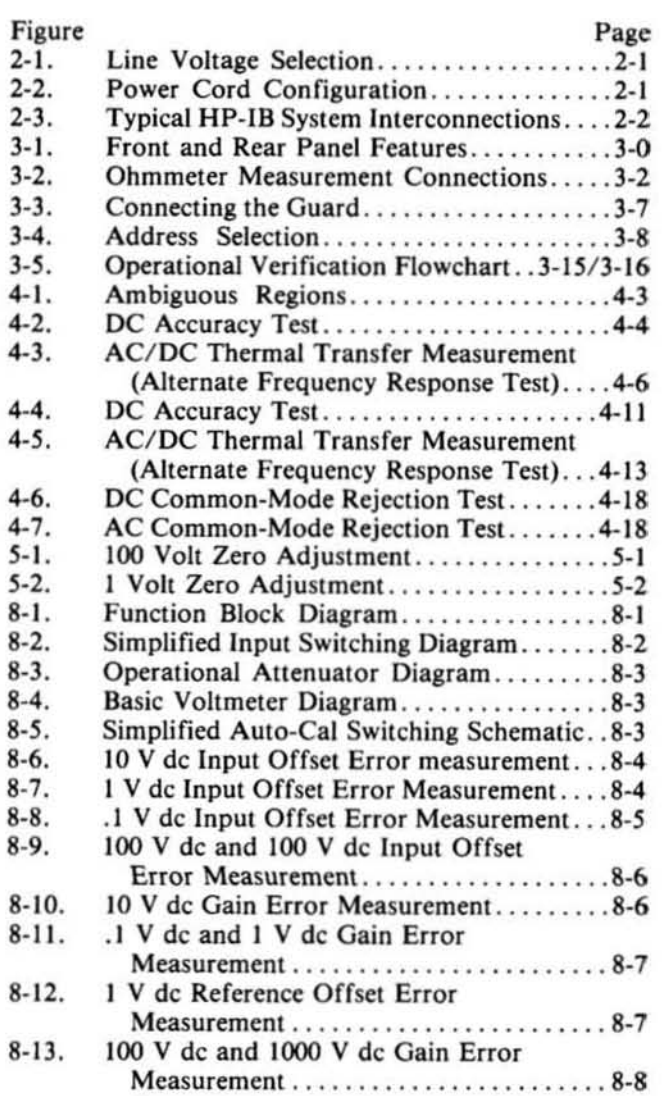

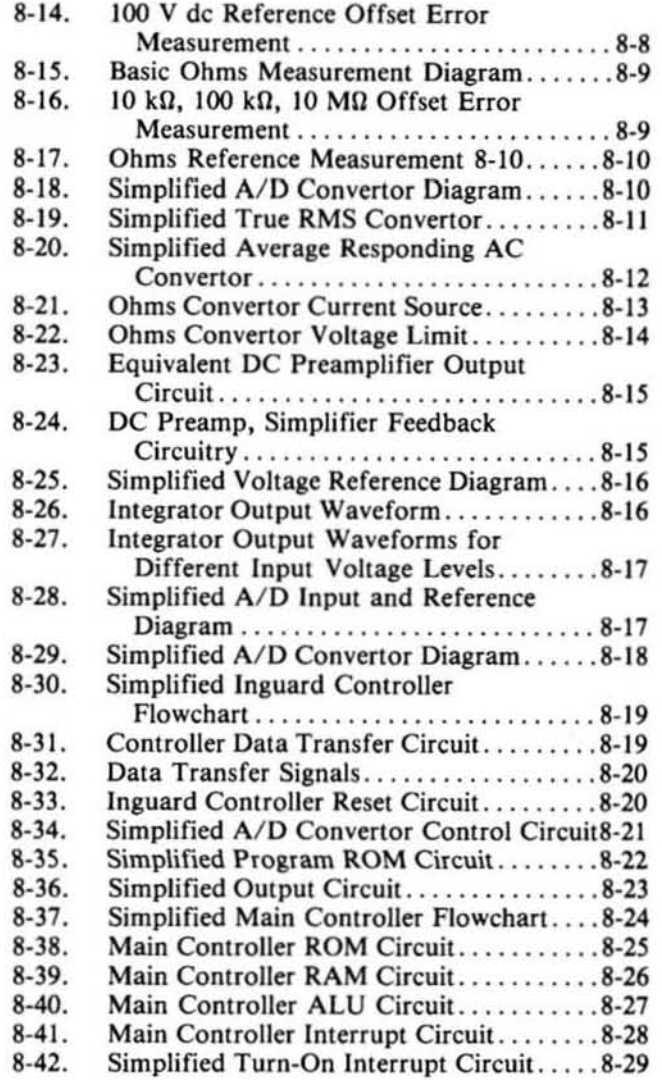

# **LIST OF ILLUSTRATIONS (Cont'd)**

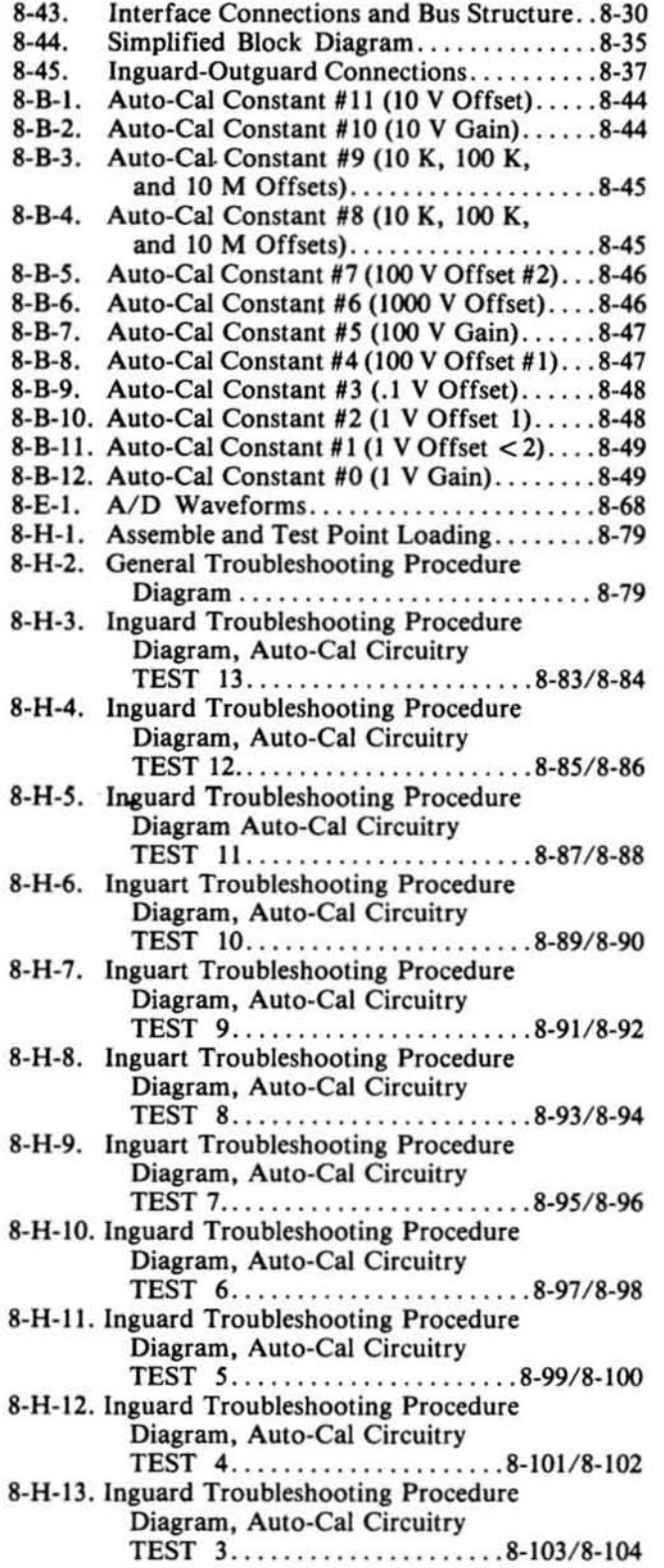

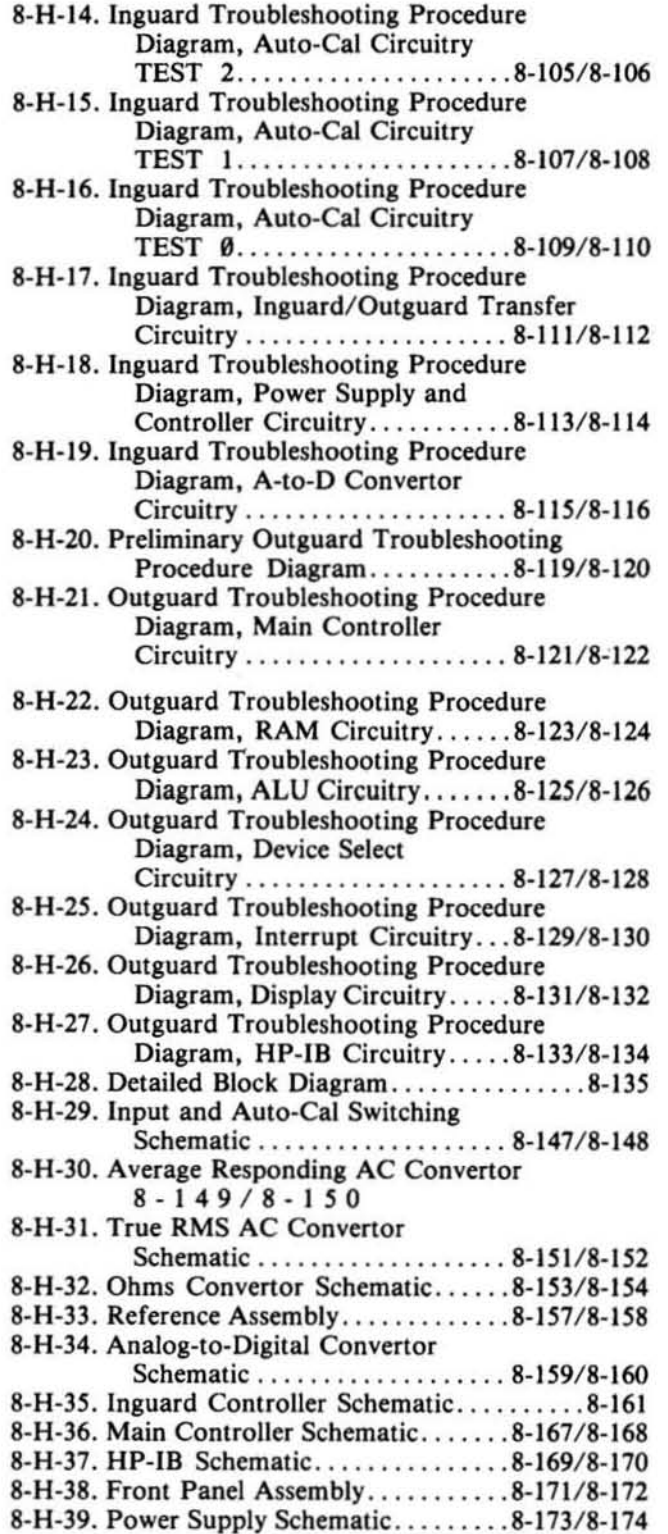

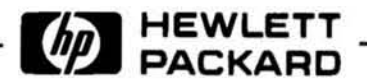

### **SAFETY SUMMARY**

The following general safety precautions must be observed during all phases of operation, service, and repair of this instrument. Failure to comply with these precautions or with specific warnings elsewhere in this manual violates safety standards of design, manufacture, and intended use of the instrument. Hewlett-Packard Company assumes no liability for the customer's failure to comply with these requirements. This is a Safety Class 1 instrument.

#### **GROUND THE INSTRUMENT**

To minimize shock hazard, the instrument chassis and cabinet must be connected to an electrical ground. The instrument is equipped with a three-conductor ac power cable. The power cable must either be plugged into an approved three-contact electrical outlet or used with a three-contact to two-contact adapter with the grounding wire (green) firmly connected to an electrical ground (safety ground) at the power outlet. The power jack and mating plug of the power cable meet International Electrotechnical Commission (IEC) safety standards.

#### DO NOT OPERATE IN AN EXPLOSIVE ATMOSPHERE

Do not operate the instrument in the presence of flammable gases or fumes. Operation of any electrical instrument in such an environment constitutes a definite safety hazard.

#### **KEEP AWAY FROM LIVE CIRCUITS**

Operating personnel must not remove instrument covers. Component replacement and internal adjustments must be made by qualified maintenance personnel. Do not replace components with power cable connected. Under certain conditions, dangerous voltages may exist even with the power cable removed. To avoid injuries, always disconnect power and discharge circuits before touching them.

#### **DO NOT SERVICE OR ADJUST ALONE**

Do not attempt internal service or adjustment unless another person, capable of rendering first aid and resuscitation, is present.

#### **DO NOT SUBSTITUTE PARTS OR MODIFY INSTRUMENT**

Because of the danger of introducing additional hazards, do not install substitute parts or perform any unauthorized modification to the instrument. Return the instrument to a Hewlett-Packard Sales and Service Office for service and repair to ensure that safety features are maintained.

#### **DANGEROUS PROCEDURE WARNINGS**

Warnings, such as the example below, precede potentially dangerous procedures throughout this manual. Instructions contained in the warnings must be followed.

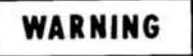

Dangerous voltages, capable of causing death, are present in this instrument. Use extreme caution when handling, testing, and adjusting.

Δ

### SAFETY SYMBOLS

#### **General Definitions of Safety Symbols Used On Equipment or In Manuals.**

Instruction manual symbol: the product will be marked with this symbol when it is necessary for the user to refer to the instruction manual in order to protect against damage to the instrument.

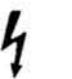

Indicates dangerous voltage (terminals fed from the interior by voltage exceeding 1000 volts must be so marked).

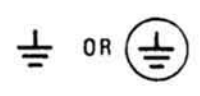

Protective conductor terminal. For protection against electrical shock in case of a fault. Used with field wiring terminals to indicate the terminal which must be connected to ground before operating equipment.

Low-noise or noiseless, clean ground (earth) terminal. Used for a signal common, as well as providing protection against electrical shock in case of a fault. A terminal marked with this symbol must be connected to ground in the manner described in the installation (operating) manual. and before operating the equipmen!.

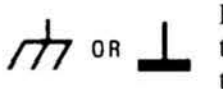

Frame or chassis terminal. A connection to the frame (chassis) of the equipment which normally includes all exposed metal structures.

- Alternating current (power line).
- Direct current (power line).
- Alternating or direct current (power line).

**WARNING** The WARNING sign denotes a hazard. It calls attention to a procedure, practice, condition or the like, which, if not correctly performed or adhered to, could result in injury or death to personnel.

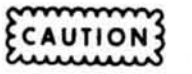

The CAUTION sign denotes a hazard. It calls attention to an operating procedure, practice, condition or the like, which, if not correctly performed or adhered to, could result in damage to or destruction of part or all of the product.

NOT E: The NOTE sign denotes important information. It calls attention to procedure. practice, condition or the like, which is essential 10 highlight.

# SECTION I GENERAL INFORMATION

#### 1-1. INTRODUCTION.

1·2. This Operating and Service Manual contains informa· tion necessary to install, operate, test, adjust, and service the Hewlett·Packard Model 3455A Digital Voltmeter.

1·3. Included with this manual is an Operating information supplement. The supplement is a duplication of the first three sections of this manual and should be kept with the instrument for use by the operator.

1-4. This section of the manual contains the performance specifications and general operating characteristics of the 55A. Also listed are available options and accessories, and instrument and manual identification information.

#### 1-5. SPECIFICATIONS.

1·6. Operating specifications for the 3455A are listed in Table I-I. These specifications are the performance standards or limits against which the instrument is tested. Table 1-2 lists general operating characteristics of the instrument. These characteristics are not specifications but are typical operating characteristics included as additiona1 information for the user.

#### 1·7. INSTRUMENT AND MANUAL IDENTIFICATION.

1·8. Instrument identification by serial number is located on the rear paneL Hewlett·Packard uses a two-section serial number consisting of a four-digit prefix and a five-digit suffix separated by a letter designating the country in which the instrument was manufactured.  $(A = U.S.A.)$  $G$  = West Germany; J = Japan; U = United Kingdom.) The preftx is the same for all identical instruments and changes only when a major instrument change is made. The suffix, however, is assigned sequentially and is unique to each instrument.

1-9. This manual applies to instruments with serial numbers indicated on the title page. If changes have been made in the instrument since this manual was printed, a yellow "Manual Changes" supplement supplied with the manual will define these changes and explain how to adapt the manual to the newer instruments. In addition, backdating information contained in Section VII adapts the manual to instruments with serial numbers lower than those listed on the title page.

1-10. Part numbers for the manual and the microfiche copy of the manual are also listed on the title page.

#### 1-11. DESCRIPTION.

1-12. The Model 3455A Digital Voltmeter makes ac volt·

age measurements with five digit resolution and dc voltage and resistance measurements with 5 or 6 digit resolution as programmed by the user. The 3455A employs an automatic calibration (AlITO CAL) feature which automatically cor· rects for possible gain and offset errors in the analog cir· cuitry to provide maximum accuracy. A removable reference module permits ex ternal calibration of the de voltage and resistance functions. The reference module can be removed, calibrated and returned to the instrument, or the module can be replaced with another recently calibratedreference. A MATH feature permits voltage or resistance measurements to be scaled into convenient units or to beread directly in percent error from a selected reference. The 3455A is HP-I8 programmable for system applications.

#### NOTE

HP-IB is Hewlett-Packard's implementation of *IEEE std 488-J975, "standard digital interface for programmable instrumentation* ':

#### 1-13. OPTIONS.

1-14. The following options are available for use with the Model 3455A:

Option 001: Average Responding AC Converter Option 907: Front Handle Kil Option 908: Rack Mounting Kit Option 909: Front Handle and Rack Mounting Kit Option 910: Additional Set of Operating Information and Operating and Service Manuals

#### 1-15. Accessories Supplied.

1-16. A service kit (-hp- Part No. 03455-84411) consisting of a PC extender board and a fuse is supplied with the Model 3455A.

#### 1-17. ACCESSORIES AVAILABLE.

1· 18. The following is a list of accessories available for use with the Model 3455A.

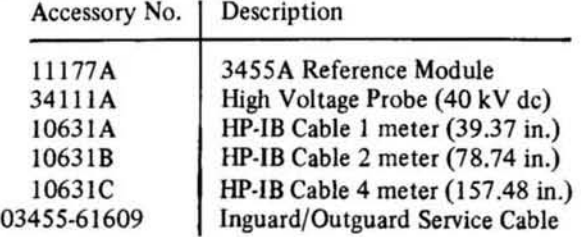

#### 1-19. Recommended Test Equipment.

1-20. Equipment required to maintain the Model 3455A is listed in Table 1-3 . Other equipment may be substituted if it meets the requirements listed in the table.

Table 1-1. Specifications.

| <b>DC</b> Voltage                          |                                                                               |                                                                                                    |                          |                                                                                                    |                                          |                                                                                                    |  |  |  |  |
|--------------------------------------------|-------------------------------------------------------------------------------|----------------------------------------------------------------------------------------------------|--------------------------|----------------------------------------------------------------------------------------------------|------------------------------------------|----------------------------------------------------------------------------------------------------|--|--|--|--|
|                                            |                                                                               |                                                                                                    |                          | Specifications apply with Auto-Cal ON                                                                                                    |                                          |                                                                                                    |  |  |  |  |
| <b>Ranges:</b>                             |                                                                               | Maximum<br>Display:                                                                                                    |                          | <b>Accuracy:</b> (1 digit = $.001\%$ of range)                                                                                                 |                                          |                                                                                                    |  |  |  |  |
| High                                       | High                                                                          | High                                                                                                    | High                     | 24 hours; 23°C ±1°C                                                                                                    |                                          |                                                                                                    |  |  |  |  |
| Resolution                                 | Resolution                                                                    | Resolution                                                                                                    | Resolution               |                                                                                                    |                                          | 10V range: $\pm (0.002\% \text{ of reading } + 3 \text{ digits})$                                                                             |  |  |  |  |
| Off                                        | On                                                                            | $_{\rm OH}$                                                                                                    | On                       |                                                                                                    |                                          | 100 & 1000V range: $\pm (0.004\% \text{ of reading } + 3 \text{ digits})$<br>1V range: $\pm (0.003\% \text{ of reading } + 4 \text{ digits})$ |  |  |  |  |
| .1V                                        |                                                                               | ±.1499999V                                                                                                    |                          | 90 days; $23^{\circ}$ C $\pm 5^{\circ}$ C                                                                                                    |                                          |                                                                                                    |  |  |  |  |
| 1 <sup>V</sup><br>10V                      | 1 <sup>V</sup><br>10V                                                         | ±1.49999V<br>±14.9999V                                                                                                    | ±1.499999V<br>±14.99999V |                                                                                                    |                                          | 10V range: $\pm (0.005\% \text{ of reading } + 3 \text{ digits})$                                                                             |  |  |  |  |
| 100 <sub>V</sub>                           | 100V                                                                          | ±149.999V                                                                                                    | ±149.9999V               |                                                                                                    |                                          | 100 & 1000V range: $\pm (0.007\% \text{ of reading } + 3 \text{ digits})$                                                                     |  |  |  |  |
| 1000V                                      | 1000 <sub>V</sub>                                                             | ±1000.00V                                                                                                    | ±1000.000V               |                                                                                                    |                                          | 1V range: $\pm (0.006\% \text{ of reading } + 4 \text{ digits})$                                                                              |  |  |  |  |
|                                            | <b>Range Selection:</b> Manual, Automatic, or Remote                          |                                                                                                    |                          | 6 months; $23^{\circ}$ C $\pm 5^{\circ}$ C                                                                                                    |                                          |                                                                                                    |  |  |  |  |
|                                            |                                                                               |                                                                                                    |                          | 10V range: $\pm (0.008\% \text{ of reading } + 3 \text{ digits})$<br>100 & 1000V range: $\pm (0.010\% \text{ of reading } + 3 \text{ digits})$ |                                          |                                                                                                    |  |  |  |  |
|                                            | Performance (High Resolution Off)                                             |                                                                                                    |                          | 1V range: $\pm (0.009\% \text{ of reading} + 5 \text{ digits})$                                                                                |                                          |                                                                                                    |  |  |  |  |
|                                            | <b>Temperature Coefficient:</b> $(0^{\circ}C \text{ to } 50^{\circ}C)$        |                                                                                                    |                          | 1 year; $23^{\circ}$ C $\pm 5^{\circ}$ C                                                                                                    |                                          |                                                                                                    |  |  |  |  |
|                                            | $0.1V$ range: $\pm (0.0003\% \text{ of reading } + 0.15$                      |                                                                                                    |                          |                                                                                                    |                                          | 10V range: $\pm (0.013\% \text{ of reading } + 3 \text{ digits})$                                                                             |  |  |  |  |
|                                            | $diqits$ )/ $^{\circ}$ C                                                      |                                                                                                    |                          |                                                                                                    |                                          | 100 & 1000V range: $\pm (0.015\% \text{ of reading } + 3 \text{ digits})$                                                                     |  |  |  |  |
|                                            | 1V range: $\pm (0.0003\% \text{ of reading } + 0.015$                         |                                                                                                    |                          | 1V range: $\pm (0.014\% \text{ of reading } + 6 \text{ digits})$                                                                               |                                          |                                                                                                    |  |  |  |  |
|                                            | $diqits)/^{\circ}C$<br>10V range: $\pm (0.00015\% \text{ of reading } + 0.01$ |                                                                                                    |                          | <b>Input Characteristics</b>                                                                                                    |                                          |                                                                                                    |  |  |  |  |
|                                            | $diqits$ /°C                                                                  |                                                                                                    |                          |                                                                                                    |                                          |                                                                                                    |  |  |  |  |
|                                            | 100 & 1000V range: ±(0.0003% of reading + .01                                 |                                                                                                    |                          | <b>Input Resistance:</b><br>$0.1V$ through 10V range: $>10^{10}$ ohms                                                                          |                                          |                                                                                                    |  |  |  |  |
|                                            | digits $)/^{\circ}C$                                                          |                                                                                                    |                          | 100V and 1000V range: 10 megohm $\pm 0.1\%$                                                                                                    |                                          |                                                                                                    |  |  |  |  |
|                                            | Accuracy: $(1 \text{ digit} = .001\% \text{ of range})$                       |                                                                                                    |                          | (with Auto-Cal OFF)                                                                                                    |                                          |                                                                                                    |  |  |  |  |
| 24 hours; $23^{\circ}$ C $\pm 1^{\circ}$ C |                                                                               | 10V range: $\pm (0.002\% \text{ of reading } + 1 \text{ digit})$                                                                    |                          | <b>Maximum Input Voltage:</b>                                                                                                    |                                          |                                                                                                    |  |  |  |  |
|                                            |                                                                               | 1V range: $\pm (0.003\% \text{ of reading } + 1 \text{ digit})$                                                                     |                          |                                                                                                    | High to Low Input Terminals: ±1000V peak |                                                                                                    |  |  |  |  |
|                                            | $0.1V$ range: $\pm (0.004\% \text{ of reading } + 4 \text{ digits})$          |                                                                                                    |                          | Guard to Chassis: $\pm 500V$ peak<br>Guard to Low Terminal: $\pm 200V$ peak                                                                    |                                          |                                                                                                    |  |  |  |  |
|                                            | 100 & 1000V range: $\pm (0.004\% \text{ of reading } + 1 \text{ digit})$      |                                                                                                    |                          |                                                                                                    |                                          |                                                                                                    |  |  |  |  |
| 90 days; 23°C ±5°C                         |                                                                               |                                                                                                    |                          | <b>Normal Mode Rejection (NMR):</b> NMR is the ratio of the<br>peak normal-mode voltage to the peak error voltage in                           |                                          |                                                                                                    |  |  |  |  |
|                                            |                                                                               | 10V range: $\pm (0.005\% \text{ of reading } + 1 \text{ digit})$<br>1V range: $\pm (0.006\% \text{ of reading } + 1 \text{ digit})$ |                          | the reading.                                                                                                    |                                          |                                                                                                    |  |  |  |  |
|                                            | $0.1V$ range: $\pm (0.007\% \text{ of reading } + 4 \text{ digits})$          |                                                                                                    |                          | 50 Hz operation: $> 60$ dB at 50 Hz $\pm$ 0.1%                                                                                                 |                                          |                                                                                                    |  |  |  |  |
|                                            | 100 & 1000V range: $\pm (0.007\% \text{ of reading } + 1 \text{ digit})$      |                                                                                                    |                          | 60 Hz operation: $> 60$ dB at 60 Hz $\pm$ 0.1%                                                                                                 |                                          |                                                                                                    |  |  |  |  |
| 6 months; $23^{\circ}$ C $\pm 5^{\circ}$ C |                                                                               |                                                                                                    |                          | Effective Common Mode Rejection (ECMR): ECMR                                                                                                   |                                          |                                                                                                    |  |  |  |  |
|                                            |                                                                               | 10V range: $\pm (0.008\% \text{ of reading } + 1 \text{ digit})$                                                                    |                          | is the ratio of the peak common-mode voltage to the<br>resultant peak error voltage in the reading with 1 kΩ un-                               |                                          |                                                                                                    |  |  |  |  |
|                                            | $0.1V$ range: $\pm (0.010\% \text{ of reading } + 5 \text{ digits})$          | 1V range: $\pm (0.009\% \text{ of reading } + 1 \text{ digit})$                                                                     |                          | balance in low lead.                                                                                                    |                                          |                                                                                                    |  |  |  |  |
|                                            | 100 & 1000V range: $\pm (0.010\% \text{ of reading } + 1 \text{ digit})$      |                                                                                                    |                          | <b>AC</b> Input:                                                                                                    |                                          |                                                                                                    |  |  |  |  |
| 1 year: $23^{\circ}$ C $\pm 5^{\circ}$ C   |                                                                               |                                                                                                    |                          | 50 Hz operation: $> 160$ dB at 50 Hz $\pm$ 0.1%                                                                                                |                                          |                                                                                                    |  |  |  |  |
|                                            |                                                                               | 10V range: $\pm (0.013\% \text{ of reading } + 1 \text{ digit})$                                                                    |                          | 60 Hz operation: $> 160$ dB at 60 Hz $\pm$ 0.1%<br>DC Input:                                                                                   |                                          |                                                                                                    |  |  |  |  |
|                                            | $0.1V$ range: $\pm (0.015\% \text{ of reading} + 6 \text{ digits})$           | 1V range: $\pm (0.014\% \text{ of reading } + 1 \text{ digit})$                                                                     |                          | $>140$ dB                                                                                                    |                                          |                                                                                                    |  |  |  |  |
|                                            | 100 & 1000V range: $\pm (0.015\% \text{ of reading } + 1 \text{ digit})$      |                                                                                                    |                          | <b>Maximum Reading Rate:</b>                                                                                                    |                                          |                                                                                                    |  |  |  |  |
|                                            |                                                                               |                                                                                                    |                          | <b>60Hz Gate Length</b>                                                                                                    |                                          |                                                                                                    |  |  |  |  |
|                                            |                                                                               |                                                                                                    |                          |                                                                                                    | High                                     | High                                                                                                    |  |  |  |  |
|                                            |                                                                               |                                                                                                    |                          |                                                                                                    | <b>Resolution</b><br>Off                 | <b>Resolution</b><br>Оn                                                                                                    |  |  |  |  |
|                                            |                                                                               |                                                                                                    |                          | Local                                                                                                    | 5 readings/sec.                          | 3 readings/sec.                                                                                                    |  |  |  |  |
|                                            |                                                                               |                                                                                                    |                          | Remote                                                                                                    | 24 readings/sec.                         | 6 readings/sec.                                                                                                    |  |  |  |  |
|                                            | Performance (High Resolution On)                                              |                                                                                                    |                          |                                                                                                    |                                          |                                                                                                    |  |  |  |  |
|                                            | Temperature Coefficient: (0°C to 50°C)                                        |                                                                                                    |                          | <b>50Hz Gate Length</b>                                                                                                    |                                          |                                                                                                    |  |  |  |  |
|                                            | 1V range: $\pm (0.0003\% \text{ of reading } + 0.15$                          |                                                                                                    |                          |                                                                                                    | High                                     | High                                                                                                    |  |  |  |  |
|                                            | $diqits$ /°C                                                                  |                                                                                                    |                          |                                                                                                    | <b>Resolution</b><br>Off                 | Resolution<br>On                                                                                                    |  |  |  |  |
|                                            | 10V range: $\pm (0.00015\% \text{ of reading } + 0.1$<br>diqits $)/^{\circ}C$ |                                                                                                    |                          | Local                                                                                                    | 3.5 readings/sec.                        | 2.5 readings/sec.                                                                                                    |  |  |  |  |
|                                            | 100.& 1000V range: $\pm (0.0003\% \text{ of reading } + 0.1$                  |                                                                                                    |                          | Remote                                                                                                    | 22 readings/sec.                         | 5 readings/sec.                                                                                                    |  |  |  |  |
|                                            | digits)/°C                                                                    |                                                                                                    |                          |                                                                                                    |                                          |                                                                                                    |  |  |  |  |
|                                            |                                                                               |                                                                                                    |                          |                                                                                                    |                                          |                                                                                                    |  |  |  |  |

#### Ohms

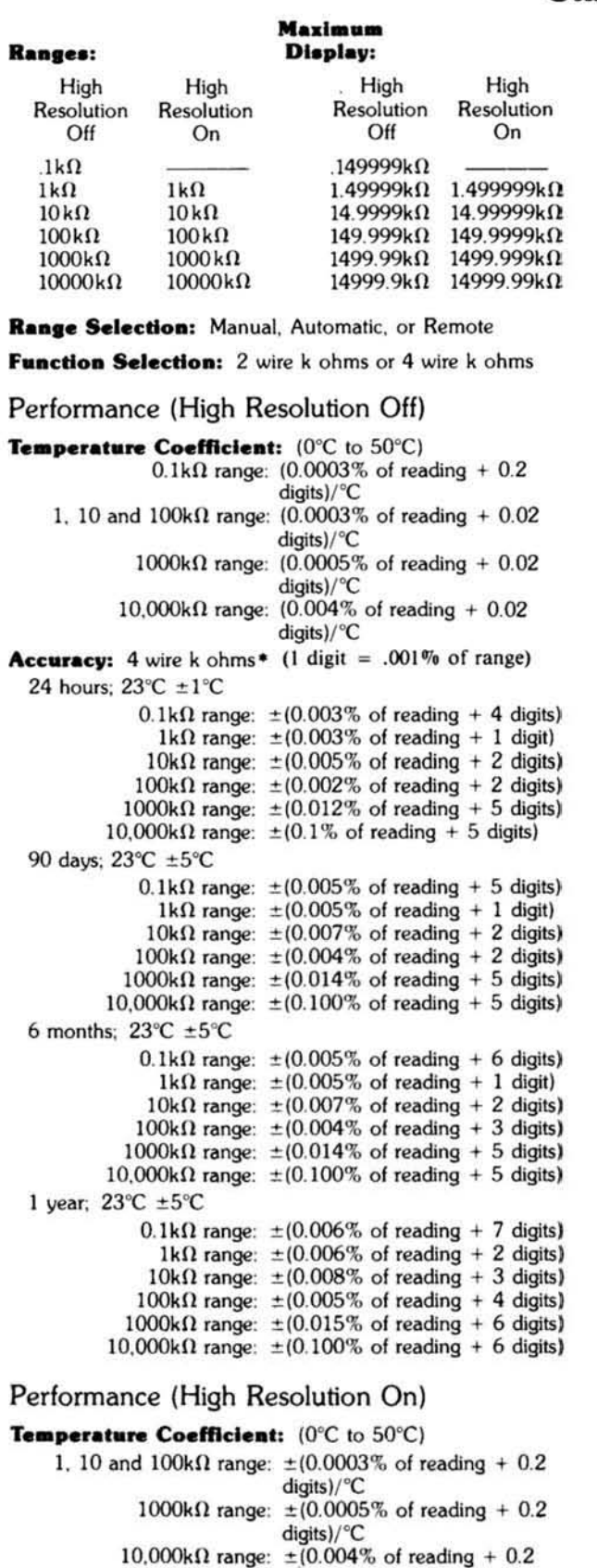

digits)/°C

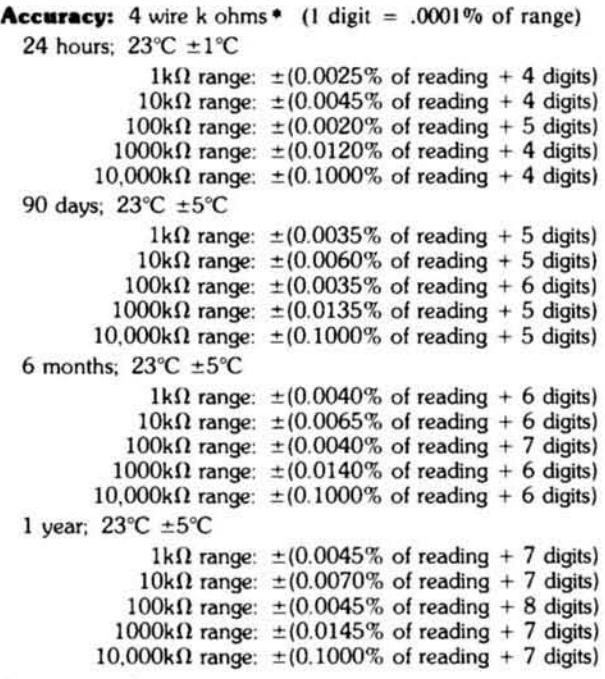

\*Accuracy: 2 wire k ohms

All accuracy specifications are the same as 4 wire k ohms except add  $0.0004\mathrm{k}\Omega$  to all readings.

#### Input Characteristics

#### **Maximum** voltage generated across **aak.o.a:**

<5 volts for open circuit <4.7 volts for valid reading

#### $Signal Source Driving Unknown (Nominal):$

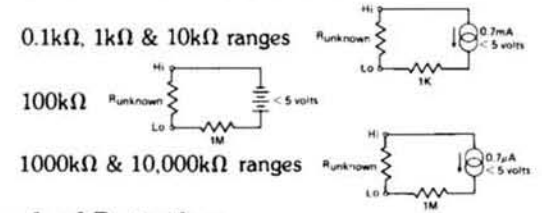

#### **Overload Protection:**

Non-Destructive  $\pm 350V$  peak

#### **Maximum Reading Rate:**

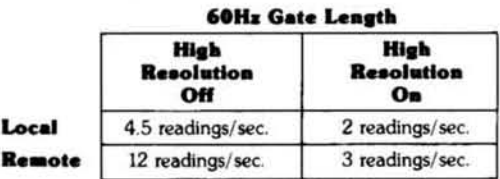

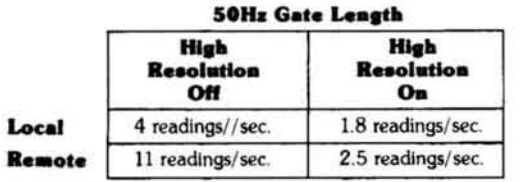

# AC Voltage (RMS converter)

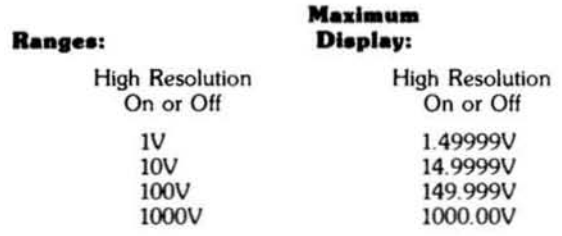

Range Selection: Manual, Automatic, or Remote

Function Selection: ACV or Fast ACV

#### Performance

**Temperature Coefficient:** ( $0^{\circ}$ C to  $50^{\circ}$ C) for inputs <50kHz

AC coupled, input >1% of full scale:  $\pm (0.002\% \text{ of reading } + 2 \text{ digits})$ /°C AC coupled, input < 1% of full scale:  $\pm (0.002\% \text{ of reading } + 6 \text{ digits})/^{\circ}\text{C}$ AC/DC coupled:  $\pm (0.002\% \text{ of reading } + 6 \text{ digits})$ /°C

**Accuracy:**  $\pm$  % of reading + digits or (% of range) |' (AC Coupling)<sup>2</sup>

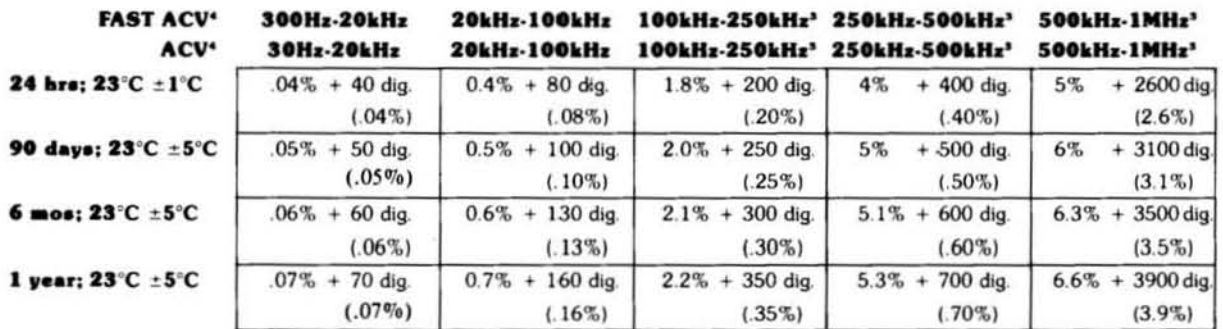

1.1 readings/sec.

to any<br>input levels above 1% of range<br>i% of full scale: add 20 digits to above accuracy table: except<br>ve:50kHz and - 5% of full scale: add 170 digits to above accuracy table: See footnote

"For any AC/DC coupled input add (0.05% of mading + 20 digital to above accuracy table except<br>For an AC/DC coupled input above SOMHz and - S% of full scale add 170 digits to above accuracy table<br>Trequencies of greater tha

12 readings/sec.

#### Crest Factor: 7:1 at full scale

**Input Characteristics** 

#### Input Impedance:

Front Terminals- $2M\Omega \pm 1\%$  shunted by less than 100pF. Rear Terminals- $2M\Omega \pm 1\%$  shunted by less than 75pF.

#### **Maximum Input Voltage:**

High to Low Terminals: ± 1414 volts peak (Subject to a  $10<sup>7</sup>$  volt - Hz limitation)

Guard to Chassis: ±500V peak

Guard to Low Terminal: ±200V peak

1.3 readings/sec.

#### **Maximum Reading Rate:**

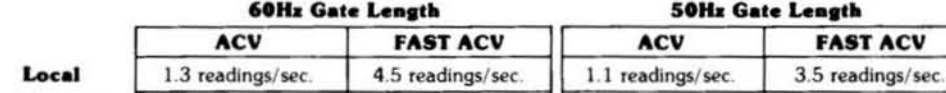

13 readings/sec.

#### **Response Time:**

Remote

ACV and FAST ACV

First reading to <0.1% of step size when triggered coincident with step change when on correct range. (for AC signals with no DC component)

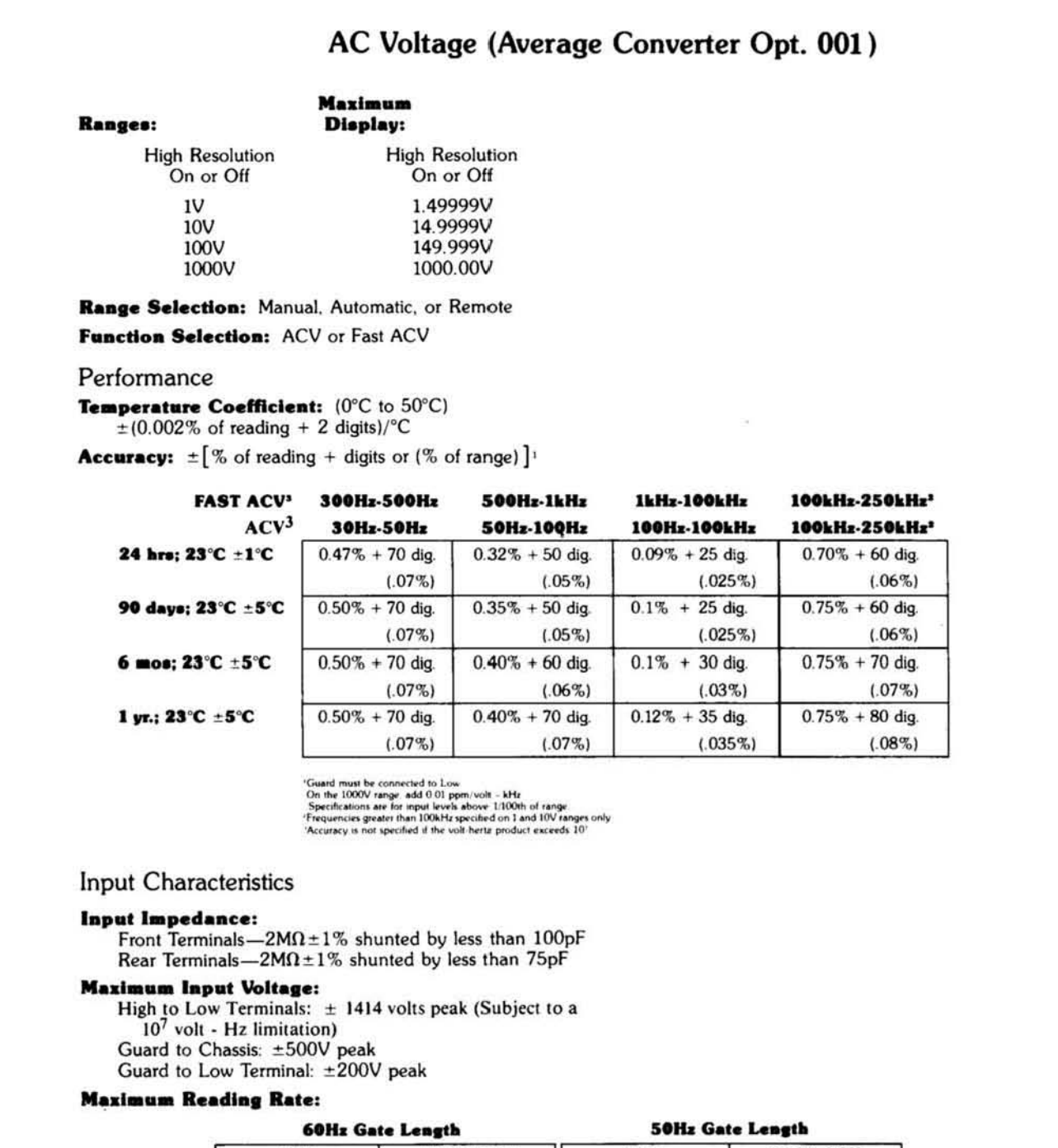

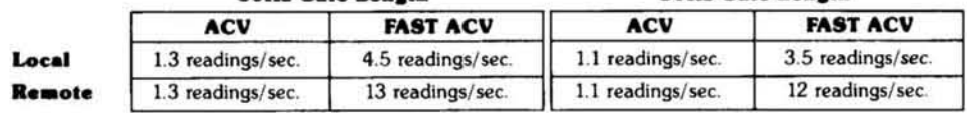

#### **Response Time:**

ACV and FAST ACV<br>First reading to <0.1% of step size when triggered coincident with step change when on correct range. (for AC signals with no DC component)

#### Table 1-1. Specifications (Cont'd).

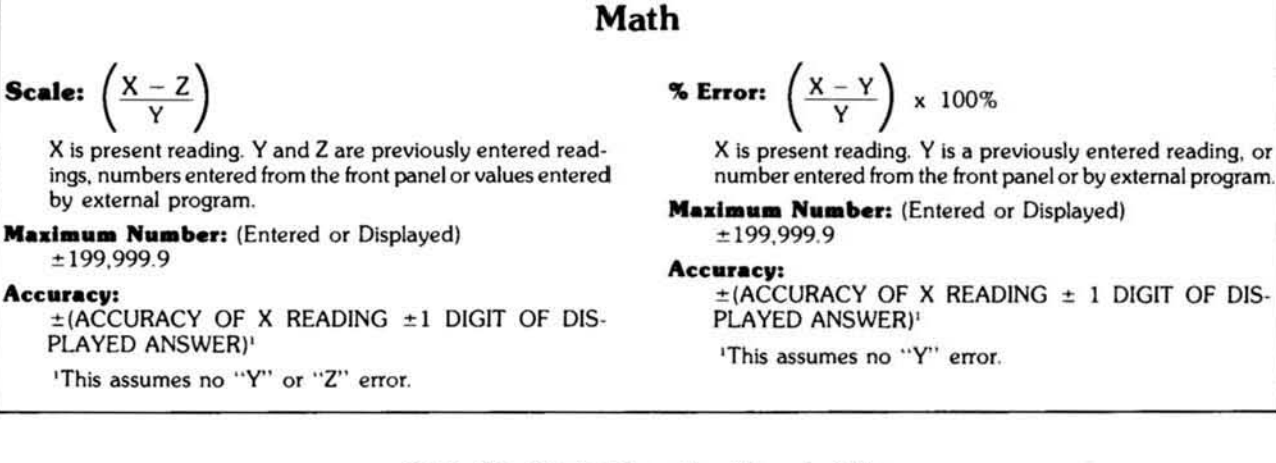

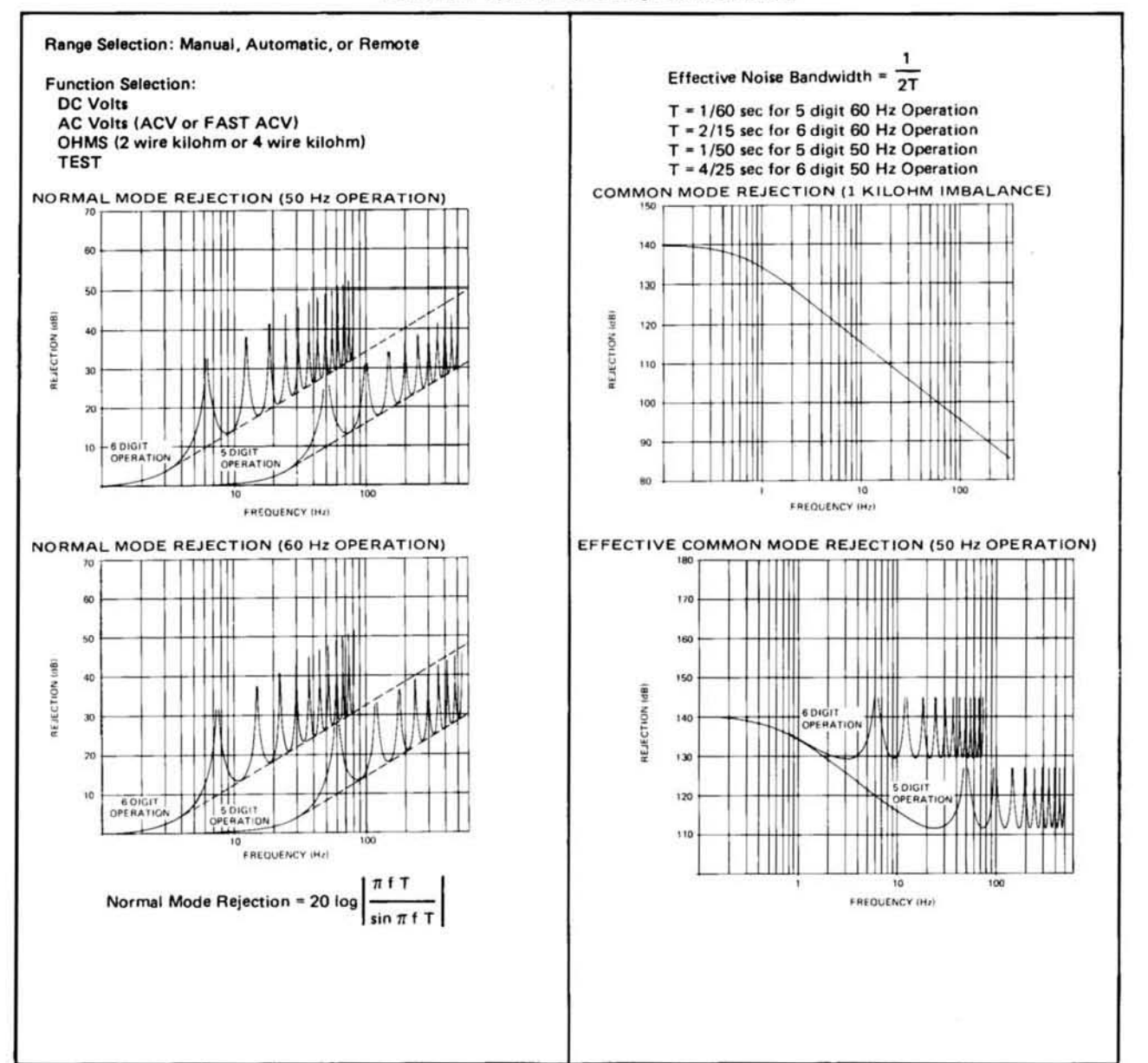

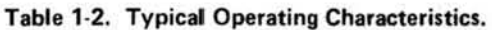

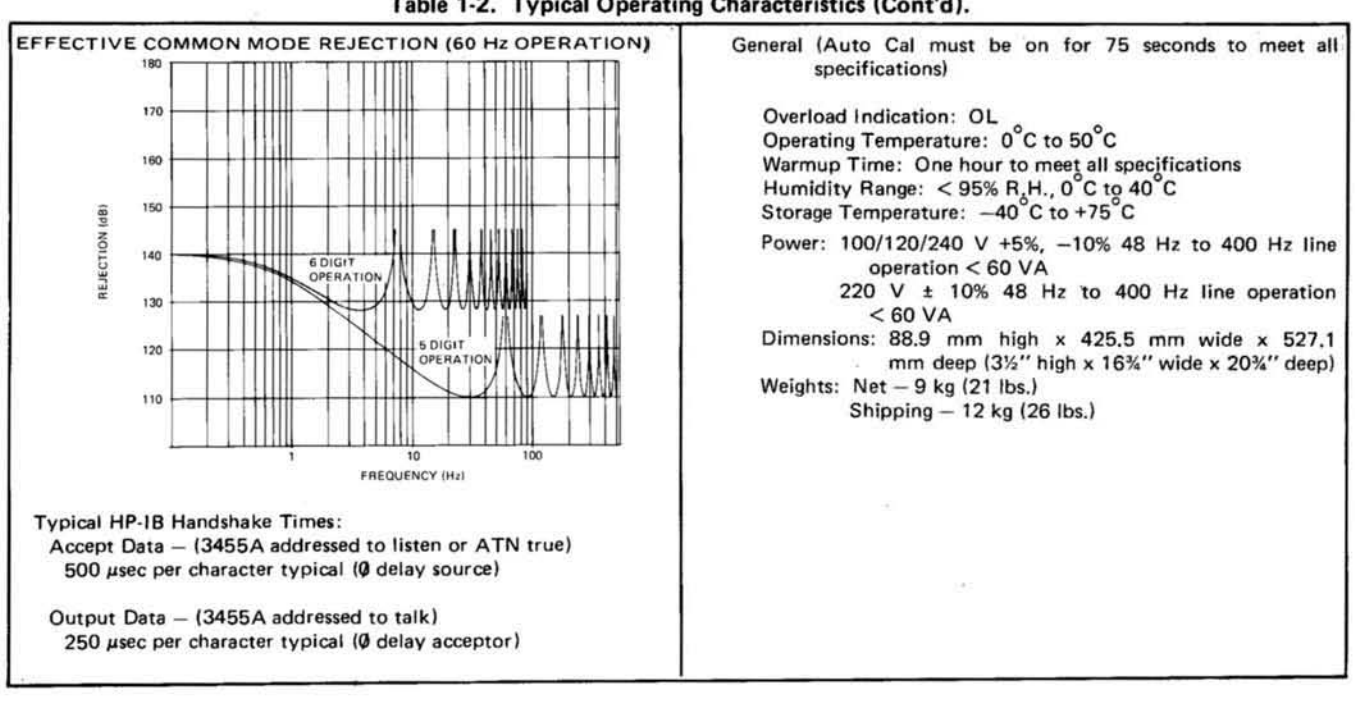

#### Table 1-2. Typical Operating Characteristics (Cont'd).

#### 1·21. SAFETY CONSIDERATIONS.

1-22. The 34S5A is a safety class I instrument (provided with a protective earth terminal). The instrument and manual should be reviewed for safety symbols and instructions before operation.

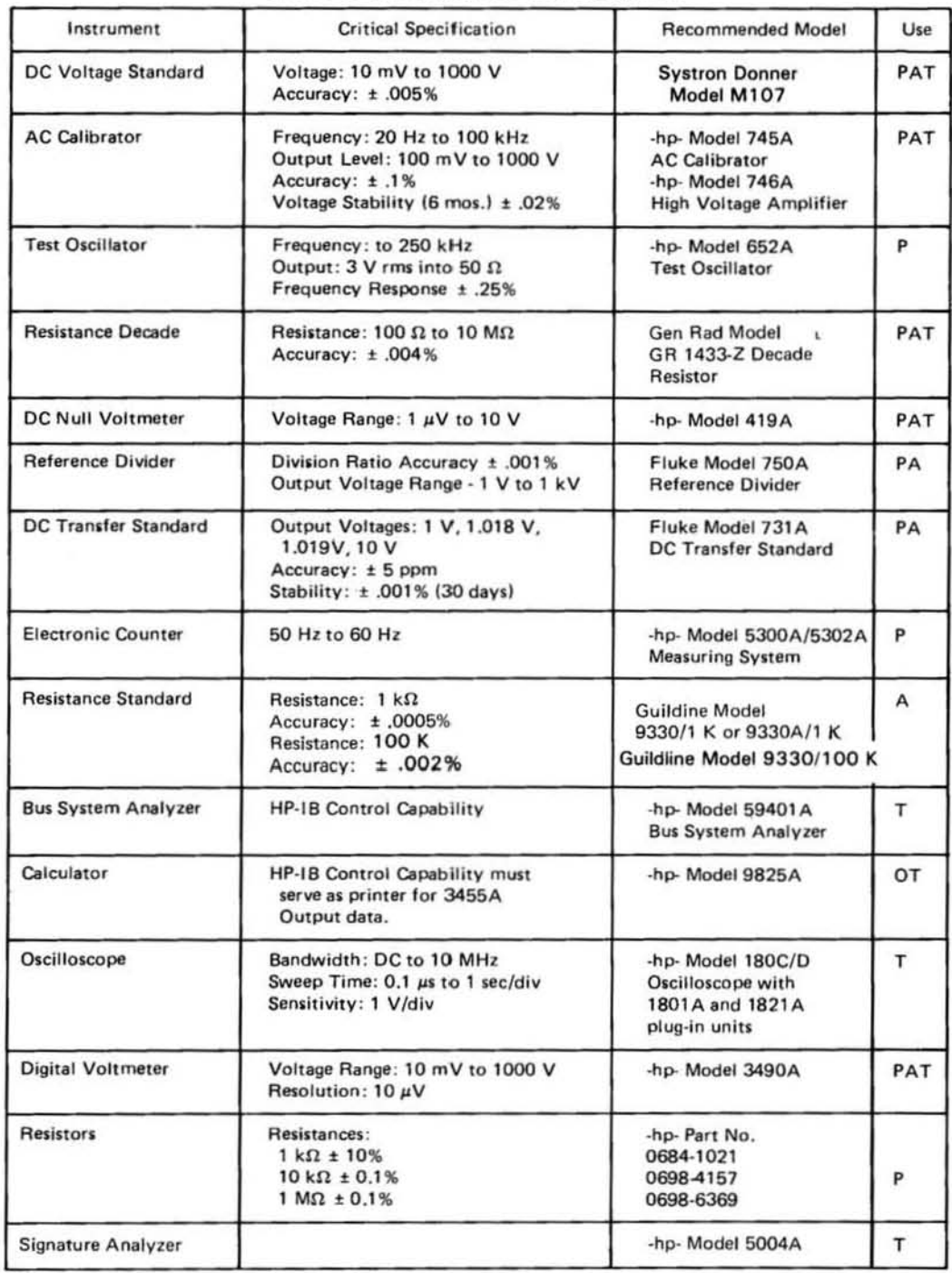

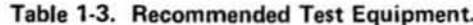

 $P = Performance$  Checks  $A =$  Adjustments

 $T =$  Troubleshooting<br>O = Operators Check

# SECTION II INSTALLATION

#### 2-1. INTROOUCTION.

2-2. This section contains information and instructions necessary to install and interface the Model 3455A Digital Voltmeter. Also included are initial inspection procedures, power and grounding requirements, environmental information, and repackaging instructions.

#### 2·3. INITIAL INSPECTION.

24. This instrument was carefully inspected both mechanically and electrically before shipment. It should be free of mars and scratches and in perfect electrical order. The instrument should be inspected upon receipt for damage that might have occurred in transit. If the shipping con· tainer or cushioning material is damaged, it should be kept until the contents of the shipment have been checked for completeness and the instrument has been mechanically and electrically checked. Procedures for testing electrical perfonnance of the 3455A are given in Section IV. If the contents are incomplete, if there is mechanical damage or defect, or if the multimeter does not pass the Performance Tests, notify the nearest Hewlett-Packard Office. (A list of the -hp- Sales and Service Offices is presented at the back of the manual.) If the shipping container is damaged, or the cushioning material shows signs of stress, notify the carrier as well as the Hewlett·Packard Office. Save the shipping materials for the carrier's inspection.

#### 2·5. PREPARATION FOR USE.

#### 2-6. Power Requirements.

2·7. The Model 3455A requires a power source of 100. 120, 220, or 240 V ac (+ 5% - 10%), 48 Hz to 400 Hz single phase. Maximum power consumption is 60 VA.

#### 2·8. line Voltage Selection.

2·9. Before connecting ac power to the 3455A, make sure the rear panel line selector switches are set to correspond to the volt age of the available power line as shown in Figure 2-1. Also, be sure the proper fuse is installed. The multimeter is shipped with the line voltage and fuse selected for 120 V ac operation.

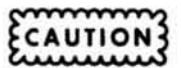

*Be sure the 50 - 60 Hz rear panel switch is set for the proper line frequency for your location.* 

#### 2·10. Power Cable.

2· 11 . Figure 2·2 illustrates the standard configurations

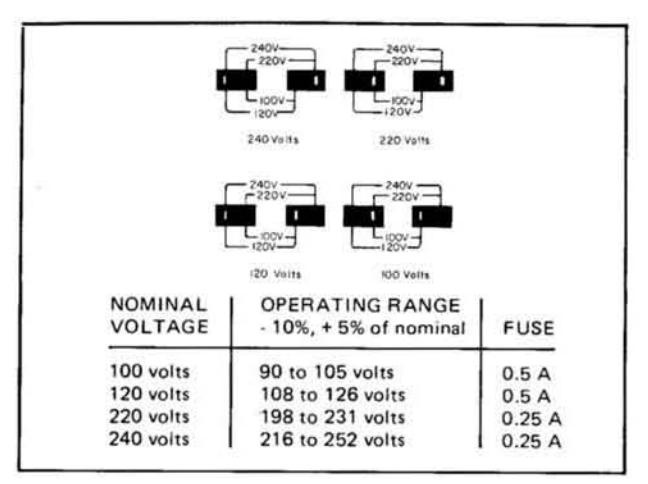

Figure 2-1. Line Voltage Selection.

used for ·hp. power cables. The ·hp. part number directly below each drawing is the part number for a power cable equipped with a connector of that configuration. If the appropriate power cable is not included with the instrument, notify the nearest -hp- Sales and Service Office and the proper cable will be provided.

#### 2·12. Grounding Requirements.

2· 13. To protect operating personnel, the National Electri· cal Manufacturer's Association (NEMA) recommends that the instrument panel and cabinet be grounded. The Model 3455A is equipped with a three conductor power cable which, when plugged into an appropriate receptacle, grounds the instrumenl.

#### 2-14, Bench Use.

2-15. The Model 3455A is shipped with plastic feet and tilt stands installed and is ready for use as a bench instrument. The plastic feet are shaped to permit "stacking" with other

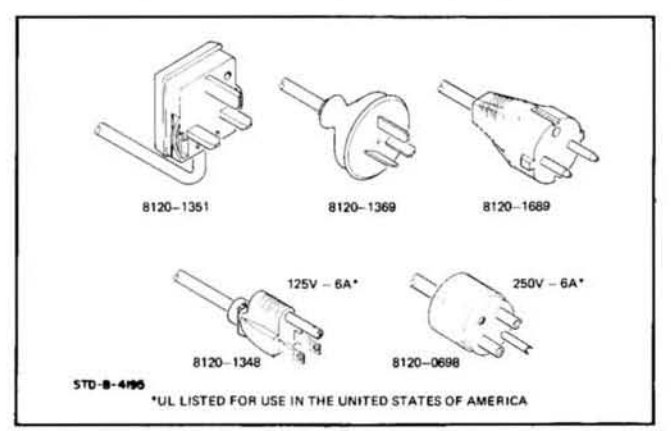

Figure 2-2. Power Cord Configurations.

#### Section II

full-module Hewlett-Packard instruments. The tilt stands permit the operator to elevate the front panel for operating and viewing convenience.

#### 2·16. Rack Mounting.

2-17. The Model 3455A may be rack mounted by adding rack mounting kit Option 908 or Option 909. Option 908 contains the basic hardware and instructions for rack mounting; Option 909 adds front handles to the basic rack mount kit. The rack mount kits are designed to permit the Multimeter to be installed in a standard 19 inch rack. When rack mounting, additional support must be provided at the rear of the instrument. Be sure that the air intake at the rear of the instrument is unobstructed.

#### 2-18. Interface Connections.

2-19. The Model 3455A is compatible with the Hewlett-Packard Interface Bus (HP·IB).

#### **NOTE**

#### HP-IB is Hewlett-Packard's implementation of *IEEE std 488-1975, "Standard Digital Interface for Programmable Instrumentation"*.

The Multimeter is connected to the HP-IB by connecting an HP-IB interface cable to the 24-pin connector located on the rear panel. Figure 2·3 illustrates typical Hp·IB system interconnections and shows the  $10631A/B/C$  HP-IB Interface Cable connectors. Each end of the cable has both a male and female connector to simplify interconnection of instruments and cables. As many as IS instruments can be connected by the same interface bus; however, the maximum length of cable that can be used to connect a group of instruments must not exceed 2 meters (6.5 ft.) times the number of instruments to be connected, or 20 meters  $(65.6 \text{ ft.})$ , whichever is less.

2·20. Address Selection. The Hp·IB address switch, located on the rear panel, permits the user to set the "talk" and "listen" address of the instrument. The talk and listen address is a 7·bit code which is selected to provide a unique address for each bus instrument. The 3455A normally leaves the factory with the address switch set to a "Listen" address of 6 and a "talk" address of V. The address switch also allows selection of a "talk-only" mode. Refer to Paragraph 3-42 for address selection instructions.

2-21. External Trigger. A BNC connector, located on the rear panel, is provided for an external trigger input. The trigger input is to be driven with TTL level signals.

#### 2-22. ENVIRONMENTAL REQUIREMENTS.

# **WARNING**

To prevent electrical shock or fire hazard, do not expose the instrument to rain or moisture.

#### 2·23. Operating and Storage Temperature.

2-24. In order to meet the specifications listed in Table 1-1, the instrument should be operated within an ambient temperature range of  $23^{\circ}$ C  $\pm$  5°C (73°F  $\pm$  9°F). The instrument may be operated within an ambient temperature range of  $0^{\circ}$ C to + 55<sup>°</sup>C (+ 32<sup>°</sup>F to + 131<sup>°</sup>F) with degraded accuracy.

2·25. The instrument may be stored or shipped where the ambient temperature range is within  $-40^{\circ}$ C to  $+75^{\circ}$ C  $(-40^{\circ}$ F to  $+167^{\circ}$ F). However, the instrument should not

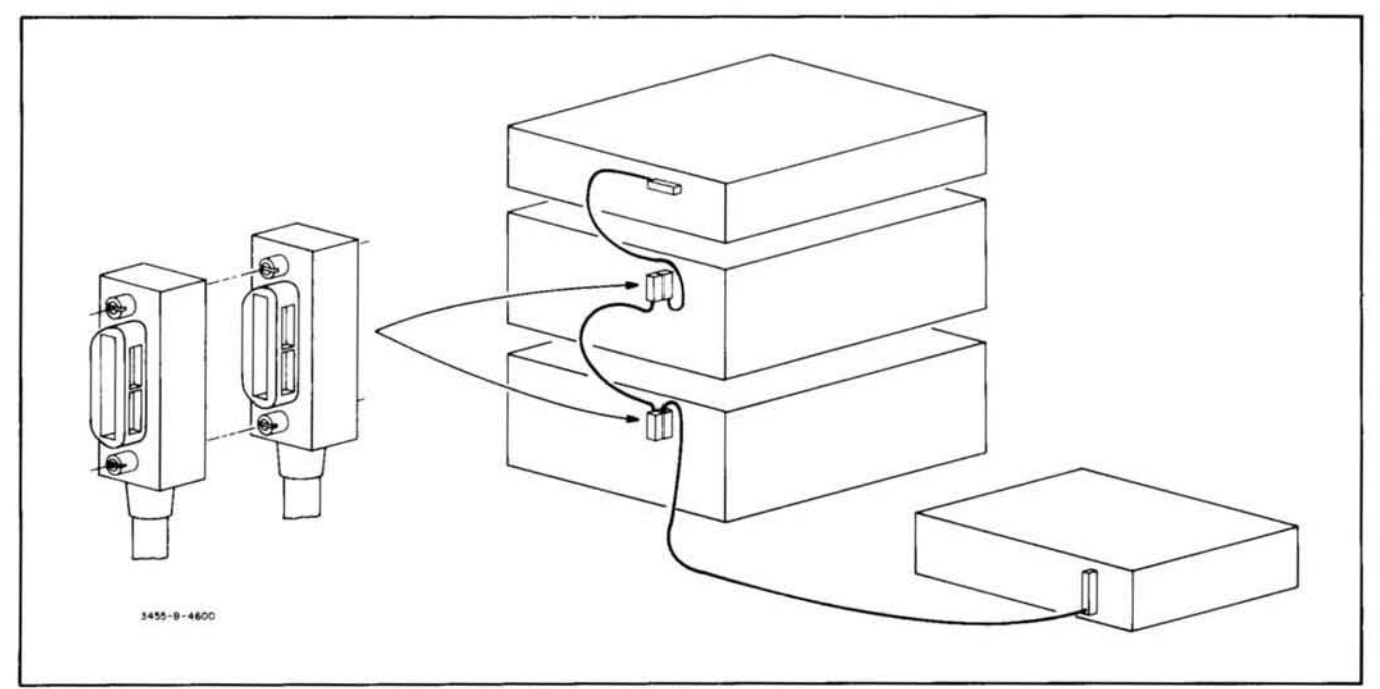

Figure 2·3. Typical HP·IB System Interconnections.

be stored or shipped where temperature fluctuations cause condensation within the instrument.

#### 2-26. Humidity.

2·27. The instrument may be operated in environments with relative humidity of up to 95%. However, the instrument must be protected from temperature extremes which cause condensation within the instrument.

#### 2·28. Altitude.

2-29. The instrument may be operated at altitudes up to 4572 meters (15,000 feet).

#### 2·30. REPACKAGING FOR SHIPMENT.

#### NOTE

If the instrument is to be shipped to Hewlett-Packard for service or repair, attach a tag to the *instrumem idemi[ying the owner and indicating the service or repair /0 be accomplished.*  Include the model number and full serial num*ber of the instrument. In any correspondence,* 

*identify the instrument by model number and*  full serial number. If you have any questions, *cOlllact your nearest* .h~ *Sales and Service Office.* 

2-31 . The following is a general guide for repackaging the instrument for shipment. If the original container is available, place the instrument in the container with appropriate packing material and seal well with strong tape or metal bands. If the original container is not available, proceed as follows:

a. Wrap instrument in heavy paper or plastic before placing in an inner container.

b. Place packing ma terial around all sides of instrument and protect panel face with cardboard strips or plastic foam.

c. Place instrument and inner container in a heavy carton and seal with strong tape or metal bands.

d. Mark shipping container "DELICATE INSTRU-MENT". " FRAGILE" , *etc.* 

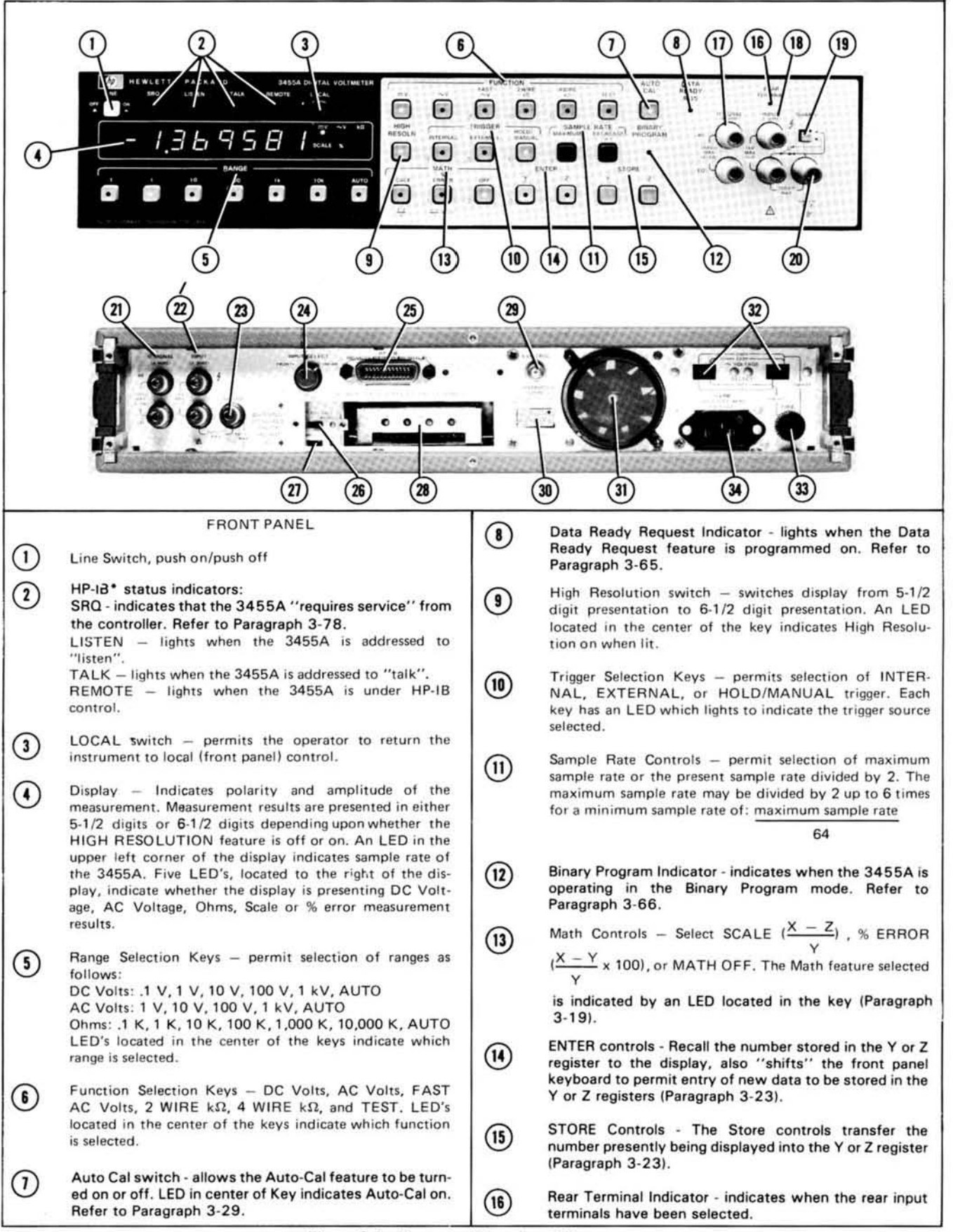

Figure 3-1. Front and Rear Panel Features.

# SECTION III OPERATING INSTRUCTIONS

#### 3-1. INTRODUCTION.

3-2. This section contains information and instructions necessary for operation of the Model 34SSA Digital Voltmeter. Included is a description of operation characteristics, a description of the operating controls and indicators, and functional checks to be performed by the operator.

#### 3-3. OPERATING CHARACTERISTICS.

#### 3-4. Turn-On and Warm-Up.

*3-S .* Before connecting ac power to the 34SSA, make certain the rear panel line selector switches are set to correspond to the voltage and frequency of the available power line and that the proper fuse is installed for the voltage selected. For rated measurement accuracy, the 3455A should be allowed to warm up for at least one hour.

#### 3-6. Self Test Operation.

3-7. The internal test function of the *34SSA* verifies the operation of the dc analog circuitry, inguard and outguard logic circuitry, and the front panel indicators and display. The primary test of the dc analog circuitry is the measurement of various Auto-Cal constants. A logic check is also performed, when all the cal constant measurements are taken. The logic check consists of a dummy cal constant calculation made in the outguard

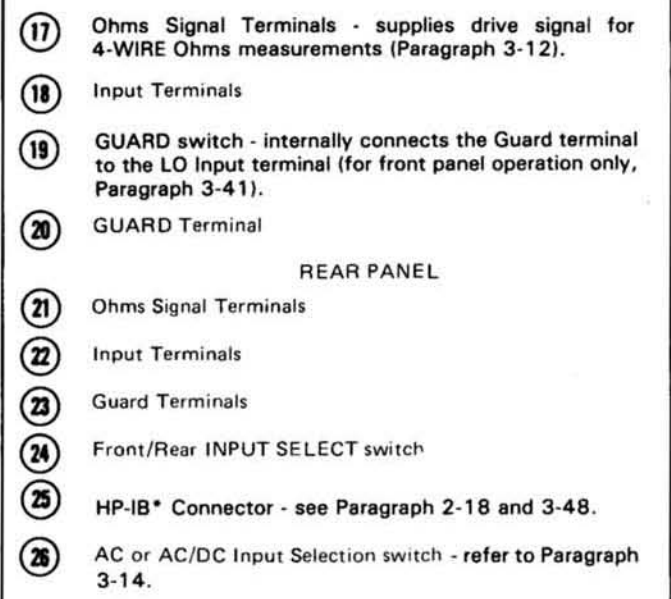

logic of the instrument. When all these measurements and calculations are completed, the 34SSA will display + .8.8.8.8.8.8.8. and the self-test operation will start again. In order to bring the instrument out of this mode, any other function button must be pressed.

3-8. In the event of a cal constant failure, the Self-Test operation will stop and the failing cal constant's number will be displayed (an integer number from 13 to 0). If the dummy calculation fails, a non integer number is displayed (e.g., 9.998 or 10.002 etc.).

3-9. The Self-Test function can be remotely programmed, as described in the programming portion of this section. The *34SSA* will output a 10 upon a successful completion of the test and if addressed to "talk." If the dummy calculation fails. the answer of the dummy calculation will be the output (9.998 or 10.002 etc.). If any auto-cal constants fail, the 34SSA will not output any readings. (times out).

#### NOTE

*The self test feature does not lest operation oj the ohms or ac seclions nor the measurement accuracy oj Ihe 3455A.* 

#### 3-10. DC Voltage Measurement.

3-11. The Model 3455A measures dc voltage from 1 microvolt to 1000 volts in five ranges extending from .1

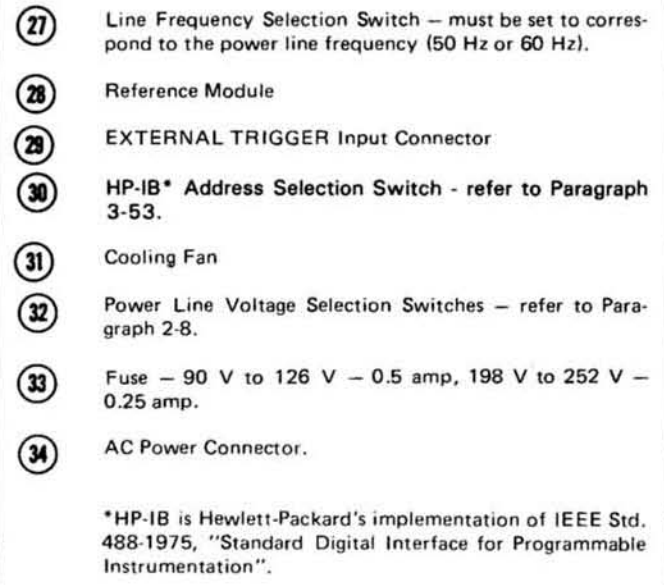

Figure 3-1. Front and Rear Panel Features (Cont'd).

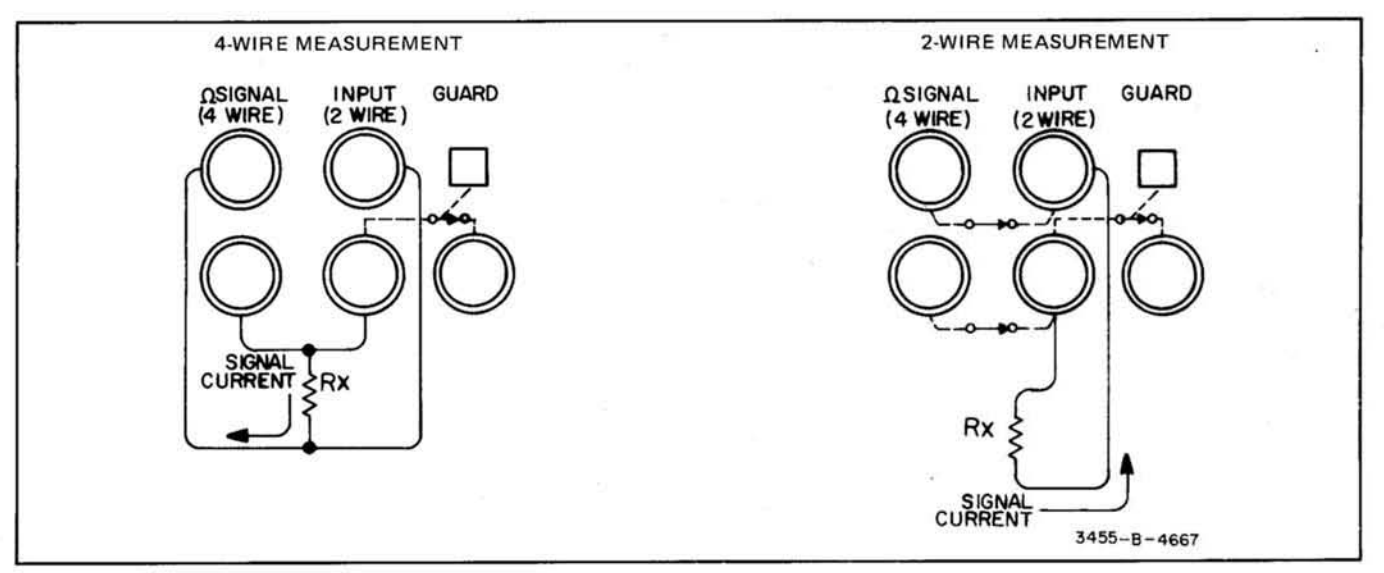

Figure 3-2. Ohmmeter Measurement Connections.

volt full-scale to 1000 volts full-scale. Measurement results are presented in 5-1/2 digits during normal operation or in  $6-1/2$  digits when the 3455A is set to the High Resolution mode. All ranges except the 1000 volt range have 50% overrange capability and are overload protected from input voltages up to  $\pm$  1000 volts. Input resistance in the de function is greater than 1010 ohms on the  $.1$  V,  $1$  V, and  $10$  V ranges and equal to  $10$ megohms on the 100 V and 1000 V ranges. Refer to Table I-I for DC Accuracy specifications.

#### 3-12. Resistance Measurement.

3-13. The Model 3455A measures resistance from I milliohm to IS megohms in six ranges extending from .1 kilohms ful scale to 10,000 kilohms full scale. Measurement results are presented in 5-1/2 digits during normal operation or in 6-1/2 digits when the 3455A is set to the High Resolution mode. The only exception is that the .1 V range can only take a measurement in the 5-1/2 digit mode. Resistance may be measured in "4-WIRE" configuration for optimum accuracy or "2-WIRE" configuration may be selected for measurement convenience. Figure 3-2 shows proper connections for making resistance measurements. The nominal output signal current on the .1 kilohm, 1 kilohm and 100 kilohm ranges is .7 mA. The nominal output current on the 1000 kilohm and 10,000 kilohm ranges is .7 microamp. Maximum output voltage is limited to less than 5 volts on all ranges. Refer to Table I-I for ohm accuracy specifications.

#### 3-14. AC Voltage Measurement.

3-15. The -hp- Model 3455A offers a choise of true RMS (standard unit) or average responding ac conver· tors (Option 001). Both methods measure ac voltages from 10 microvolts to 1000 volts in four ranges extending from 1 volt to 1000 volts ranges. All ranges, except the 1000 volts range, have 50% overrange capability and are protected from input voltage components up to 1000

volts RMS. Readings taken in the ac function are display in the 5-1/2 digit mode only. Input impedance of both convertors is 2 megohms in parallel with  $<$  75 pF for rear terminal input and  $<$  90 pF for front terminal input. In addition to the normal ac volts function, the *34SSA* also has a fast ac volts function. The fast ac function has a faster ac reading rate than the normal ac function.

3-16. The frequency response of the true RMS convertor is from 30 Hz to I MHz in the normal ac volts function and from 300 Hz to I MHz in the fast ac volts function. 80th ac signals or ac plus de signals (ac signals superimposed on a dc level) can be measured by the true RMS convertor. Selection of the ac or  $ac + dc$  inputs are chosen by a switch located behind the rear panels reference cover. Refer to Table I-I for accuracy specifications of each ac mode.

3-17. The frequency response of the average converter is from 30 Hz to 250 Hz in the normal ac volts function and from 300 Hz to 250 kHz in the fast ac volts function. Only ac signals (no de component) can be measured by the average converter. Refer to Table I·) for accuracy specification of each ac mode.

3·18. In order to get accurate ac readings (especially with high voltage inputs at high frequencies), the low input terminal (front and rear) should be connected to the guard terminal (front and rear). Refer to paragraph 3-39 for guarding information.

#### **NOTE**

*The front panel guard pushbutton applies only for front panel inputs.* Be *sure to wire rear panel guard connections yourself.* if *using the rear panel input terminals.* 

#### 3-19. Math Feature.

3-20. The math feature of th 3455A allows the measurement value to be offset and/or scaled by known values or to be expressed in percent of a reference value.

3.21. Scale Mode. The scale mode of the math feature is described by the formula: result =  $X-Z$  where x is the y measurement value, z is the offset value, and y is the scale factor. This mode allows the measurement value to be modified by the addition, subtraction, multiplication or division of a known value. Addition and subtraction are performed by entering the number to be added or subtracted in "z" and entering 1 in "y". The scale formula then becomes: result =  $\frac{x - ( \pm z)}{z} = x - ( \pm z)$ . I Division is performed by entering  $\theta$  in "z" and the divisor value in "y." The scale formula then becomes: result  $x - \emptyset = x$ . Multiplication is performy y performed by dividing the measurement value by the inverse of the multiplier value; that is, multiplication is performed by dividing by a fraction. The scale formula

becomes: result  $= \frac{x - \emptyset}{1/y} = xy$ . As an example: to <br>notice to the lattitude by the inverse of 10 which is 1/10 multiply by 10, divide by the inverse of 10 which is  $1/10$ or .1. Various examples using the scale mode are as

follows: a. Current Measurement: Accurate current

measurements can be made by using a low value resistor shunting the 3455A's input terminals. The value of the resistor is then entered in the "y" register (see Paragraph 3-22), and zero is entered in the "z" register With the resistor connected at the input terminal and the instrument set in the voltage mode, current measurements can now be made. You can do this by connecting the input across the resistor and measuring the voltage drop across the resistor. This voltage drop is proportional to the current through the resistor. By switching the 3455A to the scale mode, the reading becomes an accurate current reading in milliamps. Since the resistor value is in kilo ohms (R) and stored in "y". and since zero is stored in "z", the scale equation becomes:

$$
\frac{x-y}{y} = \frac{V-0}{R} = \frac{V}{R} =
$$
 current in milliamps

where  $R =$  Resistor across the input terminals  $V =$  Voltage drop across the resistor

b. Temperature Measurement: A temperature measurement can be made by using a line or resistive temperature sensor.

Assume that the sensor has a resistance of I kilohm at  $25^{\circ}$ C and changes 5900 ppm/ $^{\circ}$ C. At  $\theta$ <sup>o</sup>C the sensor would have a resistance of 852.5 ohm (1 kilohm - [5.9 ohmsJ 25). This number is divided by 1000 since the

*345SA* measurement results are expressed in kilohm and is entered in the "z" register to remove the offset at 0°C. The measurement result of the 3455A is scaled to read directly in degrees centigrade by solving the equation for the value of "y". This is done where the results of the equation are equal to  $25^{\circ}$ C since the sensor resistance is specified at that temperature. The scale equation becomes:

$$
25 = \frac{x-y}{y} = \frac{1 \text{ K} \cdot 0.8525 \text{ K}}{y} = \frac{0.1475 \text{ K}}{y}
$$

solving for  $y:y = \frac{.1475 \text{ K}}{.0059}$  with this number  $25$ 

entered in the "y" register, the *34SSA* measurement result will be presented directly in  $\degree$ C.

c. *Accurate* 2 *Wire Ohm Measurement:* When trying to make an accurate 2 wire ohm measurement, the input lead resistance and the internal resistance of the *34SSA*  should be subtracted out from the reading. This is done by setting the instrument to the desired range and short the input leads at the measuring point. Store a 1 in "y" and store the input lead resistance reading in " z". Open the input leads and connect the unknown resistor to the leads. With the 3455A set in the Scale mode, the value of the unknown resistor is displayed without the input lead resistance. Since a 1 is stored in "y" and the lead resistance (R) is stored in "z", the scale equation becomes:

$$
\frac{x-y}{Y} = \frac{x-R}{1} = \text{unknown resistance in ohms}
$$

where  $x =$  total measured resistance including R  $R =$  lead resistance

3-22. % Error Mode. The % error mode of the math feature is described by the formula: result in  $\% = x-y$  x<br>feature is described by the formula: result in  $\% = x-y$  x  $\sqrt{y}$ 

100, where "x" is the present measurement value and "y" is the reference value. An application of this feature might be an inspection test of resist rs. This nominal resistor value would be entered in the "y" register in kilohm *(34S5A)* resistance measurements are presented in kilohm). As an example. assume the test is made on a group of *7S0* ohm resistors with a tolerance of  $5\%$ . The nominal resistor value (750 ohms) is entered in the "y" register as *.7S0.* The % error equation becomes: result in  $\% = x-.750 \times 100$ . A resistor with -:7SO

an actual value of 790 ohms would give a measurement result of:  $\%$  error =  $.790-750 \times 100 = 5.33333\%$ , 750

indicating the resistor is out of tolerance by  $.33333\%$ .

d. *Limil Tesling:* The Scale mode of the 3455A can also be used to do Limit Testing. This can be accomplished since the largest number which can be displayed is  $+200,000$  and the smallest number is ·200.00. If the magnitude of the display exceeds 200,000, either a " $+$ LL" or a " $-$ LL" is displayed. Therefore, the "y" and "z" constants must be chosen so that when "x" (the reading) is equal to the upper limit, the display is  $+200,000$  and when "x" is equal to the lower limit, the display is · 200,000. This can be accomplished as follows:

When  $x =$  the Lower Limit, the DISPLAY should = -200,000

When  $x =$  the Upper Limit, the DISPLAY should  $=$ + 200,000

therefore, -200,000 = Lower Limit - z y and + 200,000 ::: Upper Limit· z y

This leaves two equations to solve for the unknown "y" and "z" constants. The two constants can be found the following way:

$$
-200,000 (y) = Lower Limit - z
$$
\n
$$
+ 200,000 (y) = Upper Limit - z
$$
\n
$$
0 = Lower Limit + Upper Limit -2Z
$$
\n(add these two equations)

\ntherefore, z = Upper Limit + Lower Limit

\n
$$
200,000 = \frac{Upper Limit - z}{y}
$$
\n
$$
200,000 (y) = \frac{Upper Limit + Lower Limit}{2}
$$
\n
$$
= \frac{Upper Limit - Lower Limit}{2}
$$
\nand, y = \frac{Upper Limit - Lower Limit}{400,000}

The following is an example of how to use this math technique. In this example a DC voltage is measured and compared with a Lower Limit of 10 volts and an Upper Limit of 30 volts:

$$
y = \frac{\text{Upper Limit - Lower}}{400,000} = \frac{30 - 10}{400,000} = .00005
$$
  

$$
z = \frac{\text{Upper Limit + Lower Limit}}{2} = \frac{30 + 10}{2} = 20
$$

By entering .00005 into the "y" register and 20 into the "z" register, and then pushing the SCALE and DCV buttons, the 3455A becomes a limit testing DVM. If the input exceeds 30 volts  $a'' + LL''$  is displayed, and if the input is less than 10 volts a "-LL" is displayed. If the input is within the limits set, a number is displayed.

#### 3-23. Enter and Store.

3-24. The "Y" and "Z" ENTER keys have two functions. When one of the enter keys is pressed, the number presently stored in the respective memory register is displayed on the front panel readout. This allows the operator to check the contents of the "V" or "Z" memory registers. Pressing the enter key also "shifts" the front panel keyboard. disabling all keys except those labeled in blue. These keys can now be used to enter the desired values to be stored in the "Y" or "Z" memory registers. As the value is entered it is displayed on the front panel readout. Numerical values from .000000 to + or - 199,999.9 may be entered in either the V or Z registers.

3·25. The STORE keys are used to transfer the number presently being displayed in the "Y" or "Z" memory registers and to return the voltmeter to normal operation.

3-26. The following describes how the ENTER and STORE features may be used:

a. To view the value presently in memory, press the ENTER key of the appropriate register (ENTER Y or ENTER Z). To return this number to memory, press the STORE key of the appropriate register.

b. To enter a new number, press the ENTER key of the register to receive the number. Enter the desired number into the display by pressing the keys labeled in blue. Store the number entered by pressing the STORE key of the appropriate register.

c. To enter a measurement value presently being displayed. press the STORE key of the desired register (V or Z).

#### **NOTE**

*The operation oj the ENTER and STORE keys are not mutually exclusive. ThaI is, the number being displayed may be stored in either lhe Y or* Z *register independently oj the register selected by the ENTER keys.* 

#### 3-27. High Resolution Mode.

3-28. When the 34S5A is used in the HIGH RESOLU-TION mode, the instrument changes from a 5-1/2 digit measurement to a  $6-1/2$  digit measurement. This changes the measurement resolution from 10 parts/1.5 million (5-1/2 digit mode) to 1 part/1.5 million  $(6-1/2)$ digit mode). The integration period will also change from  $1/60$  second ( $1/50$  second for 50 Hz operation) to *8160* second *(8/ 50* second for SO Hz operation). The High Resolution mode cannot be used in the AC mode or the .1 V DC and I K ohm ranges. The reading rate in the DC and Ohms mode will also increase when the High Resolution function is turned off. Table 3-1 gives the various reading rates of the DC and Ohms functions

with High Resolution turned on or ofr.

#### 3-29. Auto-Cal.

3·30 The purpose of the AUTO-CAL feature is to eliminate offsets, gain non-linearity, and drift which maybe present in the analog measuring circuits of the *34SSA.* This is accomplished by measuring the offset and gain errors and then mathematically correcting the measurement reading to exclude them. Each of the gain and error measurements, called Auto-Cal constants, are stored in the " memory" by the *34SSA's* main controller. These Auto-Cal constants are usually taken between each sample of the instrument and are updated each time a new cal constant measurement is made.

3-29. The reading rate of the 3455A increases when the Auto-Cal feature is turned off. Table 3-1 gives the reading rate of the various functions with Auto-Cal on or ofr.

3-32. The last set of constants are used to correct measurements, when the Auto-Cal mode is turned off. As long as the input amplifier offsets, gain linearity and drift do not vary the *34SSA* should remain within it's accuracy specifications. The time period over which these parameters will not change may vary from instrument to instrument. When the Auto-Cal function is disabled to obtain faster reading rates. it is recommended to periodically return the *34SSA* to the Auto-Cal mode in order to update the cal constants. This can be done after a block of readings have been taken or when the instrument is not in use. The instrument will then update the cal constants for accurate measurements. Allow about 6 seconds for updating the cal constants, if the *34SSA* is in the Hold mode.

#### 3-33. Trigger.

3-34. The *34SSA* has three trigger modes. INTERNAL, EXTERNAL, and HOLD/MANUAL. The following is an explanation of each trigger mode.

a. *Internal Trigger:* This trigger is generated internally and triggers the *34SSA* to take a reading. after the previous operation is completed (a reading or Auto-Cal measurement). This trigger mode is entered when the instrument is turned on, when the Internal Trigger button is pressed, or a Device Clear message is remotely sent.

b. *External Trigger:* When the *34SSA* is the External Trigger mode, the user can trigger the instrument from an external trigger pulse. This trigger pulse has to be applied to the rear External Trigger Connector and should have a negative TTL edge and must be at least 3 seconds wide. The instrument will take a measurement, when this trigger pulse is received. After the measurement is taken, the *34SSA* can be triggered again for a new reading. If the instrument is triggered while making a measurement, the new trigger is delayed. After the first

measurement cycle is completed, the delayed trigger will iniate a second measurement cycle. Only one trigger will be delayed during any given measurement cycle. Any extra triggers sent during this cycle will be ignored.

c. *Hold/ Manual Trigger:* This trigger is similar to the External Trigger, except it can be executed by the Hold/Manual button. The Hold/Manual button must be pressed once in order to place the *34SSA* in the Hold mode. After pressing the Hold/Manual button the second time, a measurement is taken. When the measure· ment cycle is completed, the Hold/Manual button can be pressed again for a new reading. It is important to remember that the Hold/Manual button should be pushed twice in order to take the first reading. If triggered while a measurement is taken, the trigger is delayed until the measurement cycle is complete. The delayed trigger will initiate a second measurement cycle. when the first one is completed. Only one trigger will be delayed during any given measurement cycle. Any extra triggers sent during this cycle will be ignored.

*3-3S .* Auto-Cal constants measurements also depend on the Trigger mode used. An input reading and a cal constant measurement will alternately be taken. when the *34SSA* is in the Internal Trigger mode. A typical sequence would be an input reading, one cal constant measurement, another input reading, the next cal constant measurement, and so on. An attempt of this sequence (input reading/cal Constant measurement) is also made when the instrument is in the Hold/ Manual or External Trigger modes. If, however, a trigger is received while a cal constant measurement is taken, this measurement is aborted and an input reading is taken. After this reading, the aborted cal constant measurement is then retaken. If a new trigger is received before the cal constant measurement is finished, the measurement is again aborted and a new input reading is taken. The cal constant measurement can be aborted a number of times, depending on the function of the instrument. The table below lists the number of times the cal constant measurements can be aborted. After this number has been reached, the trigger will be delayed and the Auto-Cal constant measurement is then completed.

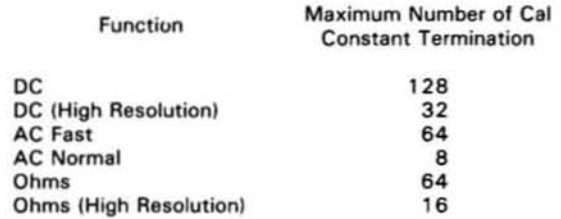

These numbers are accumlative when Auto-Cal is on.

#### 3-36. Sample Rate (Display).

3·37. The SAMPLE RATE of the *34SSA* is set internally and depends on the function selected, the power line frequency, and use of the Auto-Cal and High Resolution modes. When the Sample Rate buttons are pressed, the display rate of the reading are changed. By depressing the Decrease  $\div$  2 button on the front panel, the display rate can be decreased. Each time this button is pressed. the display rate is divided by two. The rate may be divided a maximum of six times for a display rate of 1/64 of the maximum rate. The 3455A can be reset to the maximum rate by depressing the maximum button, after the display rate has been decreased. Table 3-1 gives the maximum number of readings the instrument can display on the front panel. in local operation.

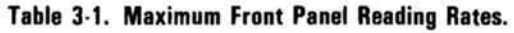

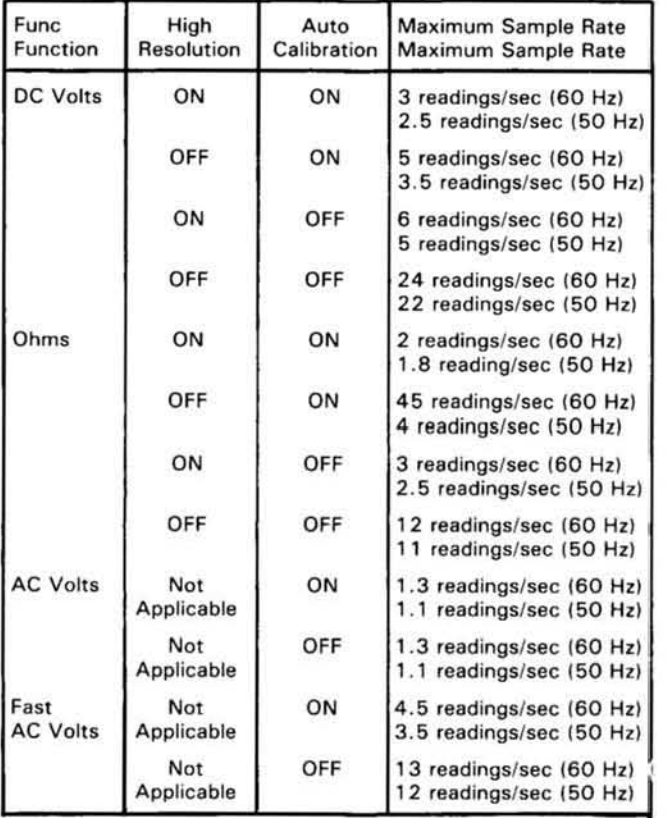

#### 3-38. Auto Range.

3-39. The AUTO RANGE feature of the 3455A can be used to automatically uprange and downrange the instrument to the optimum range. This action takes place when an input measurement is taken. Upranging is done when the reading is  $150\%$  of full scale and downranging at 14% of full scale. The Auto Range operation can be observed by applying 1.4 volts to the input of the 3455A. The range selected by the instrument is the I V range. When the input voltage exceeds 1.5 volts, the *345SA* upranges to the 10 V range. When the input voltage is decreased below 1.4 volts. the 1 V range is again selected. The uprange points. the downrange points. and the accuracy of the instrument should be kept in mind when making a measurement. Timevarient inputs may cause the 3455A to constantly uprange and downrange. If this happens. manually set the instrument to the higher range.

3-40. Measurement time may also change, when the instrument is in the Auto Range mode. If the instrument is not on the optimum range. a reading is taken and the *345SA* will either uprange or downrange. Another reading is then taken and if the optimum range has been found the reading will be displayed. If not, the instrument continues to uprange or downrange. A reading is taken on all intermediate non-optimum ranges until the correct range is found. The measurement time on each range should be added to the total measurement time.

#### 3·41. GUARDING.

#### 3-42. Common-Mode Voltages.

3-43. Common-mode voltages are those which are generated between the power line ground point of the source and the LO input and power line ground point of the 3455A. Currents caused by common-mode voltage can be included in the measurement circuit. causing measurement errors.

#### 3·44. Guard Connection.

3-45. Figure 3-3 illustrates three methods of connecting the *34S5A* Guard terminal to reduce errors caused by common-mode voltages. In example A. Guard is at nearly the same potential as the LO measurement terminal so that currents caused by common-mode voltage flows through Guard and not the measurement circuit. In example B. the *345SA* guard switch is closed connee· ting guard to the LO input terminal. This allows common-mode current to flow through lead resistance Rb causing some measurement error. This connection may be used if common-mode voltages are not expected to be a problem. Example C is similar to A with the exception that connecting guard in this manner allows any common-mode current generated between the source low and powerline ground to flow in the measurement circuit.

#### NOTE

*The front panel quard pushbutton applies only for front panel inputs. Be sure to wire rear panel guard connections yourself,* if *using the rear panel input terminals.* 

#### 3-46. Guarding Information.

3-47. More detailed information on purpose and methods of guarding may be found in -hp- Application Note No. 123, "Floating Measurements and Guarding". This application note is available through your nearest -hp- Sales and Service Office.

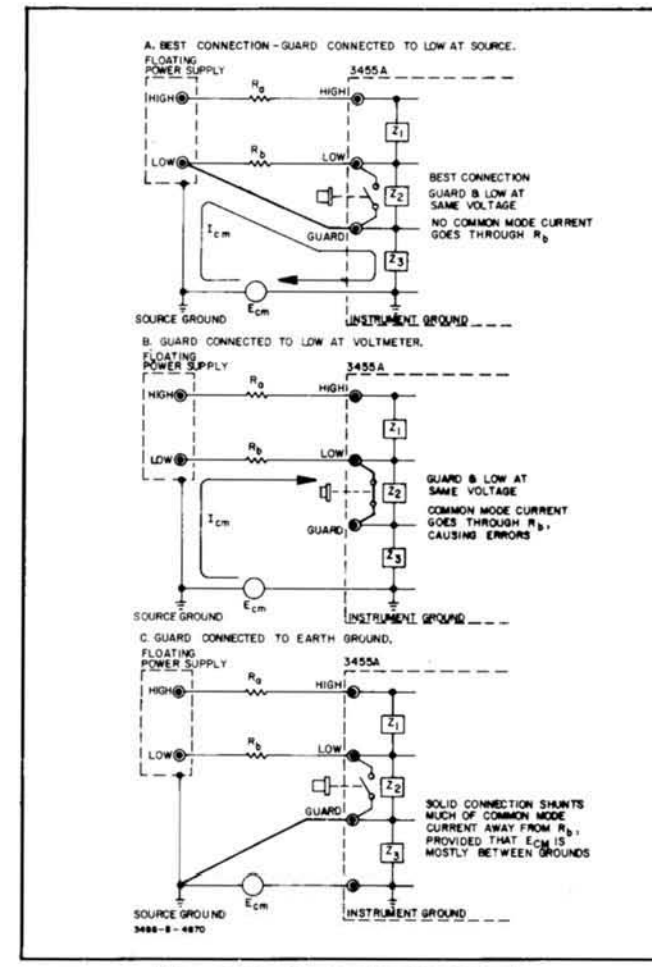

Figure 3-3. Connecting the Guard.

# CAUTION

Guard should always be connected, either to the instrument LO terminal or to a point in the source circuit as indicated in Figure 3-3. If the guard terminal is left open, commonmode voltages may exceed the LO-to-Guard breakdown rating and damage the instrument.

#### 3-48. REMOTE OPERATION.

#### 3-49. General.

3-50. The Model 3455A is remotely controlled by means of the Hewlett-Packard Interface Bus (HP-IB). The HP-IB is a carefully defined instrumentation interface which simplifies the integration of instruments, calculators, and computers into systems.

#### **NOTE**

HP-IB is Hewlett-Packard's implementation of IEEE Std. 488-1975, "Standard Digital Interface for Programmable Instrumentation."

3-51. The capability of a device connected to the Bus is specified by the interface functions it has. Table 3-2 lists the Interface Functions included in the Model 3455A. These functions are also listed above the rear panel HP-IB connector (see Figure 3-1). The number following the interface function code indicates the particular capability of that function as listed in Appendix C of IEEE Std. 488-1975.

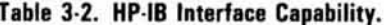

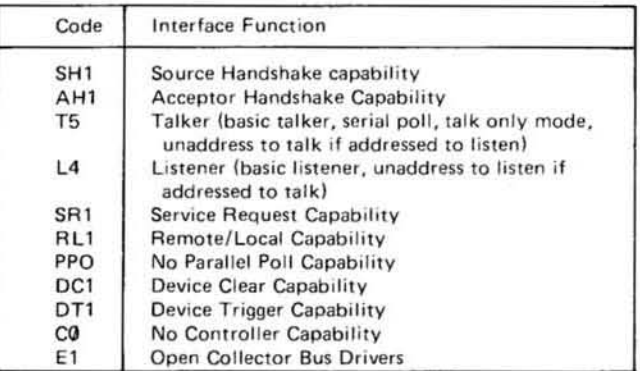

Interface Functions provide the means for a device to receive, process and send messages over the bus.

3-52. Messages are the means by which devices exchange control and measurement information. These messages permit communication and/or control between:

Controller and Device(s) Device and Device(s) Controller and Controller(s)

Table 3-3 lists the Bus Messages and gives a brief description of each. The messages are categorized by Bus function.

#### 3-53. Address Selection.

3-54. The "talk" and "listen" addresses of the 3455A are selected by the INSTRUMENT ADDRESS switch. This switch is a seven section "Dip" switch located on the rear panel (see Figure 3-1). The five switches, labeled 1 through 5 are used to select a unique talk and listen address. Figure 3-4 lists the available address codes and the corresponding switch settings. The 3455A normally leaves the factory with the switch set to listen address 6 and talk address V (decimal code 54).

3-55. Talk Only (No Controller). The 3455A may be used to provide measurement data to another device, such as a printer, without having a controller on the Bus. However, the device must be HP-IB compatible. The talk only switch must be set to the TALK ONLY position. In this mode the 3455A will output measurement

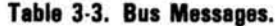

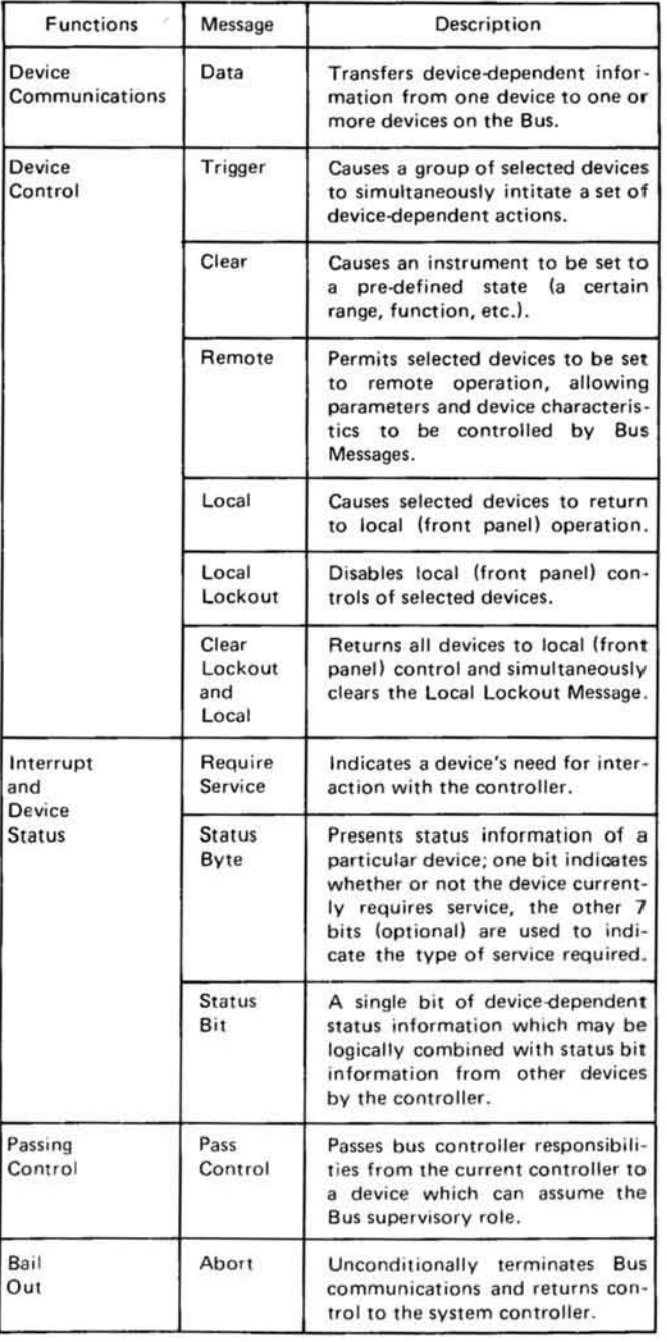

data each time a measurement sample is made. Section of FUNCTION, RANGE, TRIGGER, etc. is accomplished manually using the front panel controls.

#### **NOTE**

When the 3455A is connected to a system with a controller, the TALK ONLY switch must be set to the off position.

#### 3-56. Program Codes.

3-57. All front panel controls, except the LINE switch,

GUARD switch, and SAMPLE RATE switches, are programmable from the Bus. The program codes for each control are listed in Table 3-4. The program codes can also be determined from the front panel markings. For multi-control features such as FUNCTION, RANGE, TRIGGER, and MATH the program code consists of the combination of the underlined letter in the control group heading and the position number of the particular control. See the following example:

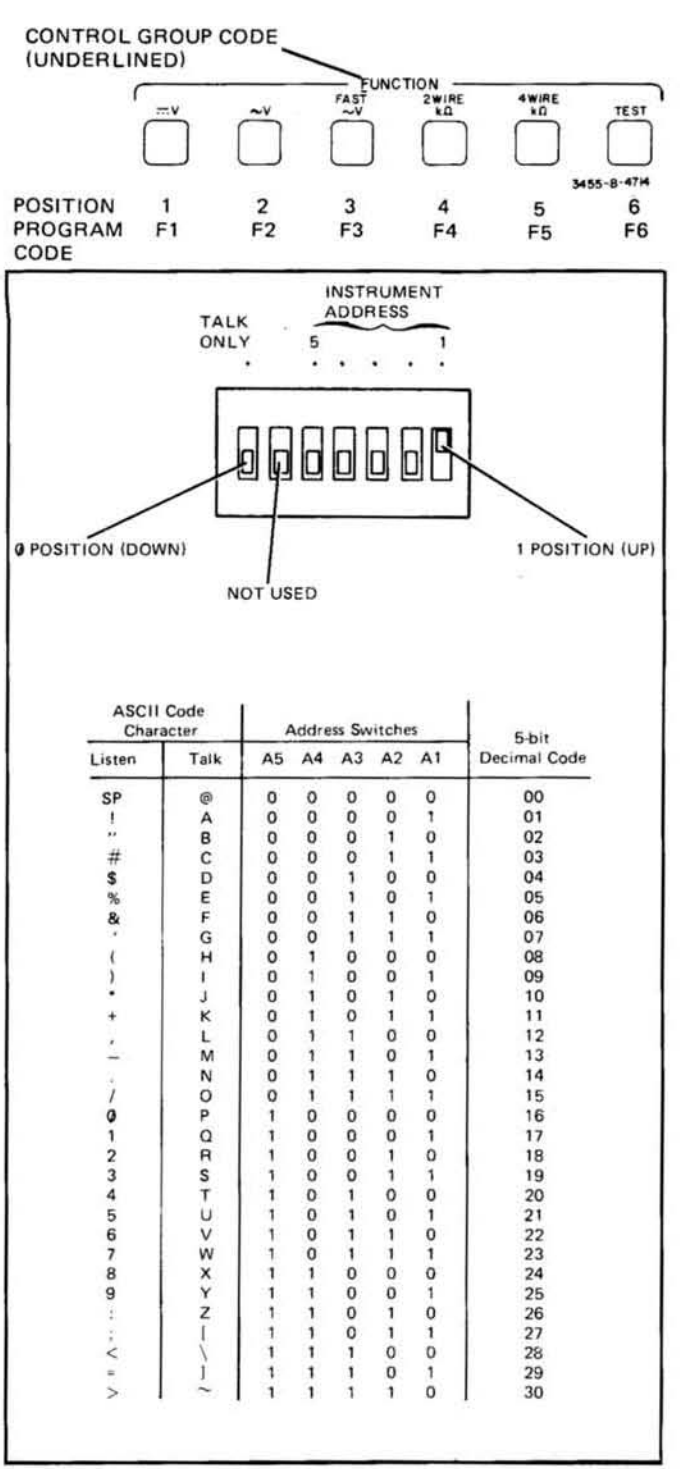

Figure 3-4. Address Selection.

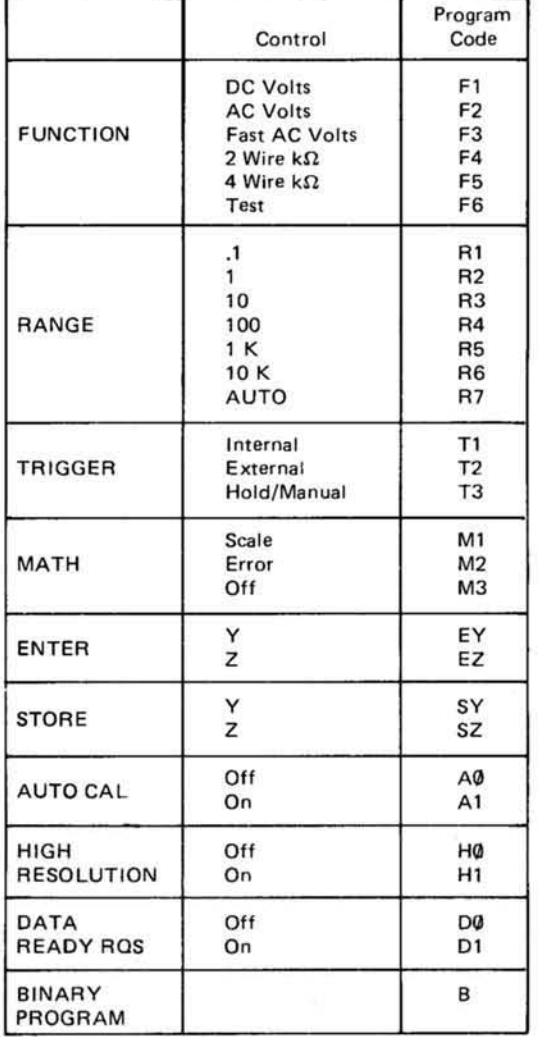

3-58. The program code for single control features which can only be programmed on or off (AUTO CAL and HIGH RESOLUTION) consist of the letter underlined in the control heading and the number "0" for off or the number "1" for on. This also applies to the DATA READY Request feature which is Bus programmable only.

Example:

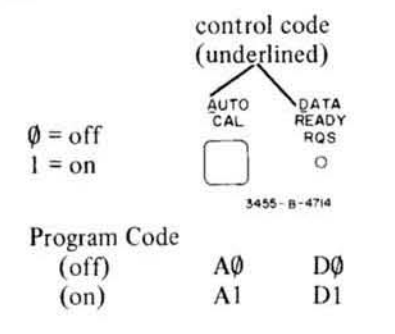

3-59. Program codes for the ENTER and STORE features consist of the letter underlined in the control heading and the underlined letter of the particular control.

Example:

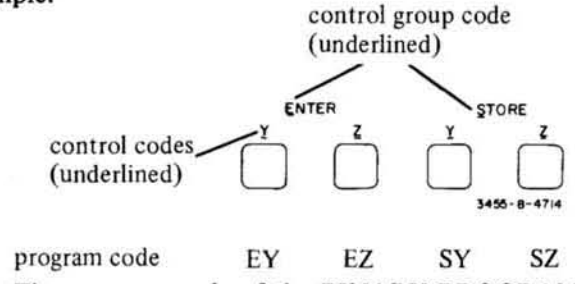

3-60. The program code of the BINARY PROGRAM feature consists of only the underlined character in the control heading (B).

#### 3-61. Data Messages.

3-62. The major portion of communications transmitted over the Bus is accomplished by data messages. Data messages are used by the controller to program the Model 3455A and are used by the 3455A to transmit measurement data. These functions are explained in the following paragraphs.

3.63. Programming. The 3455A is programmed by means of data messages sent over the Bus from the controller. These messages are composed of two parts - the address command and the program information. The address command contains the "talk" and "listen" addresses of the devices involved; in this case, the talk address of the controller and the listen address of the 3455A. The program information contains the codes of the 3455A controls to be programmed. Syntax of the address command portion of the data message is dependent upon the controller being used. For the proper syntax refer to the controller manual. Syntax for the program information portion consists of the program codes listed in Table 3-4.

#### Example program data messages:

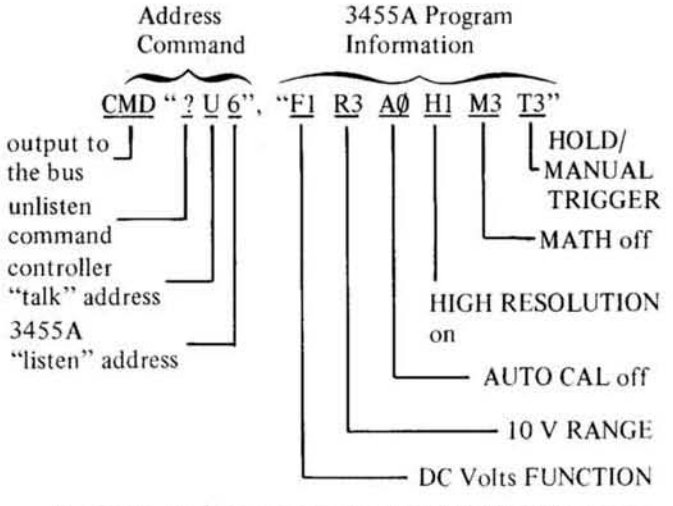

Program data message using the 9830A Calculator.

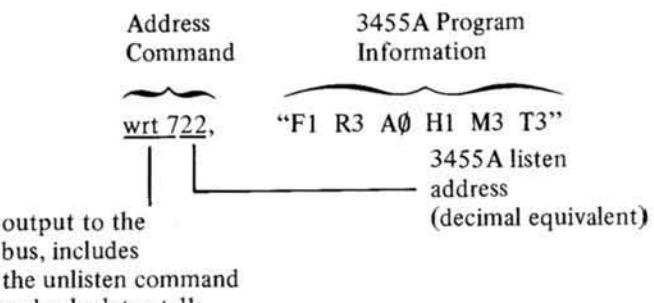

the unlisten command and calculator talk address

Program data message using the 9825A Calculator.

3-64. Entering MATH Constants (Y and Z) from the Bus. The following data message illustrates the program information necessary to enter numbers into the Y and Z registers:

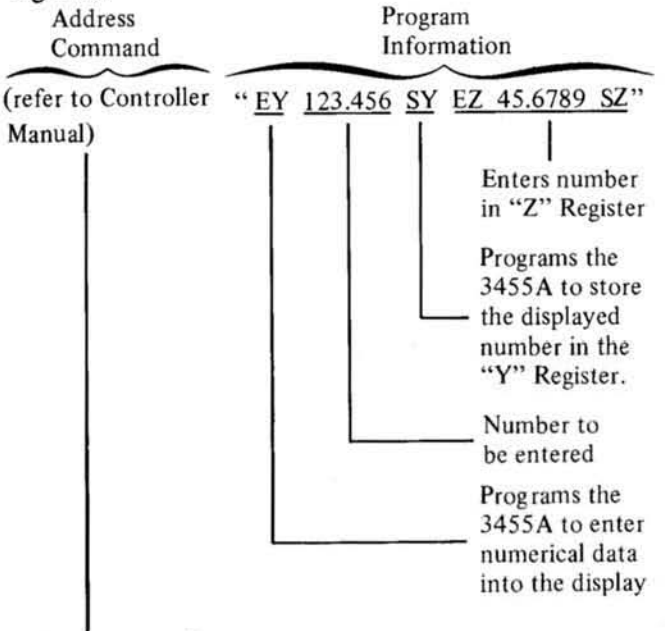

addresses controller to "talk" and 3455A to "listen"

The number stored in the Y or Z register can be read from the Bus by programming the ENTER feature and the particular register. This transfers the number from the storage register specified to the display. The number displayed is output to the Bus by addressing the 3455A to "talk". The number is returned to the storage register by programming the STORE feature and the desired register. The following example illustrates how to read the numbers stored in the Y and Z register from the Bus:

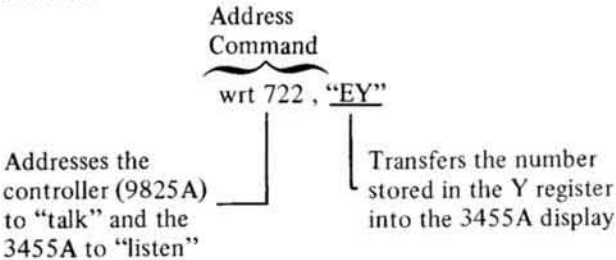

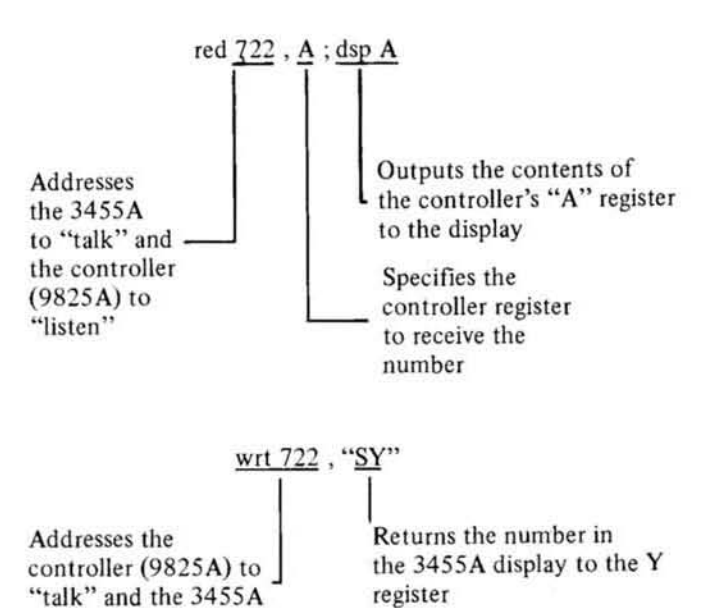

to "listen" 3-65. Data Ready Request. The DATA READY Request feature permits the 3455A to signal the controller upon the completion of a measurement. This feature would normally be used where the 3455A is triggered from an external source. In this mode of operation, the 3455A is programmed to the appropriate measurement parameters (FUNCTION, RANGE, etc.). The controller is then free to control other instruments on the Bus. Upon being triggered, the 3455A makes a measurement and outputs a "Require Service" message to notify the controller that the measurement information information is ready. Upon receiving the service request, the controller with serial poll the 3455A to determine the nature of the service request. Upon being polled, the 3455A outputs a status byte, in this case the ASCII character "A" (decimal 65), indicating the measurement data is ready. The controller then disables the serial poll and reads the measurement data. The pro-

gram codes for the DATA READY RQS feature are:

DØ Data Ready Request off D1 Data Ready Request on

3-66. Binary Program Feature. The BINARY PROGRAM feature permits the status of the FUNCTION, RANGE, TRIGGER, MATH, AUTO-CAL and HIGH RESO-LUTION controls to be determined or programmed from the bus in four 8-bit binary words. The BINARY PROGRAM feature allows faster programming of the 3455A by reducing the number of program data bytes from a maximum of 12 for normal programming to 4 data bytes for binary programming. The BINARY PROGRAM codes can also be read and stored by the controller to re-program the 3455A at a later time (see Appendix A). One important thing to remember is to send a "B" to the 3455A in order to put the instrument into the BINARY mode. Table 3-5 lists the allowable BINARY PROGRAM codes for each of the four data bytes and the front panel keys they control.

3-67. The following data message examples illustrate how to read or program the front panel control of the

#### Table 3-5. BINARY PROGRAM Codes.

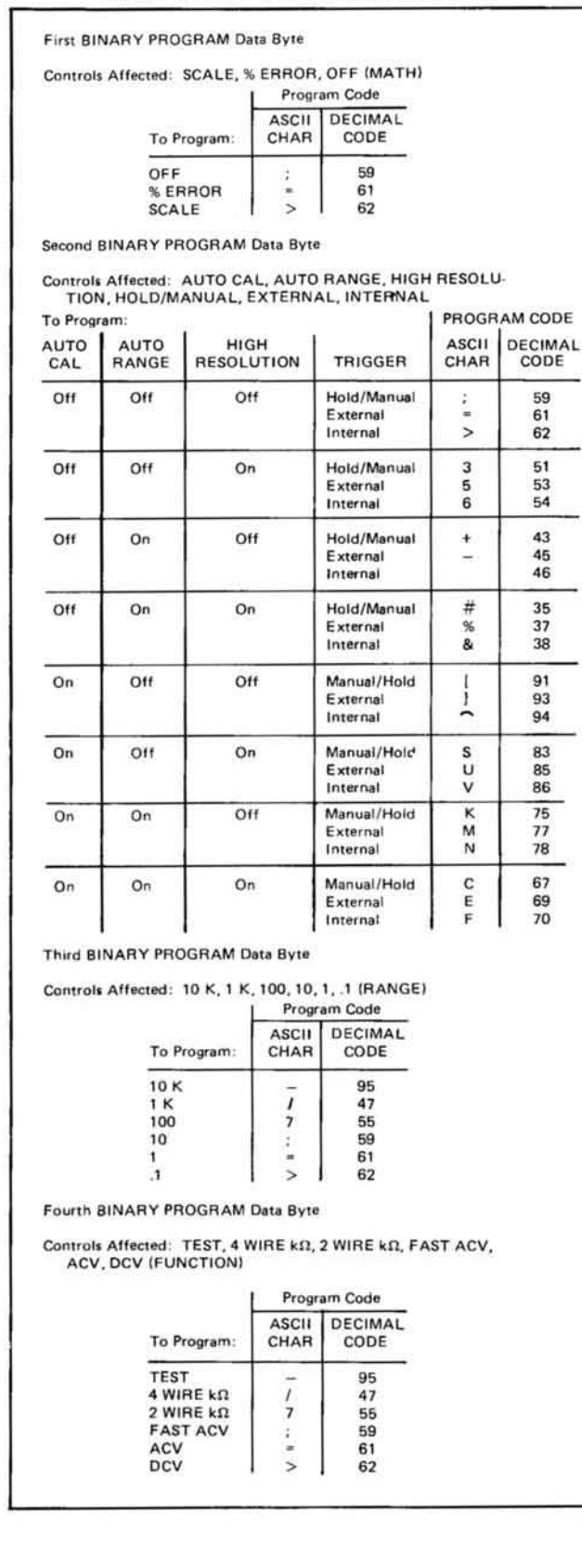

3455A. To read control status:

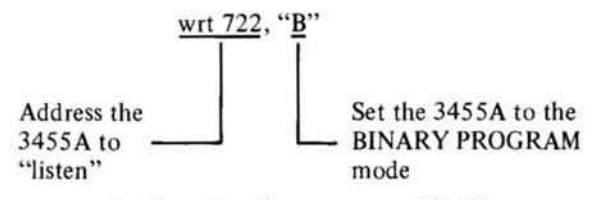

Since normally four data bytes are used in Binary programming, the 3455A may indicate an SRQ condition when only a "B" is sent.

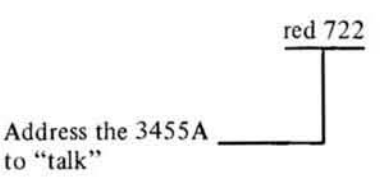

The 3455A, after receiving the "talk" command, will output the front panel control status codes (4 bytes). As an example, if the front panel controls were in the "turn-on" state, the 3455A would output the following codes:

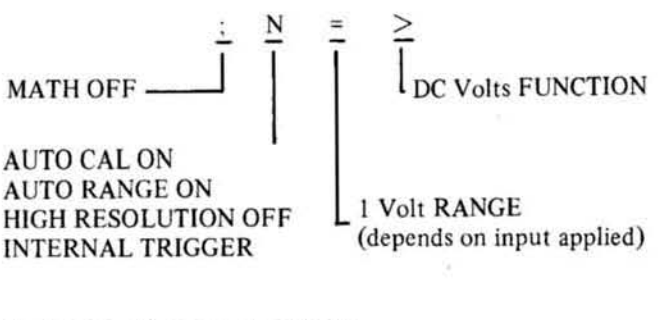

To program front panel controls:

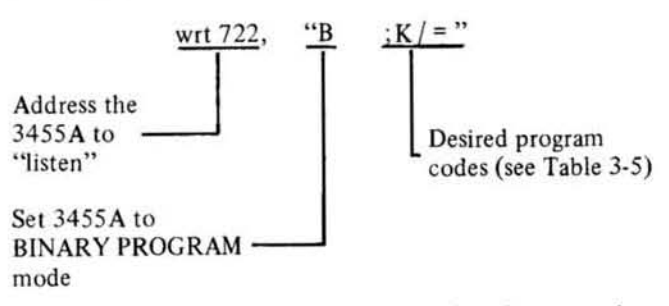

3-68. Measurement Data. Measurement data is output by the 3455A in the following general format:

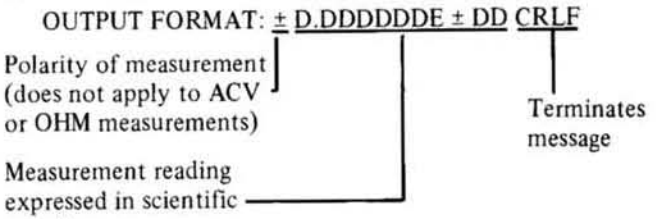

notation

This format is printed in the lower left corner of the 3455A front panel for convenience. The following is an example of a data message output by the 3455A:

Input to 3455A: -143.5 volts DC Output Data Message: -1.435000 E + 02 CR LF

The 3455A will output a measurement data message when addressed to "talk". The syntax for addressing the 3455A is dependent upon the controller being used. Refer to the Operating Manual of your controller for instructions.

#### **NOTE**

An overload measurement is indicated by an  $E + 10$  exponent in the HP-IB measurement data. The large exponent is the key.

Also, note that the LF character (concurrent with EOI) is the last character in the data message and must be handshook from the 3455A to complete the measurement transfer.

#### 3-69. Device Control Messages.

3-70. Device control messages are issued by the system controller to manage instruments on the bus. These messages are controller dependent. For specific information as to syntax and procedures to transmit the control messages, refer to the Operating Manual of the controller being used.

3-71. The following paragraphs describe the 3455A response to the various control messages.

3-72. Trigger Message. The trigger message causes the 3455A to initiate a measurement cycle. The 3455A must be addressed to "listen" in order to recognize the trigger message. The measurement results of the 3455A depend upon the control settings (FUNCTION, RANGE, etc.) at the time the trigger message is received.

3-73. Clear Message. Upon receiving the clear message, the 3455A sets the front panel controls to their "turnon" state. The turn-on state is as follows:

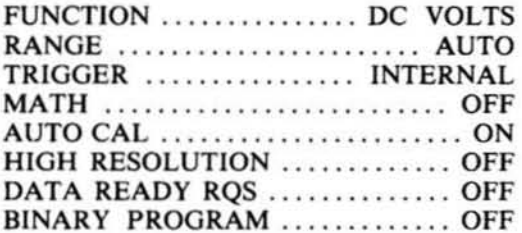

The 3455A will respond to the device clear message whether addressed to "listen" or not. To respond to the selected device clear message, the 3455A must be addressed to listen.

3-74. Remote Message. The 3455A will go to Remote (Bus) control when the remote message, in conjunction with its "listen" address, is received. Remote operation is indicated when the REMOTE indicator, located above the display, is lit. During remote operation, the front panel controls cannot be operated manually.

3.75. Local Message. The local message returns the 3455A to LOCAL (manual) control. The 3455A can also be returned to local control by pressing the front panel LOCAL button. Some circuits of the instrument may also be in local operation when a local message is send to another instrument on the HP-IB.

7-76 Local Lockout Message. The local lockout message disables the front panel LOCAL control. In the local lockout mode, the 3455A cannot be returned to local operation from the front panel.

3-77. Clear Lockout and Local Message. The 3455A will set the front panel to LOCAL (manual) operation and enable the LOCAL control upon receiving the clear lockout and local message.

#### 3-78. Interrupt and Device Status Messages.

3-79. The interrupt and device status messages permit the 3455A to notify the controller when an error in programming information or measurement output data occurs. The 3455A also uses these messages to notify the controller when measurement data is available if the DATA READY REQUEST feature is programmed.

3-80. Require Service Message. The following conditions will cause the 3455A to output a Require Service (SRQ) message.

a. Data Ready. If the DATA READY REQUEST feature is programmed, the 3455A will output an SRQ message upon completing the required measurement.

b. Syntax Error. The 3455A will output an SRO message if a program code other than those listed in Table 3-4 is received. For example, the program code "F7" would cause a syntax error since the FUNCTION program set only contains codes F1 through F6.

c. BINARY PROGRAM Error. The 3455A will output an SRO message if a BINARY PROGRAM code other than those listed in Table 3-5 is received.

d. Trigger Too Fast. An SRQ message will be output if the 3455A is triggered while outputting data to the bus. This condition most commonly occurs if the 3455A is programmed to INTERNAL TRIGGER during bus operation. The front panel SRQ indicator is lit when the 3455A requires service. The Require Service message can be cleared by serial polling the 3455A or by clearing the 3455A.

3-81. Status Byte Message. The status byte message is output by the 3455A in response to a serial poll and indicates, to the controller, the nature of a service request message (SRQ) from the 3455A. The following is a list of the basic status byte codes output by the 3455A:

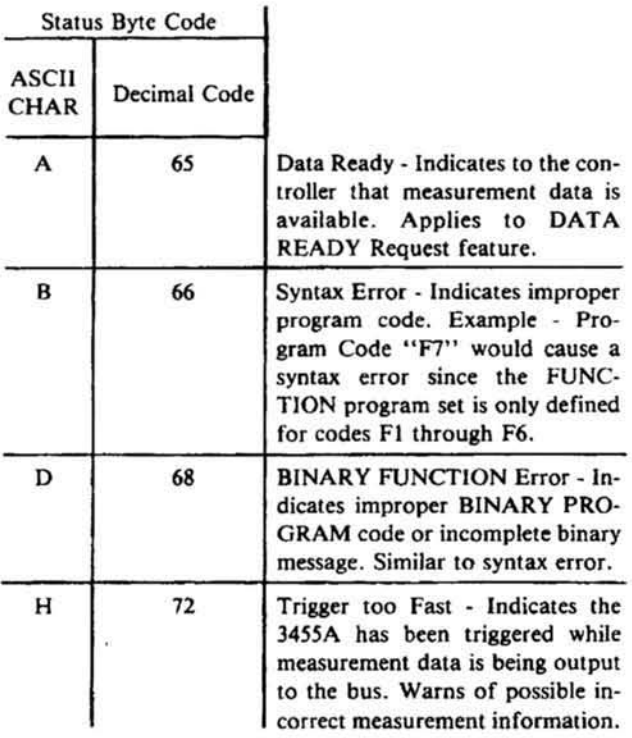

It is possible for more than one of the basic status byte messages to be true. In this case the resulting status byte code would be the combintation of the basic status byte codes being output. As an example, the resulting code for the combination of the syntax error and trigger too fast messages would be ASCII character J decimal code 74. The following illustrates the status Byte message indicating the purpose of each relevant "bit".

#### **STATUS BYTE MESSAGE**

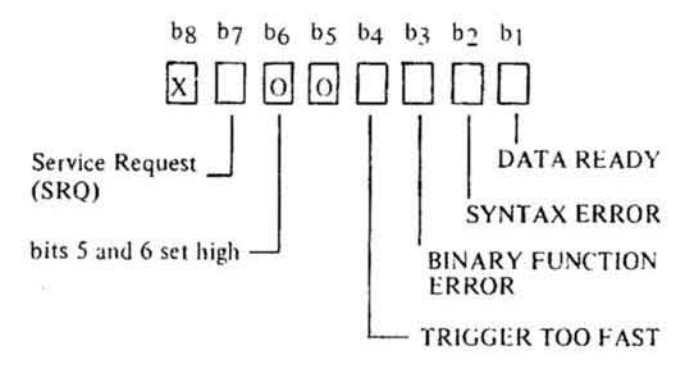

#### **NOTE**

All "bits" are low true: bit 8 is not used.

#### 3-82. DATA OUTPUT CHARACTERISTICS.

The protocol used by the 3455A to output  $3 - 83.$ measurement data must be followed in order to preserve proper data transfer over the HP-IB, the following notes on data transfer over the HP-IB may be helpful:

a. If a reading has been taken and thus resides in the output buffer, the buffer is not considered busy until the output handshaking begins. Thus, a new trigger will indicate a measurement and the new reading will replace the old reading. The old reading is lost and there is no SRQ condition.

b. Once the first character of measurement data has been handshaken out, the buffer is considered busy until one of the following occurs:

- 1. The balance of the reading is handshaken out.
- 2. "Device" or "Selected Device" clear is given.
- 3. The 3455A power is interrupted, triggering while the buffer is busy will lose the new reading and cause a "Trigger too Fast" SRQ condition.

c. When triggering and taking measurements in a loop, sufficient time must be allowed for the 3455A to perform the entire A-To-D measurement cycle and buffer data to become available after the first reading. The "Wait" statements in many 9800 series calculators are convenient methods to avoid outputting the previous buffer contents. This condition shows up as being "One reading behind" in your measurement sequence.

d. If you know the output buffer is not busy, but don't know whether it is full or not, sending a "device" or selected device" clear followed by reprogramming the desired conditions is a safe way to clear the output buffer.

#### 3-84. Bail Out Message.

3-85. Abort. The Abort message unconditionally terminates all Bus communications and returns control to the system controller. Only the system controller can send the Abort message. Refer to the Operating Manual of the controller being used for instructions on sending the Abort Message.

#### 3-86. Instrument Measurement Times (Remote Control).

3-87. In the Remote Operating mode, the 3455A takes a certain amount of time to respond to a trigger message. The overall time depends on the range, function, and particular controller used. This time may also vary from instrument to instrument. Table 3-6 gives the typical measurement times, using the HP-IB. These times are not part of the operating specifications of the instrument, and are only provided as additional information for HP-IB system use. The following is an explanation of the various times involved in a measurement sequence.

a. t1 (Typical Input Data Transfer Time): This is the typical time it takes to transfer input data (set the 3455A to a certain function and range, etc) from a controller to the instrument. The transfer time depends on the number of ASCII character send to the instrument and the response time of the controller. For example, to send an "FIT3" message to the instrument takes four characters.

b. 12 (Typical Input Settling Time): The instrument is triggered (HP-IB, External, or Hold/Manual Trigger) and the 3455A begins to take a reading. This time consists of the settling time of the input relays, FETs, and other circuits.

c. t3 (Typical Measurement Time): The input measurement is taken at this time. This includes the A-to-D conversion time.

d. 14 (Typical Computation Time): When the measuring and the A/D operations are completed, the instrument's internal main controller circuits calculates the correct measurement reading. This time is the amount of the time it takes to complete the calculation.

d. t5 (Typcial Output Data Transfer Time): The 3455A now sends the reading to the HP-IB output buffers to be transferred to the controller. This time also depends on the response time of the particular controller.

#### 3-88. Remote Programming Examples.

3-89. Appendix A at the end of this manual has Remote Programming examples for the 3455A. These examples are given in the HP Basic (-hp- Model 9830A/B Controller), HPL (-hp- Model 9825A Controller) and Enhanced Basic (-hp- Model 9835A/B and 9845A/B Controller) languages. The examples in the Appendix can be helpful when you write programs for the 3455A.

#### **3-90. OPERATORS CHECKS.**

3-91. The TEST feature provides a convenient method of testing the basic operational capabilities of the Model 3455A. This test plus an operational check of the Ohms and AC functions tests the major portion of the 3455A circuitry. Keep in mind the following checks test only the operating capability of the 3455A. They do not check the performance accuracy.

#### 3-92. BENCH USE.

3-93. The following sequence may be used to manually check operational capability of the 3455A.

a. Set the 3455A to AUTO RANGE.

b. Press the TEST button. The display should be blank while the 3455A is performing the self test. Upon successful completion of the test, all front panel indicators (except the REAR TERMINAL indicator) will light and a reading of  $+8888888$  with all decimals lit will be displayed. The self test will be repeated until another function is selected.

c. Connect a short across the INPUT terminals.

d. Press the 2 WIRE kQ button. The front panel display should read .00000  $\pm$  300 milliohms.

e. Press the ACV button. The display should read .00000  $\pm$  600 microvolts.

#### 3-94.HP-IB Operation.

3-95. Figure 3-5 shows the steps necessary to perform the 3455A operators check from the Bus.

Table 3-6. Typical HP-IB Controlled Measurement Times.

|                      |                                                 |                              | input Data Transfer Time                                          | <b>Input Setting Time</b> | <b>Measurement Time</b>   | <b>Computation Time</b>                                                      | <b>Output Data Transfer</b><br>Time                                                                                             |
|----------------------|-------------------------------------------------|------------------------------|-------------------------------------------------------------------|---------------------------|---------------------------|------------------------------------------------------------------------------|----------------------------------------------------------------------------------------------------|
| Function             |                                                 | Line<br>Frequency            |                                                                   |                           |                           |                                                                              |                                                                                                    |
| <b>DC</b> Volts      | <b>High Resolution OFF</b><br>Auto-Cal OFF      | 60 Hz<br>50 Hz               | 550 asec per character<br>plus the response time of<br>Controller | 12 msec<br>162 msec       | 19 msec<br>$22$ msec      | 12.5 ms for .1 V to 10 V<br>Ranges<br>15.5 msec for 100 and<br>1000 V Ranges | 750 msec per character<br>plus the response time of<br>the controller (the 3455A<br>output usage consists of<br>15 characters). |
|                      | <b>High Resolution ON</b><br><b>Auto-Cal ON</b> | 60 Hz<br>50 Hz               |                                                                   |                           | 14 msec<br>$22$ msec      |                                                                              |                                                                                                    |
|                      | <b>High Resolution ON</b><br>Auto-Cal OFF       | <b>60 Hz</b><br><b>50 Hz</b> |                                                                   |                           | 136 msec<br>162 msec      |                                                                              |                                                                                                    |
|                      | <b>High Resolution ON</b><br>Auto-Cal ON        | 60 Hz<br>50 Hz               |                                                                   |                           | 136 msec                  |                                                                              |                                                                                                    |
| <b>Ohms</b>          | <b>High Resolution OFF</b><br>Auto-Cal OFF      | <b>60 Hz</b><br><b>50 Hz</b> |                                                                   | 12 msec<br>14 msec        | 48 mgec<br>55 msec        | 12 msec all Ranges                                                           |                                                                                                    |
|                      | <b>High Resolution OFF</b><br>Auto-Cal ON       | <b>50 Hz</b><br><b>50 Hz</b> |                                                                   | 12 msec<br>14 msec        | <b>48 masc</b><br>55 masc |                                                                              |                                                                                                    |
|                      | <b>High Resolution ON</b><br>Auto-Cal OFF       | <b>80 Hz</b><br><b>50 Hz</b> |                                                                   | 17 mapc<br>$22$ msec      | 280 msec<br>330 msec      |                                                                              |                                                                                                    |
|                      | <b>High Resolution DN</b><br><b>Auto-Cal ON</b> | 60 Hz<br><b>50 Hz</b>        |                                                                   | 17 msec<br>$22$ msec      | 280 msec<br>330 твес      |                                                                              |                                                                                                    |
| Normal AC Volta      | Auto-Cal<br>ON or OFF                           | <b>60 Hz</b><br><b>50 Hz</b> |                                                                   | 35 mags<br>42 msec        | 700 msec<br>830 msec      |                                                                              |                                                                                                    |
| <b>Fast AC Volts</b> | Auto-Cal<br>ON or OFF                           | 60 Hz<br>50 Hz               |                                                                   | 12 msec<br>14 mags        | 57 msec<br>64 maec        |                                                                              |                                                                                                    |

3455A Triggered

Note: Time 13 should be used for each range being massured when the 3455A is in the Auto range mode (see Paragraph 3-38.)
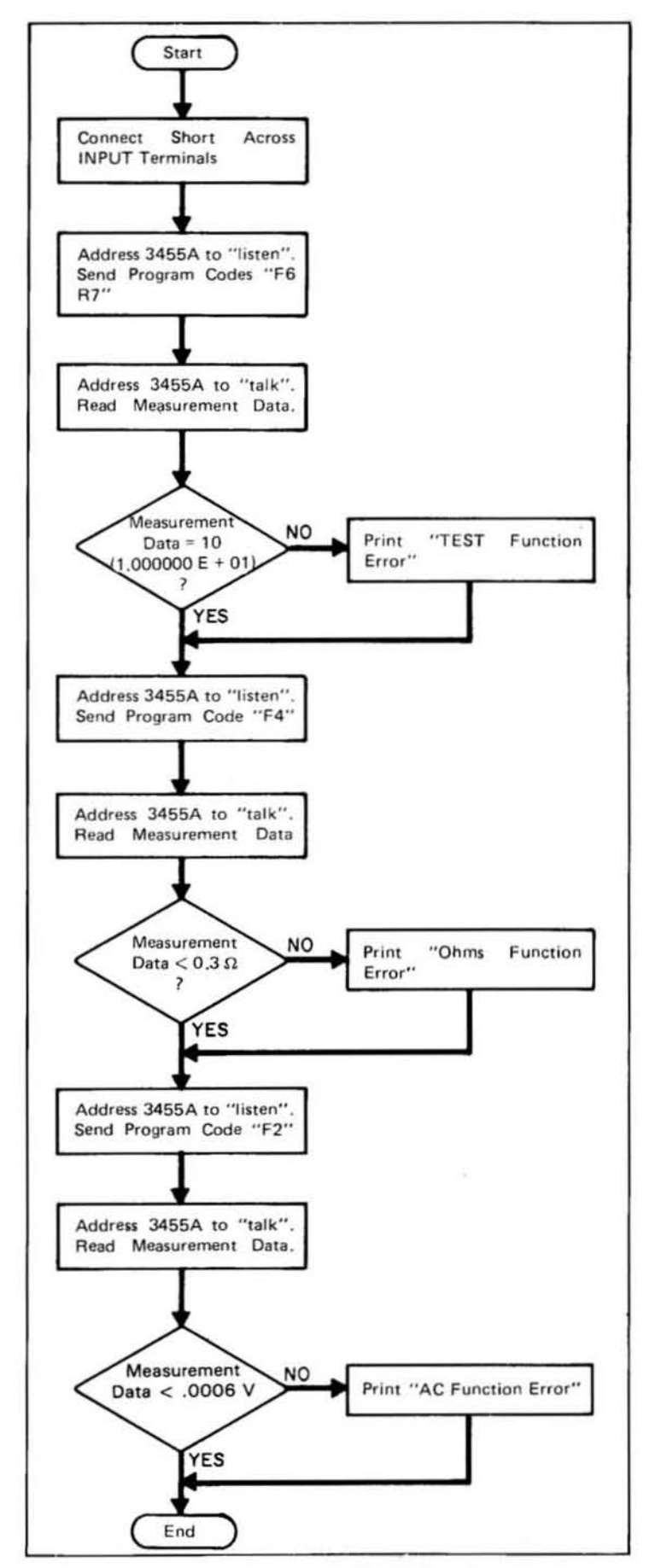

Figure 3-5. Operators Check Flowchart.

# SECTION IV PERFORMANCE TESTS

## 4-1. INTRODUCTION.

4-2. This section contains performance and operational verification test procedures which can be used to verify that the *34SSA* meets its published specifications (listed in Table I-I). All tests can be performed without access to the interior of the instrument. The performance tests in this section do not test the 3455A Math Functions or HP-ID Interface. These functions can be tested using the operators test procedures included in Section III.

#### 4-3. EQUIPMENT REQUIRED.

4-4. The test equipment required for the performance tests is listed at the beginning of each procedure and in the Recommended Test Equipment Table in Section I. If the recommended equipment is not available, use substitute equipment that meets the critical specifications given in the table.

#### 4-5. PERFORMANCE TEST CARD.

4-6. Performance Test Cards are provided at the end of this section for your convenience in recording the performance of the *34SSA* during either test. These cards can be removed from the manual and used as a permanent record of the jncoming inspection or of a routine performance test. The Test Cards may be reproduced without written permission from Hewlett-Packard.

# **4-7. CALIBRATION CYCLE.**

4-8. The *34SSA* requires periodic verification of performance. The performance should be tested as part of the incoming inspection and at 9O-day or 6-month intervals, depending on the environmental conditions and your specific accuracy requirements. Two tests (performance and opertional verification) are provided in this section. The operational verification test should be performed as an incoming inspection of the instrument. The complete performance test can be used at the 90-day or 6-month intervals, and following a complete calibration of the instrument.

# 4-9. INPUT TERMINALS/CONTROL SETTINGS.

4-10. Unless otherwise specified, the test signals for the performance tests can be applied to either the front or rear INPUT terminals. All tests must be performed in the INTERNAL Trigger Mode with AUTO CAL on and MATH off. For standard instruments (rms converter) the rear panel AC - AC/DC switch must be in the ac position. Other control settings are included in the test procedures.

#### 4-11. PERFORMANCE TEST FAILURE.

4-12. If the *34SSA* fails any of the performance tests or operationaJ verification test, perform the adjustments outlined in Section V. If the problem cannot be corrected by the adjustment, refer to Section VIII for troubleshooting information.

# 4-13. SPECIFICATION BREAKDOWN.

4·14. The dc, ac and ohms accuracy specifications (Table I-I) are grouped according to the selected instrument function, i.e., High Resolution On or Off, ACV or Fast ACV and 2-Wire or 4-Wire ohms. Within each group there are three sets of specifications:

4-IS. The time period over which a set of specifications applies is relative to the time the instrument is initially adjusted at the factory or is properly readjusted according to the procedures outlined in Section V. Before proceeding with the dc, ac and ohms accuracy tests, it will be necessary to determine which set of specifications applies to your instrument. If the instrument has just been received and is to be tested as part of the incoming inspection, test for the 9O-day specifications. If the instrument has been readjusted within a period of 24 hours, test for the 24-hour specifications. Test limits for the 24-hour and 9O-day specifications are included in the tables for the accuracy tests. Test limits for the 6-month specifications must be derived from the specifications listed in Table 1-1. If the instrument is operated outside for the temperature range for a given set of specifications, the appropriate temperature coefficients, listed in Table I-I, must be added to those specifications. The test limits given in the tables for the dc, ac and ohms accuracy tests do not include temperature coefficients.

4- 16. Each set of specifications includes an accuracy specification for each voltage or ohms range. Accuracy is specified as a percentage of reading plus an add-on of one or more digits (counts). For example, the 24-hour DC Accuracy specification for the 1-volt range (High Resolution Off) is:

 $\pm$  (0.003% of reading + 1 digits)

At full scale (I V) the least significant display digit, equal to 10 microvolt, is 0.001% of reading. The fullscale accuracy is therefore:

a. 24 hour (23 $^{\circ}$ C  $\pm$  1 $^{\circ}$ C)

b. 90 day (23 $^{\circ}$ C  $\pm$  5 $^{\circ}$ C)

c. 6 months (23 $^{\circ}$ C  $\pm$  5 $^{\circ}$ C)

#### $\pm (0.003\% + 0.001\%) = \pm 0.004\%$  of reading

Similarly, at one tenth of full scale  $(0.1 V)$  the least significant digit (10 microvolt) is equal to 0.01% of reading so the accuracy specification is:

 $\pm (0.003\% + 0.01\%) = \pm 0.013\%$  of reading

These specifications do not include the temperature coeffi· cient that must be added if the instrument is operated outside of the 22<sup>o</sup>C to 24<sup>o</sup>C range.

# 4-17. DC ACCURACY TEST CONSIDERATIONS.

4-18\_ Because of the high dc accuracy of the 3455A, a precision dc calibration standard is required to verify that it meets its dc accuracy specifications. To thoroughly test the performance on all ranges, the standard must be capable of delivering outputs within the range of 0.10000 V dc to 1000.000 V dc. The accuracy of the standard must be such that its errors do not introduce Significant uncertainties in the 3455A test readings. Ideally, the accuracy of the standard should be ten times better than the 3455A specifications being tested  $-$  a ten to one error reduction nearly eliminates measurement uncertainties caused by the standard. To test accuracy specifications on the order of ± 0 .005% of reading, however, a standard with a specified accuracy of  $\pm$  0.0005% (5 ppm) would be required. Since this type of accuracy, over the range needed to completely test the accuracy of the 3455A, is generally not available outside of a standards laboratory, some compromises may be required. If you have access to primary in-house (NBS certified) standards or have calibrated transfer standards that are capable of delivering the required output voltages, we recommend that you use them. If you do not have access to such facilities you may, depending on your specific accuracy requirements, choose to do one of the following:

a. Use a dc calibration standard that is four or five times more accurate than the 3455A specifications to be tested. (A discussion of the potential uncertainties is given in following paragraphs.)

b. Use a highly stable *calibrated* standard and add the correction factors (given on the calibration chart) to the 3455A test readings.

c. Send the 3455A to an -hp· Service Center or some other NBS-certified standards facility for calibration.

4-19. Several of today's commercially available dc calibration standards provide the output voltage range and resolution needed to test the performance of the 3455A but they are not, in general, an order of magnitude more accurate than the 3455A. When using such standards it is important to be aware of the uncertainties or "ambiguities" that may be encountered. These potential ambiguities are described in the following paragraphs.

4-20. First, consider the case where a digital voltmeter (DVM) is to be tested for a full-scale accuracy of  $\pm$  0.01% of reading on its 1-volt range. The DVM is connected to a dc calibration standard whose specified accuracy is ± 0.001% of setting and with the standard set to + 1.00000 V, the DVM reads +0.99992 V which is 0.008% low. The dc standard's specified accuracy is ten times better than the specification being tested and at 1 V its maximum error contribution to the DVM reading is 10 microvolt or 0.001%. If the standard is 0.001% low the actual DVM error is - 0.007%; if it is 0.001% high, the actual DVM error is . 0.009%. In either case the DVM is within its specifica· tion and, since this measurement is not a calibration but is only intended to verify that the DVM meets its specification, the standard's error can be ignored.

4-21. But what if the DVM reading is + 0.999908 V? Here, the DVM appears to be in tolerance (0.0092% low) but the margin is only 0.0008% which is less than the 0.001% maximum allowable error contribution of the standard. If the standard's output is 0.001% low, the actual DVM error is - 0.0082% rather than· 0.0092% so the DVM is within its specification. If, on the other hand, the standard's output is 0.00 1% high, the actual DVM error is - 0.102% and the DVM is slightly out of tolerance. Chances are good that the DVM is within its specification but the only way to tell for sure is to use a more accurate standard. As the example points out, there are regions of ambiguity even when the standard is ten times more accurate than the instrument be ing tested. With a ten-to·one error reduction, however, these regions are relatively narrow. In this case, the DVM could be out of tolerance but if so, its maximum out·oftolerance error is only - 0.0002%. As long as the DVM reading is within specified tolerances, the maximum DVM error that can exist is  $\pm$  0.011% which is the sum of the maximum DVM error and the maximum allowable error of the standard. A potential deviation of  $\pm$  0.001% from the DVM specifications could, in many cases, be acceptable. Also, if the standard has been recently calibrated and is known to be well within its specification, readings in the narrow ambiguous regions may reflect marginal DVM per· formance or indicate the need for adjustment.

4·22. Now suppose the dc standard's specified accuracy is  $± 0.0025\% - only$  four times better than the  $± 0.01\%$  DVM accuracy specification. If the DVM reading is + 0.999890 volt, it appears that the DVM is 0.011% low. However, if the dc standard is 0.002% low (well within its specification) the DVM is only 0.009% low and is in tolerance. Con· versely, if the DVM reading is + 1.00081 V the DVM appears to be 0.0081% high and well within its specification. But if the standard is 0.0023% low, the actual DVM error is  $+0.014\%$  and the DVM is out of tolerance.

4-23. Figure 4-1 shows how the error tolerances of the standard combine with those of the DVM to produce the positive and negative ambiguous regions used in the pre· ceding examples. From Figure 4-1, the following observa· tions can be made:

a. If the DVM *reading* is in tolerance by a percentage that is greater than the maximum allowable error of the standard, the DVM is definitely within its specification.

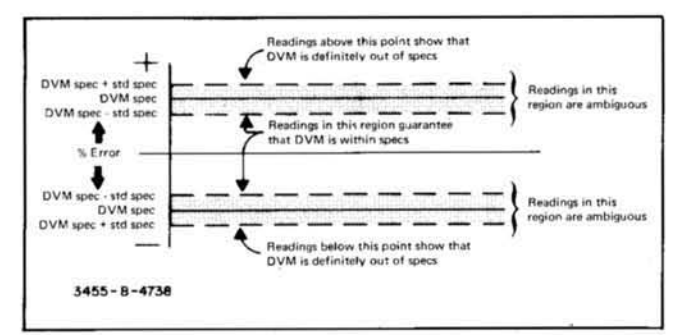

Figure 4-1. Ambiguous Regions.

b. If the DVM reading is out of tolerance by a percentage that is greater than the maximum allowable error of the standard, the DVM is definitely outside of its specification.

c. If the DVM reading is in or out of tolerance by a percentage that is less than the maximum allowable error of the standard, it is in one of the ambiguous regions (shaded areas) shown in Figure 4-1. The DVM may or may not be within its specification and the only way to tell for sure is to use a more accurate standard.

4-24. As the accuracy specifications of the standard approach the specifications of the DVM to be tested, the ambiguous regions shown in Figure 4-1 become wider and the uncertainty contributions of the standard become increasingly significant. If the standard is less than three or four times more accurate than the DVM, the performance test is not practical because the ambiguous regions cover most of the DVM's error range. From a practical standpoint, the dc standard should be at least five times more accurate than the 3455A specifications to be tested. If such a standard is not available, an alternative approach is to use a calibrated standard that is extremely stable and (preferably) two to four times more accurate than the 3455A. When this is done, the correction factors given on the dc standard's calibration chart must be algebraically added to the 3455A test readings. Test validity depends on the calibration uncertainties and the short-term stability of the standard.

4-25. The Reference Divider recommended in the following DC Voltmeter Accuracy Test is, according to its published specifications, accurate enough to test all but the 1- volt and 10- volt full-scale 24-hour specifications. The 1volt and 10- volt full-scale specifications can be tested using the DC Transfer Standard also recommended in the procedure.

# 4-26. OPERATIONAL VERIFICATION TESTS.

# 4-27. DC OPERATIONAL ACCURACY TEST.

4-28. The DC Transfer Standard required for the following test must be calibrated to a 1.017 V to 1.019 V standard cell that has been calibrated by the National Bureau of Standards (NBS). If the 3455A is to be tested for its 24-hour accuracy specifications, the Transfer Standard must be adjusted for optimum 1-volt and 10-volt output accuracy using NBS-calibrated standards. It is recommended that the Transfer Standard be calibrated and adjusted just prior to use. After calibration, it should be left on and, if possible, kept in a controlled environment where the ambient temperature is within one or two degrees of the temperature in which it was calibrated. The following procedure should be performed in that same environment.

4-29. If the recommended DC Transfer Standard or its equivalent is not available, an NBS-calibrated standard cell  $(1.017 \text{ V}$  to  $1.019 \text{ V})$  can be substituted. If this is done, check the full-scale accuracy of the 3455A 1 V and 10 V ranges using the Reference Divider recommended in the procedure.

#### 4-30. Test Procedure.

**Equipment Required:** 

Reference Divider (Fluke Model 750A) DC Transfer Standard (Fluke Model 731A) DC Standard (Systron Donner Model M106A) DC Null Voltmeter (-hp- Model 419A)

a. Set the 3455A controls as follows:

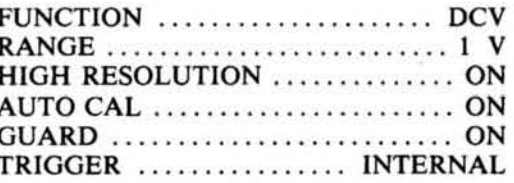

b. Set the DC Transfer Standard for an output of 1 V. Connect the output of the transfer standard to the 3455A INPUT.

c. The 3455A reading should be within the test limits listed in Table 4-1, verifying its 1-volt full-scale accuracy with High Resolution on.

d. Set the 3455A RANGE to 10 V. The 3455A reading should be within the test limits listed in Table 4-3, verifying its 10-volt tenth scale accuracy with High Resolution on.

e. Set the Transfer Standard for an output of 10 V. The 3455A reading should be within the test limits listed in Table 4-1 verifying its 10-volt full scale accuracy with High Resolution on.

Table 4-1. DC Accuracy Test (1 V, 10 V Full Scale; High **Resolution On).** 

| Level                   | Range        | 24 Hour<br><b>Test Limits</b> | 90 Day<br><b>Test Limits</b> |
|-------------------------|--------------|-------------------------------|------------------------------|
| $\mathbf{1} \mathbf{v}$ | $\mathbf{v}$ | 0.999966 to 1.000034          | 0.999936 to 1.000064         |
| 10 V                    | 10V          | 9.99977 to 10.00023           | 9.99947 to 10.00053          |

f. Set the 3455A HIGH RESOLUTION to OFF. The 3455A reading should be within the test limits listed in

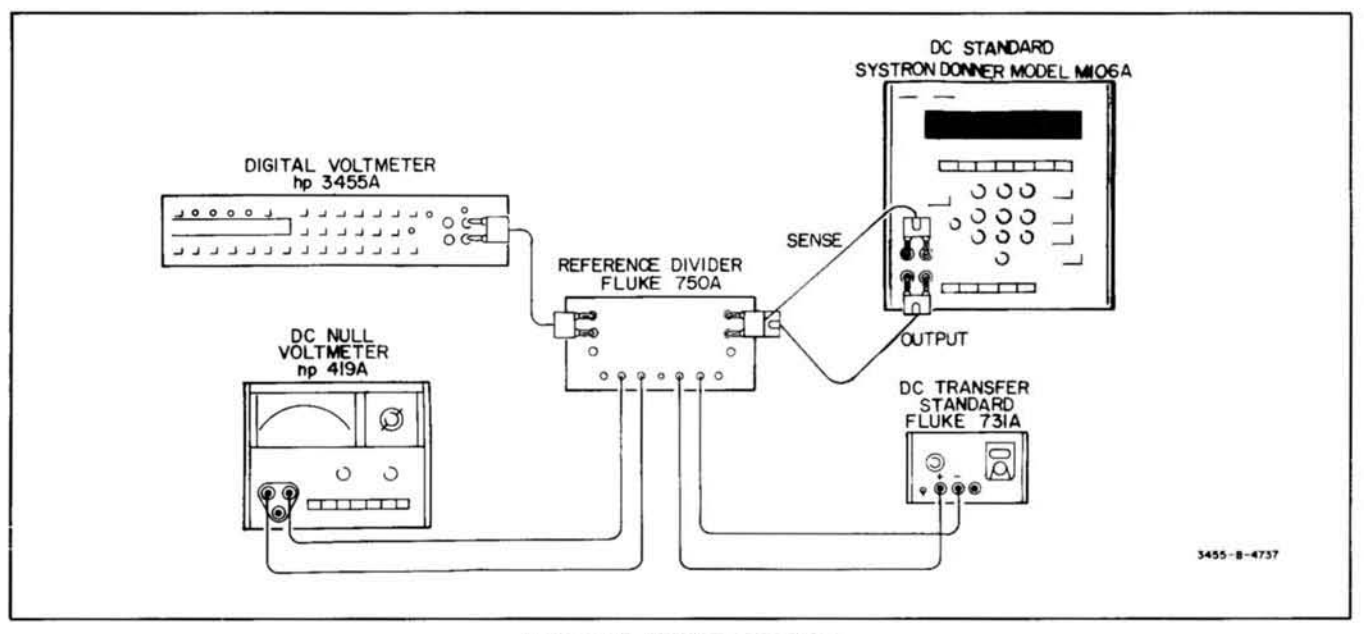

Figure 4-2. DC Accuracy Test.

Table 4-2, verifying its 10-volt full scale accuracy with High Resolution ofr.

g. Set the Transfer Standard for an output of I Vand set the 345SA RANGE to J V. Set the 3455A GUARD to OFF; connect the 3455A GUARD terminal to the High INPUT terminal.

h. Reverse the 3455A INPUT connection to obtain a negative I V reading. Repeat steps c through f to verify the  $1 \text{ V}$  and  $10 \text{ V}$  full-scale accuracy for negative readings.

i. Disconnect the Transfer Standard from the 3455A INPUT. Disconnect the GUARD terminal from the High INPUT terminal and set the GUARD to ON.

j. Using short pieces of number 20 AWG (or thinner) insulated solid copper wire. connect the Transfer Standard and DC Null Voltmeter to the Reference Divider as shown in Figure 4-6.

k. Turn off the DC Standard 's output. Using 24" (or shorter) shielded cables equipped with banana-plug connectors, connect the DC Standard and the 3455A to the Reference Divider as shown in Figure 4·2.

I. Set the Standard Cell Voltage controls on the Reference Divider to correspond to the calibrated standard-cell setting on the Transfer Standard. Set the Transfer Standard to output the calibrated standard-cell voltage.

m. Zero the DC Null Voltmeter on its 3 microvolt range and then set it to the 300 microvolt range.

n. Set the Reference Divider's Input Voltage switch

to 1000 V and center its course and fine adjustment controls.

Set the Reference Divider's Output Voltage switch to 1000 V.

o. Set the 3455A controls as follows:

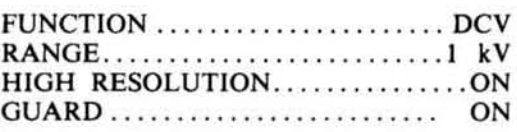

# **CAUTION**

The dc standard 's output should be turned on and the voltage adjusted by upranging or downranging the standard whenever the standard's output needs to be changed. If a 3455A input voltage greater than  $100 \text{ V}$  is needed, the following procedure should always be followed.

p. Turn the dc standard's output on and by the following method adjust the standard for an output of + 1000.00 V:

- 1. Set the dc standard's first decade to "0".
- 2. Uprange the de standard to the 1000 V range.
- 3. Increase the standard's first decade so that 1000 V is reached by increasing the voltage in 100 V increments.

q. Set the Reference Divider's Standard Cell switch to the Locked position. Adjust the de standard's output

voltage and vernier controls for a zero reading on the null meter.

r. Downrange the Null Meter and adjust the Reference Divider's course and fine controls for a null is obtained on the 3 microvolt range.

s. Set the Reference Divider's Standard Cell switch to Open. Allow ten minutes for the Reference Divider to warm-up and stablize.

t. Set the Reference Divider's Standard Cell switch to Momentary and, if necessary, readjust the fine control for a null indication. Release the Standard Cell switch.

u. The 3455A reading should be within the Test Limits given in Table 4-3. (1000 V, I kV range), verifying the full-scale accuracy at  $+1000$  V with High Resolution on.

#### **NOTE**

*A UTO-CAL may have to be turned off when making measurements on the 100 V and I()()() V ranges. This is only necessary when using a DC Standard sensitive to a changing load impedance.* 

Table 4-2. DC Accuracy Test (High Resolution Off).

| Level | 3455A | 24 Hour            | 90 Day             |
|-------|-------|--------------------|--------------------|
|       | Range | <b>Test Limits</b> | <b>Test Limits</b> |
| 0.1V  | 0.1V  | .099992 to 1.00008 | .099989 to .100011 |
| 10 V  | 10 V  | 9.9997 to 10.0003  | 9.9994 to 10.0006  |

#### **NOTE**

*Each time the Reference Divider Output Voltage setting is changed, check for null and,* if *necessary, readjust the Reference*  Divider's fine control to obtain a null indica*tion.* 

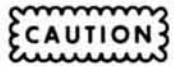

*Always downrange the Reference Divider before downranging the 3455A. When upranging, always uprange the 3455A before upranging the Reference Divider.* 

Table 4-3. DC Accuracy Test (High Resolution On).

| Divider<br>Output | 3455A<br>Range | 24 Hour<br><b>Test Limits</b> | $90$ Day<br><b>Test Limits</b> |
|-------------------|----------------|-------------------------------|--------------------------------|
| $1000V^*$         | 1000 V         | 999.957 to 1000.043           | 999.927 to 1000.073            |
| 100 V             | 100 V          | 99.9957 to 100.0043           | 99.9927 to 100.0073            |
| 15 V              | 10V            | 4.99987 to 5.00013            | 4.99972 to 5.00028             |
| 1V                | 10V            | 0.99995 to 1.00005            | 0.99992 to 1.00008             |

\* For positive readings only. Do not apply negative voltages greater than· 500 V dc.

v. Set the Reference Divider's Output Voltage and 3455A RANGE to each setting (100 V and below) listed in Tables 4-2 and 4·3 with High Resolution on or off as indicated. At each setting, the 3455A reading should be within the Test Limits given in the table. (Be sure to maintain null when the Reference Divider's output is changed.)

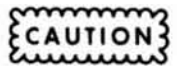

*In the following tests for negative readings, the input to the 3455A must not exceed -500 V dc, due to the* ± *50D V guard to chassis limitation.* 

w. Downrange the *dc* standard to I V output and turn off the dc standard's output. Reverse the polarity of the 3455A INPUT connection to obtain negative readings. Turn the dc standard's output back on. Verify the negative dc accuracy for all settings 100 V and lower. Again, *do not apply more than -500 V dc to the 3455A INPUT.* 

#### 4.31. AC Operational Accuracy Test.

4-32. The 3455A ac voltmeter accuracy can be verified for frequencies up to 100 kHz on all voltage ranges using an AC Calibrator such as the -hp- Model 745A/746A. To minimize measurement uncertainties for frequencies below 50 Hz and above 20 kHz, the AC Calibrator should be calibrated and its error measurement control should be used to adjust out the errors indicated on the calibration chart. For example, if the calibration chart indicates that the 745A output is 0.04% high at 1 V, 50 kHz, set the 745A error measurement control to  $+0.04\%$  to obtain a precise 1 V output. The 745A/746A can be calibrated during a routine performance test using the procedures outlined in the 745A/746A Operating and Service Manuals. Calibration charts for these instruments are normally valid for at least 30 days.

4-33 . A Test Oscillator such as the -hp- Model 652A can be used to verify the ac voltmeter accuracy of the 3455A for frequencies above 100 kHz (specified for 1 V and 10 V ranges only). The required accuracy can be obtained by adjusting the Test Oscillator output so that the *34S5A* reading at 10 kHz is the same as the reading obtained with the highly accurate AC Calibrator. This reference level can then be maintained to within  $\pm$  $0.25\%$  over the 100 kHz to 1 MHz range using the expanded·scale meter on the Test Oscillator. If higher accuracy is desired, an ac-to-dc thermal transfer techni· que (Figure 4-3) can be used.

#### 4-34. Test Procedure.

#### Equipment Required:

AC Calibrator (-hp- Model 745A/746A) Test Oscillator (·hp- Model 652A)

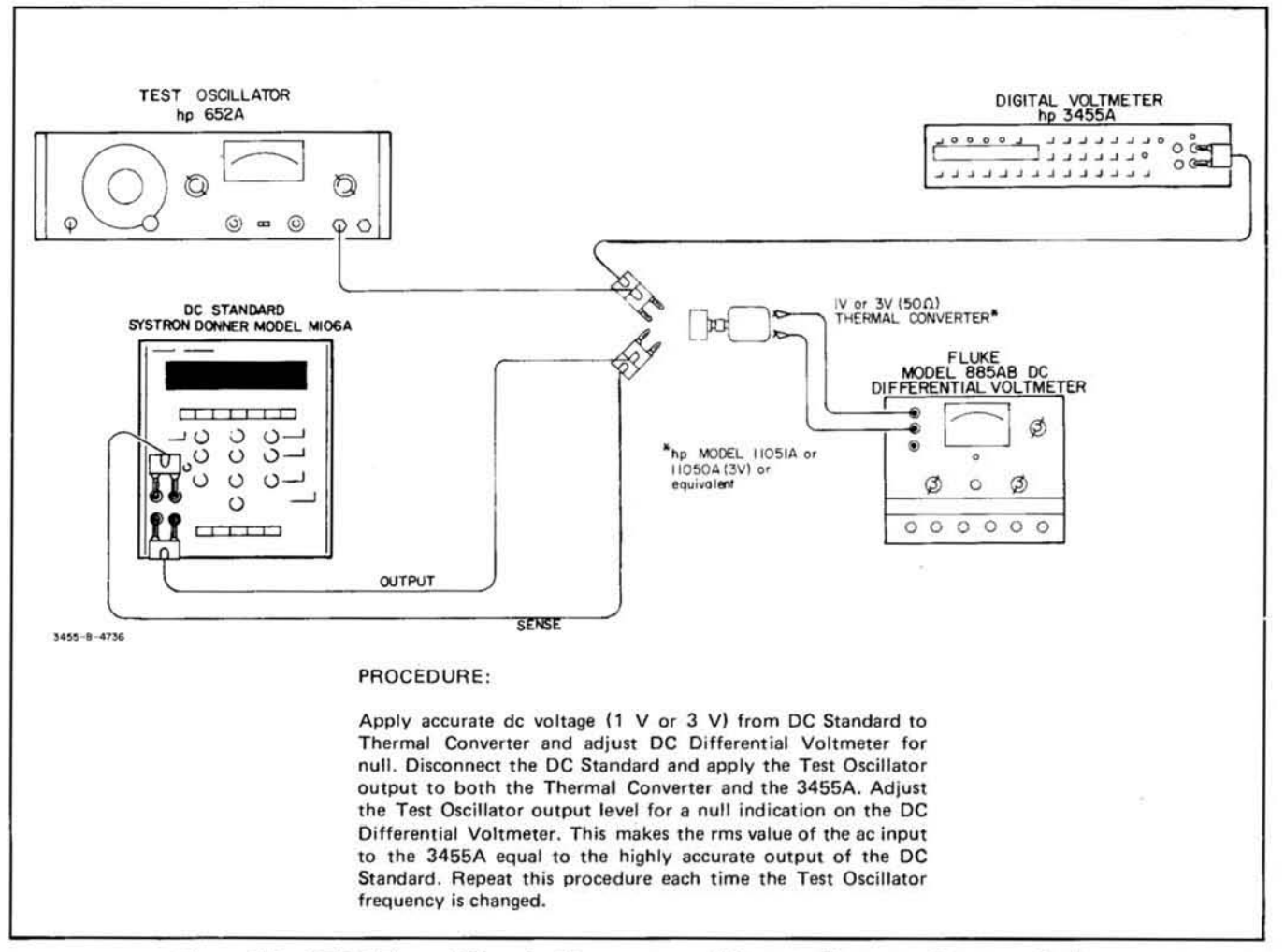

Figure 4-3. AC/DC Thermal Transfer Measurement (Alternate Frequency Response Test).

a. Set the 3455A controls as follows:

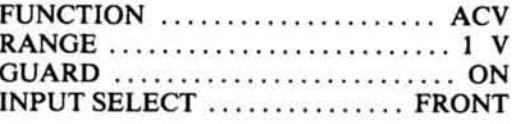

b. Set the AC Calibrator for an output of 1 V, 30 Hz (745A 1 V range). Set the AC Calibrator's error measurement control to offset the 1 V, 30 Hz error indicated on the calibration chart (745A 0.1 error range).

c. Connect the output of the AC Calibrator to the 3455A front panel INPUT.

- d. 1. Standard Model 3455A: The 3455A 1 V, 30 Hz reading should be within the Test Limits listed in Table 4-4.
	- 2. 3455A Option 001: The 3455A 1 V, 30 Hz (ACV) reading should be within the Test Limits listed in Table 4-6.
- e. 1. Standard Model 3455A: Using the AC

Calibrator, verify the 3455A ac voltmeter accuracy for each Test Frequency, Input Level and 3455A Range listed in Table 4-4. The 3455A display readings should be within the Test Limits given in the table.

- 2. 3455A Option 001: Using the AC Calibrator, verify the 3455A ac voltmeter accuracy for each Test Frequency (ACV), Input Level and 3455A Range listed in Table 4-6. The 3455A display readings should be within the Test Limits given in the table.
- f. Set the 3455A FUNCTION to FAST ACV.
- g. 1. Standard Model 3455A: Using the AC Calibrator, verify the 3455A ac voltmeter accuracy (Fast ACV) for each Test Frequency above 10 kHz, each Input Level and 3455A Range listed in Table 4-4. The 3455A display readings should be within the Test Limits given in the table.
	- 2. 3455A Option 001: Using the AC Calibrator,

| Test<br>Frequency    | Input<br>Level | 3455A<br>Range | 24 Hour**<br><b>Test Limits</b> | 90 Day**<br><b>Test Limits</b> |
|----------------------|----------------|----------------|---------------------------------|--------------------------------|
| 30 Hz*               | 1 <sub>V</sub> | 1 <sup>V</sup> | 0.99920 to 1.00080              | 0.99900 to 1.00100             |
| $100$ kHz            | 1 <sup>V</sup> | 1 <sub>V</sub> | 0.99520 to 1.00480              | 0.99400 to 1.00600             |
| $30 Hz$ <sup>*</sup> | 5V             | 10V            | 4.9940 to 5.0060                | 4.9925 to 5.0075               |
| $100$ kHz            | 5V             | 10V            | 4.9720 to 5.0280                | 4.9650 to 5.0350               |
| $30 Hz$ <sup>*</sup> | 10V            | 10V            | 9,9920 to 10,0080               | 9.9900 to 10.0100              |
| $20$ kHz             | 10V            | 10V            | 9.9920 to 10.0080               | 9.9900 to 10.0100              |
| 100 kHz              | 10V            | 10V            | 9.9520 to 10.0480               | 9.9400 to 10.0600              |
| $30 Hz$ <sup>*</sup> | 100 V          | 100 V          | 99.920 to 100.080               | 99,900 to 100,100              |
| $100$ kHz            | 100V           | 100 V          | 99.520 to 100.480               | 99,400 to 100,600              |
| 30 Hz*               | 1000 V         | 1000 V         | 998,00 to 1002,00               | 997.50 to 1002.50              |
| $10$ kHz             | 1000 V         | 1000 V         | 998.00 to 1002.00               | 997.50 to 1002.50              |

Table 4-4. AC Accuracy Test 30 Hz to 100 kHz (Standard Model 3455A only).

\*Frequencies below 300 Hz apply to ACV Function only.

\*\* These test limits do not include the temperature coefficients that must be added if the instrument is operated outside of the temperature range over which the 24hour or 90-day specifications apply (see Table 1-1). Derive 6-month test limits from AC Accuracy specifications listed in Table 1-1.

verify the 3455A ac voltmeter accuracy for each Test Frequency (Fast ACV), Input Level and 3455A Range listed in Table 4-6. The 3455A display readings should be within the Test Limits given in the table.

h. Set the AC Calibrator for an output of 1 V, 10 kHz. Set the 3455A FUNCTION to ACV and RANGE to 1 V.

i. Record the 3455A reading: . . V.

j. Set the 3455A FUNCTION to FAST ACV. Record the 3455A reading: . . V.

k. Set the 3455A FUNCTION to ACV and RANGE to 10 V. Set the AC Calibrator for an output of 5 V, 10 kHz.

1. Record the 3455A reading: . . V.

m. Set the 3455A FUNCTION to FAST ACV. Record the 3455A reading: . . V.

n. Disconnect the AC Calibrator from the 3455A. Set the 3455A FUNCTION to ACV and RANGE to 1 V.

o. Set the Test Oscillator for an output of 1 V, 10 kHz. Connect the 50-ohm output of the Test Oscillator, terminated in a 50 ohm load, to the 3455A front panel INPUT.

p. Adjust the Test Oscillator level controls for a 3455A reading as close as possible to the reading recorded in Step i. Set the Test Oscillator's meter switch to expanded scale and adjust the meter reference controls for a zero reading on the Test Oscillator's meter. Use the Test Oscillator's level controls to maintain this zero reading whenever the Test Oscillator frequency is varied.

- g. 1. Standard Model 3455A: Set the Test Oscillator to 1 MHz (maintain reference level on meter of Test Oscillator). The 3455A display reading should be within the Test Limits given in Table  $4 - 5$ .
	- 2. 3455A Option 001: Set the Test Oscillator frequency to 250 kHz (maintain reference level on meter of Test Oscillator). The 3455A display reading should be between 0.99240 V and 1.00760 V (24-hour spec.) or between 0.99190 V and 1.00810 V (90-day spec.).

r. Set the 3455A FUNCTION to FAST ACV. Set the Test Oscillator frequency to 10 kHz and adjust its output level for the 3455A reading recorded in step j. Adjust the meter reference controls for a zero reading on

#### Table 4-5. AC Accuracy Tests 100 kHz to 1 MHz (Standard Model 3455A only).

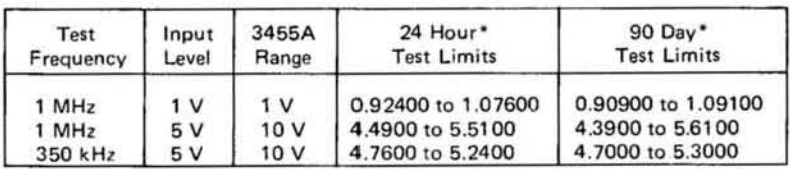

\*These test limits do not include the temperature coefficients that must be added if the instrument is operated outside of the temperature range over which the 24-hour or 90-day specifications apply (see Table 1-1). Derive 6-month test limits from AC Accuracy specifications listed in Table 1-1.

| Frequency<br>(ACV) | Frequency<br>(FAST ACV) | Input<br>Level | 3455A<br>Range | 24 Hour*<br><b>Test Limits</b> | 90 Day*<br><b>Test Limits</b> |
|--------------------|-------------------------|----------------|----------------|--------------------------------|-------------------------------|
| 30 Hz              | 300 Hz                  | 1 V            | 1 V            | 0.99460 to 1.00540             | 0.99430 to 1,00570            |
| 50 Hz              | 500 Hz                  | 1 <sub>V</sub> | 1 <sup>V</sup> | 0.99630 to 1.00370             | 0.99600 to 1.00400            |
| 250 kHz            | 250 kHz                 | 1 <sub>V</sub> | 1 <sup>V</sup> | 0.99240 to 1.00760             | 0.99190 to 1.00810            |
| $30$ Hz            | 300 Hz                  | 5V             | 10V            | 4.9695 to 5.0305               | 4.9680 to 5.0320              |
| 100 kHz            | 100 kHz                 | 5 V            | 10V            | 4.9930 to 5.0070               | 4.9925 to 5.0075              |
| 250 kHz            | 250 kHz                 | 5 V            | 10V            | 4.9590 to 5.0410               | 4.9565 to 5.0435              |
| 30 Hz              | 300 Hz                  | 10V            | 10V            | 9.9460 to 10.0540              | 9.9430 to 10.0570             |
| 100 Hz             | $1$ kHz                 | 10V            | 10V            | 9.9885 to 10.0115              | 9.9875 to 10.0125             |
| $100$ kHz          | 100 kHz                 | 10V            | 10V            | 9.9885 to 10.0115              | 9.9875 to 10.0125             |
| 30 Hz              | 300 Hz                  | 100V           | 100V           | 99,460 to 100,540              | 99.430 to 100.570             |
| 100 kHz            | 100 kHz                 | 100 V          | 100 V          | 99.885 to 100.115              | 99.875 to 100.125             |
| 30 Hz              | 300 Hz                  | 1000 V         | 1000 V         | 994,60 to 1005.40              | 994.30 to 1005.70             |
| $10$ kHz           | $10$ kHz                | 1000 V         | 1000 V         | 998.75 to 1001.25              | 998.65 to 1001.35             |
|                    |                         |                |                |                                |                               |

Table 4-6. AC Accuracy Test 30 Hz to 100 kHz (3455A Option 001 only).

\*These test limits do not include the temperature coefficients that must be added if the instrument is operated outside of the temperature range over which the 24-hour or 90-day specifications apply (see Table 1-1). Derive 6-month test limits from AC Accuracy specifications listed in Table 1-1.

the meter of the Test Oscillator and use control to maintain this reading whenever the frequency is varied.

s. Repeat step q.

t. Set the 3455A FUNCTION to ACV and RANGE to 10 V. Remove the 50-ohm termination from the Test Oscillator's output. Connect the 50-ohm output of the Test Oscillator (unterminated) to the 3455A front panel INPUT. Set the Test Oscillator frequency to 10 kHz and adjust its level controls for the 5 volt 3455A reading recorded in step 1. Adjust the meter reference controls for a zero reading on the meter of the Test Oscillator and use the level controls to maintain this reading whenever the frequency is varied.

- u. 1. Standard Model 3455A: Set the Test Oscillator to each of the last two Test Frequencies listed in Table 4-5 (maintain reference level on meter of Test Oscillator). At each frequency setting, the 3455A reading should be within the Test Limits given in the table.
	- 2. 3455A Option 001. Set the Test Oscillator frequency to 250 kHz (maintain reference level on meter of Test Oscillator). The 3455A display reading should be between 4.9590 V and 5.0410 V (24-hour spec.) or between 4.9565 V and 5.0435 V (90-day spec.).

v. Set the 3455A FUNCTION to FAST ACV. Set the Test Oscillator frequency to 10 kHz and adjust its level controls for the 5 V 3455A reading recorded in step m. Adjust the meter reference controls for a zero reading on the meter of the Test Oscillator and use the level controls to maintain this reading whenever the frequency is varied.

w. Repeat step u.

Table 4-7. Two-Wire Ohm Accuracy Test.

|                    |                |                     | <b>Test Limits</b><br>(High Res. On) |
|--------------------|----------------|---------------------|--------------------------------------|
| Decade<br>Resistor | 3455A<br>Range | 24 Hour*            | 90 Day*                              |
| $100 k\Omega$      | 100            | 99.9971 to 100.0029 | 99.9955 to 100.0045                  |

\*These test limits do not include the temperature coefficients that must be added if the instrument is operated outside of the temperature range over which the 24-hour or 90-day specifications apply (see Table 1-1). Derive 6-month test limits from Ohms Accuracy specifications listed in Table 1-1.

x. This completes the AC Voltmeter Accuracy Test. Disconnect the Test Oscillator from the 3455A.

#### 4-35. Ohmmeter Accuracy Test.

4-36. This test requires a calibrated decade resistor with settings that range from 100 ohms to 10 megohms. The correction factors indicated on the decade resistor's calibration chart must be algebraically added to the 3455A display readings to achieve the required test accuracy.

# 4-37. Test Procedure.

**Equipment Required:** 

Decade Resistor (calibrated General Radio Model 1433Z)

a. Set the 3455A controls as follows:

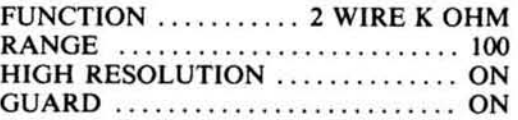

#### Table 4-8. Four-Wire Ohms Accuracy Test.

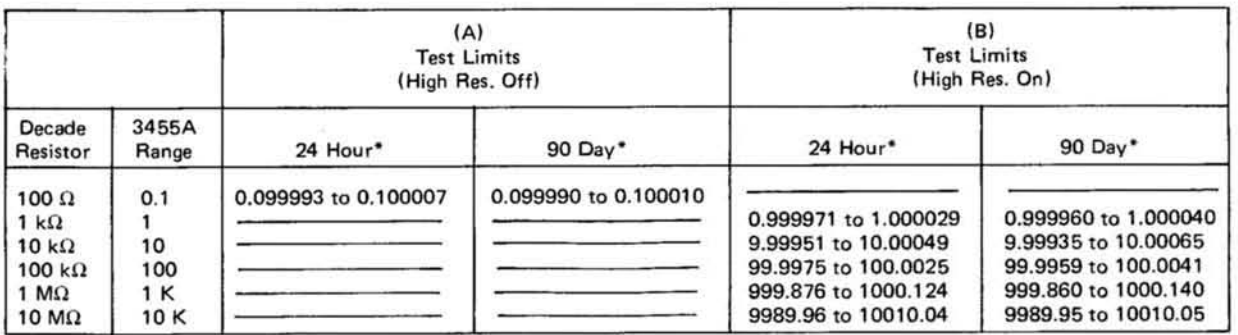

\*These test limits do not include the temperature coefficients that must be added if the instrument is operated outside of the temperature range over which the 24-hour or 90-day specifications apply (see Table 1-1). Derive 6-month test limits from Ohms Accuracy specifications listed in Table 1-1.

b. Using a shielded cable equipped with banana-plug connectors, connect the Decade Resistor to the INPUT of the 3455A. Set the Decade Resistor to 100 K ohms.

c. Algebraically add the Decade Resistor's correction factor to the 3455A reading. The algebraic sum should be within the test Limits given in Table 4-7, verifying the 3455A 2-wire ohms accuracy.

d. Set the 3455A controls as follows:

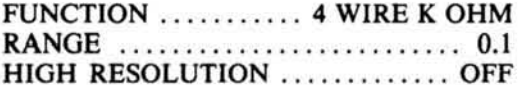

e. Set the Decade Resistor to 100 ohms. Connect a shielded cable, equipped with banana-plug connectors, between the 3455A OHM SIGNAL output and the input of the Decade Resistor. (Leave the other cable connected between the 3455A INPUT and the input of the Decade Resistor).

f. Algebraically add the Decade Resistor's correction factor to the 3455A reading. The algebraic sum should be within the Test Limits given in Table 4-8 (A), verifying the 3455A 4-wire ohms accuracy with High Resolution off.

g. Set the 3455A RANGE to 1 and HIGH RESOLU-TION to ON. Set the Decade Resistor to 1,000 ohms.

h. Algebraically add the Decade Resistor's correction factor to the 3455A reading. The algebraic sum should be within the Test Limits given in Table 4-8(B), verifying the 3455A 4-wire ohms accuracy with High Resolution on.

i. Repeat Step h for each additional Decade Resistor setting and 3455A Range listed in Table 4-8 (B).

#### 4-38. DC VOLTMETER INPUT RESISTANCE TEST.

**Equipment Required:** 

DC Standard Systron Donner Model M106A Resistor (1 M $\Omega$  ± 0.01% 1/4 W -hp- part number 0811-0202)

a. Connect the low output of the DC Standard to the Low Input terminal of the 3455A. Using short clip leads insert the 1 megohm resistor in series between the DC Standard's high output and the High INPUT terminal of the 3455A. Connect a clip lead across the resistor.

b. Set the 3455A controls as follows:

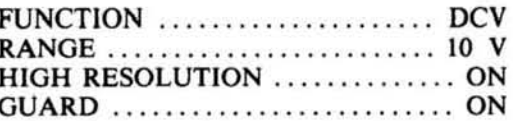

c. Adjust the DC Standard for a 3455A reading of  $+10.00000$  V.

d. Remove the clip lead from across the 1 megohm resistor.

e. The 3455A reading should be between 9.99900 V and 10.00000 V, verifying that the input resistance is greater than  $10^{10}$  ohms.

f. Set the 3455A RANGE to 100 V; AUTO-CAL off. Reconnect the clip lead across the 1 megohm resistor.

g. Adjust the DC Standard for a 3455A reading of  $+10.00000V$ .

h. Remove the clip lead from across the 1 megohm resistor.

i. The 3455A reading should be between  $+9.0900$  V and  $+9.0917$  V, verifying that the input resistance is 10 megohms  $\pm$  0.1%.

#### **4-39 PERFORMANCE TEST.**

#### 4-40. DC VOLTMETER ACCURACY TEST.

4-41. The DC Transfer Standard required for the following test must be calibrated to a 1.017 V to 1.019 V standard cell that has been calibrated by the National Bureau of Standards (NBS). If the 3455A is to be tested for its 24-hour accuracy specifications, the Transfer Standard must be adjusted for optimum I-volt and IO-volt output accuracy using NBS-calibrated standards. It is recommended that the Transfer Standard be calibrated and adjusted just prior to use. After calibration, it should be left on and, if possible, kept in a controlled environment where the ambient temperature is within one or two degrees of the temperature in which it was calibrated. The following procedure should be performed in that same environment.

4-42. If the recommended DC Transfer Standard or its equivalent is not available, an NBS-calibrated standard cell (1.017 V to 1.019 V) can be substituted. If this is done, check the full-scale accuracy of the 3455A 1 V and 10 V ranges using the Reference Divider recommended in the procedue.

#### 4-43. Test Procedure.

Equipment Required;

Reference Divider (Fluke Model 750A) DC Transfer Standard (Fluke Model 73IA) DC Standard (Systron Donner Model MI06A) DC Null Voltmeter (-hp- Model 419A)

a. Set the 3455A controls as follows:

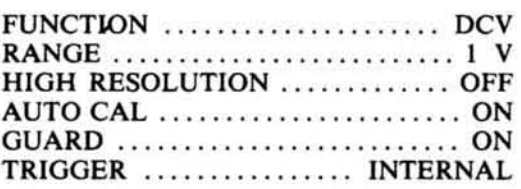

b. Set the DC Transfer Standard for an output of I V. Connect the output of the transfer standard to the *34SSA* INPUT.

c. The *34SSA* reading should be within the test limits listed in Table 4-9, verifying its I-volt full-scale accuracy with High Resolution ofr.

Table 4-9. DC Accuracy Test (1 V, 10 V Full-Scale; High **Resolution Off).** 

| 3455A<br>Input<br>Level<br>Range<br>1 <sub>V</sub><br>1 <sub>V</sub><br>10V<br>10V |  | 24 Hour<br><b>Test Limits</b>                              | 90 Day<br>Limits  |  |
|------------------------------------------------------------------------------------|--|------------------------------------------------------------|-------------------|--|
|                                                                                    |  | 0.99996 to 1.00004 0.99993 to 1.00007<br>9.9997 to 10.0003 | 9.9994 to 10.0006 |  |

d. Set the *34SSA* HIGH RESOLUTION to ON. The *34SSA* reading should be within the test limits listed in Table 4-10, verifying its 1-volt full scale accuracy with High Resolution on.

e. Set the 3455A RANGE to 10 V. Set the Transfer Standard for an output of 10 V. The *34SSA* reading should be within the test limits listed in Table 4-10, verifying its 10-volt full scale accuracy with High Resolution on.

Table 4-10. DC Acuracy Test (1 V, 10 V Full Scale; High **Resolution On).** 

| Level Range           |     | 24 Hour<br><b>Test Limits</b>                                    | 90 Day<br><b>Test Limits</b> |  |
|-----------------------|-----|------------------------------------------------------------------|------------------------------|--|
| 1 <sub>V</sub><br>10V | 10V | 0.999966 to 1.000034 0.999936 to 1.000064<br>9.99977 to 10.00023 | 9.99947 to 10.00053          |  |

r. Set the *34S.5A* HIGH RESOLUTION to OFF. The *34SSA* reading should be within test limits listed in Table 4-9, verifying its 10-volt full scale accuracy with High Resolution ofr.

g. Set the Transfer Standard for an output of I V and set the *34SSA* RANGE to IV. Set the *34SSA* GUARD to OFF; connect the *34SSA* GUARD terminal to the High INPUT terminal.

h. Reverse the *34SSA* INPUT connection to obtain a negative 1 V reading. Repeat Steps c through f to verify the 1 V and IO V full-scale accuracy for negative readings.

i. Disconnect the Transfer Standard from the *34SSA*  INPUT. Disconnect the GUARD terminal from the High INPUT terminal and set the GUARD to ON.

j. Using short pieces of number 20 A WG (or thinner) insulated solid copper wire, connect the Transfer Standard and DC Null Voltmeter to the Reference Divider as shown in Figure 4-4.

k. Turn off the DC Standard's output. Using 24" (or shorter) shielded cables equipped with banana-plug connectors, connect the DC Standard and the *34S.5A* to the Reference Divider as shown in Figure 4-4.

I. Set the Standard Cell Voltage controls on the Reference Divider to correspond to the calibrated standard-cell setting on the Transfer Standard. Set the Transfer Standard to output the calibrated standard-cell voltage.

m. Zero the DC Null Voltmeter on its 3 microvolt range and then set it to the 300 microvolt range.

n. Set the Reference Divider's Input Voltage switch to 1000 V and center its course and fine adjustment controls. Set the Reference Divider's Output Voltage switch to 1000 V.

o. Set the *34SSA* controls as follows:

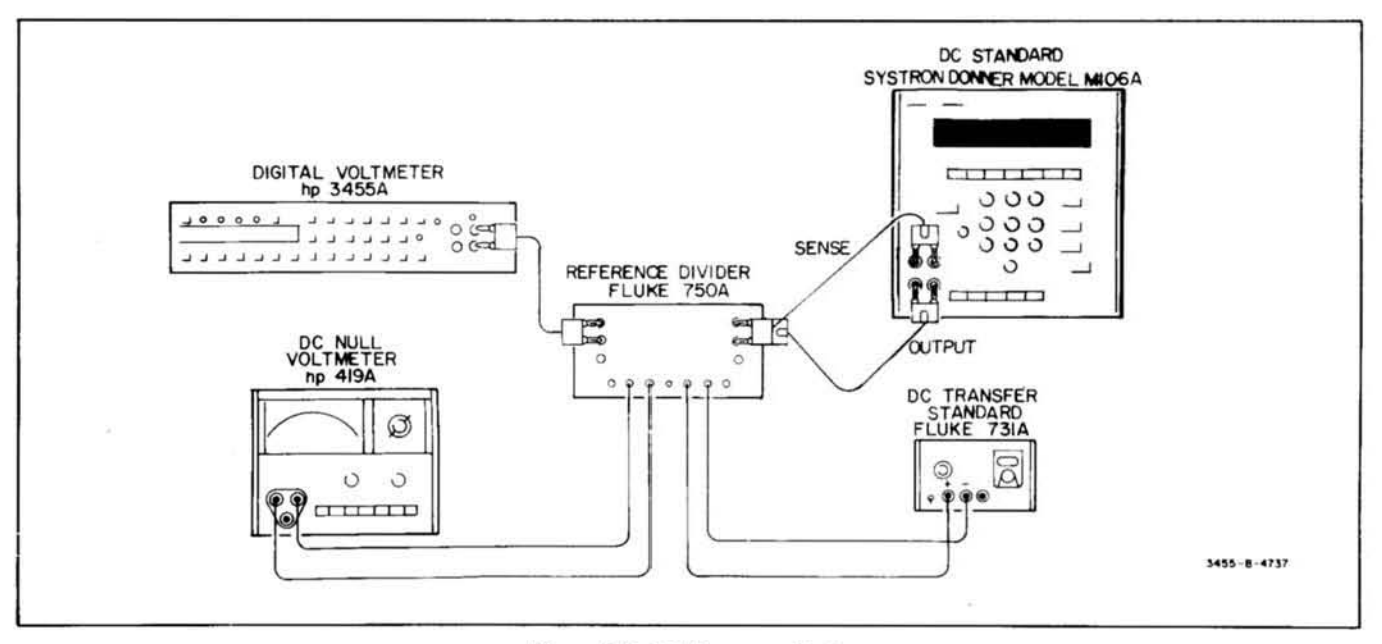

Figure 4-4. DC Accuracy Test.

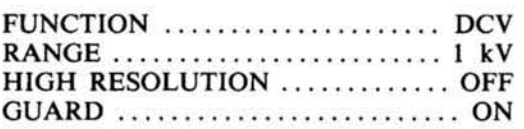

#### *CAUTION*

*The dc standard's output should be turned on and the voltage adjusted by upranging or downranging the standard whenever the standard's output needs to be changed. If a*  3455A input voltage greater than 100 V is *needed, the following procedure should always be followed.* 

p. Turn the de standard's output on and by the fol lowing method adjust the standard for an output of + 1000.00 V:

- 1. Set the dc standard's first decade to "0".
- 2. Uprange the dc standard to the 1000 V range.
- 3. Increase the standard's first decade so that 1000 V is reached by increasing the voltage in 100 V increments.

q. Set the Reference Divider's Standard Cell switch to the Locked position. Adjust the DC Standard's output voltage and vernier controls for a zero reading on the null meter.

r. Downrange the Null Meter and adjust the Reference Divider's coarse and fine controls for a null indication. Repeat until a null is obtained on the 3 microvolt range.

s. Set the Reference Divider's Standard Cell switch to Open. Allow ten minutes for the Reference Divider to warmup and stabilize.

Table 4-11. DC Accuracy Test (High Resolution Off).

| Divider<br>Output | 3455A<br>Range | 24 Hour<br><b>Test Limits</b> | $90$ Day<br><b>Test Limits</b> |  |
|-------------------|----------------|-------------------------------|--------------------------------|--|
| 1000 V*           | 1000 V         | 999.95 to 1000.05             | 999.92 to 1000.08              |  |
| 500 V             | 1000 V         | 499.97 to 500.03              | 499.96 to 500.04               |  |
| 100 V             | 100 V          | 99.995 to 100.005             | 99.992 to 100.008              |  |
| 0.1V              | 0.1V           | .099992 to 1.00008            | .099989 to .100011             |  |

\*For positive readings only. Do not apply negative voltages greater than -SOD V de.

Table 4-12. DC Accuracy Test (High Resolution On).

| Divider              | 3455A           | 24 Hour              | 90 Day               |
|----------------------|-----------------|----------------------|----------------------|
| Output               | Range           | <b>Test Limits</b>   | <b>Test Limits</b>   |
| $1000V$ <sup>*</sup> | 1000 V          | 999.957 to 1000.043  | 999.927 to 1000.073  |
| 500 V                | 1000 V          | 499.977 to 500.023   | 499.962 to 500.038   |
| 100V                 | 1000 V          | 99.993 to 100.007    | 99.990 to 100.010    |
| 100V                 | 100V            | 99.9957 to 100.0043  | 99.9927 to 100.0073  |
| 50 V                 | 100 V           | 49.9977 to 50.0023   | 49.9962 to 50.0038   |
| 10V                  | 100 V           | 9.9993 to 10.0007    | 9.9990 to 10,0010    |
| 5V                   | 10 <sub>V</sub> | 4.99987 to 5.00013   | 4.99972 to 5.00028   |
| 1 <sub>v</sub>       | 10V             | 0.99995 to 1.00005   | 0.99992 to 1.00008   |
| 0.5V                 | 1 V             | 0.499981 to 0.500019 | 0.499966 to 0.500034 |
| 0.1V                 | 1 <sub>V</sub>  | 0.099993 to 0.100007 | 0.099990 to 0.100010 |

\*For positive readings only. Do not apply negative voltages greater than  $-500$  V dc.

1. Set the Reference Divider's Standard Cell switch to Momentary and, if necessary, readjust the fine control for a null indication. Release the Standard Cell switch.

#### **NOTE**

# AUTO-CAL may have to be turned off

*when making measurements on the JOO V and* J()(){) *V ranges. This is only necessary when using a DC Standard sensitive to a changing load impedance.* 

u. The 3455A reading should be within the Test Limits given in Table 4-11 (1000 V, 1 kV range), verifying the full-scale accuracy at  $+1000$  V with High Resolution off.

v. With the *345SA* on the I kV range, set the HIGH RESOLUTION to ON.

w. The 3455A reading should be within the Test Limits given in Table 4-12 (1000 V, I kV range), verify· ing the full scale accuracy at  $+1000$  V with High Resolution on.

# **NOTE**

*Each time the Reference Divider Output Voltage seering is changed, check for null and,* if *necessary. readjust the Reference*  Divider's fine control to obtain a null indica*tion.* 

# **CAUTION**

*Always downrange the Reference Divider before downranging the 3455A. When upranging, always uprange the 34.5.5A before upranging the Reference Divider.* 

x. Set the DC Standard for an output of  $+500$  V.

y. Set the Reference Dividers Input Vohage switch to 500 V and center the course and fine adjustment controls. Set the Reference Dividers Output Voltage switch to 500 V.

z. Adjust the DC Standard and Reference divider as' outlined in Steps q through t.

aa. Set the Reference Divider's Output Voltage and 3455A RANGE to each setting (500 V and below) listed in Table 4- 12. At each setting, the 3455A reading should be within the Test limits given in the table. (Be sure to maintain null when the Reference Divider's output is changed.)

bb. Set the 3455A RANGE to I kV and set HIGH RESOLUTION to OFF.

cc. Set the Reference Divider's Output Voltage and 3455A RANGE to each setting (500 V and below) listed in Table 4-11. At each setting, the 3455A reading should be within the Test limits given in the table. (Be sure to maintain null when the Reference Dividers output is changed .)

# CAUTION

*In the following tests for negative readings. the input to the 3455A must not exceed -500 V de due to the* ± *500 V guard to chassis limitation.* 

dd. Downrange the dc standard to 1 V output and turn off the dc standard's output. Reverse the polarity of the 3455A INPUT con nection to obtain negative readings.

ee. Set the 3455A RANGE to 1 kV and HIGH RESOLUTION to ON. Set the Reference Divider Output Voltage switch to 500 V, turn the dc standard's output back on, and uprange to 500 V.

ff. Repeat Steps aa through cc to verify the negative dc accuracy for all settings 500 V and lower. Again, *do* not apply more than -500 V dc to the 3455A INPUT.

# 4-44. AC Voltmeter Accuracy Test.

*4-4S .* The *34SSA* ac voltmeter accuracy can be verified for frequencies up to 100 kHz on all voltage ranges using an AC Calibrator such as the -hp· Model *74SA/146A.* To minimize measurement uncertainties for frequencies below 50 Hz and above 20 kHz, the AC Calibrator should be calibrated and its error measurement control should be used to adjust out the errors indicated on the calibration chart. For example, if the calibration chart indicates that the 745A output is 0.04% high at 1 V, 50 kHz, set the 745A error measurement control to  $+0.04\%$  to obtain a precise 1 V output. The 745A/746A can be calibrated during a routine performance test using the procedures outlined in the 745A/746A Operating and Service Manuals. Calibration charts for these instruments are normally valid for at least 30 days.

4-46. A Test Oscillator such as the -hp- Model 652A can be used to verify the ac voltmeter accuracy of the 3455A for frequencies above 100 kHz (specified for 1 V and 10 V ranges only). The required accuracy can be obtained by adjusting the Test Oscillator output so that the  $3455A$  reading at 10 kHz is the same as the reading obtained with the highly accurate AC Calibrator. This reference level can then be maintained to within  $\pm$ 0.25% over the 100 kHz to 1 MHz range using the expanded-scale meter on the Test Oscillator. If higher accuracy is desired, an ac·to-dc thermal transfer technique (Figure 4-5) can be used.

# 4-47. Test Procedure.

Equipment Required:

AC Calibrator (-hp- Model 745A/746A) Test Oscillator (-hp- Model 652A)

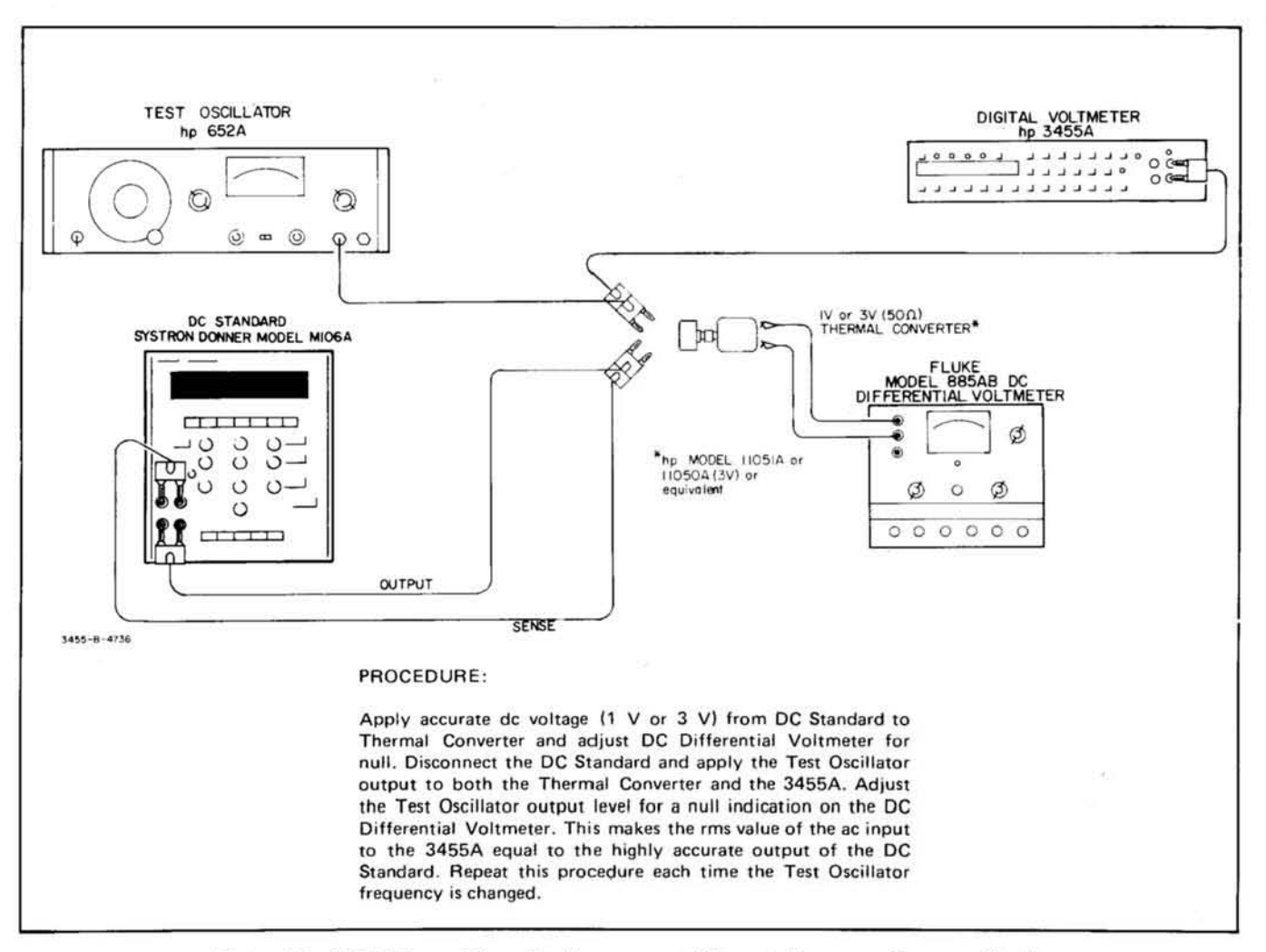

Figure 4-5. AC/DC Thermal Transfer Measurement (Alternate Frequency Response Test).

a. Set the 3455A controls as follows:

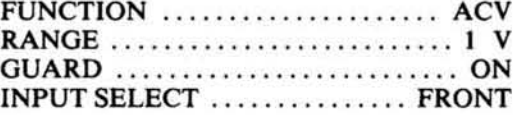

b. Set the AC Calibrator for an output of 1 V, 30 Hz (745A 1 V range). Set the AC Calibrator's error measurement control to offset the 1 V, 30 Hz error indicated on the calibration chart (745A 0.1 error range).

c. Connect the output of the AC Calibrator to the 3455A front panel INPUT.

- d. 1. Standard Model 3455A: The 3455A 1 V, 30 Hz reading should be within the Test Limits listed in Table 4-13.
	- 2. 3455A Option 001: The 3455A 1 V, 30 Hz (ACV) reading should be within the Test Limits listed in Table 4-15.
- e. 1. Standard Model 3455A: Using the AC Calibrator, verify the 3455A ac voltmeter accuracy for each Test Frequency, Input Level and 3455A Range listed in Table 4-13. The 3455A display readings should be within the Test Limits given in the table.
	- 2. 3455A Option 001: Using the AC Calibrator, verify the 3455A ac voltmeter accuracy for each Test Frequency (ACV), Input Level and 3455A Range listed in Table 4-15. The 3455A display readings should be within the Test Limits given in the table.
- f. Set the 3455A FUNCTION to FAST ACV.
- g. 1. Standard Model 3455A: Using the AC Calibrator, verify the 3455A ac voltmeter accuracy (Fast ACV) for each Test Frequency above 100 Hz, each Input Level and 3455A Range listed in Table 4-13. The 3455A display readings should be within the Test Limits given

| Test<br>Frequency    | 3455A<br>Input<br>Level<br>Range |                | 24 Hour**<br><b>Test Limits</b> | 90 Day**<br><b>Test Limits</b> |  |
|----------------------|----------------------------------|----------------|---------------------------------|--------------------------------|--|
| 30 Hz*               | 1 <sup>V</sup>                   | 1 <sub>V</sub> | 0.99920 to 1.00080              | 0,99900 to 1,00100             |  |
| 300 Hz               | $\vee$                           | 1 V            |                                 |                                |  |
| $10$ kHz             | v                                | v              |                                 |                                |  |
| 20 kHz               | $\vee$                           | 1V             |                                 |                                |  |
| 50 kHz               | $\vee$                           | 1V             | 0.99520 to 1.00480              | 0.99400 to 1.00600             |  |
| 100 kHz              | $\vee$                           | 1 V            |                                 |                                |  |
| $30 Hz$ <sup>*</sup> | 5V                               | 10V            | 4.9940 to 5.0060                | 4.9925 to 5.0075               |  |
| 300 Hz               | 5 V                              | 10 V           |                                 |                                |  |
| 20 kHz               | 5V                               | 10 V           |                                 |                                |  |
| 100 kHz              | 5V                               | 10V            | 4,9720 to 5,0280                | 4.9650 to 5.0350               |  |
| 30 Hz*               | 10V                              | 10V            | 9.9920 to 10.0080               | 9.9900 to 10.0100              |  |
| 50 Hz*               | 10 V                             | 10 V           |                                 |                                |  |
| 100 Hz*              | 10V                              | 10 V           |                                 |                                |  |
| 500 Hz               | 10V                              | 10 V           |                                 |                                |  |
| 1 kHz                | 10V                              | 10 V           |                                 |                                |  |
| 5 kHz                | 10 V                             | 10 V           |                                 |                                |  |
| <b>10 kHz</b>        | 10V                              | 10 V           |                                 |                                |  |
| 20 kHz               | 10V                              | 10V            |                                 |                                |  |
| 50 kHz               | 10V                              | 10V            | 9.9520 to 10.0480               | 9.9400 to 10.0600              |  |
| 100 kHz              | 10V                              | 10V            |                                 |                                |  |
| 30 Hz*               | 100 V                            | 100 V          | 99,920 to 100,080               | 99,900 to 100,100              |  |
| 300 Hz               | 100 V                            | 100 V          |                                 |                                |  |
| <b>10 kHz</b>        | 100 V                            | 100 V          |                                 |                                |  |
| 20 kHz               | 100 V                            | 100 V          |                                 |                                |  |
| 100 kHz              | 100 V                            | 100 V          | 99.520 to 100.480               | 99.400 to 100.600              |  |
| 30 Hz*               | 1000 V                           | 1000 V         | 998.00 to 1002.00               | 997.50 to 1002.50              |  |
| 300 Hz               | 1000 V                           | 1000 V         |                                 |                                |  |
| 10 kHz               | 1000 V                           | 1000 V         |                                 |                                |  |

Table 4-13. AC Accuracy Test 30 Hz to 100 kHz (Standard Model 3455A only).

\*Frequencies below 300 Hz apply to ACV Function only.

\*\* These test limits do not include the temperature coefficients that must be added if the instrument is operated outside of the temperature range over which the

24-hour or 90-day specifications apply (see Table 1-1). Derive 6-month test limits from AC Accuracy specifications listed in Table 1-1.

in the table.

2. 3455A Option 001: Using the AC Calibrator, verify the 3455A ac voltmeter accuracy for each Test Frequency (Fast ACV), Input Level and 3455A Range listed in Table 4-15. The 3455A display readings should be within the Test Limits given in the table.

h. Set the AC Calibrator for an output of 1 V, 10 khz. Set the 3455A FUNCTION to ACV and RANGE to  $1V$ .

j. Set the 3455A FUNCTION to FAST ACV. Record the  $3455A$  reading:  $V.$ 

k. Set the 3455A FUNCTION to ACV and RANGE to 10 V. Set the AC Calibrator for an output of 6 V, 10 kHz.

m. Set the 3455A FUNCTION to FAST ACV. Record the 3455A reading: \_\_\_\_\_\_\_\_ V.

n. Disconnect the AC Calibrator from the 3455A. Set the 3455A FUNCTION to ACV and RANGE to 1 V.

o. Set the Test Oscillator for an output of 1 V, 10 kHz. Connect the 50-ohm output of the Test Oscillator, terminated in a 50-ohm load, to the 3455A front panel **INPUT.** 

p. Adjust the Test Oscillator level controls for a 3455A reading as close as possible to the reading recorded in Step i. Set the Test Oscillator's meter switch to expanded scale and adjust the meter reference controls for a zero reading on the Test Oscillator's meter. Use the Test Oscillator's level controls to maintain this zero reading whenever the Test Oscillator frequency is varied.

- q. 1. Standard Model 3455A: Set the Test Oscillator to each of the first four Test Frequencies listed in Table 4-14 (maintain reference level on meter of Test Oscillator). At each frequency setting, the 3455A display reading should be within the Test Limits given in the table.
	- 2. 3455A Option 001: Set the Test Oscillator frequency to 250 kHz (maintain reference level on meter of Test Oscillator). The 3455A display reading should be between 0.99240 V and 1.00760V (24-hour spec.) or between 0.99190 V and 1.00810 V (90-day spec.).

r. Set the 3455A FUNCTION to FAST ACV. Set the Test Oscillator frequency to 10 kHz and adjust its out-

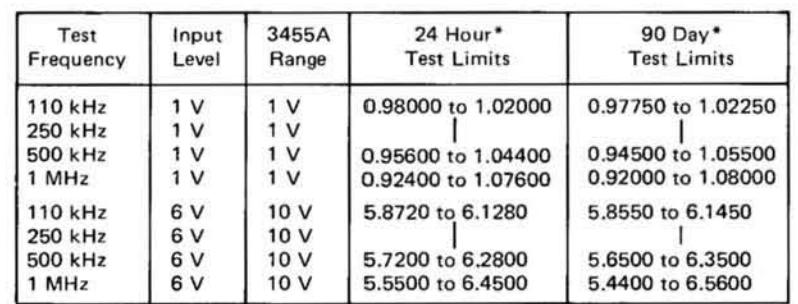

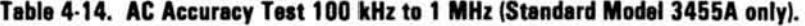

\*These test limits do not include the temperature coefficients that must be added if the instrument is operated outside of the temperature range over which the 24-hour or 90-day specifications apply (see Table 1-1). Derive 6-month test limits from AC Accuracy specifications listed in Table  $1 - 1.$ 

put level for the 3455A reading recorded in Step j. Adjust meter reference controls for a zero reading on the meter of the Test Oscillator and use the level control to maintain this reading whenever the frequency is varied. adjust its level controls for the 6 V 3455A reading recorded in Step 1. Adjust the meter reference controls for a zero reading on the meter of the Test Oscillator and use the level controls to maintain this reading whenever the frequency is varied.

s. Repeat Step q.

t. Set the 3455A FUNCTION to ACV and RANGE to 10 V. Remove the 50-ohm termination from the Test Oscillator's output. Connect the 50-ohm output of the Test Oscillator (unterminated) to the 3455A front panel INPUT. Set the Test Oscillator frequency to 10 kHz and u. 1. Standard Model 3455A: Set the Test Oscillator to each of the second four Test Frequencies listed in Table 4-6 (maintain reference level on meter of Test Oscillator). At each frequency setting, the 3455A reading should be within the Test Limits given in the table.

| Frequency<br>(ACV) | Frequency<br>(FAST ACV) | Input<br>Level | 3455A<br>Range | 24 Hour*<br><b>Test Limits</b> | 90 Day*<br><b>Test Limits</b> |
|--------------------|-------------------------|----------------|----------------|--------------------------------|-------------------------------|
| 30 Hz              | 300 Hz                  | 1 V            | 1 <sub>V</sub> | 0.99460 to 1.00540             | 0.99430 to 1.00570            |
| 50 Hz              | 500 Hz                  | 1V             | 1 <sub>V</sub> | 0.99630 to 1,00370             | 0.99600 to 1.00400            |
| 100 Hz             | $1$ kHz                 | 1 <sub>V</sub> | 1 <sub>V</sub> | 0.99885 to 1.00115             | 0.99875 to 1.00125            |
| $10$ kHz           | 10 kHz                  | 1 V            | 1 <sub>V</sub> |                                |                               |
| 50 kHz             | 50 kHz                  | 1 <sub>V</sub> | 1 <sub>V</sub> |                                |                               |
| 100 kHz            | 100 kHz                 | 1 <sub>V</sub> | 1 <sub>V</sub> |                                |                               |
| 30 Hz              | 300 Hz                  | 5 V            | 10 V           | 4,9695 to 5,0305               | 4.9680 to 5.0320              |
| 50 Hz              | 500 Hz                  | 5V             | 10 V           | 4.9790 to 5.0210               | 4.9775 to 5.0225              |
| 100 Hz             | $1$ kHz                 | 5 V            | 10 V           | 4.9930 to 5.0070               | 4.9925 to 5.0075              |
| <b>10 kHz</b>      | $10$ kHz                | 5 V            | 10V            |                                |                               |
| 50 kHz             | 50 kHz                  | 5 V            | 10V            |                                |                               |
| 100 kHz            | 100 kHz                 | 5V             | 10V            |                                |                               |
| 30 Hz              | 300 Hz                  | 10V            | 10V            | 9,9460 to 10,0540              | 9.9430 to 10,0570             |
| 50 Hz              | 500 Hz                  | 10V            | 10V            | 9,9630 to 10,0370              | 9.9600 to 10,0400             |
| 100 Hz             | 1 kHz                   | 10V            | 10 V           | 9.9885 to 10.0115              | 9.9875 to 10.0125             |
| $10$ kHz           | $10$ kHz                | 10V            | 10V            |                                |                               |
| 20 kHz             | 20 kHz                  | 10V            | 10V            |                                |                               |
| 50 kHz             | 50 kHz                  | 10V            | 10 V           |                                |                               |
| 100 kHz            | 100 kHz                 | 10 V           | 10 V           |                                |                               |
| 30 Hz              | 300 Hz                  | 100 V          | 100 V          | 99,460 to 100,540              | 99.430 to 100.570             |
| 50 Hz              | 500 Hz                  | 100 V          | 100 V          | 99,630 to 100,370              | 99,600 to 100,400             |
| 100 Hz             | $1$ kHz                 | 100 V          | 100 V          | 99.885 to 100.115              | 99.875 to 100.125             |
| 10 kHz             | $10$ kHz                | 100 V          | 100 V          |                                |                               |
| 50 kHz             | 50 kHz                  | 100 V          | 100 V          |                                |                               |
| 100 kHz            | 100 kHz                 | 100 V          | 100 V          |                                |                               |
| 30 Hz              | 300 Hz                  | 1000 V         | 1000 V         | 994,60 to 1005,40              | 994.30 to 1005.70             |
| 50 Hz              | 500 Hz                  | 1000 V         | 1000 V         | 996,30 to 1003.70              | 996.00 to 1004.00             |
| 100 Hz             | $1$ kHz                 | 1000 V         | 1000 V         | 998.85 to 1001.15              | 998.75 to 1001.25             |
| 10 kHz             | $10$ kHz                | 1000 V         | 1000 V         | 998.75 to 1001.25              | 998.65 to 1001.35             |

Table 4-15. AC Accuracy Test 30 Hz to 100 kHz (3455A Option 001 only).

\*These test limits do not include the temperature coefficients that must be added if the instrument is operated outside of the temperature range over which the 24-hour or 90-day specifications apply (see Table 1-1). Derive 6-month test limits from Accuracy Specifications listed in **Table 1-1.** 

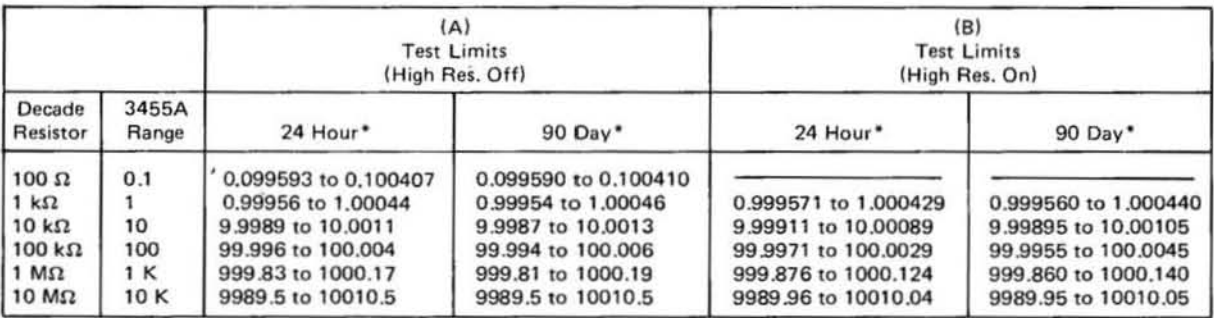

Table 4-16. Two-Wire Ohm Accuracy Test.

\*These test limits do not include the temperature coefficients that must be added if the instrument is operated outside of the temperature range over which the 24-hour or 90-day specifications apply (see Table 1-1). Derive 6-month test limits from Ohms Accuracy specifications listed in Table 1-1.

2. 3455A Option 001. Set the Test Oscillator frequency to 250 kHz (maintain reference level on meter of Test Oscillator). The 3455A display reading should be between 5.9520 V and 6.0480 V (24-hour spec.) or between 5.9490 V and 6.0510 V (90-day spec.).

v. Set the 3455A FUNCTION to FAST ACV. Set the Test Oscillator frequency to 10 kHz and adjust its level controls for the 6 V 3455A reading recorded in Step m. Adjust the meter reference controls for a zero reading on the meter of the Test Oscillator and use the level controls to maintain this reading whenever the frequency is varied.

w. Repeat Step u.

x. This completes the AC Voltmeter Accuracy test. Disconnect the Test Oscillator from the 3455A.

# 4-48. Ohmmeter Accuracy Test.

4-49. This test requires a *calibrated* decade resistor with settings that range from 100 ohms to 10 megohms. The correction factors indicated on the decade resistor's calibration chart must be *algebraically* added to the 3455A display readings to achieve the required test accuracy.

# 4-50. Test Procedure.

Equipment Required:

Decade Resistor (calibrated General Radio Model 1433Z) DC Voltmeter (-hp- Model 419A)

a. Set the 3455A controls as follows:

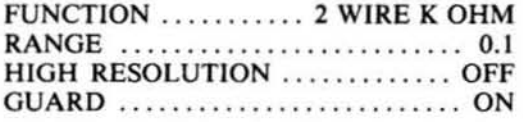

b. Using a shielded cable equipped with banana-plug

connectors, connect the Decade Resistor to the INPUT of the 3455A. Set the Decade Resistor to 100 ohms.

c. Algebraically add the Decade Resistor's correction factor to the 3455A reading. The algebraic sum should be within the Test Limits given in Table 4-16(A), verifying the 3455A 2-wire ohms accuracy with High Resolution off.

d. Repeat Step c for each Decade Resistor setting and 3455A Range listed in Table 4-16.

e. Set the 3455A RANGE to 1 and HIGH RESOLU-TION to ON. Set the Decade Resistor to 1,000 ohms.

f. Algebraically add the Decade Resistor's correction factor to the 3455A reading. The algebraic sum should be within the Test Limits given in Table 4-16(B), verify the 3455A 2-wire ohms accuracy with High Resolution on.

g. Repeat Step f for each additional Decade Resistor setting and 3455A Range listed in Table 4-16(A).

h. Set the 3455A controls as follows:

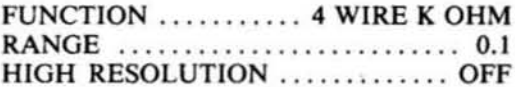

i. Set the Decade Resistor to 100 ohms. Connect a shielded cable, equipped with banana-plug connectors, between the 3455A OHM SIGNAL output and the input of the Decade Resistor. (Leave the other cable connected between the 3455A INPUT and the input of the Decade Resistor.)

j. Algebraically add the Decade Resistor's correction factor to the 3455A reading. The algebraic sum should be within the Test Limits given in Table 4-17(A), verifying the 3455A 4-wire ohms accuracy with High Reslution off.

k. Repeat Step j for each Decade Resistor setting and 3455A Range listed in Table 4-17(A).

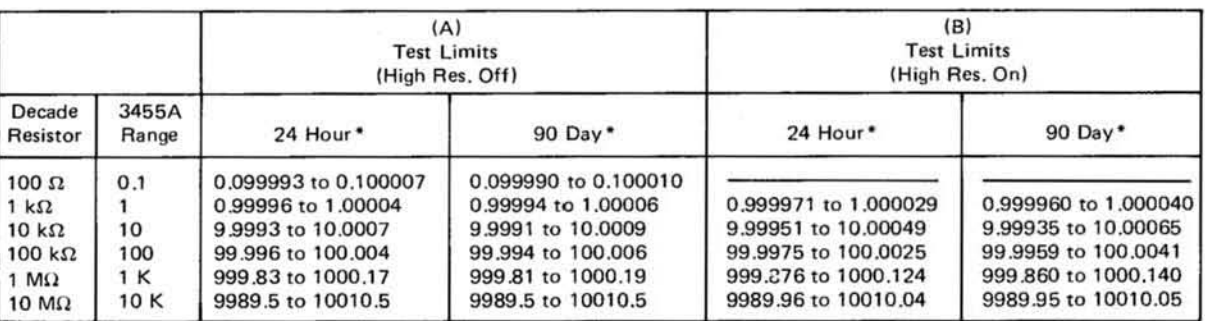

Table 4-17. Four-Wire Ohms Accuracy Test.

\*These test limits do not include the temperature coefficients that must be added if the instrument is operated outside of the temperature range over which the 24-hour or 90-day specifications apply (see Table 1-1). Derive 6-month test limits from Ohms Accuracy specifications listed in Table 1-1.

l. Set the 3455A RANGE to 1 and HIGH RESOLU-TION to ON. Set the Decade Resistor to 1,000 ohms.

m. Algebraically add the Decade Resistor's correction factor to the 3455A reading. The algebraic sum should be within the Test Limits given in Table 4-17(B), verifying the 3455A 4-wire ohms accuracy with High Resolution on.

n. Repeat Step I for each additional Decade Resistor setting and 3455A Range listed in Table 4-17(B).

o. Set the 3455A RANGE to 10 K. Set the Decade Resistor to 14.99 K.

p. Using the DC Voltmeter, measure the voltage across the Decade Resistor terminals. The voltage should be less than 4.7 V dc, verifying the maximum output voltage specification for a valid ohms reading.

q. Disconnect the Decade Resistor. (Leave the 3455A OHMS SIGNAL output connected to the INPUT).

r. Measure the voltage across the 3455A INPUT terminals. The voltage should be less than 5 V dc, verifying the maximum output voltage specification for an opencircuit condition.

#### 4-51. COMMON-MODE AND NORMAL-MODE REJECTION TEST.

4-52. Effective common-mode rejection is the ratio of the peak common-mode voltage to the resultant peak error in the reading, with a 1 kilohm imbalance in the Low input lead. The formula for calculating effective common-mode rejection (ECMR) is:

$$
ECMR = 20 \log \frac{Peak\text{ Common-Mode Voltage}}{Effective\text{ on Reading (Volts)}}
$$

4-53. Normal-mode rejection is the ratio of the peak ac normal-mode voltage to the peak error it introduces in a dc voltmeter reading. The formula for calculating normal-mode rejection (NMR) is:

 $NMR = 20 log$  Peak AC Superimposed Voltage Effect on Reading (Volts)

#### 4-54. Test Procedure.

**Equipment Required:** 

DC Standard (Systron Donner Model M106A) AC Calibrator (-hp- Model 745A) Frequency Counter (-hp- Model 5300A) Resistor (1 k $\Omega$  ± 10% 1/4 W -hp- Part Number 0684-1021) Resistor (10 k $\Omega$  ± 10% 1/4 W -hp- Part Number 0684-1031)

a. Connect the 1 K resistor between the 3455A High and Low INPUT terminals. Connect the GUARD terminal to the High INPUT terminal.

b. Set the 3455A controls as follows:

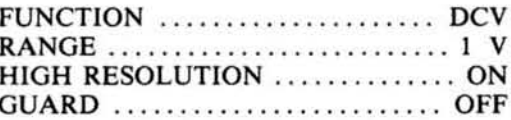

d. Connect the DC Standard (output off) between the High INPUT terminal and the chassis of the 3455A as shown in Figure 4-6.

e. Set the DC Standard for an output of  $+500$  V dc.

f. The 3455A reading should be within 0.000050 V of the reading recorded in Step c, verifying that the dc common-mode rejection is greater than 140 dB.

g. This completes the dc common-mode Rejection test. Turn off the DC Standard output and disconnect the DC Standard from the 3455A. Disconnect the 1 K resistor and connect the 10 K resistor across the 3455A INPUT terminals (leave GUARD connected to High).

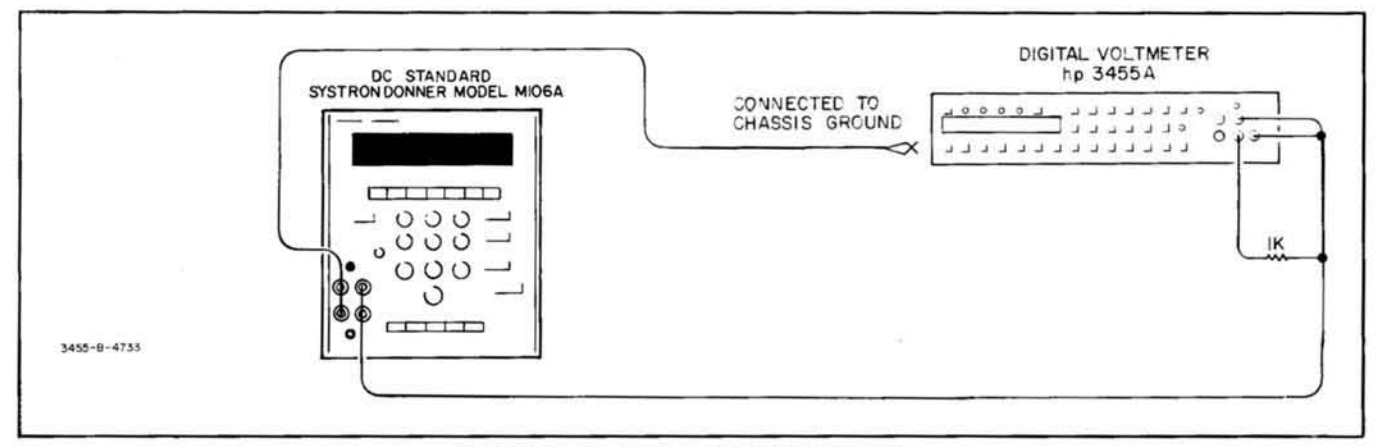

Figure 4-6. DC Common-Mode Rejection Test.

h. Set the AC Calibrator for an output of 1 V. Connect the Frequency Counter to the output of the AC Calibrator and adjust the AC Calibrator's frequency to 50 Hz or 60 Hz  $\pm$  0.1%, corresponding to the powerline frequency being used.

j. Disconnect the Frequency Counter and connect the AC Calibrator between the High INPUT terminal and chassis of the 3455A as shown in Figure 4-7.

k. Without disturbing the frequency setting, set the AC Calibrator for an output of 70.7 V (100 V peak).

1. The 3455A reading should be within  $0.000010$  V of the reading recorded in Step i, verifying that the 50 Hz or 60 Hz ac common-mode rejection is greater than 160 dB.

m. Without disturbing the frequency setting set the AC Calibrator for an output of 7.07 V (10 V peak). Disconnect the AC Calibrator from the 3455A.

n. Remove the 10 K resistor from the 3455A INPUT terminals. Connect a short jumper between the 3455A High and Low INPUT terminals.

o. Set the 3455A RANGE to 10 V and record the  $display reading:$  V.

p. Remove the jumper from the 3455A INPUT terminals. Connect the AC Calibrator output to the 3455A **INPUT.** 

q. The 3455A reading should be within 00.0100 V of the reading recorded in Step o, verifying that the 50 Hz or 60 Hz normal-mode rejection is greater than 60 dB.

r. This completes the Common-Mode and Normal-Mode Rejection Tests. Disconnect the AC Calibrator from the 3455A and disconnect the GUARD from the High INPUT terminal.

# 4-55. DC VOLTMETER INPUT RESISTANCE TEST.

**Equipment Required:** 

DC Standard (Systron Donner Model M106A) Resistor (1 M $\Omega$  ± 0.01% 1/4 W -hp- Part Number 0811-0202)

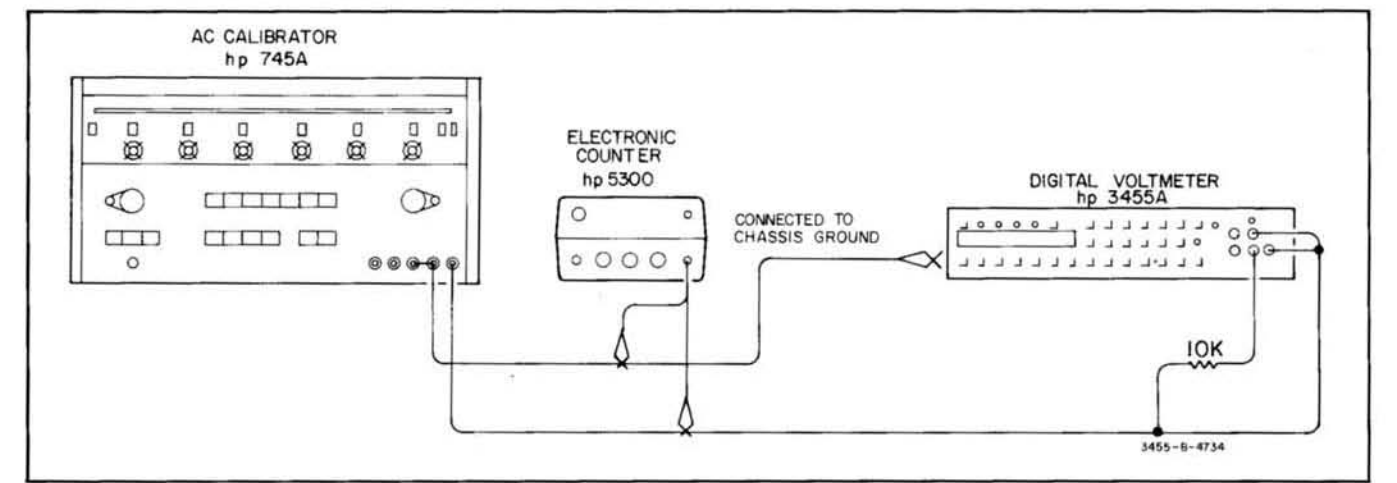

Figure 4-7. AC Common-Mode Rejection Test.

a. Connect the low output of the DC Standard to the Low INPUT terminal of the *34SSA.* Using short clip leads, insert the 1 megohm resistor in series between the DC Standard's high output and the High INPUT terminal of the *34SSA.* Connect a clip lead across the resistor.

b. Set the *34SSA* controls as follows:

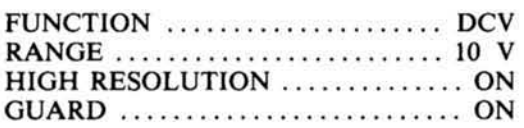

c. Adjust the DC Standard for a *34SSA* reading of  $+10.00000$  V.

d. Remove the clip lead from across the I megohm resistor.

e. The *34SSA* reading should be between 9.99900 V and 10.00000 V, verifying that the input resistance is greater than 1010 ohms.

f. Set the *34SSA* RANGE to 100 V; Auto-Cal OFF. Reconnect the clip lead across the I megohm resistor.

g. Adjust the DC Standard for a *34SSA* reading of  $+10.0000$  V.

h. Remove the clip lead from across the 1 megohm resistor.

i. The  $3455A$  reading should be between  $+9.0900$  V and  $+9.0917$  V, verifying that the input resistance is 10 megohms  $\pm$  0.1%.

### 4-58. AC VOLTMETER INPUT IMPEOANCE TEST.

Equipment Required:

Test Oscillator (-hp- Model *6S2A)*  Resistor (1 M $\Omega$   $\pm$  0.1% -hp- Part Number 0698-6369) Resistor (100 k $\Omega$  0.1% -hp- Part Number 0811-1997)

a. Set the *34SSA* controls as follows:

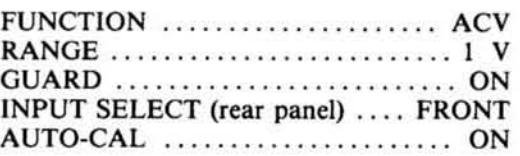

b. Connect the Test Oscillator SO-ohm output (terminated in SO-ohm load) to the *345SA* front panel IN-PUT.

c. Set the Test Oscillator frequency to *SO* Hz and adjust its output level for a *34SSA* reading of 1.00000 v.

d. Using short clip leads, insert the I megohm resistor in *series* between the terminated Test Oscillator output and the High INPUT terminal of the *34SSA.* 

e. The *34SSA* reading should be between 0.66443 V and 0.66887 V, verifying that the input resistance is 2 megohms  $\pm$  1%.

f. Disconnect the resistor and reconnect the Test Oscillalor output to the *34SSA* INPUT.

g. Set the Test Oscillator frequency to 20 kHz and adjust its output level for a *34S5A* reading of 1.00000 v .

h. Using short clip leads, insert the 100 kilohm resistor in series between the terminated Test Oscillator output and the High INPUT terminal of the *34SSA.* 

i. The *34SSA* reading should be greater than 0.61017 V, verifying that the input shunt capacitance is less than 100 pF.

j. Set the rear panel INPUT SELECT switch to REAR. Connect the Test Oscillator 50-ohm output (terminated in SO-ohm load) to the *34SSA* rear-panel IN-PUT.

k. Repeat Steps c through i to test the input impedance at the rear INPUT terminals. In Step i, the *34SSA* reading should be greater than 0.70822 V verify· ing that the rear terminal input shunt capacitance is less than 75 pF.

# **OPERATIONAL VERIFICATION TEST CARD**

Hewlett-Packard Model 3455A (Standard)

Digital Voltmeter

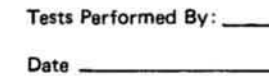

Serial No. \_\_

DC ACCURACY TEST

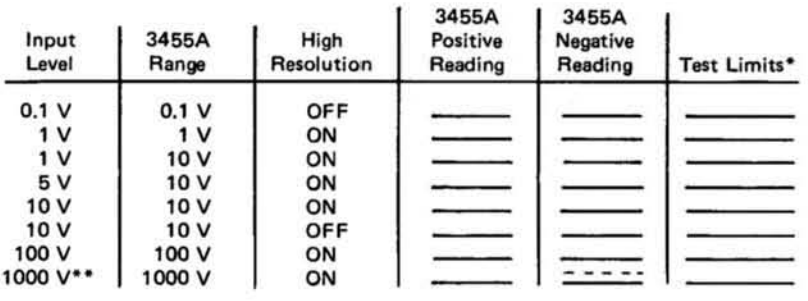

\*Record 24-hour or 90-day test limits from table designated in test proce-<br>dure. Derive 6-month test limits from specifications listed in Table 1-1.

\*\* For positive readings only. Do not apply negative voltages greater than  $-500$  V dc.

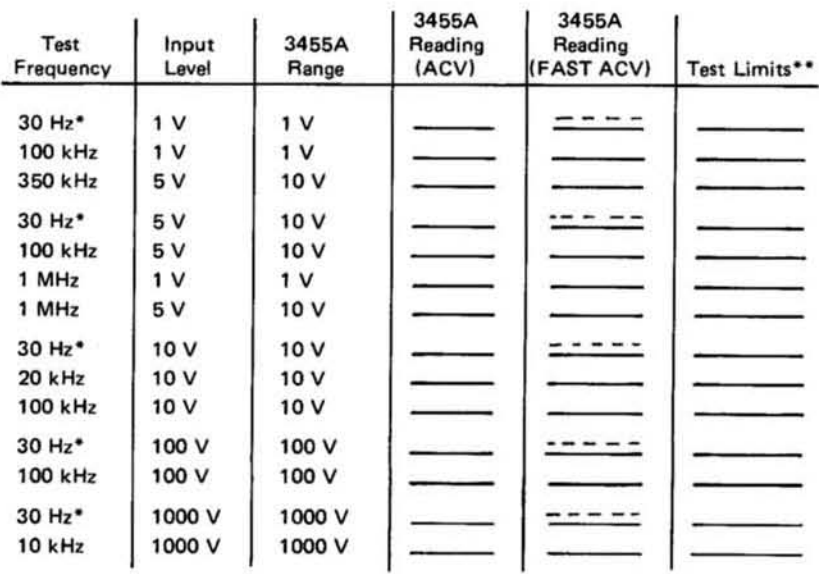

#### AC VOLTMETER ACCURACY TEST 30 Hz TO 1 MHz (Standard Model 3455A Only)

\*ACV Function Only

\*\* Record 24-hour or 90-day test limits from the tables designated in the test procedure. Derive 6-month test limits from specifications listed in **Table 1-1.** 

# OPERATIONAL VERIFICATION TEST CARD (Cont'd).

#### OHMS ACCURACY TEST

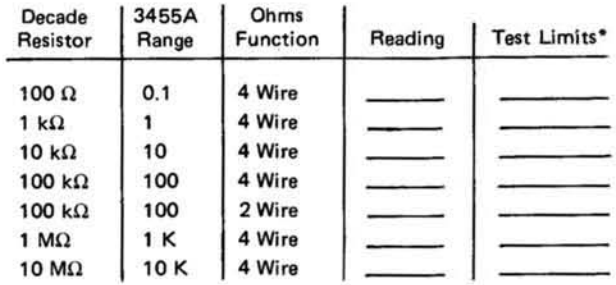

\*Record 24-hour or 90-day test limits from table designated in test<br>procedure. Derive 6-month test limits from specifications listed in<br>Table 1-1.

 $\sim$ 

#### DC VOLTMETER INPUT RESISTANCE TEST

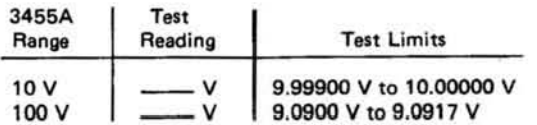

# OPERATIONAL VERIFICATION TEST CARD

Hewlett-Packard Model 3455A (Option 001)

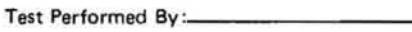

Date \_

**Digital Voltmeter** 

Serial No.

# DC ACCURACY TEST

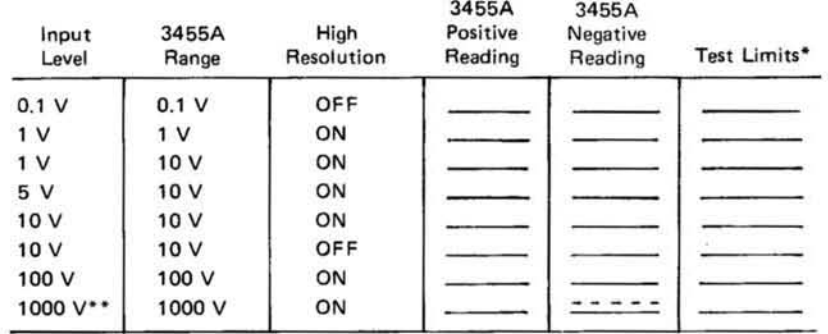

\*Record 24-hour or 90-day test limits from table designated in test procedure. Derive 6-month test limits from specifications listed in<br>Table 1-1.

\*\* For positive readings only. Do not apply negative voltages greater than  $-500$  V dc.

### AC VOLTMETER ACCURACY TEST (OPTION 001 ONLY)

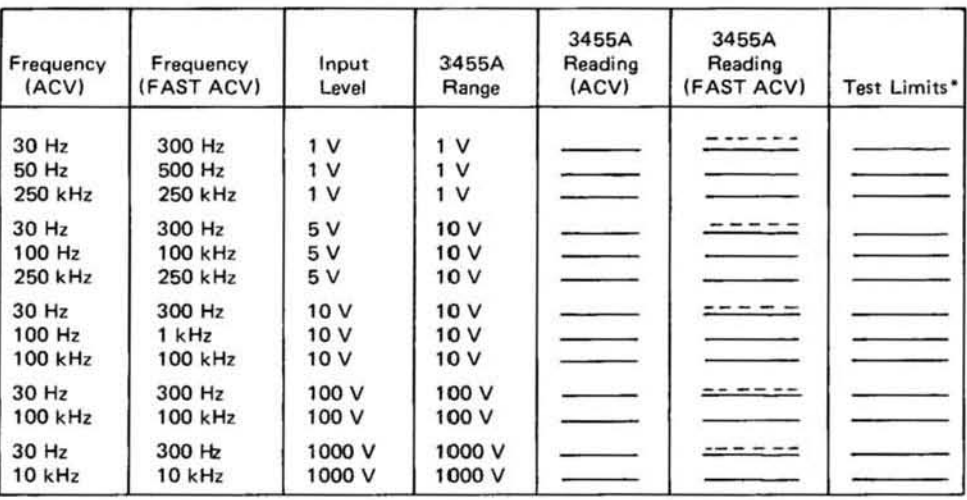

\*Record 24-hour or 90-day test limits from tables designated in the test procedure. Derive 6-month test limits from specifications listed in Table 1-1.

# OPERATIONAL VERIFICATION TEST CARD (Cont'd).

#### OHMS ACCURACY TEST

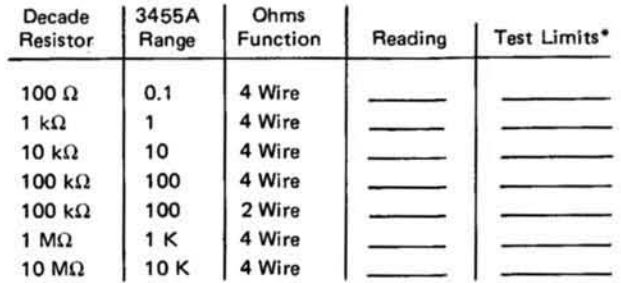

\*Record 24-hour or 90-day test limits from table designated in test<br>procedure. Derive 6-month test limits from specifications listed in<br>Table 1-1.  $\frac{1}{2}$ 

#### DC VOLTMETER INPUT RESISTANCE TEST

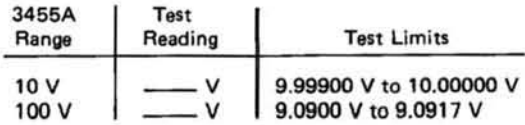

# PERFORMANCE TEST CARD

Hewlett-Packard Model 3455A (Standard Model Only) **Digital Voltmeter** 

Tests Performed By:

#### DC ACCURACY TEST (High Resolution off)

Serial No.

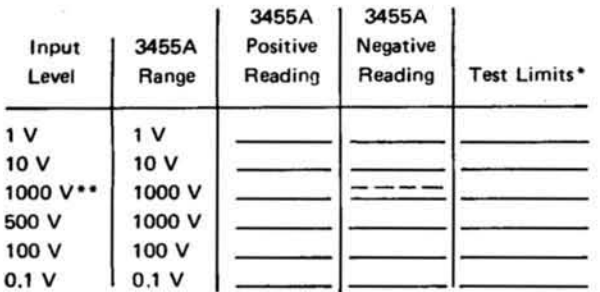

\*Record 24-hour or 90-day test limits from table designated in test procedure. Derive 6-month test limits from specifications listed in Table 1-1.

\*\*For positive readings only. Do not apply negative voltages greater than - 500 V dc.

#### DC ACCURACY TEST (High Resolution on)

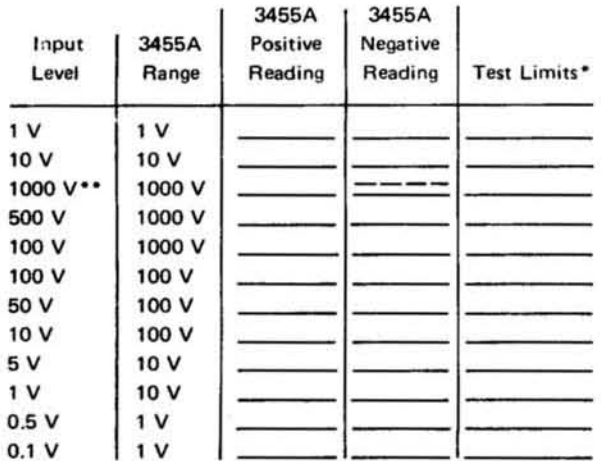

\*Record 24-hour or 90-day test limits from table designated in test procedure. Derive 6-month test limits from specifications listed in Table 1-1.

\*\* For positive readings only. Do not apply negative voltages greater than - 500 V dc.

# PERFORMANCE TEST CARD (Cont'd)

 $\alpha$ 

#### AC VOLTMETER ACCURACY TEST 30 Hz TO 1 MHz (Standard Model 3455A only)

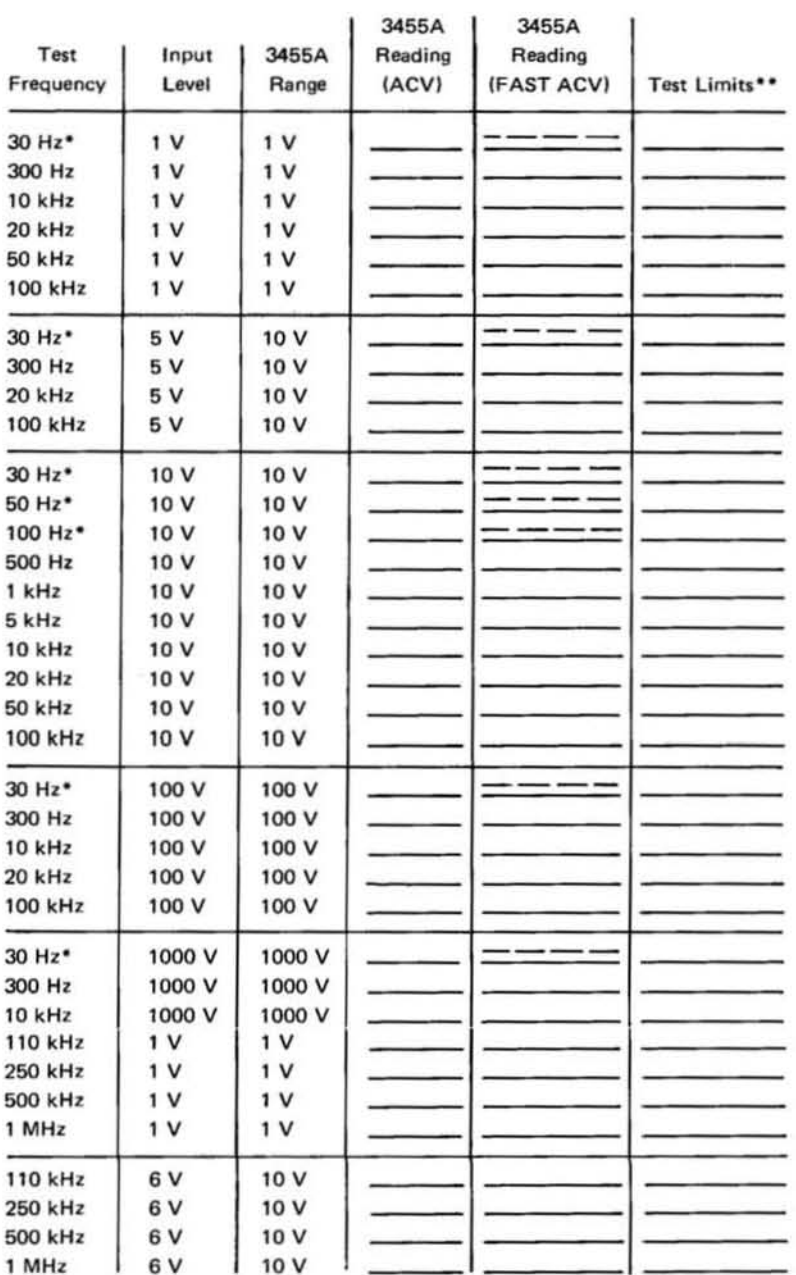

\*ACV Function Only

\*\* Record 24-hour or 90-day test limits from the tables designated in the test procedure. Derive 6-month test limits from specifications listed in Table 1-1.

# PERFORMANCE TEST CARD (Cont'd)

#### TWO-WIRE OHMS ACCURACY TEST

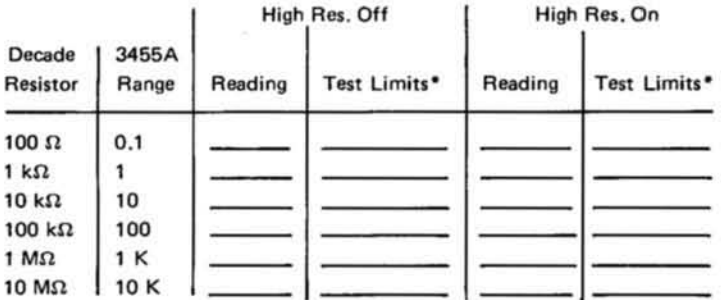

\*Record 24-hour or 90-day test limits from table designated in test procedure. Derive 6-month test limits from specifications listed in **Table 1-1.** 

FOUR-WIRE OHMS ACCURACY TEST

S)

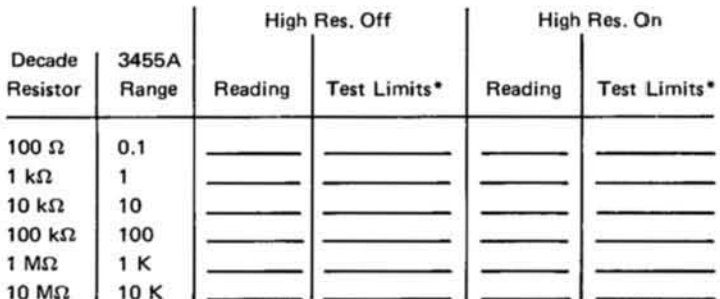

\*Record 24-hour or 90-day test limits from table designated in test procedure. Derive 6-month test limits from specifications listed in Table 1-1.

#### OHMS VOLTAGE TEST

Voltage for Valid Reading: \_\_\_\_\_\_\_\_ V (< 4.7 V dc) Open-Circuit Voltage: V (< 5 V dc)

#### COMMON-MODE AND NORMAL-MODE REJECTION TESTS

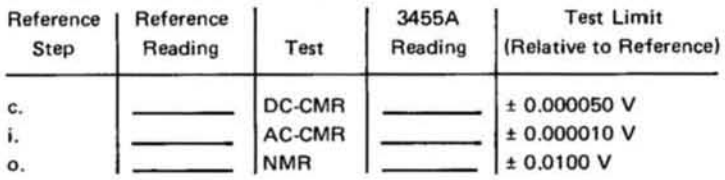

#### DC VOLTMETER INPUT RESISTANCE TEST

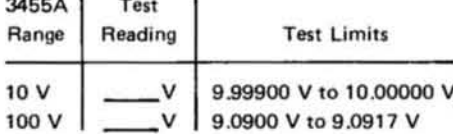

#### AC VOLTMETER INPUT IMPEDANCE TEST

Front-Terminal Reading (Step e): \_\_\_\_\_\_\_ V (0.66443 V to 0.66887 V)<br>Front-Terminal Reading (Step i): \_\_\_\_\_\_\_ V (>0.61017) Rear- Terminal Reading (Step k): \_\_\_\_\_\_\_ V (> 0.70822)

# PERFORMANCE TEST CARD

Hewlett-Packard Model 3455A (Option 001 only) Digital Voltmeter

Serial No.

Tests Performed By:

Date\_

#### DC ACCURACY TEST (High Resolution off)

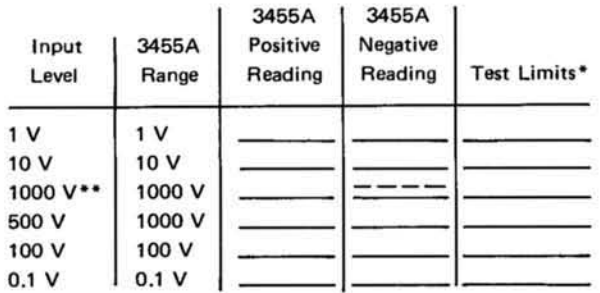

\*Record 24-hour or 90-day test limits from table designated in test procedure. Derive 6-month test limits from specifications listed in Table 1-1.

\*\* For positive readings only. Do not apply negative voltages greater than - 500 V dc.

#### DC ACCURACY TEST (High Resolution on)

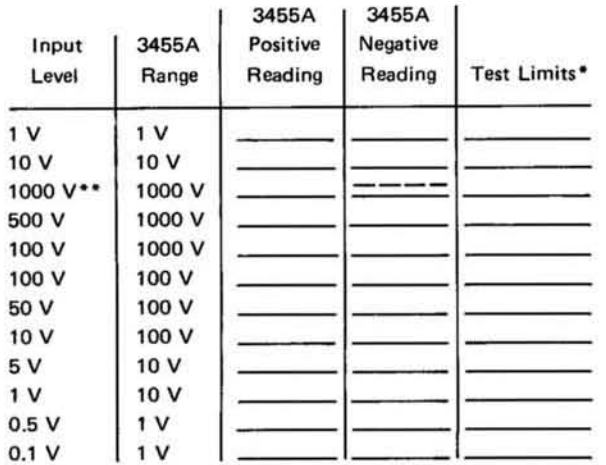

\*Record 24-hour or 90-day test limits from table designated in test procedure. Derive 6-month test limits from specifications listed in Table 1-1.

\*\* For positive readings only. Do not apply negative voltages greater than - 500 V dc.

# PERFORMANCE TEST CARD (Cont'd)

#### TWO-WIRE OHMS ACCURACY TEST

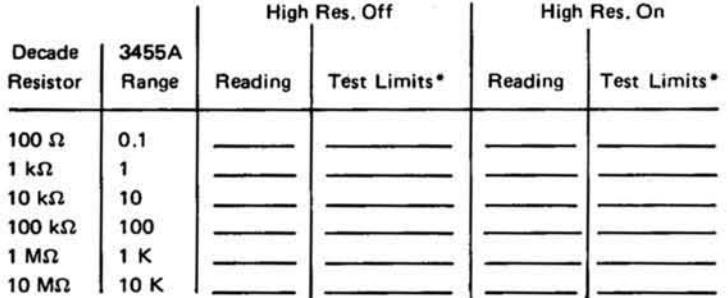

\*Record 24-hour or 90-day test limits from table designated in test procedure. Derive 6-month test limits from specifications listed in Table 1-1.

#### FOUR-WIRE OHMS ACCURACY TEST

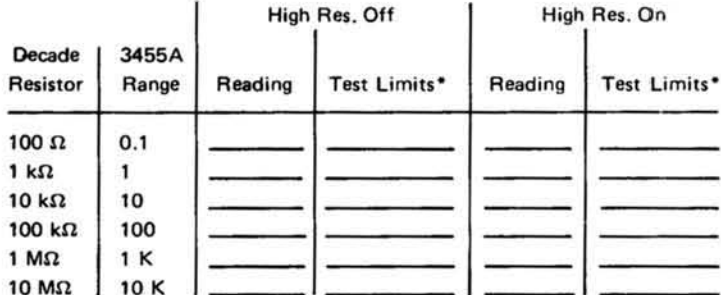

\*Record 24-hour or 90-day test limits from table designated in test procedure. Derive 6-month test limits from specifications listed in Table 1-1.

#### OHMS VOLTAGE TEST

Voltage for Valid Reading: \_\_\_\_\_\_\_ V (< 4.7 V dc) Open-Circuit Voltage: V (< 5 V dc)

#### COMMON-MODE AND NORMAL-MODE REJECTION TESTS

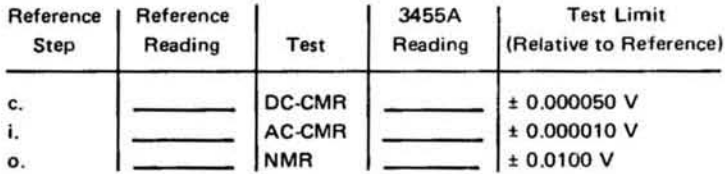

DC VOLTMETER INPUT RESISTANCE TEST

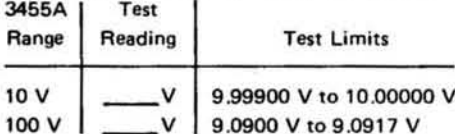

#### AC VOLTMETER INPUT IMPEDANCE TEST

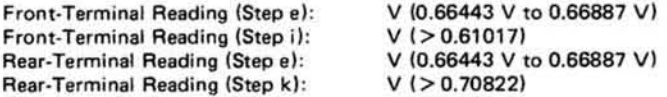

# PERFORMANCE TEST CARD (Cont'd)

#### AC VOLTMETER ACCURACY TEST (OPTION 001 ONLY)

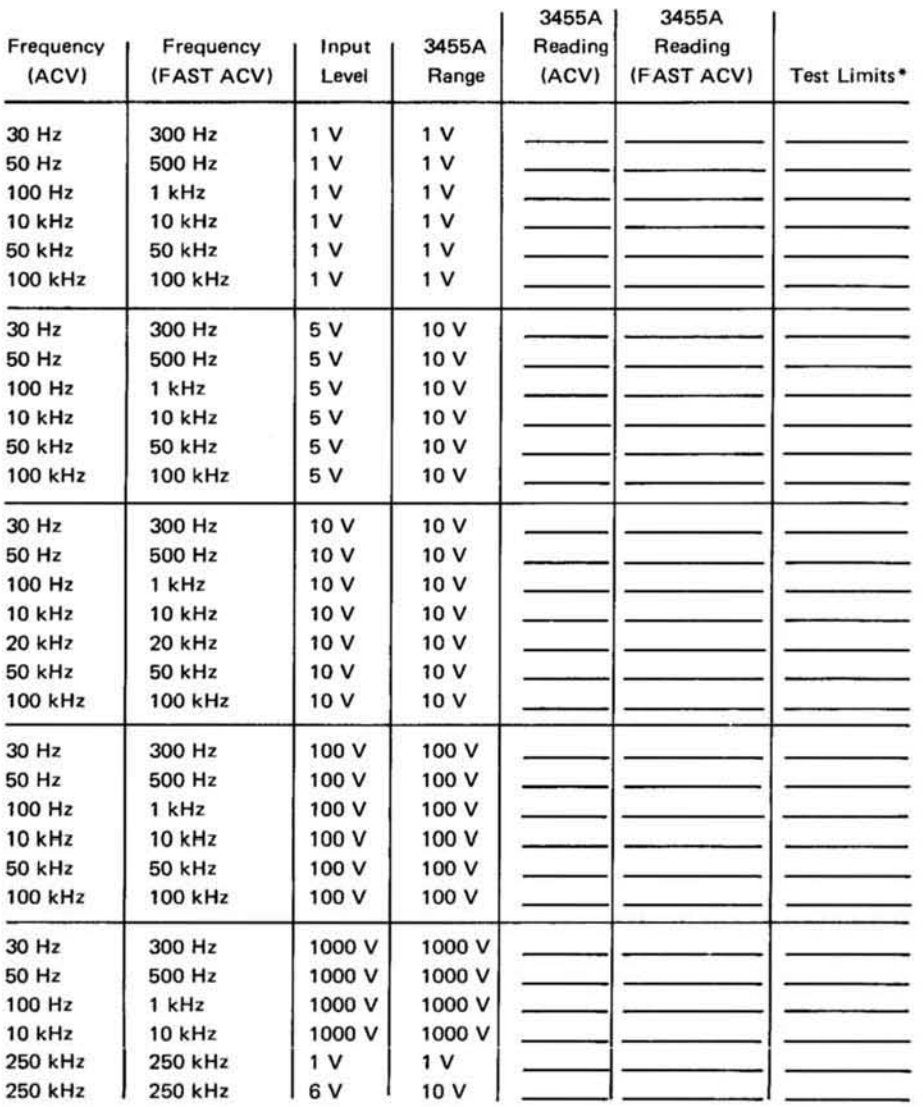

\*Record 24-hour or 90-day test limits from tables designated in the<br>test procedure. Derive 6-month test limits from specifications listed in Table 1-1.

# **WARNING**

Maintenance described herein is performed *with* power *supplied to the instrument, and protective covers removed. Such maintenance*  should be performed only by service-trained personnel who are aware of the hazards involved (for example, fire and electrical shock). Where maintenance can be performed without power applied, the power should be removed.

# SECTION V ADJUSTMENTS

#### 5-1. INTRODUCTlON\_

5-2. This section contains complete adjustment procedures for the Model 3455A Digital Voltmeter. After the instrument is adjusted according to the procedures given in this section, it should meet the 24-hour accuracy specifications listed in Table 1-1.

# 5-3\_ EQUIPMENT REQUIRED.

5-4. The test equipment required for the adjustments is listed at the beginning of each adjustment procedure and in the Recommended Test Equipment table in Section I. If the recommended equipment is not available, use substitute equipment that meets the critical specifications given in the table.

#### 6·5. ADJUSTMENT INTERVAl.

5-6. The 3455A adjustments should be performed at 90day or 6-month intervals depending on the environmental conditions and your specific accuracy requirements. Adjustments should also be performed after the instrument has been repeaired.

# 5-7. ADJUSTMENT SEQUENCE.

5-8. The 3455A Adjustments must be performed in the sequence in which they are presented. If the de and ohms accuracy of the instrument are satisfactory, the DC Zero Adjustments and Reference Adjustments can be omitted and the RMS or Average Converter adjustments can be performed to optimize the ac voltmeter accuracy.

# 5-9. TEST POINT AND ADJUSTMENT LOCATIONS.

5-10. Test points and adjustments are labeled on the top inner cover and rear panel (Reference Module) of the instrument or are shown in figures designated in the adjustment procedures.

#### 5·11. DC ZERO ADJUSTMENTS.

Equipment Required:

DC Digital Voltmeter (-hp- Model 3490A or 34SSA)

a. Remove the 34SSA top outer cover and top inner cover to gain access to the A 10 (Mother) board.

b. Set the 3455A controls as follows:

FUNCTION .................... oev

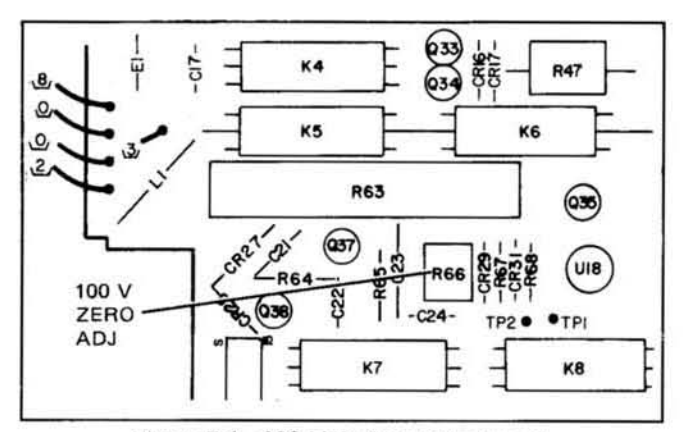

Figure 5·1. 100 Volt Zero Adjustment.

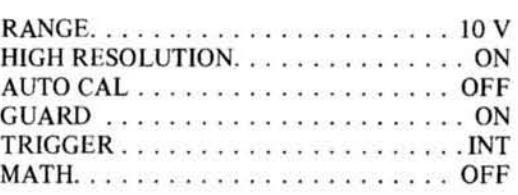

c. Set the test DVM to measure de volts (autorange). Connect the DVM's low input to the A10 board ground test point and the high input to A10TO1 (Figure 5-1).

d. Adjust A10R66 (Figure 5-1) for a DVM reading of  $0 V \pm 50$  microvolt. Disconnect the test DVM.

e. Set the 3455A RANGE to 100 V and AUTO CAL to ON. The 3455A Reading should be 0.0000  $V \pm 1$  count. If it is not, repeat Steps b through d. If this does not correct the problem, refer to Section VIII for troubleshooting information.

f. Reinstall the top inner cover with two or three screws and reinstall the top outer cover (bottom covers must be installed).

g. Set the 3455A RANGE to 1 V. Connect a copper shorting strap across the 34SSA INPUT terminals.

h. Allow the 3455A to run at room temperature for at least 30 minutes.

i. The 3455A reading should be 0.000000 V  $\pm$  4 counts. If it is, proceed to the DC Reference Adjustments (Para· graph 5-12). If it is not. it will be necessary to change the value of padding resistor AiORJ 10 as outlined in the following steps.

j. Record the 3455A reading:

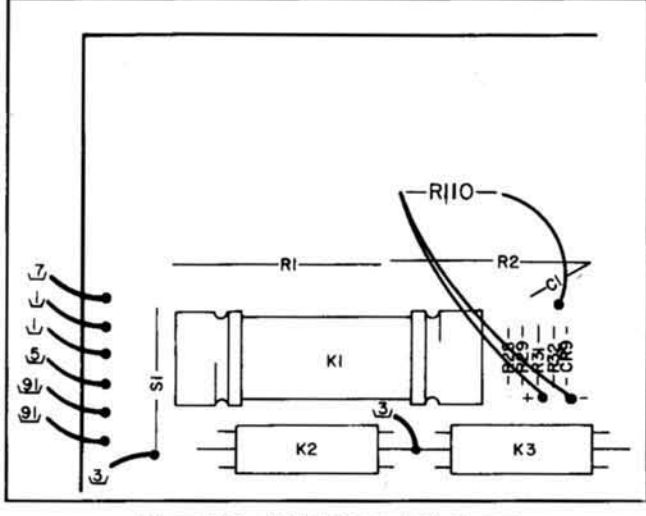

Figure 5-2. 1 Volt Zero Adjustment.

k. Remove the top covers and note the value of  $A10R106 - if there is an R110 installed (see Figure 5-2).$ Refer to Table 5-1 and record the Offset Voltage that corresponds to the current value of A10R110: \_\_\_\_\_\_. (If there is no A10R110, record 0.000000 V.) If R110 is connected to the terminal marked "+", the polarity of the Offset Voltage is *negative*; if R110 is connected to the terminal marked "-", the polarity of the offset is *positive*.

1. Add the voltages recorded in Steps j and k to obtain the total offset: \_

m. Refer to Table 5-1 and locate the Offset Voltage that is closest to the total offset voltage recorded in Step l. Obtain a resistor that corresponds to that offset voltage.

n. Remove the original A10R110 (Figure 5-2). If the total offset (Step 1) is positive, connect the new R110 between the unmarked terminal and the terminal marked "": if the total offset is negative, connect it between the unmarked terminal and the terminal marked "+".

o. Reinstall the top covers and again allow the instrument to run at room temperature for 30 minutes. At the end of that period, the 3455A reading should be 0.000000 V  $\pm$  4 counts. If it is not, repeat Steps j through n.

Table 5-1. DC Zero Adjustment Padding List (A10R110).

| Offset<br>Voltage | Resistor<br>Value* | -hp- Part No. |
|-------------------|--------------------|---------------|
| $0.5 \mu V$       | 3 M                | 0683-3055     |
| $1.0 \mu V$       | 1.5 M              | 0683-1555     |
| $1.5 \mu V$       | 1.0 M              | 0683-1055     |
| $2.0 \mu V$       | 750 K              | 0683-7545     |
| $2.5 \mu V$       | 620 K              | 0683-6245     |
| $3.0 \mu V$       | 510 K              | 0683-5145     |
| $3.5 \mu V$       | 430 K              | 0683-4345     |
| $4.0 \mu V$       | 360 K              | 0683-3645     |
| $4.5 \mu V$       | 330 K              | 0683-3345     |
| $5.0 \mu V$       | 300 K              | 0683-3045     |

\*All resistors are ± 5%, 1/4 W, carbon.

# 5-12. DC AND OHMS REFERENCE ADJUSTMENTS.

5-13. The DC Transfer Standard required for the following adjustments must be adjusted for optimum 1-volt and 10-volt output accuracy using NBS-calibrated voltage standards. The Transfer Standard should be adjusted just prior to use. After adjustment, it should be left on and, if possible, kept in a controlled environment where the ambient temperature is within one or two degrees of the temperature at which it was adjusted. The following procedure should be performed in that same environment.

#### 5-14. Adjustment Procedure.

**Equipment Required:** 

DC Transfer Standard (Fluke Model 731A)

- Standard Resistor (1 kilohm ± 0.0005%; Guildline 9330/1 K)
- Standard Resistor (100 kilohm ± 0.002%; Guildline 9330/100 K)

#### **NOTE**

All of the reference adjustments are screwdriver adjustments and are accessible through holes in the rear panel of the Reference Module (rear panel of instrument). Adjustment Designators are marked on the panel. The adjustments should be performed after a 30minute warmup period with all covers installed.

a. Set the 3455A controls as follows:

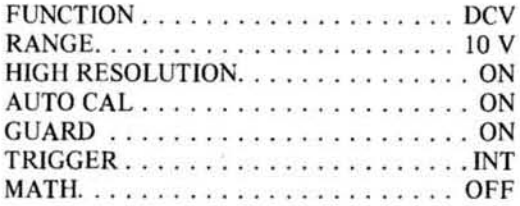

b. Set the DC Transfer Standard for an output of 10 V. Using short pieces of number 20 AWG (or larger) insulated solid copper wire, connect the output of the Transfer Standard to the 3455A INPUT.

c. Adjust the 10 V pot for a 3455A reading of  $+10.00000V$ .

d. Set the Transfer Standard for an output of 1 V. Set the 3455A RANGE to 1 V.

e. Adjust the 10:1 pot for a 3455A reading of 1.000000  $V (\pm 1$  count).

f. Set the 3455A RANGE to 10 V and set the Transfer Standard for an output of 10 V.

g. Repeat Steps c through f until optimum adjustment is obtained.

i. Using short pieces of number 20 AWG insulated solid copper wire, connect the 1 kilohm Standard Resistor to the 3455A INPUT and OHMS SIGNAL terminals in a 4-wire ohms measurement configuration.

j. Adjust the 1 kilohm pot for a 3455A reading of 1.000000 kilohm.

k. Disconnect the 1 kilohm Standard Resistor and connect the 100 K standard resistor using the same 4wire ohm measurement configuration.

I. Set the 3455A RANGE to 100.

m. Adjust the 1 megohm pot for a 3455A reading of 100.0000 kilohm (± 1 count).

n. Set the 3455A RANGE to 1. Repeat Steps i through m to obtain optimum adjustment.

#### 5-15. RMS CONVERTER ADJUSTMENTS (A15 Assv., Standard Model 3455A Only).

#### **NOTE**

For 3455A Option 001 instruments, refer to the Average Converter Adjustments (Paragraph 5-16).

Equipment Required:

AC/DC Digital Voltmeter (-hp- Model 3490A or 3455A) DC Standard (Systron Donner Model 106A) AC Calibrator (-hp- Model 745A)

a. Set the 3455A controls as follows:

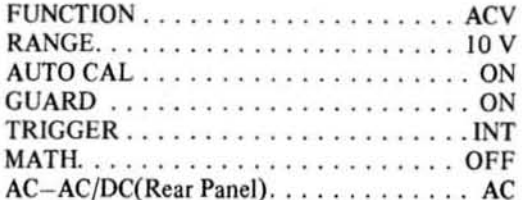

b. Connect a short across the 3455A INPUT terminals.

c. Set the Digital Voltmeter (DVM) to measure dc volts (auto range). Connect the DVM low input terminal to TP6 and the high input terminal to TP8.

d. Adjust R65 (PREAMP OFFSET ADJ) for a DVM reading of  $0 \text{ V} \pm 10$  microvolt.

e. Connect the DVM Low to TP6 and High to TP5. Adjust R56 (ABS AMP OFFSET ADJ) for a DVM reading of  $0 \text{ V} \pm 10$  microvolts.

f. Disconnect the DVM. Connect a clip lead between TP3 and TP6. Adjust R16 (INT AMP OFFSET) for a 3455A display reading of  $0 \text{ V} \pm 1$  count.

g. Remove the clip lead from TP3 and TP6. Adjust R29 (LOGGER AMP OFFSET) for a 3455A display reading between 0.0998 V and 0.1002 V with a 100 mV, 100 Hz signal applied to the input terminals.

h. Set the rear panel AC - AC/DC switch to AC/DC. Set the DC Standard for an output of 10 V dc. Connect the DC Standard output (Negative Polarity) to the 3455A INPUT.

i. Note the 3455A reading.

j. Reverse the polarity of the DC Standard's output and note the 3455A reading.

k. Adjust R51 (AC-DC TURNOVER ADJ) so that the readings in Steps i and j are equal  $\pm$  0.0005 V.

1. Disconnect the DC Standard from the 3455A INPUT. Set the rear panel AC-AC/DC switch to AC.

m. Set the 3455A RANGE to 1 V. Connect the DVM (AC function, autorange) Low to TP6 and High to TP8. Set the AC Calibrator for an output of 1 V, 100 Hz. Connect the AC Calibrator output to the 3455A INPUT.

n. Adjust R74 (1 V, 100 Hz ADJ) for a DVM reading of 1.00000  $V \pm 1$  count. Disconnect the DVM.

o. Adjust R17 (GAIN) for a 3455A reading of 1.00000  $V \pm 5$  counts.

#### **NOTE**

If, in the following steps, there is insufficient adjustment range for the  $1 V$ ,  $10 V$  or  $100 V$ high-frequency (40 kHz) adjustment, the adjustment range can be expanded by removing the appropriate jumper wire on the A15 board (see Table 5-2). Refer to the A15 board component locator (Section VIII) for jumper locations.

p. Set the AC Calibrator frequency to 40 kHz. Adjust R75 (1 V, 40 kHz ADJ) for a 3455A reading of 1.00010 V (tolerance =  $+20$  counts).

q. Set the 3455A RANGE to 10 V. Set the AC Calibrator for an output of 10 V, 100 Hz. Adjust R73 (10 V, 100 Hz ADJ) for a 3455A display reading of 10.0000 V  $± 5$  counts.

r. Set the AC Calibrator frequency to 40 kHz. Adjust R72 (10 V, 40 kHz ADJ) for a 3455A reading of 10.0010 V (tolerance =  $+20$  counts).

s. Set the 3455A RANGE to 100 V. Set the AC Calibrator for an output of 100 V, 100 Hz. Adjust R94 (100 V, 100 Hz ADJ) for a 3455A reading of 100.000 V  $\pm$  5 counts.

t. Sct the AC Calibrator frequency to 40 kHz. Adjust C34 (100 V, 40 kHz ADJ) for a 3455A reading of 100.010 V (tolerance =  $+20$  counts).

u. Set the AC Calibrator for an output of I V, 100 Hz. Set the 3455A RANGE to 1 V. Repeat Steps o through u until optimum adjustment is obtained.

# Table 5-2. Jumper Removal (A15 board).

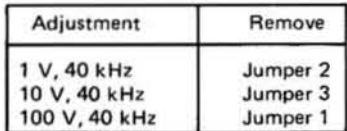

# 5·16. AVERAGE CONVERTER AOJUSTMENTS (A13 Assy., 3455A Option 001 Only).

5-17. The following adjustments require an AC Calibrator such as the ·hp- Model 745A. For optimum adjustment ac· curacy, the AC Calibrator should be calibrated at 1 V, 10 V and 100 V at 100 kHz. The AC Calibrator's error measure· ment control should then be used to adjust out the 100 kHz errors indicated on the calibration chart. For example, if the calibration chart indicates that the 745A output is 0.04% high at 1 V, 100 kHz, set the error measurement control to  $+$  0.04% to obtain a precise 1 V output. The 745A can be calibrated during a routine performance test using the procedures outlined in the 745A Operating and Service Manual.

# 5·18. Adjustment Procedure.

Equipment Required:

AC Calibrator (-hp- Model 745A)

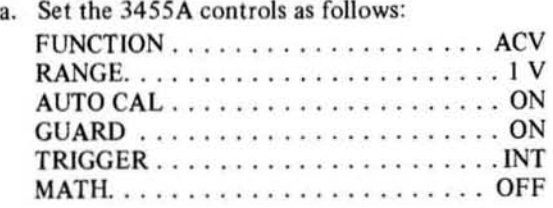

b. Set the AC Calibrator for an output of 10 mY, 1 kHz. Connect the AC Calibrator output to the 3455A INPUT.

c. Adjust R12 (DC OFFSET) for a 3455A reading of  $0.01000 V \pm 3$  counts.

d. Sct the AC Calibrator to I V, 100 kHz (use error measurement control). Adjust R13  $(1 \text{ V HI}$  FREQ) for a 3455A reading of 1.00000 V  $\pm$  5 counts.

e. Set the AC Calibrator frequency to I kHz (turn off error measurement control). Adjust R36 (1 V LOW FREQ) for a 3455A reading of  $1.00000 \text{ V} \pm 5$  counts.

f. Set the 3455A RANGE to 10 V. Set the AC Calibr3' tor to 10 V, 1 kHz. Adjust R23 (10 V LOW FREQ) for a 3455A reading of 10.0000 V  $\pm$  5 counts.

#### NOTE

If, in the following steps, there is insufficient adjustment range for the 10 V or 100 V highfrequency (100 kHz) adjustment, the adjust*ment range can be expanded by removing the* appropriate jumper wire on the A13 board (see Table 5-3). Refer to the A13 board com*ponent locator (Section VIII) for jumper IOCQtions.* 

g. Set the AC Calibrator frequency to 100 kHz. Adjust C15 (10 V HI FREQ) for a 3455A reading of  $10.0000$  V  $± 10$  counts.

h. Set the 3455A RANGE to 100 V. Set the AC Calibrator to 100 V, I kHz. Adjust R46 (100 V LOW FREQ) for a 3455A reading of 100.000 V  $\pm$  5 counts.

i. Set the AC Calibrator frequency to 100 kHz. Adjust C34 (100 V HI FREQ) for a 3455A reading of 100.000 V  $± 10$  counts.

j. Repeat Steps d through i until optimum adjustment is obtained.

Table 5-3. Jumper Removal (A13 board).

| Adjustment     | Remove   |
|----------------|----------|
| 10 V, 100 kHz  | Jumper 2 |
| 100 V, 100 kHz | Jumper 1 |

# SECTION VI REPLACEABLE PARTS

#### 6·1, INTROO UCTION,

6-2. This section contains information for ordering replacement parts. Table 6-3 lists parts in alphameric order of their reference designators and indicates the description, -hp-Part Number of each part, together with any applicable notes, and provides the following:

a. Total quantity used in the instrument (Qty column). The total quantity of a part is given the first time the part number appears.

b. Description of the part. (See abbreviations listed in Table 6·1.)

c. Typical manufacturer of the part in a five-digit code. (See Table 6-2 for list of manufacturers.)

d. Manufacturers part number.

6-3. Miscellaneous parts are listed at the end of Table 6-3.

### 6-4, ORDERING INFORMATION,

6-5. To obtain replacement parts, address order or inquiry to your local Hewlett·Packard Field Office. (Field Office locations are listed at the back of the manua1.) Identify parts by their Hewlett·Packard part numbers. Include instrument model and serial numbers.

# 6·6, NON·LlSTEO PARTS.

6·7. To obtain a part that is not listed, include :

- a. Instrument model number.
- b. Instrument serial number.
- c. Description of the part.
- d. Function and location of the part.

#### 6·8. PARTS CHANG ES,

6-9. Components which have been changed are so marked by one of three symbols; i.e.,  $\Delta$ ,  $\Delta$  with a letter subscript, e.g.,  $\Delta_{a}$ , or  $\Delta$  with a number subscript, e.g.,  $\Delta_{10}$ . A  $\Delta$  with no subscript indicates the component listed is the preferred replacement for an earlier component. A  $\Delta$  with a letter subscript indicates a change which is explained in a note at the bottom of the page. A  $\Delta$  with a number subscript indicates the related change is discussed in backdating (Section VII). The number of the subscript indicates the number of the change in backdating which should be referred to.

#### 6·10. PROPRIETARY PARTS.

6-11. Items marked by a dagger  $(†)$  in the reference desig-

#### Table 6-1. Standard Abbreviations.

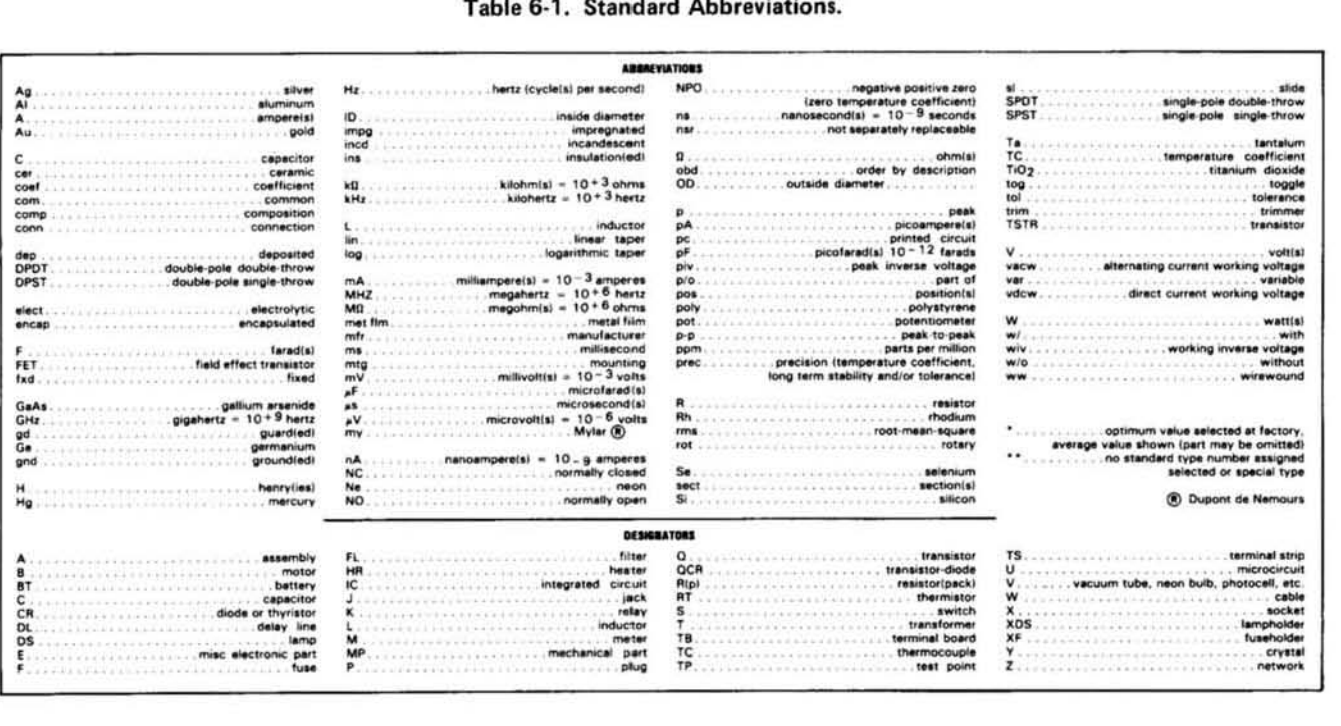
nator column are available only for repair and service of Hewlett-Packard Instruments.

#### **6-12. EXCHANGE ASSEMBLIES.**

6-13. Exchange assemblies are factory repaired and tested assemblies and are available only on a trade-in basis; therefore, the defective assembly must be returned for credit. For this reason, assemblies required for spare parts stock must be ordered by the new assembly part number listed in Table 6-3.

6-14. For service convenience, the Processor Assembly (A3) and Reference Assembly (A11) may be replaced on an exchange basis. Use the following part numbers and descriptions when ordering the exchange assemblies.

- Processor Eschange Assembly (A3), -hp- part number 03455-69503.
- Reference Exchange Assembly (A11), -hp- part number 11177-69501

#### **6-15. SERVICE KIT.**

6-16. A service kit is available to aid in the repair of the 3455A. This kit contains Processor and Reference Assemblies (A3 and A11) and selected components necessary for efficient repair. The Service Kit may be ordered through your nearest Hewlett-Packard Office. Order Service Kit Number 03455-69800.

| Manufacturer<br>Number | <b>Manufacturer Name</b>             | <b>Address</b>              |
|------------------------|--------------------------------------|-----------------------------|
| <b>FR002</b>           | <b>EFCO Components</b>               | Saint-Malo France 35        |
| <b>GM077</b>           | Amp Deutschland                      | Germany                     |
| 00000                  | U.S.A. Common                        | Any Supplier of the U.S.    |
| 0011J                  | Jermyn Industries                    |                             |
| 0022U                  | <b>United Chemicon Inc.</b>          |                             |
| 01121                  | Allen-Bradley Co                     | Milwaukee, WI 53212         |
| 01295                  | Texas Instr Inc Semicond Cmpnt Div   | Dallas, TX 75231            |
| 02735                  | <b>RCA Corp Solid State Div</b>      | Sommerville, NJ 08876       |
| 03888                  | <b>KDI Pyrofilm Corp</b>             | Whippany, NJ 07981          |
| 04713                  | Motorola Semiconductor Products      | Phoenix, AZ 85008           |
| 07263                  | <b>Fairchild Semiconductor Div</b>   | Mountain View, CA 94040     |
| 11236                  | CTS of Berne Inc.                    | Berne, IN 46711             |
| 11237                  | CTS Keene Inc.                       |                             |
| 11502                  | TRW Inc Boone Div                    | Boone, NC 28607             |
| 14140                  | Edison Elek Div McGraw-Edison        | Manchester, NH 03130        |
| 15818                  | <b>Teledyne Semiconductor</b>        | Mountain View, CA 94040     |
| 16365                  | Dayton Rogers Mfg Co                 | Minneapolis, MN 55407       |
| 17856                  | Seliconix Inc.                       | Santa Clara, CA 95050       |
| 19701                  | Mepco/Electra Corp                   | Mineral Wells, TX 76067     |
| 24226                  | <b>Gowanda Electronics Corp</b>      | Gowanda, NY 14070           |
| 24355                  | <b>Analog Devices Inc.</b>           | Norwood, MA 02062           |
| 24546                  | Corning Glass Works (Bradford)       | Bradford, PA 16701          |
| 24931                  | Specialty Connector Co Inc.          | Indianapolis, IN 46227      |
| 27014                  | <b>National Semiconductor Corp</b>   | Santa Clara, CA 95051       |
| 27264                  | <b>Molex Products Co</b>             | Downers Grove, IL 60515     |
| 28480                  | Hewlett-Packard Co Corporate HQ      | Palo Alto, CA 94304         |
| 32997                  | <b>Bourns Inc Trimpot Prod Div</b>   | Riverside, CA 92507         |
| 34335                  | <b>Advanced Micro Devices Inc.</b>   | Sunnyvale, CA 94086         |
| 56289                  | Sprague Electric Co                  | North Adams, MA 01247       |
| 71785                  | <b>TRW Elek Components Cinch Div</b> | Elk Grove Village, IL 60007 |
| 72136                  | Electro Motive Corp Sub IEC          | Willimantic, CT 06226       |
| 73138                  | Beckman Instruments Inc Helipot Div  | Fullterton, CA 92634        |
| 74970                  | Johnson E F Co                       | Waseca, MN 56093            |
| 75915                  | Littelfuse Inc.                      | Des Plaines, IL 60016       |
| 79727                  | C-W Industries                       | Warminster, PA 18974        |
| 8G464                  | <b>Bergguist Co</b>                  | Minneapolis, MN 55420       |
| 91637                  | <b>Dale Electronics Inc.</b>         | Columbus, NE 68601          |
| 91833                  | <b>Keystone Electronics Corp</b>     | New York, NY 10012          |
| 99800                  | Amer Prcn Ind Inc Delevan Div        | Aurora, NY 14052            |

Table 6-2. Code List of Manufacturers.

Table 6-3. Replaceable Parts

| Reference<br><b>Designation</b>                                                                                                   | <b>HP Part</b><br><b>Number</b>                                                                                                    | Oty                                      | <b>Description</b>                                                                                                    | Mfr<br>Code                                                                                              | <b>Mfr Part Number</b>                                                                                                    |
|----------------------------------------------------------------------------------------------------|----------------------------------------------------------------------------------------------------|------------------------------------------|----------------------------------------------------------------------------------------------------|----------------------------------------------------------------------------------------------------|----------------------------------------------------------------------------------------------------|
|                                                                                                    |                                                                                                    |                                          |                                                                                                    |                                                                                                    |                                                                                                    |
| A1                                                                                                    | 03455-66501                                                                                                    | $\pmb{\mathfrak{1}}$                     | P.C ASSEMBLY, OUTGO MB                                                                                                    | 28480                                                                                                    | 03455-66501                                                                                                    |
| <b>ALCI</b><br><b>A1C2</b><br>ALC3<br><b>A1C4</b><br><b>A1C5</b>                                                                  | 0160-0362<br>0180-0291<br>0180-0374<br>0180-0197<br>0180-1735                                                                                                | 21<br>5<br>$\overline{\phantom{a}}$<br>5 | CAPACITOR-FXD 510PF +-5% 300WVDC MICA<br>CAPACITOR-FXD LUF+-10% 35VDC TA<br>CAPACITOR-FXD LOUF+-10% 20VOC TA<br>CAPACITOR-FXD 2.2UF+-10% 20VDC TA<br>CAPACITOR-FXD .22UF+-10% 35VDC TA                                                                                                    | 28480<br>56289<br>56289<br>56289<br>56289                                                                | 0160-0362<br>1500105X9035A2<br>1500106X902082<br>150D225X902QA2<br>1500224X9035A2                                                                                                    |
| <b>ALCO</b><br><b>AIC7</b><br>AIC8<br><b>A1C9</b><br><b>ALC11</b>                                                                 | 0180-0197<br>0180-1735<br>0180-0374<br>0180-0197<br>0180-1735                                                                                                |                                          | CAPACITOR-FXD 2.2UF+-10% 20VDC TA<br>CAPACITOR-FXD .22UF+-10% 35VOC TA<br>CAPACITOR-FXD LOUF+-10% 20VDC TA<br>CAPACITOR-FXD 2.2UF+-10% 20VDC TA<br>CAPACITOR-FXD .22UF+-10% 35VOC TA                                                                                                    | 56289<br>56289<br>56289<br>56289<br>56289                                                                | 1500225X9020A2<br>150D224X9035A2<br>1500106X902082<br>1500225X9020A2<br>150D224X9035A2                                                                                               |
| <b>AIC12</b><br><b>AICI3</b><br><b>AIC14</b><br><b>AILI6</b><br>ALC17                                                             | 0180-0374<br>0160-0128<br>0180-0374<br>0180-0291<br>0180-0291                                                                                                | $\mathbf{1}$                             | CAPACITOR-FXD LOUF+-10% 20VDC TA<br>CAPACITOR-FXD 2.2UF +-20% SOWVOC CER<br>CAPACITOR-FXD 10UF+-10% 20VDC TA<br>CAPACITOR-FXD LUF+-10% 35VDC TA<br>CAPACITOR-FXD LUF+-10% 35VDC TA                                                                                                    | 56289<br>28480<br>56289<br>56289<br>56289                                                                | 1500106X902032<br>0160-0128<br>1500106X9020BZ<br>1500105X9035A2<br>1500105X9035A2                                                                                                    |
| <b>Alt18</b><br><b>AIC19</b><br><b>ALC21</b><br><b>A1C22</b><br><b>ALC23</b>                                                      | 0180-0693<br>0180-0228<br>0180-0291<br>0180-0694<br>0180-0291                                                                                                | 3<br>1<br>ĩ                              | CAPACITOR-FXD LODOUF+50-10% 25VDC AL<br>CAPACITOR-FXD 22UF+-10% 15VDC TA<br>CAPACITOR-FXD LUF+-10% 35VDC TA<br>CAPACITOR-FXD 7500UF+100-10% 12VOC AL<br>CAPACITOR-FXD 1UF+-10% 35VDC TA                                                                                                    | 0022U<br>56289<br>56289<br>28480<br>56289                                                                | 25VBSL1000<br>1500226X901532<br>1500105X9035A2<br>0180-0694<br>1500105X9035A2                                                                                                    |
| <b>ALC24</b><br><b>Alu25</b><br><b>AIL26</b><br>ALLZT<br><b>A1628</b>                                                             | 0180-0291<br>0180-0291<br>0140-0198<br>0180-0291<br>0160-2204                                                                                                | 2<br>5                                   | CAPACITUR-FXD LUF+-10% 35VDC TA<br>CAPACITOR-FXD LUF+-LOX 35VDC TA<br>CAPACITOR-FXD 200PF +-5% 300WVDC MICA<br>CAPACITOR-FXD LUF+-LOX 35VDC TA<br>CAPACITOR-FXD 100PF +-5% 300WVDC MICA                                                                                                    | 56289<br>56289<br>72136<br>56289<br>28480                                                                | 1500105X9035A2<br>1500105X9035A2<br>DM15F201J03DOWVICR<br>1500105X9035A2<br>0160-2204                                                                                                |
| <b>A1C29</b><br><b>AIC31</b><br>ALLSE AA<br>A1633<br><b>AIC34</b>                                                                 | 0180-1735<br>0180-0291<br>0180-1735<br>0160-2605<br>$0160 - 0362$                                                                                            | ı<br>4                                   | CAPACITOR-FXD .22UF+-10% 35VDC TA<br>CAPACITOR-FXD LUF+-LOX 35VDC TA<br>CAPAC ITOR-FXD .22 UF+-10% 35 VDC TA<br>CAPACITUR-FXD .02UF +80-20% 25WVDC CER<br>CAPACITOR-FXD 510PF +-5% 300WVDC MICA                                                                                                    | 56289<br>56289<br>56289<br>28483<br>28480                                                                | 1500224X9035A2<br>1500105X9035A2<br>130D224X9035A2<br>0160-2605<br>0160-0362                                                                                                    |
| <b>A1635</b><br>A1L36<br><b>AIC37</b><br>A1638<br>A1L39<br>A1C41<br>A1C42<br>A1C43A<br>A1C44 Ac<br>AICKL<br>AICK2<br><b>ALLK3</b> | 0180-0291<br>0150-0093<br>$0160 - 0362$<br>0180-0291<br>0180-0291<br>0160-0195<br>0180-0291<br>0180-0291<br>0180-1701<br>1901-0200<br>1901-0200<br>1901-0050 | 2<br>1<br>۰<br>45                        | CAPACITOR-FXD LUF+-10% 35VDC TA<br>CAPACITOR-FXD . OLUF +80-20% LOOWVDC CER<br>CAPACITOR-FXD 510PF +-5% 300WVDC MICA<br>CAPACITOR-FXD LUF+-104 35VDC TA<br>CAPACITOR-FXD LUF+-LOX 35VOC TA<br>CAPACITOR-FXD 1000PF +-20% 250WVAC CER<br>CAPACITOR-FXD 1UF +-10% 35VDC TA<br>CAPACITOR-FXD 1UF +-10% 35VDC TA<br>CAPACITOR-FXD 6.8UF +-20% 6VDC TA<br>DIDJE-PWR RECT 100V 1.5A<br>DIODE-PWR RECT 100V 1.5A<br>DIGDE-SWITCHING 60V 200MA 2NS DO-7 | 56289<br>28480<br>28480<br>56289<br>56289<br>28480<br>56289<br>04200<br>04200<br>04713<br>04713<br>28480 | 1500105X9035A2<br>0150-0093<br>0160-0362<br>1500105X9035A2<br>1500105X9035A2<br>0160-0195<br>150D105X9035A2<br>150D105X9035A2<br>150D685X0006A2<br>SR1846-9<br>SR1846-9<br>1901-0050 |
| <b>AICR5</b><br><b>ALCHO</b><br><b>AICR7</b>                                                                                      | 1961-0050<br>1901-0050<br>1902-0631                                                                                                    | $\overline{\mathbf{3}}$                  | DIGDE-SWITCHING BOV 200MA 2NS DO-7<br>DIDJE-SWITCHING BOV ZOOMA 2NS DO-7<br>DIODE-ZNR 1N5351B 14V 5% PO=5W TC=+75%                                                                                                    | 28480<br>28480<br>04713                                                                                  | 1901-0050<br>1901-0050<br><b>IN53518</b>                                                                                                    |
| <b>ALCKB</b><br>A LCR9<br><b>ALLRIL</b><br>AICKIZ                                                                                 | 1901-0028<br>1901-0028<br>1901-0050<br>1902-0049                                                                                                    | 12<br>5                                  | DIODE-PWR RECT 400V 750MA 30-29<br>DIODE-PWR RECT 400V 750MA DD-29<br>DIDDE-SWITCHING BOV ZOOMA 2NS DU-7<br>DIODE-ZNR 6.19V 5% DO-7 PD=.4W TC=+.022%                                                                                                    | 28480<br>28480<br>28480<br>28480                                                                         | 1901-0028<br>1901-0028<br>1901-0050<br>1902-0049                                                                                                    |
| ALLRIS<br>AICRI4<br>AILKIS<br><b>AICRIO</b>                                                                                       | 1902-0126<br>1902-0631<br>1901-0050<br>1902-3136                                                                                                    | ı<br>ı                                   | DIGDE-ZNR 2.61V 51 DO-7 PD=.4W TC=-.073%<br>DIJDE-ZNR 1N53518 14V 5% PO=5W TC=+75%<br>DIDDE-SWITCHING 80V 200MA 2NS DO-7<br>DIGDE-ZNR 8.06V 5% DO-7 PD=.4W IC=+.052%                                                                                                    | 04713<br>04713<br>26480<br>04713                                                                         | $52 10939 - 14$<br><b>IN53518</b><br>1901-0050<br>52 10939-155                                                                                                    |
| <b>ALJ1</b><br>Also2<br>EL1A<br>A1J5<br>Aljo                                                                                      | $1251 - 3195$<br>$1251 - 4313$<br>1251-3276<br>1251-3276<br>1251-2035                                                                                        | 1<br>1<br>$\mathbf{z}$<br>э              | CONNECTOR 4-PIN M POST TYPE<br>CONNECTOR 17-PIN M POST TYPE<br>CONNECTOR 6-RIN M POST TYPE<br>CONNECTOR 6-PIN M POST TYPE<br>CONNECTOR-PC EDGE 15-CONT/ROW 2-ROWS                                                                                                    | 27264<br>27264<br>27264<br>27264<br>71785                                                                | 09-60-104112403-04A)<br>$22 - 04 - 2181$<br>$09 - 60 - 1061$<br>$09 - 60 - 1061$<br>$252 - 15 - 30 - 300$                                                                            |
| A1J7<br>Alja                                                                                                    | $1251 - 4315$<br>$1251 - 4314$                                                                                                    | $\mathbf{1}$<br>$\mathbf{1}$             | CONNECTOR 7-PIN M POST TYPE<br>CONNECTOR 15-PIN M POST TYPE                                                                                                    | 27264<br>27264                                                                                           | $22 - 04 - 2081$<br>$22 - 04 - 2161$                                                                                                    |
| <b>ALL 1</b>                                                                                                    | 9140-0137                                                                                                    | $\mathbf{1}$                             | COIL-MLD IMH 52 U=60 .19DX.44LG SRF=3MHZ                                                                                                    | 99800                                                                                                    | $2500 - 28$                                                                                                    |
| Alul<br>Aluz<br><b>Alus</b><br>A104<br><b>Alus</b>                                                                                | 1853-0010<br>1854-0210<br>1854-0210<br>1853-0010<br>1854-0210                                                                                                | 5<br>з                                   | TRANSISTOR PNP SI TO-18 PD=360MW<br>TRANSISTOR NPN 2N2222 SI T0-16 PD=500MW<br>THANSISTOR NPN ZN2222 SI TJ-18 PD=500MW<br>TRANSISTOR PNP SI TO-18 PD=360MW<br>TRANSISTOR NPN 2N2222 SI TU-18 PD=500MW                                                                                                    | 28480<br>04713<br>04713<br>28480<br>04713                                                                | 1853-0010<br>2N2222<br><b>2N2222</b><br>1853-0010<br><b>2N2222</b>                                                                                                    |
| <b>Alu6</b><br>A1UI<br>A108<br>A1u9<br><b>Aluli</b><br>$C46 \triangle G$                                                          | 1853-0010<br>1853-0020<br>1853-0020<br>1853-0020<br>1853-0409<br>0160-3622                                                                                   | 15<br>8                                  | TRANSISTOR PNP SI TO-18 PD=360MW<br>TRANSISTOR PNP SI PD=300MW FT=150MHZ<br>TRANSISTOR PNP SI PD=300MW FT=150MHZ<br>TRANSISTOR PNP SI PD=300Mm FT=150MHZ<br>TRANSISTOR PNP SI DARL TO-220AB PD=60W<br>CAPACITOR-FXD.1UF+80-20% 100VDC CER                                                                                                    | 28480<br>28480<br>28480<br>28480<br>28480<br>28480                                                       | 1853-0010<br>1853-0020<br>1853-0020<br>1853-0020<br>1853-0409<br>0160-3622                                                                                                    |
|                                                                                                    | 4 A SEE NOTE ON SCHEMATIC 8<br>4 B SEE NOTE ON SCHEMATIC 10<br><b>4C SEE NOTE ON SCHEMATIC 10</b><br><sup>4</sup> G SEE NOTE ON SCHEMATIC 10                 |                                          |                                                                                                    |                                                                                                    |                                                                                                    |

Table 6-3. Replaceable Parts

| Reference<br><b>Designation</b>                                                                                   | <b>HP Part</b><br><b>Number</b>                                                                                                | Oty                                         | <b>Description</b>                                                                                                    | Mfr<br>Code                                                                            | <b>Mfr Part Number</b>                                                                                                    |
|----------------------------------------------------------------------------------------------------|----------------------------------------------------------------------------------------------------|---------------------------------------------|----------------------------------------------------------------------------------------------------|----------------------------------------------------------------------------------------|----------------------------------------------------------------------------------------------------|
| A1912                                                                                                    | 1853-0409                                                                                                    |                                             | TRANSISTOR PNP SI DARL TO-220AB PD=60W                                                                                                    | 28480                                                                                  | 1853-0409                                                                                                    |
| A1013                                                                                                    | 1853-0409                                                                                                    |                                             | TRANSISTOR PNP SI DARL TO-220A8 PD=60W                                                                                                    | 28480                                                                                  | 1853-0409                                                                                                    |
| A1014                                                                                                    | 1853-0409                                                                                                    |                                             | TRANSISTOR PNP SI DARL TO-220AB PD=60W                                                                                                    | 28480                                                                                  | 1853-0409                                                                                                    |
| A1015                                                                                                    | 1853-0409                                                                                                    |                                             | TRANSISTOR PNP SI DARL TO-220AB PD=60M                                                                                                    | 28480                                                                                  | 1853-0409                                                                                                    |
| <b>Alul6</b>                                                                                                    | 1853-0409                                                                                                    |                                             | TRANSISTOR PNP SI DARL TO-220AB PD=60W                                                                                                    | 28480                                                                                  | 1853-0409                                                                                                    |
| A1917                                                                                                    | 1853-0409                                                                                                    |                                             | TRANSISTOR PMP SI DARL TO-220AB PD=60W                                                                                                    | 28480                                                                                  | 1853-0409                                                                                                    |
| A1018                                                                                                    | 1853-0409                                                                                                    |                                             | TRANSISTOR PMP SI DARL TO-220AB PD=60M                                                                                                    | 28480                                                                                  | 1853-0409                                                                                                    |
| AIRI<br>A1R2<br>AIR3<br><b>A184</b><br>ALRS                                                                       | 0757-0290<br>0757-0273<br>0757-0290<br>0757-0273<br>0757-0283                                                                  | ۰<br>6<br>11                                | RESISTOR 6.19K 18 .125W F TC=0+-100<br>RESISTOR 3.01K 1% .125W F TC=0+-100<br>RESISTOR 6.19K 1% .125W F TC=0+-100<br>RESISTOR 3.01K 1% .125W F TC=0+-100<br>RESISTOR 2K 1% .125W F TC=0+-100                                                                                                    | 19701<br>24546<br>19701<br>24546<br>24546                                              | MF4C1/8-T0-6191-F<br>$C4 - 1/8 - T0 - 3011 - F$<br>MF4C1/8-T0-6191-F<br>$C4 - 1/8 - T0 - 3011 - F$<br>$C4 - 1/8 - T0 - 2001 - F$                                                                                                    |
| A1R6                                                                                                    | 0757-0290                                                                                                    | 3                                           | RESISTOR 6.19K 1% .125W F TC=0+-100                                                                                                    | 19701                                                                                  | MF4C1/8-T0-6191-F                                                                                                    |
| ALR7                                                                                                    | 0757-0273                                                                                                    |                                             | RESISTOR 3.01K 1% .125W F TC=0+-100                                                                                                    | 24546                                                                                  | C4-1/8-T0-3011-F                                                                                                    |
| AIR8                                                                                                    | 0757-0290                                                                                                    |                                             | RESISTOR 6.19K 1% .125W F TC=0+-100                                                                                                    | 19701                                                                                  | MF4C1/8-T0-6191-F                                                                                                    |
| A1R9                                                                                                    | 0757-0273                                                                                                    |                                             | RESISTOR 3.01K 1% .125W F TC=0+-100                                                                                                    | 24546                                                                                  | C4-1/8-T0-3011-F                                                                                                    |
| AIRIL                                                                                                    | 0757-0420                                                                                                    |                                             | RESISTOR 750 1% .125W F TC=0+-100                                                                                                    | 24546                                                                                  | $C$ 4-1/8-T0-751-F                                                                                                    |
| AIR12                                                                                                    | 0757-0801                                                                                                    | 1                                           | RESISTOR 150 1% .5W F TC=0+-100                                                                                                    | 19701                                                                                  | MF7C-1/2-T0-151-F                                                                                                    |
| Alki3                                                                                                    | 0698-4484                                                                                                    | з                                           | RESISTOR 19.1K 1% .125W F TC=0+-100                                                                                                    | 24546                                                                                  | $C4 - 1/8 - T0 - 1912 - F$                                                                                                    |
| Alk14                                                                                                    | 0757-0349                                                                                                    | э                                           | RESISTOR 22.6K 1% .125W F TC=0+-100                                                                                                    | 24546                                                                                  | $C4 - 1/8 - T0 - 2262 - F$                                                                                                    |
| AIRI5                                                                                                    | 0757-0289                                                                                                    | з                                           | RESISTOR 13.3K 1% .125W F TC=0+-100                                                                                                    | 24545                                                                                  | $C + 1/8 - T0 - 1332 - F$                                                                                                    |
| <b>A1816</b>                                                                                                    | 0757-0419                                                                                                    | з                                           | RESISTOR 681 1% .125W F TC=0+-100                                                                                                    | 24546                                                                                  | $C4-1/8-10-681R-F$                                                                                                    |
| ALR17                                                                                                    | 0757-0465                                                                                                    | 8                                           | RESISTOR 100K 1% .125W F TC=0+-100                                                                                                    | 24545                                                                                  | $C4 - 1/8 - T0 - 1003 - F$                                                                                                    |
| <b>A1</b> K18                                                                                                    | 0757-0349                                                                                                    |                                             | RESISTOR 22.6K 1% .125W F TC=0+-100                                                                                                    | 24546                                                                                  | $C4 - 1/8 - T0 - 2262 - F$                                                                                                    |
| <b>A1819</b>                                                                                                    | 0757-0289                                                                                                    |                                             | RESISTOR 13.3K 1% .125W F TC=0+-100                                                                                                    | 24545                                                                                  | $C4 - 1/8 - T0 - 1332 - F$                                                                                                    |
| <b>Alk21</b>                                                                                                    | 0757-0419                                                                                                    |                                             | RESISTOR 681 1% .125W F TC=0+-100                                                                                                    | 24546                                                                                  | C4-1/8-T0-681R-F                                                                                                    |
| A1R22                                                                                                    | 0757-0465                                                                                                    |                                             | RESISTOR 100K 1% .125W F TC=0+-100                                                                                                    | 24546                                                                                  | $C4 - 1/8 - T0 - 1003 - F$                                                                                                    |
| A1K23                                                                                                    | 0698-4484                                                                                                    |                                             | RESISTOR 19.1K 17 .125W F TC=0+-100                                                                                                    | 24546                                                                                  | C4-1/8-T0-1912-F                                                                                                    |
| <b>Alk24</b>                                                                                                    | 0757-0289                                                                                                    |                                             | RESISTOR 13.3K 1% .125W F TC=0+-100                                                                                                    | 24545                                                                                  | $C4 - 1/8 - T0 - 1332 - F$                                                                                                    |
| <b>A1R25</b>                                                                                                    | 0757-0419                                                                                                    |                                             | RESISTOR 681 1% .125W F TC=0+-100                                                                                                    | 24546                                                                                  | $C4 - 1/8 - T0 - 681R - F$                                                                                                    |
| ALRZO                                                                                                    | 0757-0465                                                                                                    |                                             | RESISTOR 100K 1% .125W F TC=0+-100                                                                                                    | 24545                                                                                  | C4-1/8-T0-1003-F                                                                                                    |
| A1R27                                                                                                    | 0698-4484                                                                                                    |                                             | RESISTOR 19.1K 1% .125W F TC=0+-100                                                                                                    | 24546                                                                                  | $C4 - 1/8 - T0 - 1912 - F$                                                                                                    |
| <b>A1R28</b><br><b>ALK29</b><br>A1R31<br>Alk32<br>A1R33                                                           | 0757-0349<br>0757-0410<br>0757-0465<br>0757-0283<br>0757-0289                                                                  | 1<br>13                                     | RESISTOR 22.6K 1% .125W F TC=0+-100<br>RESISTOR 301 1% .125W F TC=0+-100<br>RESISTOR 100K 1% .125W F TC=0+-100<br>RESISTOR 2K 1% .125W F TC=0+-100<br>RESISTOR IK 17 .125W F TC=0+-100                                                                                                    | 24546<br>24545<br>24546<br>24546<br>24545                                              | $C4 - 1/8 - T0 - 2262 - F$<br>$C4 - 1/8 - T0 - 301R - F$<br>$C4 - 1/8 - T0 - 1003 - F$<br>$C4 - 1/8 - T0 - 2001 - F$<br>$C4 - 1/8 - T0 - 1001 - F$                                                                                     |
| <b>A1K34</b>                                                                                                    | 0757-0280                                                                                                    | 8                                           | RESISTOR 1K 1% .125W F TC=0+-100                                                                                                    | 24546                                                                                  | $C4 - 1/8 - T0 - 1001 - F$                                                                                                    |
| <b>ALR35</b>                                                                                                    | 0757-0442                                                                                                    |                                             | RESISTOR 10K 1% .125W F TC=0+-100                                                                                                    | 24546                                                                                  | $C4 - 1/8 - T0 - 1002 - F$                                                                                                    |
| <b>ALK36</b>                                                                                                    | 0757-0283                                                                                                    |                                             | RESISTOR 2K 1% .125W F T6=0+-100                                                                                                    | 24546                                                                                  | $C4 - 1/8 - T0 - 2001 - F$                                                                                                    |
| ALK37                                                                                                    | 0757-0283                                                                                                    |                                             | RESISTOR 2K 1% .125W F TC=0+-100                                                                                                    | 24546                                                                                  | $C4 - 1/8 - T0 - 2001 - F$                                                                                                    |
| ALK38                                                                                                    | 0757-0283                                                                                                    |                                             | RESISTOR 2K 1% .125W F TC=0+-100                                                                                                    | 24546                                                                                  | $C4 - 1/8 - T0 - 2001 - F$                                                                                                    |
| A1K39<br><b>Alk40</b><br><b>A1841</b><br>AIK42<br>A1K43                                                           | 0757-0283<br>1810-0055<br>0757-0199<br>0757-0199<br>0757-0273                                                                  | 1<br>2                                      | RESISTOR 2K 1% .125W F TC=0+-100<br>NETWORK-RES 9-PIN-SIP .15-PIN-SPCG<br>RESISTOR 21.5K 1% .125W F TC=0+100<br>RESISTOR 21.5K 1% .125W F TC=0+-100<br>RESISTOR 3.01K 1% .125W F TC=0+-100                                                                                                    | 24546<br>28480<br>24545<br>24546<br>24546                                              | $C4 - 1/8 - T0 - 2001 - F$<br>1810-0055<br>C4-1/8-T0-2152-F<br>C4-1/8-T0-2152-F<br>$C4 - 1/8 - T0 - 3011 - F$                                                                                                    |
| <b>A1444</b><br>Alm45<br>AIK40<br>Alk47<br>ALK48                                                                  | 0757-0442<br>0658-4453<br>0757-0401<br>0757-0368<br>0757-0407                                                                  | ı<br>$\mathbf{1}$<br>3                      | RESISTOR 10K 1% .125W F TC=0+-100<br>RESISTOR 402 1% .125W F TC=0+-100<br>RESISTOR 100 1% .125W F TC=0+-100<br>RESISTOR 34 1% .125W F TC=0+-100<br>RESISTOR 200 1% .125W F TC=0+-100                                                                                                    | 24546<br>24546<br>24545<br>24546<br>24546                                              | $C4 - 1/8 - T0 - 1002 - F$<br>$C4 - 1/8 - T0 - 402R - F$<br>$C4 - 1/8 - 10 - 101 - F$<br>C4-1/8-T0-34R0-F<br>$C4 - 1/8 - T0 - 201 - F$                                                                                                 |
| <b>AIK49</b>                                                                                                    | 0757-0407                                                                                                    | 2                                           | RESISTOR 200 1% .125W F TC=0+-100                                                                                                    | 24546                                                                                  | $C4 - 1/8 - 10 - 201 - F$                                                                                                    |
| <b>AIK5L</b>                                                                                                    | 0757-0429                                                                                                    |                                             | RESISTOR 1.82K 1% .125W F TC=0+-100                                                                                                    | 24545                                                                                  | $C4 - 1/8 - T0 - 1821 - F$                                                                                                    |
| ALKSZ                                                                                                    | 0757-0280                                                                                                    |                                             | RESISTOR 1K 1% .125W F TC=0+-100                                                                                                    | 24546                                                                                  | $C4 - 1/8 - T0 - 1001 - F$                                                                                                    |
| <b>ALK53</b>                                                                                                    | 0757-0429                                                                                                    |                                             | RESISTUR 1.82K 1% .125W F TC=0+-100                                                                                                    | 24545                                                                                  | $C4 - 1/8 - T0 - 1821 - F$                                                                                                    |
| ALK <sub>34</sub>                                                                                                 | 0757-0407                                                                                                    |                                             | RESISTOR 200 1% .125W F TC=0+-100                                                                                                    | 24546                                                                                  | $C4 - 1/8 - T0 - 201 - F$                                                                                                    |
| <b>A1x55</b>                                                                                                    | 0698-4123                                                                                                    | 1                                           | RESISTOR 499 1% .125W F TC=0+-100                                                                                                    | 24545                                                                                  | $C4 - 1/8 - T0 - 499R - F$                                                                                                    |
| ALKSO                                                                                                    | 0757-0283                                                                                                    |                                             | RESISTOR 2K 1% .125W F TC=0+-100                                                                                                    | 24546                                                                                  | $C4 - 1/8 - T0 - 2001 - F$                                                                                                    |
| <b>A1K57</b>                                                                                                    | 0757-0283                                                                                                    |                                             | RESISTUR 2K 1% .125W F TC=0+-100                                                                                                    | 24545                                                                                  | $C4 - 1/8 - T0 - 2001 - F$                                                                                                    |
| AIRSS                                                                                                    | 0757-0283                                                                                                    |                                             | RESISTOR 2K 1% .125W F TC=0+-100                                                                                                    | 24546                                                                                  | $C4 - 1/8 - T0 - 2001 - F$                                                                                                    |
| <b>A1x59</b>                                                                                                    | 0757-0280                                                                                                    |                                             | RESISTOR IK 1% .125W F TC=0+-100                                                                                                    | 24545                                                                                  | $C4 - 1/8 - T0 - 1001 - F$                                                                                                    |
| AIR61                                                                                                    | 0757-0280                                                                                                    | $\mathbf{I}$                                | RESISTOR 1K 1% .125W F TC=0+-100                                                                                                    | 24546                                                                                  | $C4 - 1/8 - T0 - 1001 - F$                                                                                                    |
| Ainoz                                                                                                    | 0757-0280                                                                                                    |                                             | RESISTOR 1K 1% .125W F TC=0+-100                                                                                                    | 24545                                                                                  | $C4 - 1/8 - T0 - 1001 - F$                                                                                                    |
| ALK03                                                                                                    | 0757-0420                                                                                                    |                                             | RESISTOR 750 1% .125W F TC=0+-100                                                                                                    | 24546                                                                                  | $C4 - 1/8 - T0 - 751 - F$                                                                                                    |
| <b>A1k64</b>                                                                                                    | 0757-0280                                                                                                    |                                             | RESISTOR 1K 1% .125W F TC=0+-100                                                                                                    | 24545                                                                                  | $C4 - 1/8 - T0 - 1001 - F$                                                                                                    |
| <b>A1465</b>                                                                                                    | $0757 - 0.80$                                                                                                    |                                             | RESISTOR 1K 1% .125W F TC=0+-100                                                                                                    | 24546                                                                                  | $C4 - 1/8 - T0 - 1001 - F$                                                                                                    |
| ALKOD<br>AIK67<br>A1R68 AA<br>A1R69 $\Delta$ B<br>A <sub>151</sub><br>ALUI<br>Aluz<br>Alus<br><b>A1U4</b><br>Alus | 0757-0280<br>0757-0280<br>0757-0442<br>0757-0401<br>3101-1973<br>1820-1200<br>1820-1197<br>1820-1053<br>1820-1112<br>1820-1200 | 1<br>$\mathbf{z}$<br>$\mathbf{r}$<br>ı<br>٠ | RESISTOR 1K 1% .125W F TC=0+-100<br>RESISTOR 1K 1% .125W F TC=0+-100<br>RESISTOR 10K 1% .125W<br>RESISTOR 100 1% .125W F TC=0+-100<br>SWITCH-SL 7-1A-NS DIP-SLIDE-ASSY .1A<br>IC-DIGITAL SN74LSO5N TTL LS HEX 1<br>IL-DIGITAL SN74LSOON TTL LS QUAD 2 NAND<br>IC-DIGITAL SN7414N TTL HEX 1<br>IC-DIGITAL SN74LS74N TTL LS DUAL<br>IC-DIGITAL SN74LSO5N TTL LS HEX 1 | 24545<br>24546<br>03292<br>03292<br>11237<br>01295<br>01295<br>01295<br>01295<br>01295 | $C4 - 1/8 - T0 - 1001 - F$<br>$C4 - 1/8 - T0 - 1001 - F$<br>$C4 - 1/8 - TO - 1002 - F$<br>$C4 - 1/8 - TO - 101 - F$<br><b>206 TYPE</b><br><b>SN74L SO 5N</b><br>SN74L SOON<br><b>SN7414N</b><br><b>SN74L S74N</b><br><b>SN74L SO5N</b> |
|                                                                                                    | AA SEE NOTE ON SCHEMATIC 10<br>AB SEE NOTE ON SCHEMATIC 10                                                                     |                                             |                                                                                                    |                                                                                        |                                                                                                    |

Table 6-3. Replaceable Parts

| Reference<br><b>Designation</b>                                          | HP Part<br><b>Number</b>                                      | Oty                          | <b>Description</b>                                                                                                    | Mfr<br>Code                               | <b>Mfr Part Number</b>                                                                                  |
|--------------------------------------------------------------------------|---------------------------------------------------------------|------------------------------|----------------------------------------------------------------------------------------------------|-------------------------------------------|----------------------------------------------------------------------------------------------------|
| <b>AlU6</b><br>ALU7<br><b>Alu8</b><br><b>Alu9</b><br><b>ALJ10</b>        | 1820-1558<br>1820-1206<br>1820-1199<br>1820-1558<br>1820-1199 | з<br>z<br>8                  | IC-DIGITAL MC3441P TTL* QUAD<br>IC-DIGITAL SN74LS27N TTL LS TPL 3 NOR<br>IC-DIGITAL SN74LS04N TTL LS HEX I<br>IC-DIGITAL MC3441P TTL* QUAD<br>IC-DIGITAL SN74LS04N TTL LS HEX 1                      | 04713<br>01295<br>01295<br>04713<br>01295 | MC3441P<br><b>SN74LS27N</b><br><b>SN74L SO4N</b><br>MC3441P<br><b>SN74L SO4N</b>                        |
| <b>ALUIL</b><br><b>Alul2</b><br><b>ALU13</b><br><b>Alul4</b><br>ALU15    | 1820-1196<br>1820-1558<br>1820-1201<br>1820-1197<br>1820-1198 | 24<br>5<br>9                 | IC-DIGITAL SN74LS174N TTL LS HEX<br>IC-DIGITAL MC3441P TTL* QUAD<br>IC-DIGITAL SN74LSOBN TTL LS QUAD 2 AND<br>IC-DIGITAL SN74LSOON TTL LS QUAD 2 NAND<br>IC-DIGITAL SN74LSO3N ITL LS QUAD 2 NAND     | 01295<br>04713<br>01295<br>01295<br>01295 | <b>SN74L S174N</b><br>MC3441P<br>SN74L SOBN<br>SN74L SOON<br><b>SN74L SO3N</b>                          |
| Alul6                                                                    | 1820-1198                                                     |                              | IC-DIGITAL SN74LSO3N TTL LS QUAD 2 NAND                                                                                                    | 01295                                     | <b>SN74L SO3N</b>                                                                                       |
| A1017                                                                    | 1920-1198                                                     |                              | IC-DIGITAL SN74LS03N TTL LS QUAD 2 NAND                                                                                                    | 01295                                     | <b>SN74L SO3N</b>                                                                                       |
| A1018                                                                    | 1820-1198                                                     |                              | IC-DIGITAL SN74LSO3N TTL LS QUAD 2 NAND                                                                                                    | 01295                                     | <b>SN74L SO3N</b>                                                                                       |
| <b>ALU19</b>                                                             | 1820-1196                                                     |                              | IC-DIGITAL SN74LS174N TTL LS HEX                                                                                                    | 01295                                     | <b>SN74L SL74N</b>                                                                                      |
| A1J20                                                                    | 1820-1196                                                     |                              | IC-DIGITAL SN74LS174N TTL LS HEX                                                                                                    | 01295                                     | <b>SN74LS174N</b>                                                                                       |
| A1021                                                                    | 1820-1568                                                     | 6                            | IC-DIGITAL SN74LS125N TTL LS QUAD 1 BUS                                                                                                    | 01295                                     | <b>SN74LS125N</b>                                                                                       |
| <b>Alu22</b>                                                             | 1820-1568                                                     |                              | IC-DIGITAL SN74LS125N TTL LS QUAD 1 BUS                                                                                                    | 01295                                     | <b>SN74LS125N</b>                                                                                       |
| A1U23                                                                    | 1820-1196                                                     |                              | IC-DIGITAL SN74LS174N ITL LS HEX                                                                                                    | 01295                                     | <b>SN74L S174N</b>                                                                                      |
| A1J24                                                                    | 1820-1196                                                     |                              | IC-DIGITAL SN74LS174N TTL LS HEX                                                                                                    | 01295                                     | <b>SN74L S174N</b>                                                                                      |
| <b>A1U25</b>                                                             | 1820-1196                                                     |                              | IC-DIGITAL SN74LS174N TTL LS HEX                                                                                                    | 01295                                     | <b>SN74L SL74N</b>                                                                                      |
| <b>A1U26</b><br><b>Aluz7</b><br><b>Alu28</b><br>A1U29<br><b>ALU30</b>    | 1820-1112<br>1906-0075<br>1820-1280<br>1820-1196<br>1820-1280 | 1<br>Z                       | IC-DIGITAL SN74LS74N TTL LS DUAL<br>DIDDE ARRAY<br>IC-DIGITAL SM74LS181N TTL LS<br>IC-DIGITAL SN74LS174N TTL LS HEX<br>IC-DIGITAL SN74LS181N TTL LS                                                  | 01295<br>28480<br>01295<br>01295<br>01295 | <b>SN74LS74N</b><br>1906-0075<br><b>SN74L S181N</b><br><b>SN74L S174N</b><br><b>SN74L SI 81 N</b>       |
| <b>ALU31</b><br>SEU1A<br>A1U33<br><b>ALU34</b><br><b>ALU35</b>           | 1820-1196<br>1820-1208<br>1820-1216<br>1820-1568<br>1820-1568 | 1<br>$\overline{\mathbf{2}}$ | IC-DIGITAL SN74LS174N TTL LS HEX<br>IC-DIGITAL SN74LS32N TTL LS QUAD 2 OR<br>IC-DIGITAL SN74LS138N TTL LS 3<br>IC-DIGITAL SN74LS125N TTL LS QUAD 1 BUS<br>IC-DIGITAL SN74LS125N TTL LS QUAD 1 BUS    | 01295<br>01295<br>01295<br>01295<br>01295 | <b>SN74LS174N</b><br><b>SN74LS32N</b><br><b>SN74L S138N</b><br><b>SN74L S125N</b><br><b>SN74L SL25N</b> |
| A1U36<br>ALJ37<br><b>ALU36</b><br><b>Alus9</b><br>A1U40                  | 1820-1432<br>1820-1432<br>1820-1201<br>1820-1199<br>1820-1112 | z                            | IC-DIGITAL SN74LS163N TTL LS<br><b>BIN</b><br>IC-DIGITAL SN74LS163N TTL LS<br>BIN<br>IC-DIGITAL SN74LSOBN TTL LS QUAD 2 AND<br>IC-DIGITAL SN74LS04N TTL LS HEX 1<br>IC-DIGITAL SM74LS74N TTL LS DUAL | 01295<br>01295<br>01295<br>01295<br>01295 | <b>SN74L S1 63N</b><br><b>SN74LS163N</b><br><b>SN74L SOBN</b><br><b>SN74L SOAN</b><br><b>SN74LS74N</b>  |
| A1U41                                                                    | 1820-1216                                                     | $\overline{\mathbf{c}}$      | IC-DIGITAL SN74LS138N TTL LS 3                                                                                                    | 01295                                     | <b>SN74L SL38N</b>                                                                                      |
| <b>A1U42</b>                                                             | 1820-1568                                                     |                              | IC-DIGITAL SM74LS125N TTL LS QUAD I BUS                                                                                                    | 01295                                     | <b>SN74L S125N</b>                                                                                      |
| A1J43                                                                    | 1820-1568                                                     |                              | IC-DIGITAL SN74LS125N TTL LS QUAD 1 BUS                                                                                                    | 01295                                     | <b>SN74LS125N</b>                                                                                       |
| A1044                                                                    | 1818-0199                                                     |                              | IC AM9112APC IK RAM NMOS                                                                                                    | 34335                                     | <b>AM9112APC</b>                                                                                        |
| A1U45                                                                    | 1818-0199                                                     |                              | IC AN9112APC IK RAM NMUS                                                                                                    | 34335                                     | <b>AM9112APC</b>                                                                                        |
| A1J46                                                                    | 1950-1758                                                     | 1                            | IC-DIGITAL SN74LS03N TTL LS QUAD 2 NAND                                                                                                    | 01295                                     | <b>SN74L SD3N</b>                                                                                       |
| A1047                                                                    | 1820-1201                                                     |                              | IC-DIGITAL SN74LSOBN TTL LS QUAD 2 AND                                                                                                    | 01295                                     | <b>SN74L SOBN</b>                                                                                       |
| <b>A1U48</b>                                                             | 1820-1423                                                     |                              | IC-DIGITAL SNT4LS123N TTL LS DUAL                                                                                                    | 01295                                     | <b>SN74LS123N</b>                                                                                       |
| A1J49                                                                    | 1820-1199                                                     |                              | IC-DIGITAL SN74LS04N TTL LS HEX 1                                                                                                    | 01295                                     | <b>SN74L SO4N</b>                                                                                       |
| <b>A1050</b>                                                             | 1820-1197                                                     |                              | IC-DIGITAL SN74LSOON TTL LS QUAD 2 NAND                                                                                                    | 01295                                     | SN74L SOON                                                                                              |
| <b>A1U51</b>                                                             | 1320-1196                                                     |                              | IC-DIGITAL SN74LS174N TTL LS HEX                                                                                                    | 01295                                     | <b>SN74L S174N</b>                                                                                      |
| <b>Alusz</b>                                                             | 1820-1199                                                     |                              | IC-DIGITAL SN74LS04N TTL LS HEX 1                                                                                                    | 01295                                     | <b>SN74L SO4N</b>                                                                                       |
| A1J53                                                                    | 1320-1206                                                     |                              | IC-DIGITAL SN74LS27N TTL LS TPL 3 NOR                                                                                                    | 01295                                     | <b>SN74L S27N</b>                                                                                       |
| <b>ALJ54</b>                                                             | 1820-1196                                                     |                              | IC-DIGITAL SN74LS174N ITL LS HEX                                                                                                    | 01295                                     | <b>SN74LS174N</b>                                                                                       |
| <b>ALU55</b>                                                             | 1820-1197                                                     |                              | IC-DIGITAL SN74LSOON TTL LS QUAD 2 NAND                                                                                                    | 01295                                     | <b>SN74LS00N</b>                                                                                        |
| <b>ALU56</b><br><b>ALUST AA</b><br><b>AlU50</b><br><b>A1U59</b><br>A1J60 | 1820-1245<br>1820-0987<br>1820-1196<br>1820-1198<br>1820-1198 | 2<br>ı                       | IC-DIGITAL SN74LS155N TTL LS DUAL 2<br>IC ENCDR TTL L 8-INP<br>IC-DIGITAL SN74LS174N TTL LS HEX<br>IC-DIGITAL SN74LSO3N TTL LS QUAD 2 NAND<br>IC-DIGITAL SN74LS03N TTL LS QUAD 2 NAND                | 01295<br>02237<br>01295<br>01295<br>01295 | <b>SN74L S155N</b><br>93L18PC<br>SN74L S174N<br><b>SN74L SO3N</b><br><b>SN74L SO3N</b>                  |
| A1061                                                                    | 1820-1197                                                     | 1                            | IC-DIGITAL SN74LSOON ITL LS QUAD 2 NAND                                                                                                    | 01295                                     | SN74L SOON                                                                                              |
| Aluoc                                                                    | 1820-1604                                                     |                              | IC-DIGITAL SN74LS48N TTL LS 4                                                                                                    | 01295                                     | <b>SN74L S48N</b>                                                                                       |
| Alues                                                                    | 1820-1196                                                     |                              | IC-DIGITAL SN74LS174N TTL LS HEX                                                                                                    | 01295                                     | <b>SN74L SL74N</b>                                                                                      |
| Alu64                                                                    | 1820-1245                                                     |                              | IC-DIGITAL SN74LS155N TTL LS DUAL 2                                                                                                    | 01295                                     | <b>SN74L SI 55N</b>                                                                                     |
| ALUGS                                                                    | 1820-1196                                                     |                              | IC-DIGITAL SN74LS174N ITL LS HEX                                                                                                    | 01295                                     | <b>SN74L S174N</b>                                                                                      |
| <b>ALUGO</b>                                                             | 1820-1196                                                     |                              | IC-DIGITAL SN74LS174N TTL LS HEX                                                                                                    | 01295                                     | <b>SN74LS174N</b>                                                                                       |
| Alu67                                                                    | 1820-1196                                                     |                              | IC-DIGITAL SN74LS174N TTL LS HEX                                                                                                    | 01295                                     | <b>SN74L SI 74N</b>                                                                                     |
| Aluo8                                                                    | 1820-1196                                                     |                              | IC-DIGITAL SN74LS174N TTL LS HEX                                                                                                    | 01295                                     | <b>SN74L S174N</b>                                                                                      |
| Alu69                                                                    | 1820-1196                                                     |                              | IC-DIGITAL SN74LS174N TTL LS HEX                                                                                                    | 01295                                     | <b>SN74L SL74N</b>                                                                                      |
| A1U70                                                                    | 1820-1196                                                     |                              | IC-DIGITAL SN74LS174N TTL LS HEX                                                                                                    | 01295                                     | <b>SN74L S1 74N</b>                                                                                     |
| A1071                                                                    | 1820-1740                                                     | 1                            | IC-DIGITAL DS8863N MOS*<br><b><i>OSPL ORVR</i></b>                                                                                                    | 27014                                     | DS8863N                                                                                                 |
| AIVI                                                                     | 0410-1001                                                     | ı                            | CRYSTAL, QUARTZ 1.3 MHZ                                                                                                    | 28480                                     | 0410-1001                                                                                               |
|                                                                          | 1200-0485                                                     | ı                            | SOCKET:IC 14-PIN PC MOUNTING                                                                                                    | 28480                                     | 1200-0485                                                                                               |
|                                                                          | 1200-0473                                                     | 2                            | SOCKET-IC 16-CONT DIP-SLOR                                                                                                    | 28480                                     | 1200-0473                                                                                               |
|                                                                          | 0360-056                                                      | $\mathbf{z}$                 | *UUS BAR-M823                                                                                                    | 00000                                     | OBD                                                                                                    |
|                                                                          | 0360-0687                                                     | 5                            | *BUS BAR-M823                                                                                                    | 00000                                     | 080                                                                                                    |
|                                                                          | 5040-0170                                                     | $\overline{z}$               | GUIDE:PLUG-IN PC BOARD                                                                                                    | 28480                                     | 5040-0170                                                                                               |
|                                                                          |                                                               |                              |                                                                                                    |                                           |                                                                                                    |

AA SEE NOTE ON SCHEMATIC 10

Table 6-3. Replaceable Parts

| Reference<br><b>Designation</b>                                     | <b>HP Part</b><br><b>Number</b>                                                                                  | Qty                         | <b>Description</b>                                                                                                    | Mfr<br>Code                                                          | <b>Mfr Part Number</b>                                                                                            |
|---------------------------------------------------------------------|----------------------------------------------------------------------------------------------------|-----------------------------|----------------------------------------------------------------------------------------------------|----------------------------------------------------------------------|----------------------------------------------------------------------------------------------------|
| A2                                                                  | 03455-66502                                                                                                    | $\mathbf{I}$                | PC ASSEMBLY, DISPLAY                                                                                                    | 28480                                                                | 03455-66502                                                                                                    |
| A2CR1                                                               | 1990-0547                                                                                                    | 36                          | LED-VISIBLE LUM-INT=2MCD IF=20MA-MAX                                                                                                    | 28480                                                                | 1990-0547                                                                                                    |
| <b>AZCRZ</b>                                                        | 1990-0547                                                                                                    |                             | LED-VISIBLE LUM-INT=2MCD IF=20MA-MAX                                                                                                    | 28480                                                                | 1990-0547                                                                                                    |
| AZCR3                                                               | 1990-0547                                                                                                    |                             | LED-VISIBLE LUM-INT=2MCD IF=20MA-MAX                                                                                                    | 28460                                                                | 1990-0547                                                                                                    |
| AZLR4                                                               | 1990-0547                                                                                                    |                             | LED-VISIBLE LUM-INT=2MCD IF=20MA-MAX                                                                                                    | 28480                                                                | 1990-0547                                                                                                    |
| <b>AZCR5</b>                                                        | 1990-0547                                                                                                    |                             | LED-VISIBLE LUM-INT=2MCD IF=20MA-MAX                                                                                                    | 28480                                                                | 1990-0547                                                                                                    |
| <b>AZCK6</b>                                                        | 1990-0547                                                                                                    |                             | LED-VISIBLE LUM-INT=ZMCD IF=20MA-MAX                                                                                                    | 28480                                                                | 1990-0547                                                                                                    |
| <b>AZLK7</b>                                                        | 1990-0547                                                                                                    |                             | LED-VISIBLE LUM-INT=2MCO IF=20MA-MAX                                                                                                    | 28480                                                                | 1990-0547                                                                                                    |
| A2CRB                                                               | 1990-0547                                                                                                    |                             | LED-VISIBLE LUM-INT=2MCD IF=20MA-MAX                                                                                                    | 28480                                                                | 1990-0547                                                                                                    |
| <b>AZLR9</b>                                                        | 1990-0547                                                                                                    |                             | LED-VISIBLE LUM-INT=2MCD IF=20MA-MAX                                                                                                    | 28480                                                                | 1990-0547                                                                                                    |
| <b>AZCRAD</b>                                                       | 1990-0547                                                                                                    |                             | LED-VISIBLE LUM-INT=2MCD IF=20MA-MAX                                                                                                    | 28480                                                                | 1990-0547                                                                                                    |
| <b>AZCRII</b>                                                       | 1990-0547                                                                                                    |                             | LED-VISIBLE LUM-INT=2MCD IF=20MA-MAX                                                                                                    | 28480                                                                | 1990-0547                                                                                                    |
| AZURIZ                                                              | 1990-0547                                                                                                    |                             | LED-VISIBLE LUM-INT=2MCD IF=20MA-MAX                                                                                                    | 28480                                                                | 1990-0547                                                                                                    |
| <b>A2CR13</b>                                                       | 1990-0547                                                                                                    |                             | LED-VISIBLE LUM-INT=2MCD IF=20MA-MAX                                                                                                    | 28480                                                                | 1990-0547                                                                                                    |
| AZCR14                                                              | 1990-0547                                                                                                    |                             | LED-VISIBLE LUM-INT=2NCD IF=20MA-MAX                                                                                                    | 28483                                                                | 1990-0547                                                                                                    |
| <b>AZCRIS</b>                                                       | 1990-0547                                                                                                    |                             | LED-VISIBLE LUM-INT=2MCD IF=20MA-MAX                                                                                                    | 28480                                                                | 1990-0547                                                                                                    |
| <b>AZCR16</b>                                                       | 1990-0547                                                                                                    |                             | LED-VISIBLE LUM-INT=2MCD IF=20MA-MAX                                                                                                    | 28480                                                                | 1990-0547                                                                                                    |
| <b>AZCRI7</b>                                                       | 1990-0547                                                                                                    |                             | LED-VISIBLE LUM-INT=2MCD IF=20MA-MAX                                                                                                    | 28480                                                                | 1990-0547                                                                                                    |
| A2CR18                                                              | 1990-0547                                                                                                    |                             | LED-VISIBLE LUM-INT=2MCD IF=20MA-MAX                                                                                                    | 28480                                                                | 1990-0547                                                                                                    |
| <b>A2CR19</b>                                                       | 1990-0547                                                                                                    |                             | LED-VISIBLE LUM-INT=2MCD IF=20MA-MAX                                                                                                    | 28480                                                                | 1990-0547                                                                                                    |
| <b>AZLR20</b>                                                       | 1990-0547                                                                                                    |                             | LED-VISIBLE LUM-INT=ZMCU IF=20MA-MAX                                                                                                    | 28480                                                                | 1990-0547                                                                                                    |
| AZCRZI                                                              | 1950-0547                                                                                                    |                             | LED-VISIBLE LUM-INT=2MCD IF=20MA-MAX                                                                                                    | 28480                                                                | 1990-0547                                                                                                    |
| AZURZZ                                                              | 1990-0547                                                                                                    |                             | LED-VISIBLE LUM-INT=2MCD IF=20MA-MAX                                                                                                    | 28480                                                                | 1990-0547                                                                                                    |
| <b>AZLRZ3</b>                                                       | 1990-0547                                                                                                    |                             | LED-VISIBLE LUM-INT=2MCD IF=20MA-MAX                                                                                                    | 28480                                                                | 1990-0547                                                                                                    |
| AZLK24                                                              | 1990-0547                                                                                                    |                             | LED-VISIBLE LUM-INT=ZMCD IF=ZOMA-MAX                                                                                                    | 28480                                                                | 1990-0547                                                                                                    |
| <b>AZLKZ5</b>                                                       | 1990-0547                                                                                                    |                             | LED-VISIBLE LUM-INT=2MCD IF=20MA-MAX                                                                                                    | 28480                                                                | 1990-0547                                                                                                    |
| AZCK25                                                              | 1990-0547                                                                                                    |                             | LED-VISIBLE LUM-INT=2MCD IF=20MA-MAX                                                                                                    | 28480                                                                | 1990-0547                                                                                                    |
| <b>AZLKZ7</b>                                                       | 1990-0547                                                                                                    |                             | LED-VISIBLE LUM-INT=2MCD IF=20MA-MAX                                                                                                    | 28480                                                                | 1990-0547                                                                                                    |
| <b>AZLRZd</b>                                                       | 1990-0547                                                                                                    |                             | LED-VISIBLE LUM-INT=ZMCD IF=ZOMA-MAX                                                                                                    | 28480                                                                | 1990-0547                                                                                                    |
| <b>AZCRZJ</b>                                                       | 1990-0547                                                                                                    |                             | LED-VISIBLE LUM-INT=2MCD IF=20MA-MAX                                                                                                    | 28480                                                                | 1990-0547                                                                                                    |
| <b>AZGR30</b>                                                       | 1990-0547                                                                                                    |                             | LED-VISIBLE LUM-INT=ZMCD IF=20MA-MAX                                                                                                    | 28480                                                                | 1990-0547                                                                                                    |
| <b>AZCR31</b>                                                       | 1990-0547                                                                                                    |                             | LED-VISIBLE LUM-INT=2MCD IF=20MA-MAX                                                                                                    | 28480                                                                | 1990-0547                                                                                                    |
| AZCR3Z                                                              | 1990-0547                                                                                                    |                             | LED-VISIBLE LUM-INT=2MCD IF=20MA-MAX                                                                                                    | 28480                                                                | 1990-0547                                                                                                    |
| AZCK33                                                              | 1990-0547                                                                                                    |                             | LED-VISIBLE LUM-INT=2MCO IF=20MA-MAX                                                                                                    | 28480                                                                | 1990-0547                                                                                                    |
| <b>AZLR34</b>                                                       | 1990-0547                                                                                                    |                             | LED-VISIBLE LUM-INT=ZMCD IF=20MA-MAX                                                                                                    | 28480                                                                | 1990-0547                                                                                                    |
| <b>AZLK35</b>                                                       | 1990-0547                                                                                                    |                             | LED-VISIBLE LUM-INT=2MCD IF=20MA-MAX                                                                                                    | 28480                                                                | 1990-0547                                                                                                    |
| AZUSMI                                                              | 1990-0539                                                                                                    | $\frac{1}{7}$               | DISPLAY-NUM SEG .5-CHAR .408-H                                                                                                    | 28480                                                                | 1990-0539                                                                                                    |
| <b>AZJS42</b>                                                       | 1950-0540                                                                                                    |                             | DISPLAY-NUM SEG 1-CHAR .43-H                                                                                                    | 28480                                                                | 1990-0540                                                                                                    |
| <b>AZUSM3</b>                                                       | 1990-0540                                                                                                    |                             | DISPLAY-NUM SEG 1-CHAR .43-H                                                                                                    | 28480                                                                | 1990-0540                                                                                                    |
| AZUSM4                                                              | 1990-0540                                                                                                    |                             | DISPLAY-NUM SEG 1-CHAR .43-H                                                                                                    | 28480                                                                | 1990-0540                                                                                                    |
| <b>AZUSM5</b>                                                       | 1990-0540                                                                                                    |                             | DISPLAY-NUM SEG 1-CHAR .43-H                                                                                                    | 28480                                                                | 1990-0540                                                                                                    |
| A2USMo-DSMB<br>A2P1<br>A2P2<br>AZRI<br>AZK2<br>AZKS<br>4284<br>AZKS | 1990-0540<br>1251-4340<br>1251-3476<br>$0683 - 2015$<br>$0683 - 2215$<br>$36d3 - 2215$<br>0683-3305<br>0683-3305 | $\mathbf{1}$<br>4<br>з<br>ö | DISPLAY-NUM SEG 1-CHAR .43-H<br>NO PART NUMBER; SEE A2W1<br>CONNECTOR 16-PIN F POST TYPE<br>CONTACT-CONN U/W POST TYPE FEM CRP (P/O P2)<br>RESISTOR 200 5% .25W FC TC=-400/+600<br>RESISTOR 220 5% .25W FC TC=-400/+600<br>RESISTOR 220 5% .25W FC TC=-400/+600<br>RESISTOR 33 5% .25W FC TC=-400/+500<br>RESISTOR 33 54 .25W FC TC=-400/+500 | 28480<br>27264<br>28480<br>01121<br>01121<br>01121<br>01121<br>01121 | 1990-0540<br>$22 - 01 - 2161$<br>1251-3476<br><b>CB2015</b><br>C82215<br><b>CB2215</b><br>CB3305<br><b>CB3305</b> |
| 42ko                                                                | $0083 - 3305$                                                                                                    |                             | RESISTOR 33 54 .25W FC TC=-400/+500                                                                                                    | 01121                                                                | CB3305                                                                                                    |
| AZK7                                                                | 0683-3305                                                                                                    |                             | RESISTOR 33 54 .25W FC TC=-400/+500                                                                                                    | 01121                                                                | <b>CB3305</b>                                                                                                    |
| AZKB                                                                | $0683 - 3305$                                                                                                    |                             | RESISTOR 33 5% .25W FC TC=-400/+500                                                                                                    | 01121                                                                | <b>CB3305</b>                                                                                                    |
| AZR9                                                                | 0683-3305                                                                                                    |                             | RESISTOR 33 5% .25W FC TC=-400/+500                                                                                                    | 01121                                                                | <b>CB3305</b>                                                                                                    |
| AZK10                                                               | $0683 - 3305$                                                                                                    |                             | RESISTOR 33 54 .25W FC TC=-400/+500                                                                                                    | 01121                                                                | C83305                                                                                                    |
| AZKIL                                                               | 0683-3305                                                                                                    | 5                           | RESISTOR 33 5% .25W FC TC=-400/+500                                                                                                    | 01121                                                                | CB3305                                                                                                    |
| AZRIC                                                               | 1310-0229                                                                                                    |                             | NETWORK-RES 8-PIN-SIP .1-PIN-SPCG                                                                                                    | 11235                                                                | 750-81-R330                                                                                                    |
| A2K13                                                               | 1810-0229                                                                                                    |                             | NETWORK-RES 8-PIN-SIP .L-PIN-SPCG                                                                                                    | 11236                                                                | $750 - 81 - R330$                                                                                                 |
| A2R14                                                               | 1810-0229                                                                                                    |                             | NETWORK-RES 8-PIN-SIP .1-PIN-SPCG                                                                                                    | 11236                                                                | $750 - 81 - R330$                                                                                                 |
| AZKIS                                                               | 1810-0229                                                                                                    |                             | NETWORK-RES 8-PIN-SIP .1-PIN-SPCG                                                                                                    | 11236                                                                | $750 - 81 - R330$                                                                                                 |
| AZKIO                                                               | 1810-0229                                                                                                    | $\overline{z}$              | NETWORK-RES 8-PIN-SIP .1-PIN-SPCG                                                                                                    | 11236                                                                | 750-81-R330                                                                                                    |
| AZKLI AA                                                            | 1810-0206                                                                                                    |                             | NETWORK-RES 8-PIN-SIP .1-PIN-SPCG                                                                                                    | 02483                                                                | 750-81-R10K                                                                                                    |
| AZRIB AA                                                            | 1810-0206                                                                                                    |                             | NETWORK-RES 8-PIN-SIP .1-PIN-SPCG                                                                                                    | 02483                                                                | 750-81-R10K                                                                                                    |
| $A\angle 51 - 528$                                                  | 5060-9436                                                                                                    | 28                          | PUSHBUTTON SWITCH                                                                                                    | 28480                                                                | 5060-9436                                                                                                    |
| A2H1                                                                | 8120-2254                                                                                                    | 1                           | *CABLE ASSEMBLY, DISPLAY(INCLUDES P1)                                                                                                    | 28480                                                                | 8120-2254                                                                                                    |
| AZWZ                                                                | 03455-61601                                                                                                    | 1                           | CABLE ASSEMBLY, KEYBOARD(INCLUDES P2)                                                                                                    | 28480                                                                | 03455-61601                                                                                                    |
|                                                                     | $1200 - 0474$                                                                                                    | 8                           | SUCKET-IC 14-CONT DIP-SLDR                                                                                                    | 28480                                                                | 1200-0474                                                                                                    |
|                                                                     |                                                                                                    |                             |                                                                                                    |                                                                      |                                                                                                    |

AA SEE NOTE ON SCHEMATIC 10

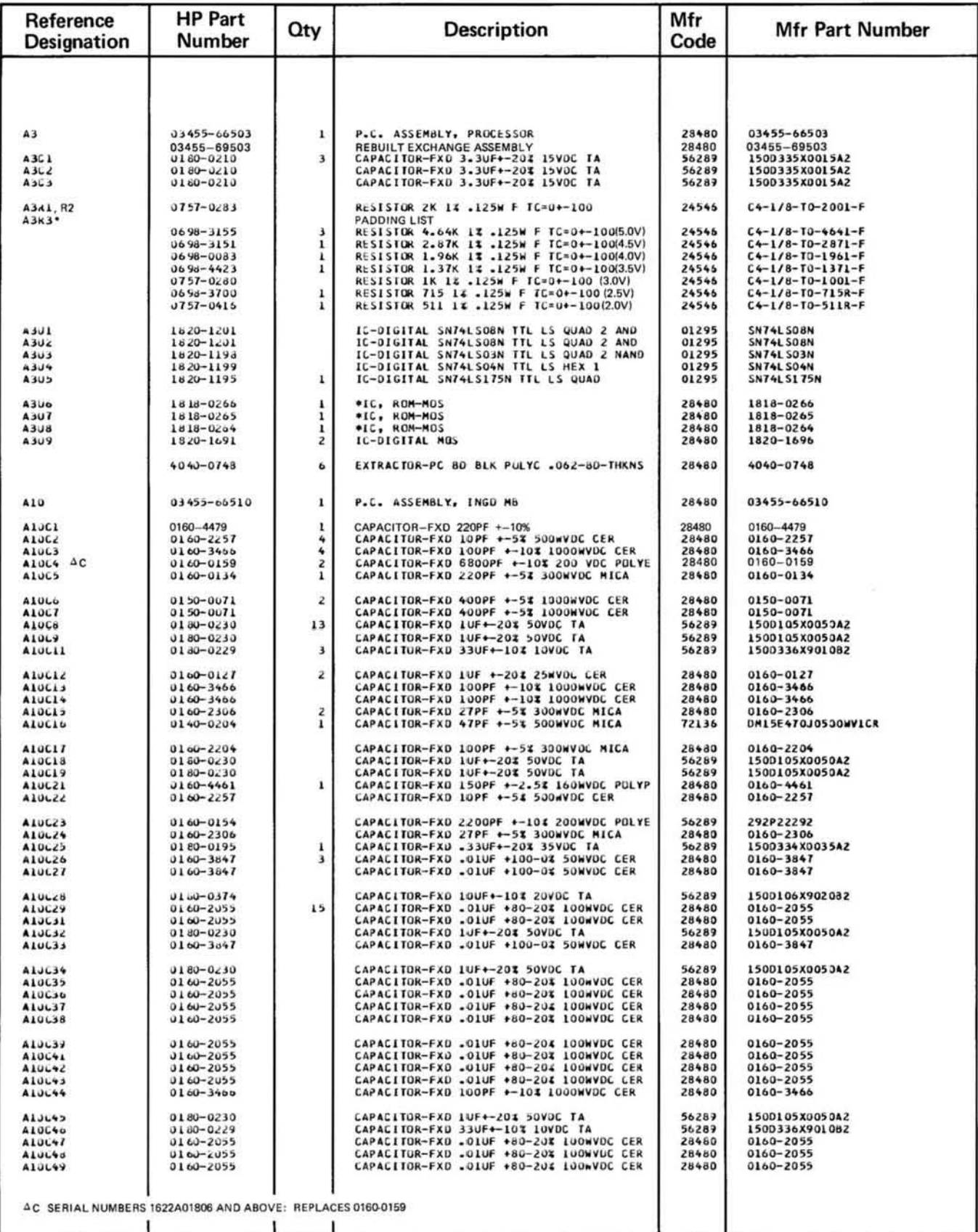

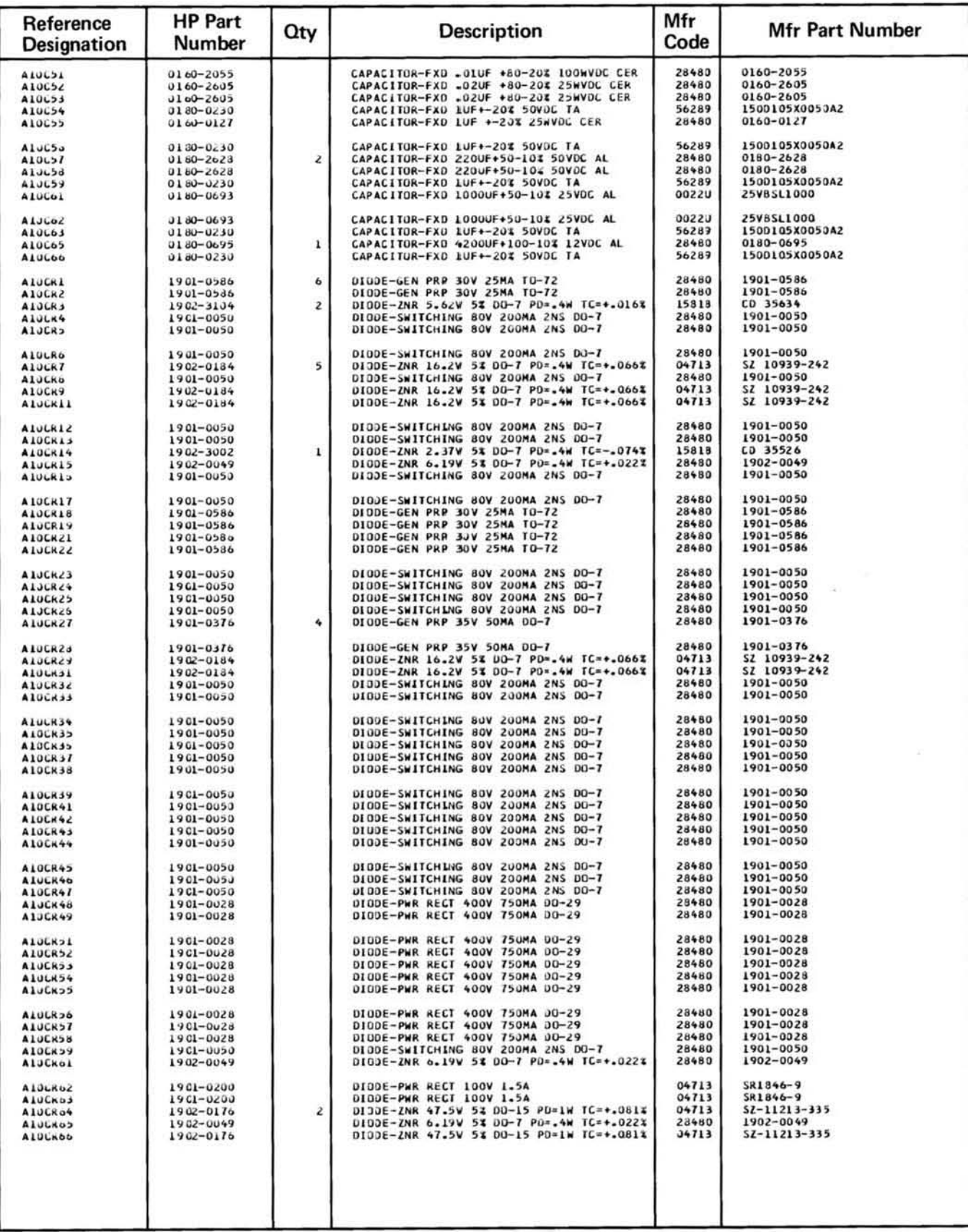

![](_page_79_Picture_11.jpeg)

A Diodes CR71 and CR72 apply only to serial numbers 1622A00411 and above.<br>See introduction to this section for ordering information

Table 6-3. Replaceable Parts

| Reference<br><b>Designation</b>                                                   | <b>HP Part</b><br>Number                                                          | Oty                                            | <b>Description</b>                                                                                                    | Mfr<br>Code                               | <b>Mfr Part Number</b>                                                                               |
|-----------------------------------------------------------------------------------|-----------------------------------------------------------------------------------|------------------------------------------------|----------------------------------------------------------------------------------------------------|-------------------------------------------|----------------------------------------------------------------------------------------------------|
| <b>AlURIZ</b><br><b>AlURIS</b><br><b>Alukis</b><br><b>ALURIS</b><br><b>ALUKLO</b> | $0683 - 3323$<br>$0650 - 8737$<br>J683-1015<br>$0623 - 8225$<br>$0083 - 1535$     | ı<br>г<br>ı                                    | RESISTOR 3.3K 5% .25W FC TC=-400/+700<br>RESISTOR 100K 5% .25W CC TC=-400/+800<br>RESISTOR 100 5% .25W FC TC=-400/+500<br>RESISTOR 8.2K 54 .25W FC TC=-400/+700<br>RESISTOR 15K 5% .25W FC TC=-400/+800        | 01121<br>01121<br>01121<br>01121<br>01121 | CB3325<br>CB1045<br><b>CB1015</b><br><b>CB8225</b><br><b>CB1535</b>                                  |
| ALURL7<br>AlURIS<br>ALJRIY<br>A10K21<br>ALUKZZ                                    | $0683 - 2035$<br>0698-4479<br>$0698 - 3136$<br>U683-5625<br>0683-5625             | ä<br>$\frac{2}{1}$<br>з                        | RESISTOR 20K 5% .25W FC TC=-400/+800<br>RESISTOR 14K IT .125W F TC=0+-100<br>RESISTOR 17.8K 1% .125W F TC=0+-100<br>RESISTOR 5.6K 5% .25W FC TC=-400/+700<br>RESISTOR 5.6K 5% .25W FC TC=-400/+700             | 01121<br>24546<br>24546<br>01121<br>01121 | CB2035<br>$C4 - 1/8 - T0 - 1402 - F$<br>$C4 - 1/8 - 10 - 1782 - F$<br><b>CB5625</b><br>CB5625        |
| <b>AlJKZ3</b><br>AlJKZ4<br><b>AlURZS</b><br>AluRZo<br>ALJK27                      | $0683 - 1535$<br>$0698 - 8777$<br>0698-4479<br>$0683 - 1825$<br>$0683 - 2215$     | 8<br>$\mathbf{1}$                              | RESISTOR 15K 54 .25W FC TC=-400/+800<br>RESISTOR, FXD 1000 OHM .05<br>RESISTOR 14K 1% .125W F TC=0+-100<br>RESISTOR 1.8K 5% .25W FC TC=-400/+700<br>RESISTOR 220 5£ .25W FC TC=-400/+600                       | 01121<br>28480<br>24545<br>01121<br>01121 | <b>CB1535</b><br>0698-8777<br>$C4 - 1/8 - T0 - 1402 - F$<br>CB1825<br><b>CB2215</b>                  |
| Alunza<br><b>ALUKZ9</b><br><b>ALJKJI</b><br><b>ALJR32</b><br><b>ALURSS</b>        | $3683 - 5145$<br>0698-8737<br>$0683 - 1035$<br>$0683 - 5625$<br>0683-9115         | $\overline{\mathbf{r}}$<br>15<br>1             | RESISTOR 510K 5% .25W FC TC=-800/+900<br>RESISTOR 100K 5% .25W CC TC=-400/+800<br>RESISTOR 10K 5% .25W FC TC=-400/+700<br>RESISTOR 5.6K 5% .25W FC TC=-400/+700<br>RESISTOR 910 5% .25W FC TC=-400/+600        | 01121<br>01121<br>01121<br>01121<br>01121 | C85145<br>CB1045<br>C81035<br><b>CB5625</b><br>CB9115                                                |
| <b>AlUR34</b><br><b>AIUK35</b><br><b>ALUR30</b><br><b>ALOR37</b><br><b>AlJK38</b> | $0693 - 8737$<br>0811-3415<br>$0698 - 8776$<br>$0683 - 2035$<br>$0698 - 8777$     | ı<br>1                                         | RESISTOR 100K 5% .25W CC TC=-400/+800<br>RESISTOR 76.8 1% IW PW TC=0+-20<br>*RESISTOR, FXD 10 OHM .05<br>RESISTOR 20K 5% .25W FC TC=-400/+800<br>RESISTOR, FXD 1000 OHM .05                                    | 01121<br>91537<br>28480<br>01121<br>28480 | CB1045<br>$RS-IA$<br>0698-8776<br>CB2035<br>0698-8777                                                |
| <b>A10K39</b><br><b>Alumel</b><br>AluR+Z<br>Alūkes<br><b>Aluk44</b>               | $0056 - 8737$<br>$0658 - 8693$<br>0698-8692<br>$0698 - 8693$<br>0698-8737         | 2<br>1                                         | RESISTOR 100K 5% .25W CC TC=-400/+800<br>RESISTOR 20K 1% .125W F TC=0+25<br>RESISTOR 160K 1% .125W F TC=0+-25<br>RESISTOR 20K 1% -125W F TC=0+-25<br>RESISTOR 100K 5% .25W CC TC=-400/+800                     | 01121<br>03888<br>03888<br>03888<br>01121 | CB1045<br><b>PNESSS</b><br><b>PME55S</b><br><b>PME555</b><br>CB1045                                  |
| ALJR45<br>Aluk46<br><b>A10847</b><br>Aluk48<br><b>Aluksy</b>                      | 0683-5135<br>0698-8777<br>U811-3461<br>1810-0232<br>1810-0232                     | 1<br>$\overline{\mathbf{z}}$<br>$\overline{2}$ | RESISTOR 51K 5% .25W FC TC=-400/+800<br><b>RESISTOR, FXD 1000 OHM .05</b><br>RESISTIVE SET, 10M/100 KOHM (INCLUDES R63)<br>NETWORK-RES 8-PIN-SIP .1-PIN-SPCG7X100K<br>NETWORK-RES 8-PIN-SIP .1-PIN-SPCG 7X100K | 01121<br>28480<br>28480<br>56289<br>56289 | C85135<br>0698-8777<br>0811-3461<br>216CH104X9PM<br>216CH104X9PM                                     |
| AlUR51<br><b>A10852</b><br><b>ALUK53</b><br><b>ALUR54</b><br><b>AlJR55</b>        | $0098 - 8737$<br>0683-2025<br>$0663 - 6225$<br>$0696 - 7332$<br>$0698 - 7332$     | ı<br>2                                         | RESISTOR 100M 5% .25W CC IC=-400/+800<br>RESISTOR 2K 5% .25W FC TC=-400/+700<br>RESISTOR 6.2K 5% .25W FC TC=-400/+700<br>RESISTOR IM 1% .125W F TC=0+-100<br>RESISTOR IM 1% .125W F TC=0+-100                  | 01121<br>01121<br>01121<br>19701<br>19701 | CB1045<br>CB2025<br><b>CB6225</b><br>MF5C1/8-T0-1004-F<br>NF5C1/8-T0-1004-F                          |
| <b>A10856</b><br><b>A10R57</b><br><b>Aluksa</b><br><b>ALUKSY</b><br><b>AlURGI</b> | $0683 - 5145$<br>069d-6320<br>0698-6320<br>0693-1041<br>0693-1041                 | 5<br>2                                         | RESISTOR 510K 54 .25W FC TC=-800/+900<br>RESISTOR 5K .1% .125W F TC=0+-25<br>RESISTOR 5K .1% .125W F TC=0+-25<br>RESISTOR 100K 10% 2W CC TC=0+882<br>RESISTOR 100K 10% 2W CC TC=0+882                          | 01121<br>03888<br>03888<br>01121<br>01121 | <b>CB5145</b><br>PME55-1/8-T9-5001-8<br>PME55-1/8-T9-5001-B<br>HB1041<br>HB1041                      |
| <b>Alukbz</b><br><b>ALORDS</b><br>A10R64<br><b>Alukbo</b><br><b>ALURG6</b>        | 0698-8737<br>0811-3461<br>$0698 - 8777$<br>$0683 - 7535$<br>2100-3383             | 1<br>1                                         | RESISTOR 100K 5% .25W CC TC=-400/+800<br>RESISTIVE SET, 10M/100 KOHM (INCLUDES R47)<br>RESISTOR, FXD 1000 OHM .05<br>RESISTOR 75K 5% .25W FC TC=-400/+800<br>RESISTOR-TRMR 50 10% C TOP-ADJ 1-TRN              | 01121<br>28480<br>28480<br>01121<br>73138 | CB1045<br>0811-3461<br>0698-8777<br>CB7535<br>$72 - 101 - 0$                                         |
| ALURD7<br>ALORDB<br><b>Alukby</b><br>ALJR71<br><b>AIJR72</b>                      | $0683 - 2025$<br>0698-8737<br>0757-0465<br>$0757 - 0465$<br>$0683 - 2015$         |                                                | RESISTOR 2K 5% .25W FC TC=-400/+700<br>RESISTOR 100K-5% .25W CC TC=-400/+800<br>RESISTOR 100K 1% .125W F TC=0+-100<br>RESISTOR 100K 1% .125W F TC=0+-100<br>RESISTOR 200 5% .25W FC TC=-400/+600               | 01121<br>01121<br>24546<br>24546<br>01121 | <b>CB2025</b><br>CB1045<br>$C4 - 1/8 - T0 - 1003 - F$<br>$C4 - 1/8 - T0 - 1003 - F$<br><b>CB2015</b> |
| <b>ALUR73</b><br><b>AlUK74</b><br>ALUR75<br><b>ALURTO</b><br>AIUR77               | $0757 - 0460$<br>$0683 - 4725$<br>$0683 - 1035$<br>$0683 - 2035$<br>$00d3 - 4725$ | 1<br>6                                         | RESISTOR 61.9K 1% .125W F TC=0+-100<br>RESISTOR 4.7K 5% .25W FC TC=-400/+700<br>RESISTOR 10K 5% .25W FC TC=-400/+700<br>RESISTOR 20K 5% .25W FC TC=-400/+800<br>RESISTOR 4.7K 5% .25W FC TC=-400/+700          | 24546<br>01121<br>01121<br>01121<br>01121 | $C4 - 1/8 - T0 - 6192 - F$<br>CB4725<br>CB1035<br>CB2035<br>CB4725                                   |
| <b>AlukTu</b><br><b>Aluk79</b><br>Alukal<br><b>ALURBZ</b><br><b>Aluka3</b>        | 0683-4725<br>0698-8777<br>0683-2025<br>$0683 - 9145$<br>$0698 - 8737$             | $\mathbf{1}$                                   | RESISTOR 4.7K 5% .25W FC TC=-400/+700<br>RESISTOR FXD 1000 OHM .05<br>RESISTOR 2K 5% .25W FC TC=400/+800<br>RESISTOR 910K 5% .25W FC TC=-800/+900<br>RESISTOR 100K 5% .25W CC TC=-400/+800                     | 01121<br>28480<br>01121<br>01121<br>01121 | CB4725<br>0698-8777<br>CB2025<br><b>C89145</b><br>CB1045                                             |
| Aljk84<br><b>ALJKOJ</b><br><b>Alukdo</b><br><b>ALORSZ</b><br>AlukBa               | $0683 - 1035$<br>0696-8737<br>$0698 - 8777$<br>$0698 - 8777$<br>$0003 - 5115$     | z                                              | RESISTOR 10K 54 .25W FC TC=-400/+700<br>RESISTOR 100K 5% .25W CC TC=-400/+800<br><b>RESISTOR, FXD 1000 OHM .05</b><br>RESISTOR, FXD 1000 OHM .05<br>RESISTOR 510 5% .25W FC TC=-400/+600                       | 01121<br>01121<br>28480<br>28480<br>01121 | CB1035<br><b>CB1045</b><br>0698-8777<br>0698-8777<br>CB5115                                          |
| ALUROY<br>Aluk91<br>A10892<br>LVNUIA<br>ALURI4                                    | $0683 - 5115$<br>$0683 - 2035$<br>$0633 - 2035$<br>0683-3025<br>$0683 - 2025$     | ٠                                              | RESISTOR 510 51 .25W FC TC=-400/+600<br>RESISTOR 20K 5% .25W FC TC=-4J0/+800<br>RESISTOR 20K 5% .25W FL TC=-400/+800<br>RESISTOR 3K 5% .25W FC TC=-400/+700<br>RESISTOR 2K 5% .25W FC TC=-400/+700             | 01121<br>01121<br>01121<br>01121<br>01121 | <b>CB5115</b><br>CB2035<br><b>CB2035</b><br>C83025<br><b>CB2025</b>                                  |
|                                                                                   |                                                                                   |                                                |                                                                                                    |                                           |                                                                                                    |

![](_page_81_Picture_13.jpeg)

See introduction to this section for ordering information

ö

![](_page_82_Picture_7.jpeg)

# Table 6-1. Replaceable Parts(Cont'd)

Table 6-3. Replaceable Parts

 $\alpha$ 

![](_page_83_Picture_13.jpeg)

![](_page_84_Picture_10.jpeg)

![](_page_85_Picture_10.jpeg)

## Table 6-1. Replaceable Parts(Cont'd)

![](_page_86_Picture_8.jpeg)

## Table 6-3. Replaceable Parts(Cont'd)

![](_page_87_Picture_11.jpeg)

A SEE NOTE ON SCHEMATIC 3. AO SEE NOTE ON SCHEMATIC 3.<br>
ALL SEE NOTE ON SCHEMATIC 3. AD ABOVE REPLACES 0757-0280 (502 0)

# Table 6-3. Replaceable Parts(Cont'd)

![](_page_88_Picture_7.jpeg)

Table 6-3. Replaceable Parts

 $\tilde{b}$ 

![](_page_89_Picture_10.jpeg)

# SECTION VII MANUAL CHANGES

ú,

#### 7-1. INTRODUCTION.

7-2. This section of the manual normally contains information necessary to adapt this manual to instruments for which the content does not directly apply. Since, at this printing, the manual does apply directly to instruments having serial numbers listed on the title page, no change information is given here.

# **SECTION VIII SERVICE**

#### 8-1. INTRODUCTION.

8-2. This section contains theory of operation, troubleshooting procedures, safety considerations, and general service information for the Model 3455A Digital Voltmeter.

#### 8-3. SAFETY CONSIDERATIONS.

8-4. Although this instrument has been designed in accordance with international safety standards, this manual contains information, cautions, and warnings which must be followed to ensure safe operation and to maintain the instrument in safe operating condition. Service and adjustments should be performed only by qualified service personnel.

8-5. Any adjustment, maintenance, and repair of the opened instrument while any power or voltage is applied should be avoided as much as possible, and, when inevitable, should be carried out only by a skilled person who is aware of the hazard involved.

![](_page_91_Picture_8.jpeg)

Any interruption of the protective grounding conductor (inside or outside the instrument) or disconnection of the protective earth terminal

is likely to make the instrument dangerous. Intentional interruption of the protective grounding conductor is strictly prohibited.

8-6. It is possible for capacitors inside the instrument to still be charged even if the instrument has been disconconnected from its power sources.

8-7. Be certain that only fuses with the required current rating and of the specified typed (normal blow, time delay, etc.) are used for replacement. The use of repaired fuses and the short-circuiting of fuse holders must be avoided.

![](_page_91_Picture_13.jpeg)

The service information presented in this manual is normally used with the protective covers removed and power applied to the instrument. Energy available at many points may, if contacted, result in personal injury.

## 8-8. RECOMMENDED TEST EQUIPMENT.

8-9. Test equipment required to maintain the Digital Voltmeter is listed in Table 1-3. Equipment other than that listed may be used if it meets the listed critical specifications.

![](_page_91_Figure_17.jpeg)

Figure 8-1. Function Block Diagram.

## THEORY OF OPERATION

## 8·10. INTROOUCTION.

8-11. The following paragraphs contain both a general and detailed description of the methods and circuits used in the Model 3455A Multimeter. The general description explains the basic purpose of each block of the *functional* block diagram shown in Figure 8-1. The detailed *description* describes the methods and pertinent circuitry used to accomplish the function of each block of the detailed block diagram.

#### 8-12. INPUT SWITCHING AND DC ATTENUATOR.

#### 8-13. General.

8-14. The front or rear input terminals of the 3455A are selected by a two-section rotary switch located on the rear panel of the instrument. Reed relays are used to perform all internal input switching where voltages greater than 17 volts may be encountered. All other input switching is done with FET switches.

#### 8-15. Detailed Description.

8-16. Refer to Figure 8-2, Simplified Input Switching Diagram. The front or rear inputs for "Volts". "Ohms" and "Guard" are selected by rear panel switch S1. Relays K3 and K9 connect the Ohms Converter to the "Ohms Signal" terminals. Relays K2 and K4 are used to convert the Muhi· meter from 4·wire to 2·wire ohms measurement capability.

The "Input" terminals are connected to the dc preamplifier input on the  $.1$  V dc through 10 V dc and all "Ohms" ranges by relay K1 and FET switch Q1. Relay K5 connects the input to the operational attenuator on the 100 and 1000 V de ranges. Output of the Attenuator is connected to the input of the dc preamplifier by FET switch O15 on the  $100$  V dc range and by FET switch Q16 on the 1000 V dc range. The AC Converter output is connected to the dc preamp input by FET switch Q3.

#### 8-17. Operational Attenuator.

8-18. The Operational Attenuator provides a fixed attenuation of 10-to-1 on the 100 V dc range or 100-to-1 on the 1000 V de range. Figure 8·3 shows a simplified diagram of the attenuator. The circuit operates as a conventional operational amplifier with fractional gains of .1 and .01. A gain of I is selected by FET switch Q38 when the atlenuator is not in use. The amplifier input is protected from overload by diodes CR27 and CR28. Output of the amplifier is limited to approximately plus or minus 17 V dc by protection diodes CR29 through CR31.

## 8·19. AUTO CALIBRATION-OC VOLTAGE.

#### 8-20. General.

8·2 1. The purpose of the Auto Calibration sequence is to eliminate offset and gain errors which may be present in the

![](_page_92_Figure_16.jpeg)

Figure 8-2. Simplified Input Switching Diagram.

![](_page_93_Figure_3.jpeg)

Figure 8-3. Operational Attenuator Diagram.

analog circuitry of the Voltmeter. This is accomplished by measuring the offset and gain errors and mathematically correcting for them. Each error measurement is stored in "memory" by the main controller as a constant. These constants are sequentially updated. The output reading of the Voltmeter is computed by the Main Controller and is equal to the ratio of the external input to the internal reference, times a range factor. Figure 8-4 shows a very basic diagram of the Voltmeter.

![](_page_93_Figure_6.jpeg)

Figure 8-4. Basic Voltmeter Diagram.

A basic equation describing a measurement of one of the three inputs is:  $V( ) = (E( ) + E_0)G$ ; where  $V( )$  is the particular output,  $E( )$  is one of the three inputs,  $E_0$  is the internal offset error, and G is the circuit gain. Closing switch S1 applies the internal reference voltage. The circuit output would be:  $V_{ref} = (E_{ref} + E_0) G$ . The offset error is measured by closing S2, grounding the input. The resultant output would be  $V_0 = E_0 G$ . Measurement of the external input would yield  $V_{in} = (E_{in} + E_0)G$ . The equation describing the Auto-Calibration is:

Output Reading = 
$$
\frac{V_{in} \cdot V_{O}}{V_{ref} \cdot V_{O}} \times K_{r}
$$

Substituting the basic equations into the Auto-Cal equation would yield:

Output Reading = 
$$
\frac{(E_{in} + E_{o}) G \cdot E_{o} G}{(E_{ref} + E_{o}) G \cdot E_{o} G} \times K_{r}
$$

This equation reduces to:

Output Reading = 
$$
\frac{E_{in}}{E_{ref}}
$$
 x K<sub>r</sub>

or: the output reading is equal to the ratio of the

![](_page_93_Figure_15.jpeg)

Figure 8-5. Simplified Auto-Cal Switching Schematic.

external input voltage to the internal reference voltage times the range factor  $(K_r)$ .

#### 8-22. Circuit Description.

8-23. Figure 8-5 shows a simplified schematic of the auto-

cal switching circuitry. The following paragraphs describe circuit operation for the various auto-cal measurements.

8-24. 10 V dc Input Offset Error Measurement. Figure 8-6 illustrates the circuit configuration for making the 10 V dc

![](_page_94_Figure_8.jpeg)

Figure 8-6. 10 V dc Input Offset Error Measurement.

![](_page_94_Figure_10.jpeg)

Figure 8-7. 1 V dc Input Offset Error Measurement.

Offset Error Measurement. The DC Preamp input is grounded through a 100 kilohm resistor by FET switch AIOQ2. A DC Preamp gain of XI is selected by FET switch A10Q19. The resultant measurement is the offset voltage present on the 10 V dc range. This number is stored by the main controller for use in correcting measurements made on the 10 V dc range.

8·25. 1 V de and .1 V de Input Offset Error Measurement. Offset error measurements on the  $1$  V dc and  $.1$  V dc ranges are made in the same manner as the 10 V dc range except for DC Preamp gains of  $X10$  for the 1 V dc range and  $X100$ for the  $.1$  V dc range. The circuit configuration for the  $1$  V dc Offset Error Measurement is shown in Figure 8-7. A DC Preamp gain of X10 is selected by FET switch A10Q21.

Figure 8-8 shows the circuit configuration for making the .1 V dc Offset Error Measurement. In this case, the feedback path for the DC Preamp is through Amplifier A10U3, which has unity gain, FET switch Q27, the precision 10-to-1 divider (A11R7 and A11R8) and FET switch A10Q18 for a gain of 100. The resultant measurements are stored by the main controller to correct measurements made on the .1 V dc and I V dc ranges.

8-26. 100 V de and 1000 V de Input Offset Error Measurement. On the  $100$  V dc and  $1000$  V dc ranges the input of the operational attenuator is grounded through a 100 kilohm resistor by relay A10K6 and FET switch A10Q34 (see Figure 8-9). On the  $100 \text{ V}$  dc range, the feedback of the operational attenuator is selected by FET switch A10Q35 (attenuation of 10-to-1). The output of the operational at tenuator is applied to the input of the DC Preamp

through FET switch A10Q15. Attenuator feedback on the 1000 V dc range is selected by FET switch A10Q39 (attenuation of 100 to 1) and is applied to the DC Preamp input through FET switch A10Q16. DC Preamp gain is X1 for both error measurements.

8-27. 10 V de Gain Error Measurement. On the 10 V dc range the gain error measurement is made by applying the internal reference voltage (+ 10 V dc), through a 100 kilohm resistor and FET switch A10Q4, to the input of the DC Preamp *(see* Figure 8-10). A DC Preamp gain of XI is selected by FET switch A10Q19. The measurement result is stored by the main controller as the  $10$  V dc full scale constant.

8-28. .1 V dc and 1 V dc Gain Error Measurement. On the 1 V dc range, the reference voltage is applied to the DC Preamp input through the precision ten-to-one divider (A11R7 and R8) by FET switches A10Q31 and A10Q16 (see Figure 8-11). The lower end of the ten-to-one divider is held at virtual ground by closing FET switch AIOQ38. Output of the ten-to-one divider is  $1 \nabla$  dc. A DC Preamp gain of  $X10$ is selected by FET switch A10Q21. The measurement result is stored by the main controller as the I V de full scale constant.

8-29. A separate gain error measurement is not made for the  $.1$  V dc range. Since the only difference between the 1 V dc and .1 V dc circuit configuration is a precise gain of ten. the  $.1$  V dc gain error constant is computed by the main controller.

![](_page_95_Figure_11.jpeg)

Figure 8-8. .1 V de Input Offset Error Measurement.

8-30. 1 V dc Reference Offset Error Measurement. Since the 1 V dc full scale reference was derived by dividing the internal reference by the precision ten-to-one divider, a

separate offset Error measurement is made to include any offsets present in the ten-to-one divider and associated circuitry. Figure 8-12 illustrates the circuit configuration

![](_page_96_Figure_5.jpeg)

Figure 8-9. 100 V dc and 1000 V dc Input Offset Error Measurement.

![](_page_96_Figure_7.jpeg)

![](_page_96_Figure_8.jpeg)

for the 1 V dc Reference Offset Error Measurement. The input of the DC Preamp is grounded through the ten-to-one divider by FET switch A10Q16. Preamp gain is X10.

8-31. 100 V dc and 1000 V dc Gain Error Measurement. Figure 8-13 shows the circuit arrangement for making the 100 V dc gain error measurement. The reference voltage is

![](_page_97_Figure_5.jpeg)

Figure 8-11. .1 V dc and 1 V dc Gain Error Measurement.

![](_page_97_Figure_7.jpeg)

Figure 8-12. 1 V dc Reference Offset Error Measurement.

connected to the input of the operational attenuator through FET switch A10Q33 and relay A10K6. The attenuator is set to a gain of 0.1 (10 to 1 attenuation) by FET switch A10Q35. The output of the operational attenuator

is connected to the DC Preamp input by FET switch A10Q15. A DC preamp gain of X10 is selected by FET switch A10Q21. The measurement result is stored by the main controller as the 100 V dc gain error constant.

![](_page_98_Figure_5.jpeg)

Figure 8-13. 100 V dc and 1000 V dc Gain Error Measurement.

![](_page_98_Figure_7.jpeg)

Figure 8-14. 100 V dc Reference Offset Error Measurement.

8-32. A separate gain error measurement is not made for the 1000 V dc range. Since the only difference between the 100 V dc and 1000 V dc circuit configuration is a precise attenuation difference of 10, the 1000 V dc gain error constant is computed by the main controller.

8·33. 100 V de Reference Offset Error Measurement. Since the reference voltage for the 100 V dc range is divided by the operational attenuator; a separate offset error measurement is made to include any offsets which might be associated with the altenuator and FET switches used. Figure 8-14 illustrates the circuit configuration for this measurement.

#### 8-34. AUTO-CALIBRATION - OHMS.

#### 8·35. General.

8-36. During the ohms function the ohms converter sup· plies a current through both the unknown resistance and the reference resistance (see Figure 8-15). Since the same current flows through both resistors, their respective volt· age drops are p roportional. *As* with the DC Auto-Cal sequence, the offset errors are measured and subtracted from the unknown and reference resistance measurements. The voltage developed across the unknown resistor is measured by closing SI while the reference voltage, developed across the reference resistor, is measured by closing S2. The value of the unknown resistance is computed by the main controller. An equation describing this computation is:

$$
R_{x} = \frac{-[(V_{Rx} + E_{o}) G_{1} - E_{o} G_{1}]}{(V_{REF} + E_{o}) G_{2} - E_{o} G_{2}} K_{R}
$$

![](_page_99_Figure_9.jpeg)

Figure 8·15. Basic Ohms Measurement Diagram.

where  $R_X$  is the unknown resistance value,  $V_{Rx}$  is the voltage drop across the unknown resistance,  $V_R$  ref. is the voltage drop across the reference resistance, E<sub>o</sub> is the input offset error,  $G_1$  and  $G_2$  are the circuit gains of the particular measurements, and  $K_r$  is the range factor. This equation Simplifies to:

$$
R_X = \frac{V_{Rx} G_1}{V_{REF} G_2} Kr
$$

#### 8·37, Circuit Description.

8-38. .1 k $\Omega$ , 1 k $\Omega$ , 1 M $\Omega$  Offset Error Measurements. The offset error constants derived for the . 1 V de and I V de ranges are also used for the .1 k $\Omega$ , 1 k $\Omega$ , and 1 M $\Omega$  offset error constants, since the circuit configurations are the same. Refer to Paragraph 8-25 for a description of these offset error measurements.

8-39. 10 k $\Omega$ , 100 k $\Omega$ , 10 M $\Omega$  Offset Error Measurements. Two additional offset measurements are made to compensate for errors which might be present when making measurements on the 10 k $\Omega$ , 100 k $\Omega$ , or 10 M $\Omega$  ranges. Figure

![](_page_99_Figure_16.jpeg)

Figure 8-16. 10 k $\Omega$ , 100 k $\Omega$ , 10 M $\Omega$  Offset Error Measurement.

![](_page_100_Figure_3.jpeg)

Figure 8-17\_ Ohms Reference Measurement.

Note 1: VOLTAGE LIMITED TO 5 v.

8-16 illustrates the circuit configuration for these measurements. The DC Preamp input is grounded through a 100 k $\Omega$ resistor by FET switch A10Q2. The feedback path for the X2 gain is through FET switches A10Q22 and A10Q21. Feedback for X20 gain is through AIO022. isolation amplifier A10U3, switch A10Q27, the precision 10-to-1 divider and switch A10Q18. A separate measurement is made for both gains and the results are stored by the main controller.

8-40. .1 k $\Omega$ , 1 k $\Omega$ , 10 k $\Omega$  Reference Measurements. The ohms reference voltage is developed across the reference resistance. On the .1 k $\Omega$  through 10 k $\Omega$  ranges the reference resistance is 1 k $\Omega$  (see Figure 8-17). The .7 mA current source is connected to the 1 k $\Omega$  reference through relay A10K7. The 999 k $\Omega$  reference resistor is shorted by the combination of relay A10K7 and A10K8. The reference voltage is applied to the DC Preamp input through FET switch A10Q13. The reference is measured prior to each measurement of the unknown resistance.

8-41. 100 k $\Omega$ , 1 M $\Omega$ , 10 M $\Omega$  Reference Measurements. On the 100 k $\Omega$  range, A10K7 is opened and the .7 mA current source is applied to the combination of R1 and R5 (1 M $\Omega$ ). The reference voltage developed across RI and R5 is applied to the DC Preamp input through FET switch A10Q14. On the 1 M $\Omega$  and 10M $\Omega$  ranges, relay A10K8 is opened and the .7  $\mu$ A current source is applied to the 1 M $\Omega$ reference resistance. The reference voltage is applied to the DC Preamp input through A10Q14.

#### 8-42. AUTO CALIBRATION-A/D CONVERTER.

8-43. Two Auto-Cal measurements are made to correct errors which might be generated in the A/D Converter. One

![](_page_100_Figure_12.jpeg)

Figure 8-18. Simplified A/D Converter Diagram.

measurement is made to correct for offsets. The second measurement is made to correct for any difference between the plus and minus "run-down" current references.

#### 8-44. Circuit Description.

8-45. Offset Error Measurement. Figure 8-18 shows a simplified schematic of the A/D Converter. During the offset error measurement all input switches to the integrator are opened. During the integration period, the integrator is permitted to charge to a voltage equal to any offset current present in the integrator circuit. At the end of the integration period the integrator is "run-down" and the offset digitized and stored as the A/D Converter offset error by the main controller.

8-46. Current Ratio Measurement. During the current ratio measurement the plus and minus references are applied to the input of the integrator through diode switch Uld and U2d. The references are swilched at a I millisecond rate during the integration period (133 milliseconds). At the end of the integration period. the accumulated charge on the integrator is "run-down" digitized and stored as the current ratio constant. The purpose of this measurement is to correct for any imbalance between the positive and negative current references.

#### 8-47. TRUE RMS AC CONVERTER.

#### 8-48. General.

8-49. The rms converter uses operational circuitry, rather than a thermal element, to convert the ac signal to a dc level equivalent to the rms value of the input signal. Use of the operational rms converter permits faster ac measurement rates. The frequency range of the true rms converter is 30 Hz to I MHz during normal operation and 300 Hz to I MHz during fast ACV operation. Full scale output of the rms converter is  $6.6667$  V dc. Figure 8-19 is a simplified schematic of the true rms converter. The mathematical

expression describing the measurement of an rms level is V output  $=\sqrt{\sqrt{m^2}}$  which states that the output voltage (Vo) is equal to the square root of the average of the absolute value of the input voltage  $(V_{in})$  squared. The circuitry used in the rms converter solves for the expression  $\sqrt{|\nabla \text{in}|^2}$  which is identical to  $\sqrt{\text{V} \text{in}^2}$ .

#### 8-50. Circuit Description.

8-51. AC Input Attenuator. The input attenuator of the rms converter is an RC circuit which provides a fixed attenuation of  $100-to-1$  on the  $100$  V ac and  $1000$  V ac ranges. Attenuator switching is performed by reed relays which are controlled by the inguard controller.

8-52. Input Amplifier. An operational amplifier with fixed gains of x1 and x0.1 is used as the input amplifier. The combination of amplifier gain and input attenuation are used to maintain a full-scale output of 1 V rms from the input amplifier. Table 8-1 shows the input attenuation and amplifier gain combinations used on each range.

Table 8·1. AC Converter Ranging.

| Voltage<br>Range | Input<br>Attenuation<br>Factor | Amplifier<br>Gain | Total<br>Gain |
|------------------|--------------------------------|-------------------|---------------|
|                  |                                |                   |               |
| 10V              |                                | 0.1               | 0.1           |
| 100 V            | .01                            |                   | 0.01          |
| 1000 V           | .01                            | 0.1               | 0.001         |

8-53. Absolute Value Amplifier. The absolute value amplifier. as the name implies. solves for the absolute value of the signal input to it. The operation of this circuit is similar to a full wave rectifier. That is the negative portion of the signal is inverted and combined with the positive portion. The resultant positive signal is applied to the input of the squaring amplifier.

![](_page_101_Figure_17.jpeg)

Figure 8-19. Simplified True RMS Converter\_

8-54. Squaring Amplifier. The squaring amplifier is a log amplifier circuit which takes the log of the input voltage, or in this case since there are two transistors(Q9A and QIIA) in the feedback loop, takes twice the log of the input voltage. Therefore, the output of the squaring amplifier is equal to 2 log  $|V \text{ in } |$  or log  $|V \text{ in } |^2$ .

8-55. Square Root and Averaging Amplifier. The square root amplifier reverses the action of squaring amplifier. The input to the amplifier is through logging transistors Q11B and Q9B. Output of the square root amplifier is equivalent to  $1/2$  log  $|\overline{V} \text{ in}|^2$  or log  $\sqrt{|\overline{V} \text{ in}|^2}$ . The operations of the square root amplifier and the averaging amplifier are simultaneous and inter-dependent. The combined output of the two circuits is a dc level proportional to the rms value of the input signal.

#### 8·56. AVERAGE RESPONDING AC CONVERTER (Option 001).

#### 8-57. General.

8-58. The average ac converter is an average responding circuit calibrated to the rms value of a sinusoidal input. Full scale output of the converter is  $6.6667$  V dc for all ranges. Figure 8-20 shows a simplified schematic of the converter.

#### 8-59. Circuit Description.

8-60. AC Input Attenuator. The ac input attenuator is an RC circuit which provides a fixed attenuation of 100-to-1 on the 100 V ac and 1000 V ac ranges. Attenuator switching is done by reed relays which are controlled by the inguard controller. Input resistance of the AC Converter is approximately 2 megohms.

8-61. Converter Amplifier. The converter amplifier uses a dual FET input stage to maintain a high input impedance. An operational amplifier provides the necessary gain to drive the output stage of the converter amplifier. The output slage of the amplifier is a current driver circuit. Two ac feedback paths provide fixed gains of  $1$  or  $0.1$ . An integrating amplifier  $(U4)$  is used to maintain a dc level of 0 V dc at the output of the Converter Amplifier. The integrating amplifier also determines the low frequency cut-off point of the Converter Amplifier. (The eut-off frequency is approximately 300 Hz on the FAST ACV mode and 30 Hz on the ACV mode.) A diode protection circuit is used to limit the output of the Converter Amplifier to approximately  $± 6$  V peak to prevent saturation of the amplifier.

8-62. AC Ranging. AC ranging is accomplished by attenu· ating the input signal and changing the gain of the converter amplifier. The input attenuator provides a fixed attenuation of 100 to 1. The Converter Amplifier has fixed gains of 1 or 0.1. Table 8-1 shows the various combinations of amplifier gain and input attenuation necessary for the input voltage ranging. Full scale output of the Converter Amplifier is approximately 1 volt rms for all ranges.

8-63. Rectifier and Filter Amplifier. The output of the Converter Amplifier is applied to a rectifier circuit which produces both a positive going and a negative going halfwave rectified signal output (see Figure 8-20). The rectified signals are summed to provide ac feedback for the Converter Amplifier. The Filter Amplifier has a fixed gain of approximately 6.6. The feedback circuitry of the Filter Amplifier provides one pole of filtering. The output of the Filter Amplifier is applied to a one pole RC filter network for FAST ACV operation and a two pole RC filter network for ACV operation.

![](_page_102_Figure_13.jpeg)

Figure 8 -20. Simplified Average Responding AC Converter.

8-64. Output Buffer Amplifier. An Operational Amplifier with unity gain is used to isolate the output of the AC Converter. Full scale output of the AC Converter is + 6.6667 V dc for all ranges.

#### 8·65. OHMS CONVERTER.

#### 8-66. General.

8-67. The Ohms Converter is a voltage limited current source which supplies a constant current through the unknown and reference resistors until the output voltage reaches approximately 4.75 volts dc. At this point the converter becomes a constant voltage source. During the cur· rent mode of operation the converter supplies a constant current of .7 mA on the 100 ohm through 100 kilohm ranges or .7 microamps on the I and 10 megohm ranges. The converter becomes a constant voltage source when measuring resistance greater than 5.8 kilohm on the 10 and 100 kilohm ranges and greater than 5.8 megohm on the 10 megohm range. Since the same current flows through both the unknown resistance and the reference resistance, the voltage drops across them are directly proportional. The unknown resistance value is the ratio of the voltage drop across the unknown resistance times circuit gain to the volt age drop across the reference resistance times circuit gain multiplied by the range constant; or

$$
R_X = \frac{V_{Rx} G_1}{V_{REF} G_2} K_r
$$

#### 8-68. Circuit Description.

8-69. Ohms Converter Power Supply. An inverter circuit is used to derive power for the ohms converter. The inverter operates at a frequency of 30.72 kHz on 60 Hz operation or 25.6 kHz on 50 Hz operation. Transformers A10T1 and A12T1 provide complete isolation of the ohms converter.

8-70. Current Source. Figure 8-21 shows a simplified schematic of the current source used in the ohms converter. The circuit is designed to provide an output current of .7 mA or .7  $\mu$ A. Output current is determined by resistors R3, R5, and R6. During the .7 mA mode of operation, (100 ohm through 100 kilohm ranges) relay K8 shorts resistor R3. The output current is then determined by R6 and is equal to the reference voltage  $(+ 6.2 V)$  divided by the resistance of R6, or  $I_0 = 6.2/8.87$  K = .7 mA. During the .7  $\mu$ A mode of operation, (1 megohm and 10 megohm ranges) both K7 and K8 are open. Resistors R5 and R6 fonn a divider which divides the  $+ 6.2$  V reference to  $+ .7$  V. The output current is now determined by the .7 V across R3 or  $I_0 = .7$  V/1 M  $=$  .7  $\mu$ A. Operational Amplifier U1 drives output transistor 04 and provides the gain necessary to maintain the proper output current. Relay K7 is used to select a reference resistance of J kilohm for the . 1 kilohm through 10 kilohm ranges or I megohm for the 100 kilohm through 10 megohm ranges. Both the reference resistance and the unknown resistance are in the feedback circuit of the operational amplifier.

![](_page_103_Figure_11.jpeg)

Figure 8·21. Ohms Converter Current Source.

![](_page_104_Figure_3.jpeg)

Figure 8-22. Ohms Converter Voltage Limit.

8-71. Voltage Limit. Figure 8-22 shows a simplified schematic of the voltage limit circuit used in the ohms con· verter. During the current mode of operation the noninverting input of U2 is positive, as referenced to ohms ground. In this mode the positive output of U2 is blocked by CRl4, making the voltage limit circuit inoperative. As the resistance of  $R_X$  is increased the collector voltage of Q4 becomes more negative. This change is coupled to the noninverting input of U2 through the voltage divider composed of Rl4 and R23. As the input of U2 approaches 0 V the output reverses polarity and forward biases CR14. At this point U2 takes control of output transistor Q4 and maintains a constant voltage of approximately - 4.7 V de at the collector. During the time the ohms converter is in the volt· age limit mode, transistor Q3 supplies the feedback necessary to balance the current source circuit (see Figure 8-21). The converter operates as a voltage source when measuring resistances greater than 5.8 kilohm on the 100 ohm through 100 kilohm ranges and greater than 5.8 megohm on the 1 megohm and 10 megohm ranges.

8-72. Overload Protection. The ohms converter is protected from the accidential application of high voltage to the ohms terminals by diodes CR1, CR2, CR11 and CR12. These diodes provide a current path through R23 and the ohms reference resistance to dissipate the applied voltage. High voltage diode CR8 prevents current flow through Q4 when a negative voltage is applied to the "High" ohms terminal. High voltage transistor 04 is biased off to prevent current flow when a positive voltage is applied.

#### 8·73. OC PREAMPLIFIER.

#### 8-74, General.

8-75. The DC Preamplifier provides the necessary isolation and amplificiation of signals from the dc input. ac or ohms converter, and Auto Cal circuits for use in the A-to-D Converter. The DC Preamplifier is designed to provide high input impedance and linear gain characteristics.

#### 8·76. Circuit Description.

8-77. Input Circuit. A dual FET  $(Q17)$  is used as the input to the DC Preamplifier to provide high input impedance. The sources of Q17 are driven by a current source  $(0.24)$  to maintain linear circuit operation. Operational amplifier U2 provides the gain necessary to drive the output circuit of the preamplifier.

8-78. Output Circuit. The output circuit of the DC Preamplifier consists of an amplifier (Q7 and Q8) and a current source  $(Q12)$ . Operation of the output amplifier is similar to that of an inverting operational amplifier with a gain of approximately 30 (see Figure 8-23). The amplifier controls the output by shunting current from the current source. The output circuit drives the DC Preamplifier feedback circuitry and the *AID* Converter.

8·79. Feedback Circuit. The feedback circuitry for the DC Preamplifier consists of two 10-to-1 resistive dividers, a buffer amplifier, and FET switches. Figure 8-24 shows a simplified schematic of the feedback circuitry and lists the various switch closures necessary for the particular preamplifier gains. Buffer Amplifier U3 is a precision X1 Amplifier used to isolate the output divider from the precision 10-to-1 divider.

8-80. Overload Protection. The preamplifier circuit is pro· tected from saturation by diodes CR4 and CR5. These diodes limit the voltage difference between the drains of  $Q17$ . The output of the preamplifier is limited to approximately  $\pm$  17 V by zener diode CR7 and diode CR6 clamping the output stage of U2.

8-81. Switch Bias Amplifier. The switch bias amplifier supplies a gate bias yoltage for the FET switches to make the gate-to-source voltage equal to zero during the time the FET switches are ON. The bias amplifier has a unity gain and uses an FET input to prevent loading of the input signal. Output of the bias amplifier is coupled through 100 kilohm reistors to the gates of the input switching FET's.

![](_page_105_Figure_3.jpeg)

Figure 8-23. Equivalent DC Preamplifier Output Circuit.

![](_page_105_Figure_5.jpeg)

Figure 8-24. DC Preamp, Simplified Feedback Circuitry.

![](_page_106_Figure_3.jpeg)

Figure 8-25. Simplified Voltage Reference Diagram.

## 8-82. REFERENCE ASSEMBLY.

#### 8-83. General.

8-84. The reference assembly for the 3455A contains the components and adjustments for the ohms converter reference resistance, the precision ten-to-one divider, and the + 10 V dc reference voltage. The reference assembly is designed to be removed from the Multimeter for calibration and contains all adjustments for the DCV and OHMS functions.

#### 8-85. Circuit Description.

8-86. The ohms reference circuit is an adjustable resistive network which supplies a precise 1 kilohm or 1 megohm reference. The precision ten-to-one divider is an adjustable resistance divider used to produce the 1 volt reference voltage and a precise ten-to-one division for use in the operational attenuator and DC preamp feedback circuitry. Figure 8-25 shows a simplified diagram of the reference voltage circuit. The reference for this circuit is a package which contains a reference diode and heater plus associated circuitry. An operational amplifier (U2) provides the necessary gain to supply a stable + 10 V dc output. Resistors  $R_a$  and  $R_b$ form a voltage divider to provide the proper feedback for

the operational amplifier. These resistors are a fine-line circuit contained in an IC package and are composed of the basic resistances plus padding resistors to match the divider to the particular reference diode. Resistance R<sub>a</sub> also includes a potentiometer which is used as the "fine" adjustment for calibrating the  $+10$  V dc output. The circuit is returned to the - 15 volt supply to reduce ground currents.

#### 8-87. ANALOG-TO-DIGITAL CONVERTER (A/D).

#### 8-88. General.

8-89. The 3455A Multimeter uses a multi-slope integration technique to convert analog input signals to digital information. This method permits relatively high speed, high accuracy measurements. The following explanation of the A/D Converter operation uses the integrator output waveform pictured in Figure 8-26. The waveform shown is for a negative input voltage. For positive inputs the integrator output would range between 0 and - 10 volts. This waveform can be divided into three major portions: the integration period (time  $T_1$ ), the run-down period (time  $T_2$ ) and the auto-zero period (time  $T_3$ ). During time  $T_1$ , the input voltage is integrated and the most significant digits of the output reading are determined. During time T<sub>2</sub> the input voltage is removed and the charge remaining on the integrator capacitor is used to determine the least significant digits of the output reading. During time T3, the integrator is reset to approximately 0 volts and readied for the next reading. At time  $T_{\emptyset}$ , the input voltage from the DC Preamp is applied to the A/D converter and causes the integrator capacitor to charge (period tc1). The rate at which the integrator capacitor charges depends upon the amplitude of the input voltage applied (see Figure 8-27). If the voltage at the output of the integrator reaches plus or minus 10 volts the 10 V comparator is enabled and interrupts the inguard controller. The controller switches in a reference current opposite in polarity amount of time (period td) and causes the integrator to discharge. At the end of period td, the reference voltage is removed allowing the integrator to again charge (period tc). This charge, discharge sequence may be repeated throughout integration period  $T_1$ .

8-90. The period during which the digital counters are "counting" occurs during the td cycles. The total number of "counts" is therefore dependent upon the number of td

![](_page_106_Figure_15.jpeg)

Figure 8-26. Integrator Output Waveform.

![](_page_107_Figure_3.jpeg)

Figure 8-27. Integrator Output Waveforms for Different Input Voltage Levels.

cycles. The number of charge-discharge cycles depends upon the input voltage applied (as shown in Figure 8·27) and whether the voltmeter is in the 5 or 6 digit readout mode. For the 5 digit mode, time  $T_1$ , is  $1/60$  second  $(1/50$ second for 50 Hz operation) and approximately 16 chargedischarge cycles occur for a full scale input. During 6 digit operation, time TI is increased to *8/60* second (8/50 second for 50 Hz operation), allowing approximately 127 charge/discharge cycles to occur for a full scale input.

8-91. At the end of time  $T_1$ , the input voltage is removed and the reference voltage applied. The integrator is quickly discharged at a fixed rate to approximately 0.2 volts (period  $tf$ ). During period  $t<sub>s</sub>$  the discharge rate is slowed to allow accurate zero detection (point of complete discharge). This type of run-down permits both speed and ac· curacy. The "counts" accumulated during the run-down period  $(T_2)$  are scaled and added to those made during time  $T<sub>1</sub>$  for the final measurement.

#### 8·92. Circuit Description.

8·93. Input and Reference Switching. The *AID* input and re ference switching is controlled by the inguard controller. The input from the DC Preamp is applied to the integrator input through a 19.8 kilohm resistor  $(R15)$  and FET switch Q3. The integrator charge current due to the input voltage is established by R15 and is equal to the input voltage divided by 19.8 kilohms. FET switch Q3 is closed through. out the integration period (time  $T_1$ , Figure 8-26) and is open during periods  $T_2$  and  $T_3$ .

8-94. There are four separate current references in the A/D Converter. Two of these are positive references and are used when the  $A/D$  input voltage is negative. The other two references are negative references and are used for positive inputs. In Figure 8·28 the positive references are shown above the integrator input line and the negative references

![](_page_107_Figure_10.jpeg)

Figure 8-28. Simplified A/D Input and Reference Switching Diagram.
are below. Both the positive and negative references have a "fast" discharge reference and a "slow" discharge reference. The fast discharge references are used during the td cycles of the integration period to discharge the integrator and are also used for the "fast run-down" period (time tf). The "slow" discharge references are used during the "slow run· down" period (time  $t_s$ ) only. Diodes are used to switch the references because of their high speed switching ability. The following description uses the positive "fast-discharge" reference, consisting of Ula, R4, CR2 and Uld, to explain the reference switching operation. Except for different input levels to the negative reference SWitches, operation of all reference switching is identical.

8-95. During the time the switch is turned "off", diode  $CR2$  is forward biased by approximately  $\cdot$  2 V dc on the cathode. Current flows from the  $+ 20$  volt supply through R4 and CR2. Under this condition the voltage at the anode of U1d is negative (approximately  $-1.5$  V dc) which reverse biases Uld, holding it off. (The cathode of Uld is held at virtual ground by the integrator.) During the "on" condi· tion, CR2 is reverse biased by applying approximately + 3 V dc to the cathode. Diode Uld becomes forward · biased and allows the current to flow through R4 to the integrator input. The purpose of diode Ula is to compensate for the voltage drop across switching diode Uld by raising the reference voltage by one diode drop. The reference current is determined by the voltage across R4 (10 V  $dc/10$  kilohms = 1 mA).

8-96. Integrator. The voltmeter uses a conventional integrator circuit wilh a dual FET input stage for isolation. Operational amplifier U3 provides the gain necessary to keep the input voltage at 0 V (see Figure 8·29).

8-97. Slope Amplifier. The purpose of the slope amplifier is to increase the speed of the "auto-zero" function and

reduce sensitivity to offsets in the zero detect comparator. The slope amplifier is a conventional non-inverting operattional amplifier with a gain of 100 and is used to drive the auto-zero circuitry and zero detect comparator. Sensitivity at the output of the intcgrator is approximately .5 milli· volts per count of output reading.

8-98. Auto-Zero. The purpose of auto-zero is to reset the integrator to a known level. During this mode of operation FET switch Q4 is closed, completing the auto-zero loop through slope amplifier U4. The integrator capacitor  $(C2)$ is used as the auto-zero capacitor and stores a charge equal in amplitude and opposite in polarity 10 any offsets in the integrator and slope amplifier circuits. This charge effectively cancels the offset errors generated by these circuits.

8·99. Zero Detect Comparator. The output signal of the zero-detect comparator is used to determine the polarity of the output reading and which integrator discharge references to apply. The output of this circuit is approximately + 5 volts for negative inputs and near 0 volts for positive inputs to the *AID* Converter.

8·100. Absolute Value Amplifier. As the name implies. the absolute value amplifier is a unity gain circuit which produces a positive output for either a positive or negative input. During positive inputs, thc negative output of US forward biases transistor Q6 allowing it to conduct. For negative inputs transistor Q6 is biased off and amplifier U5 conducts through diode CR12.

8-101. 10 volt Detect Amplifier. The purpose of the 10 volt Detect Amplifier is to detect when the charge on the integrator has reached plus or minus 10 volts. This infonna· tion is used by the inguard controller in determining when to apply the discharge references during the integration per-

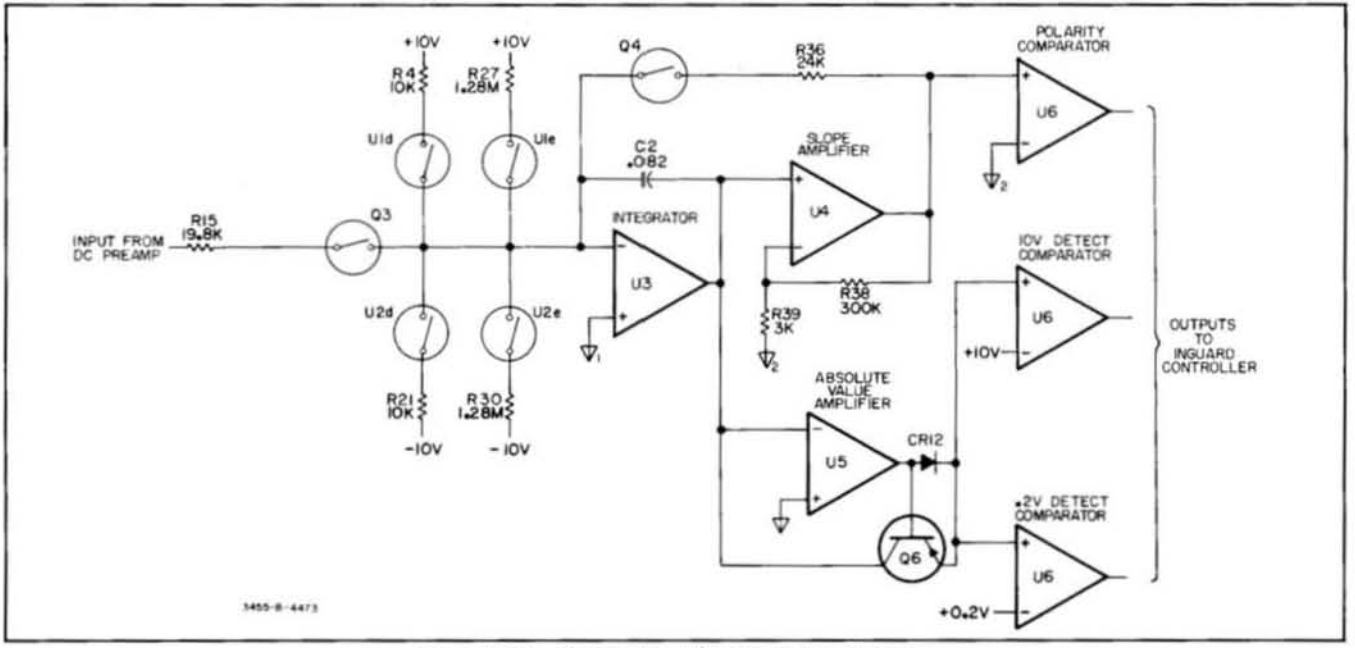

Figure 8-29. Simplified A/D Converter Diagram.

iod (time T<sub>1</sub>, Figure 8-26). For inputs less than 10 volts the output of the 10 volt Detect Amplifier is near 0 volts. As the input reaches 10 volts the output switches to approximately  $+5$  volts.

8-102. 0.2 volt Detect Amplifier. The purpose of the .2 volt Detect Amplifier is to detect when the integrator has discharged to approximately .2 volts during period T<sub>2</sub> (Figure 8-26). This information is used by the inguard controller in determining the point to remove the "fastdischarge" reference and apply the "slow-discharge" reference.

## 8-103. INGUARD CONTROLLER.

## 8-104. General.

8-105. Figure 8-30 shows the basic steps performed by the inguard controller. The inguard controller receives data containing range, function, and resolution information from the main controller. This data, containing 36 bits of information and a parity bit, is transferred serially at a rate determined by the main controller. The inguard controller decodes the information, sets the input and auto-cal switches to their required states, and selects the appropriate range, function, and sample time for the resolution indicated. During the measurement process, the inguard controller manages the analog-to-digital conversion sequence and stores the digital equivalent of the A/D input voltage.

8-106. Upon completion of the measurement, the digital information is transferred from the inguard controller to

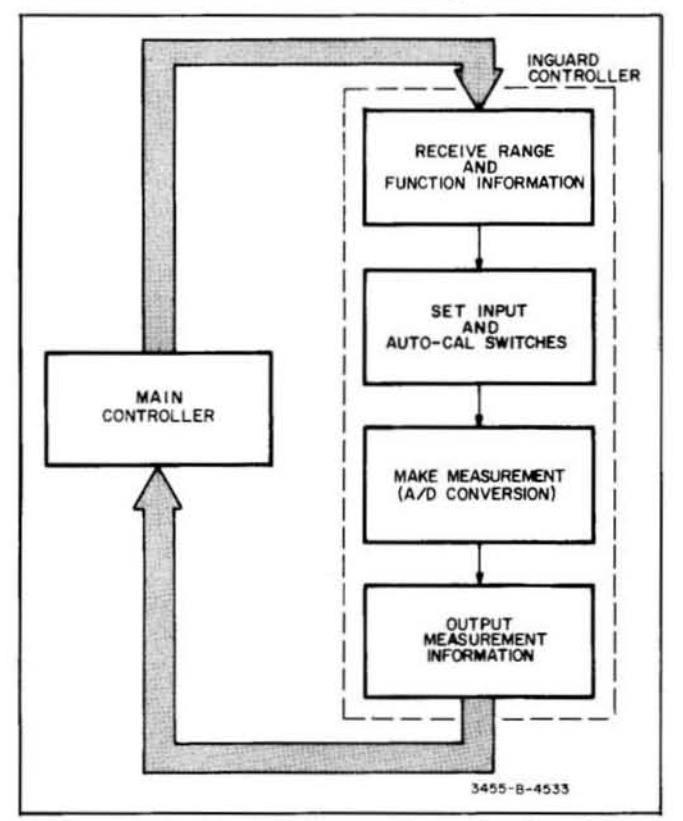

Figure 8-30. Simplified Inguard Controller Flowchart.

the main controller. This information contains the measurement value and polarity plus a parity bit and is transferred serially at a rate determined by the main controller. The inguard controller is reset to receive more information by a reset pulse from the main controller.

#### 8-107. Circuit Description.

8-108. Transfer Circuit. Figure 8-31 shows a simplified diagram of the data transfer circuitry between the inguard and main controllers. The direct control lines, DCØ through DC3, of the processors are used for communication. The inguard and main processors are electrically isolated by optical isolators. Control lines DCØ and DC1 are driven by the main controller. During the inguard to main transfer mode, Line DCØ is used to indicate when the main controller is ready to receive data. Control Line DC1 is used for the transfer-clock signal during both transfer modes. Control Lines DC2 and DC3 are driven by the inguard controller. Control Line DC2 is used by the inguard controller to indicate whether it is in a "send" or "receive" state. Transition from the receive to the send status indicates to the main controller when the inguard controller is ready to send data. Control Line DC3 is used by the inguard controller to indicate when it is ready to receive data during the main-to-inguard transfer mode and to send data during the inguard to main transfer mode.

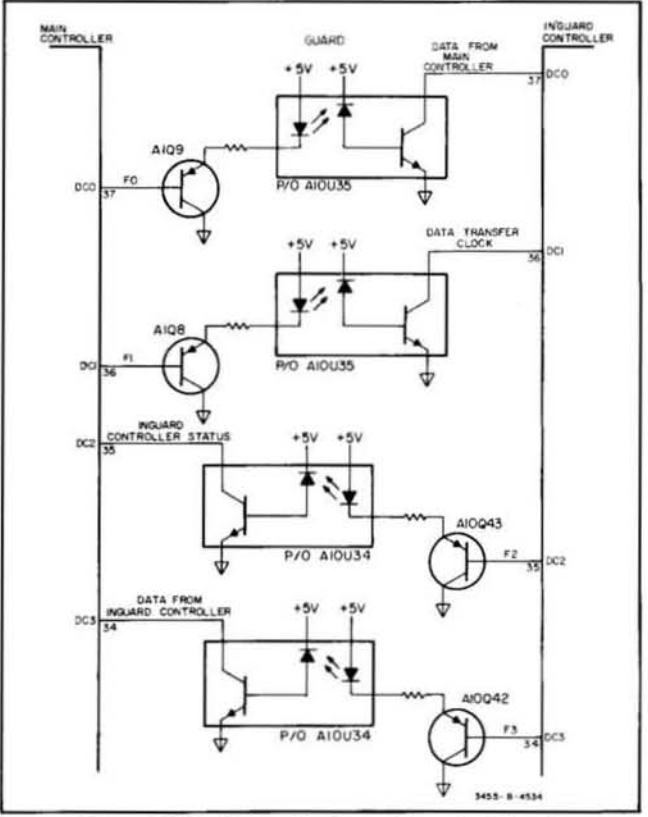

Figure 8-31. Controller Data Transfer Circuit.

8-109. Transfer signals for both data transfer modes are illustrated in Figure 8-32. During the main controller to

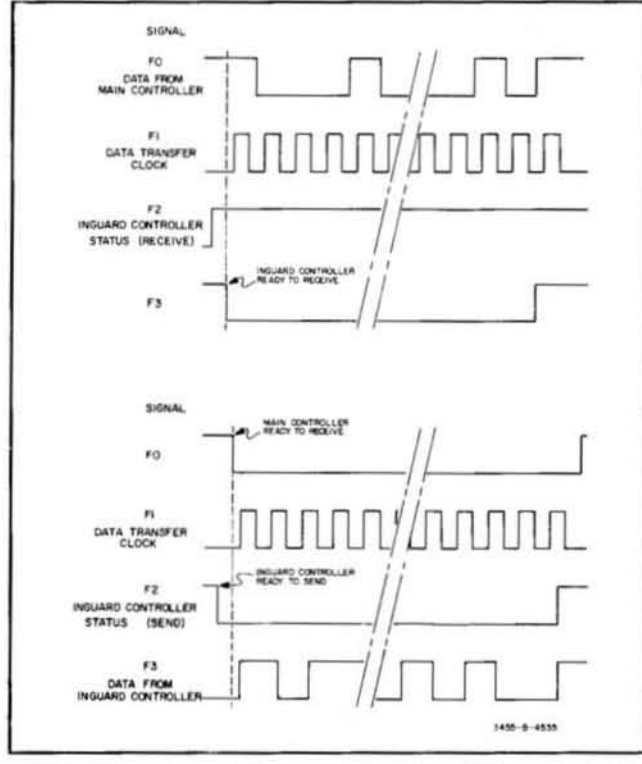

Figure 8·32. Data Transfer Signals.

inguard controller transfer mode, data is valid during the positive portions of the clock signal and changed during the negative portions. During the inguard controller to main controller transfer mode, data is valid during the negative po rtions of the clock signal and changed during the positive portions. The main controller transfers 37 bits of information. composed of 6 bits of trigger information, 30 bits of range and function information and a parity bit, to the inguard controller. The inguard controller transfers 25 bits of information, composed of 1 bit of polarity information, 23 bits of measurement data, and a parity bit, to the main controller.

8-110. Reset Circuit. The reset line is driven by the main controller to reset the inguard controller to the beginning of its program routine. Figure 8-33 shows a simplified schematic of the reset circuit. A pulse transformer is used to electrically isolate the resct line between the inguard and outguard sections of the voltmeter. The reset pulse applied to the preset input of flip-flop U32A sets the "Q" output high. The high output of U32A causes the output of U27B to go low. The output of U27B sets the "interrupt request" input of the inguard processor. Upon receiving interrupt request, the processor stops driving its data Lines (DØ through D7), allowing them to go high and sets the interrupt acknowledge line high. This signal allows the output of U27C to go low which puts the "start" address on that processor's data bus. The processor (after reaching its "start" address) sets the interrupt acknowledge line low to remove the output of U27C from the data bus and to reset the interrupt circuit to its normal state.

8-111. A/D Converter Control Circuitry. Figure 8-34 shows the control circuitry between the inguard processor and the analog-to-digital converter. There are six output lines from the inguard controller which control the input, reference, and auto-zero switches in the A/D Converter. Each output line controls one of the six switches in the converter. Switching information for the A/D Converter is set on the processor's data bus (outputs  $D\emptyset$  through  $D5$ )

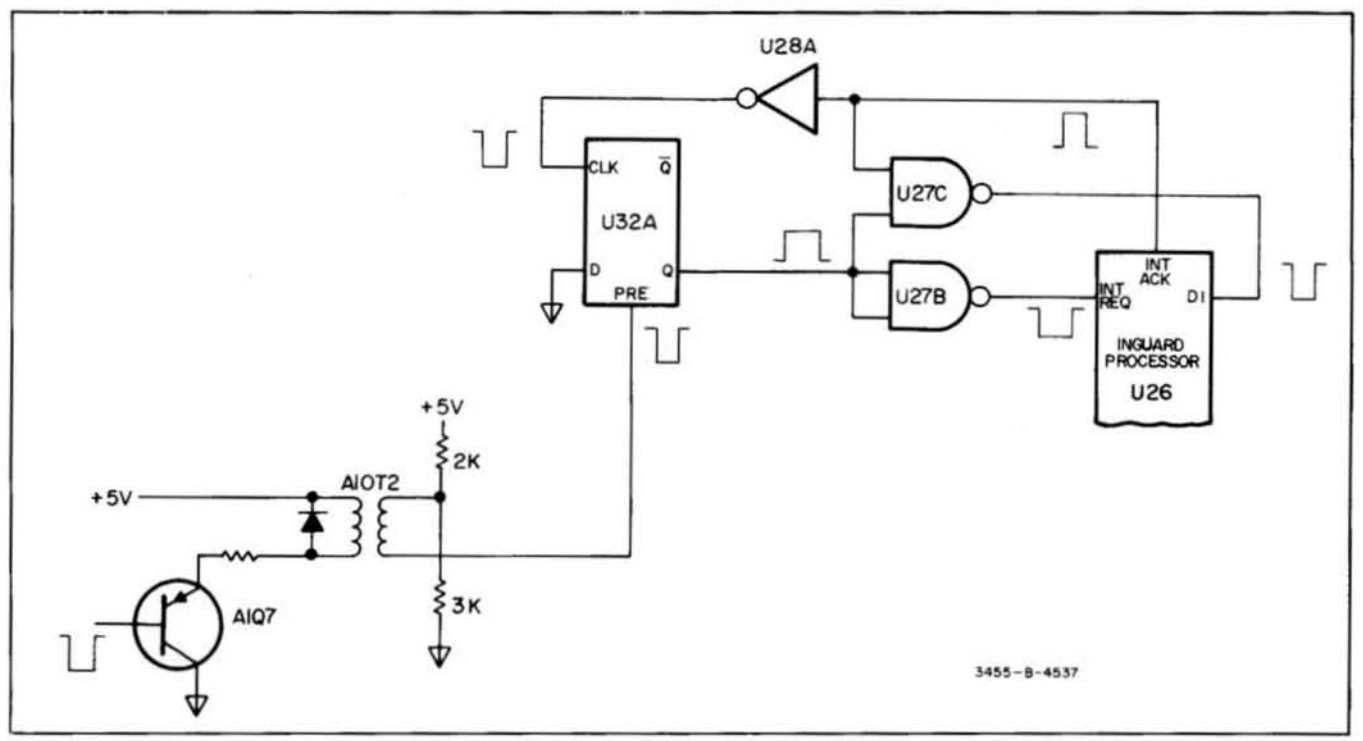

Figure 8-33. Inguard Controller Reset Circuit.

and transferred to the converter through output latch U15. Table 8·2 describes the purpose of each of the *AID* Con· verter switch signals and the "true" state of each. The three "detect" outputs of the A/D Converter are returned to "direct control" lines DC4 through DC6 of the processor.

8-112. The "polarity detect" output of the converter is also applied to the input of the "zero detect" circuit. The zero detect circuit is used to detect the end of the "slow" run-down period. At the beginning of the slow run-down period, the "Q" output of U32B is set to the same state as the polarity detect signal by a pulse from U14. The interrupt enable signal from the processor is set high to enable the zero detect circuit. As the charge on the *AID* Integrator passes through 0 volts, the polarity detect signal changes state and causes the output of the zero detect circuit to go low. The low output from the zero detect circuit sets the processor's interrupt input to stop the A/D Conversion pro-

Table 8-2. A/D Converter Switch Control Signal Descriptions.

| Signal      | <b>Description</b>                                          | True<br><b>State</b> |
|-------------|-------------------------------------------------------------|----------------------|
| LVIN        | A/D Converter input switch signal<br>(A14Q3)                | Low                  |
| LNRS        | Negative slow-discharge reference switch signal<br>(A14U2c) | Low                  |
| <b>HPRS</b> | Positive slow-discharge reference switch signal             | High                 |
| HAZ         | Auto-zero switch signal (A14Q4)                             | High                 |
| <b>HPRF</b> | Positive fast-discharge reference switch signal<br>(A14CR2) | High                 |
| LNRF        | Negative fast-discharge reference switch signal<br>(A14CR6) | Low                  |

cess, Upon completion of the AID Conversion process, the processor sets the interrupt enable signal low to disable the zero detect circuit.

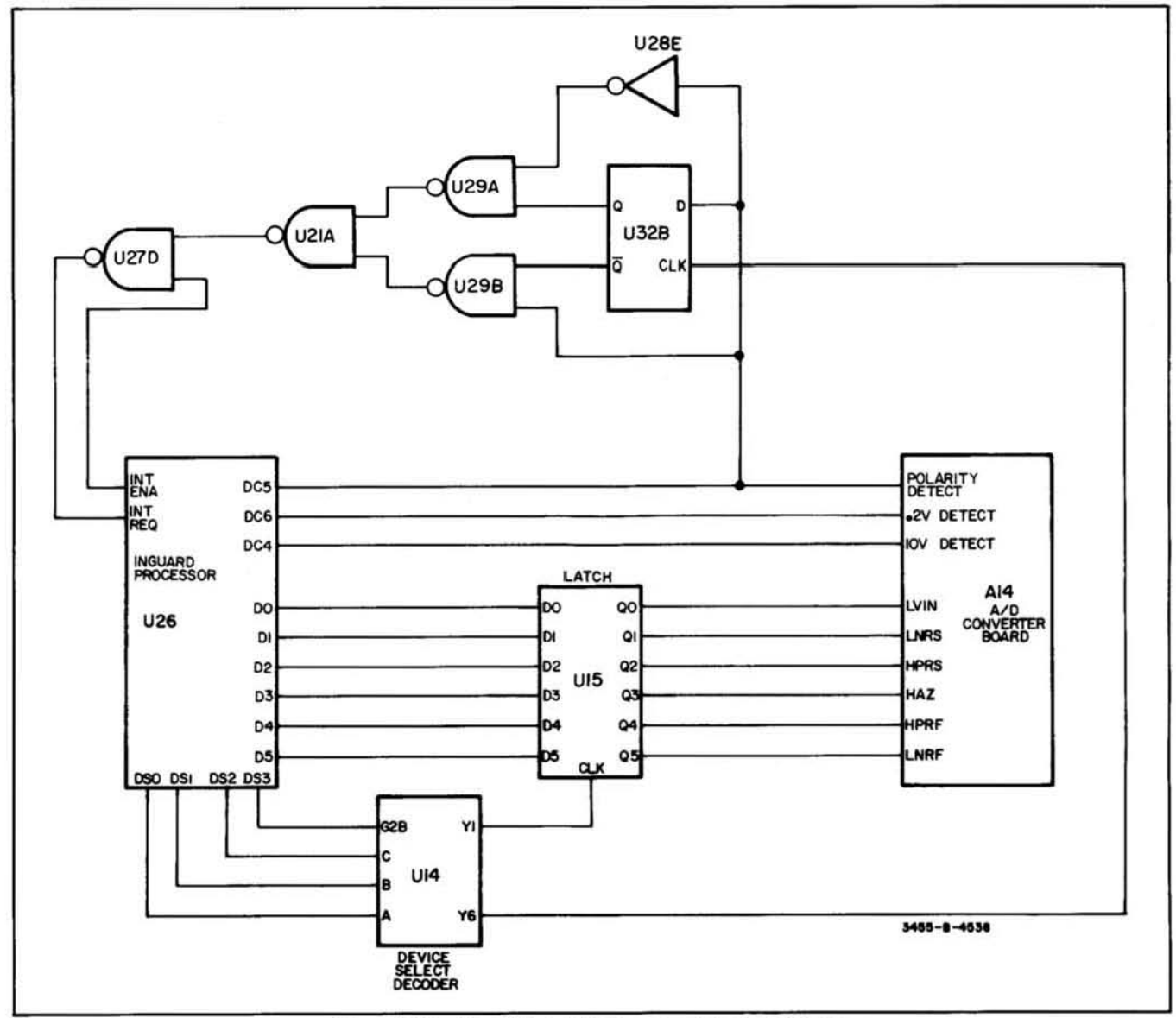

Figure 8-34. Simplified A/D Converter Control Circuit.

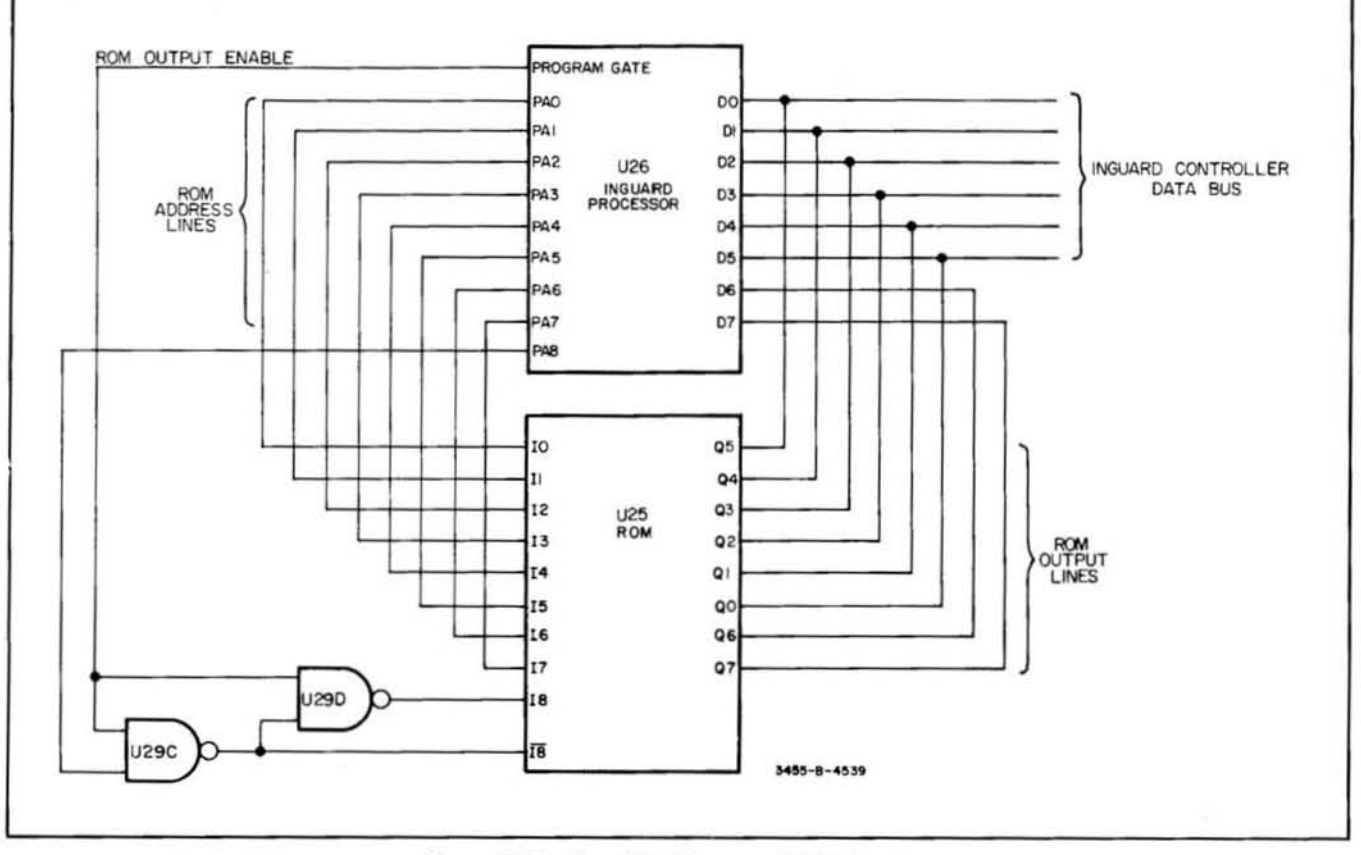

Figure 8-35. Simplified Program ROM Circuit.

8-113. Program ROM. Figure 8-35 shows a simplified schematic diagram of the program ROM circuitry used in the inguard controller. The program ROM contains the operation instructions for the inguard controller routine. There are 5 12 eight bit program storage locations contained in the ROM which are addressed by nine input lines (10 through 18). The ROM output is connected to the processor data lines  $D\emptyset$  through D7. The output of the ROM is enabled only when the signal level applied to 18 is thecompiement of the level applied to I8. This function is accomplished by gates U29C and U29D and occurs when the processor sets the "program gate" signal high.

8-114. Output Circuit. The output circuit of the inguard controller controls all inguard switching of the voltmeter. Switch control signals are transferred through six latches (see Figure 8-36). Each latch is set individually to output the proper switch signals. The inguard processor sets the switching information for the latches on the data bus (processor output DØ through D5) and the select code for the particular latch to accept the information on device select lines DSØ through DS3. Transfer of information from the processor to the latches is synchronized by the clock input to the processor and the device select decoder U14.

## 8-115. MAIN CONTROLLER.

#### B 116. General.

8-117. The purpose of the main controller is to control

communication between the front panel, HP-IB interface, display and inguard section of the multimeter and to perform mathematical calculations to correct measurement data and provide measurcment scaling or percent error readings. The following is an explanation of the operations performed by the main controller as illustrated in Figure 8·37.

a. The main controller reads and stores the status code of the front panel switches (local operation) or HP-IB buffers (remote operation) to determine measurement parameters, such as range, function, mode, and sample time.

b. Using the status information, the main controller generates switching information for the analog section and transfers this information to the inguard controller.

c. During the time the inguard controller is setting the switches and making the required measurements, the main controller computes the constants used to correct the measurement data. This step is shown in Figure 8-37 as "perform preliminary math calculations" and involves combining the offset error and full scale error readings, relevant to the measurement being made, into two constants.

d. The main controller receives the measurement data from the inguard controller, applies the correction factors found in the previous step and computes the corrected measurement answer.

e. The main controller next checks to see if one of the math functions have been selected. The math functions promath functions have been selected. The math functions provide either a scaled answer  $\left(\frac{x-z}{y}\right)$ , where x is the measurement answer and y and z are values entered by the opera-<br> $\frac{x - y}{100}$ tor, or a percent error answer  $\left(\frac{1}{y}x + \frac{100}{y}\right)$ , where x is the measurement answer and y is a reference value entered by the operator. If the math function has been selected, the main controller computes the math answer.

f. The main controller next checks to see if the HP-IB buffers are active (outputting data to the bus). If the HP-IB buffers are not active, the main controller loads the answer into them. If the buffers are active the controller bypasses this step.

g. The main controller loads the fmal answer in the display buffers and returns to the start of the program.

#### 8·118. Circuit Description.

8-119. ROM Circuit. The main controller uses three ROM's to store the programs necessary to control the various functions and operations of the voltmeter. Each ROM is capable of storing 2048, eight bit "words" of program in formation and is divided into two "pages" of 1024 words

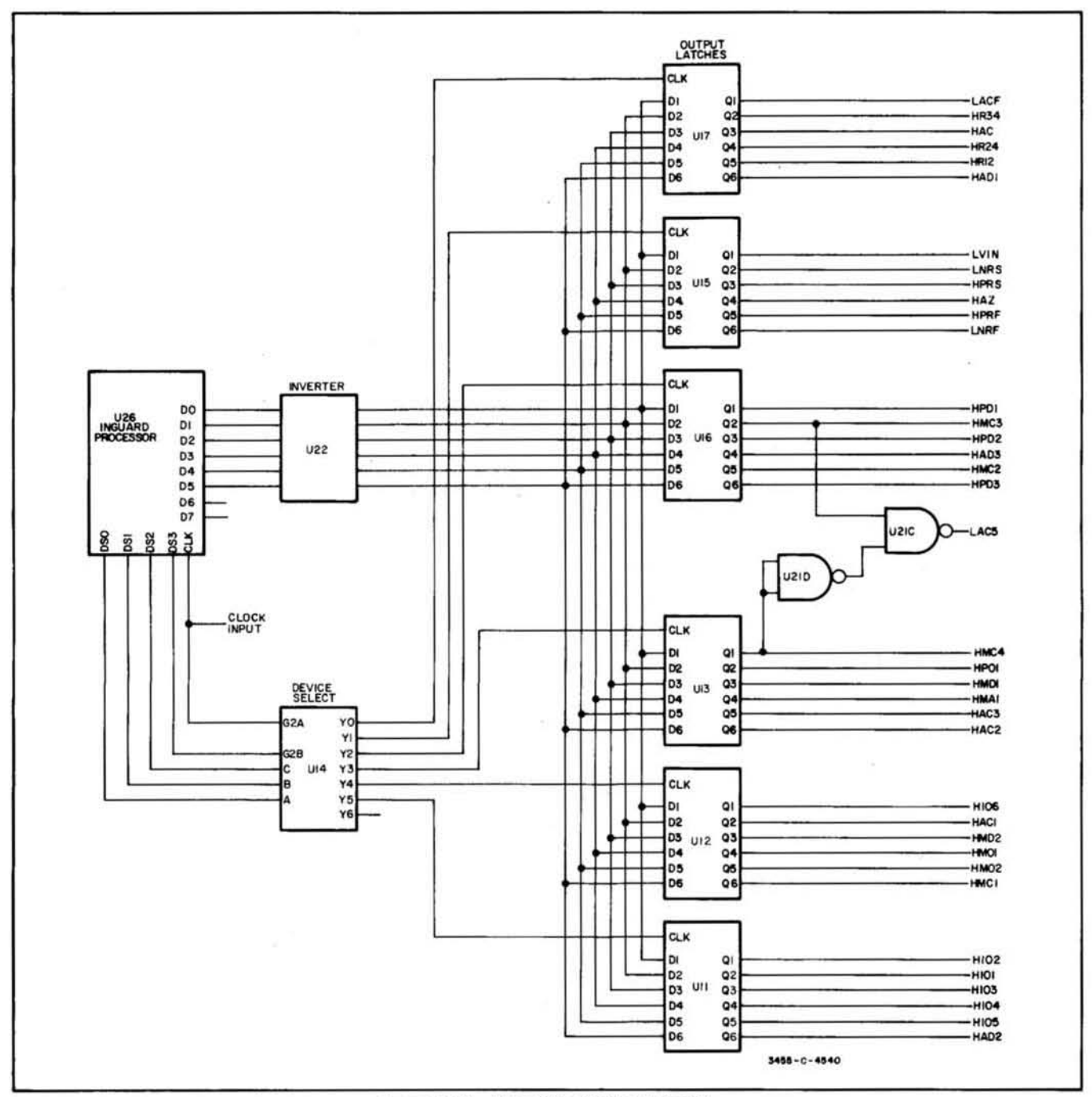

Figure 8·36. Simplified Output Circuit.

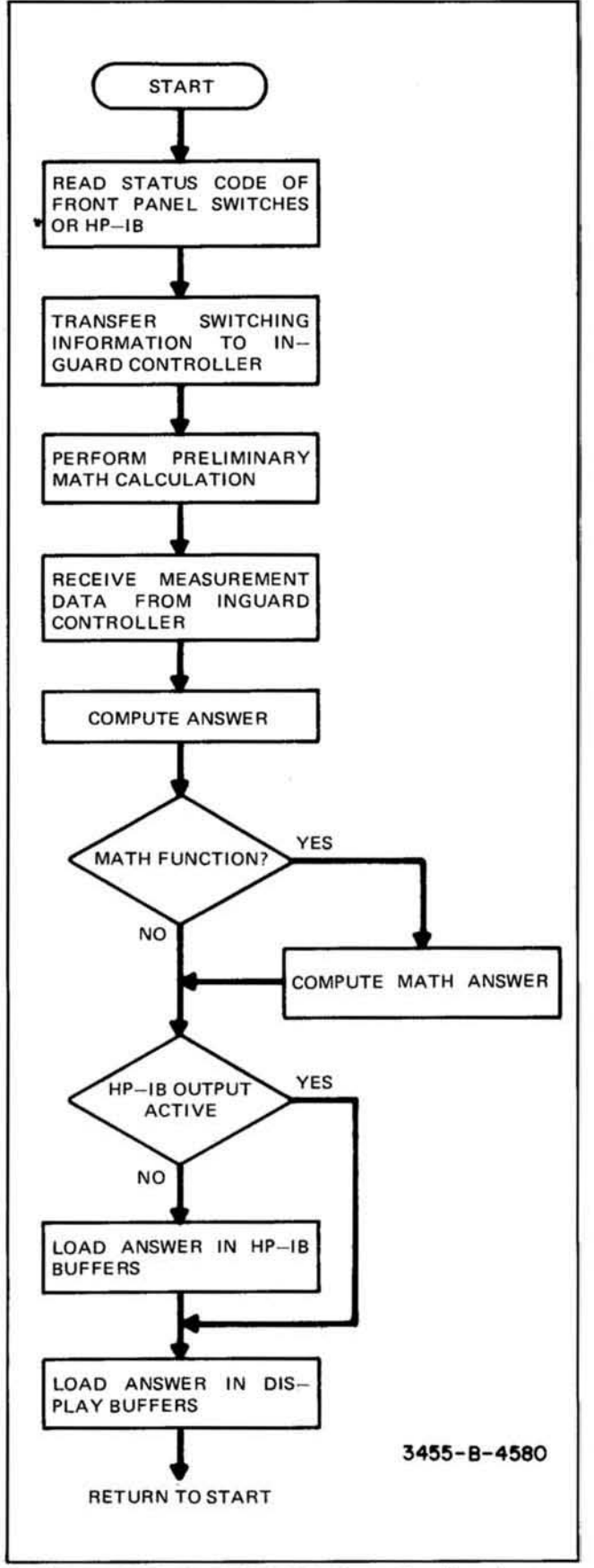

Figure 8-37. Simplified Main Controller Flowchart.

each. Five of the six pages contain the programs necessary for the normal operation of the voltmeter while the sixth page contains a test program to aid in troubleshooting and to verify proper operation. This test feature is not program· mabie from the front panei. The ROM's are addressed by the main processor through the program address bus (pro. cessor outputs PAØ through PA9). The program information is sent to the processor through the processor data bus (lines DØ through D7). All ROM's receive the address information. The particular program information received by the processor is determined by the program address code, the page select signal, and which ROM is enabled.

8·120. Figure 8·38 is a schematic of the ROM circuitry. During normal operation, the test connector J1 is connected as shown. This connection disables the upper page (test program) or ROM U8 and allows ROM 's U6 and U7 to be enabled. Removing the jumper permits only the upper page (test program) of U8 to be enabled. Connecting the jumper between ground and the "disable" connection disabies all ROM outputs to aid in testing the main processor.

8-121. During normal operation, the ROM's are enabled in the following manner. At turn on, only the lower page of U8 may be enabled. This is because the normal turn on state of address line PAlO is low which allows U8 to be enabled and "holds ofr' the enable circuitry for ROM's U6 and U7. To enable ROM's U6 or U7, the following sequence is used.

a. The code to select the desired ROM and page is set on data lines  $D\emptyset$  and  $D1$ . Line  $D\emptyset$  is used to select the page and is set high for upper pages and low for lower pages. Line D1 is used to select the particular ROM and is set high to select ROM U6 or low to select U7.

b. The device select code to select output Y5 of U31 is set on device select lines DSØ through DS3.

c. Address line PA10 is set high to disable ROM U8 and allow ROM's U6 and U7 to be addressed.

d. The READ/WRITE line is set high (write).

The above outputs are synchronized by the clock signal. The combination of the output from the device select decoder U33 and the WRITE output from the processor causes a pulse at the clock input of U5 and sets the Q1 and  $Q2$  outputs to the levels of data lines  $D\varnothing$  and  $D1$  (page and ROM select data). Once US is set the processor data lines ( $D\varnothing$  through  $D7$ ) and READ/WRITE line are released for ot her operations, Address line PAlO remains high as long as ROM U6 or U7 are to be addressed. The output of the ROM and page selected is then enabled when tbe Program Source Gate is set high. To return to the lower page of U8 it is only necessary to set address line  $PA1\emptyset$  low.

8·122. At the beginning of an "interrupt sequence" the processor enables gates U3A and U38 by activating output YS of the device select decoder and setting the *READI* 

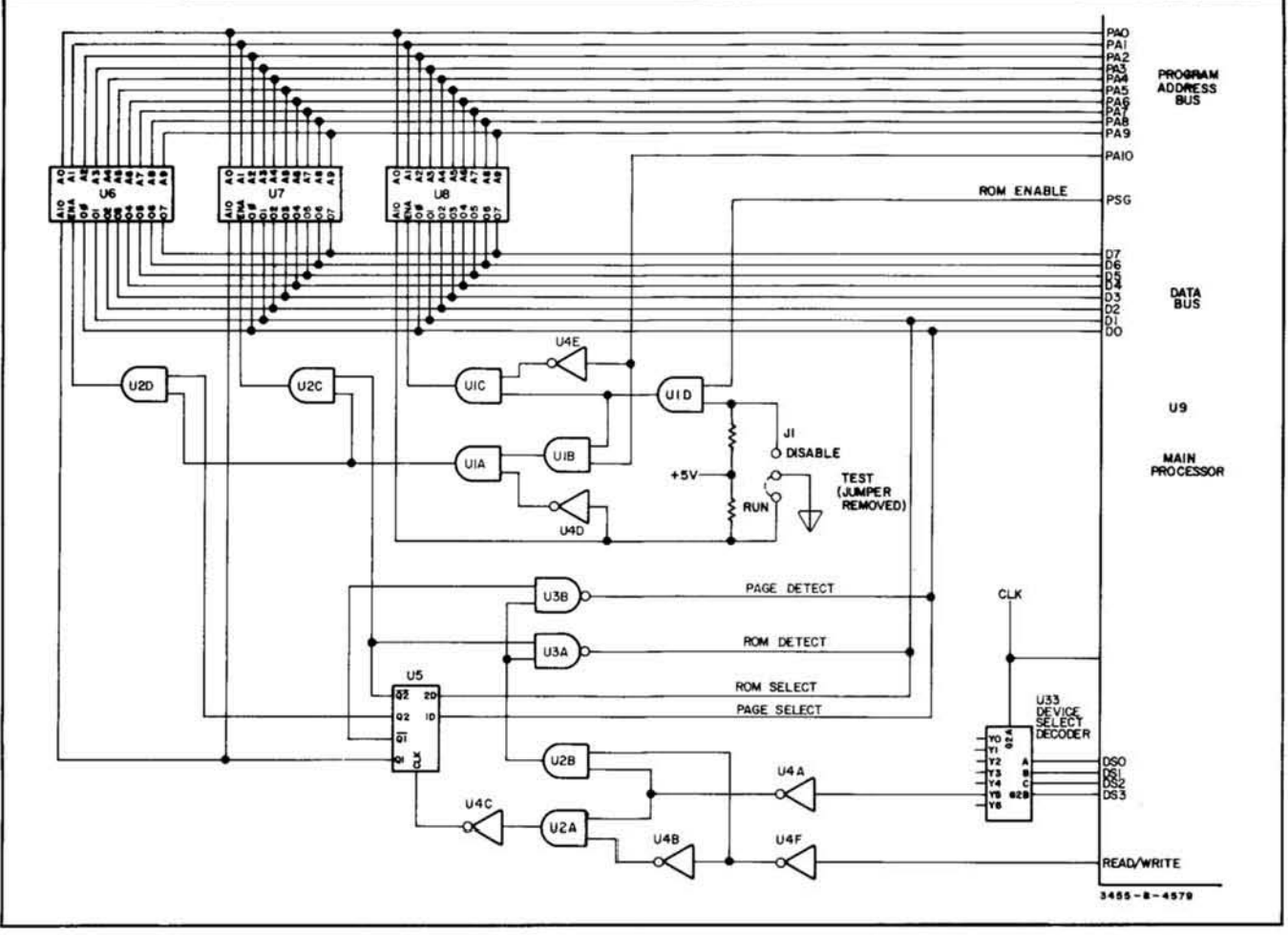

Figure 8-38. Main Controller ROM Circuit.

WRITE output low (READ). The outputs of U3A and U3B are then sent to the processor through data lines DØ and D1 and represent the page and ROM that was active at the time of interrupt. The ROM and page information along with the address code are stored by the processor so that after the interrupt routine it can return to that step in the program.

8-123. RAM Circuit. The RAM's are used to store temporary data such as auto-cal constants, display data, front panel and HP-IB status codes, math computations and references, and control status codes. Figure 8-39 is a schematic diagram of the main controller RAM circuit. The RAM's can be set to a particular address by the main processor or are automatically incremented to the next memory address each time data is stored or read. This method allows groups of data to be transferred between the RAM's and main processor without having to address each step and results in higher operating speed.

8-124. The RAM's are addressed by the main processor in the following manner:

a. The processor sets the desired address code on data lines DØ through D7, sets the proper code on the device

select lines (DSØ through DS3) to activate output Y4 of device select decoder U41, and sets the Read/Write output high (write).

b. The outputs of the processor and the device select decoder are synchronized by the clock signal.

c. The Read/Write signal enables buffers U34 and U42 to apply the address code to the inputs of presettable counters U36 and U37.

d. The negative-going pulse from output Y4 of device select decoder U41 is applied, through gates U38B and U38D, to the "load" inputs of U36 and U37 to load the address code into them. The code which has been loaded into the presettable counters is then applied to the address inputs (lines AØ through A7) of the RAM's (U44 and U45  $U(45)$ .

8-125. Data is stored in the RAM's as follows:

a. The processor sets the data to be stored on data lines DØ through D7, sets the proper code on device select lines DSØ through DS3 to activate output Y1 of device select decoder U41, and sets the Read/Write output high (write).

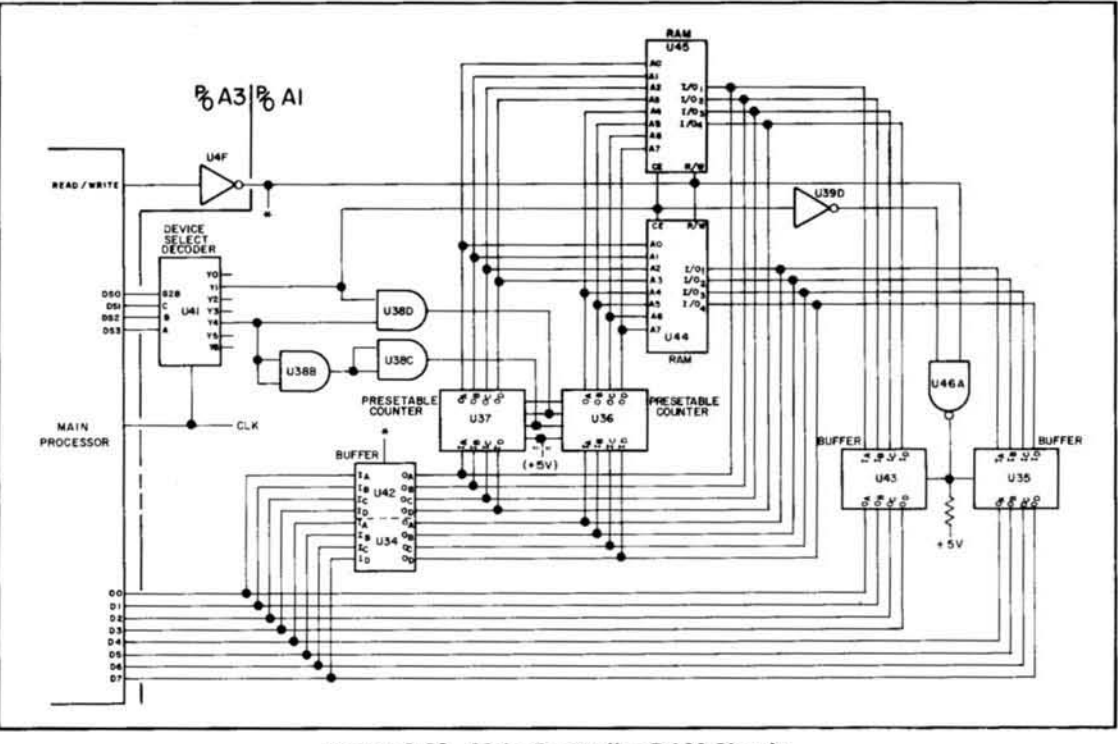

Figure 8-39. Main Controller RAM Circuit.

b. The Read/Write signal enables buffers U34 and U42 to apply the data to the RAM's I/O lines and is also applied to the R/W input of the RAM's to enable the write amplifiers. The negative-going pulse from output Y1 of U41 is applied to the CE inputs of the RAM's to enable them to store the data. Output Y1 of U41 is also applied to the "clock" inputs of U36 and U37 (through U38) to increment the address code by one upon completion of the "store" operation.

8-126. The processor "reads" data from the RAM's as follows.

a. The processor sets the code necessary to activate output Y1 of U41 on device select lines DSØ through DS3, and sets the Read/Write line low (read).

b. The Read/Write signal is inverted by U4F and applied to the RAM's R/W input to enable the output buffers. The negative-going pulse from output Y1 of U41 is applied to the CE input of the RAM's to enable their outputs. The RAM output data is applied to the inputs of buffers U35 and U43 which are enabled by the low output of gate U46A.

c. The data is read by the processor on data lines DØ through D7.

d. As with the "store" sequence, the negative pulse from output Y1 of the device select decoder is applied, through gate U38D, to the "clock" input of counters U36 and U37 to increment them to the next address.

8-127. ALU Circuit. The Arithmetic Logic Unit (ALU) provides added computational capability to the main controller for computing Auto-Cal constants, measurement data corrections, and "scale" and "% error" math functions. The ALU also provides logic functions which are used for certain control operations. The ALU performs Arithmetic or Logic operations on two, 22 bit binary numbers in eight bit segments starting with the eight least significant bits.

8-128. Figure 8-40 shows a schematic diagram of the ALU circuit used. The numbers to be entered into the ALU's are 8 bit binary codes and are entered as follows:

a. The processor sets the numerical data on data lines DØ through D7, sets the READ/WRITE line high (write), and sets the device select lines DSØ through DS3 to the code necessary to activate the proper output of device select decoder U33 (output Y1 for number "A", Y2 for number "B").

b. The outputs of the processor and device select decoder are synchronized by the clock signal.

c. The READ/WRITE signal enables buffers U34 and U42 to apply the binary information from the processors data output to the ALU input latches. The information is set in latches U29 and U31 (number "A") or U24 and U25 (number "B") by the signal from device select decoder U33.

d. The ALU operation instruction is a 6-bit binary code

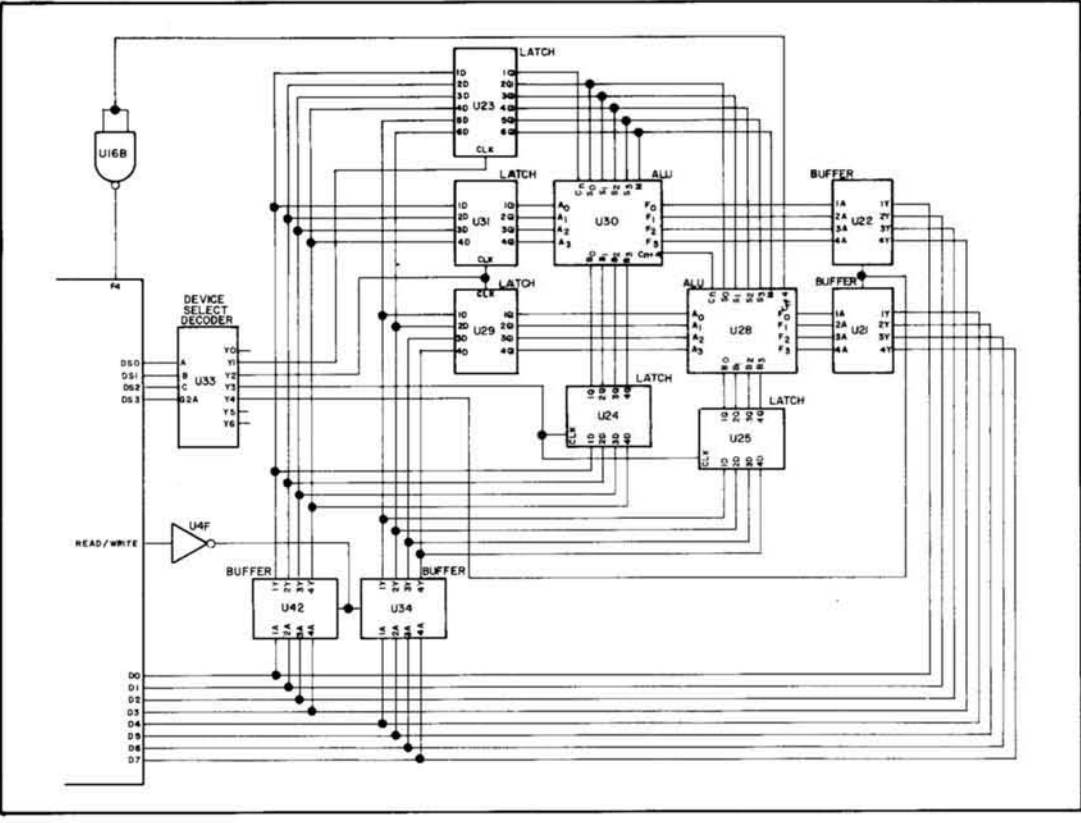

Figure 8-40. Main Controller ALU Circuit.

composed of a 4-bit instruction code, 1 bit of mode information to determine whether the operation is to be an arithmetic or logic function, and 1 bit of "carry" information.

c. The operation instruction is entered into the ALU's in the same manner as the numerical data except, only processor data lines DØ through D5 are used to output the data.

8-129. The output of the ALU's is read by the processor in the following manner:

a. The processor sets the READ/WRITE line low (READ) to disable buffers U34 and U42 and sets the proper code on device select lines DSØ through DS3 to activate output Y4 of U33.

b. Output Y4 of U33 enables the ALU output buffers U21 and U22 and the data is read by the processor on data lines DØ through D7. In the event that a "carry" occurred during the ALU operation, the carry output  $(CN + 4)$  of U28 is output through gate  $U16B$  to set  $F4$  of the procesfor.

8-130. Interrupt Circuit. The Interrupt Circuit is used to signal the main processor when the front panel switch data has been changed, when an external trigger has been applied, when the HP-IB (Hewlett-Packard Interface Bus) needs service, or at "turn·on". The Interrupt Circuit is also

used to strobe the front panel display. The Interrupt Circuit has been designed so that the Interrupt Signals arc assigned priorities. In the event of two or more Simultane· ous Interrupt Signals, the one with the highest priority will be handled first. The HP-IB Interrupt is assigned the highest priority and will be serviced before the external trigger or front panel interrupts. The external trigger interrupt is assigned the second highest priority and will be serviced before the front panel interrupt. All three interrupt signals have priority over the display strobe signal. The turn-on interrupt occurs only at initial turn-on of the voltmeter. Figure 8-41 is a simplified schematic of the Main Controller Interrupt Circuit.

8-131. HP-IB Interrupt. When the HP-IB requires service, it sets the HP-IB Interrupt signal high. This signal is applied to the input of U53B. The output of U53B is applied to U47B to disable the front panel interrupt circuit and through U52A to the interrupt gates which set the processors interrupt input. The HP-IB interrupt input is also applied to U46D to set the interrupt address. Upon recognizing the interrupt input, the processor sets the interrupt enable low, to remove the interrupt input, and sets the interrupt acknowledge high, to enable address gates U47D and U46D. The address gates set the interrupt address on the processors data bus. It is possible for both the external trigger interrupt and the HP-IB interrupt to occur simultaneously and set their respective interrupt address code on the processor data bus. When this occurs, the processor is programmed to vector to the HP-IB Interrupt address to main-

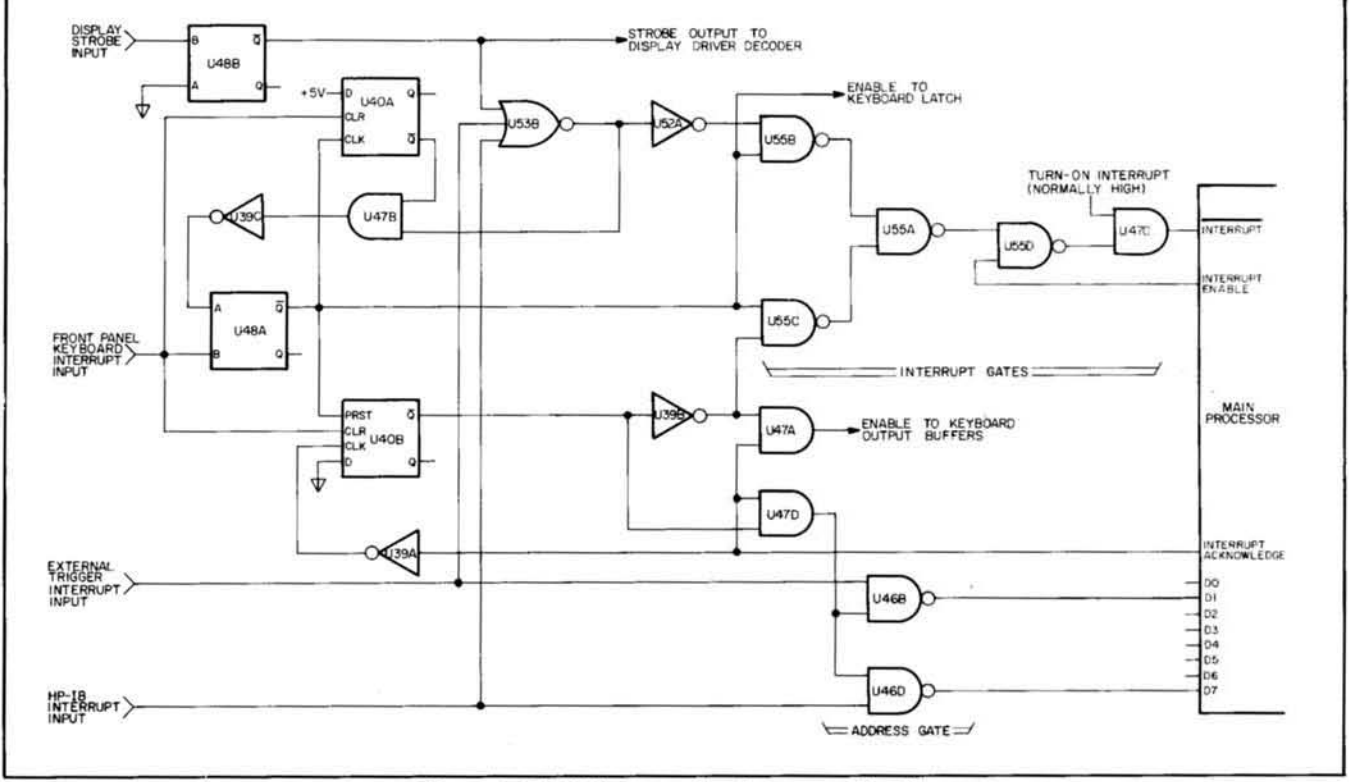

Figure 841. Main Controller Interrupt Circuit.

tain priorities. After accepting the interrupt address, the processor sets the interrupt acknowledge line low to disable address gates U46B and U46D. The processor then services the HP-IB to clear the interrupt input.

8·132. External Trigger Interrupt. Operation of the Exter. nal Trigger Interrupt is the same as the HP-IB Interrupt with the exception of the interrupt address gate activated. During External Trigger Interrupt, address gate U448 is used to set the interrupt address on the processor's data bus.

4-133. Front Panel Interrupt. When the status of the front panel switches is changed, the switch status interrupt signal is set high. This removes the "clear" signals from U40A and U40B and triggers the monostable multivibrator U48A. The output of the multivibrator is a negative pulse approximately 6 milliseconds in duration. This negative signal is applied to interrupt gates U55B and U55C to disable the interrupt input to the main processor. This insures that the processor is not interrupted by the other interrupt signals while the front panel is being serviced. The negative output of U48A is also applied to the "preset" input of U40B to set output  $\overline{Q}$  low. Output  $\overline{Q}$  of U40B is applied to U47D to disable the interrupt address gates and through U39B to set the inputs of U47A and U55C high.

8-134. As the output of multivibrator U46A returns high, the following occurs:

a. The front panel output latch is set to the new switch status code.

b. The positive-going signal is applied to the "clock" input of U40A to set the  $\overline{Q}$  output low. This signal, applied through U47B and U39C, disables the input of U48A to prevent premature retriggering.

c. Interrupt gate U55C is enabled to sel the main pro· cessor interrupt input.

8-135. Upon recognizing the interrupt signal, the main pro· cessor sets the interrupt enable output low to remove the interrupt signal and sets the interrupt acknowledge signal high. The interrupt acknowledge signal enables gate U47A which enables the front panel output buffers allowing them to set the new switch status code on the processor's data bus (DØ through D7).

8-136. Upon accepting the switch status information, the processor sets the interrupt acknowledge signal low. This signal is applied to U47A to disable the front panel output buffers and through U39A to the clock input of U40B to set the Q output high. This removes the disable from U47D and applies a disable signal to U55C and U47 A.

8·137. When the front panel switch is released, the front panel interrupt signal is set low. This resets the trigger enable input of U48A and sets the "clear" inputs of U40A and U40B to return the circuit to its "ready" state.

8-138. Display Strobe Circuit. When no interrupts are present, the interrupt circuit is used in the display function of the voltmeter. Monostable multivibrator U48B is triggered

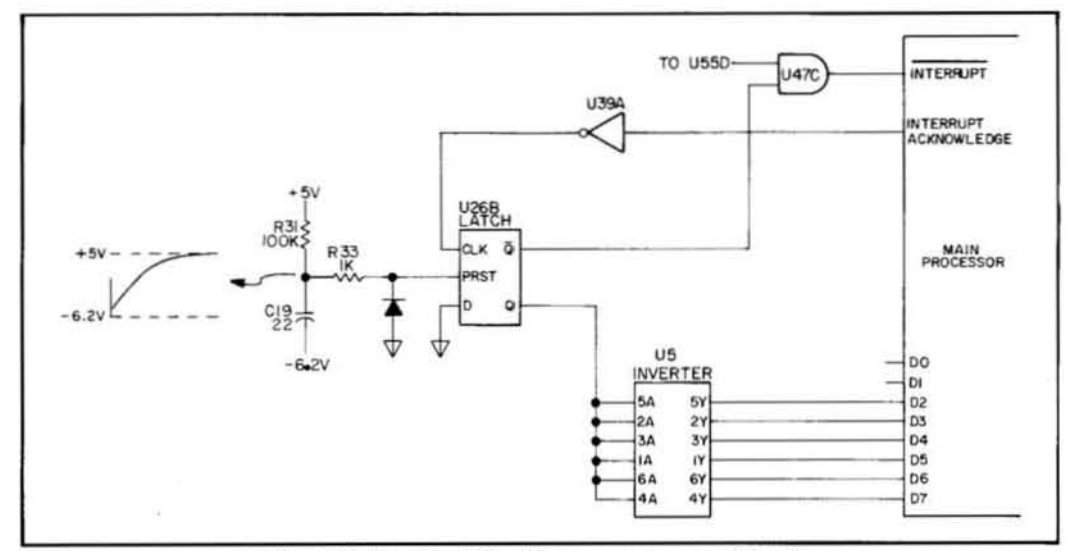

Figure 8-42. Simplified Turn-on Interrupt Circuit.

by output Y2 of device select decoder U41. The output of U48B is a negative pulse approximately 1 millisecond in duration and is applied to the strobe inputs of the display driver decoder to enable it. As the output of U48B returns high, gate U53B is enabled. The low output of U53B is applied through U52A to the interrupt gates to set the processor's interrupt input of the processor. Upon noting the interrupt, the processor sets the interrupt enable signal low to remove the interrupt input and sets the interrupt acknowledge high to enable the interrupt gates. The processor then checks the data bus (DØ through D7) for the interrupt address. In this case all data inputs are high which the processor recognizes as the display function interrupt address.

8-139. Turn-On Interrupt. The purpose of the "turn-on" interrupt is to start the main processor at a known program address when power is initially applied to the voltmeter. Figure 8-42 shows a simplified schematic of the turn-on interrupt circuit. At turn-on, a negative-going pulse is applied to the "preset" input of latch U26B from the RC network composed of R31 and C19. This sets the "Q" output high and the " $\overline{Q}$ " output low. The  $\overline{Q}$  output is applied to U47C which sets the interrupt input to the processor. The Q output is applied through inverter U5 to the processor data bus (D2 through D7) to set the starting address.

8-140. Upon recognizing the interrupt signal, the processor reads the start address from the data bus and sets the interrupt acknowledge output low. The interrupt acknowledge signal is applied through inverter U39A to the "clock" input of U26B. This sets the Q output low and the  $\overline{Q}$ output high, disabling the turn-on interrupt circuit.

#### 8-141. HP-IB CIRCUIT.

#### 8-142. General.

8-143. The Hewlett-Packard Interface Bus (HP-IB) is a carefully defined instrumentation interface which simplifies

the integration of instruments, calculators, and computers into systems. The HP-IB employs a 16-line Bus to interconnect up to 15 instruments. Normally, this Bus is the sole communication link between the interconnected units. Each instrument on the Bus is connected in parallel to the 16 Bus lines. Eight of the lines are used to transmit data while the remaining eight lines are used for communication timing (Handshake) and control. Data is transmitted on the eight data lines as a series of eight-bit characters ("bytes"). Normally, a seven-bit ASCII code is used with the eighth bit available for a parity check. Data is transferred by means of an interlocked "handshake" technique which permits asynchronous communication over a wide range of data rates. Figure 8-43 illustrates the HP-IB interface connections and overall Bus structure. Bus communication is controlled by the five general interface management (control) lines. These lines determine how information will be interpreted by devices on the Bus. The data bus (lines DIO1 through DIO8) is used to transfer information between devices on the Bus. The three data byte transfer control (handshake) lines permit synchronization of the data transfer on the data bus.

#### 8-144. Circuit Description.

8-145. Initial Turn-On. (Refer to the HP-IB Schematic for the following descriptions.) The interface circuit is initialized by the main controller at "turn-on". After completion of the turn-on sequence and before the Bus is active the following conditions exist:

a. The outputs of latches U11, U19, U20, and U26A are low.

b. Signal inputs to buffers U15, U16, U17 and U18 are low.

c. Inputs to interrupt gates U7A and U7C are low causing the interrupt output (U2A pin 3) to be low (false).

d. All driver inputs and receiver outputs of Bus Transceivers U6, U9 and U12 are low.

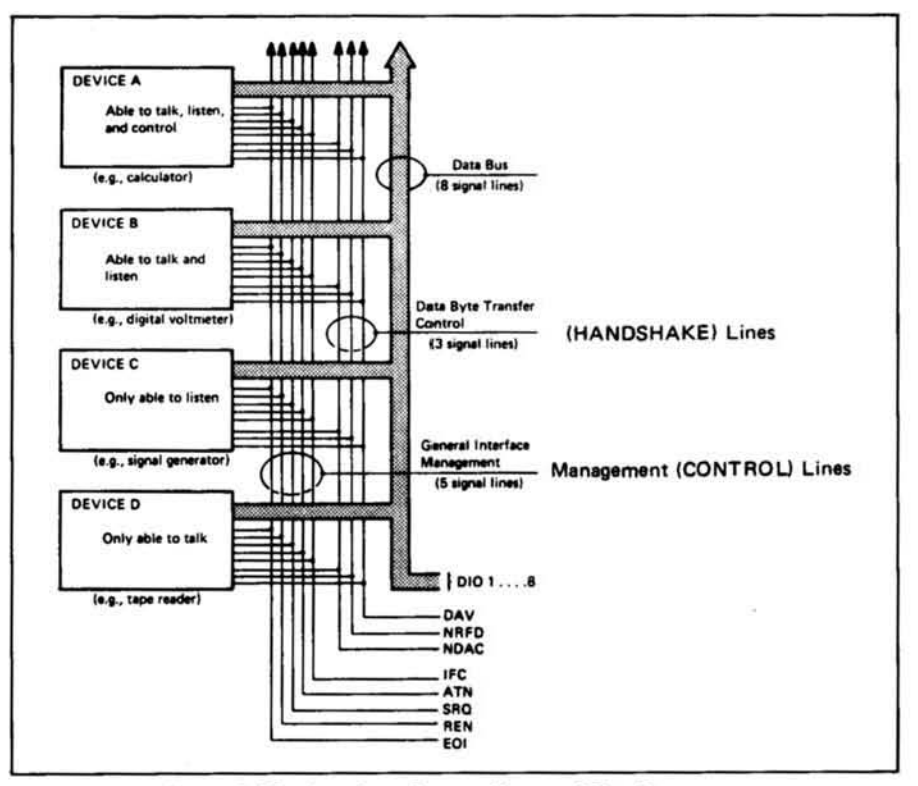

Figure 8-43. Interface Connections and Bus Structure.

#### **NOTE**

It is possible for the interface circuit to momentarily drive the Bus lines low (true) before the turn-on sequence has been completed.

8-146. Circuit Response to Bus Commands. The following description explains the Voltmeter interface circuit response to command statements received from the HP-IB (Hewlett-Packard Interface Bus). This description is divided into five parts as follows:

- a. Acceptance of the command data.
- b. Voltmeter execution of the command.
- c. Completion of the "handshake" sequence.
- Receive Data.  $d_{-}$
- e. Output Data.

8-147. Acceptance of the Command Data. The following describes the sequence performed by the Voltmeter interface circuit to accept command data. This sequence applies to all command statements received from the HP-IB.

8-148. The controller in charge of the HP-IB sets the code of the command data to be transferred on data lines DIO1 through DIO8 and sets the ATN (Attention) line low (true).

8-149. After allowing time for the data on the DIO lines to "settle", the HP-IB controller sets the DAV (data valid) line low (true). The DAV signal is input to the interface circuit through transceiver U9 and is applied to the signal input of qualifier gate U13A. The high output of U13A is coupled through gate U2B and inverter U10D to the inputs of buffer U15D and interrupt gate U7C. The low (true) output of U7C is applied to the input of U2A to set the interrupt signal to the main processor.

> 8-150. Upon recognizing the interrupt signal, the main processor enables buffers U15 and U16 to read the status word. In this case, bit 3 is set, indicating valid data is on the bus, bit 5 must be set to enable the voltmeter to go to remote operation, and bit 6 is set to indicate the message is a command statement. The main processor enables buffers U17 and U18 to read the data byte.

> The ATN signal is input to the Voltmeter interface circuit through inverter U3E and is applied to the input of buffer U15A and inverter U3B. The low output of U3B disables

> qualifier gates U2D, U14B, U14D and U13D and is applied

to U2C to set its output high. The high output of U2C sets the enable inputs of U13A and U13B. The high output of

U13B is applied to the driver B input of transceiver U9 to set the NDAC output low (true). This indicates to the

HP-IB controller that the Voltmeter is ready to accept data.

8-151. After reading the data byte, the processor sets the "nrfd" output (1Q) of latch U11 high (true). The nrfd signal is applied to the enable input of qualifier gate U13C and the driver A input of bus transceiver U9. Transceiver U9 drives the NRFD bus line low (true), indicating the Voltmeter has accepted the data. The processor next sets the "ndac" output (6Q) of latch U11 high (false). The ndac signal is applied through inverter U10A to the enable input of U2B and the signal input of UI3B. The low output of U13B is applied to the driver B input of transceiver U9 to disable it and allow the NDAC Bus line to go high (false).

8-152. Execution of Command Instructions. After the command data has been accepted. as previously described, the main processor deciphers the data to determine the nature of the command. This section describes the interface circuit response to the following Bus commands:

- a. "Listen" Command
- b. "Unlisten" Command
- c. "Talk" Command
- d. "Untalk" Command

8-153. listen Command. When the processor receives a listen address from the HP-IB it enables inverter U1 and reads the address code the Voltmeter has been set to. This code is determined by the settings of switch S1. The processor compares this code with the one received to determine if it has received its listen address. Upon recognizing the listen address of the Voltmeter, the processor sets the output (pin 10) of U70 low to turn A2CR2 (listen enunciator) on (see Front Panel Assembly Schematic). The processor next sets the "mla" output (4Q) of U11 high (true). The mls signal is applied. through inverter USD. to the input of qualifier gate U2C to maintain its output high. At this point the Voltmeter has been addressed to listen and enabled to receive data messages.

8-154. Unlisten Command. Upon recognizing the "unlisten" command, the processor sets the output (pin 10) of latch U70 high to turn A2CR2 (listen enunciator) off (see Front Panel Assembly Schematic). The processor next sets the "mla" output (4Q) of latch U11 low (false) to return the interface circuit to the "turn.on" state.

8·155. Talk Command. When the processor receives a "talk" address from the HP-IB it enables inverter U1 and reads the address code the Voltmeter has been set to. This code is determined by the settings of address switch SI. The processor compares this code with the one received from the HP-IB to determine if it has received its talk address. Upon recognizing the talk address of the Voltmeter, the processor sets the output (pin 7) of latch U70 low to turn A2CR3 (talk enuncaitor) on (see Front Panel Assembly Schematic). The processor next sets the "dav req" output (50) of latch UII high (true). This signal is applied to the enable input of qualifier gate UI4C. At this point the Voltmeter has been addressed to "talk" and is awaiting the removal of the ATN signal by the HP·IB controller before outputting measurement data.

8·156. Untalk Command. Upon recognizing the "untalk" command, the processor sets the output (pin 7) of latch U70 high to turn the "talk" enunciator (A2CR3) off (sec Front Panel Assembly Schematic). The processor next sets the "dav req"output (5Q) of latch U11 low (false) to return the interface circuit to the "turn-on" state.

8-157. Handshake Completion. After all instruments on the HP-IB have accepted the command data (the NDAC Bus line has gone high) the HP-IB controller sets DAV high (data is no longer valid). This sets the receiver D output of transceiver U9 low. The low output of U9 is applied to the input of U13A and through inverter U10C to the input of qualifier gate U13C causing its output to go high. The output of U13C is applied to the signal input of buffer U15C and to the input of interrupt gate U7 A. The low output of U7 A is applied to the input of gate U2 A to set the interrupt signal to the processor.

8-158. Upon recognizing the interrupt signal, the processor enables buffers U15 and U16 and reads the interrupt code. In this case bit 4 is set, indicating the completion of a data byte. The processor determines the nature of the interrupt and sets the "ndac" output (6Q) of latch U11 low (true). The low output of U11 is applied through inverter U10A to the inputs of U2B andU13B. If the ATN signal or the mla signal is true the output of U13B will be set high. The high output of UI3B is applied to the driver B input of transceiver U9 to set the NDAC line low (true). The processor next sets the "nrfd" output (1Q) of U11 low (false). The low output of U11 is applied to the driver A input of U9 to set the NRFD output high (false) and to the input of U13C to disable it and remove the interrupt signal. This completes the sequence for accepting and executing command statements. .

8·159. Receive Data. Data received from the HP·JB is used to remotely program the Voltmeter's front panel controls (range, function, math, etc.). The Voltmeter must have previously been addressed to "listen" and set to remote con· trol before it will respond to program data messages.

8- 160. The following paragraphs describe the interface circuit response to program data messages. The HP-IB controller sets the program information on Bus lines DIOI through DIO8. After allowing time for the information to "settle", the controller sets DAV (data valid) low (true). The DAV signal sets the receiver D output of transceiver U9 high (true). The high ou tput of U9 is applied through inverter UlOC to the input of qualifier gate UI3C to disable it and to the input of UJ3A. The output of UI3A is coupled through gate U2B and inverter U10D and applied to the input of buffer U15D and interrupt gate U7C. The low output of U7C is applied to the input of gate U2A to set the interrupt output to the main processor.

8-161. Upon recognizing the interrupt signal, the processor enables buffers U15 and UI6 and reads the status word. After determining the nature of the interrupt, the processor enables buffers U17 and U18 and reads the program data. If the processor has read the first byte of program data (two bytes are required for each program step) it sets a flag

and retains the first data byte information. If the processor has read the second byte of information it stores the composite of the first and second bytes and sets the appropriate output of enunciator latches U65 through U70 low (true) to light the enunciator pertaining to the program informa· tion. The processor next sets the nrfd output (1Q of latch U11 high (true). The output of U11 is applied to the enable input of qualifier gate UI3C and to the driver A input of transceiver U9 which sets the NRFD bus line low (true). The processor next sets the ndac output (6Q) of latch U11 high (false). This signal is applied through inverter UIOA to the input of qualifier gate U2B to disable it and remove the interrupt signal to the processor. The ndac signal is also applied to the input of gate U13B. The low output of U13B is applied to the driver B input of transceiver U9 which stops driving the NDAC bus line (allows it to go high). This indicates to the HP-IB controller that the Voltmeter has accepted the data and is ready for more data.

8·162. Sensing that the Voltmeter has accepted the data, the HP-IB controller sets the DAV line high (data on the DIQ lines is no longer valid) and prepares to output the next data byte. The DAV high signal sets the receiver D output of transceiver U9 low. The low output of U8 is applied to the input of gate UI3A to disable it and through inverter UIOC to the input of gate UI3C. The high output of U13C is applied to the signal input of buffer U15C and to the input of interrupt gate U7 A. The low output of U7 A is applied to the input of gate U2A to set the interrupt out· put to the processor. The processor recognizes the interrupt signal and enables buffers U15 and U16 to read the bus status word.

8· 163. Upon detcrmining the nature of the interrupt. the processor sets the ndac output (6Q) of latch U11 low (true). The output of U11 is applied through inverter U10A to the input of qualifier gate U2B and to the input of gate UI3B. The high output of UI3B is applied to the Driver 8 input of transceiver U9 which sets the NDAC Bus line low (true). The processor then sets the nrfd output (i0) of U11 low (false). This signal is applied to the driver A input of U9, which sets the NRFD bus line high (false), and to the input of qualifier gate UI3C to remove the interrupt signal. This completes the sequence for accepting one byte of program data.

8-164. Output Data. The following paragraphs describe the sequence followed by the interface circuit to output measurement data to the HP·IB. The voltmeter must have previously been addressed to "talk" and the HP-IB must NOT be in the command mode before the voltmeter can output measurement data.

8·165. When the Voltmeter is addressed to talk the "dav req" output  $(5Q)$  of latch U<sub>11</sub> is set high (true). As the HP-IB exits the command mode (the ATN signal is removed) and all bus instruments are ready to accept data (NRFD is high) the output of qualifier gate UI4C is set low. The output of U14C is applied to the input of buffer U16C and the input of interrupt gate U7C. The low output of U7C is applied to the input of U2A which sets the interrupt output to the processor.

8-166. Upon recognizing the interrupt signal, the processor enables buffers U15 and U16 to read the status word. After determining the nature of the interrupt the processor sets latches U20 and UI9 to the code of the first byte of mea· surement data. The outputs of UI9 and U20 are applied to the driver inputs of transceivers U6 and U12. The processor next enables transceivers U6 and U12 to output the measurement data to the HP-IB data bus (DIO1 through DIO7). After the measurement data has had time to "settle", the processor sets the "dav" output (20) of latch UII high (true). The dav signal is applied to the input of qualifier gate U14A and gate U13D. The high output of U13D is applied to the driver D input of transceiver U9 which sets the DAV Bus line low (true), The processor then sets the dav req output  $(5Q)$  of latch U11 low (false). This signal is applied to the input of qualifier gate U14C to disable it and remove the interrupt signal. When the measurement data byte has been accepted' by the receiving instrument(s) the NRFD line is set low and the NDAC line is high. The NDAC signal sets the Receiver B output of transceiver U9 low. This output is applied to the input of qualifier gate U14B. The high output of UI48 is applied to the input of gate U14A to enable it. The low output of U14A is applied to the signal input of U16D and to the input of interrupt gate U7C. The low output of U7C is applied to the input of U2A to set the interrupt output to the processor.

8-167. Upon recognizing the interrupt, the processor enables buffers UI6 and UIS and reads the status word. After determining the nature of the interrupt, the processor sets the dav req output (5Q) of latch U11 high. The processor then sets the dav output (2Q) of U10 low (false). This signal is applied to the input of gate Ui3D to remove the DAV signal from the Bus and to the input of qualifier gate U14A to remove the interrupt signal. This completes the output of one data byte. The sequence is repeated until each byte of measurement data has been output.

## 8·168. FRONT PANEL OPERATION.

## 8·169. Circuit Description.

8-170. Control Switches and Ennunciators. Refer to the Front Panel Assembly Schematic for the following description. Pressing a front panel key sets one of the input lines to priority encoder U57 low. The output of the encoder is the octal equivalent of the input line selected that is, the output when line " $17$ " is set low is 111, when line " $12$ " is low the output is 010, etc. The encoder also sets the gate output (pin 14) low to initiate the processor interrupt cir· cuit. The outputs of U57 combined with the outputs of gate USOA and inverter U49A are applied to the inputs of latch US8. The inputs to U58 make up a code which repre· sents the key pressed. The interrupt circuit, after a time delay of approximately 6 ms, sets the clock input (pin 9)

of U58 high to latch the switch code and also sets the interrupt input to the main processor.

8-171. Upon recognizing the interrupt input, the processor sets the interrupt enable output high to enable buffers U59 and U60 and reads the switch code. This code represents a vector address to the processor. The processor performs the program routine contained at the address indicated which includes transferring the new switch data to the inguard controller and outputting data to the front panel to change the necessary enunciators.

8-172. The new enunciator data is output to the data bus (lines  $D\emptyset$  through  $D7$ ) by the main processor and applied to the inputs of latches U65 through U70. The new enunciator code is contained on lines DØ through D5. Lines D6 and D7 are applied to the select inputs of decoder U64 and are used to determine which output of U64 will be set low. Outputs  $1 Y \emptyset$  through  $1 Y3$  are enabled by the signal from device select decoder U41. Outputs 2YØ and 2Y1 are enabled by 8-173. Display. Measurement data is transferred to the display one number at a time. The polarity or numerical data is applied to the input of latch U54 and the digit (or position in the display) and decimal information is applied to the input of latch U63. The output of device select decoder U41 is applied to the clock input of U54 and U63 to latch the information. The position information is ap-

device select decoder U33. The outputs of U64 are activated by the delayed clock signal from US2F and applied to the clock inputs of latches U65 Ihrough U70. All outputs of U64 are high except the one driving the latch which is to accept the data. The enunciators are lit when the output of the latch driving them is set low.

plied to the select and data inputs of U56 to determine the proper display driver to be activated. The outputs of U56 are applied to the display drivers (Q11 through Q18) and are enabled by the signal from U48B (interrupt circuitry). The display is scanned from left to right one number at a time.

# TROUBLESHOOTING

## 8-174. INTRODUCTION.

8-17S. The following portions of this manual contain information to aid in troubleshooting and repair of the 345SA. This information consists of a General Block Diagram Theory of Operation, a Preliminary Troubleshooting Check, and eight Service Groups. An instrument block diagram and schematics are also included in this section of the manual.

## 8-176. General Block Diagram Theory of Operation.

8-177. Read this subsection if you wish to become familiar with the internal operation of the 3455A. Refer to the simplified block diagram (Figure 8-44) for the following discussion.

8-178. To understand the basic operation of the 3455A, the instrument can be divided into two sections. These sections of the Outguard Section and the Inguard Section.

## 8-179. Outguard Section.

8-180. The Outguard Section consists of most logic circuits and their power supplies. These circuits function as the internal main controller, HP·IB interfacing, and front panel interface of the instrument.

8-181. The main controller circuits are used 10 control communication between the front panel. HP-IB interface, and the Inguard Section. The controller also performs mathematical calculations to correct measurement data, and to provide instrument scaling or percent error readings.

8- 182. The heart of the main controller circuits is a processor (referred to as the nanoprocessor) used in conjunction with the main controller ROMs. The processor and ROMs are located on the A3 board. The ALUs are used for calculations and are located on the Al motherboard.

8-183. The front panel is used for the manual operation of the instrument and to display readings. By pressing a pushbutton on the front panel, the controller receives a message to do the operation requested by the operator (DC, AC, etc.). The main controller then sends a message to the inguard controller to do the operation. A fter the operation is completed, the inguard controller then sends information back to the main controller. The information is then converted and displayed on the front panel.

8-184. The HP-IB circuits are used to communicate bet-<br>ween the HP-IB and the instruments main controller. Information can pass either from the HP-IB to the main

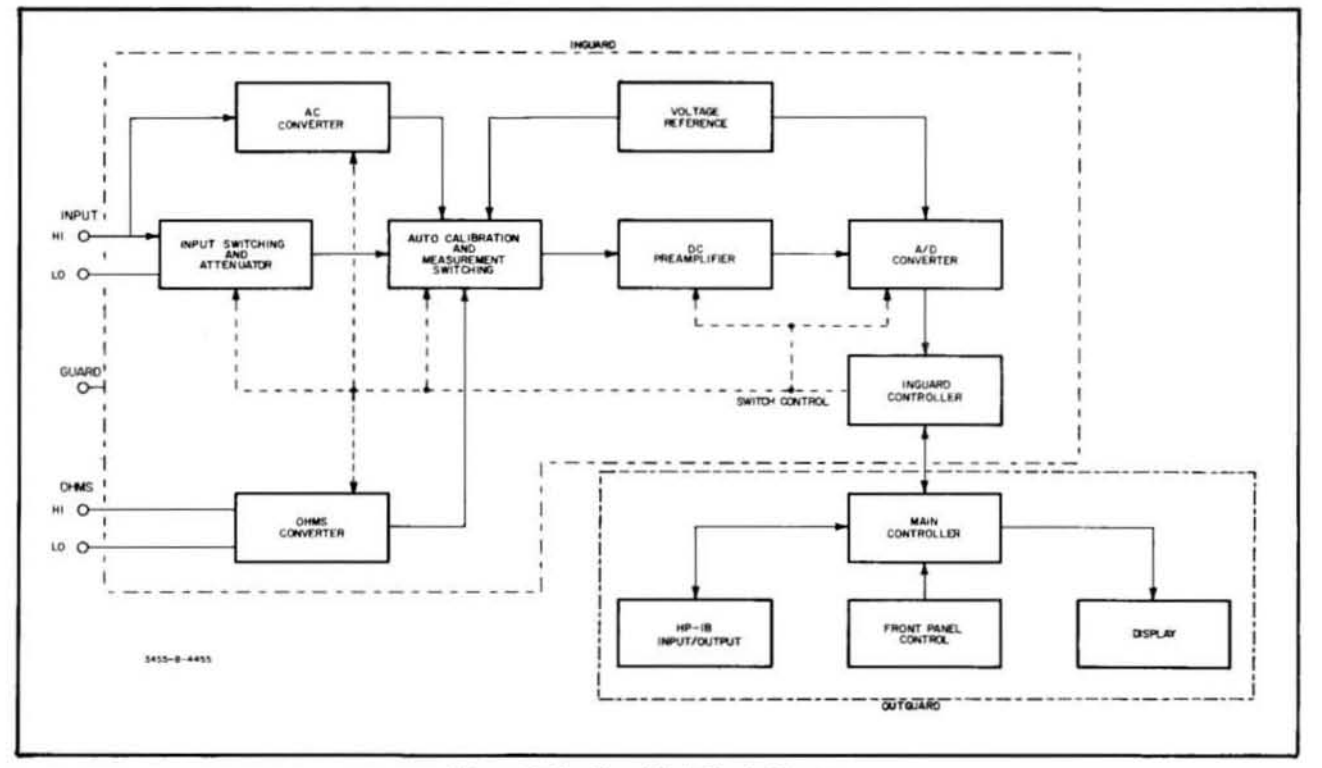

Figure 8-44. Simplified Block Diagram.

controller or from the main controller to the HP-18. Example: the main controller receives a message from the Bus to read DC. After a reading is taken, the main controller sends the reading to the 8us. It should be noted, as with the front panel, the bus circuitry can interrupt the main controller whenever necessary (10 clear interface, etc.).

## 8-185. Inguard Section.

8-186. The Inguard Section consists of the measuring circuitry, a controller, and power supplies. The main function of these circuits is to perform Auto-Cal, DC, AC, and Ohms measurements. These circuits are controlled by an inguard controller, which in turn are partially controlled by the outguard controller.

8-187. The circuits used for Auto-Cal and DC measurements are basically the same. The Auto-Cal measurements consists mostly of gain and offset measurements of various op-amps and FETs. The Auto-Cal function can be turned on or off, as desired by the operator.

8-188. The following procedure outlines a typical DC measurement.

a. A DC signal is applied to the input of the 3455A. This signal may or may not be attenuated by the input attenuator circuits.

b. The signal is next applied to the Main Amplifier through the Auto-Cal and Measurement Switching circuits. Afler pre-amplifications by the Main Amplifier. the signal is applied 10 the *AI D* convertor (10 V DC for full scale).

c. The *AI D* convertor changes the analog signal to a digital signal and scnds the digital signal to the inguard controller. The inguard controller then transfers this information to the outguard controller.

d. The outguard controller processes the information and displays the reading on the front panel.

8-189. Auto-Cal measurements are taken in the form of Auto-Cal constants and are used to compensate for internal measurement errors. To help generate the cal constants (gain and offset), stable reference voltages ( $\pm$ 10 V) and stable resistive divider (1 k $\Omega$ , 100 k $\Omega$ , 900 k $\Omega$ , and  $1$  M $\Omega$ ) are used. These circuits are located on the reference module. The reference voltages are also used for the operation of the A/D convertor.

8-190. The ohms convertor is used to supply the current for an ohms measurement and in turn causes a voltage drop across the unknown resistor. The voltage drop depends on the value of the unknown resistor and the range of the instrument. This voltage is measured along with a voltage drop across a reference resistor, by the DC circuits of the 3455A. The DC readings are then

converted to digital readings and passed on to the main controller. The reading is then calculated by the main controller to an ohms reading to be displayed on the front panel.

8-191. The 3455A offers a choice of either a True RMS or an Average Responding AC Convertor. Both convertors changes an AC voltage to a DC voltage with an ' amplitude of approximately  $+6.7$  V for a full scale input. This resultant DC voltage is then processed by the DC circuits. as explained in paragraph 8-188, with the exception of the DC attentuator circuits. The attenuation is done on the AC convertor board. The main controller receives the digital information from the inguard controller and is then processed to be displayed as an AC reading on the front panel. The following is an explanation of the differences between the convertors.

a. True RMS Convertor: The True RMS Convertor can either be AC or DC coupled. Using operational circuitry, the input voltage to the convertor is changed to a DC level proportional to the RMS value of the input voltage.

b. Average Responding Convertor: The Average Responding Convertor is only AC coupled. An average responding circuit calibrated to the RMS value of a sinasoidal input voltage, is used in this convertor. The resultant DC output of the convertor is a voltage proportional to the average value of the input voltages absolute value.

8-192. The inguard controller controls the operation of the inguard section after receiving instructions from the outguard controller. The inguard circuits being controlled are used to perform the various measurements.

8-193. For a more detailed explanation of the 3455A's circuitry, refer to the Theory of Operation Section in this manual (paragraph 8-10).

## 8-194. PRELIMINARY TROUBLESHOOTING CHECK.

## 8·195. INSTRUMENT HALf·SPlITTING TECHNIQUES.

8- 196. Before proceeding to a particular service group for troubleshooting the *34S5A* should be half-split. This is done to determine if the failure is in the inguard or outguard section of the instrument. The following procedure can be used.

a. Half-splitting can easily be accomplished with an Inguard/Outguard Service Cable (part number 03455-61609) and a working *345SA* (a second instrument) as follows:

I. With each 3455A turned off, disconnect the A10W1 Inguard/Outguard cable assembly from the outguard connector (AIJ7) on each 3455A.

2. Plug the Inguard/ Outguard Service Cable from one instrument's outguard connector (A1J7) to the other instrument's Inguard/Outguard cable assembly (W1). The instruments are now effectively half·split with one unit's inguard section connected to the other unit's outguard section (see (Figure *8·4S)* 

3. Turn on the instrument with the active in· guard section and then turn on the instrument with the active outguard section. The display from the unit with the active outguard should become energized. If the instrument malfunction has disappeared, then the portion of the defective in· strument used (inguard or outguard) is working. Consequently, if the malfunction remains, the section of the defective instrument used is inoperative.

4. The defective section can be verified by reversing the Inguard/ Outguard Service Cable

#### **NOTE**

#### *Make sure the power supplies of the in· operative 3455A are good.*

b. Once it has been determined in what section the defective is located (Inguard or Outguard), the correct Service Group can be used for component isolation (see Paragraph 8· 198 for a summary of the Service Groups).

8-197. If an extra 3455A or an Inguard/Outguard Service Cable is not available, use the method described in Service Group H, Figure 8·H·2. This method is not as complete as the half·split technique .

Figure 8-45. Inguard-Outguard Connections.

#### 8·198. Service Group Summary.

8-199. The following is a summary of the various service groupsand should be used in conjunction with Table 8·3.

a. Turn-On Circuitry (Service Group A): Turn-on

failures show up as an inoperative front panel "and" a blank display, at turn on. Use this service group if both of these symptoms are observed. The turn·on circuitry is working properly, if there is any indication on the display and the front panel is operative.

b. Auto·Cal and DC Troubleshooting (Service

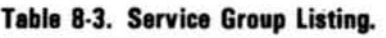

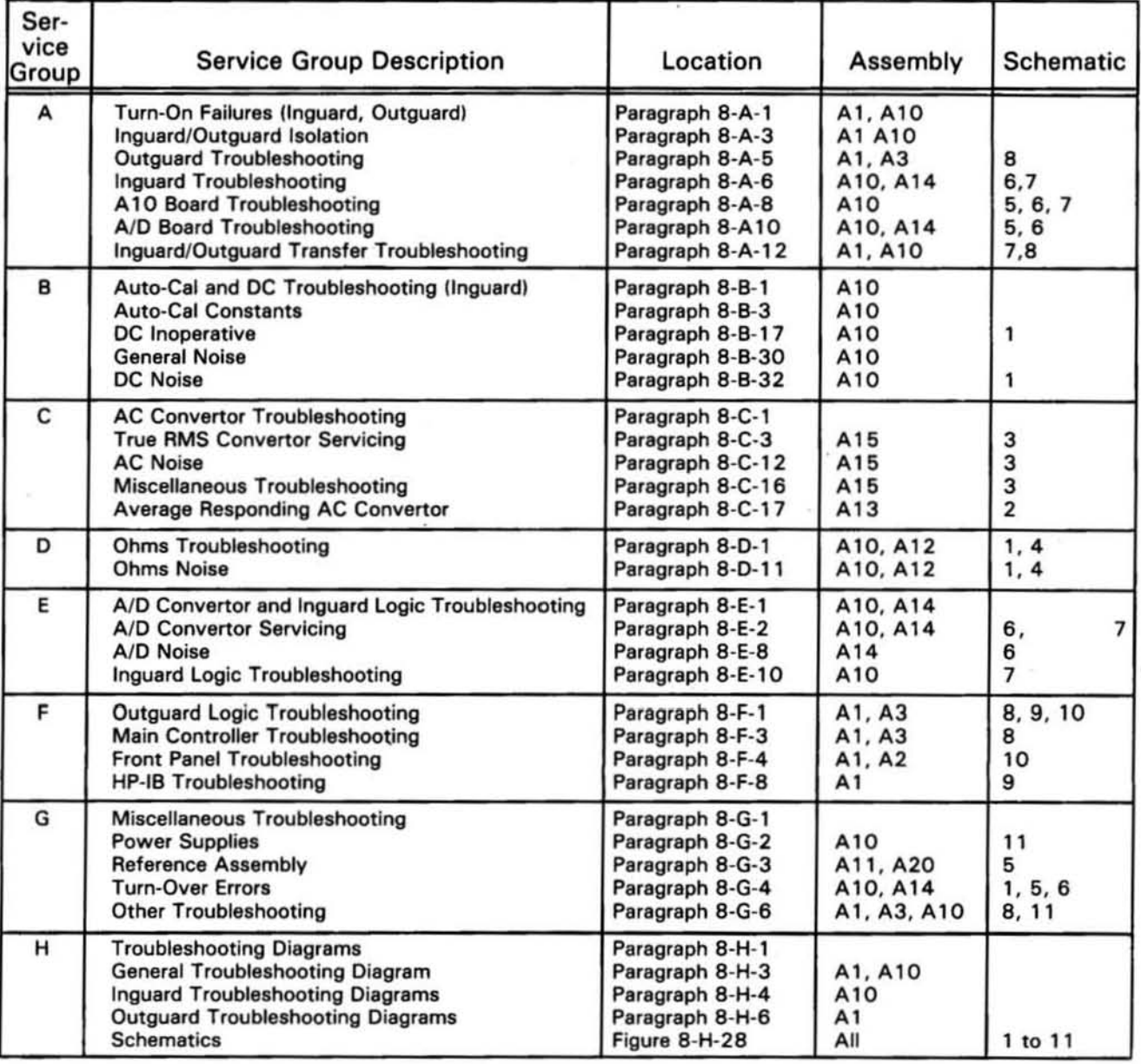

Group B): Use this service group if an OL (overload) condition is observed at turn-on, or the instrument fails its self-test (see paragraph 3-6), or the dc mode is inoperative. A self-test failure is indicated if an integer number or non integer number is displayed, when the 34SSA is in the self-test mode. A display of an integer number indicates an Auto-Ca1 failure and if only a non integer number is displayed, the failure is in the logic circuits. Use the haJf-split technique to isolate the inguard and outguard logic sections and go to Service Group E for the inguard logic troubleshooting and Service Group F for the outguard logic troubleshooting.

c. AC Convertor Troubleshooting (Service Group C): Use this service group if the ac function is defective. Before using this service group, however, the instrument should operate correctly in the dc function and Auto-CaJ mode.

d. Ohms Troubleshooting (Service Group D): Use this service group if the ohms function is defective. Before using this service group, the dc function and the Auto-Cal mode of the 34SSA should operate correctly.

e. *AI D* Convertor and Inguard Logic Troubleshooting (Service Group E): This service group can be used when it has been determined by the haJf-split technique that the inguard section of the instrument is defective. A faulty  $A/D$  Convertor or a faulty inguard can also be determined by an indication of strange readings on all functions and ranges. This service group can also be used if a defective A/D board has been

isolated by substituting it with a good A/D board.

f. Outguard Logic Troubleshooting (Service Group F): This service group should be used if a defective outguard section has been isolated by the half-split technique. Helpful hints for the Signature Analysis (SA) method are mainly given in this group.

g. Miscellaneous Troubleshooting (Service Group G): This service group can be used for troubleshooting power supplies, reference assembly, turn-over errors, and others. The troubleshooting information in this group does not fit in the other groups.

h. Troubleshooting Diagrams (Service Group H): Troubleshooting Diagrams may be used to service the *)45SA* in place of the other service groups. This group also contains a detailed block diagram and all the schematics of the circuits used in the instrument.

## SERVICE GROUP A

## 8-A-1. TURN-ON CIRCUITRY (INGUARD AND OUTGUARD).

8-A-2. Turn-On failures will show up as an inoperative front panel and a blank display. Because of the RAM's timing, the LED's which first light up will vary with instruments and also on the same 3455A each time it is powered up. Therefore the front panel will usually give no clues to the reason for any turn-on failures.

## 8-A-3. Inguard/Outguard Isolation.

8-A-4. Assuming that the power supplies of the 3455A are good, the Instrument Half Splitting Technique (paragraph 8-176) should be the first step in isolating turn-on failures. Either the inguard or the outguard section could hang up the *34SSA's* turn-on sequence. The front panel indication does not tell where the fault is located. Therefore, the Half-Splitting Technique should be used to isolate the fault between inguard or outguard section of the *345SA.* If an extra 3455A and an Inguard/ Outguard Service Cable is not available, the method described in Figure 8·45 may be used. When it is determined which section of the *345SA* is at fault, go to the appropriate troubleshooting section in this service group (see paragraph 8-198 and Table 8-3).

## 8-A-5. Outguard Troubleshooting (Schematic 8).

a. Check for a clock signal at A3TP5. If no signal exists or the signal level is below 4 V(peak to peak), then troubleshoot the outguard clock circuit.

b. Add A IC46 (part number 0160-3622) if the 3455A does not have one (schematic 8).

c. Troubleshoot the outguard turn-on circuit (A1U5, U26, and associated components). Check for a pulse at turn-on. as shown below, which can be seen at U26 pin 9. This pulse connects to inverter US which holds data lines 02 through 07 low for the duration of the pulse. The processor should turn on at the trailing edge of that pulse. which can be seen at U26 p<br>gh D7 low for the duration<br>pulse.

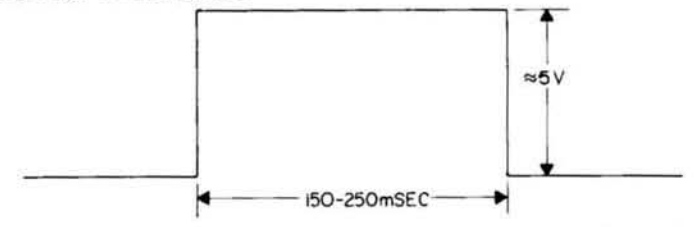

d. Check the Nanoprocessor interrupt circuit for correct operation. The IN ENA line should be held high and the IN REQ line should either toggle from high to low to high, or remain high. If these conditions do not exist, then troubleshoot the interrupt circuit (AIU46, U47, U53, and U55). The turn-on circuit (A1U26) must be working before troubleshooting the interrupt circuit.

e. Using the Signature Analysis routines in Figure 8-H-20 to 8-H-27, troubleshoot the outguard logic. If any difficulty is observed using the signature analysis routines, go to Service Group F, paragraph 8-F-! for troubleshooting hints.

f. Using the information in Service Group  $F$  paragraph 8-F-1, troubleshoot the outguard logic.

## 8-A-6. Inguard Troubleshooting (Schmatic 5, 6, 7).

8-A-7. The Inguard Mother Board (A10) and or the A/D Convertor Board (A14) may cause turn-on failures. To isolate one from another swap a good A/D convertor board (A14) with the one in the inoperative 3455A. If a known good A14 board is not available, use the one from the 3455A which was used in half-splitting the instrument.

## 8-A-B. A10 Motherboard Troubleshooting (Schematic 5, 6, 7).

8-A-9. Use the following steps in the order they are presented to troubleshoot the Inguard Motherboard (AIO).

a. Check for a clock signal at A10U26 pin 27. If no signal exists or the signal level is below 4 V (peak to peak), troubleshoot the inguard clock circuit.

b. Check the  $\pm 10$  V reference voltages at A10TP8 for +10 V  $\pm 100 \mu$ V, and at A10TP7 for -10 V  $\pm$  20 mV (schematic 5). If these voltages are too low, the 3455A may not complete the Auto-Cal routine and lock up.

c. Pin 29 of AIOU26 should, under normal condition, be toggling. At turn-on it should have a 20 msec negative going pulse. If these signals are not present, then troubleshoot the inguard processor turn-on circuit. This circuit consists of U24, UI9, U9, and their associated circuits. Normally U9 pin II should have a 2 V signa! with some ripple and about 1.2 V at pin 10. At turn-on UI9 pin 2 should have the approximate pulse as shown below.

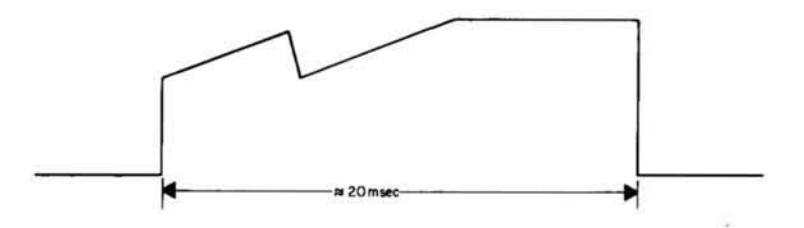

d. A 300 nano second negative pulse for each interrupt should be observed at U32 pin 4. Since it is difficult to observe the pulse, this interrupt circuit can be checked by manually clocking TPIO. This can be achieved by pulling TP10 low and then releasing it. U26 pin 29 should then toggle. If no toggling is taking place. troubleshoot the interrupt circuit consisting of U32A and U27. If there is toggling. check T2 or the outguard section (AI).

e. Check for an *AID* waveform (see Service Group E). If none is present, toggle TPIO again and look for an A-D waveform. If the waveform appears, then troubleshoot the interrupt circuit consisting of U32A and U27.

- f. Check for toggling outputs on pins 2, 4. 6. 8, 10. and 12 of U22.
- g. The outputs (pins 9 to IS) of U14 should also toggle with SOO nano second wide negative pulses.
- h. Check operation of latches U11 to U13, U15 to U17, and ROM U25.

i. Make sure that the zero detect signal (U32B pin 12) is not loaded down by anything on the AID board.

## 8-A-10. A/D Board Troubleshooting (Schematic 5, 6).

8-A-II. A couple of checks can be made to troubleshoot the *AI D* board (AI4). One check is to make sure that the  $\pm$  10 reference voltages are correct. A10TP8 should be + 10 V  $\pm$  100  $\mu$ V and A10TP7 should be -10 V  $\pm$  20 mV. Another check, is to make sure that there is a zero detect signal at A14 pin S. If these checks are good and the *34,SSA* is still inoperative. go to Service Group E for further troubleshooting.

#### 8-A-12. Inguard/Outguard Transfer Circuit Troubleshooting (Schematic 7, 8).

8-A-13. At turn-on the outguard processor starts the operation of the inguard processor. The inguard then enables the outguard. Since timing is very critical, the Inguard/Outguard Transfer circuit may cause turn-on failures. Depending on where the failure is located. it could show up as either an inguard or an outguard malfunction. When half-splitting the 3455A, the following checks should be made to troubleshoot the transfer circuit.

a. The signals at A10U26 pins 34 to 37 (inguard) should be the same as those on A3TP4 to TP1 (outguard). The only exception is the signal at A3TPI . This signal should be the same as the signal at AlOU28 pin 9. If the signals do not agree, check for malfunctions in the inguard light isolators

AIOU34 and U35, plus associated circuits. Lines F0 and FI transfer data from outguard to inguard FØ is the data transfer line and F1 is the data transfer rate line), while F2 and F3 send data from inguard to outguard (F2 is the handshake line and F3 is the data transfer line).

b. HAZ line must be high, if not, check TP 10.

c. Use the Inguard/ Outguard transfer circuit troubleshooting diagram (Figure 8-H-17) for further troubleshooting.

d. The inguard power supply regulators (IOU36 to U39) can also cause transfer problems. The outguard should power up after the inguard. Check for a slow (more than 200 msec) inguard power supply.

## **SERVICE GROUP B**

#### 8-B-1. AUTO-CAL AND DC TROUBLESHOOTING (INGUARD).

8-B-2. All 3455A input signals travel through the main dc amplifier and Auto-Cal circuits. In order to troubleshoot D.C. and Auto-Cal malfunctions, a good fundamental knowledge of the 3455A's Auto-Cal and self-test routines are required.

#### 8-B-3. Auto-Cal Constants.

8-B-4. There are 14 cal constants used in the 3455A, which are usually zero and full scale voltage "readings". These account for most offsets, gain, and drift of the input op-amps. The "readings" are taken periodically when the 3455A is in the Auto-Cal mode. A condensed description of all the cal constants are in Table 8-B-1. If a more detailed description of the cal constants is desired, refer to the appropriate paragraph in the Theory of Operation section of this manual.

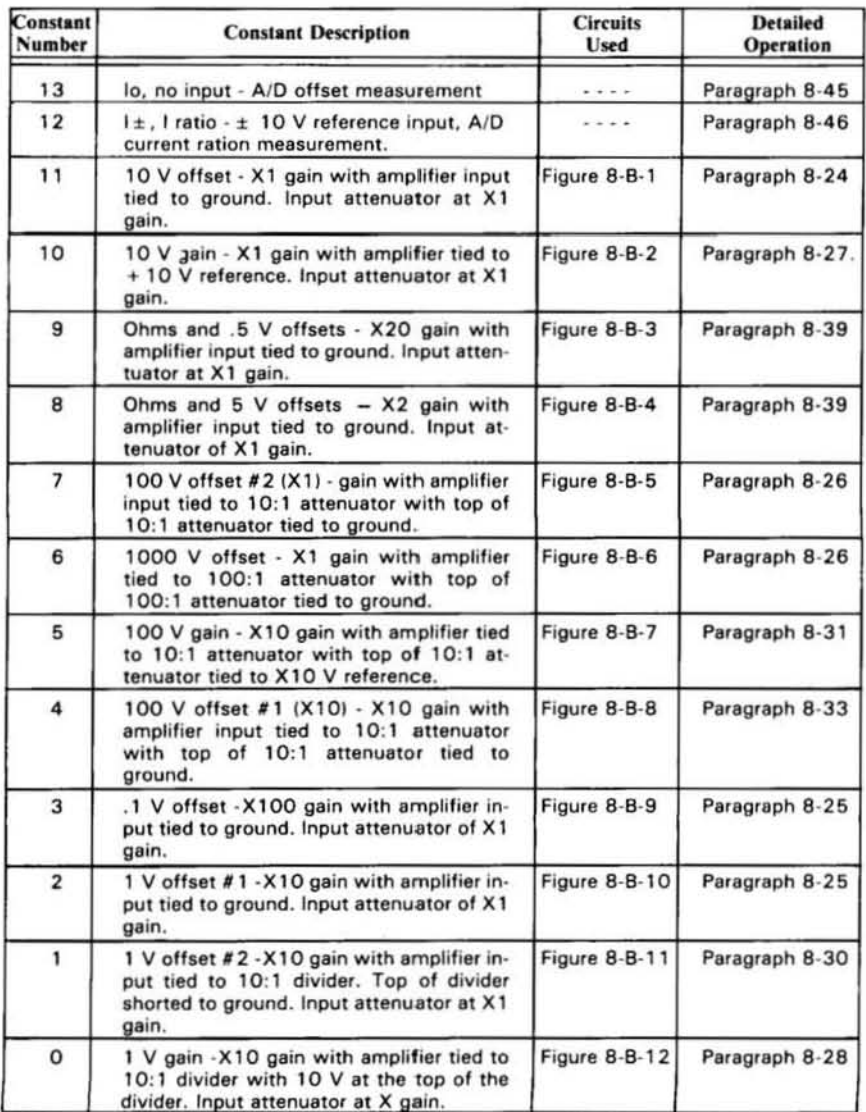

#### Table 8-B-1. Auto-Cal Constants

8-8-5. When pressing the TEST button of the 3455A, each cal constant is measured. The first constant measured is constant number 13. If constant 13 is within certain limits (which are internally set) the 3455A will automatically measure the next constant. If constant 13 is out of its limits the self test operation will stop. A number 13 will be displayed on the front panel of the 3455A. In order to measure the next cal constant, the TEST button needs to be pressed again. If all the cal constants are good, a logic check will be performed. The  $3455A$  will then display  $+ .8.8.8.8.8.8.8$  when the self-test operation is completed. After the self-test operation is finished it will automatically start again. To bring the 3455A out of this loop, any function key other than TEST needs to be pressed.

8-B-6. When the 3455A is in the self-test mode, and it fails this test, it will stop and display an integer number. This number is the number of the cal constant that fails. To continue the self-test operation, press the TEST button again. After all the cal constant measurements are taken, and the 3455A is still in the self-test mode, another measurement is taken. A dummy cal constant calculation is performed in the outguard section of the 3455A. If this calculation is correct (answer should be 10), nothing will be displayed. The instrument will then finish the self-test operation. If the dummy calculation is incorrect, a non-integer number (e.g., 9.998 or 10.002) will be displayed on the front panel. Again, to continue the self-test operation the TEST button needs to be pressed.

8-8-7 When the 3455A is used with the HP-IB system and if any of the cal constants fail, the 3455A will not output any readings. If only the dummy calculation fails then the dummy calculation answer will be output on the bus. If the 3455A passes its self-test then a 10 will be output on the bus.

8-8-8 . The 3455A should not be troubleshoot for Auto-Cal malfunctions in the self-test mode. If any cal constants fails, including the dummy constant, use the cal constant service procedure (paragraph 8-B-10) for troubleshooting. If only the dummy constant fails try replacing the ALU's (A1U28, 30), and their associated circuits, in the outguard section (schematic 8). If the dummy constant still fails, go to the Outguard Troubleshooting Service Group (Service Group F) .

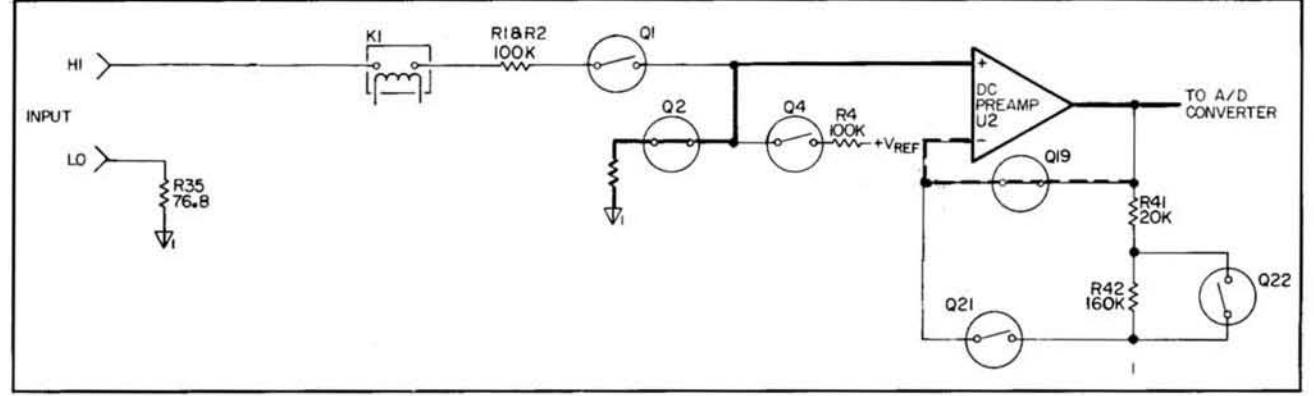

Figure 8-B-1. Auto-Cal Constant #11 (10 V Offset).

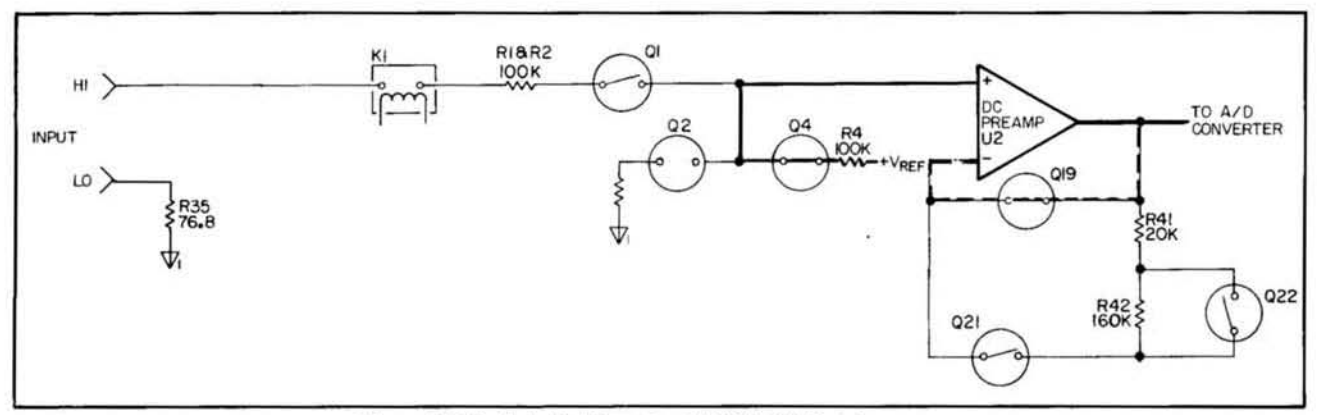

Figure 8-B-2. Auto-Cal Constant # 10 (10 V Gain).

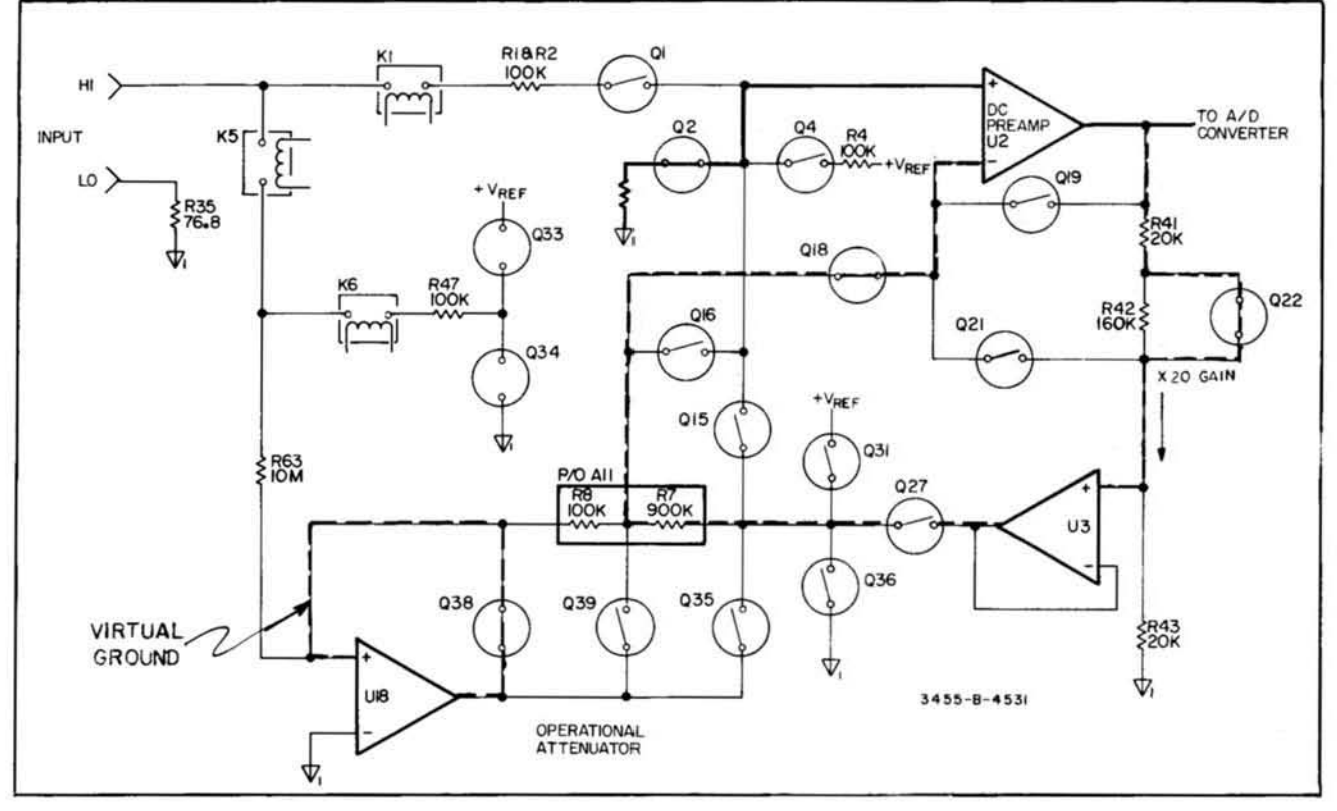

Figure 8-B-3. Auto-Cal Constant #9 (10 K, 100 K, and 10 M Offsets).

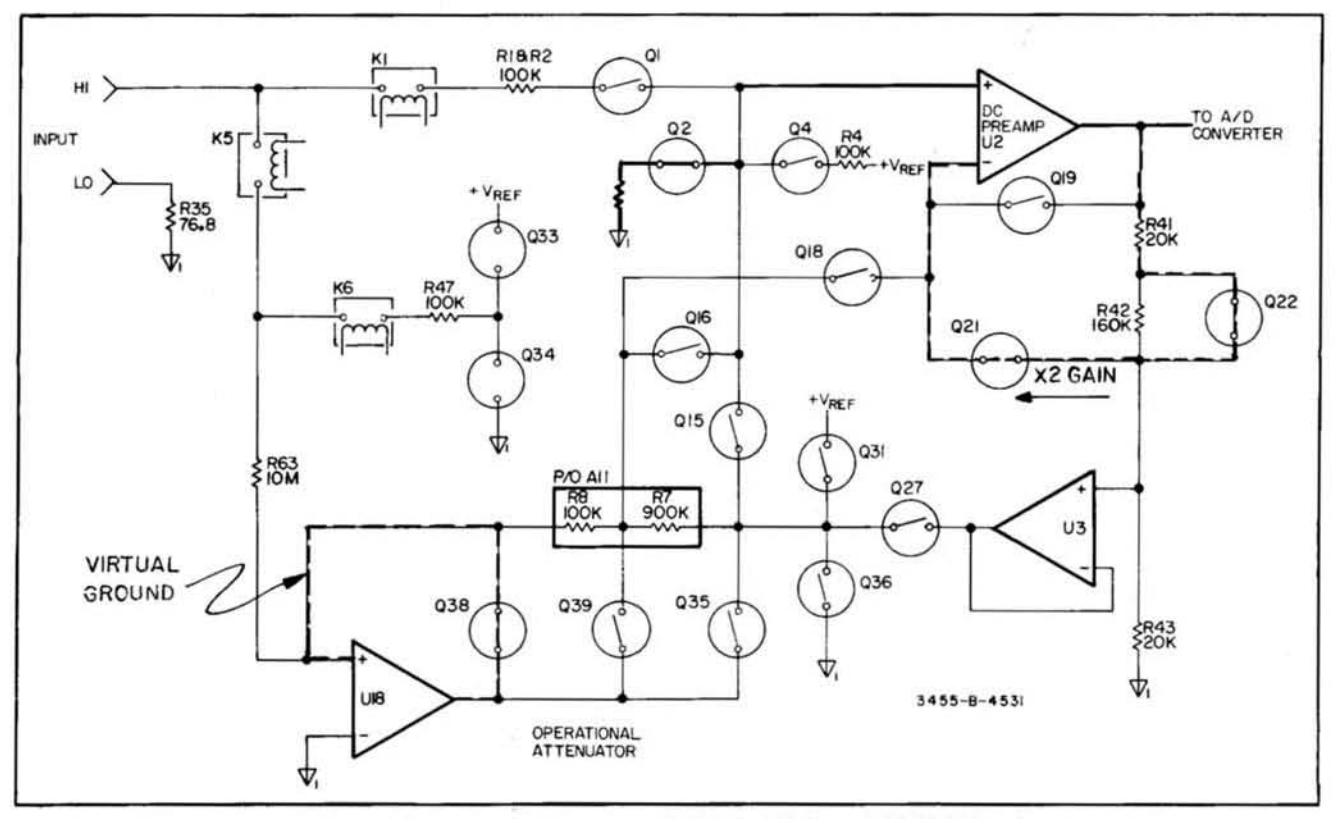

Figure 8-B-4. Auto-Cal Constant #8 (10 K, 100 K, and 10 M Offsets).

 $\tilde{\omega}$ 

 $8 - 45$ 

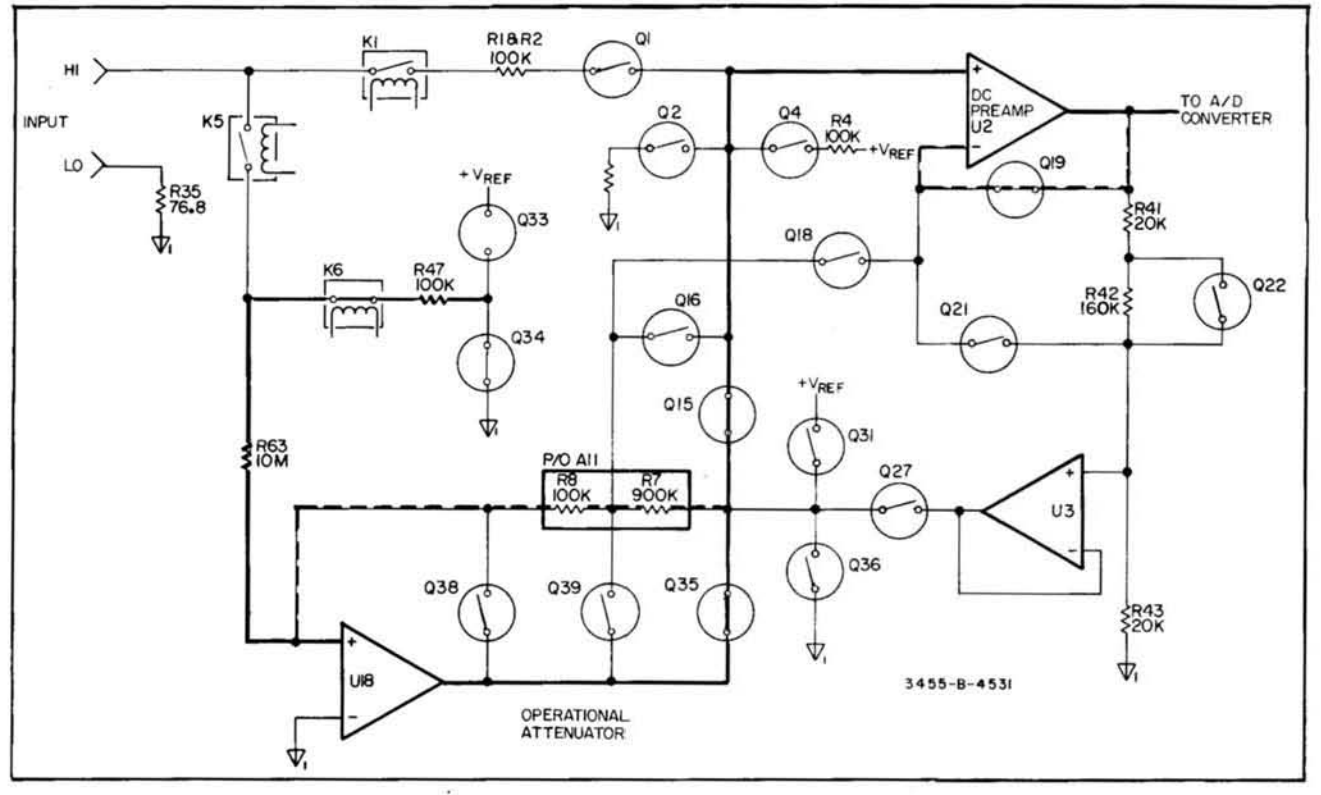

Figure 8-B-5. Auto-Cal Constant #7 (100 V Offset #2).

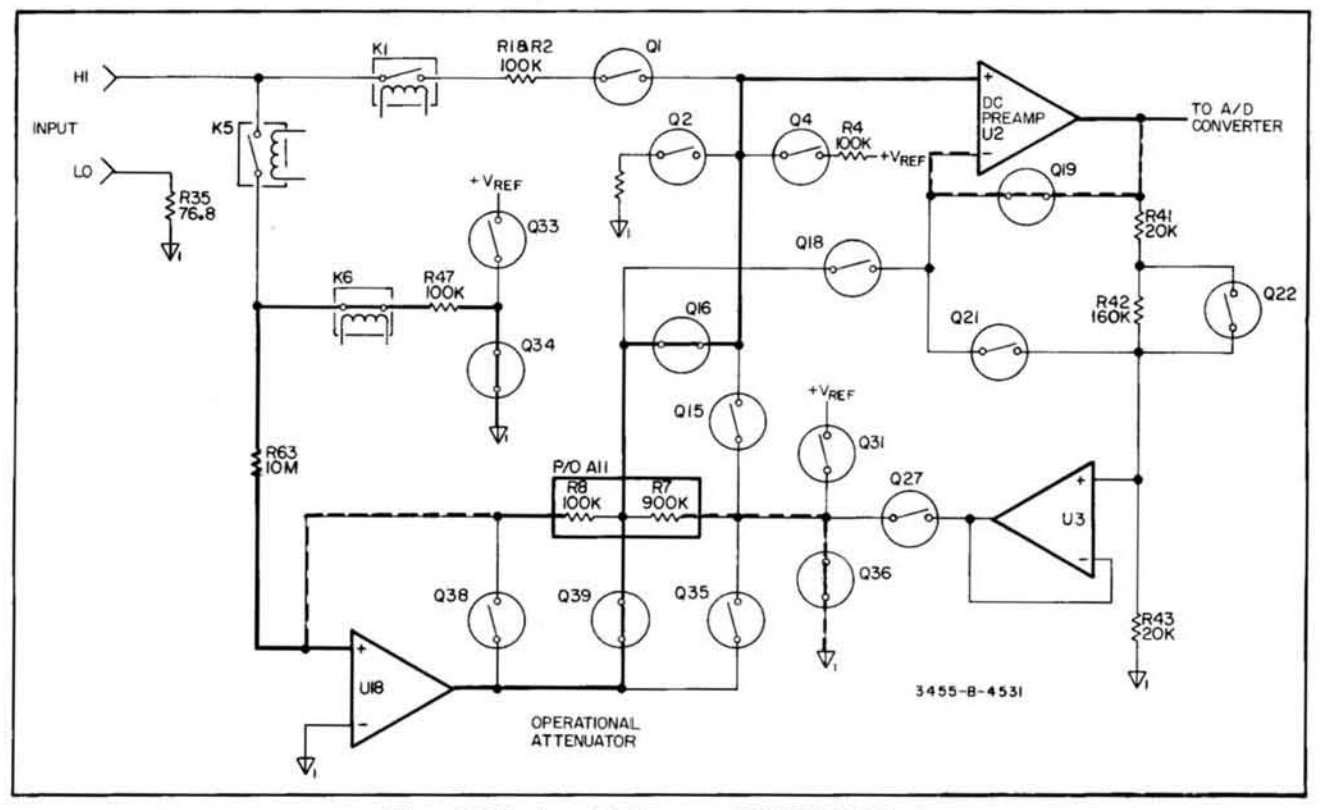

Figure 8-B-6. Auto-Cal Constant #6 (1000 V Offset).

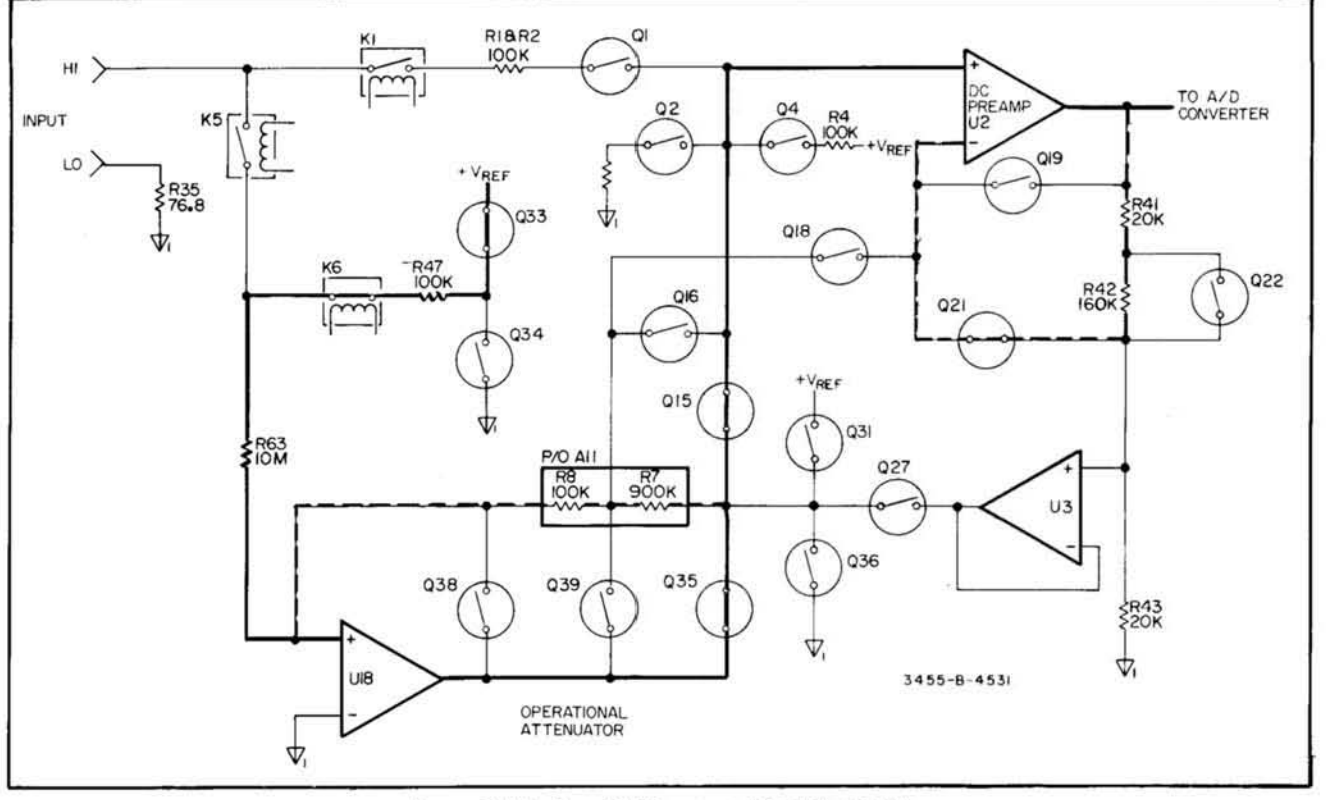

Figure 8-B-7. Auto-Cal Constant #5 (100 V Gain).

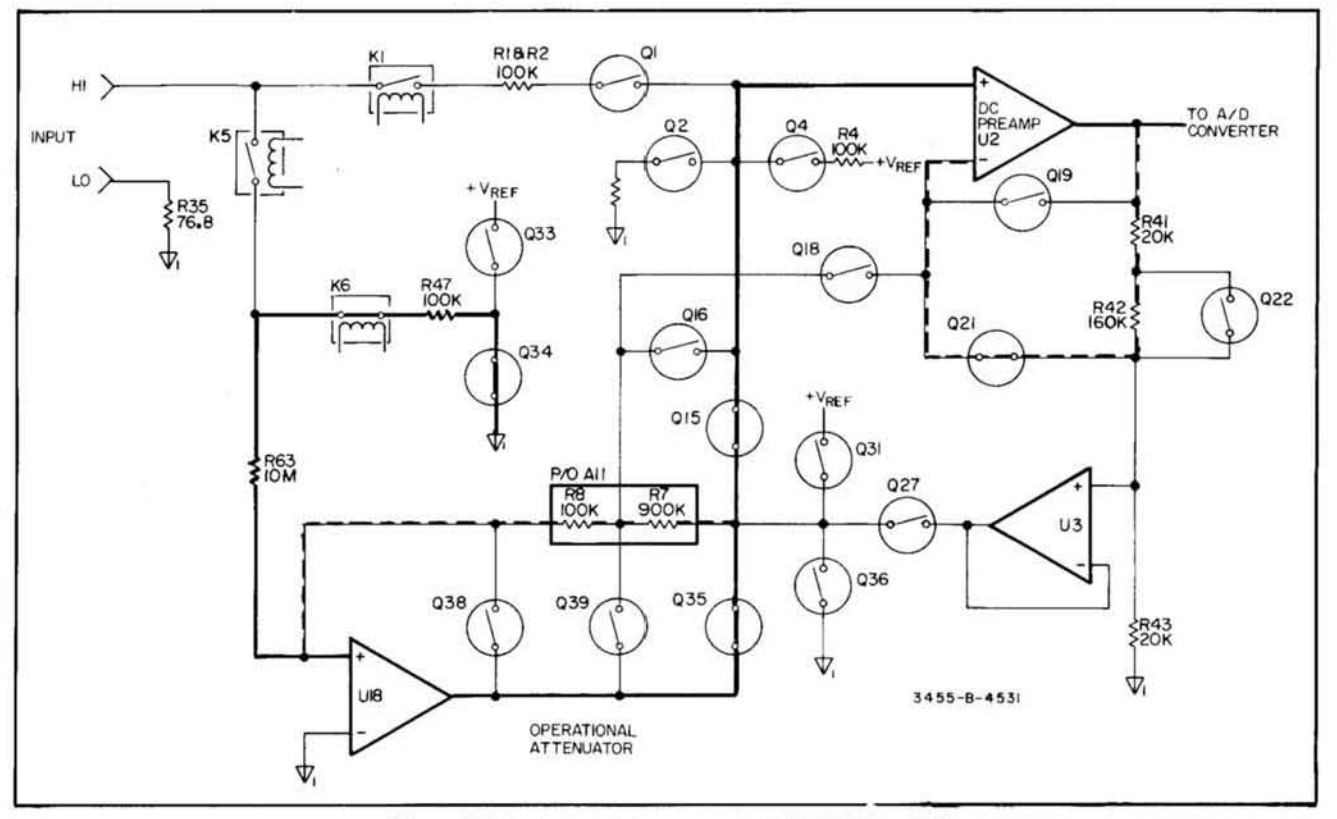

Figure 8-B-8. Auto-Cal Constant #4 (100 V Offset #1).

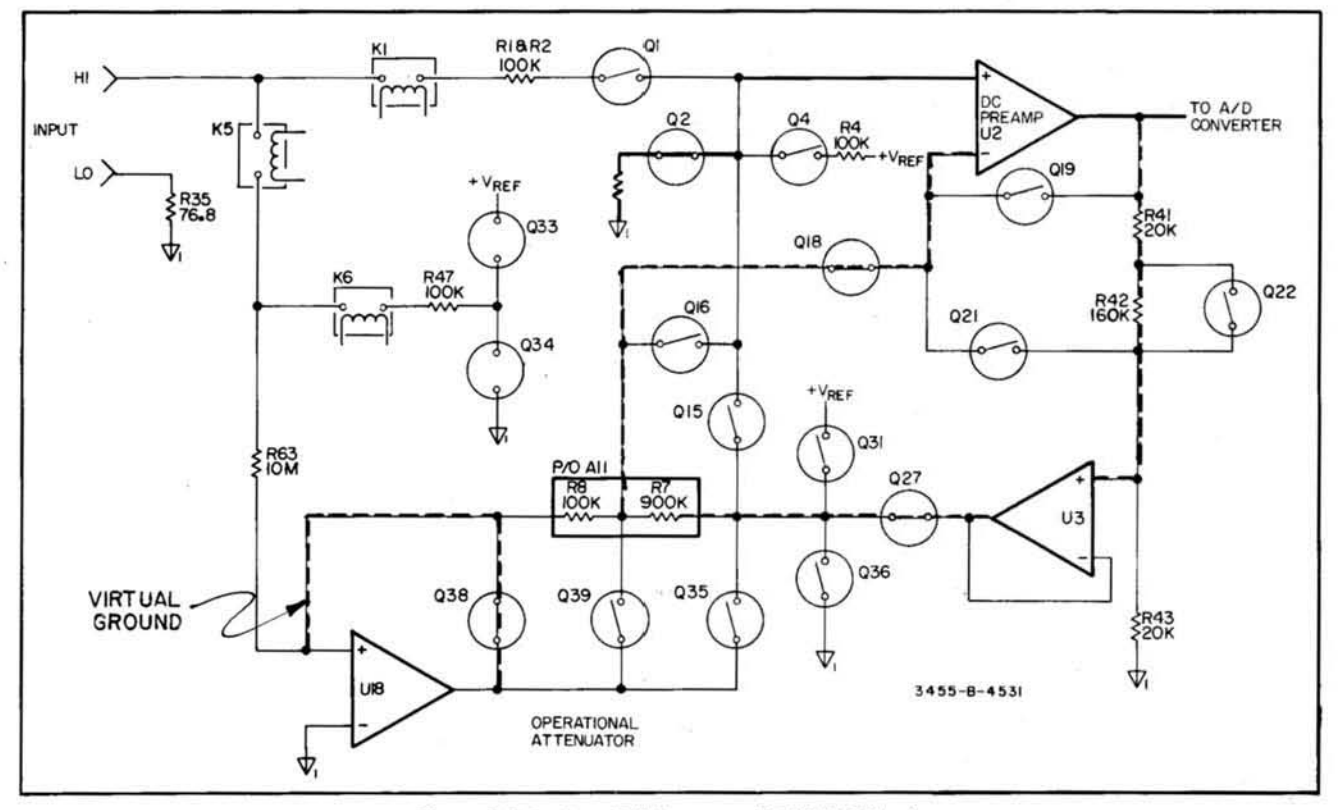

Figure 8-B-9. Auto-Cal Constant #3 (.1 V Offset).

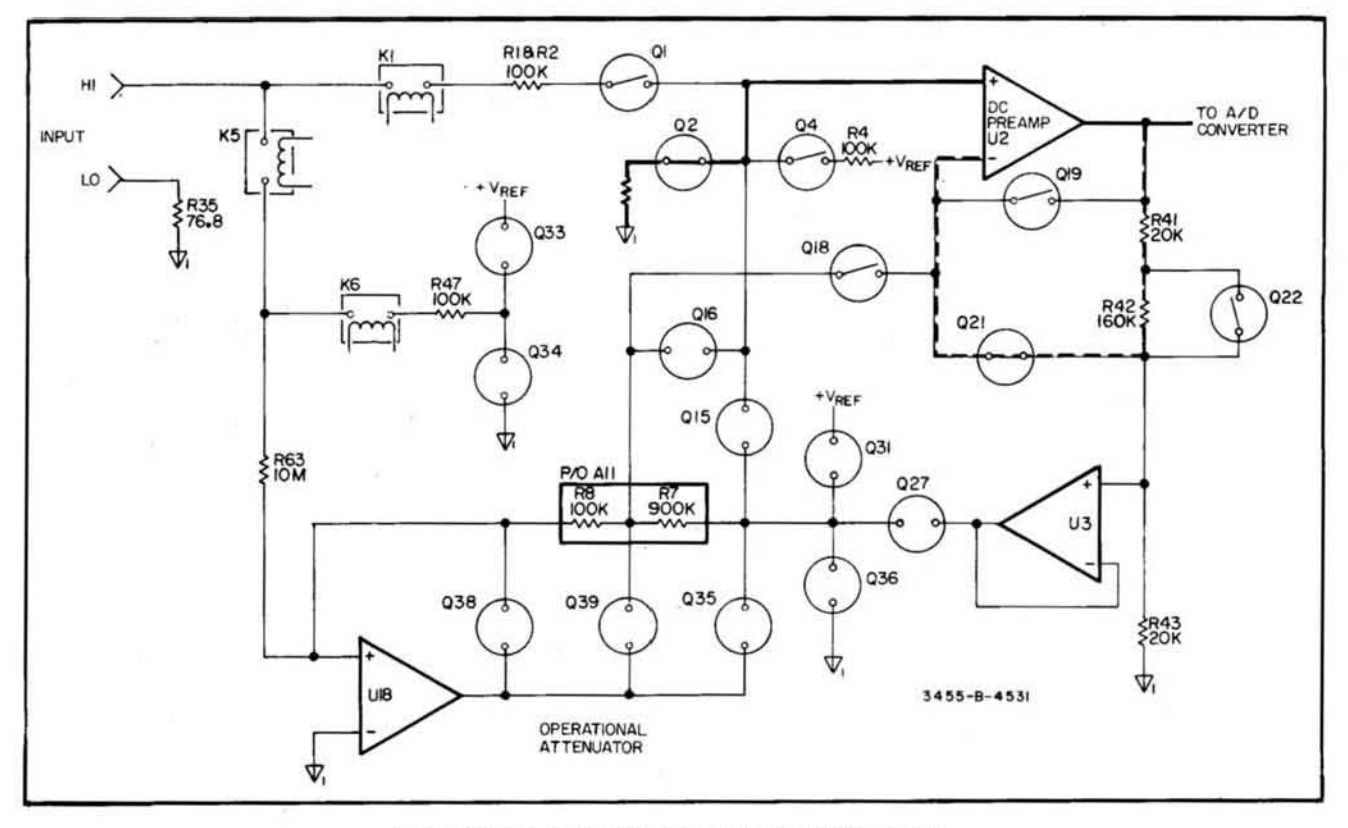

Figure 8-B-10. Auto-Cal Constant #2 (1 V Offset #1).

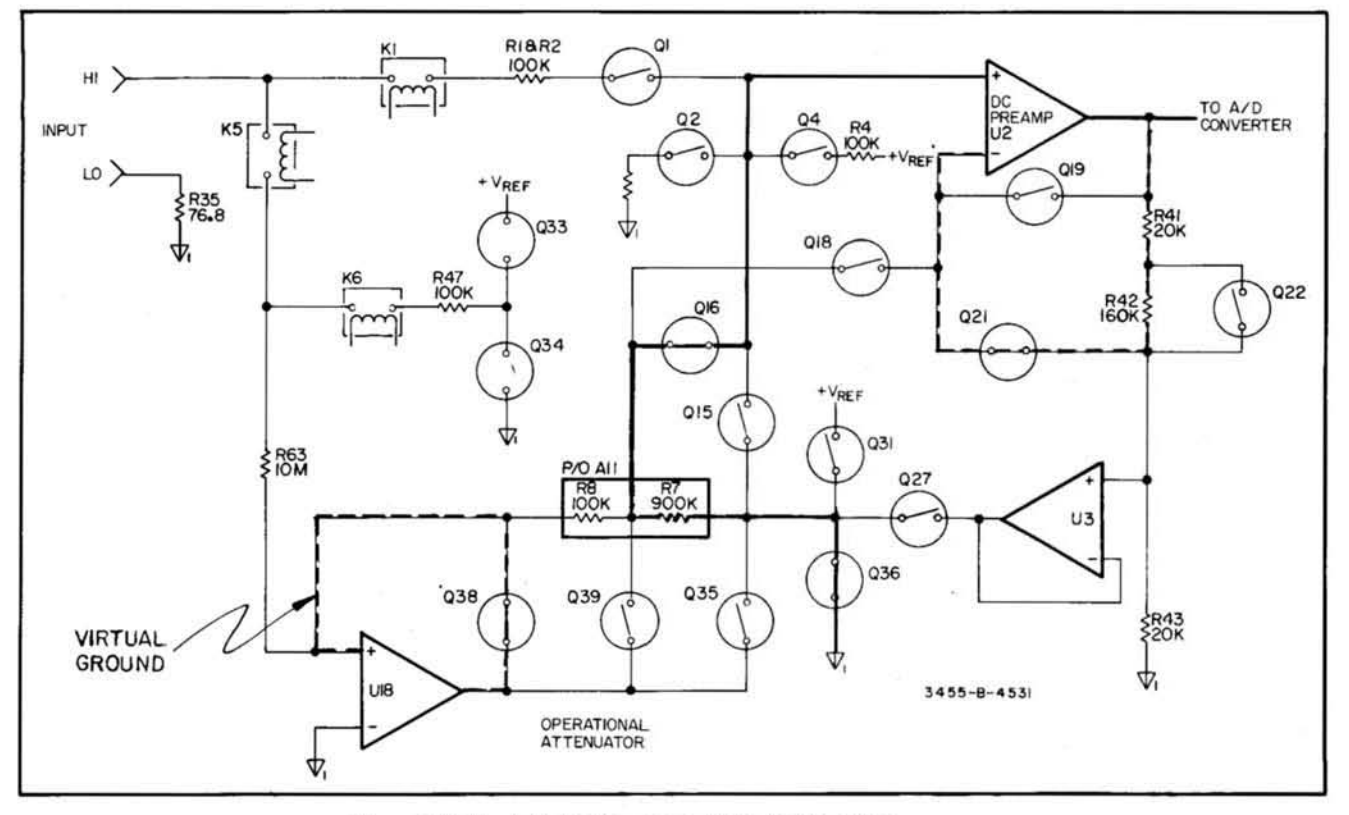

Figure 8-B-11. Auto-Cal Constant #1 (1 V Offset #2).

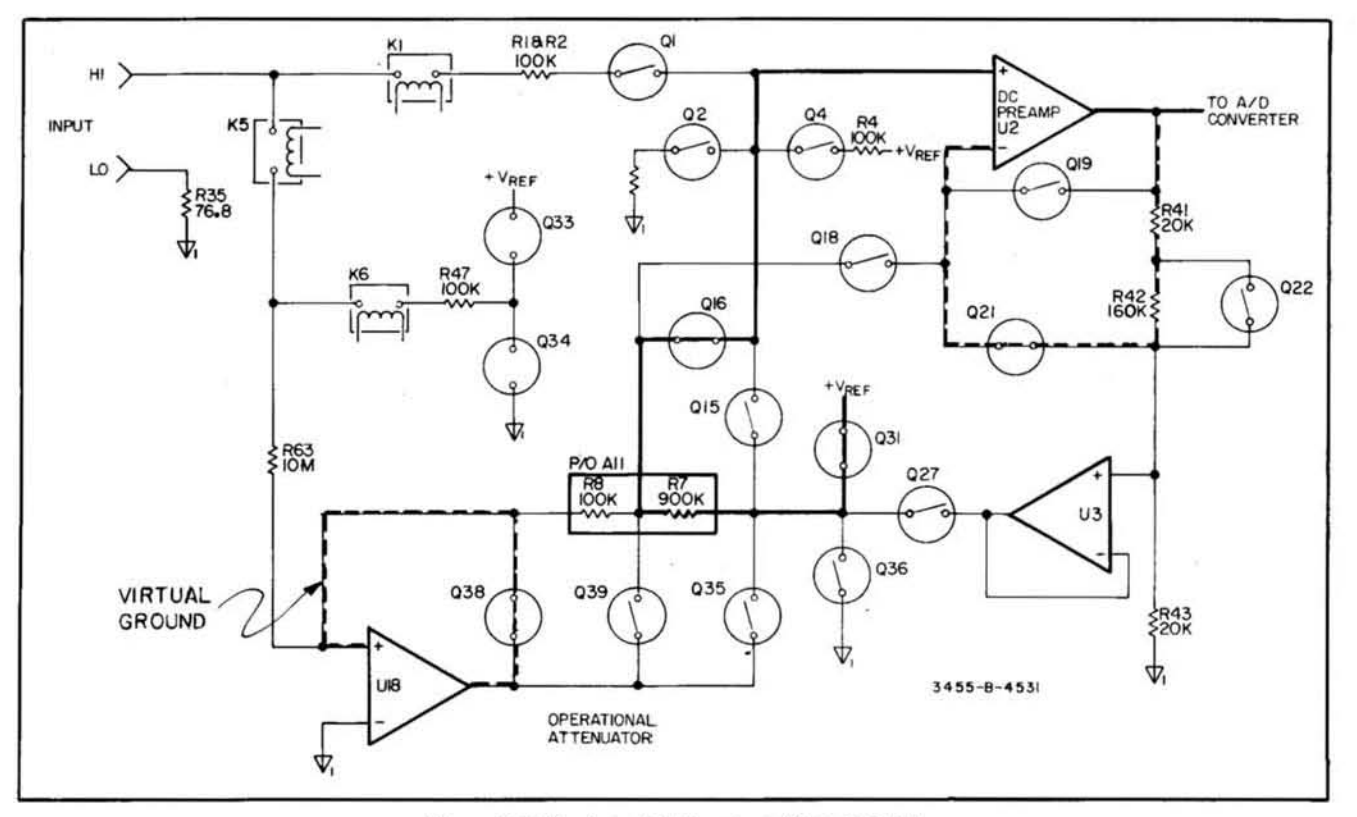

Figure 8-B-12. Auto-Cal Constant #0 (1 V Gain).

#### 8-B-9. Auto-Cal Switch Closures. (Schematic 1, 5, 6, 7).

8-8-10. Various tables are included in this service group which can be used as troubleshooting aids for Auto-Cal failures. Table 8-8-2 shows the closed switches for the measurement of Auto-Cal constant 11 to 0. The function of several gates used in the Auto-Cal mode of the instrument are shown in Table 8-B-3. To find the switch drive voltage levels for Auto-Cal constants 13 to 0, Table 8-B-4 should be used.

#### 8-B-11. Cal Constants Service Procedure.

8-B-12. When the 3455A is in the Auto-Cal mode, the instrument measures one or more cal constant between each sample. The number of cal constants measured depends on the sample rate . In order to reach a certain cal constant measurement, use the following procedure.

a. Press the DCV and HOLD/MANUAL buttons and then the AUTO CAL button of the 3455A. The instrument should now be stopped at a certain cal constant.

b. Make sure the 3455A is out of the Auto-Cal mode. Press the AUTO CAL button again, if necessary (the light in the AUTO CAL button should be off).

c. To locate the desired cal constant or to go through the cal constants completely, briefly press the AUTO CAL button twice to turn Auto-Cal on and off. Each time Auto Cal is turned on and off. the Auto-Cal circuitry will attempt to decrement through the cal constants from 13 to  $\theta$ , and the return to constant 13.

#### **NOTE**

The AUTO CAL button should not be pressed on and off too fast or too slow, because the 3455A may remain in the same cal constant or advance *past more than one cal constanl. A few tries may be necessary to decrement one cal constant step each time.* 

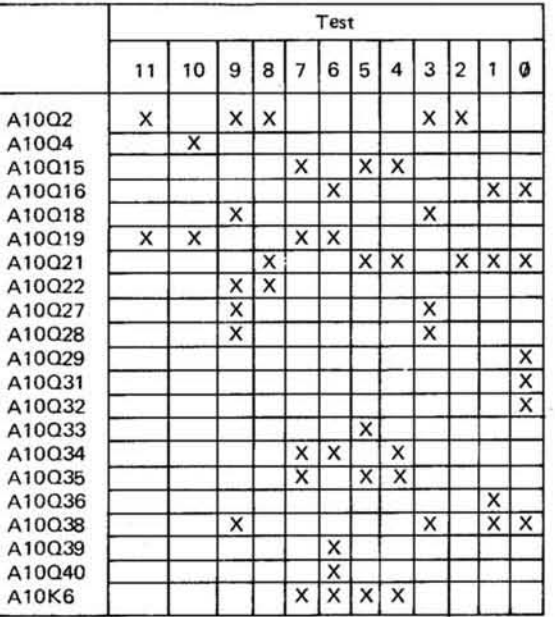

## Table 8-B-2. Auto-Cal Switch Closures.

 $X = Closed (ON)$ 

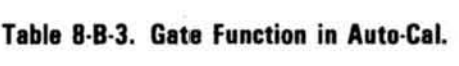

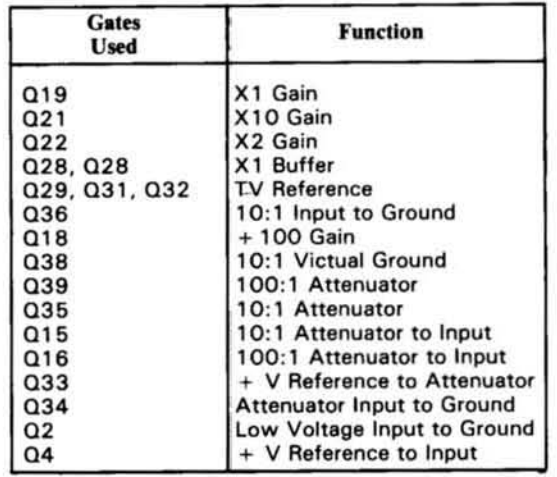

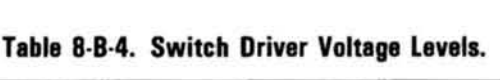

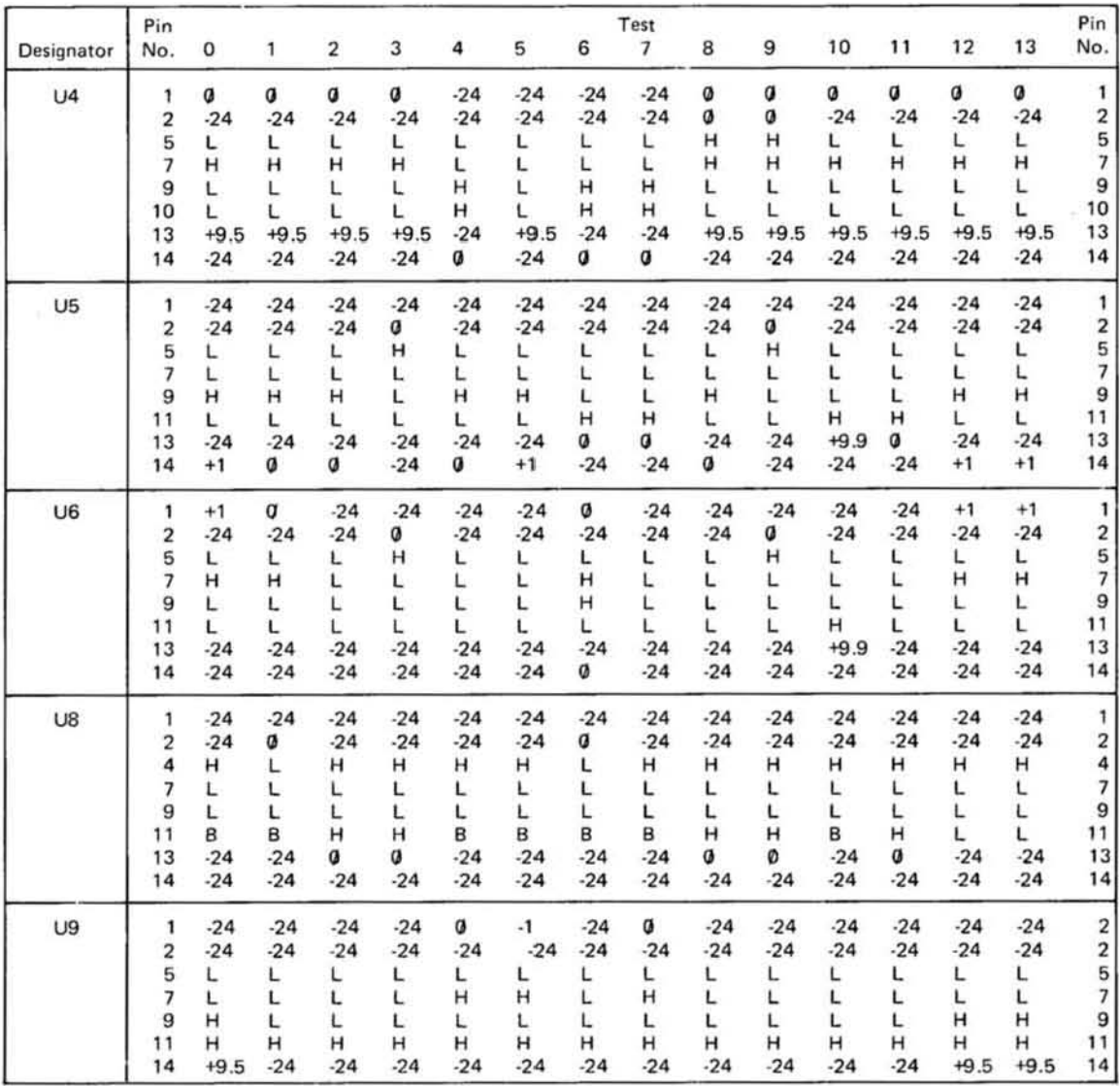

The symbols L and H refer to TTL logic levels where L is  $<$  .8 V dc and H is  $>$  2.2 V dc.

d. To determine which cal constant is measured, connect a high input impedance DVM (10 V range input impedance  $> 10^{10}$  ohms) to one of the points shown in Table 8-B-5.

e. By stepping through the cal constants from constant 13 to 0 and monitoring one of the points in Table 8·B·5, every cal constant step can be located.

#### **NOTE**

#### *The voltages listed in Table 8·B·5 are approximate and should only be used 10 locale Auto·Cal constants and jor troubleshooting.*

8·B·13. By using the cal constants stepping procedure in conjunction with Table 8-B-5, any one constant step can be located. When using this method and the 3455A is malfunctioning, or possibly two conditions in Table 8-B-4 may be inoperative. (Example: Readings at AIOTP4 and TP2 are bad). It is very unlikely, however, that all four conditions are in· operative. If this should occur, then check the  $+10$  V reference and/or the inguard logics.

#### Table 8-B-5. Cal Constant Monitoring Points.

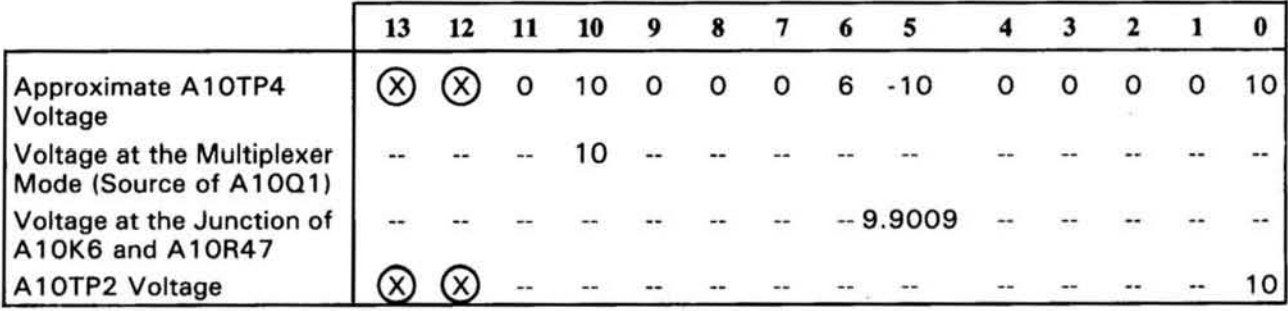

## 8·8·14. Switch Closure Table.

8·8-15 . Most of the switch closures used in the *34SSA* are listed in Table 8·8·6. This table lists the previous closures dependent on the range, function, and Auto-Cal mode of the *34SSA.* For troubleshooting malfunctions of the various operations of the instrument, this table may be very helpful.

#### 8-B-16. Auto-Cal Troubleshooting (Schematic 1, 7).

8-8-17. Most Auto-Cal failures also show up as de failures and should be repaired first. These malfunctions usually show up as a failure in the self-test mode of the 3455A. The following are a couple of hints to troubleshoot these malfunctions.

a. Set the 3455A to the self-test mode and find out which cal constants are failing. Take the 3455A out of the self-test mode (press any other function button). Using the cal constants service procedure, go to the bad cal constant. While refering to the various tables and figures in this service group, troubleshoot the bad constant.

## Table 8-B-6. 3455A DVM Switch Closures.

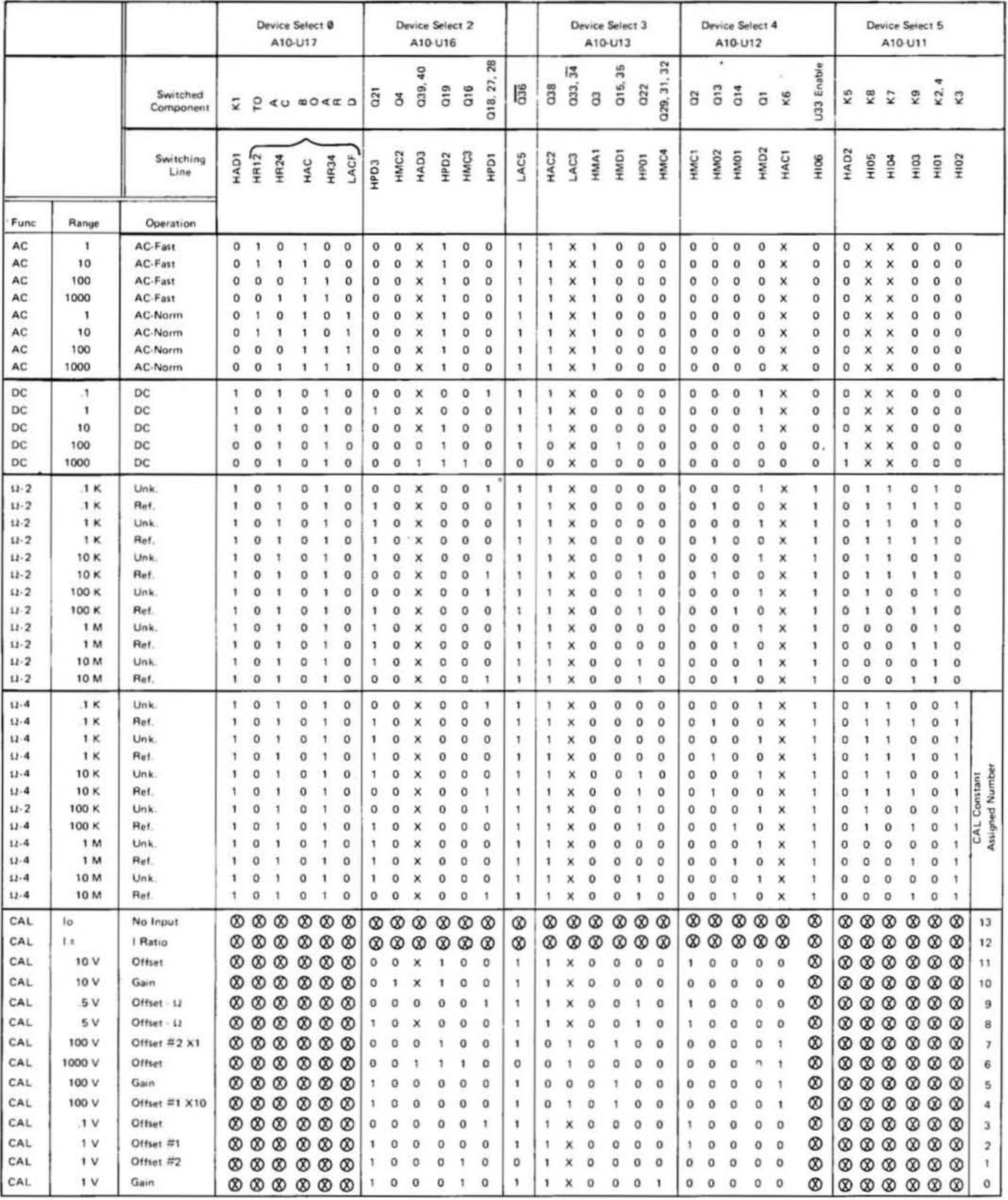

Note: X Indicates "Don't Care."

◎ Indicates that the control line will be set the same as the prior measurement state.

b. If unable to repair the Auto-Cal failure, Table 8-8-6 may be helpful if applicable. The de inoperative section paragraph 8-8-18 in Ihis service group may also be helpful.

#### 8-B-18. DC Inoperative (Schematic 1).

8-8-19. When the de function of the *34SSA* is inoperative, it can also show up as an Auto-Cal failure. These failures should be serviced using the information in paragraph 8-8-3 to 8-8-IS in this service group. Some of de and Auto-Cal failures may be serviced by using the following procedures.

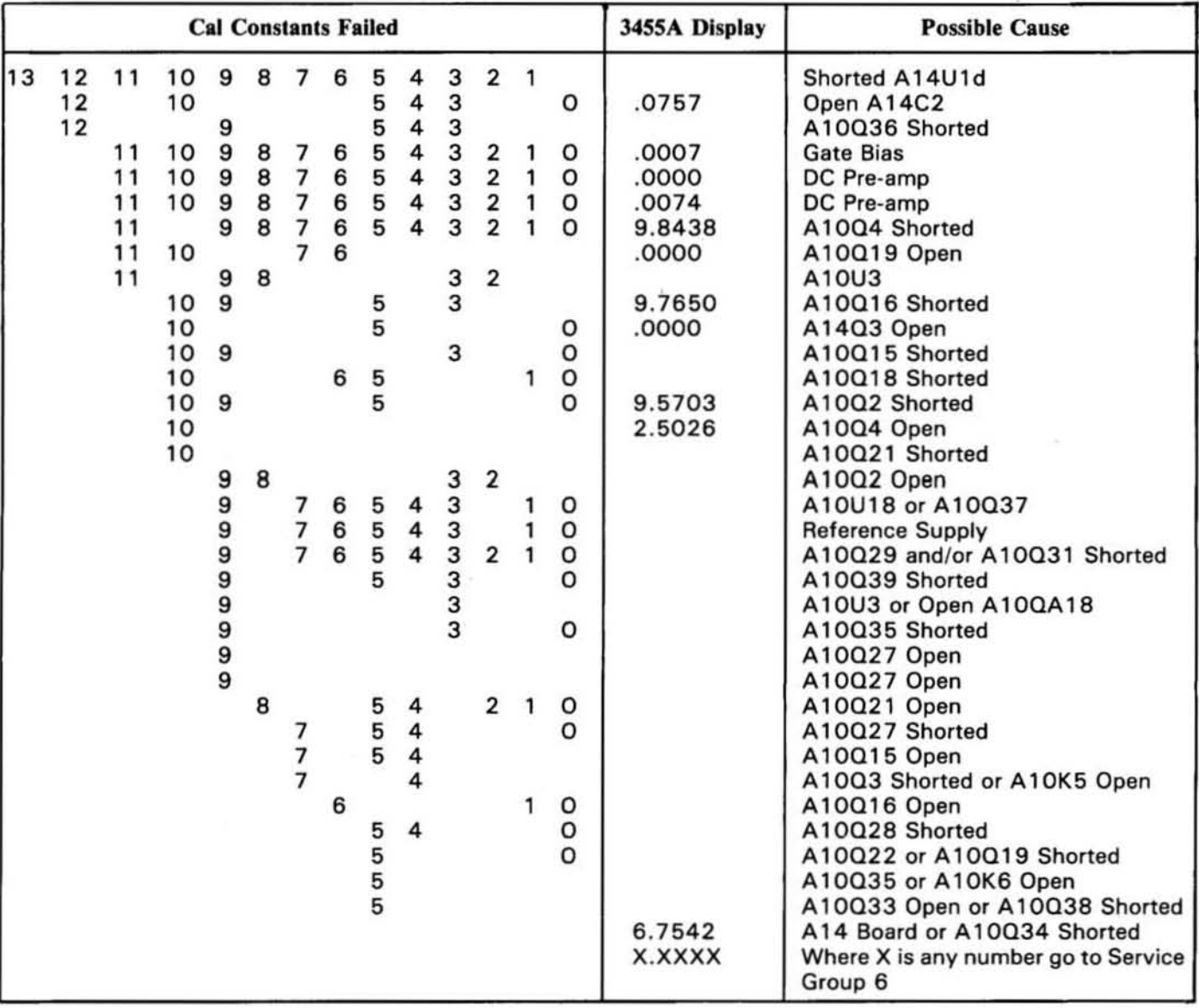

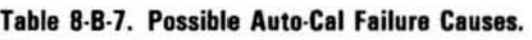

#### 8-B-20. Leakage and Other Various Malfunctions.

8-8-21. The following quick leakage test may be used to isolate most leakage failures.

a. Set the *34SSA* to the DCV function 10 V range, with Auto-Cal off.

b. Short and then open the input terminals of the instrument and note the change in readings on the display.
c. If the reading changes faster than .25 V per second, there is leakage on the multiplex node. If the reading on the display changes positively, either A10Q5 or Q17 may be leaky. If the change is negative, AIOQ2, Q3. Q4, Q13. Q15. or QI6 may be leaky.

8-B-22. The test in the above paragraph. paragraph 8·B-21, is a quick leakage test and should find most leakage failures. A more thorough test involves checking zero and full scale voltages on all dc ranges. Start with the 10 V range and the other ranges in the following order: 1 V, 100 mV, 100 V, and 1000 V ranges. The following paragraphs contain the procedures which should be used for leakage failures.

#### 8-B-23. 10 V Range or Constant 10 and 11 Fail.

a . Set the 3455A to the 10 V range, Auto-Cal on and short the input terminals. If the reading on the display is positive (more than 5 counts), AIOQI may be leaky. If the reading is negative (more than 5 counts), Q2 may be leaky. To doublecheck for a defective QI and Q2, note the reading on the I V and 100 mV ranges. The bad reading should also be present on those ranges.

b. Apply + 10 V or -10 V to the input terminals of the 3455A. Make sure the readings are within specification. Check the reference voltages and adjust them, if necessary. A10TP8 should be  $+10$  V  $+100 \mu$ V and TP7 should be -10 V  $\pm 20$  mV. If the reference voltages are good and the instruments readings is low, AIOQ4 may be leaky.

### 8-B-24. 1 V Range or Constant O, 1, and 2 Fails.

a. For the  $1 \nV$  range check, do the procedure as explained in paragraph 8-B-23a.

b. For the I V range full scale check. do the following:

I. With the 3455A set the I V range and Auto-Cal off. apply + I V to the input terminals. A voltage of  $+1$  V should appear on the multiplex mode and  $+10$  V should be at A10TP4. If the multiplex mode reading is bad, troubleshoot the input circuit. If the reading at TP4 is bad, make sure AIOQ21 is turned on. Check for leaky Q22, CR 12, CRI3, or a defective U3. If TP4 reads good, set up the 3455A for the self·test mode by pressing the TEST button. Check for cal constant 0 failing and if it does, troubleshoot the failure by using the procedure of paragraph 8-B-IO. Continue with the next step if constant 0 does not fail.

2. By using the procedure of paragraph 8-B-IO, step to cal constant O. Adjust the active attenuator for a zero reading, as read at AIOTPI (adjust R66). Measure the voltage at J3 pin 9 for exactly  $+1$  V. If the reading is low, Q39 or Q18 may be leaky. If the reading is good, check the operation of Q36. This can be done by changing the high voltage amp offset. The I V reading at 13 pin 9 should change, because the gain of the 1 V range is changed.

# 8-B-25. 100 mV Range or Constant 3 Fails.

a. For the 100 mV range zero check. do the procedure of paragraph 8-B·22a.

b. For the 100 mV range full scale check do the following:

1. Apply  $+100$  mV to the input of the 3455A. The instrument should be set to the 100 mV range with Auto-Cal. Measure for approximately + 10 V at AIOTP4 and 1/ 10 of this voltage at TP5. TP2 and TP6 should read approximately the same as TP5. If the reading at TP5 and TP6 are incorrect, check the power supplies of U3 (pins 4 and 7). The supplies should have approximately the voltage at TP6  $\pm$  5 V. Troubleshoot U3 and associated circuitry if necessary.

2. Adjust the high voltage amp (AIOUI8) to zero, as read at TPI (adjust R66). Measure the voltage at the 10:1 divider (J3 pin 9) for exactly  $1/10$  the voltage at TP2. If this voltage is incorrect, Q16 or Q21 may be leakly.

#### 8·8·26. 100 Y Ringe or Constants 5. 4. and 1 Fail.

a. The active attenuator can be checked by applying  $+10$  V to the input of the 3455A. With the in-

strument set to the 100 V range and with Auto-Cal on, measure for any readings at A10TP1. If this voltage is incorrect, check the bias of the input FET's by shorting the drains of Q38 to the sources of Q38. TP1 should now read zero. The drains of Q37 should be approximately  $+10$  V and the sources of Q3 should read between  $+1$  V and  $+2$  V. Troubleshoot the active attenuator, if the readings are bad.

b. For the 100 V range zero check, set the 3455A to the 100 V range with Auto-Cal off. Adjust R66 for a zero reading at TP1. If unable to adjust for a zero voltage, check for a leaky  $C21$ ,  $C22$ ,  $C26$ , CR32, or Q37. If the zero reading is good, the 3455A should display  $0 \, \text{V} \pm 1$  count, a short time after Auto·Cal is turned on. If an offset remains on the display, Q36 may be defective.

c. For a 100 V range full scale check, observe for a cal constan t *5* fai lure, when the *34S5A* is in the self·test mode. If cal constant *5* fails, troubleshoot its circuitry by using the procedure of paragraph 8-8· 11. If cal constant 5 passes, step to cal constant *5* by using the procedure of paragraph 8·B·II. If cal constant *5* passes, step to cal constant *5* by using the procedure of paragraph 8·8- <sup>11</sup> . Measure TP2 for approximately· I V and measure for approximately ·. 1 V at the 10: I divider (pin 9 of 13). Check for exactly  $+10$  V at the junction of R47 and Q33, and for  $+9.9$  V at the junction of R47 and K6. If  $+10$  V is measured at R47 and K6 instead of  $+9.9$  V or R63 may be open.

# 8-B-27. 1000 V Range or Constant 6 Fails.

a. For the 1000 V range zero check, remember that some of the same circuits are used in the 100 V range. The 100 V range zero and gain should be working before troubleshooting the 1000 V range. Check for the proper switch closures used in cal constant 6 (use the procedure of paragraph 3-B· II to locate constant 6).

b. For a 1000 V gain check, use the procedure of paragraph 8-B-24b.

c. Set the 3455A to the 1000 V range with Auto-Cal on, and apply 1000 V to the input terminals. If the reading on the display changes intermittently from 100 counts to 200 counts, AIOKS or K6 may be breaking down. K5 and K6 can be checked by connecting channel A of an oscilloscope (set to 20 V/div) at the junction of R47 and K6.

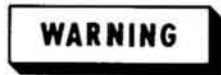

For safety, connect the scope probe to the  $100 K$  resistor R47.

Connect channel B of the scope (2 V/div) to pin 10 of U24. Set the scope to the chop mode and trigger on channel B. If channel B indicates a 5 V spike when arcing occurs, as seen on channel A, then K6 may be breaking down. If the indication on channel 8 appears to be good, K5 may be defectjve. C21, C23, or the input node of Q37, may also be defective.

#### 8·B·2B. Various Other Malfunctions.

8·8·29. Shorted FET's.

a. Occasionally FET's on the multiplex node may short. Two ways can be used 10 isolate shorted FET's.

I. Measure the gate to on resistance with an ohmmeter.

2. Short the input of the *34SSA* and turn the high resolution and Auto·Cal functions off. While monitoring  $A10TP3$  step through all the dc ranges (1 V, 10 V, etc.) and ac functions. Make sure Auto-Cal is turned off after every range and function change. If TP3 dips to -24 V, a FET may be shorted. Usually, the defective FET is normally turned off in that particular range or function.

b. If A10U1 gets very hot U1, Q2, Q13, or Q14 could possibly have their gates shorted to their can.

c. Shorted FET's and UI may show up as on "OL" indication on the display of the *34SSA.* This condition can be checked by measuring the voltages at TP4. If the voltage reads approximately  $+16$ V or - 16 V, then measure TP3. If TP3 appears to be floating or is at a -24 V level, short the multiplex node to ground. If the "OL" condition disappears, a FET on the multiplex node is shorted. Use the procedure of paragraph 8-8 -29a, b to fiud the shorted FET. Some possible.FET failures may be Q3, Q4, Q15, Q19, or Q21.

#### 8-B-30. Other Troubleshooting Hints.

a. If either A10K5 or K6 sticks closed, it may damage the other relay. Both should be replaced.

b. A sticking K5 could also damage R47, when K6 closes.

c. If 9.9009 V is displayed on the 100 V and 1000 V ranges of the *343SA* with the input open, AIOK6 is probably shorted.

d. A10L1 should not be too close to R63. Arcing could occur for 1000 V inputs.

e. With Auto-Cal on and A10R66 adjusted, the instrument should temporarily indicate an offset on either the  $1 \text{ V}$ ,  $100 \text{ V}$ , or  $1000 \text{ V}$  ranges. If the offset remains, Q36 may be open.

f. If all tests pass and the 100 mV range is out of tolerance, then A10Q28 may be open.

g. If all tests pass the *34SSA* reads zero volts on the 1000 V range with an input voltage. Q39 may be open.

h. If all tests pass and then  $100 \text{ mV}$ ,  $1 \text{ V}$ ,  $100 \text{ V}$ , and  $1000 \text{ V}$  ranges are out of tolerance, then A10Q29 or Q31 may be open.

i. If all tests pass and the 100 V and 1000 V ranges are out of tolerance, then AIOQ4 may be open or K6 may be shorted.

j. If Auto-Cal constant 5 fails and the 100 V and 1000 V ranges are way out of tolerance, then A10R46 or R63 could have changed value.

k. If 17 V appears on the multiplex node, check for a defective A10Q15, Q18, CR12, or U12.

#### 8·B·31. General Noise.

8-8-32. Noise in the *34SSA* may show up in one or more functions. If more than one function is noisy it usually indicates de noise. The de noise source should be found first, before troubleshooting any ac or ohms noise. Go to Table 8-3, to find the correct service group for ac and ohm noise.

# 8-B-33. DC Noise (Schematic 1, 5, and 6).

a. Equal amount of noise on all ranges: Noise of this nature is usually caused by the output of the dc amplifier (A10U2), the reference assembly (A11 or A20), or the A/D convertor (A14). The following two methods can be used to find noise causing circuits.

1. Try replacing the A/D convertor board (A14) with a known good one. If the noise disappears, go to Service Group E paragraph 8-E-14 for further troubleshooting. If the noise is still present or a good A/D board is not available, use the next procedure.

2. Set the 3455A to the 10 V with Auto-Cal off. Using a high impedance DVM (10 V input impedance  $> 10^{10}$  ohms), measure the 10 V reference at A10TP8. If the reference voltage is noisy, replace the reference assembly (A II or A20). If TP8 is good, unsolder R38 at the multiplex node. With a clip lead, connect TP8 to the unsoldered end of R38 . Measure the voltage at TP4. If TP4 is noisy, U2 and its output circuit may be noisy. If the voltage at TP4 is quit, the  $A/D$  convertor is most likely noisy. Go to Service Group E paragraph 8-E-14 for further troubleshooting.

b. Noisy on all ranges.

l. Check the + 10 V reference voltage at AIOTP8.

2. Check all inguard power supplies for oscillations. Clock ringing on the supplies are normal and should be ignored. A defective AIOU36 may be noisy.

c. Noise on positive input voltages only: Check the -10 V reference voltage at AIOTP7 for noise. The *34SSA* should be in HOLD/ MANUAL and with Auto-Cal ofr. The noise should not be greater than the + 10 V reference noise measured at TPB. If the - 10 V reference is too noisy. replace U7.

d. Readings at 1/10 scale noisy and several counts low on any range: A14C2 may be defective.

e. Noise on the 100 mV range: Short the input of the *34SSA* with Auto-Cal ofr. Measure the voltage level at A10TP1. It the voltage is noisy, try replacing R69, R71, U18, or Q37. If TP1 is not noisy. measure with a DVM across TPS and TP6. The low input of the DVM should be connected to TP6 and the high input to TP5. If excessive noise is measured, replace U3.

r. Noise and *S* counts to 10 counts turnover on the I V range: Replace AIOR41 to R4J.

g. 1000 V dc noisy: AIOK5, K6, or R6J may be arcing inside. If *KS* or K6 are replaced, replace both of the relays.

h. Various other possible noise repairs.

I. AIOQ7 or Q8 may occasionally oscillate. Care should be taken when measuring with an oscilloscope. A probe connected to the output of U2 or the emitter of Q7 may cause oscillation.

2. AIOU2 or Q6 may also cause noise.

3. Clean the front/rear input switch (S1).

# SERVICE GROUP C

# **8-C-1. AC CONVERTOR TROUBLESHOOTING.**

#### 8-C-2. True RMS Convertor Servicing (Schematic 3).

S-C-J. Before troubleshooting the J4SSA's True RMS Convertor. (he instrument should operate properly in the dc mode. Verify for the correct operation of the dc section, before servicing the ac convertor. The following procedure should be followed before troubleshooting or repairing the ac convertor.

a. Check the dc operation of the 3455A. Verify for correct full scale and zero scale readings on all ranges.

b. Set the 3455A to the 10 V range, ac function, and short the input.

c. Check for approximate zero levels at A1STP8 and TPS, with the low input of the meter connected to TP6 (go to paragraph 8-C-4 or 8-C-6 if bad).

d. Short TP3 to TP6 and measure the voltage at TPI. TPI should read approximately zero . Remove the short (go to paragraph 8-C-8 if bad).

e. Check for proper biasing of A15U2. The voltage at U2 pin 2 should be between  $-2$  mV and  $-3$ mV. Repad R21 if necessary (R21 padding list is in the parts list).

f. Remove the short form the input of the *34SSA.* Apply a 10 V. 100 Hz sinewave at the input terminals. Check for the following voltages.

1. With an oscilloscope, check for a sinewave at A15TP8. The amplitude of the sinewave should be approximately 2.8 V peak to peak with no shift in the dc level (go to paragraph 8-C-4 if bad).

2. A halfwave rectified sinewave should be observed at TP5. The amplitude of the waveshape should be approximately 1.4 V peak to peak, with no shift in the dc level (go to paragraph S-C-6 if bad).

3. The waveshape shown below with an approximate + *.75* V dc level, should be observed al TP4 (go to paragraph S-C-8 if bad).

1 V -  $0V =$ 

4. The waveshape shown below with an approximate - 1 V dc level, should be observed at TPJ (go to paragraph J-C-S if bad).

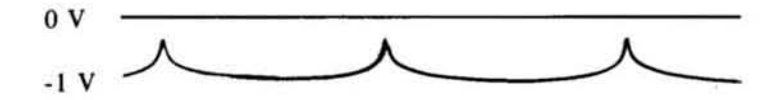

S. Check for approximately *+.5* V dc at TP2 (go to paragraph S-C·S if bad).

6. Check for approximately  $+6.67$  V dc at TP1 (go to paragraph 8-C-8 if bad).

7. Check for approximately zero volts at TP7 with the *34SSA* in the 10 V or 1000 V ranges. This voltage level should change to approximately - IS V when the instrument is switched to the 1 V or 100 V ranges (troubleshoot gain switching circuit, if bad).

g. If all the above checks are good and the *34SSA* displays approximately 10 V ac (with 10 V, 100 Hz input), the RMS convertor should be ready for calibration. If the reading is incorrect, AIOQ3 may not be turned on or may be defective.

#### 8.C.4. Preamplifier and Input Attenuator Circuitry.

*8-C-S.* The waveshape at TP8 appears to be incorrect, try the following checks (except where noted, the input signal should be a 10 V, 100 Hz sinewave).

a. Check for the correct power supply voltages at U6 pins 4 and 7. Pin 4 should have approximately -15 V and pin 7 should have approximately  $+15$  V.

b. Set the *34SSA* on the 10 V range and short the input terminals. Make sure TP8 can reach zero volts, when adjusting R65. If unable to reach zero, try changing R77 to 412 kQ (part number: 0698-4540). If R77 is a 412 K resistor already, replace U6.

c. If the signal at TP8 is riding on a high dc level, make sure CR7 and Q20 are not touching any shielding. Also make sure Q19 is not touching the heat sink of U6. Check CR7 and Q20 for shorts.

d. If the zero reading at TP8 is good on the 10 V and 1000 V ranges and bad on the 1 V and 100 V ranges, try the following checks.

I. Check the gain switching circuitry of QI6 to QI9, and US. Make sure TP7 reads approximately zero volts on the 10 V and 1000 V ranges. On the I Vand 100 V ranges TP7 should read approximately -IS V.

2. If the gain switching is correct, lift the drain or source of Q19. Check for a zero reading at TP8 with the *34S5A* in the I V range. If the reading is good, replace Q19.

3. If the reading at TP8 is still bad, short the drain to the source of Q 18. If the reading is then good, replace Q18.

4. If the reading at TP8 is still bad, short TP8 to the junction of R86 and R87. If the reading is corrected, troubleshoot the feedback network.

e. If the 3455A has a history of bad Q19's replace K1, K3, and Q18. Q18 may be damaged if Q19 has been damaged. The timing of K1 and K3 could be incorrect, causing Q19 to be destroyed by a 1000 V input. Check ac calibrator output for any spikes and make sure the 107 V Hz limit has not been violated.

f. If it becomes necessary to replace the matched set of resistors R76. R86. and R91, the new sel should be properly aged. Do the following procedure.

I. Set the 3455A to the 10 V range and apply a 10 V, 100 Hz signal to the input. Note the reading on the display.

2. Apply a 1000 V at 100 Hz signal to the input. leave the 1000 V connected for about two minutes.

3. Remove the 1000 V signal and reapply the 10 V at 100 Hzsignai to the input . After a cooling down period (less than 2 minutes), the reading on the display should have not changed more than 25 counts from the reading in 1 above. Replace R76, R86, and R91 if necessary.

g. If it becomes necessary to replace the matched set of resistor R91 and R93 , they also need to be aged. Use the procedure in f above. The only exception to the procedure is to have the aging done on the 100 V range rather than the 10 V range. A 100 V at 100 Hz signal should also be applied in place of the 10 V signal.

h. Other circuits on the A15 board may cause preamplifier malfunctions. The preamplifier can be isolated from the other circuits by lifting RS2 and R64. If the preamplifier is working correctly, after lifting RS2 and R64, the other circuits are causing the malfunction (absolute amp, squaring amp, etc.).

#### **B.C.6 Absolute Amplifier Circuitry.**

S-C-7. If the waveshape at TPS appears to be incorrect, try the following checks (except where noted, the input signal should be a 10 V, 100 Hz sinewave).

a . To check if other circuits on the AI4 board causes failures in the absolute amplifier. the absolute amplifier can be isolated. This can be accomplished by lifting R52 and R53. The amplifier should now be operating correctly. Troubleshoot the amplifier circuit, if defective.

b. Check the power supply voltages at pins 4 and 7 of U7. Pin 4 should be approximately -IS V and pin 7 approximately + *IS* V.

c. Check for an approximately 2.8 V peak to peak sinewave at U4 pin 6. Troubleshoot U6 and associated circuitry, if necessary.

d. If the sinewave at U4 pin 6 has oscillations, reduce C22 to 10 pF (part number in parts list). Do not reduce C22 below 10 pF, as the frequency response of the ac convertor may be affected.

e. The cathode/ anode junction of CRS and CR4 should have a sinewaye with slight distortion at the zero crossover point. Replace CR4 or CRS, if necessary.

f. If the signal at TPS is distorted, CR4 may have leakage. CR4 and CRS can be interchanged.

g. If QI4 or *QlS* appear defective, check with an ohmmeter and replace, if necessary.

# 8-C-8. Squaring Amplifier, Integrator, and Antilog Circuitry.

S-C-9. The squaring amplifier, integrator, and antilog circuits are connected by feedback paths. Isolation of these circuits may be difficult. There are, however, some checks used to help troubleshoot these circuits (except where noted, the input signal should be a 10 V, 100 Hz sinewave).

a. In some cases it is possible to isolate the integrator from the other circuits on the AIS board. This can be accomplished by shorting TP6 to the cathode of CR3. The reading at TPI should be approximately zero. If there are great offsets at TPI, troubleshoot the integrator.

b. Apply a 100 mV, 100 Hz sinewave to the input terminals of the *34SSA.* The instrument should be in the 10 V range and display approximately . 1000 V. Check for dc readings of + .82 V at TP4, -9 V at TP3,  $-.48$  V at TP2, and  $+.067$  V at TP1. These readings may be helpful in isolating the squaring amp, integrator, and antilog circuits.

c. Reapply a 10 V, 100 Hz sinewave to the input of the *34SSA.* The instrument should be on the 10 V range. Check for dc readings of approximately + .66 V at TP4, *-1.105* V at TP3, -.6 V at TP2, and + 6.7 V at TP1. Again, these readings may be helpful in isolating the squaring amp, integrator, and antilog circuits.

d. Check the power supply voltages of Ul, U2, and U3. Pins 7 of the op-amps should be approximately + IS V and pins 4 should be approximately *-IS* V.

e. Check for a voltage drop of approximately  $+3.3$  V across R36. If this voltage drop is incorrect, QI2 or QI3 and their associated circuitry may be defective.

f. For parasitic oscillations at TP3 change R36 to 649  $\Omega$  (part number: 0698-4460).

g. If the display of the *34SSA* indicates an overload condition with a good waveshape at TPS,

short C13. The squaring amp circuit should now act like an emitter follower with a gain of one. Short the input of the *34SSA* and if the display indicates zero. Q9A or QI lA may be defective. If the instru· ment is still in overload. short the cathode of CR3 to TP6. If the overload condition disappears, the square root amp (U2 and associated circuits) or QIIB may be defective. If the overload condition re· mains, troubleshoot the integrator (UI and associated circuits).

h. If Q9 or Q11 are replaced, R6 may need padding. With a 1 V, 100 Hz sinewave applies to the input of the *34SSA,* adjust RIS for a I V reading on the display. If RI7 is out of range, R6 needs pad· ding. If the reading is low. increase the value of R6. If the reading is high, decrease the value of R6. A change of 4 K ohms should change the reading about .5% (padding list is in the parts list).

# 8-C-10. AC/DC Operation.

8-C-II. When de coupling is used with an ac input signal, the specifications of the True RMS convertor become wider. Make sure the instrument meets specifications before troubleshooting the ae convertor in de coupling. Some troubleshooting hints for the *acl dc* operation are given below.

a. Large differences between an ac and de input signal with the *34SSA* set for *acl dc* operation: - Match the betas of Q9 and Q11. To further help the performance of the ac convertor in dc coupling, add C40 (2.2  $\mu$ F capacitor, part number: 0160-0128). A short procedure for the addition of C40 is as follows.

I. Remove CR3 and install pins into the eyelet holes where CR3 has been removed.

2. Solder both CR3 and C40 to the pins. Make sure CR3 is mounted in the correct direction.

b. Difficulty in balancing ac and de input signals with the *34SSA* set for *acl dc* operation: Try changing *RSS.* 

c. Large differences with the *34SSA* set for ae and acl dc operation: change *R9S* to 806 ohms (part number *0698-35S7).* 

#### 8-C-12. AC Noise (Schematic 3).

8-C-13. Before checking for ac noise, verify that the dc readings are good. Troubleshooting for any de noise must be done before troubleshooting for any ac noise.

8-C-14. Most noise on the ac convertor board can be isolated into certain areas of the board. The following procedure may be used to isolate those areas.

a. Apply a 10 V, 100 Hz sinewave to the input of the *34SSA.* Set the instrument to the 10 V range in the ac normal function.

b. With a DVM, measure the ac signal at TP8. It may also be possible to check the signal of TP8 with an oscilloscope, if the noise is great enough. If the signal is noisy, troubleshoot the input and preamplifier circuits of the ac convertor.

# **NOTE**

*Sometimes it is possible to check noise at TP8 with a DVM in the dc*  mode. The input of the 3455A has to be shorted with the DVM connected *to TP8. There should be very little deviation noted.* 

c. With the 10 V. 100 Hz sinewave applied to the input terminals, measure the voltage at TPS with a DVM in the ac mode. Again, it may be possible to measure the voltage with an oscilloscope. If the signal is noisy, troubleshoot the absolute amplifier circuits.

### NOTE

*It is also possible to check/or noise at TP5 with a DVM in the dc mode.* 

Again, the input of the 3455A should be shorted and very little deviation *should be noted.* 

d. Short the input of the 3455A and measure the dc vollage at TP3. If the voltage is very jumpy, troubleshoot the squaring amplifier circuits.

e. Short the cathode of CR3 to TP6 and measure the voltage at TP1. This voltage may jump around a little more than at the other test points. If the voltage is extremely jumpy, troubleshoot the integrator circuit. If the voltage is relatively steady, the antilog or square root circuit may be noisy.

8-C-15. The above procedure (paragraph 8-C-14) should isolate most areas on the ac convertor board that may cause noise. A few other hints and checks, given below, may be helpful for specific noise .

a. Noise on all ranges with the input shorted: Check for  $-2$  mV to  $-3$  mV at U2 pin 2. If the voltage is out of the correct range, it may cause a noisy zero indication . The padding resistor (R21) may have little or no effect in padding U2. This condition is usually caused by a leaky Q9B or CR2. Replace Q9 or CR2, if necessary.

b. Noisy when low frequency signal is applied to the 3455A: The fast ac switching circuitry may be defective. The following checks can be made to troubleshoot this circuit.

1. Apply a 1 V, 100 Hz signal to the input of the 3455A, with the instrument set to the 1 V range and to the normal ac function.

2. With an oscilloscope, check the signal at TP1. The signal should be approximately  $+6.7$ V dc, with no ripple. If the signal has ripple on it and the dc level is incorrect, perform the next step.

3. Set the 3455A to the fast ac function. Measure the voltage at the junction of R4 and R5 and the gate levels of Q2 and Q8. The voltage should be approximately -15 V dc. Next, set the 3455A to the normal ac function . The gate levels of Q2 and Q8 should be approximately zero, and the junction of R4 and R5 should be approximately  $+15$  V dc. The gate levels of Q3 and Q4 should be complimentary to the gate levels of Q2 and Q8.

c. Noisy in the fast ac mode: Check for a defective R9 .

d. Other noise: If the 30 V regulator (A10U36) is defective, it may cause bursts of RF with heat. This may show up as noise on all functions and ranges of the 3455A. It would be, however, more noticeable in the ac function.

#### 8-C-16. Miscellaneous Troubleshooting (Schematic 3).

a. 10 kHz reading high: Check for the correct high frequency padding of R89. In order to obtain optimum accuracy over the entire frequency range of the 3455A, R89 should be padded approximately 4000 cou nts high with a I V, I MHz input. Use the following procedure.

1. The 3455A should be turned on and warmed up for at least 1/2 hour. All shields and covers should be in place.

2. Perform the RMS convertor adjustment in Section V of this manual.

3. Apply a I V, I MHz sinewave to the input of the 3455A. Pad R89 for a reading approximately 4000 counts high. Check the accuracy of the ac convertor.

b. General hints: Give the ac convertor board a good mechanical inspection. Make sure all relays, op-amps, capacitors, and FETs are not touching the ground plane, shields, or each other.

c. Reading above 100 V erratic: Check for relay cases touching the ground plane.

d. Arcing at 1000 V ac: Check for capacitors touching the shield or ground plane.

e. Unable to adjust 100 V at 40 kHz, within limits: Moving the wire connecting the R92, C29, and C32, C34 modes away from the shield, may raise the reading.

f. The 100 V and 1000 V ranges inaccurate: The R92 and R93 resistor divider may have changed value.  $K1 - K3$  contacts may be resistive.

g. Overload indication with a 1000 V at I kHz to 10 kHz sinewave applied to the input: AIOKI. K2. or KS may have developed leakage. The leakage can be isolated by removing the orange jumper from the front/rear switch connected to K1 and K5. If the overload condition disappears, K1 or K5 may be defective. If the overload condition remains, remove the jumper from K2 and connect the jumper directly to the input of the A15 board. If the overload condition disappears, K2 may be defective.

h. 1 V and 10 V ranges inaccurate and out of calibration: A15K3 may be shorted.

i. Full scale readings go high with an increase in temperature: A15Q9 or Q11 may be defective.

j. 1500 counts error on the higher ac ranges: Connect guard to low.

k. Differences in high frequency readings between the front and rear input terminals: Short the rear terminals' guard to low.

1. The ac convertor should be calibrated with the guard cover in place.

#### 8.C.17. Average Responding AC Convertor (Schematic 2).

8-C-1S. Due to the simplicity of the average responding ac convertors, only a few pertinent troubleshooting hints are given.

a. Component location and layout may be critical to the convertor's freqency response. Capacitors, especially in the input circuit, should not be too close or too far from the PC board. Make sure the relays are not touching the ground plane.

b. The ac convertor should be calibrated with the inguard cover in place.

c. A13Q15, U4, U5, and associated circuitry may occasionally fail.

d. To help flatten the frequency response of the convertor, especially at 10 kHz, C25 is usually padded with a 33 pF capacitor (pad list in the parts list). If unable to bring the level down at 10 kHz, a 28 pF capacitor may be used.

e. To help in troubleshooting the ac convertor, the following checks can be made.

1. Apply a 1 V, 100 Hz sinewave to the input of the *34SSA,* wit h the instrument set to the ) V range.

2. US pin 6 should have a I V peak to peak sinewave and TPI should havea S V peak to peak sinewave.

3. A 6.67 V dc voltage should be read at TP2. If this voltage is good and there is an incorrect reading on the display, A10Q3 may not be turned on or may be defective.

# SERVICE GROUP D

# 8-D-1. OHM TROUBLESHOOTING (SCHEMATIC 1, 4).

#### 8·0·2. Ohms Circuit Isolation.

8-0-3. Before troubleshooting the ohms convertor, the 3455A should be operating correctly in the dc mode. Because some of the dc and Auto-Cal circuits are used in ohms, there circuits should be checked before working on any ohms circuit. The procedure below may be helpful in isolating the ohms section of the instrument.

a. With the instrument set to the dc function, check the zero and full scale reading on the display. These checks should be made on all ranges (100 mV, I V, 10 V. 100 V, and 1000 V ranges). If any malfunctions occur, go to Service Group B for further troubleshooting.

b. Using the self-test mode of the instrument (see paragraph 8-8-3 for an explanation of the selftest), check for any Auto-Cal constant failure. Go to Service Group B if any constants fail.

c. If the dc readings on the instrument are good and the self-test passes, continue with this service group for ohms troubleshooting.

#### 8-D-4. Ohms Servicing.

8-0-5. The following checks may be useful if the ohms function is completely inoperative.

a. Set the 3455A to the 2 wire ohms function, I K ohms range, and Auto-Cal off.

b. With no load applied to the terminals of the 3455A, check the voltage across the input terminals. The voltage should be approximately -4.7 V dc (typically -4.5 V to 4.8 V). If the voltage is incorrect, the ohms convertor board (A12) or the input relays may be defective. Go to paragraph 8-D-6 for further troubleshooting.

c. When approximately -4.7 V is observed at the input terminals, the ohms convertor is in voltage limit. This is a correct indication with an open circuit input. Connect a I K ohm resistor across the input terminals of the 3455A. Measure the voltage drop across the resistor. The voltage should be approximately -.7 V dc and indicates correct constant current operation of the ohms convertor. Go to paragraph 8-0-6 if the voltage is incorrect.

d. The above steps should isolate malfunctions in the current source circuitry of the ohms convertor. If all the steps indicate correct ohms operations, the miscellaneous troubleshooting section of this service group may be helpful (paragraph 8-0-8).

#### 8.D.6. Ohms Convertor Troubleshooting (Schematic 1, 4).

8-0-7. Ohms convertor malfunctions may be caused by the ohms convertor board itself, or by the AlO mother board. It is important to remember that the mother board and ohms convertor have interconnecting ohms circuitry. Try the following procedure to troubleshoot ohms malfunctions.

a. With a de voltmeter, measure the voltage across AI2CI . The low side of the meter should be connected to TP - V and the high side connected to the plus side of C1. The meter should read  $+19$  V dc. If the reading is low by .5 V or more, Al2Tl or AIOTI may be at fault.

b. With an oscilloscope, measure the ripple across  $A12C1$ . The ripple should not be more than .1 V peak to peak. If the ripple is too high, check  $A10T1$ ,  $A12T1$ ,  $C3$ ,  $CR4$ , or  $Cl$ .

c. If the voltage across AI2C] is very low or zero, look. for an approximately 30 V peak to peak square wave at the anodes of CR3 and CR4. This signal should be around 31 MHz with the 3455A set for 60 Hz line frequency. If the signal is nonexistant, check for an approximately 3 V peak to peak signal at AIOU33 pins 9 and 12. If there is a signal at these pins, troubleshoot the circuit between the outputs of AIOU33 and the secondary of Al2TI.

d. If there is no signal at A10U33 pins 9 and 12, make sure the divider U31 and U33 are operating correctly. Also make sure U33 is enabled by line HI06. The inguard logic (Latch UJ2) may be defec· tive. if the HI06 line is low.

e. If all the above checks are good and the power supply voltages at A12TP  $\text{-}$  V and TP  $\text{+}$  V are good, the other ohms circuits may be defective. Troubleshoot the ohms circuits on the A10 mother board first. Ma ke sure the correct relays and FETs are turned on. Troubleshoot the current amplifier circuit and the voltage clamp amplifier circuit or the ohms convertor board.

# 8-D-8. Miscellaneous Ohms Troubleshooting Hints.

a. Table 8-D-1 may be helpful in troubleshooting various ohms malfunctions. The table gives various gain and reference resistor connections for all the ohms ranges.

b. 1 K range to 10 K range inoperative: Check for the correct operation of A10Q13.

c. 100 K range to 10 M range inoperative: Check for the correct operation A10Q14.

d. 2 wire ohms and 4 wire ohms not zeroing properly and the reading changes 100 counts when the 3455A is tapped: Check for a dirty front/rear switch.

e. 10 K and 10 M ranges read low: Check AIOQ27. Q22, or U3.

#### 8-D-9. Ohms Offsets.

8-D-10. The following information may be helpful in isolating ohms offsets. Again, make sure the *34SSA* works correctly in dc.

a . If there is a ISO counts to 200 counts offset on the I K ohm range, check AIOK9. This relay should only be closed when the reference resistor is measured. If the  $1 K$  ohm reading is low  $K9$  may always be open. If the reading is high, K9 may be shorted.

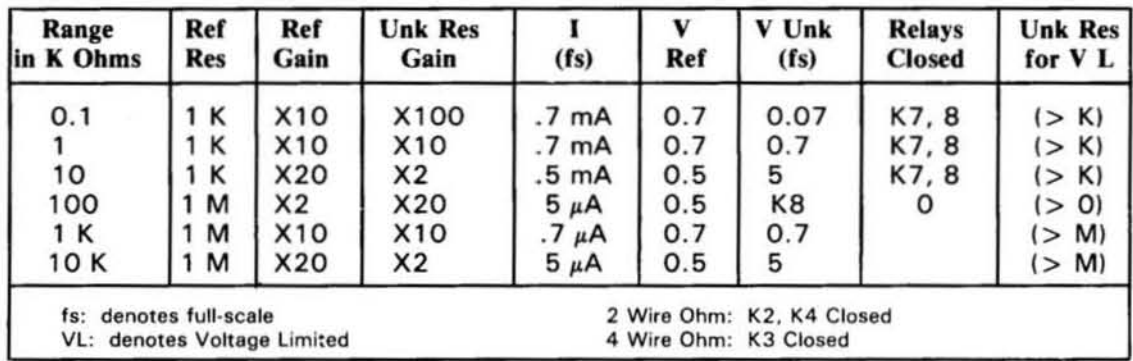

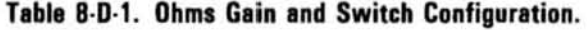

b. A quick offset check: Short either A10R59 or R61 and observe the reading of the 3455A. If the offset disappears with R59 shorted, A10Q13 and its associated circuitry may be leaky or defective. If the offset disappears with R61 shorted, A10Q14 and its associated circuitry may be leaky or defective.

c. If there is an offset on the 100 K ohm range, remove the blue wire connected to A10R59. If the offset disappears, QI3 may be leaky.

### B·D-11 . **Ohms Noise (Schematic** 1, 4).

8-D-12. To prevent possible damage to sensitive components being measured, the ohms current source of the 3455A is limited to 5 V. Lower currents are used to keep this voltage low. Because of the small currents, the ohms section of the instrument may be susceptible to noise.

8-0-13. Before troubleshooting for any ohms noise, make sure the dc noise level is good. Check for noise on all dc ranges of the 3455A. If the dc operation is good, troubleshoot for ohms noise. A few troubleshooting hints for servicing ohms noise are given below:

a. Excessive noise on all ranges: Check for a 19 V dc voltages across AI2CI. If the voltage is low by .5 V, A12T1 or A10T1 may be at fault.

b. Readings decrease on each successive sample and then suddenly jump back, with the procedure repeating. The case of AIOR63 may be touching the case of Q37.

c. Noise on the .1, I, and 10 ranges: A IOK9 may be defective.

d. Possible noise on the 100, 1 K, and 10 K ranges with very high readings at 1/ 10 scale: AI2CR7 may be defective.

e. 1/ 10 scale reading on the 100 K range is noisy and low: Check for oscillation at A IOTP4. This can be accomplished by setting the 3455A to the ohms function. The instrument should be on the 100 K range, with Auto-Cal off, and placed in Hold/ Manual. TP4 should be monitored with an oscilloscope. Press the HOLD/MANUAL button and observe for any oscillation at TP4. If any oscillation is noted, try changing A10C4 to .0068  $\mu$ F (part number 0160-0159) and A10R11 to 1.3 K (part number 0757-0426).

f. Noisy at I M and/or 10 M ranges: Push all wiring away from the ohms board and all input wiring away from the top guard cover, place the red wire, connected between the front/rear switch and the AIO board, next to the guard sheet metal. All wires should be kept away from transformers and transistors.

g. 10 M range very noisy: Make sure the 50/ 60 Hz switch is in the correct position.

h. Noise on the 1 K range: If noise shows up on older instruments, make sure on 18 guage teflon coated wire is installed in the instrument. The wire should be connected between pin E of A10J3 and the cardinal ground terminal located between K7 and K9. The wire may reduce noise on the I K ohms range as well as the I V ac and dc ranges.

i. Noise in ohms function: To reduce external noise in ohms function, shielded cables are very useful. When measuring resistance in the 2 wire and 4 wire ohms function, connect the resistor to the 3455A with one or more shielded cables. The shields should be connected to each low terminal. Most noise, associated with external body capacitance, should be shunted to ground rather than through the measuring instrumentation. The cables should not be reversed (the shields connected to the high terminals and the center conductor connected to the low terminals), or no shielded cables should be used. No shielded cables or reversed cables may cause excessive noise in ohms.

# **SERVICE GROUP E**

### 8-E-1. A/D CONVERTOR AND INGUARD LOGIC TROUBLESHOOTING.

# 8-E-2. A/D Convertor Servicing (Schematic 6, 7).

8-E-3. Before troubleshooting the A/D circuits make sure the outguard section of the 3455A is operating correctly. Use the half-splitting method of paragraph 8-195. The following procedures may be used to check the correct operation of the A/D circuits.

a. Turn the 3455A off, and disconnect the A10W1 Inguard/Outguard Cable assembly from the outguard connector (A1J7).

b. Remove the analog test jumper (from A10U27 pin 10), and connect test point A10TP9 to ground.

c. Apply -10 V dc to the input terminals of the 3455A and turn the instrument on.

d. With an oscilloscope measure the waveform at A10TP1. The waveform should look like top waveform in Figure 8-E-1.

e. The correct waveform at TP1 generally indicates correct A/D operation. If, however, the A/D waveform is good and the A/D circuit is still inoperative, go to paragraph 8-E-7 for troubleshooting.

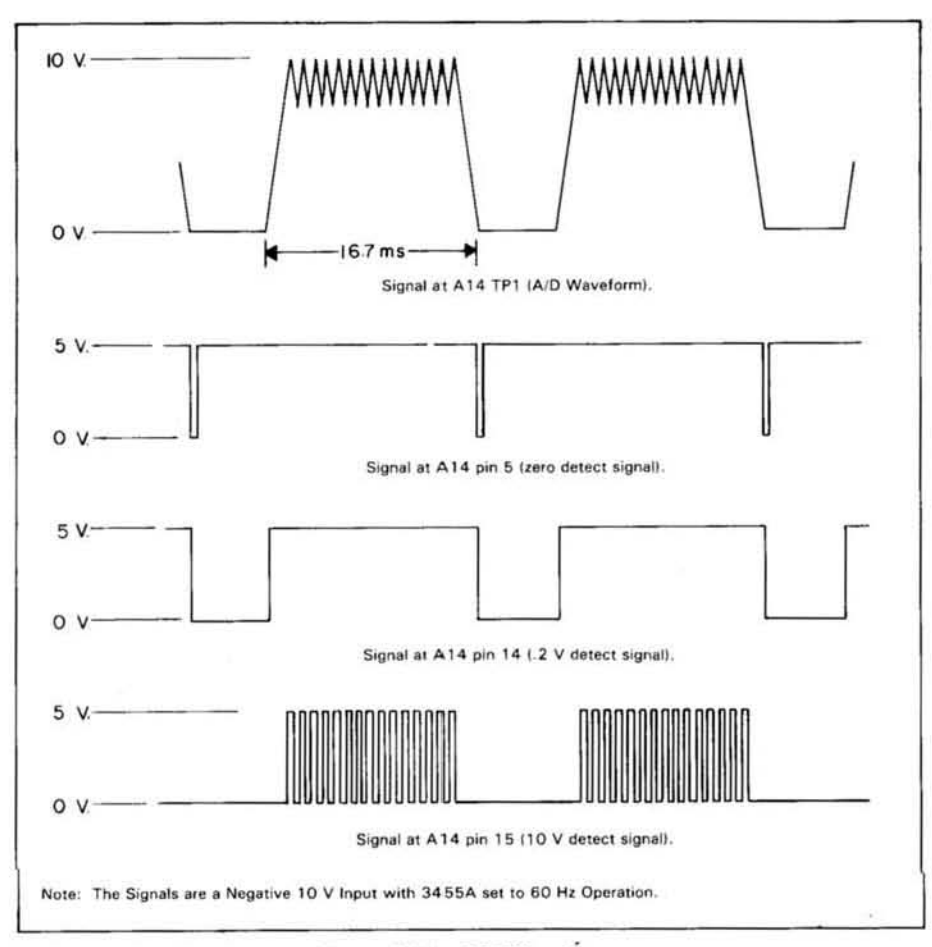

Figure 8-E-1. A/D Waveforms.

f. For no *AI D* waveform at TPI, go to paragraph 8-E-4 fo r troubleshooting. For an incorrect waveform go to paragraph 8-E-6.

### 8-E-4. No A/D Waveform.

g·E·S. Since the *AI D* waveform is dependent on various circuits in the 3455A (input, main amplifier, etc.), isolation of these circuits is necessary. The method used is simply a signal tracing method with limited operational checks.

a. Set up the 3455A using the procedure of paragraph 8-E-3a, b, and c.

b. Measure the voltage at the multiplex node (sources of AIOQI, Q2, Q3, and Q4). If the voltage is not - 10 V dc, the input circuit may be inoperative. The multiplex node may also be loaded down by one or more FETs.

c. Measure for a·1O V dc voltage at AIOTP4. If the voltage is incorrect, troubleshoot the main amplifier circuit. Make sure AIOQI9 is turned on.

d. Measure the instrument's reference voltages. A10TP8 should be + 10 V  $\pm$  100  $\mu$ V and TP7 should be -10 V  $\pm$  20 mV. If the reference voltages are incorrect, troubleshoot the reference assembly (A11 or A20) and/or U7. The reference voltages are used on the A/D board and should be correct for proper A/D operation.

e. Short across capacitor A14C2 and measure the voltage at AI4TPI. The voltage should be ap· proximately zero. If there are any great offsets, troubleshoot A14U3 and associated circuits. If the voltage at TPI is good, remove the short from C2 and continue with this procedure.

f. Short A14TPI to ground and measure the 0 detect, 10 V detect, and .2 V detect levels. The table below gives the correct detect levels. Remove the short from TPI and apply -10 V to TP I. Measure the levels of the 0 detect,  $10 \text{ V}$  detect, and .2 V detect. See the table below for the correct levels.

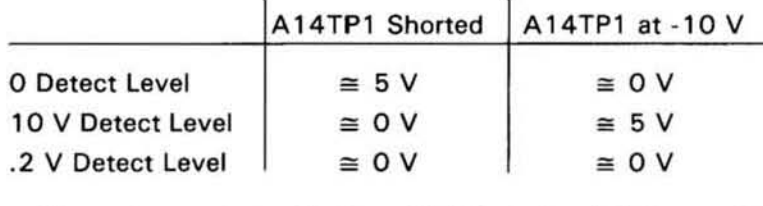

If the levels in the table are incorrect, troubleshoot AI4U4, *5,* 6 and their associated circuits.

g. Other circuits on the *A I D* board may affect *AI D* operation. These circuits afe the input circuits and diode array #1 and #2 and their associated circuits. Also make sure A14Q3. Q4. and their associated circuits are operating correctly. If these circuits appear to be working correctly, the inguard logic may be at fault. Go to paragraph 8-E-10 for further troubleshooting.

#### 8-E-6. Incorrect A/D Waveform.

a. Check for a leaky A14C2, QS. U3, or US and associated circuits. Circuits past U4 may also be defective.

b. Circuitry preceeding the integrator may also cause an incorrect *AI D* waveform. Make sure A14Q2. Q4, and their associated circuits are operating correctly.

c. Check for correct operation of the detect circuitry. Paragraph 8-E-Sf may be helpful in troubleshooting these circuits.

#### 8-E-7. Correct A/D Waveform.

a. If the *AI D* waveform is correct and the *AI D* board is slill inoperative. check the zero detect circuit. Make sure the zero detect signal is stable with the correct voltage levels (approximately  $0 \,$ V or 5 V).

b. If the 0 detect signal of older instruments is unstable, modify the instrument in the following way:

1. Change A14R44 from a 10 M ohm resistor to a 2 M ohm resistor (part number 0683-2055).

2. Change A12R7, R8, R16, and RI7 from 4.99 K to 10 K ohm (part number 07S7-0442).

c. Check for the correct operation of A14U5 and its associated circuitry. Since U5 and its associated circuitry is an absolute amplitifer, the output of the amplifier (emitter of U6) should be the same as the signal at TP1. Therefore, pins 14 and 15 of the A14 board should also show the absolute value of the signal at TPI . The correct signals for a -10 V input to the *34SSA* are shown in Figure 8-E-1. If the signals at A14P1 pins 14, 15, and S are incorrect, troubleshoot the detect circuits.

d. Make sure any oxidation layers have not formed on the pins of the Al4 board. The pins can be cleaned with a soft lead eraser.

# 8-E-8. A/D Noise (Schematic 6).

8-E-9. *AI D* noise will usually show up in all ranges and all functions of the *34SSA.* Two circuits to check for noise on the A/D board are the integrator and the input circuits.

a. Check for a noisy A14Q5 or U3. Make sure there are not oscillations present at TP1.

b. Check for a stable zero detect signal at  $A14U6$  pin 1. If the signal is unstable, U4 or U6 may be noisy.

c. Check for a noisy A14Q3.

# 8-E-10. Inguard Logic Troubleshooting (Schematic 7).

8-E-11. Before troubleshooting the inguard logic make sure the outguard logic is operating correctly. Use the half-splitting technique of paragraph *8-19S.* 

a. Check the back gate bias voltage (B.G.) of the processor (A10U26 pin 387). The voltage should be within  $\pm$  .25 V of the voltage marked on the processor. If the voltage is incorrect, check for the correct value of pad resistor A10R105 (pad list in parts list). If the pad resistor is the correct value and the bias voltage is incorrect, replace the processor.

# 8-E-12. Inguard Logic Troubleshooting with no A/D Waveform.

a. The signals at A10U26 pins 34 to 37 should be the same as those on A3TP4 to TP1. The only exception is the signal at AlOU28 pin 9. If the signals do not agree, check for malfunctions in the inguard light isolators, AIOU34 and U3S, plus their associated circuits. Line F0 and FI transfer data from outguard to inguard ( $F\emptyset$  is the data transfer line and F1 is the data transfer rate line).

b. If pin 9 of AIOU28 is different than pin 37 of U26 and the HAZ line (pin I of U27) is low, the pulse transformer and/or associated circuits may be defective. This interrupt circuit can be checked by manually clocking A10TP10, and can be achieved by pulling TP10 low and then releasing it. If no toggling is taking place, troubleshoot the interrupt circuit consisting of A IOU32A and U27. If there is toggling. check T2 or the outguard section (AI).

c. The interrupt request lines at pin 29 of AJOU26 must be high. Troubleshoot the interrupt circuitry if necessary.

d. Data lines DØ to D7 (pin 18 to 35 of U26) and program address lines (PAØ to PA7 pins 1 to 8 of U26) should have voltage levels from approximately zero to approximately  $+4.5$  V. Check for any circuits causing these lines to be loaded down. It is possible and normal to observe sharp peaks of 3 V to 3.5 V on some lines of U26. These peaks are present when the line is in a tri-state mode. This is a possible and normal operation.

**Table 8-E-1. Mnemonic Definitions.** 

| Р<br>FF<br>N<br>Poliarity<br><b>Specific Line</b><br>Indicator<br>Indicator<br>$(H = High True$<br>$L = Low True$<br>Function<br>Indicator |                                                                                                    |
|----------------------------------------------------------------------------------------------------|----------------------------------------------------------------------------------------------------|
| <b>Mneumonic</b>                                                                                                    | <b>Definitions</b>                                                                                                    |
| <b>HAC</b><br>HAC1<br>HAC <sub>2</sub><br>HAD <sub>1</sub><br>HAD <sub>2</sub><br>HAD3                                                     | High True AC (AC Enable)<br>High True Auto Cal 1(100 V, 1 kV Auto-Cal Constant [Cal Constant 4, 5, 6, 7])<br>High True Auto Cal 2<br>High True Analog DC 1 (.1 V, 1 V, 10 V Range and Ohms)<br>High True Analog DC 2 (100 V, 1 kV Range)<br>High True Analog DC 3 (1 k V Range)                                                                                                    |
| <b>HAZ</b><br>HIO <sub>1</sub><br>HIO <sub>2</sub><br>HIP3<br>HIO <sub>4</sub><br>HIO <sub>5</sub><br>HIO <sub>6</sub>                     | High True A/D Zero (Enables or Resets A/D)<br>High True Input Ohms 1 (2 Wire Ohms Enable)<br>High True Input Ohms 2 (Connects 4 Wire and Current Source)<br>High True Input Ohms 3 (Ohms Ref Low Measurement)<br>High True Input Ohms 4 (1 K Reference Resistor Select [with HIO5])<br>High True Input Ohms 5 (.7 WA Current Source Select)<br>High True Input Ohms 6 (Ohms Current Source Enable)                                                                                              |
| HMA1<br>HMC1<br>HMC <sub>2</sub><br>HMC3<br>HMC4<br>HMD1<br>HMD <sub>2</sub>                                                               | High Measure AC 1 (Output from AC Converter Measured)<br>High True Measure Constant 1 (Measures Ohms, .1 V and 1 V Offsets [Cal]<br>Constant 2, 3, 8, 9, 11])<br>High True Measure Constant 2 (Measures 10 V Gain [Cal Constant 10])<br>High True Measure Constant 3 (1 kV Range Enable [Cal Constant 0, 1, 6])<br>High True Measure Constant 4 (Measures 1 V Gain [Cal Constant 0])<br>High True Measure DC 1 (100 V Range)<br>High True Measure DC 2 (.1 V 1 V, 10 V Range and Measure & Unk) |
| HMO <sub>1</sub><br>HMO <sub>2</sub><br>HPD <sub>1</sub><br>HPD <sub>2</sub><br>HPD3<br>HPO <sub>1</sub><br><b>HPRF</b><br><b>HPRS</b>     | High True Measure Ohms 1 (Measure Ohms Ref, Range 100 K, 1 M, 10 M)<br>High True Measure Ohms 2 (Measure Ohms Ref, Range .1 K, 1 K 10 K)<br>High True Pre-Amp DC 1 (x 20 and x 100 Gain)<br>High True Pre-Amp DC 2 (x 1 Gain)<br>High True Pre-Amp DC 3 (x 10 Gain)<br>High True Pre-Amp Output (x 2 and x 20 Gain)<br>High True Positive Rundown Fast (For Negative Input Voltage)<br>High True Positive Rundown Slow (For Negative Input Voltage)                                             |
| <b>HR12</b><br><b>HR24</b><br><b>HR34</b><br>LACF<br>LAC3                                                                                  | High True Range 12 (Sets AC Converter Range 1, 10)<br>High True Range 24 (Sets AC Contertor Range 10, 100)<br>High True Range 34 (Sets AC Converter Range 100, 1000)<br>Low True AC Fast (AC Fast Enable)<br>Low True Auto Cal 3 (100 V, 1 kV Auto-Cal Constants [Cal Constant 4, 5, 6,<br>71)                                                                                                    |
| LAC5<br>LNRF<br>LNRS<br>LVIN                                                                                                    | Low True Auto-Cal (1 kV Range and 1 kµ, 1 V Offset [Cal Constant 1, 6])<br>Low True Negative Rundown Fast (For A/D Positive Input Voltage)<br>Low True Negative Rundown Slow (For A/D Positive Input Voltage)<br>Low True Voltage Input (Enables A/D Input)                                                                                                    |

e. The clear line of A10U15 pin 1 should have an approximately + 5 V level. Troubleshoot U9, U 19, and their associated circuits.

f. Check for a clock signal at A10U15 pin 9. If the signal appears to be good, the processor (U26) and/or the ROM (U25) may be defective. If the clock signal is missing, check for 500 nano second pulses at the device select lines of U26 (pins 12 to 15). If the pulses are good, U14 may be at fault.

# 8-E-13. Inguard Logic Troubleshooting with an A/D Waveform.

a. Check the light isolators and associated circuits as explained in paragraph 8-E-12a.

 $\ddot{\phantom{1}}$ 

b. Check for a defective AIOU26.

c. Check for an open A10CR41 and CR42. These diodes may cause glitches on U26 pin 29, causing the processor to be interrupted continuously.

# SERVICE GROUP F

#### 8-F-1. OUTGUARD LOGIC TROUBLESHOOTING (SCHEMATIC 8, 9, 10).

8-F-2\_ Outguard logic troubleshooting should be done using the Signature Analysis Routines (SA) in Figures 8-H-20 to 8-H-27. If any incorrect signatures are observed, the following checks may be helpful.

a. If any incorrect signatures are observed check for a 1  $\mu$ F capacitor across A1U49. Install one if missing (part number 0180-0291). The capacitor should be installed to the underside of the AI motherboard. with the + terminal to pin 14 of U49 and the - terminal to pin 7 of U49.

b. If no stable signature can be located and the AJ board has been replaced, check the IC signals. Make sure they are toggling with good logic highs and lows (approximately  $4 \text{ V}$  peak to peak).

c. Check for the waveform shown below at the junction of  $A1C29$  and  $R42$ . If this signal is missing. C29 may be defective. U48 may also cause the missing signal.

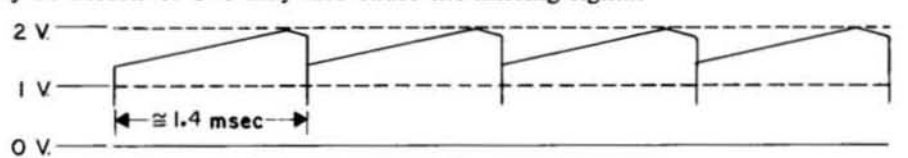

# <sup>a</sup>v.-'---- - '--- - ---------- - - B·F·3. Mein Controller Troubleshooting ISchematic 8).

a. Data lines DØ to D7 (pins 18 to 25 of U3U9) and program address lines PAØ to PA9 (pins 1 to 8 of U9) should have voltage levels approximately  $+4.5$  V peak to peak. Check for any circuits that may cause loading.

b. Sharp peaks of 3 V to 3.5 V may be observed on some lines of the processor (A3U9). This is normal. The peaks are present when the processor is in a tri state mode .

c. Check the back gate bias voltage (G.B.) of the outguard processor (A3U9). If the voltage is different from the voltage marked on the processor (by  $\pm$  .35 V) check for the correct value of the padding resistor A3R3. If R3 is the correct value and the bias is incorrect, replace the A3 board. The correct value of R3 is listed in the following table.

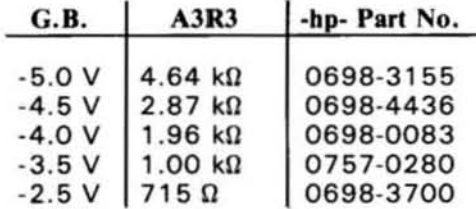

#### 8-F-4. Front Panel Troubleshooting.

#### 8-F-5. Front Panel Operation Check.

a. Turn the 3455A off. Place the instrument in the SA mode by disconnecting the test jumper on the A3 board and disconnect the plug from A1J7.

b. Turn the 3455A on. Half of the instruments from panel LEOs should alternately turn on and off with the other half.

c. At the time the instrument is turned on and hair the front panel LEDs turn on, a 0 should be indicated on the left side of the display. The 0 should move one position to the right each time the LEOs change. When the 0 reaches the far right of the display, a.O will start at the left and move to *the* right .

d. The same operation takes place for I, .1, 2, .2, 3, .3, after the .O has moved to the far right of the display. If any of the LEOs do not light, replace them or troubleshoot their drive circuits. If some numbers of the display are bad, troubleshoot the display and associated drive circuits.

### 8-F-6. Front Panel Servicing (Schematic 10).

a. If the display blanks out any zeroes, try replacing A1U62.

b. The proper operation of the front panel buttons can be checked by monitoring A1U57 pin 14. The levd at pin 14 should go low (TIL) low, any time a front panel button is pressed. If this is not observed, try replacing *US1.* 

c. If the front panel buttons do not operate, check for a high level (TTL high) at A1J8 pins 2 and 3. A high level at any of these pins will disable some of *the* front panel buttons. Check for the correct operation of AIUSI, *USO,* or US3.

d. If the front panel has a sticky switch, try the following: With a low temperature soldering iron, heat the solder connection of the LED within the switch. While the solder is warm, push the button in and out several times. This should straighten out the LED and relieve any pressure on the switch.

e. If the procedure in the precendent paragraph does not relieve sticky switches, change LEDs A2CRS to CRt!, CR I9 to CR22, and CR24 to CR3S from -hp- part number *0990-0S41* to -hp- part number 1990-0665. These changes should be made for instruments with serial number 1622A01336 and below. A procedure for changing or replacing LED's are in paragraph 8-F-7.

f. A modification to reduce key bounce is as follows: Change AlUS7 from a 9318 to 98Ll8 (part number: 1820-0987), A2R17 and R18 from a 2.2 K ohm resistor pak to a 10 K ohm resistor pak (part number: 1810-0206). This change should be made for instruments with serial number 1622AOO906 and below.

#### **NOTE**

*Switch bounce can be observed by pressing (he ENTER* Z *button and*  then pressing the MATH OFF button only once. If two 2's are displayed, *(he 3455A has key bounce.* 

g. For all other front panel malfunctions use Troubleshooting Diagram 8-H-26.

#### 8-F-7. Front Panel LED's Switch, and Key Cap Replacement Procedure.

a. Removal Procedure.

I. Remove front frame which is held by 8 screws.

2. Disconnect two connectors between front panel and left side of instrument.

3. Remove front panel and ON/OFF switch.

4. Remove 11 screws holding Display/Switch board to front panel and remove Display/-Switch (D/S) board.

*S.* Pull key cap off switch body.

6. With knife or punch, cut off or punch through the red switch body mounting studs (clean excess plastic off to prepare holes for new switch).

7. Hold display board upside down wilh key facing down and heat LED terminals to let bad LED fall out.

8. Suck out solder holes to prepare for new LED.

b. Replacement Procedure.

I. Mount the switch body on the *DIS* board and be sure the body is aligned with the other switches (NOTE: very important as the switch may bind if it is not straight).

2. Using a medium temperature, broad, tip soldering iron or woodburning tool, carefully melt the plastic studs down into a little dome to secure the switch body.

3. Insert LED with shorter leg toward top of board. Make sure LED is flush with the board.

4. Replace key cap.

5. Depress key all the way to seat LED in place, and then solder LED using a minimum of solder.

6. Hold D/S board so keys point up and reheat LED terminals to allow solder to flow away from switch.

7. Depress key several times to make sure key does not stick. if it sticks, repeat (6).

8. Remount *DIS* board on front panel frame.

9. Plug both connectors back into main board.

10. Remount front panel to chassis.

11. Replace ON/OFF switch.

# **NOTE**

*Remember to try steps* (6) *and* (7) *oj " Replace" before replacing switch; it could save time. II is important to use a Jow or medium temperature lip soldering iron, as exposure to 500" F jor over* 3 *seconds could damage the*  LED's.

# 8-F-8. HP-IB Troubleshooting (Schematic 9).

8·0·9. Before troubleshooting the Hp·IB section of the 3455A, verify that the 3455A is malfunctioning and make sure the "problem" is not due to external programming (see Section III of this manual).

a. If incorrect data is sent over the HP-IB lines, make sure the data is different than what is displayed on the front panel. If the data is the same , the in strument's HP·IB Section is not at fault.

b. Check for a bad connection between the instrument's HP-IB connector (13) and the connector of the HP-IB cable. Clean both connectors, if necessary. Use a good freon based contact cleaner. Also, make sure the HP-IB cable external to the instrument is good.

c. Use the Hp·IB SA Troubleshooting Diagram (Figure 8-H-27) for most of the HP-IB Section of the 3455A. SA can check most of this section, except for the HP-IB lines themselves. Use the 59401A Bus System Analyzer for these lines.

d. Check decoders AIUI9, U20, or UII.

# SERVICE GROUP G

# 8·G·1. MISCELLANEOUS TROUBLESHOOTING.

### 8.G.2. Power Supplies (Schematic 11).

a. In many of the 3455A's power supplies, the voltage reference of one supply is the output of another. This arrangement ties the voltages of the two supplies together. A shift in one supply is reflected in the other supply,

b. To isolate dependent supply circuits, the reference supplies should be separate from each other and from the circuits they supply. The following steps may be used .

I. Use external supplies to provide a reference to dependent supplies.

2. Use external supplies to drive circuits in place of internal supplies.

c. Following are some voltages of the inguard power supplies.

I. Main power supply voltages.

A10TP11:  $+9$  V to  $+11$  V A10TP12:  $+19.5$  V to  $+23.5$  V AIOTP I3: -19.5 V to *-23.S* V A10TP14:  $+38$  V to  $+44$  V A10TP15: -38 V to -44 V A10TP + 9:  $+8.1$  V to  $+9.9$  V (Inguard processor must be installed).

2. Ohms supply voltages

AIOTI pins 1 and 3: 10 V rms (20 V peak to peak) square wave. AIOTl and A12T1 connection: .2 V rms (.25 V open circuit) square wave. A12T1 pins 1 and 3: 40 V rms (80 V peak to peak) square wave.

3. Allowable noise on the ohms supply as measured with a true rms voltmeter.

 $+ 6.2$  V supply: 30  $\mu$ V noise -6.2 V supply: 60  $\mu$ V noise

d. If the fuse of the 3455A keeps opening, check the AIO board power supply breakdown diodes (AIOCR64, 66, etc.). Also, make sure the 3455A has been switched to the correct line voltage.

e. Table S·G-I lists the various components and assemblies which uses the individual power supplies. This table may be useful if a power supply is loaded down by a defective component or assembly.

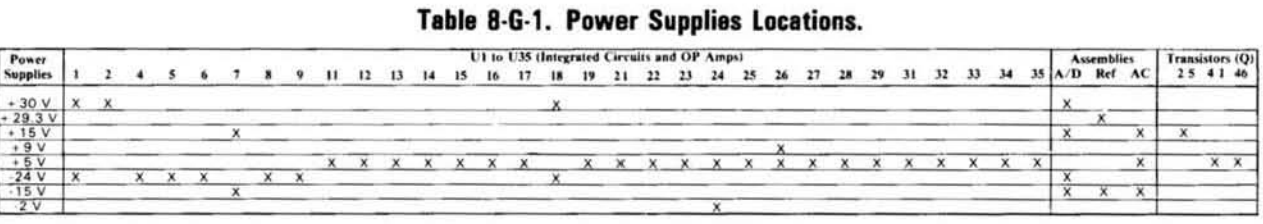

# Table 8-G-1. Power Supplies Locations.

#### 8.G.3. Reference Assembly (Schematic 5).

a. The reference assembly of the 3455A is on the exchange program and should be returned to the

nearest -hp- Service Office, if inoperative. The only checks that can be made are the following.

1. If the reading on the display jumps 10 or 100 counts when adjusting any adjustments on the reference assembly, the wiper of the pot may be dirty. Work the adjustment screw of pot back and forth to clean the wiper.

2. Make sure an oxidation layer has not formed on any pins of the assembly printed circuit board. The pins can be cleaned with a soft lead eraser.

3. Typically, the maximum noise allowed on the reference voltages (usc a DVM with input Z  $> 10^{10}$ ) are 20 µV for the +10 V reference and 30 µV for the -10 V reference. Replace the assembly if excessive noise is present.

4. The +10 V reference voltage at A10TP8 should be adjustable to +10 V  $\pm$ 100  $\mu$ V and the -10 V to -10 V + 20 mV. Replace the assembly if both the +10 V and -10 V are not adjustable . Replace AIOU7 if only the -10 V reference is incorrect.

#### 8-G-4. Turn-Over Errors (Schematic 1, 5, and 6).

8·G-S. Turn-over errors are present when, for example, a positive input reading is good and the negative input reading is out of tolerance. This can be checked by laking a positive reading and then reversing the input leads. The following are a few turn-over checks and hints.

a. When checking for turn-over errors, the 10 V tange and zero offsets should be the first things to check.

b. Check the *AI D* converter (AI4) if turn-over differences are observed. Replace. if necessary.

c. Turn-over errors on all ranges: Unsolder CRI and CR2 from the AIO board. H the error disappears, CR1 and/or CR2 may be leaky. Make sure the  $+10$  V and  $-10$  V references are good (A10TP8 should be + 10 V  $\pm$  100  $\mu$ V and A10 TP7 should be -10 V  $± 20$  mV).

d. Turn-over differences on the 10 V range: Check AIOUI , U2, Q7 , or Q18. Other possible causes may be K1, A1, Q2, Q4, Q19, and their associated circuits.

e. Turn-over errors on the top three ranges: Check AIOK6 and QIS.

f. Turn-over differences on the 100 V and 1000 Y ranges: Lift A1OQ9 and CR29. If the error disappears, CR31 and/or CR29 may be leaky. Do the same with CR16 and CR17. Q8 may also be defective.

g. The FETs connected to AIOTP2 may cause turn-over errors, if leaky. Q40 may also be leaky.

h. If the negative readings are good and all positive readings above 20 V are unstable on the 100 V range, check A10Q36.

#### 8-G-6. Other Troubleshooting (Schematic B and 11).

a. If the instrument fails to sample in the dc volt, high resolution mode and the ac volt normal resolution mode, check A1C29 or U48.

b. If the HP-IB operation is intermittent with the instrument's LED's dim, make sure the 50/60 Hz switch is in the correct position.

c. If the fan refuses to spin after repeated turn-ons, change A1R15, 19, and 24 from 11.8 k $\Omega$  to 13.3 k $\Omega$  (0757-0289). This change should not be made on operating fan circuits.

d. A good fan measures approximately 30  $\Omega$  between the brown and yellow wires of the fan. A defective fan will usually measure between 10  $\Omega$  and 15  $\Omega$ .

# SERVICE GROUP H

# B·H·I. TROUBLESHOOTING DIAGRAMS.

8-H-2. The following diagrams in this service group may be used to troubleshoot the *34SSA* in place of the other service groups. These diagrams are separated into three groups. The first group is a General Troubleshooting Diagram which can be used to isolate the two main sections of the instru· ment (Inguard and Outguard). The second group deals with the Inguard section and the third group can be used for Outguard Troubleshooting.

# 8-H-3. General Troubleshooting Diagram.

8-H-4. The General Troubleshooting Diagram (Figure 8-H-2) may be used in placc of the Half· Splitting Technique of paragraph 8-196. Since this method is not as complete as the Half-Splitting Tethnique. use it only if an extra *34SSA* or if an Inguard/ Outguard Service Cable is not available.

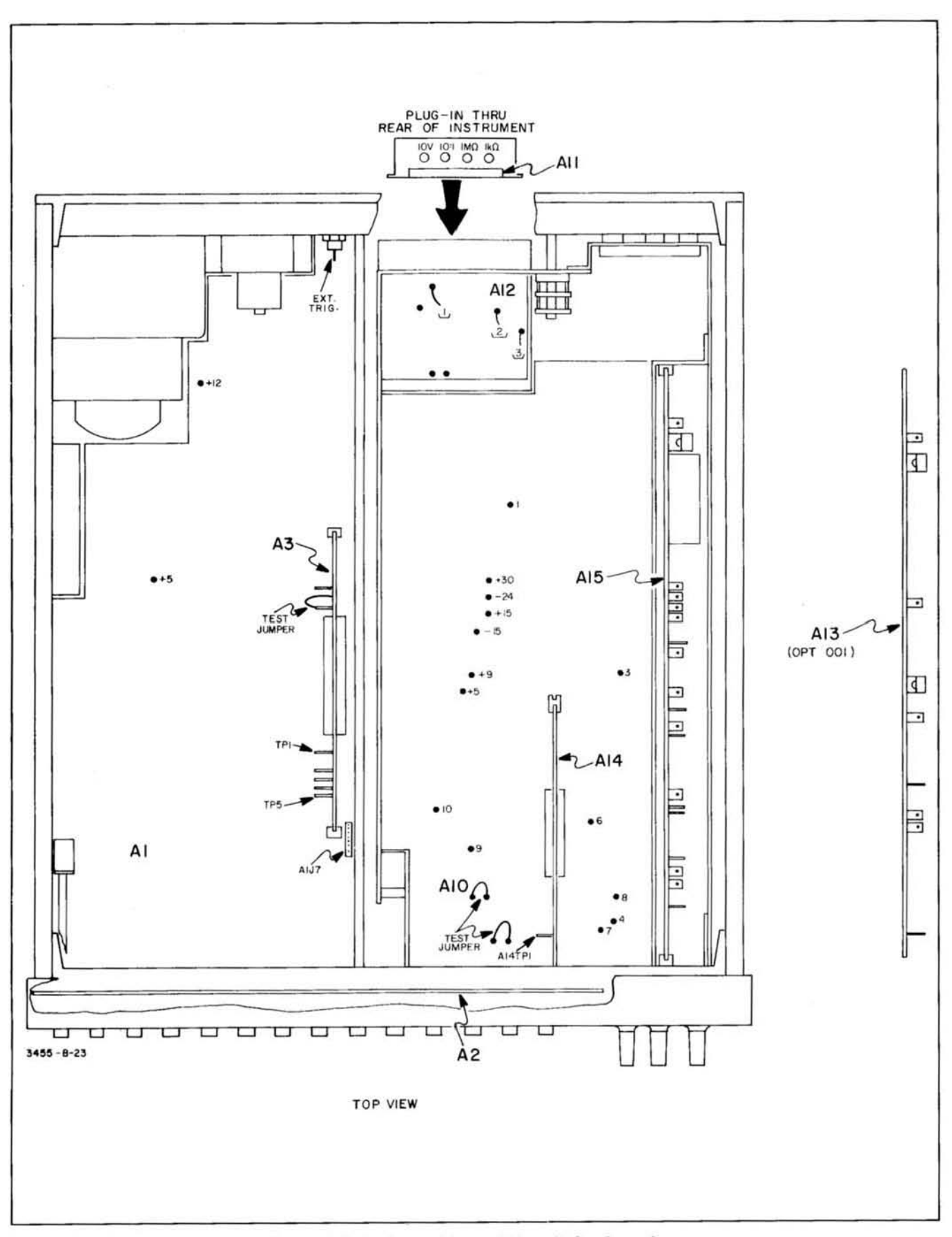

Figure 8-H-1. Assembly and Test Point Locations.

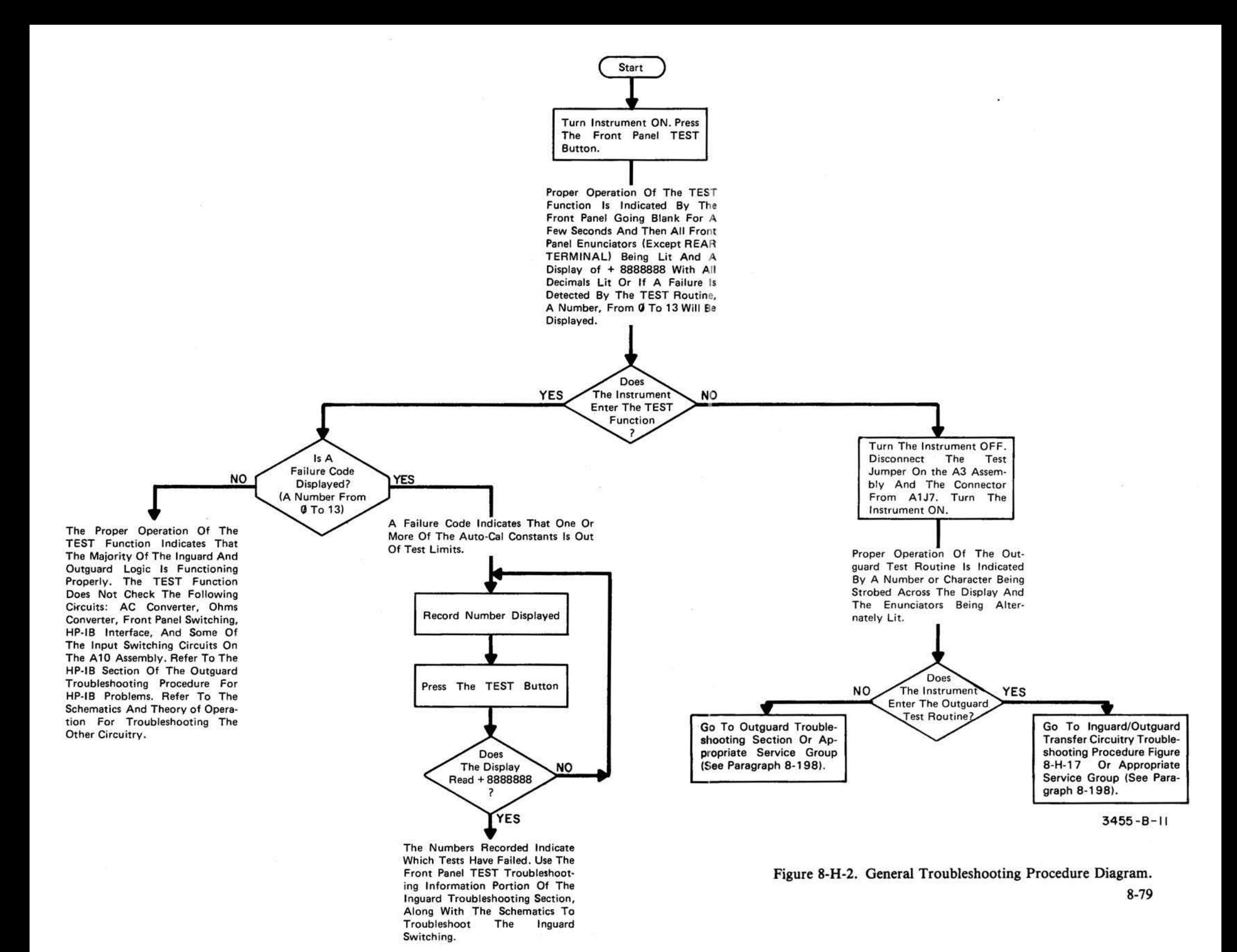

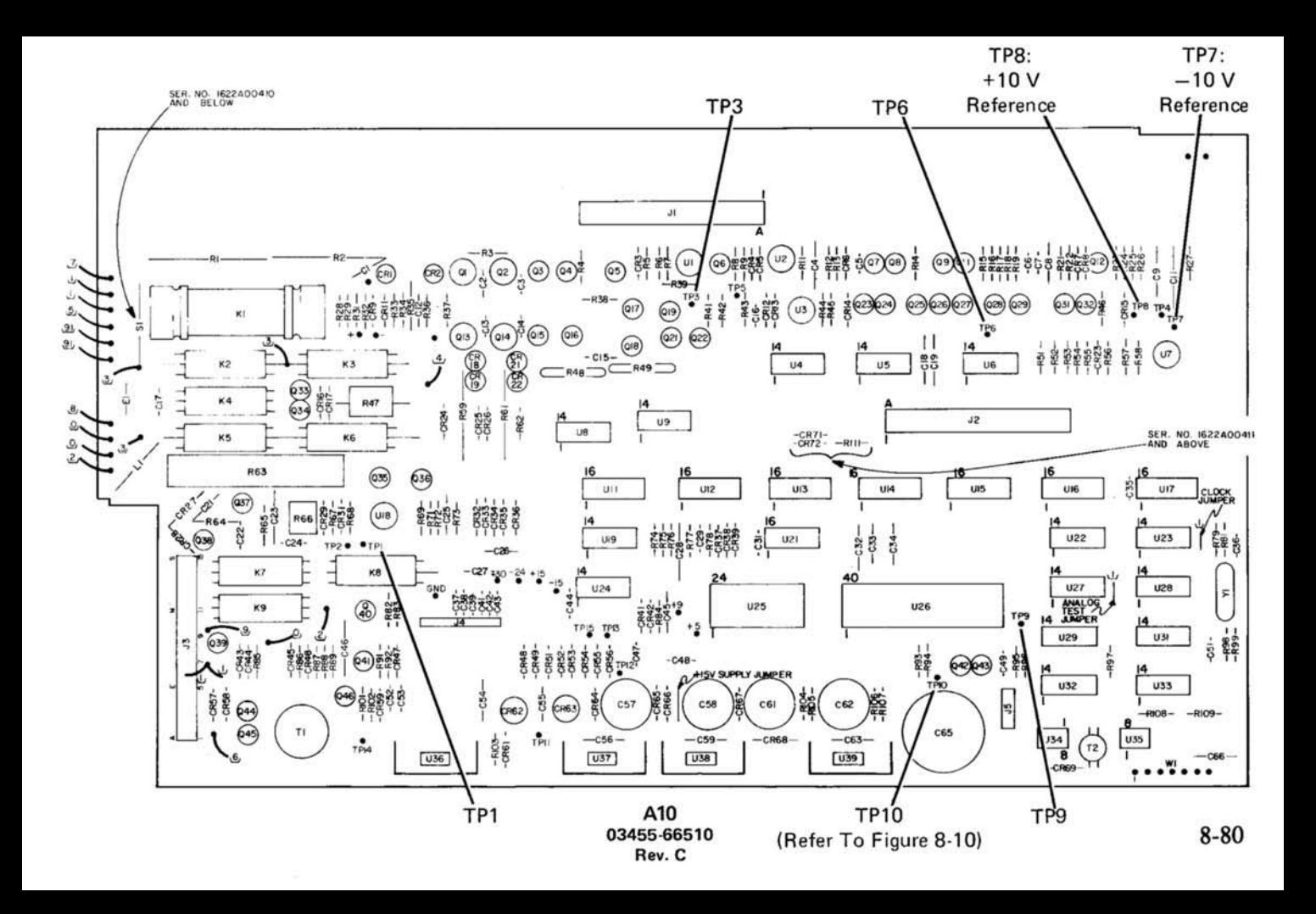

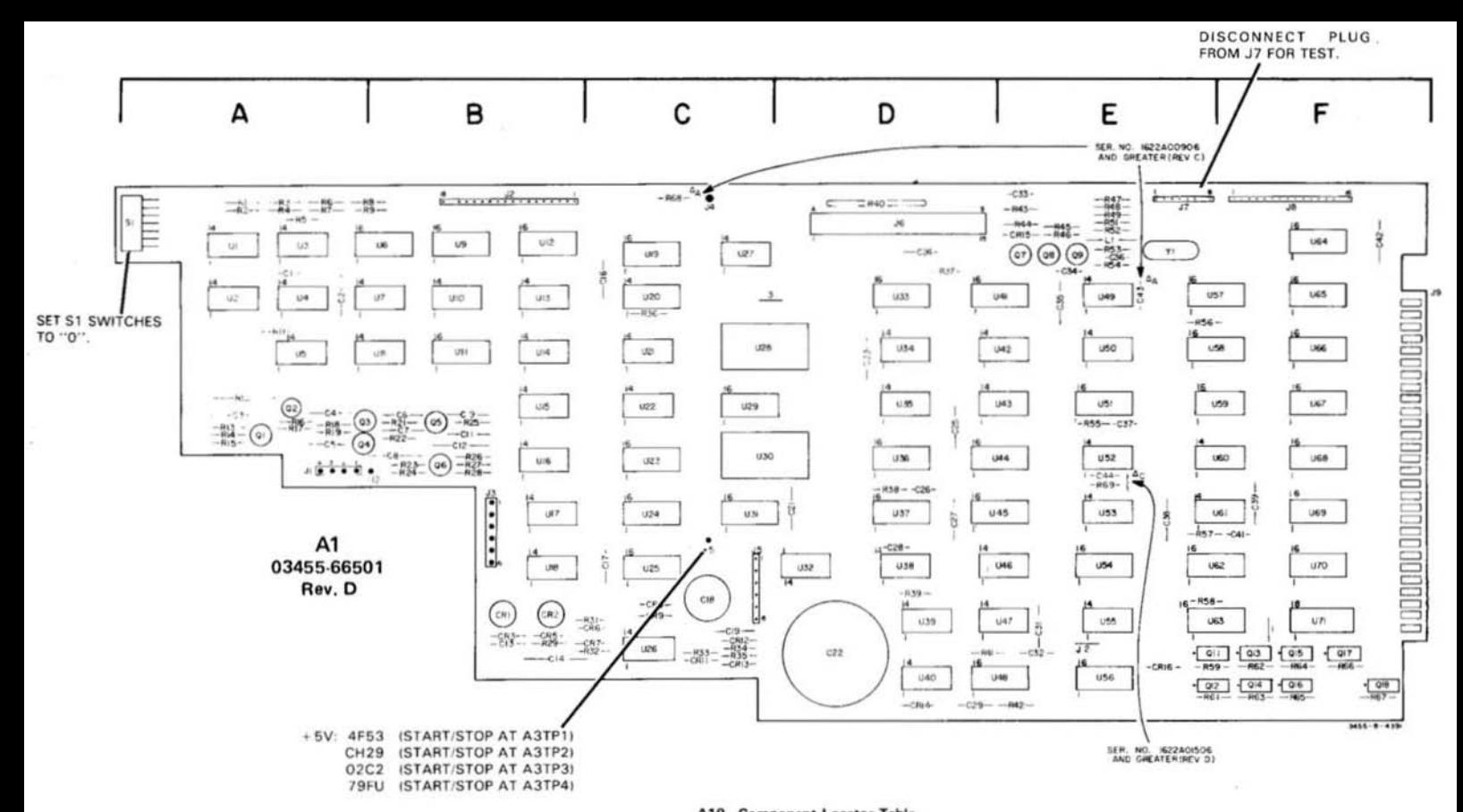

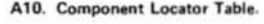

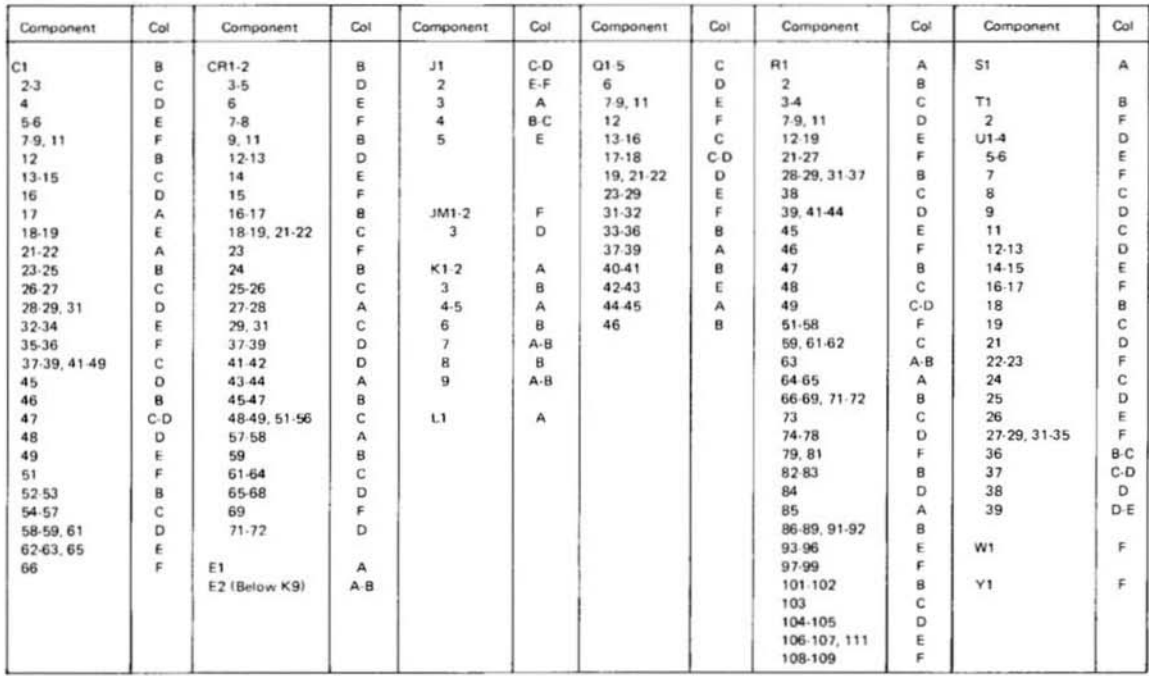

# 8-H-4. Inguard Troubleshooting Diagram.

8-H-5. The following diagrams in this group can be used to troubleshoot the Inguard section of the *34SSA.* A troubleshooting procedure for the Inguard/ Outguard Transfer Citcuitry is also included.

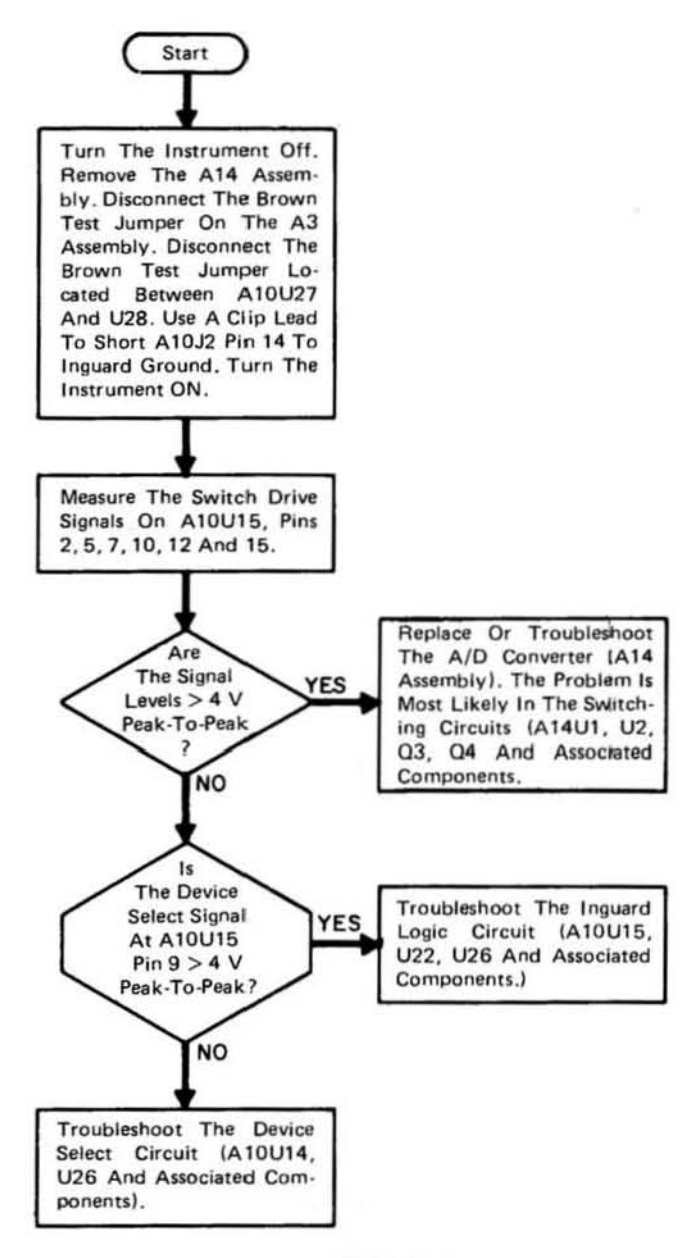

 $3,455 - B - I$ 

re 8-H-3. Inguard Troubleshooting Procedure Diagram, Auto-Cal Circuitry TEST 13.

 $8 - 83 / 8 - 84$ 

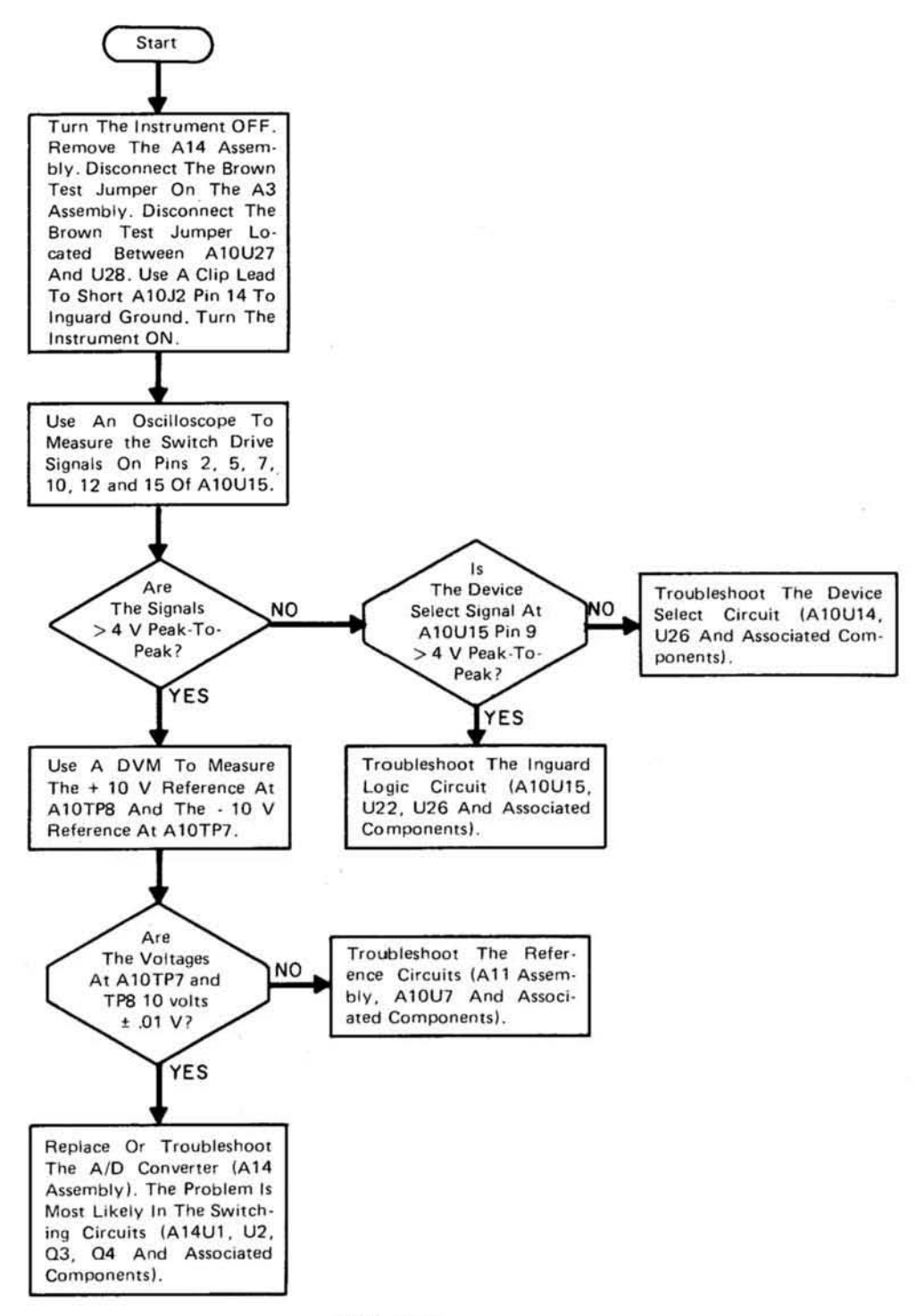

 $3455 - B - 2$ 

# Figure 8-H-4. Inguard Troubleshooting Procedure Diagram, Auto-Cal Circuitry TEST 12.

 $8 - 85/8 - 86$ 

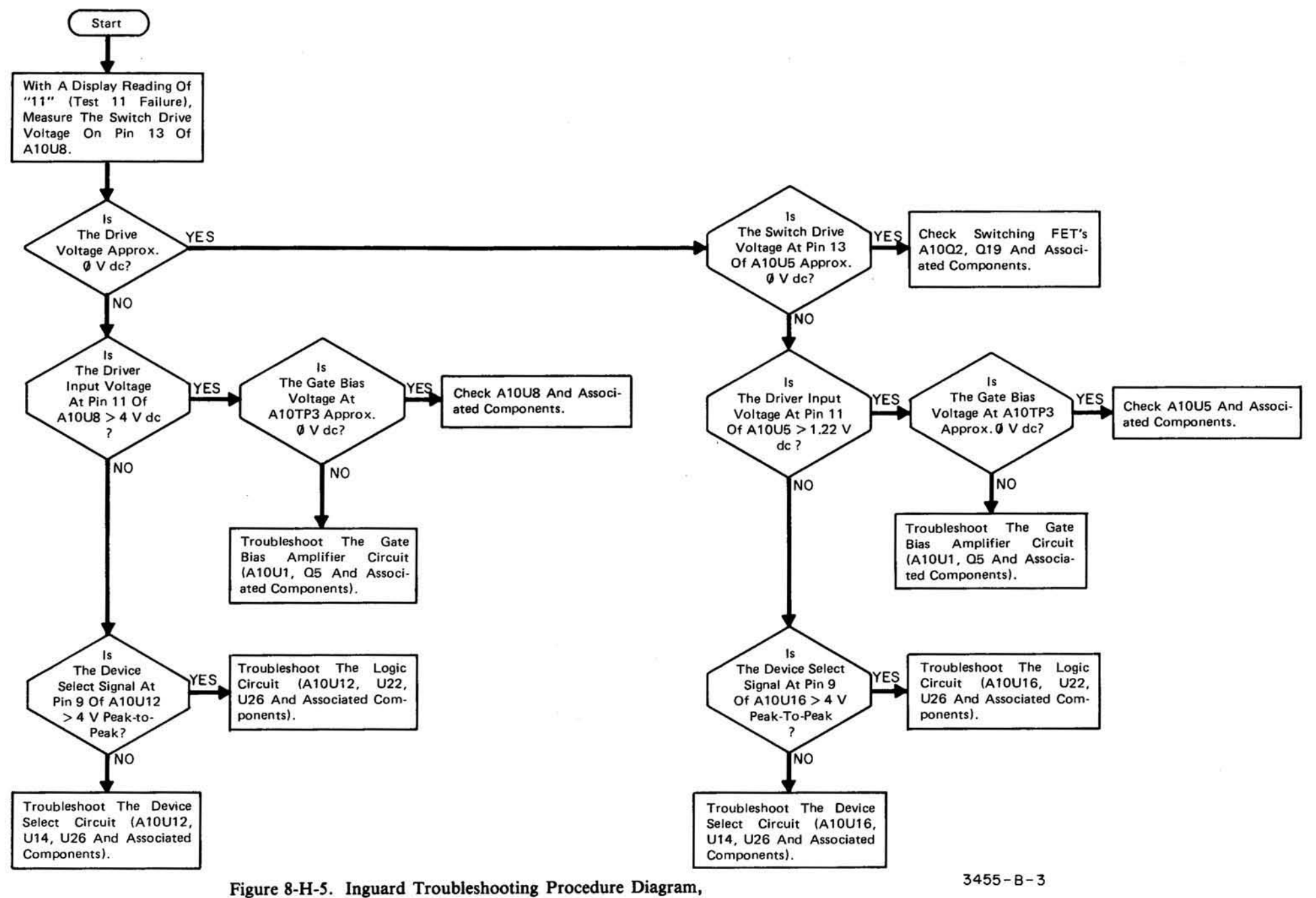

Auto-Cal Circuitry TEST 11.

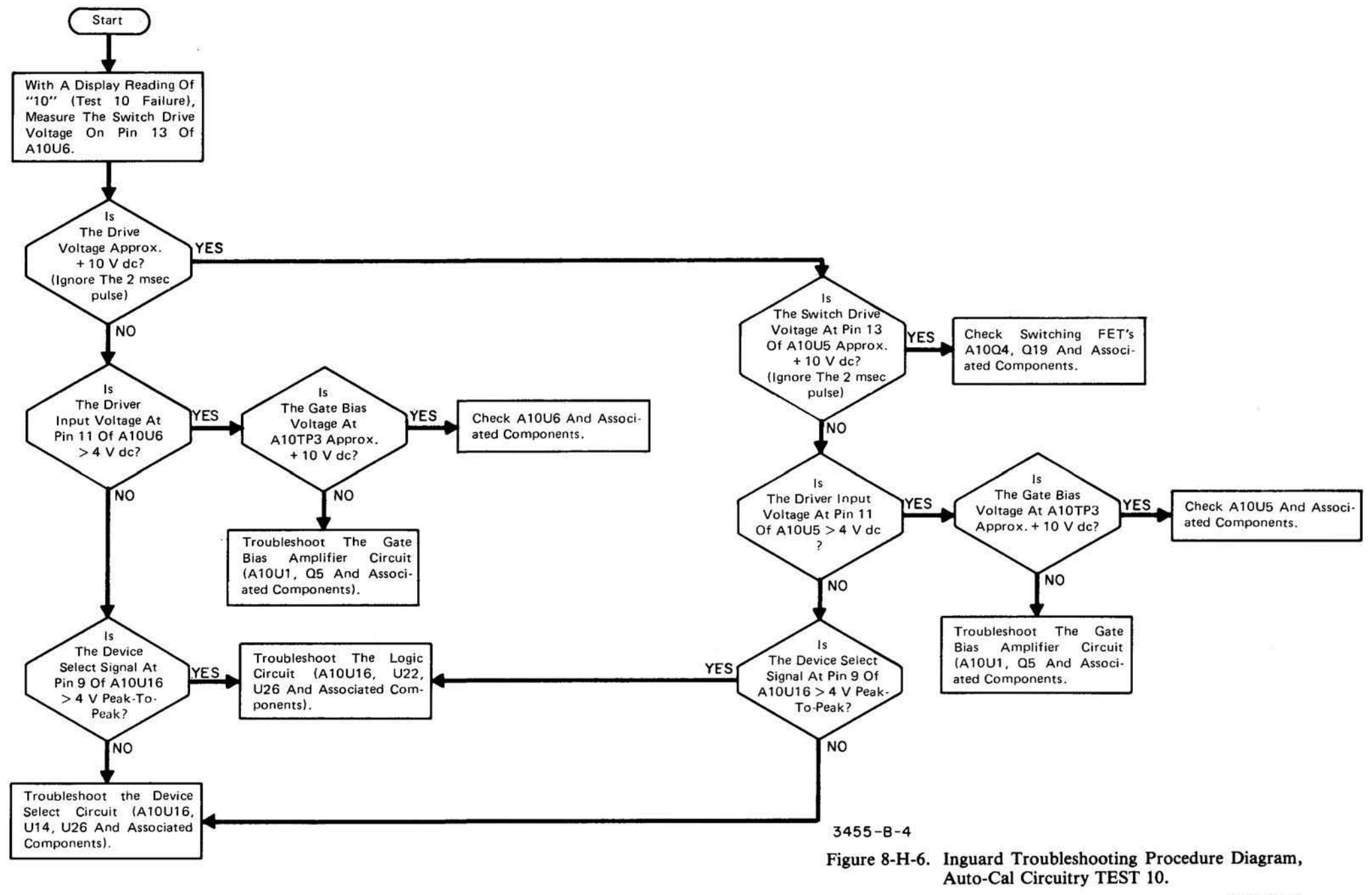

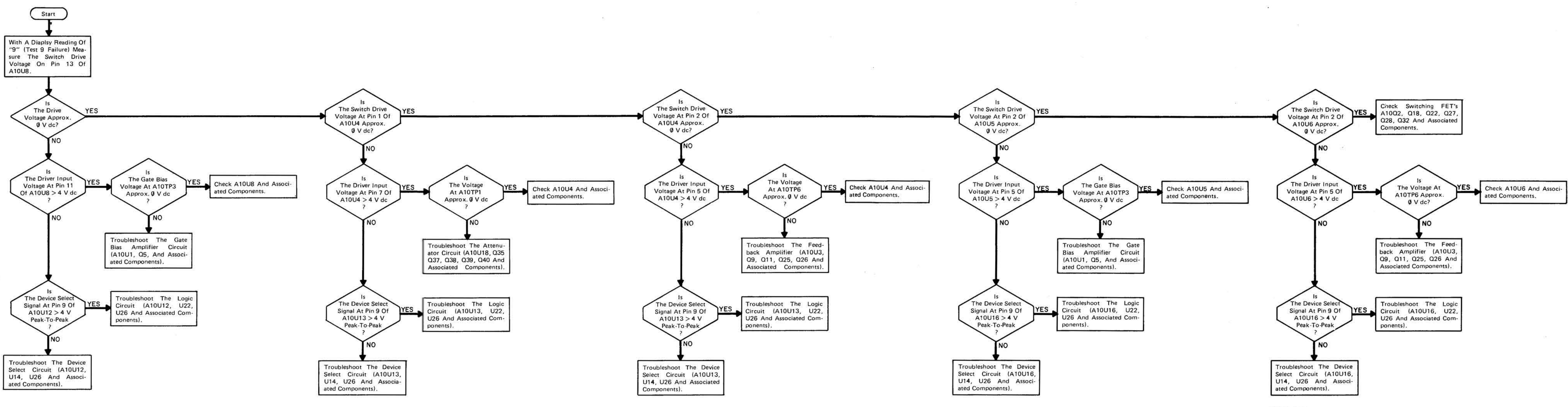

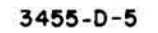

Figure 8-H-7. Inguard Troubleshooting Procedure Diagram,<br>Auto-Cal Circuitry TEST 9.

8-91/8-92

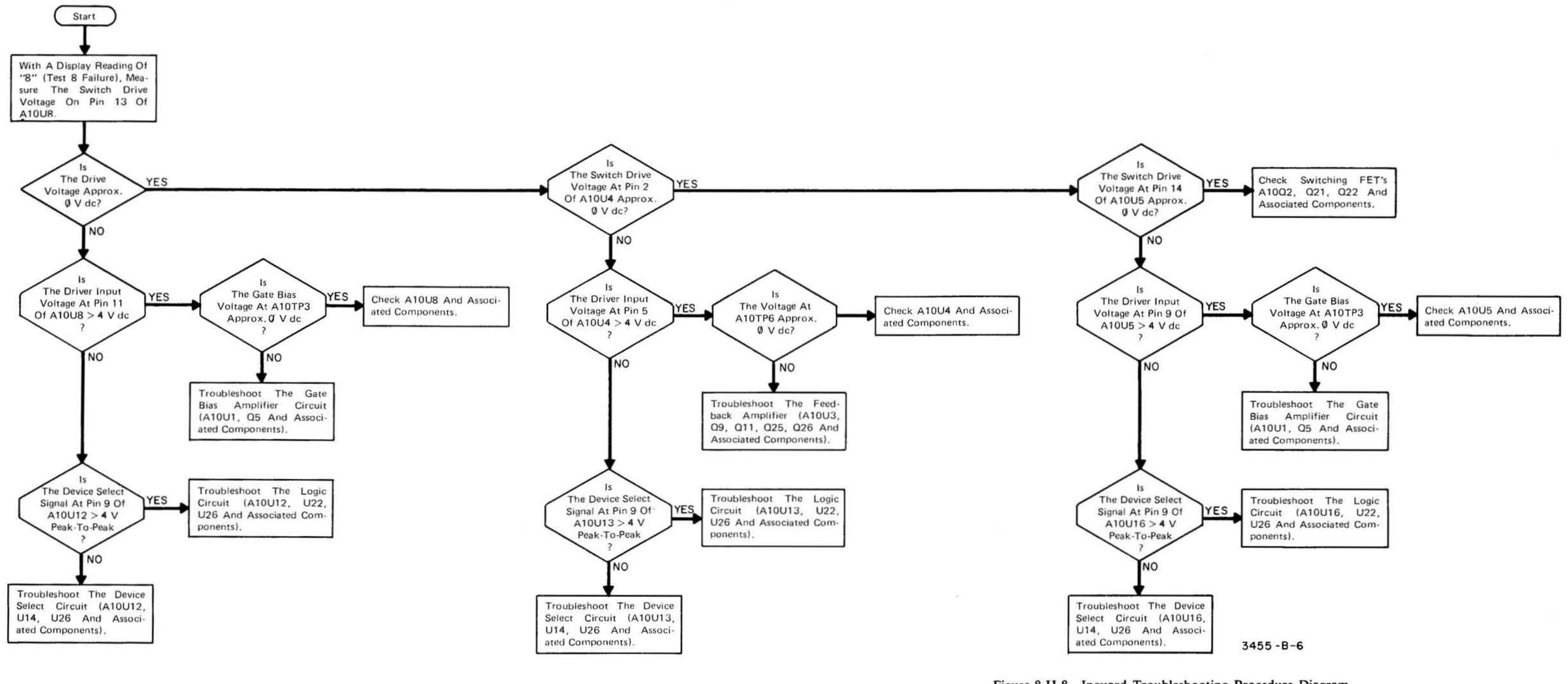

Figure 8-H-8. Inguard Troubleshooting Procedure Diagram, Auto-Cal Circuitry TEST 8.

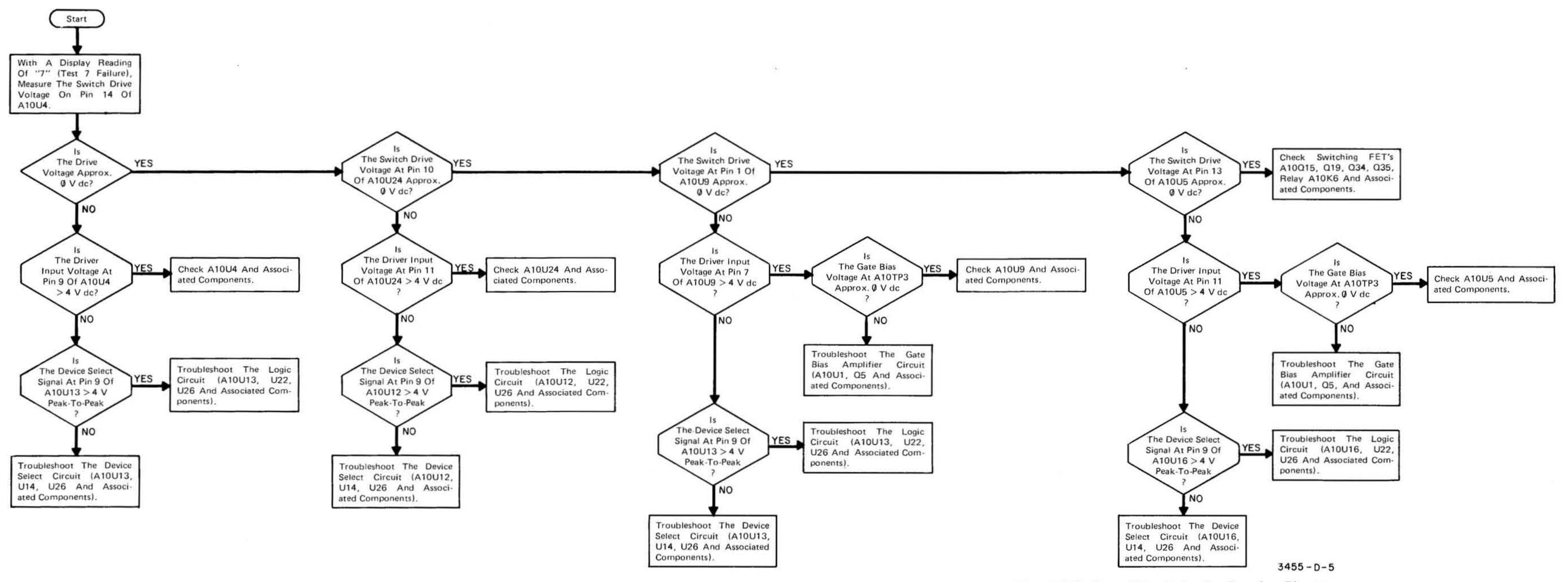

Figure 8-H-9. Inguard Troubleshooting Procedure Diagram,<br>Auto-Cal Circuitry TEST 7.

 $8-95/8-96$
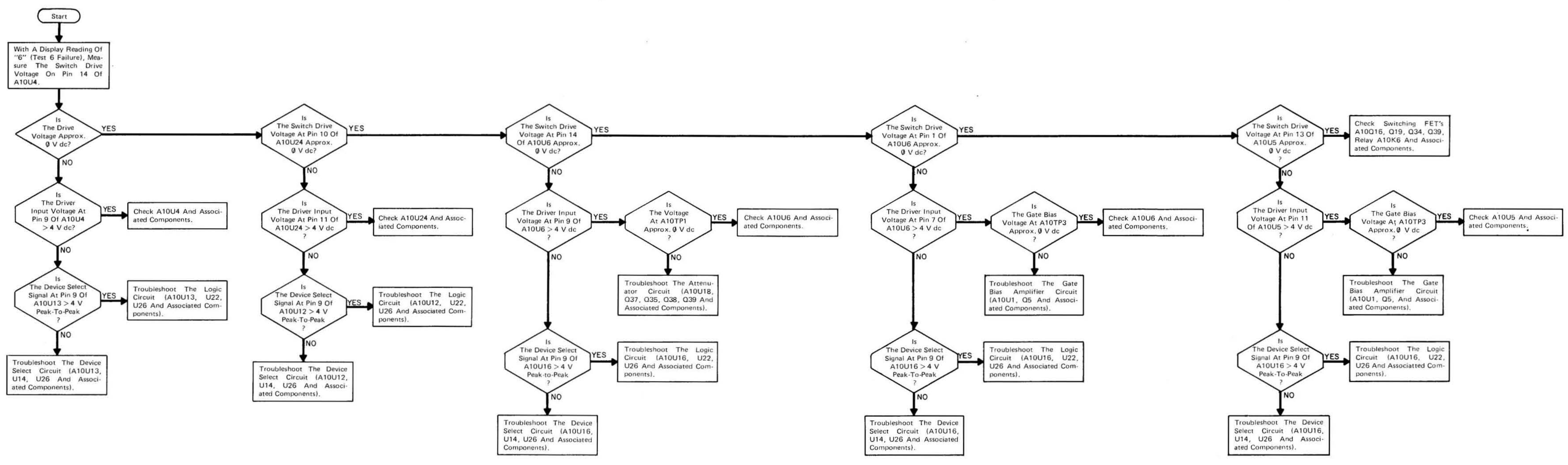

 $\sim$ 

Figure 8-H-10. Inguard Troubleshooting Procedure Diagram,<br>Auto-Cal Circuitry TEST 6.

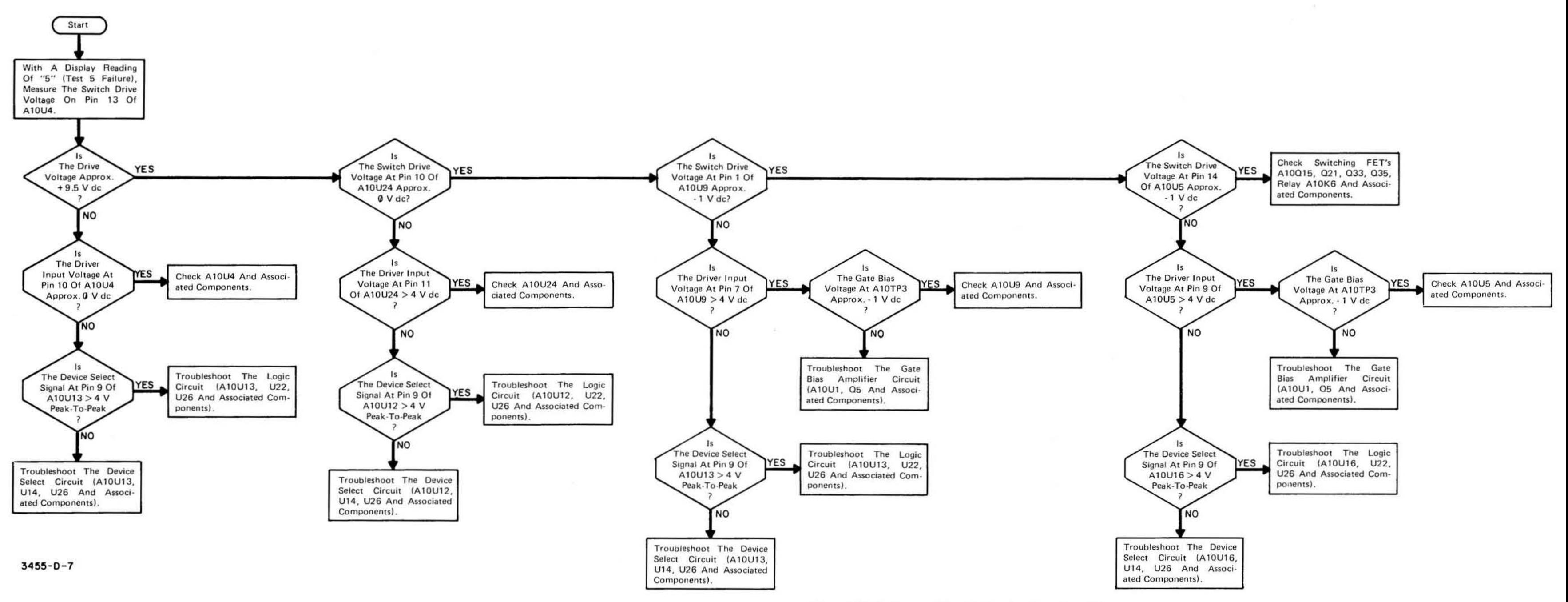

Figure 8-H-11. Inguard Troubleshooting Procedure Diagram, Auto-Cal Circuitry TEST 5.

8-99/8-100

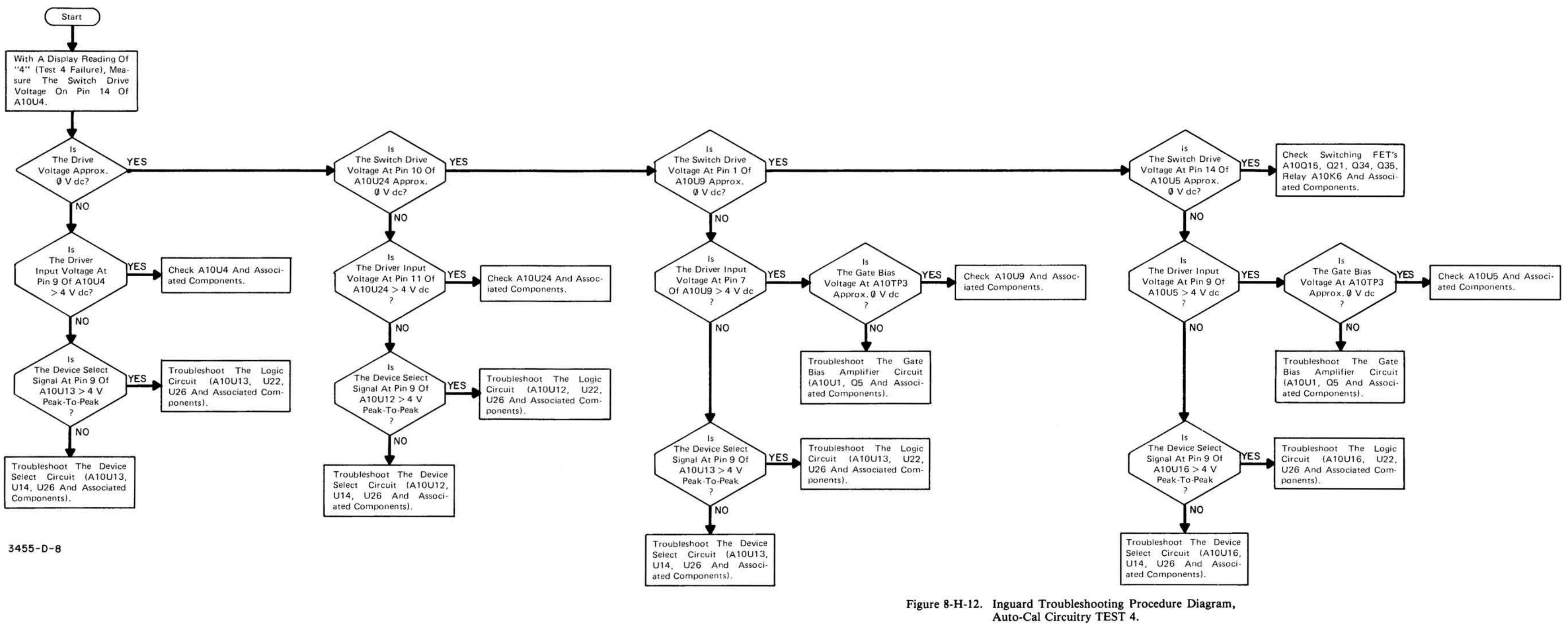

**COLL** 

8-101/8-102

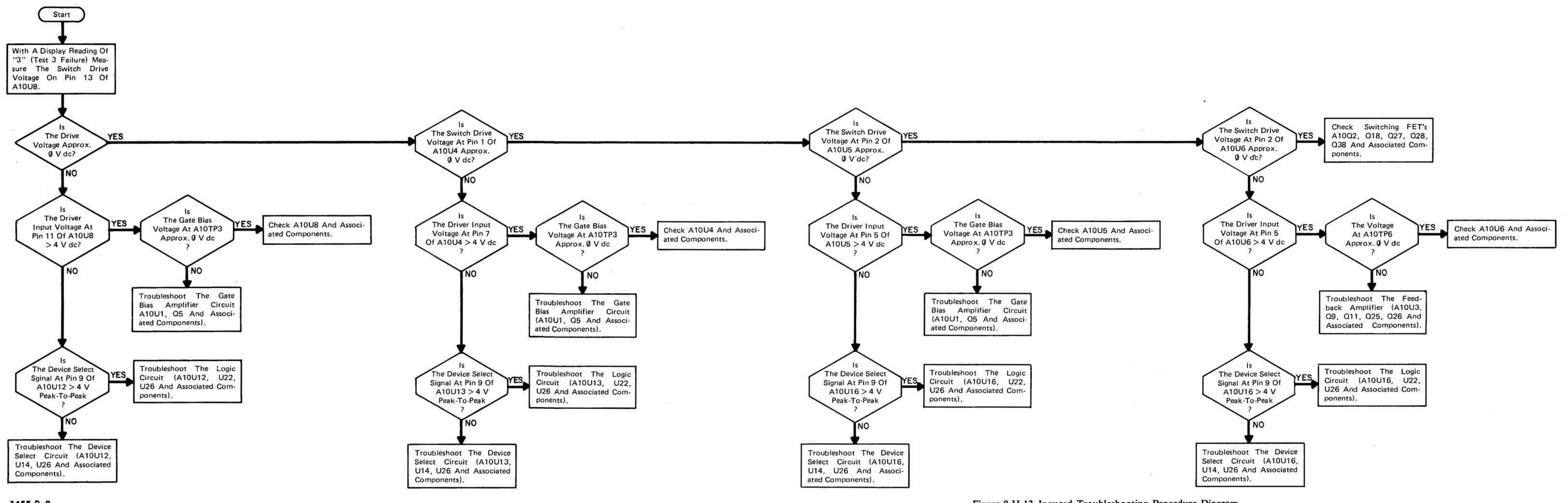

3455-D-8

Figure 8-H-13. Inguard Troubleshooting Procedure Diagram,<br>Auto-Cal Circuitry TEST 3.

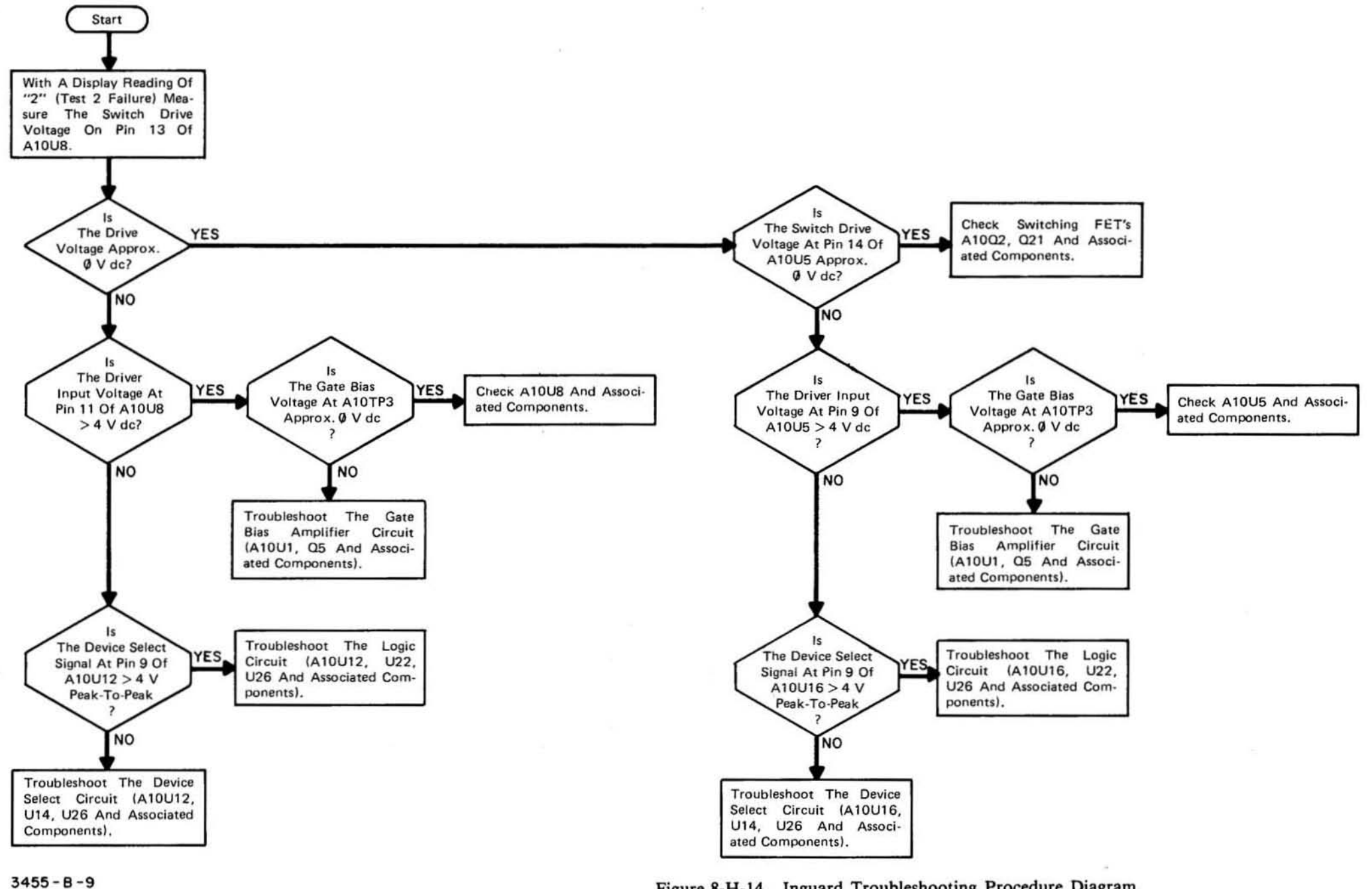

Figure 8-H-14. Inguard Troubleshooting Procedure Diagram, Auto-Cal Circuitry TEST 2.

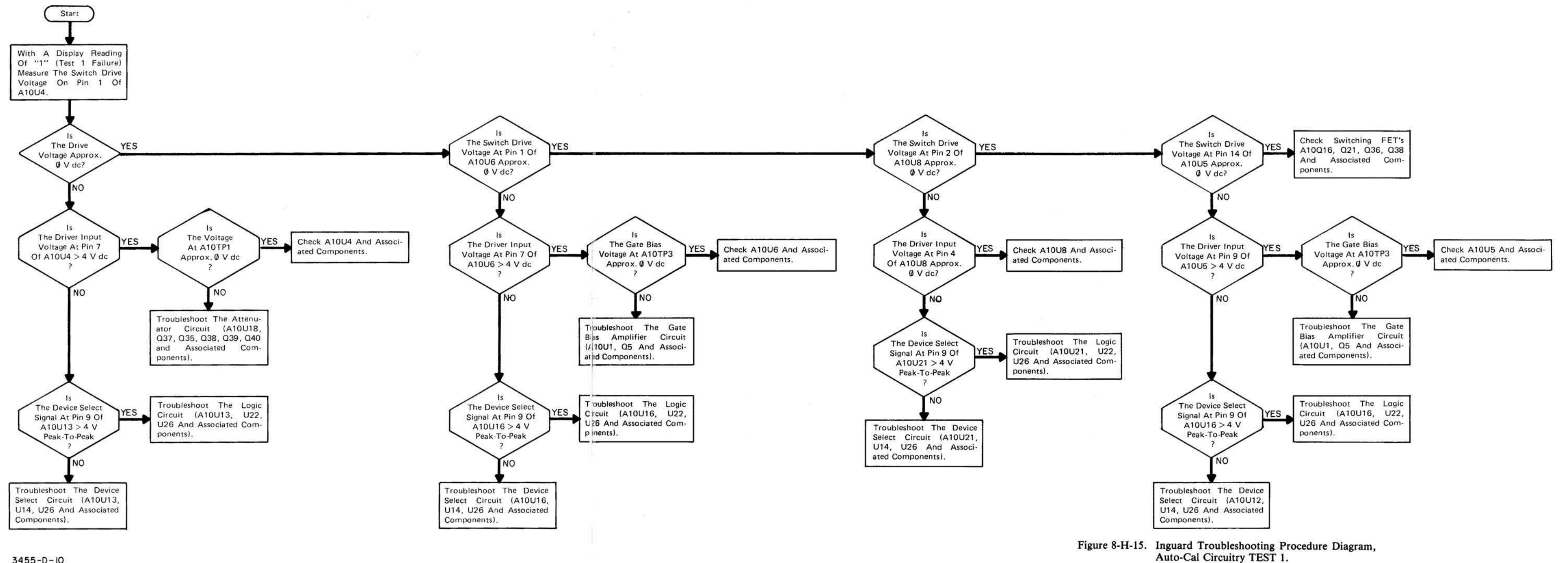

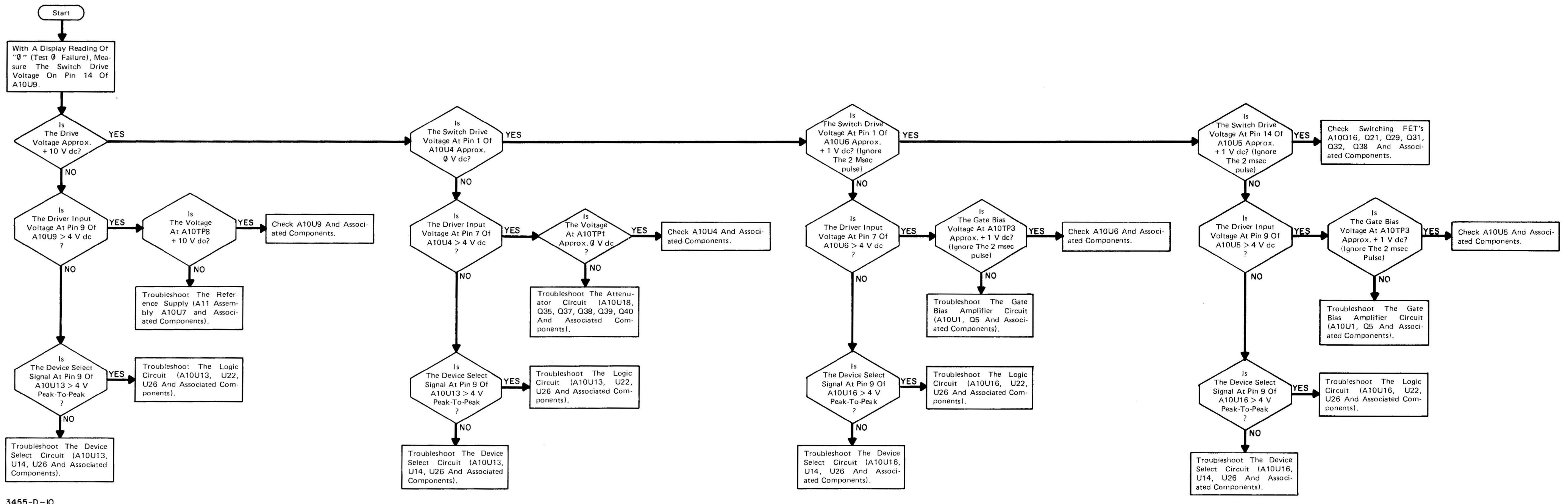

Figure 8-H-16. Inguard Troubleshooting Procedure Diagram, Auto-Cal Circuitry TEST 0.

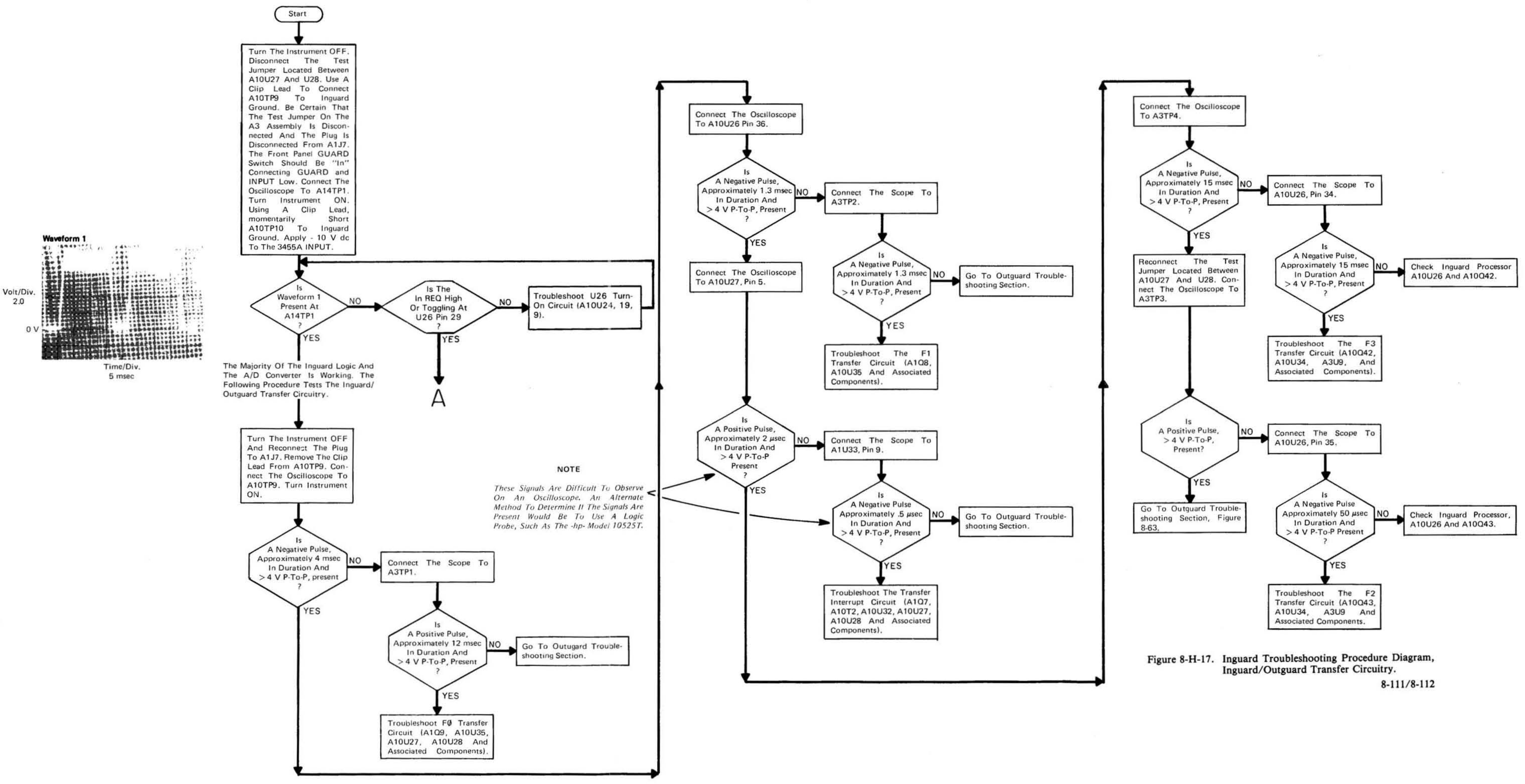

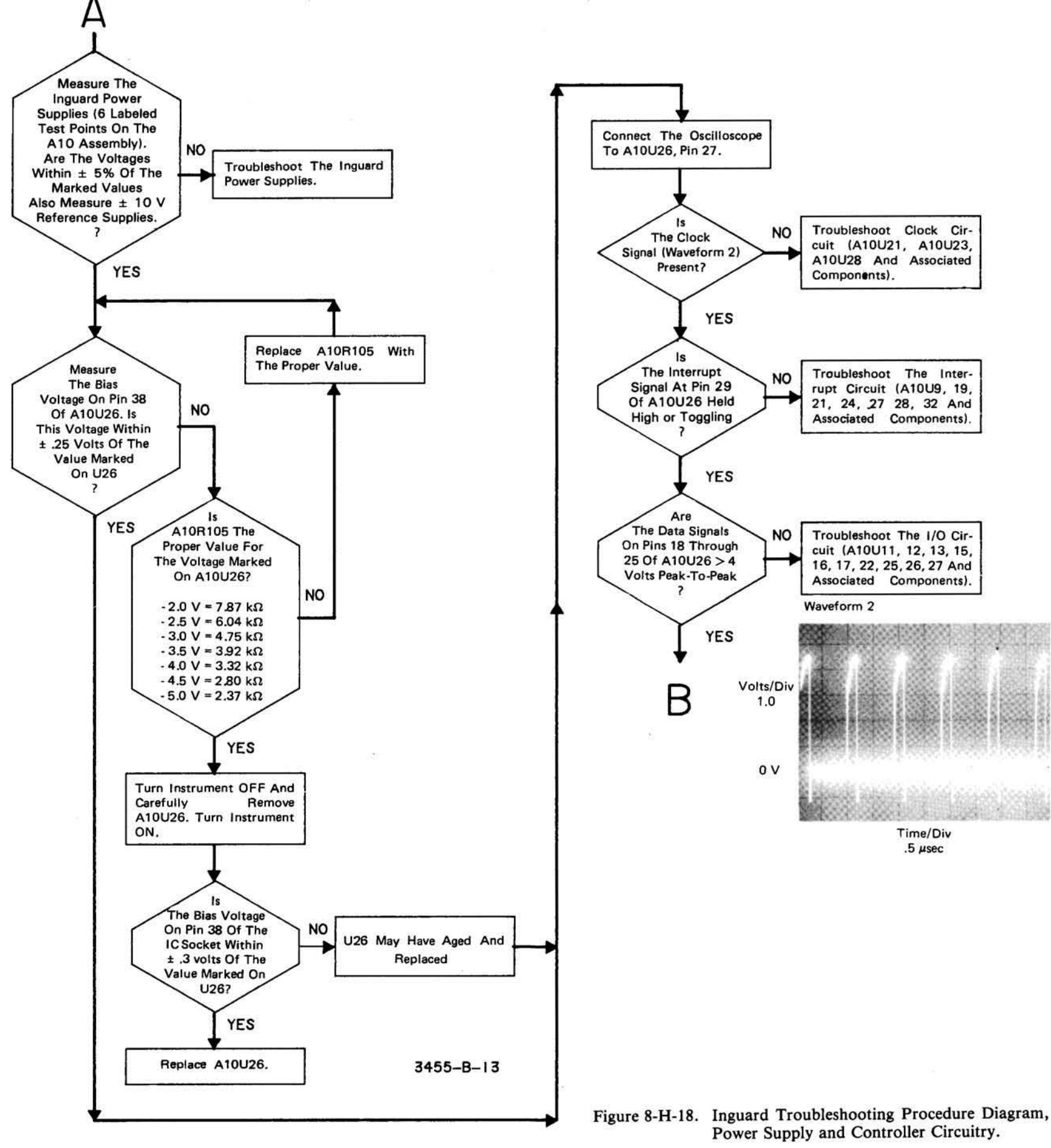

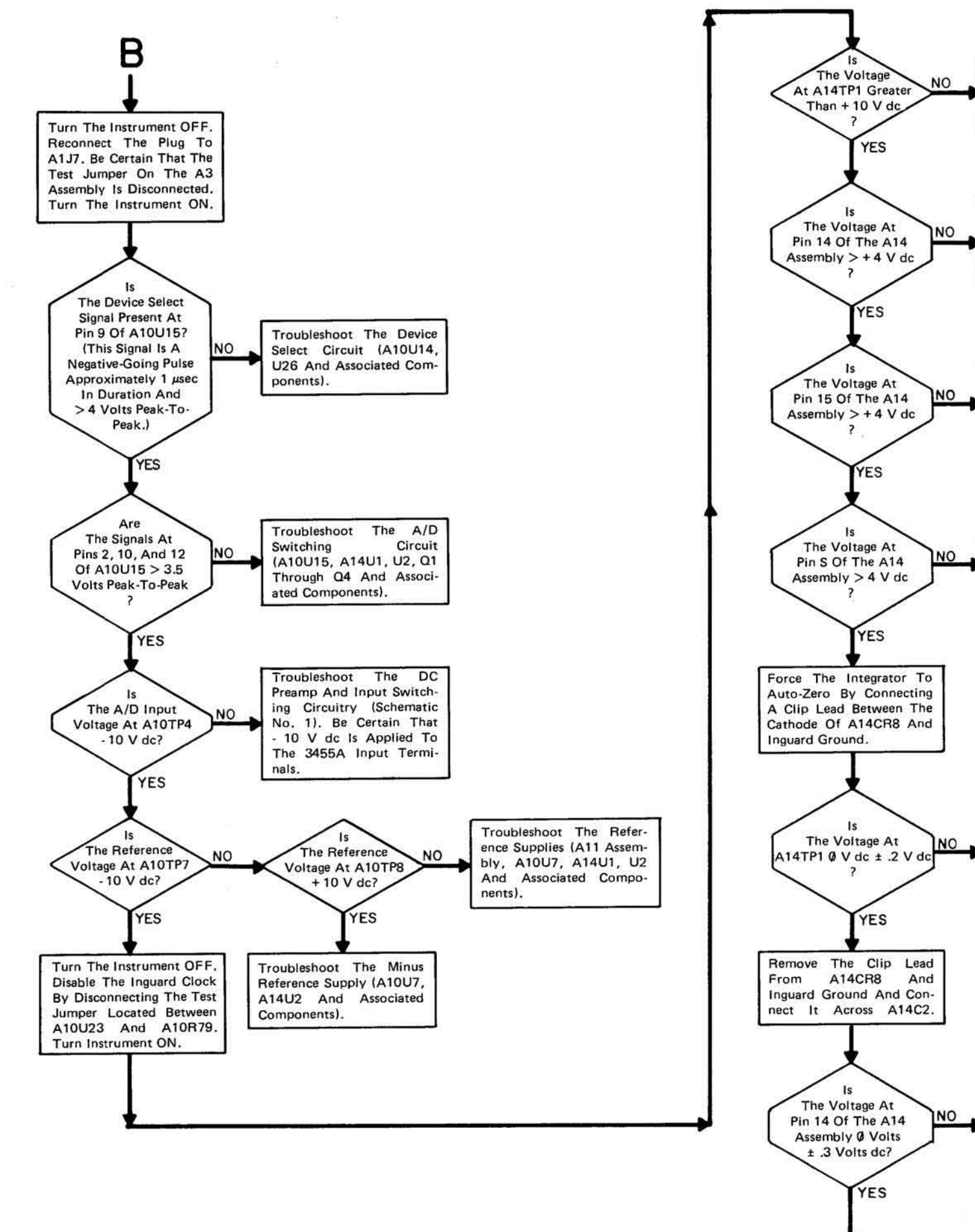

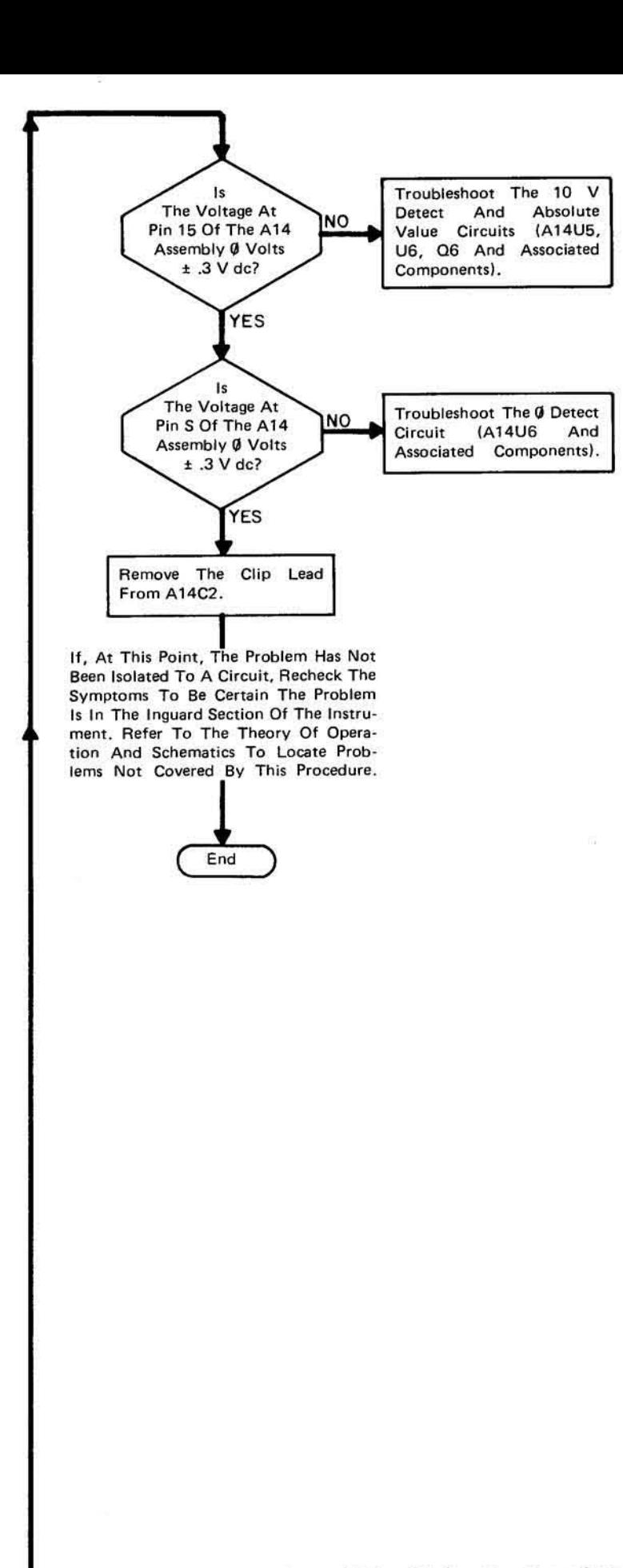

Troubleshoot The Inte-

grator Circuit (A14U3, U4,

Q5, Q4 And Associated

Troubleshoot The .2 V De-

tect And Absolute Value

Circuits (A14U5, U6, Q6

And Associated Compo-

Troubleshoot The 10 V

Value Circuits (A14U5.

U6, Q6 And Associated

Troubleshoot The Ø Detect

Circuit (A14U6 And

Associated Components).

Troubleshoot The Inte-

grator Circuit (A14U3, U4,

Q4, Q5 And Associated

Troubleshoot The .2 V

Detect And Absolute

Value Circuits (A14U5,

U6, Q6 And Associated

Components).

Components).

Absolute

Components).

nents).

Detect And

Components).

Figure 8-H-19. Inguard Troubleshooting Procedure Diagram, A-to-D Convertor Circuitry.

#### 8-H-6. OUTGUARD TROUBLESHOOTING.

 $\langle \mathcal{L} \rangle$ 

8-H-7. This section contains information and procedures to aid in troubleshooting the digital (outguard) portion of the *34SSA.* 

8-H-8. A Signature Analyzer (-hp- Model SOO4A) is required to perform the Outguard Troubleshooting procedures. If one is not available, it is suggested that the *34SSA* be returned to an -hp- Sales and Service Office for repair.

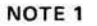

The Signature Analyzer Controls Should Be Set As Follows For This Test.

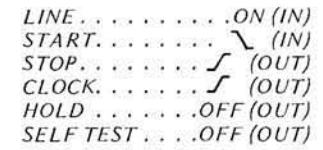

NOTE:

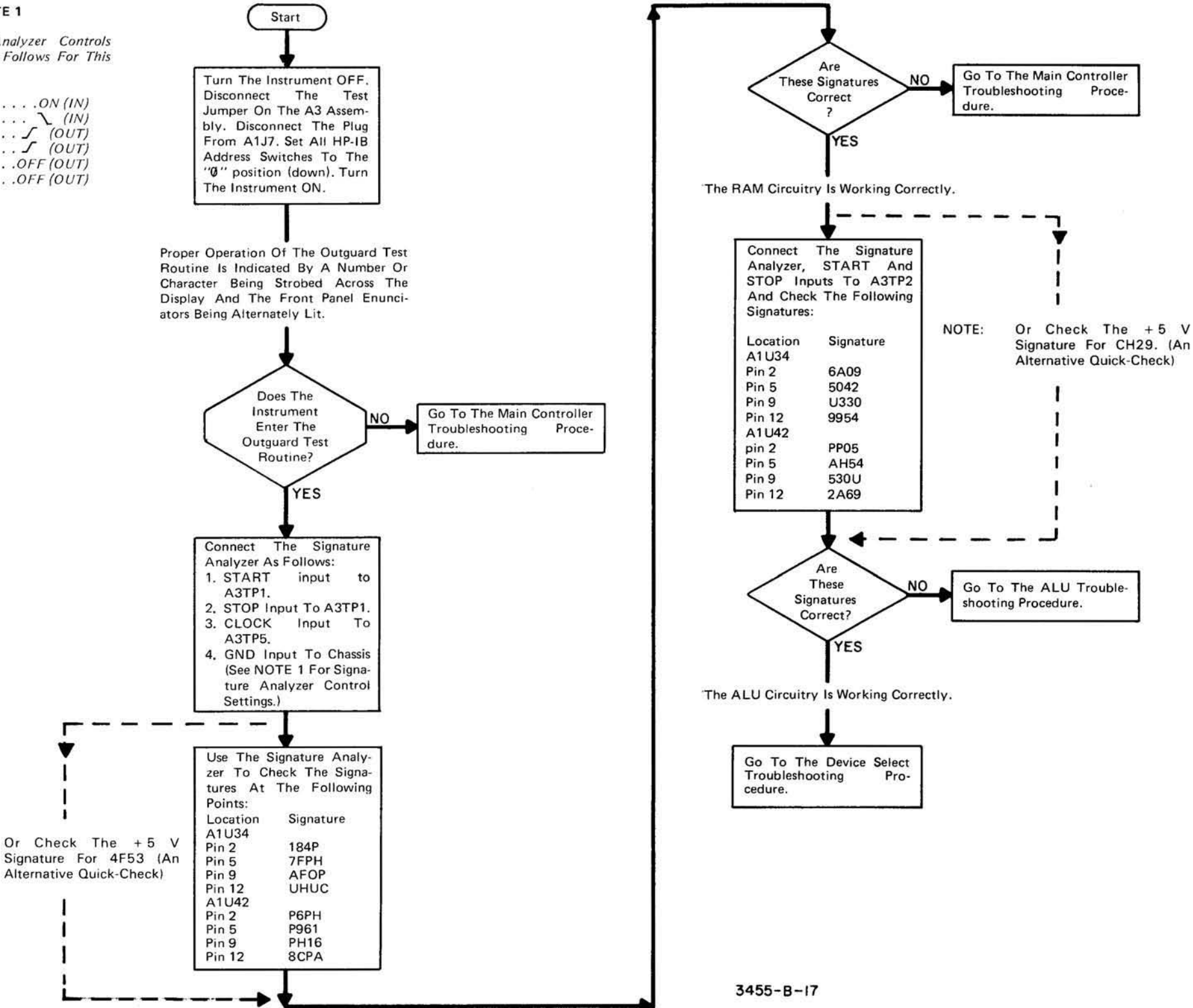

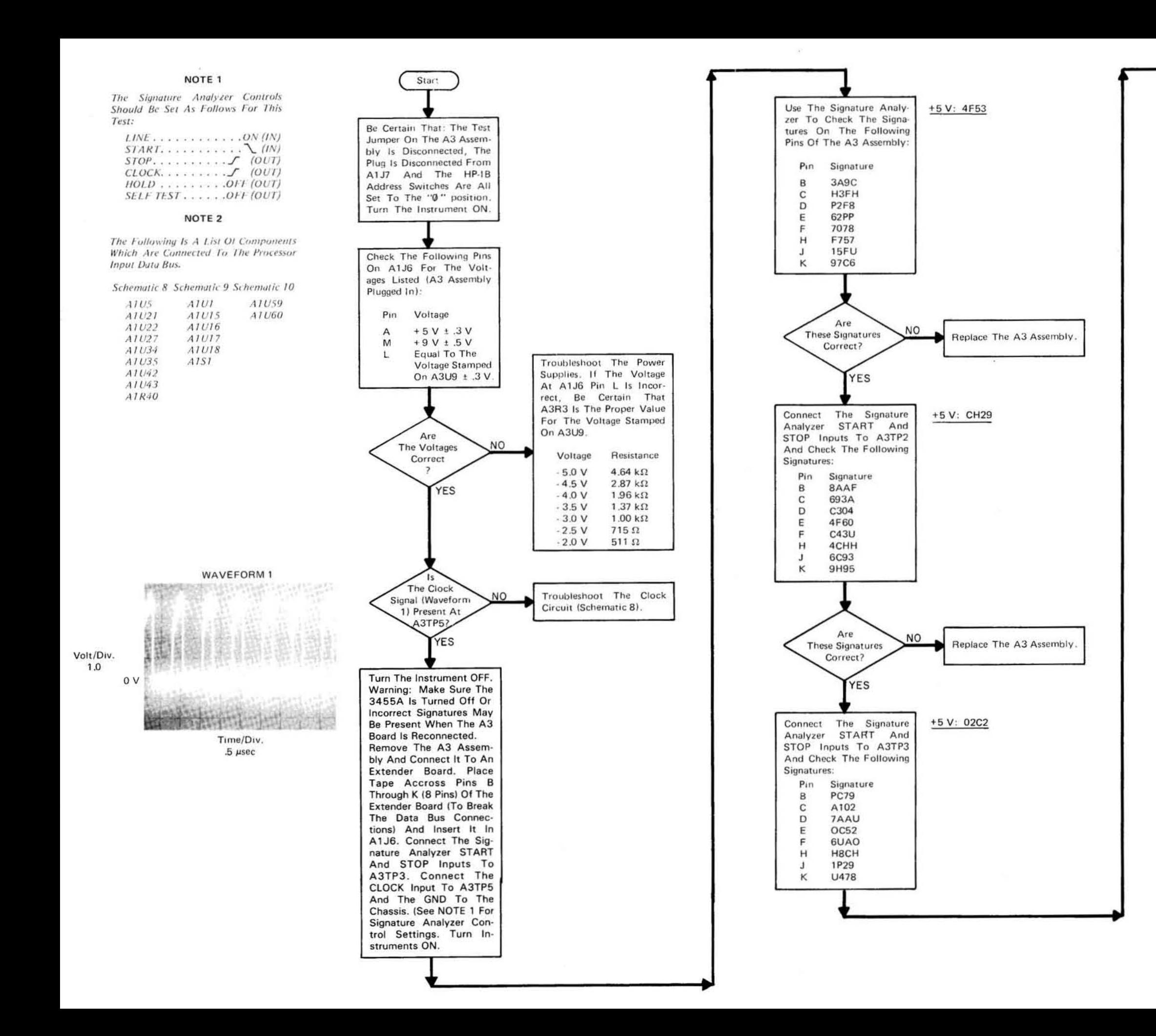

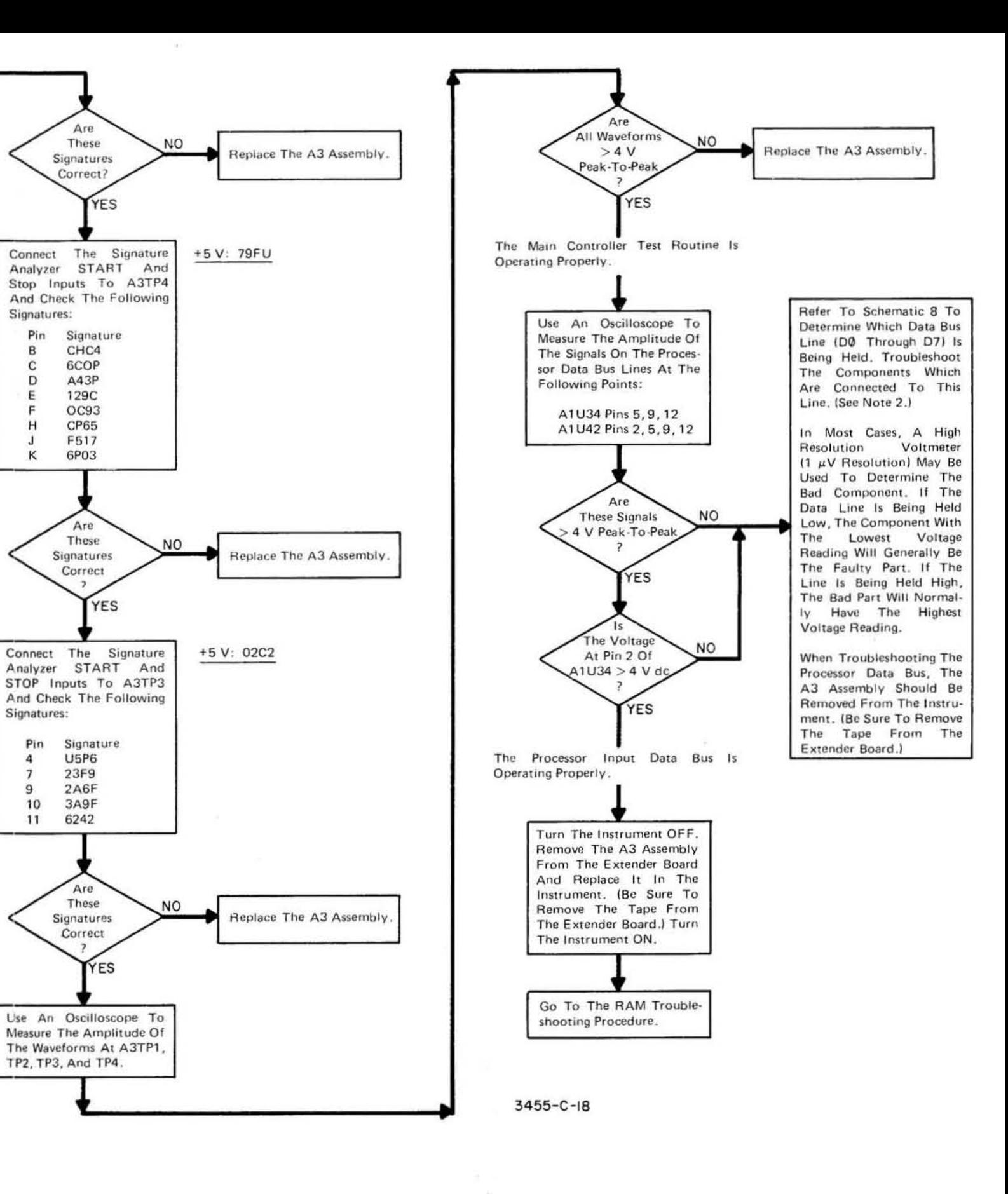

Figure 8-H-21. Outguard Troubleshooting Procedure Diagram, Main Controller Circuitry.

The following signatures are for the outguard RAM circuits. The<br>signatures are taken with the start/stop inputs of the signature analyzer connected to A3TP1.

#### **NOTE**

\*\*These signatures apply when U44 and U45 are<br>removed from their sockets.

\*To obtain this signature, a 10 K resistor must be connected between the 5 volt TP and the probe tip of the signature analyzer.

To check for proper logic tracer connections verify signature of  $\frac{+5}{2}$  test point is  $\frac{4F53}{2}$ . The signatures in this section take one or two readings to stabilize.

+5 V: 4F53

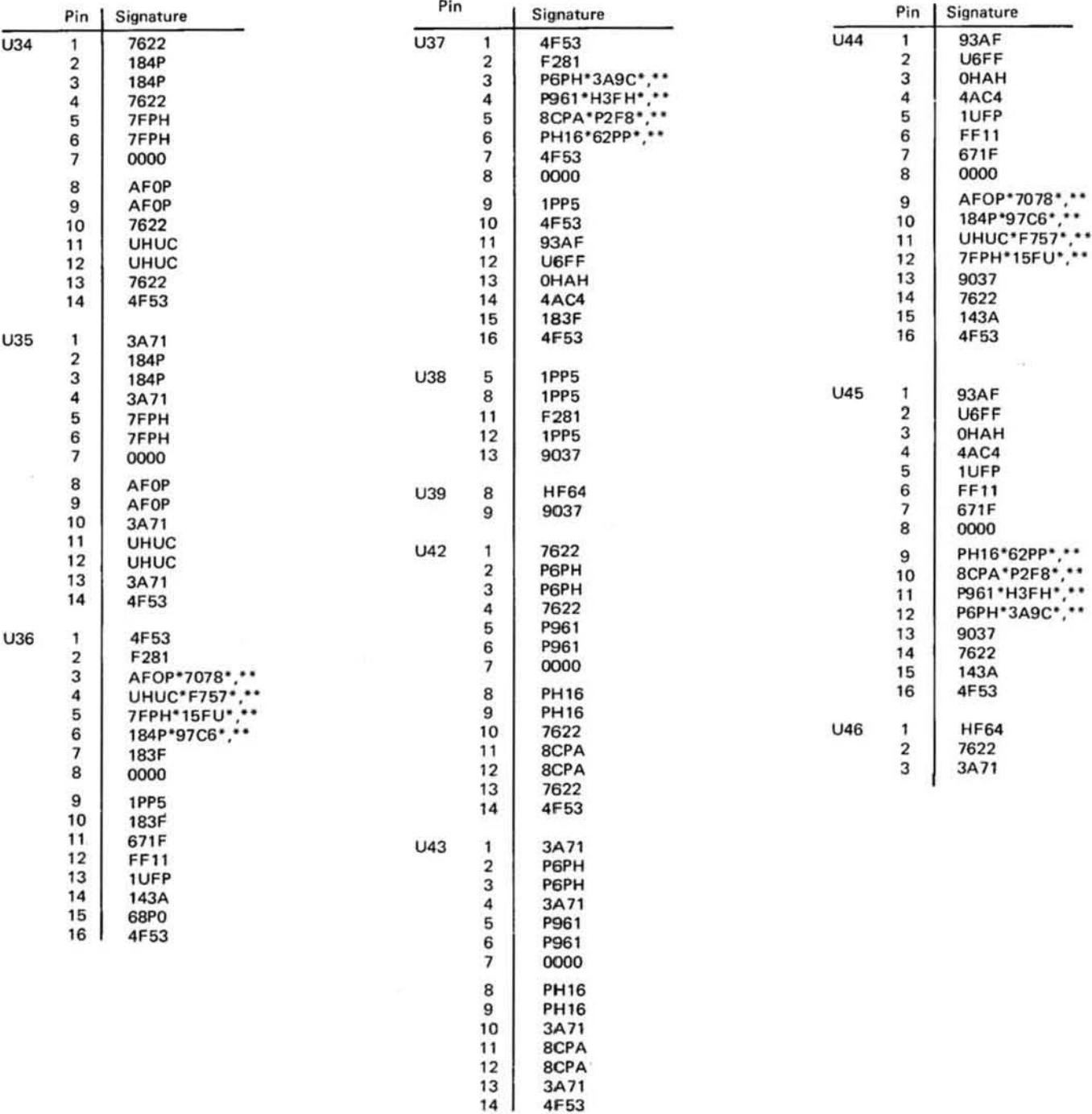

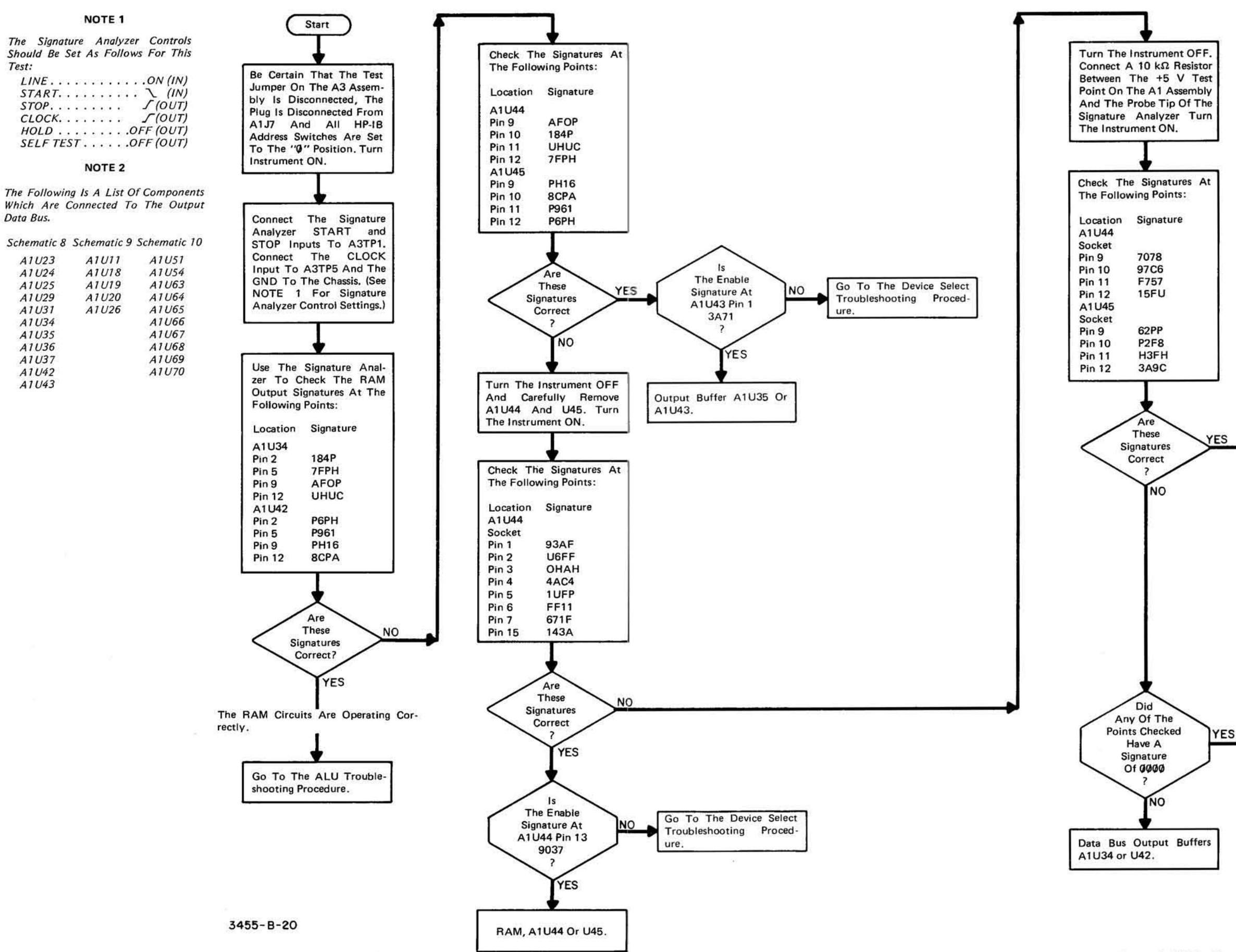

 $\mathsf{Is}$ The Signature At Pin 2 Of Go To The Device Select A1U36 F281? **NO** Troubleshooting Proced-Is The Signature ure. At Pin 9 Of A1U36 1PP5 YES Presettable Counter A1U36 Or U37. A Signature Of 0 0 0 0 Indicates The Output Data Bus Line Is Being Held Low. Troubleshoot The Components Which Are Connected To This Line. NOTE 3 (See Note 2.) Be Sure To Remove The 10 kΩ In Most Cases, A High Resistor Connected Between The Resolution Voltmeter Signature Analyzer Probe Tip And (1  $\mu$ V Resolution) May Be The +5 V Test Point. Used To Determine The Bad Component. In Gen-Replace A1U44 And A1U45. eral, The Component Holding The Line Low Will Have The Lowest Voltage Reading. When Troubleshooting The Data Bus, The A3 Assembly Should Be Removed From The Instrument.

Figure 8-H-22. Outguard Troubleshooting Procedure Diagram, RAM Circuitry. 8-123/8-124 The following signatures are for the outguard ALU circuits, The signatures are taken with the start/stop inputs of the signature analyzer connected to A3TP2,

#### **NOTE**

\*To obtain this signature,  $a$  10 K resistor must be connected between the 5 volt TP and the probe tip of the signature analyzer.

To check for proper signature analyzer connections<br>verify signature of +5 V test point is CH29.

+5 V: CH29

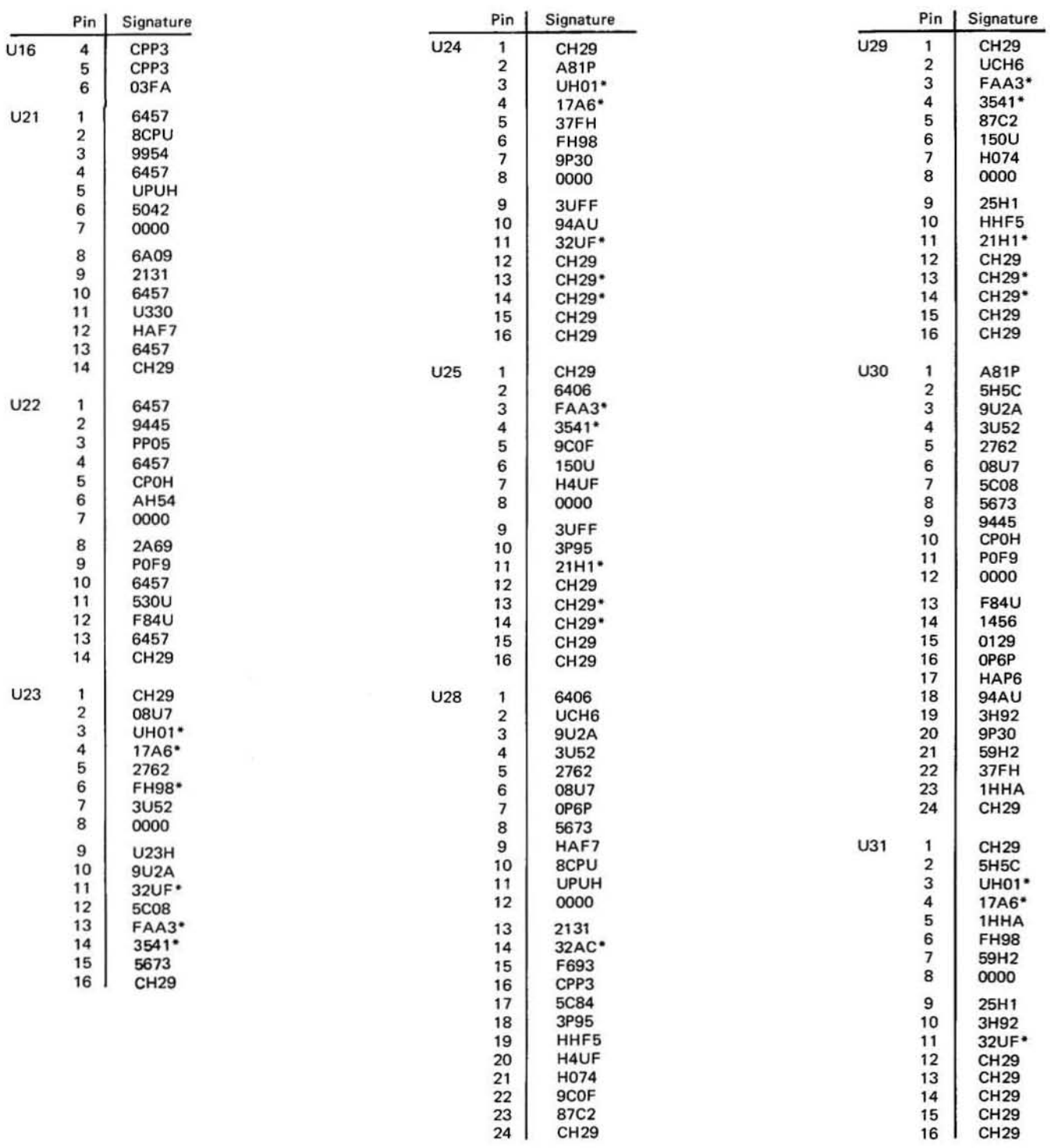

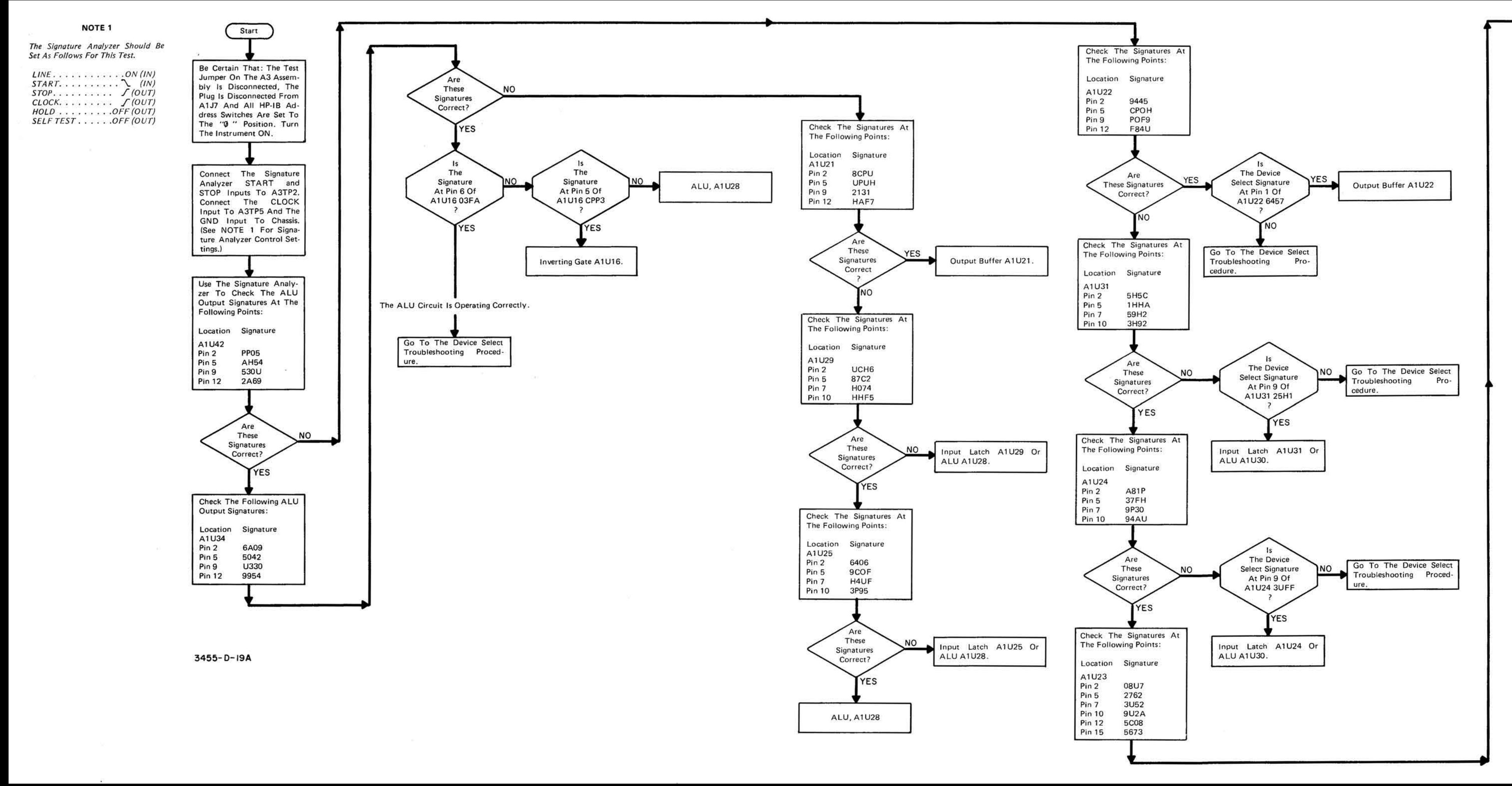

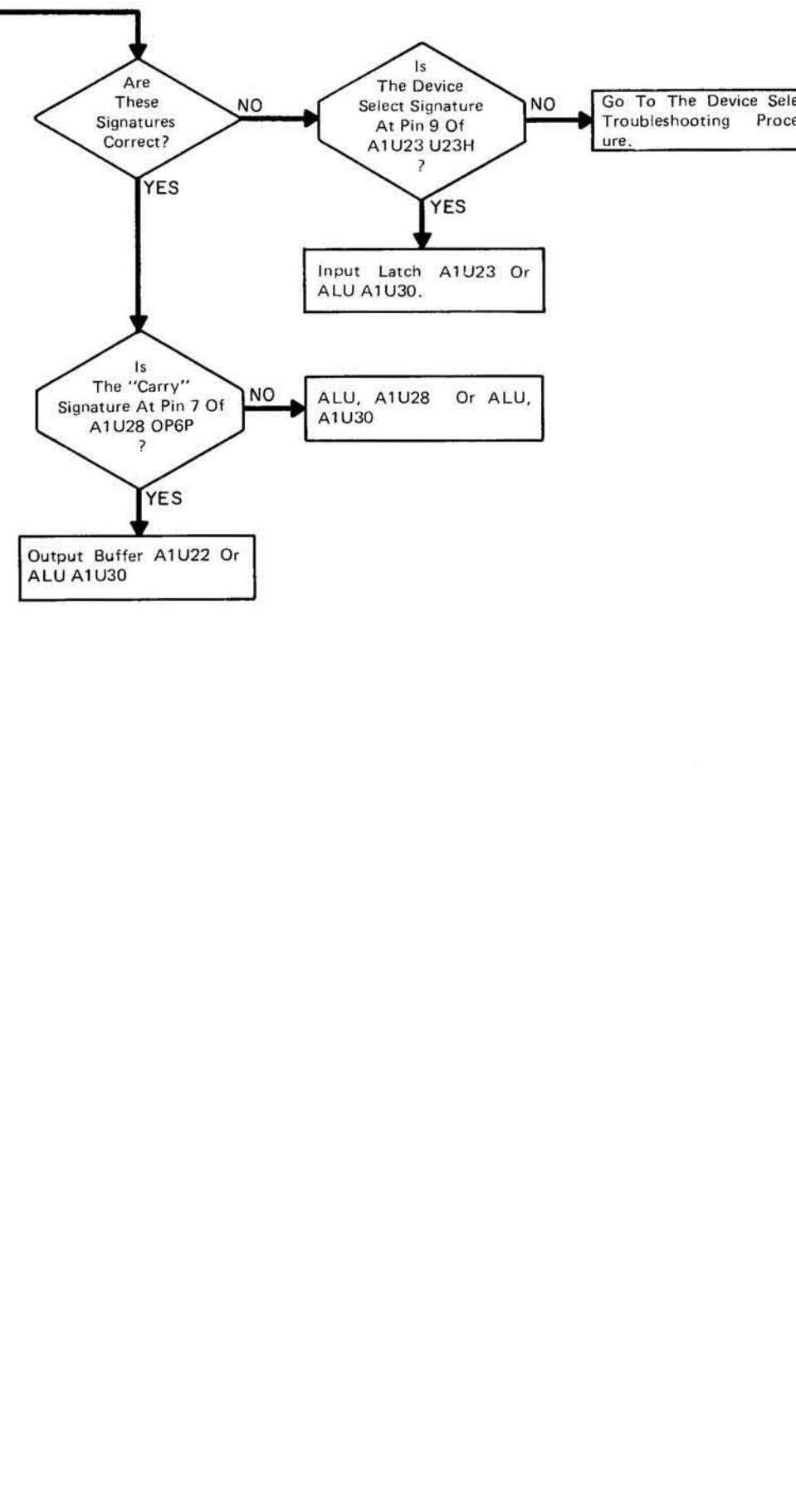

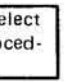

#### $\sim$ NOTE<sub>1</sub>

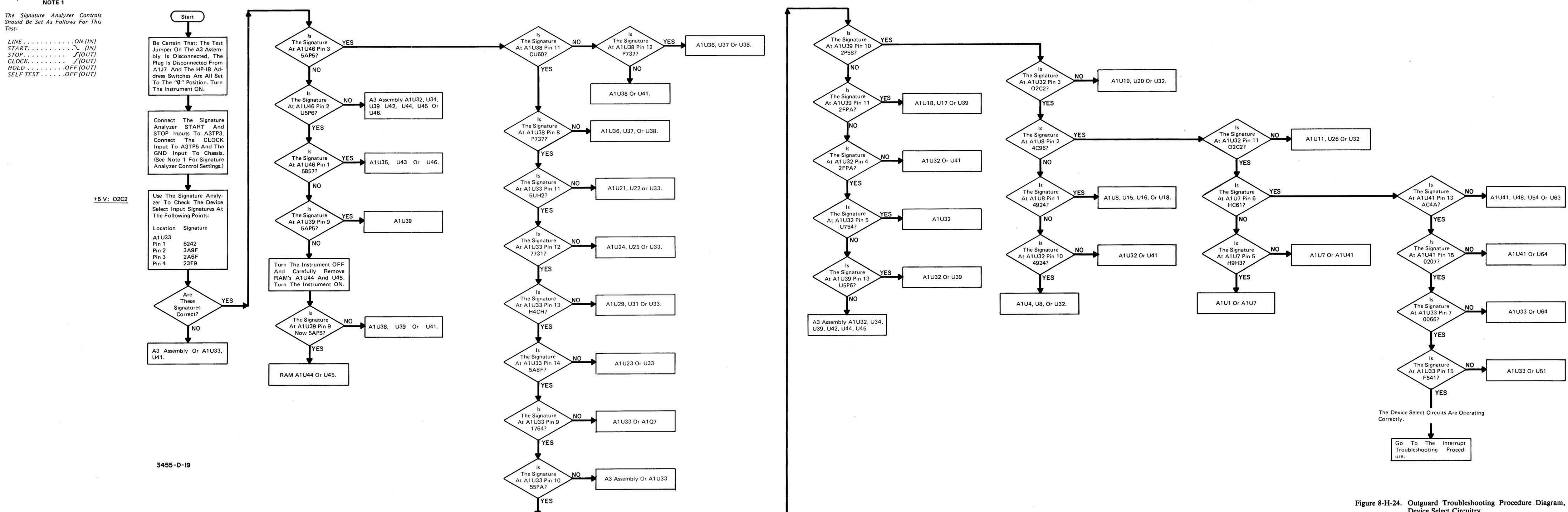

Device Select Circuitry.

8-127/8-128

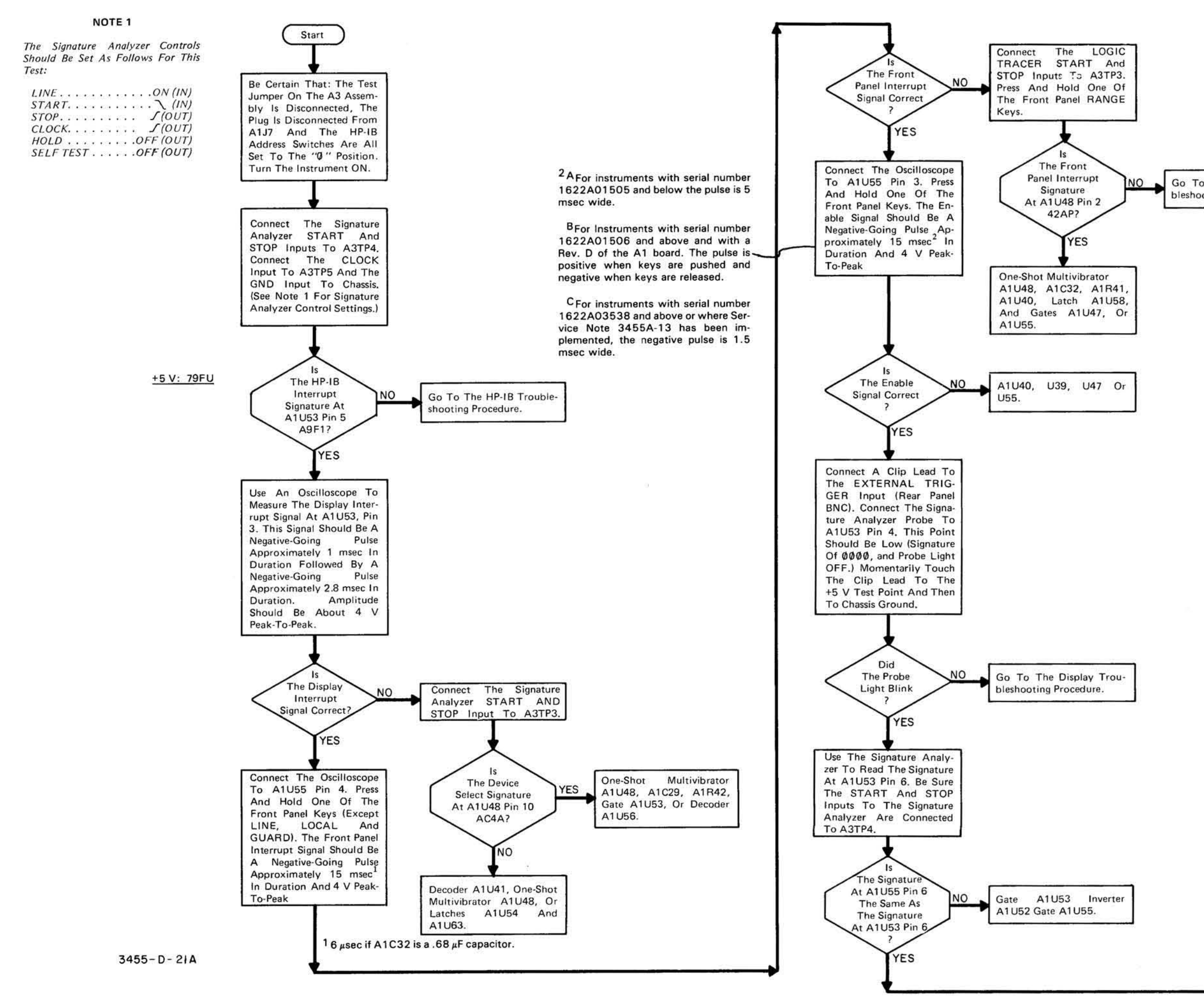

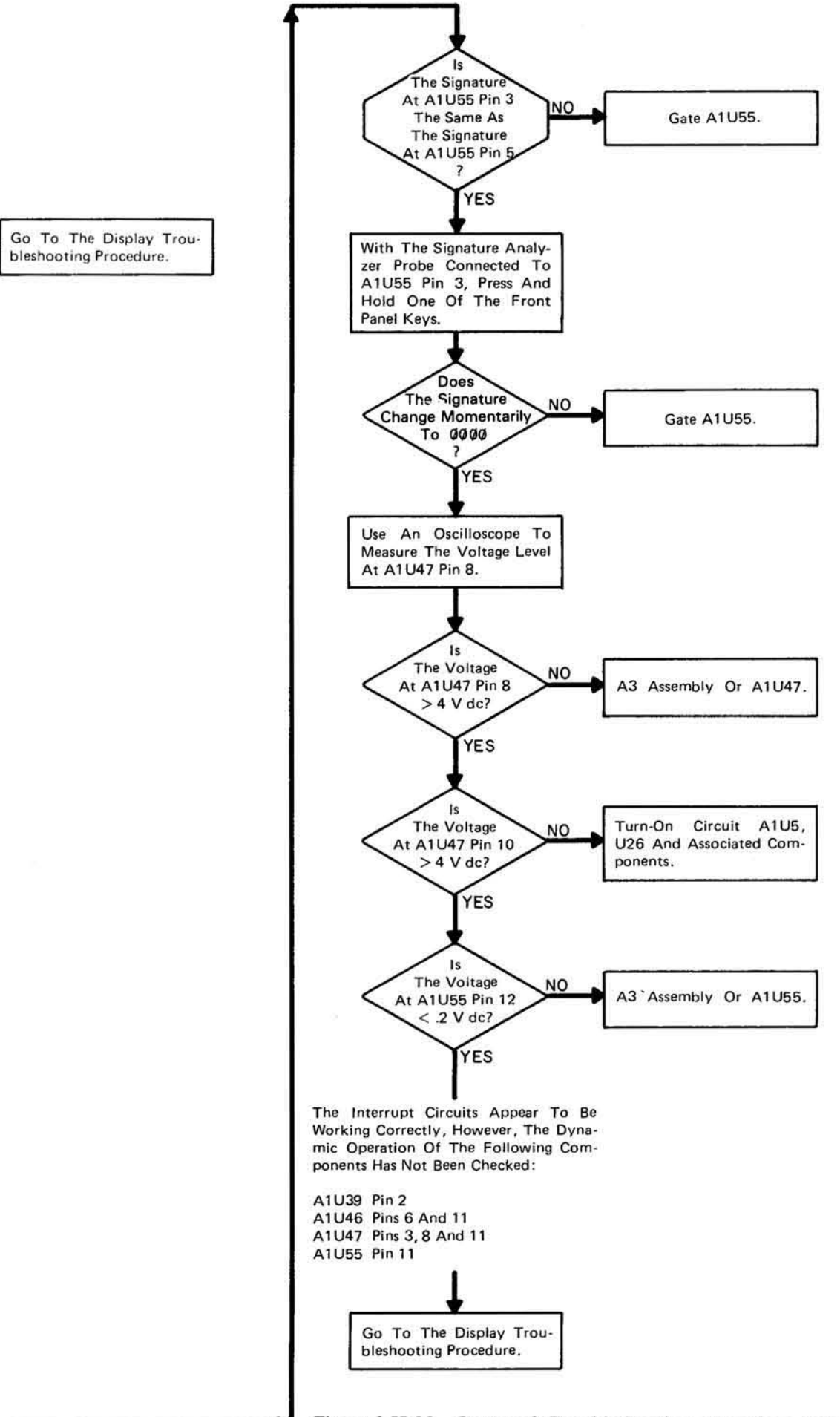

Figure 8-H-25. Outguard Troubleshooting Procedure Diagram, Interrupt Circuitry.

The following signatures are for the outguard Display circuits. The signatures are taken with the start/stop inputs of the signature analyzer connected to A3TP3.

#### **NOTE**

\*To obtain this signature, a 10 K resistor must be connected between the 5 volt TP and the probe tip of the signature analyzer.

\*\* To obtain this signature, press and hold the front panel MATH OFF key.

†To obtain this signature, press and hold the front panel LOCAL key.

††To obtain this signature, press and hold the front panel DCV key.

To check for proper logic tracer connections verify signature of +5 V test point is 02C2.

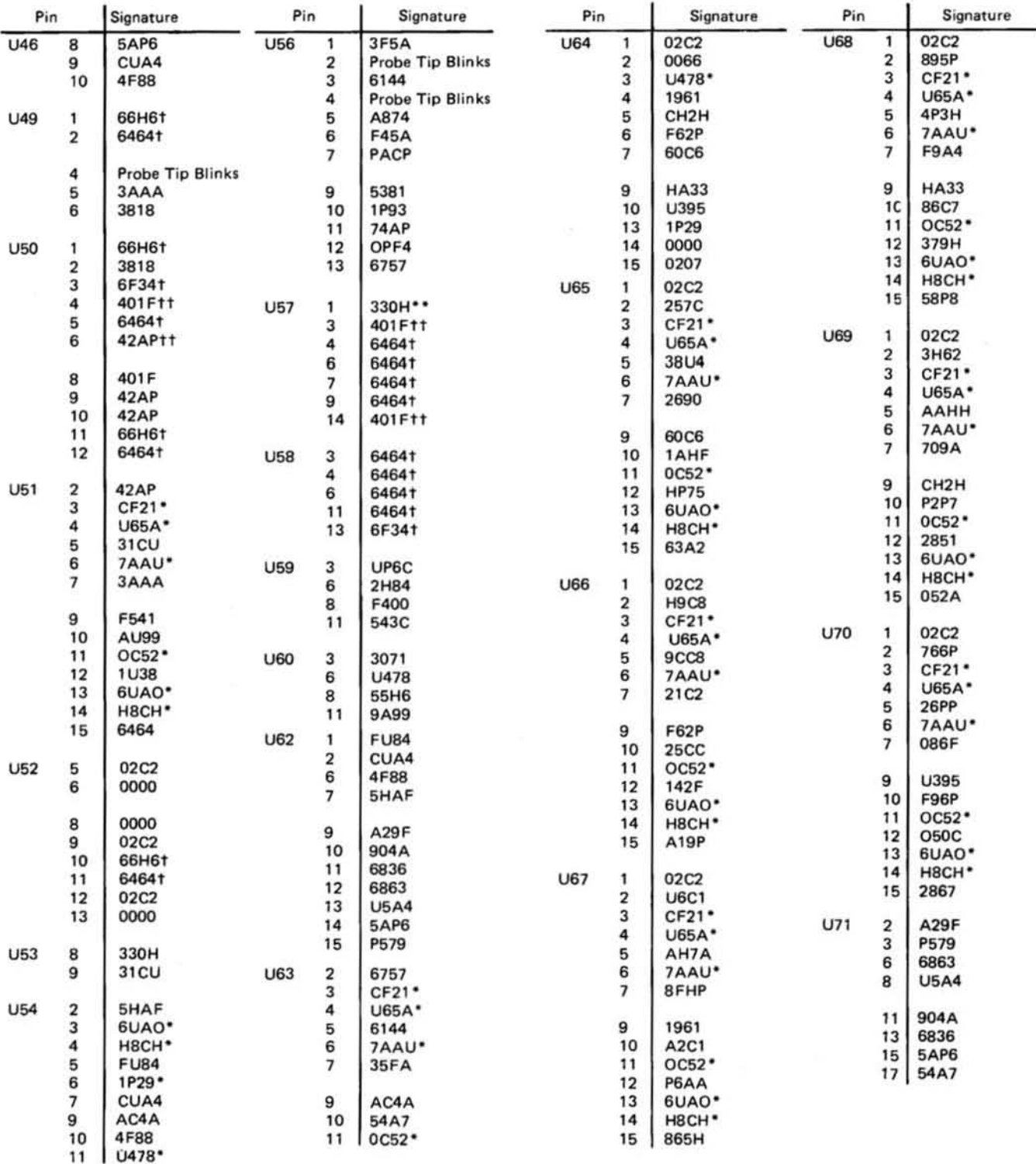

+5 V: 02C2

s

#### **NOTE 1**

The Signature Analyzer Controls Should Be Set As Follows For This Test:

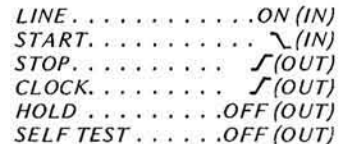

#### NOTE<sub>2</sub>

A Character, Starting At The Most Significant Digit, Is Strobed Across The Display. The Characters Displayed Are 1,2,3,4,5,6,7,8,9, |, |,", L, L, Blank And Period. Each Character Is Strobed Across The Display Twice. The Decimal Point Accompanies The Character On The Second Strobing Sequence. Also, In The Least Significant Digit, The Decimal Point Is Lit On Each Strobe. The Only Meaningful Displaying Of The + And -Signs Is Before The Number 0 And 1 Start Their Display Sequence. The Time Required To Run The Complete Test Is 3 Minutes.

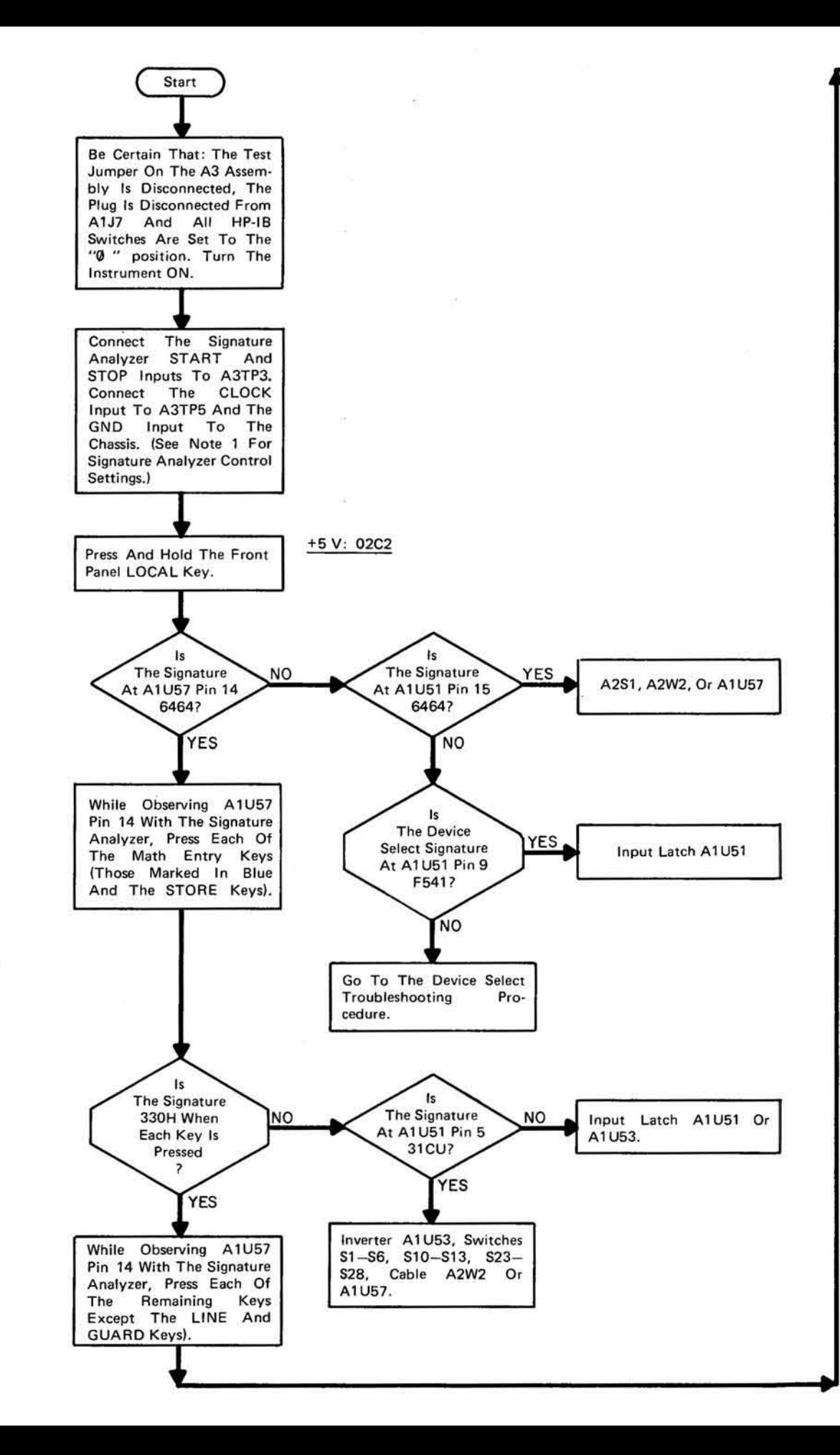

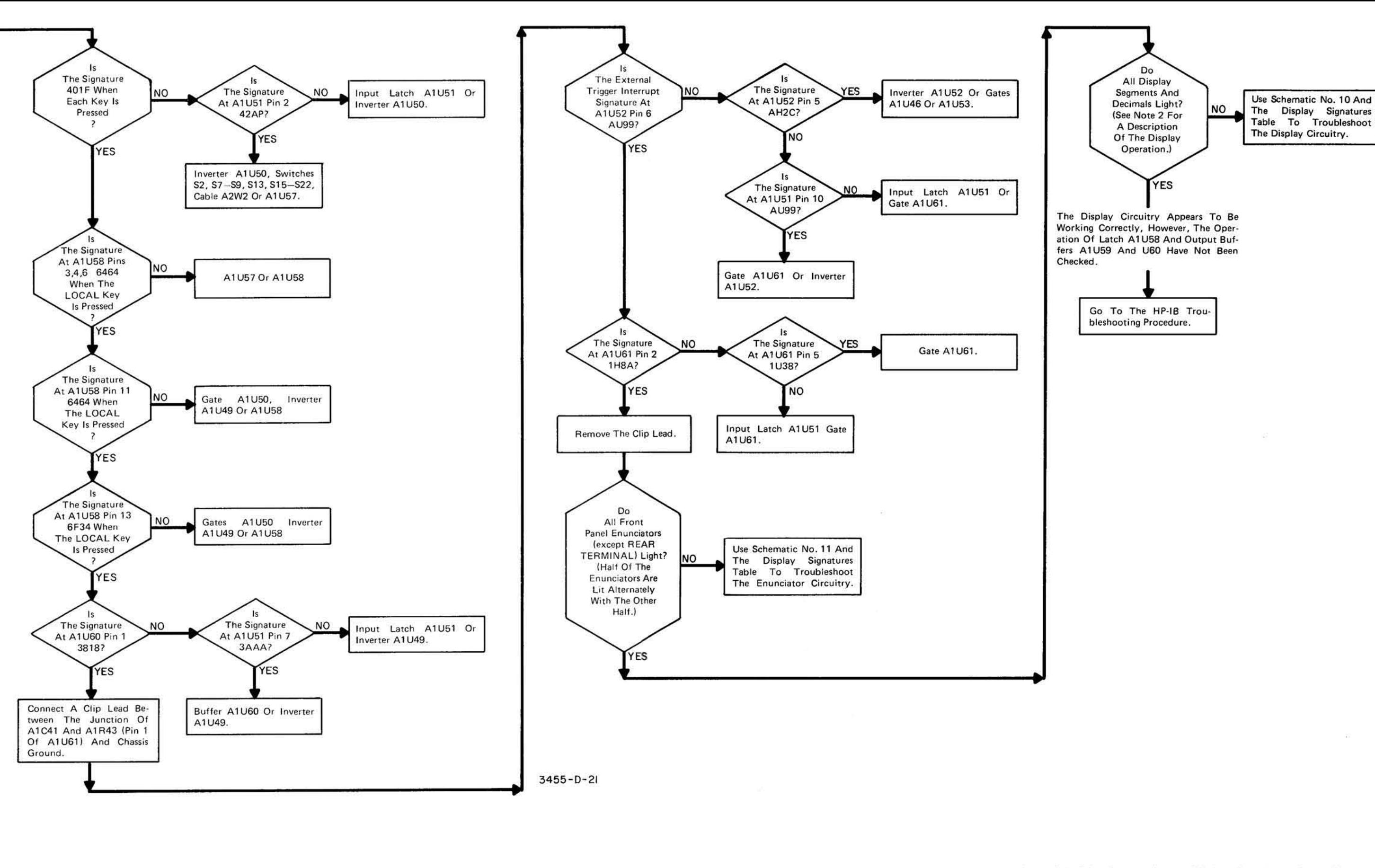

The following signatures are for the outguard HP-IB circuits. The signatures are taken with the start/stop inputs of the signature<br>analyzer connected to A3TP4.

#### **NOTE**

\*To obtain this signature, a 10 K resistor must be<br>connected between the 5 volt TP and the probe tip of the signature analyzer.

To check for proper logic tracer connections verify<br>signature of +5 V test point is 79FU.

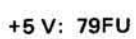

 $\widetilde{\mathbf{z}}$ 

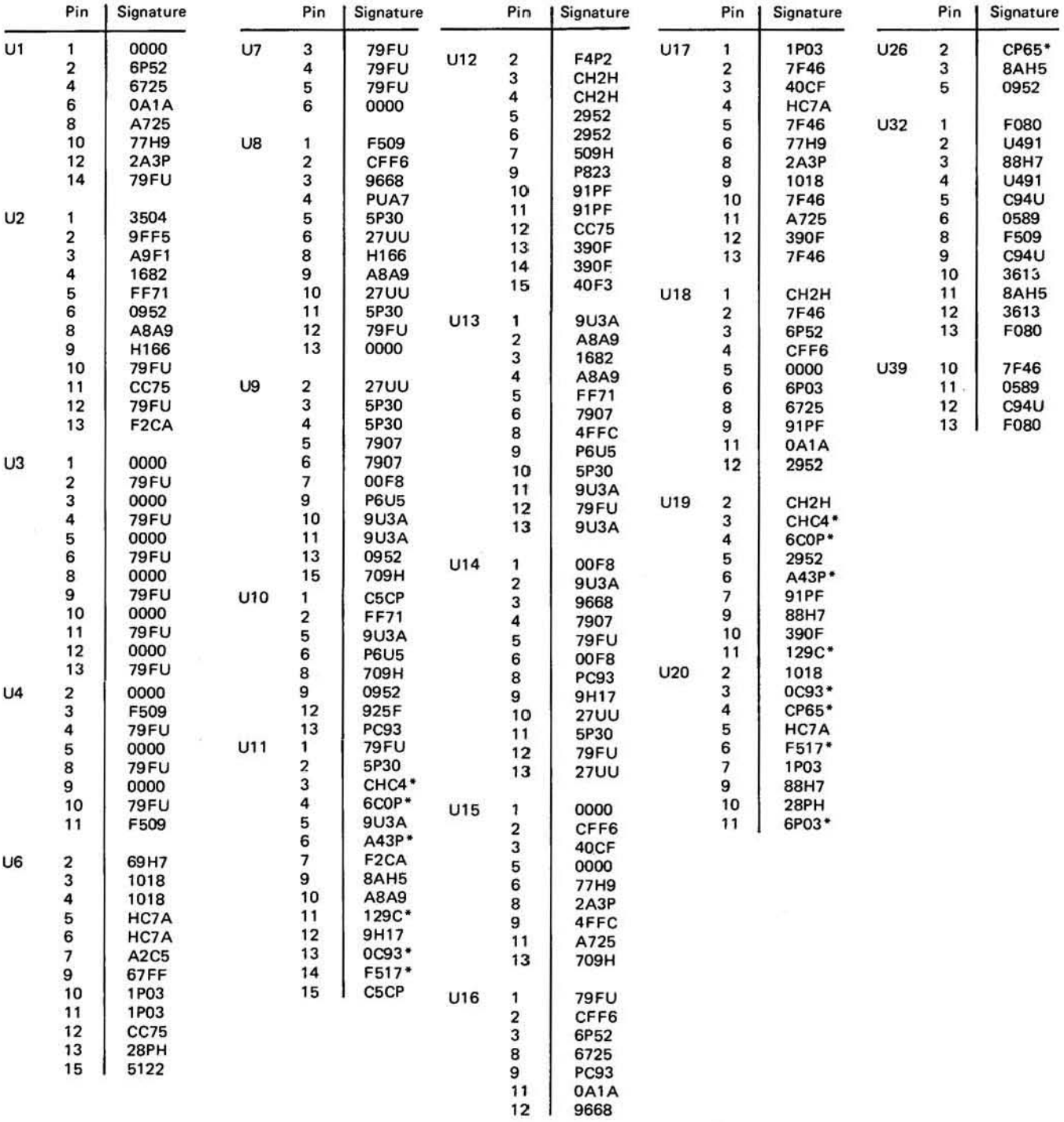

ä.

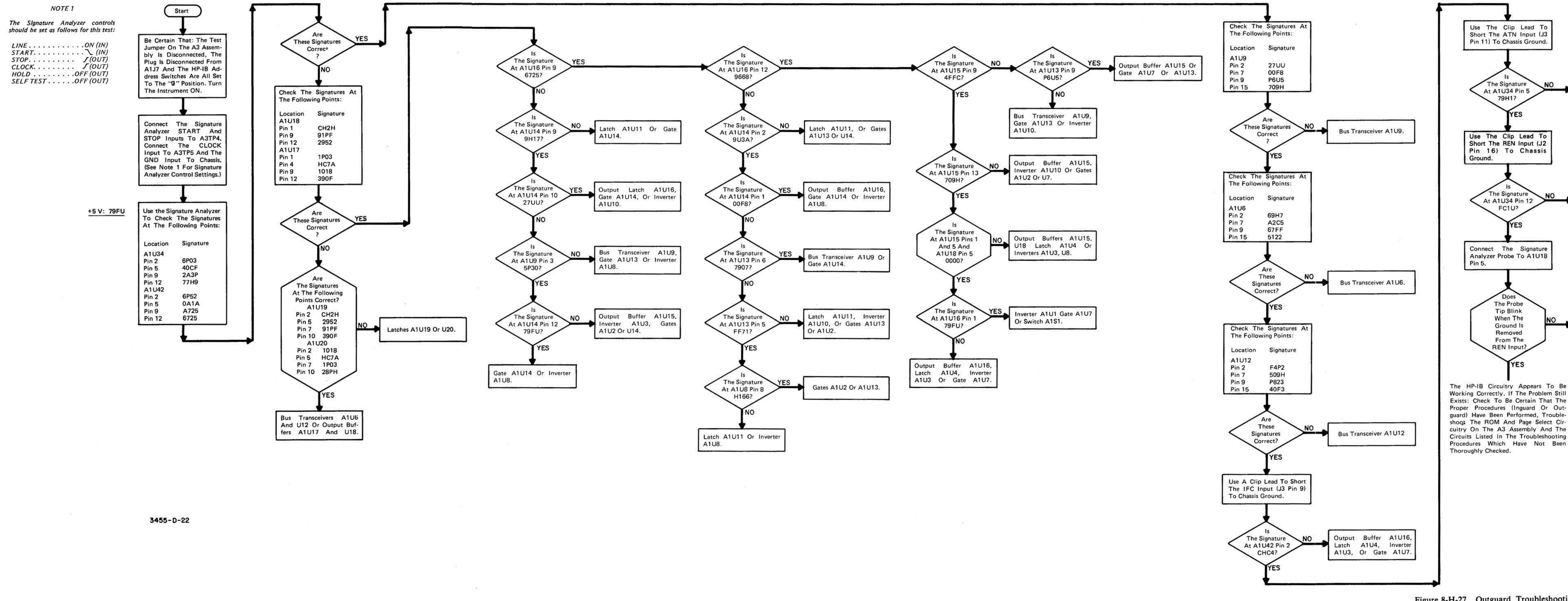

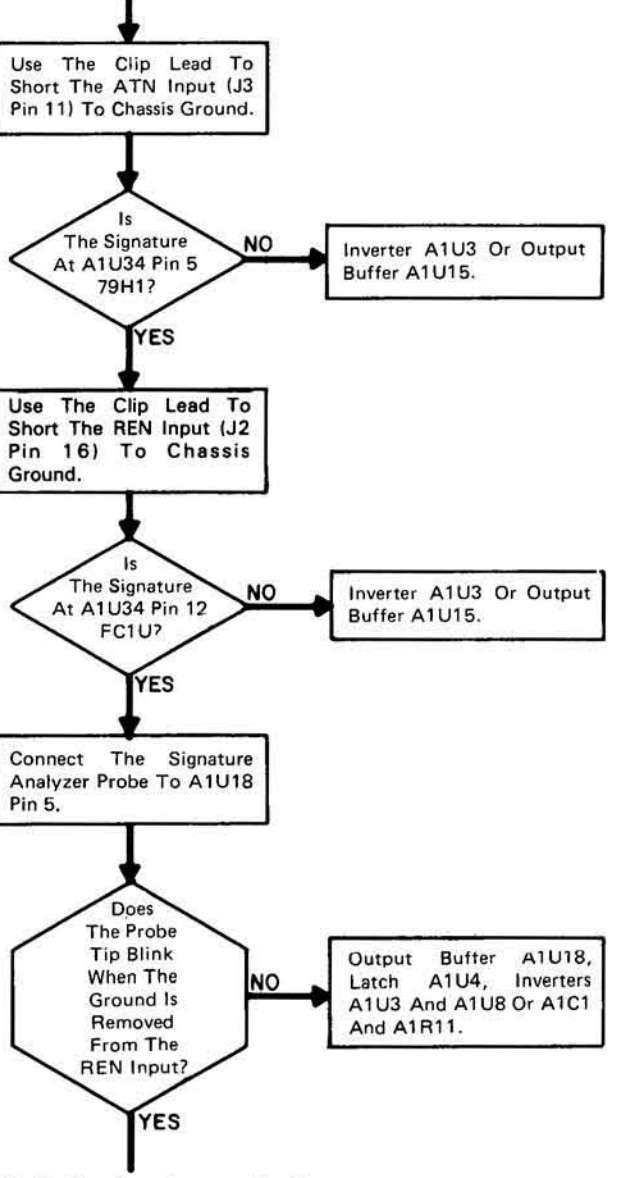

Figure 8-H-27 Outguard Troubleshooting Procedure Diagram,

#### 8-133/8-134

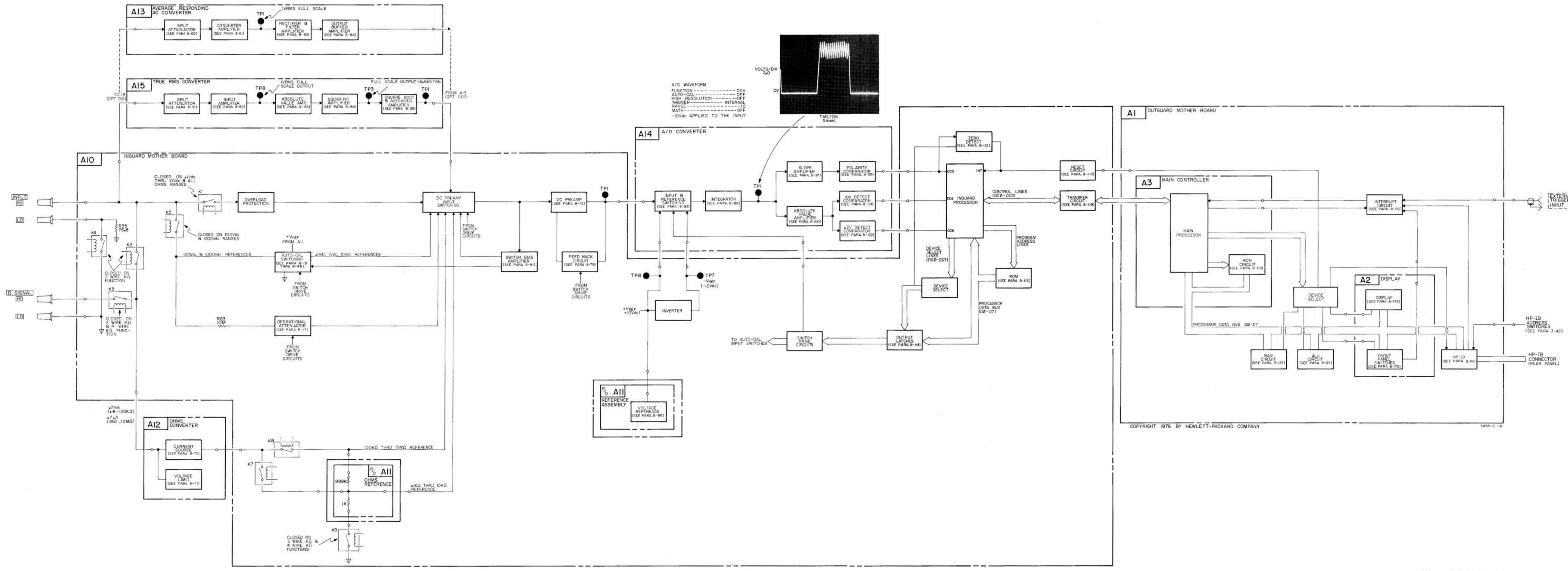

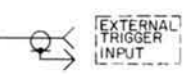

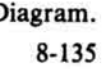

i,

### Replaceable Parts

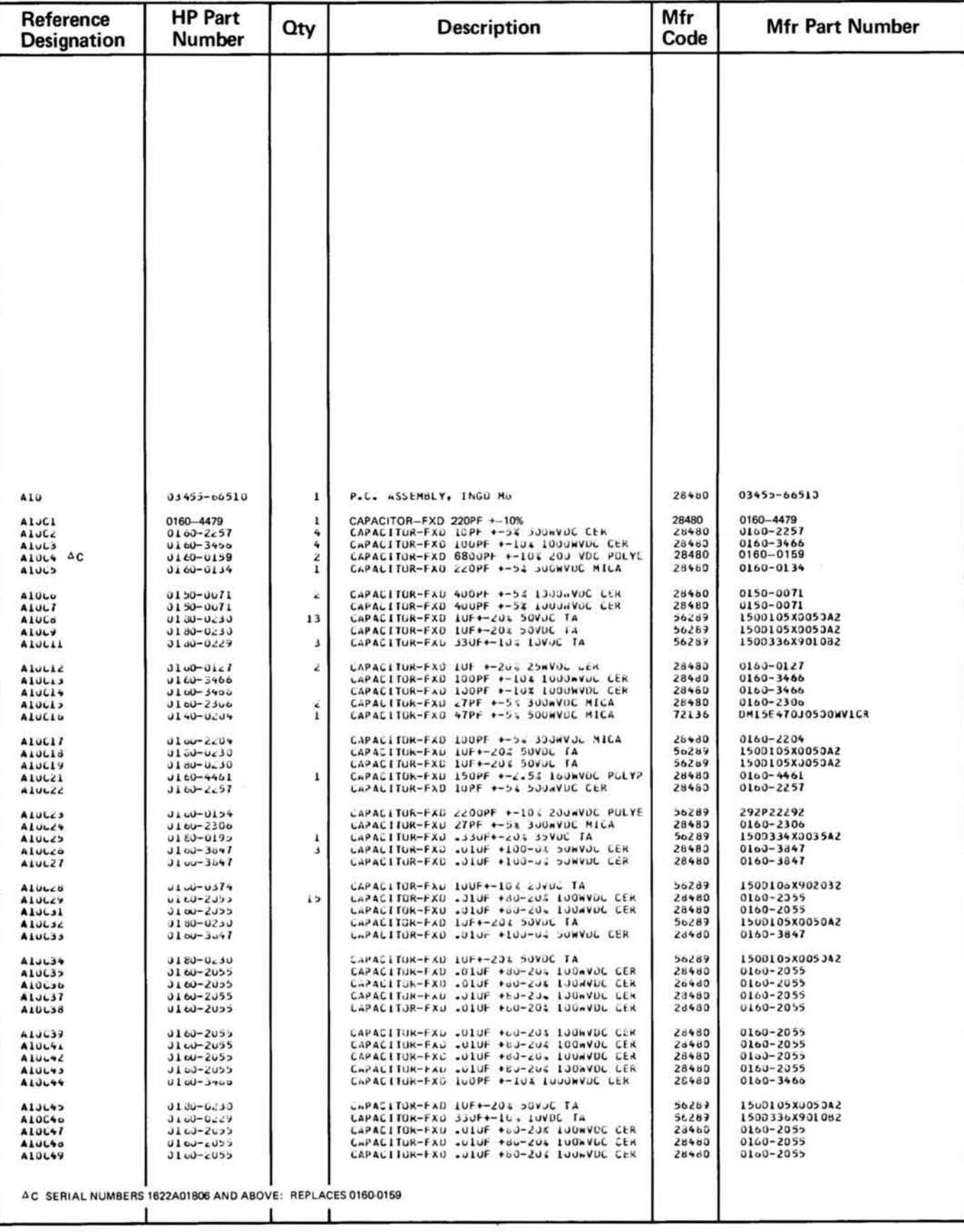

 $\overline{\phantom{a}}$ 

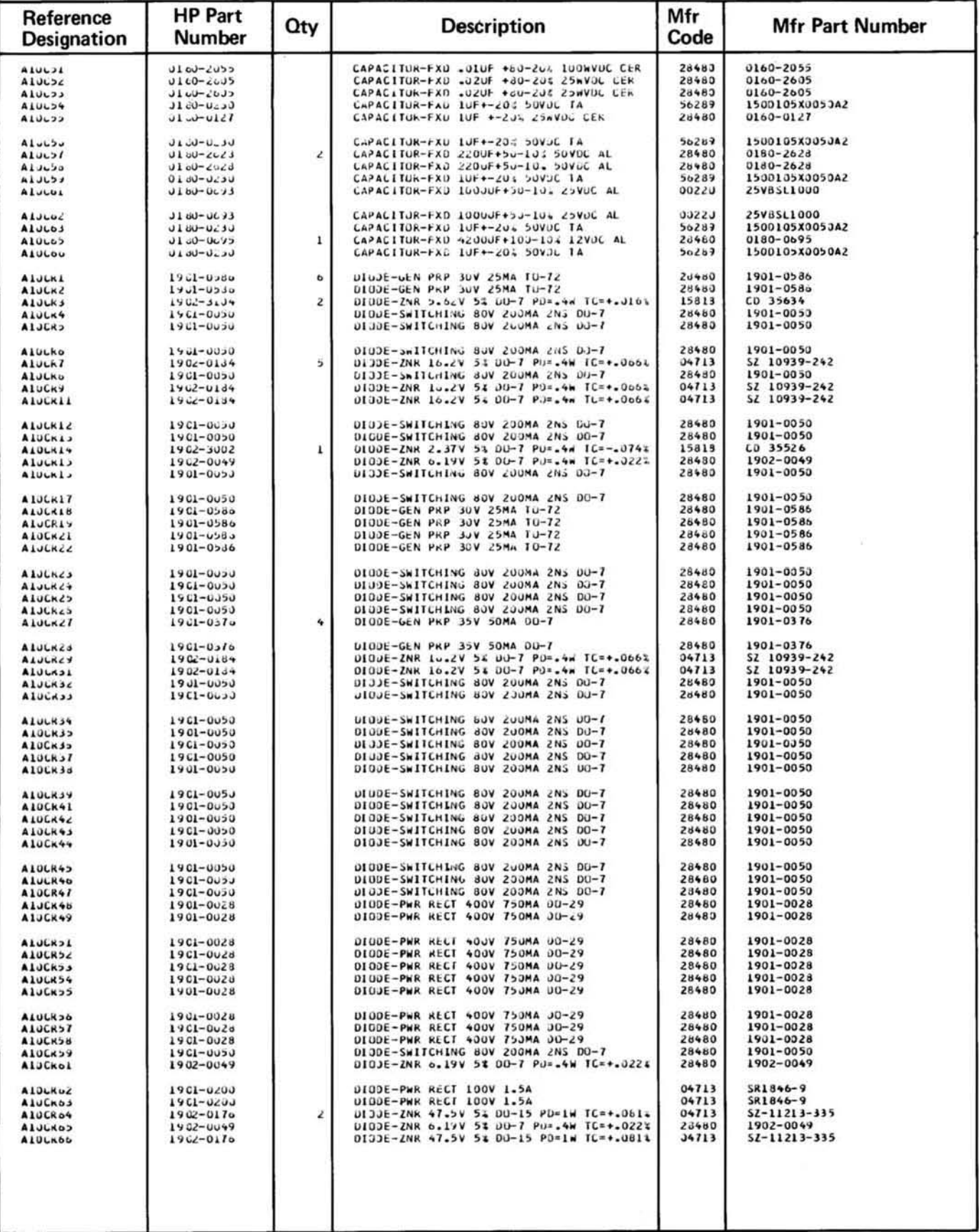

 $\bar{\omega}$ 

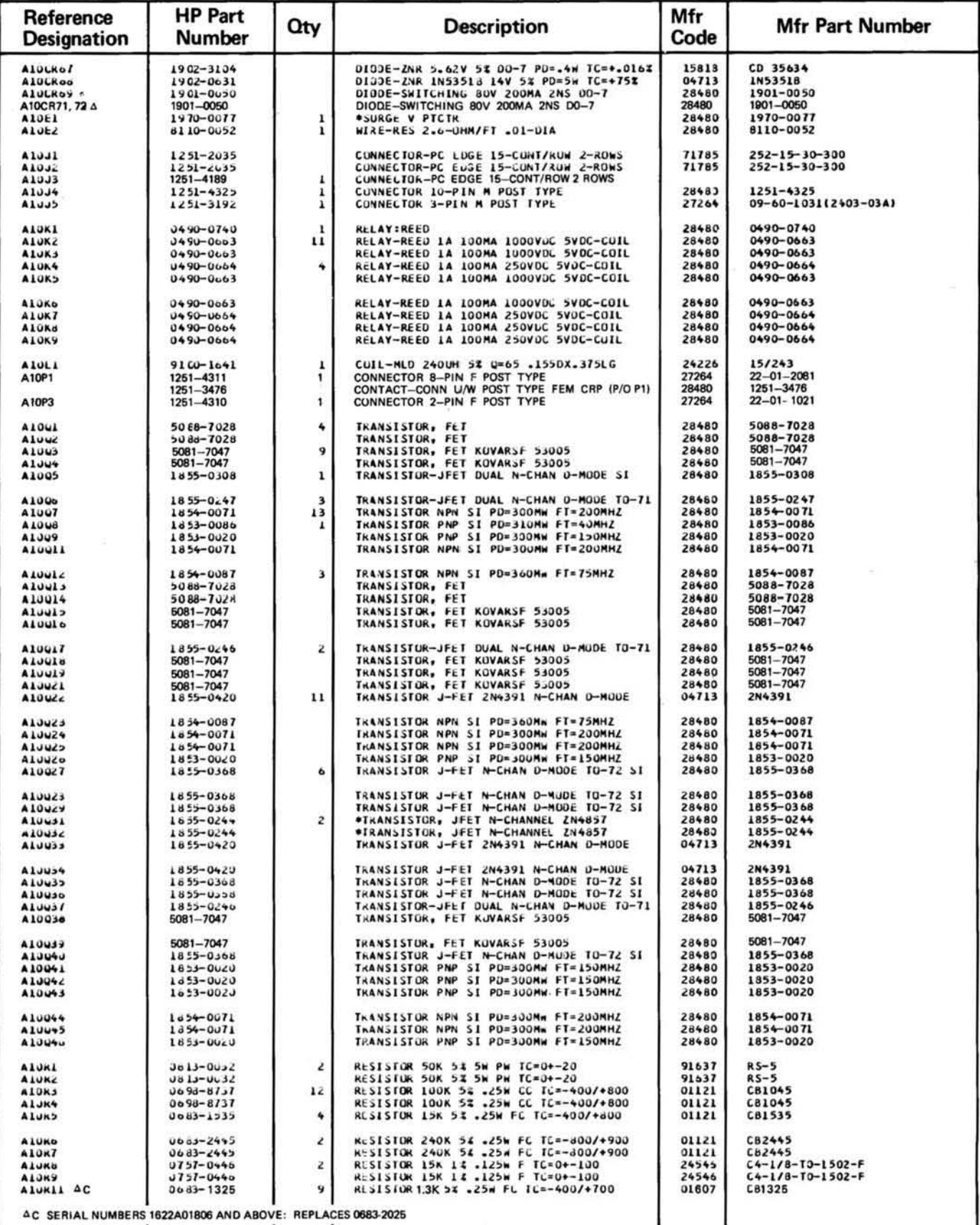

A Diodes CR71 and CR72 apply only to serial numbers 1622A00411 and above.

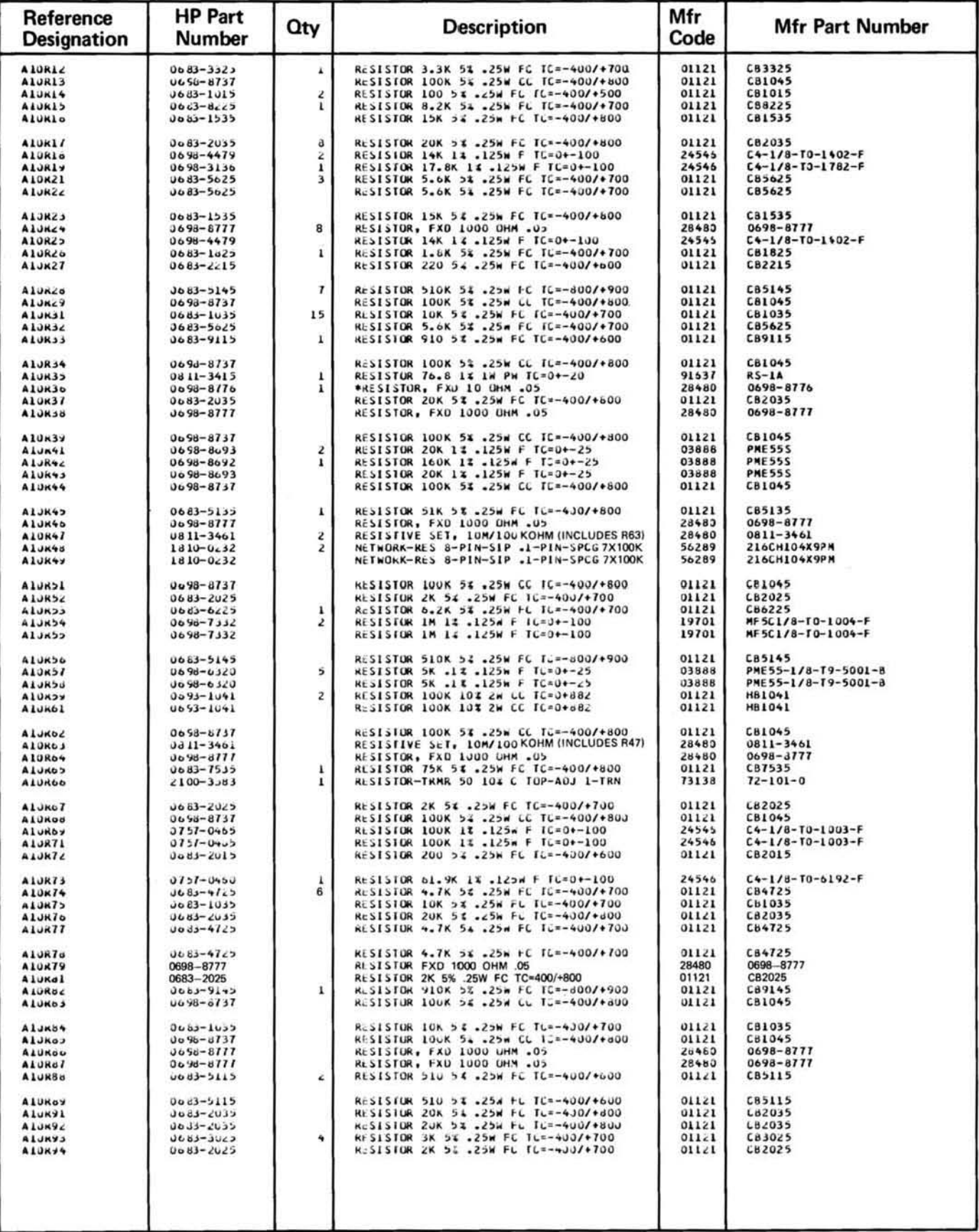

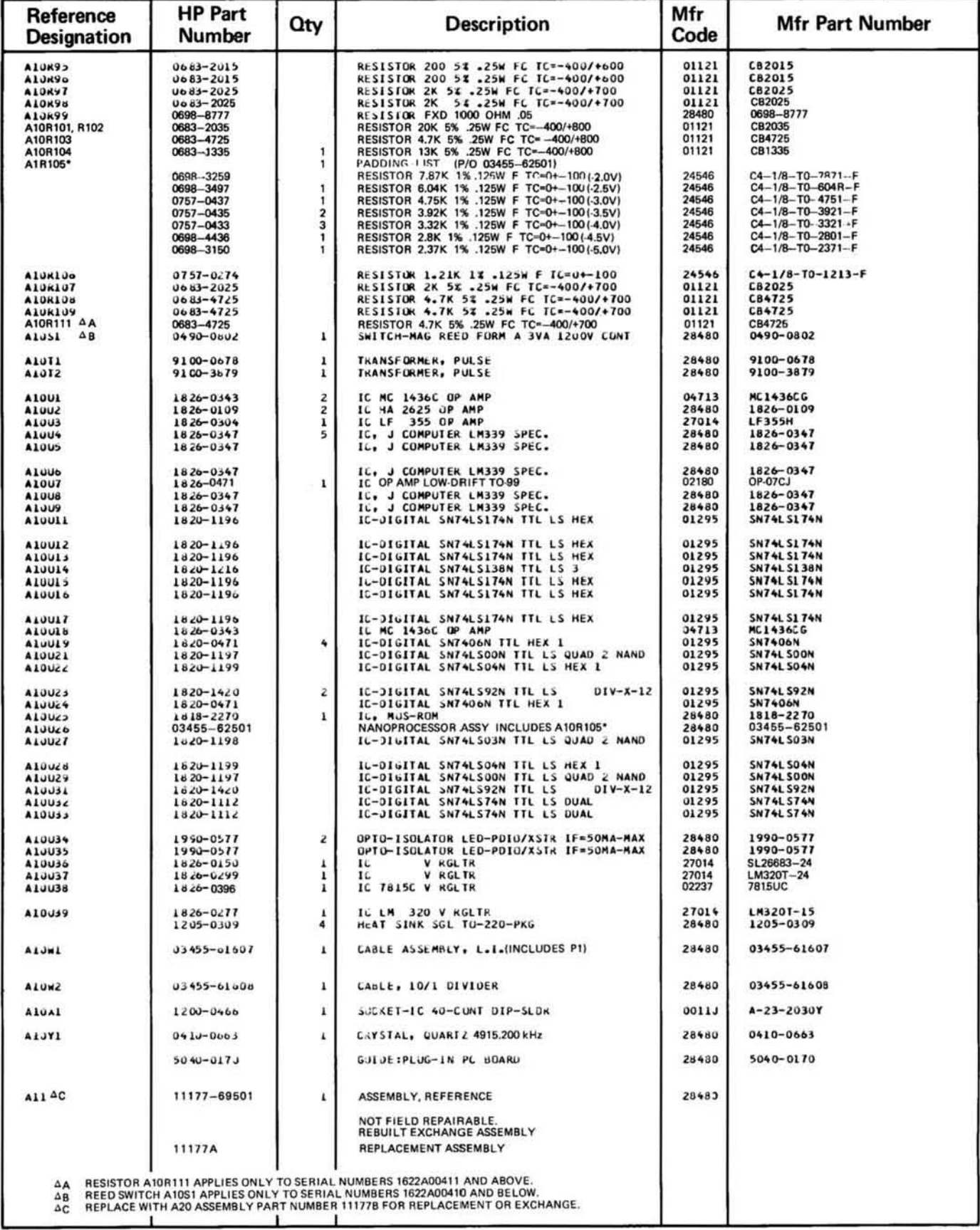

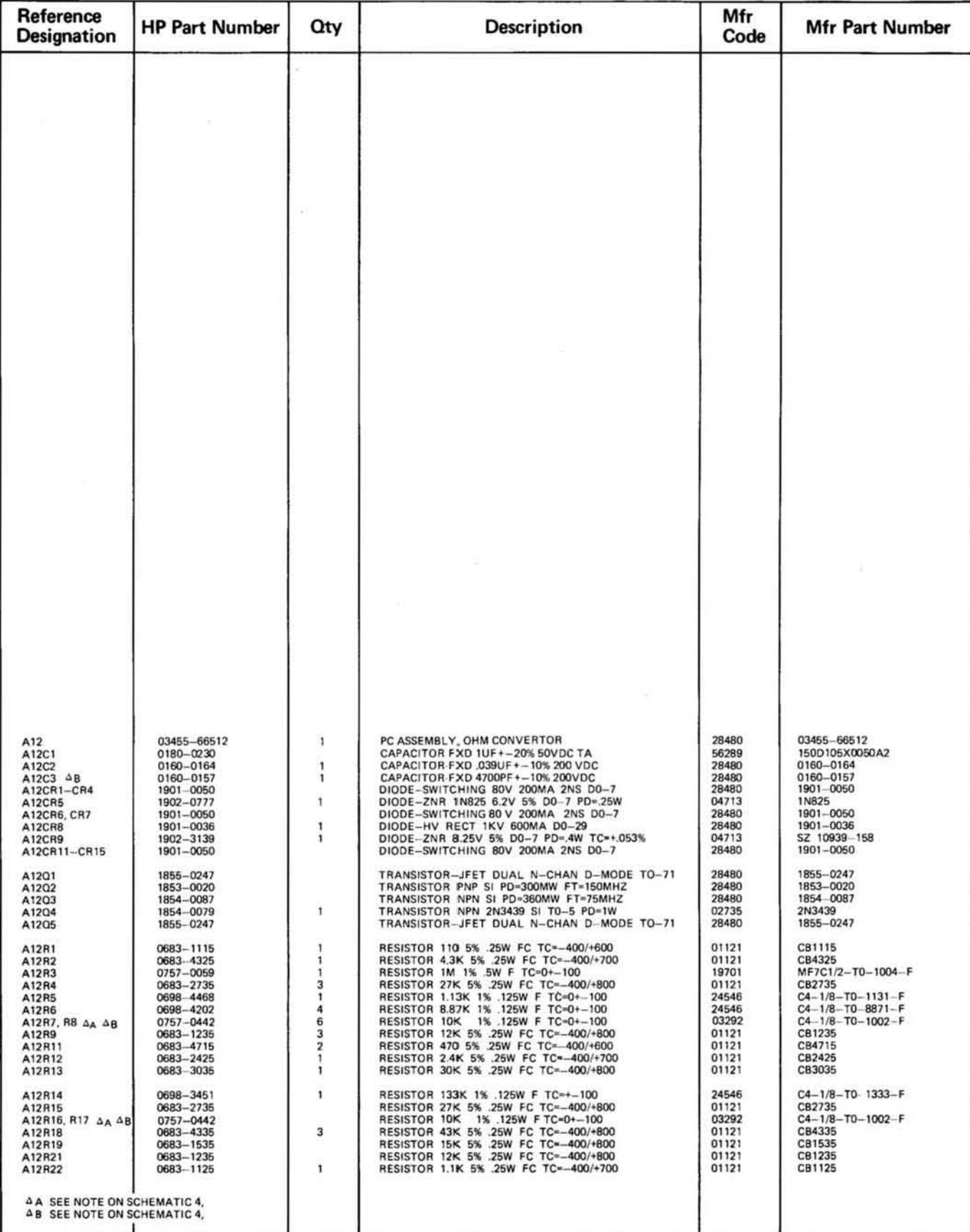

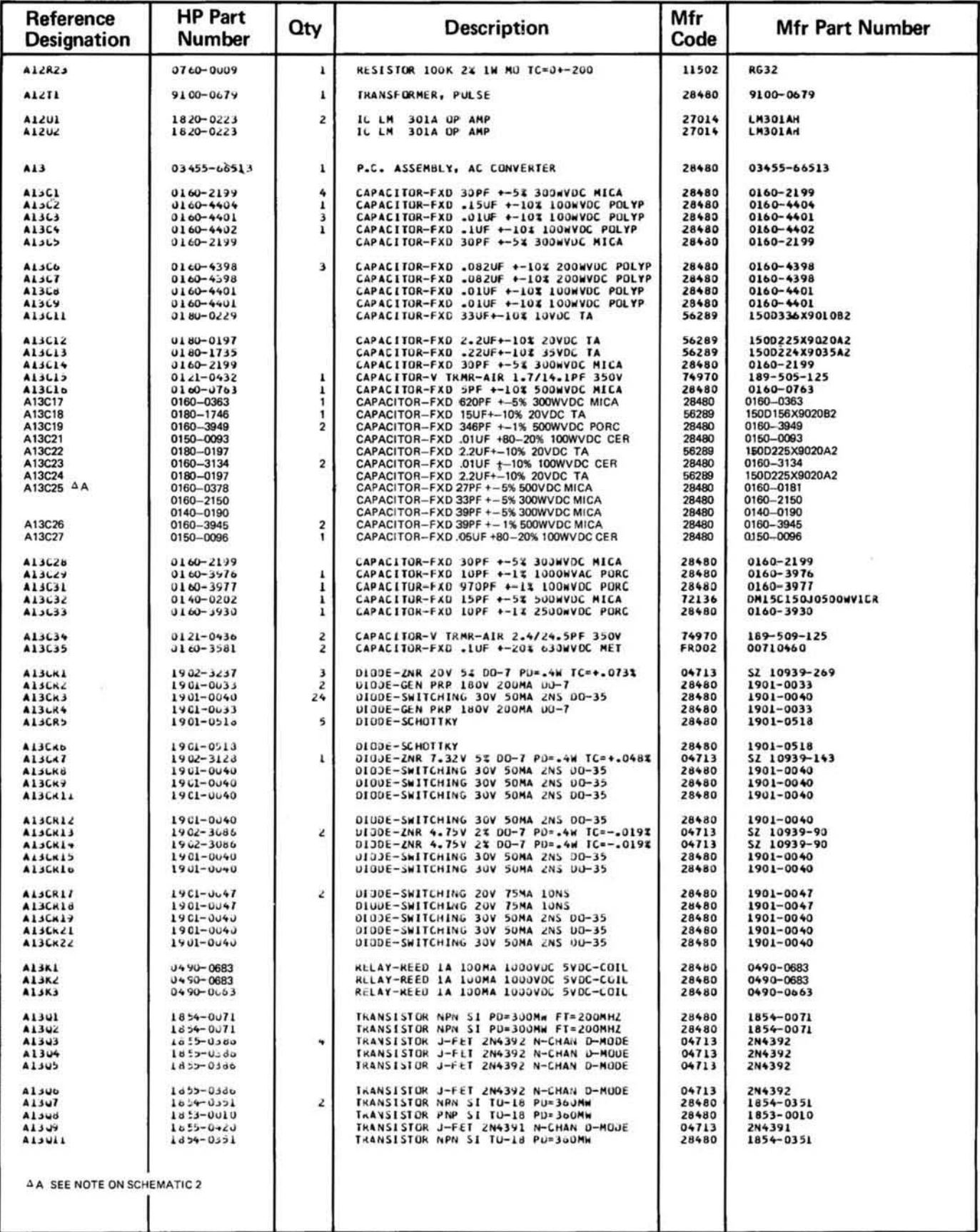

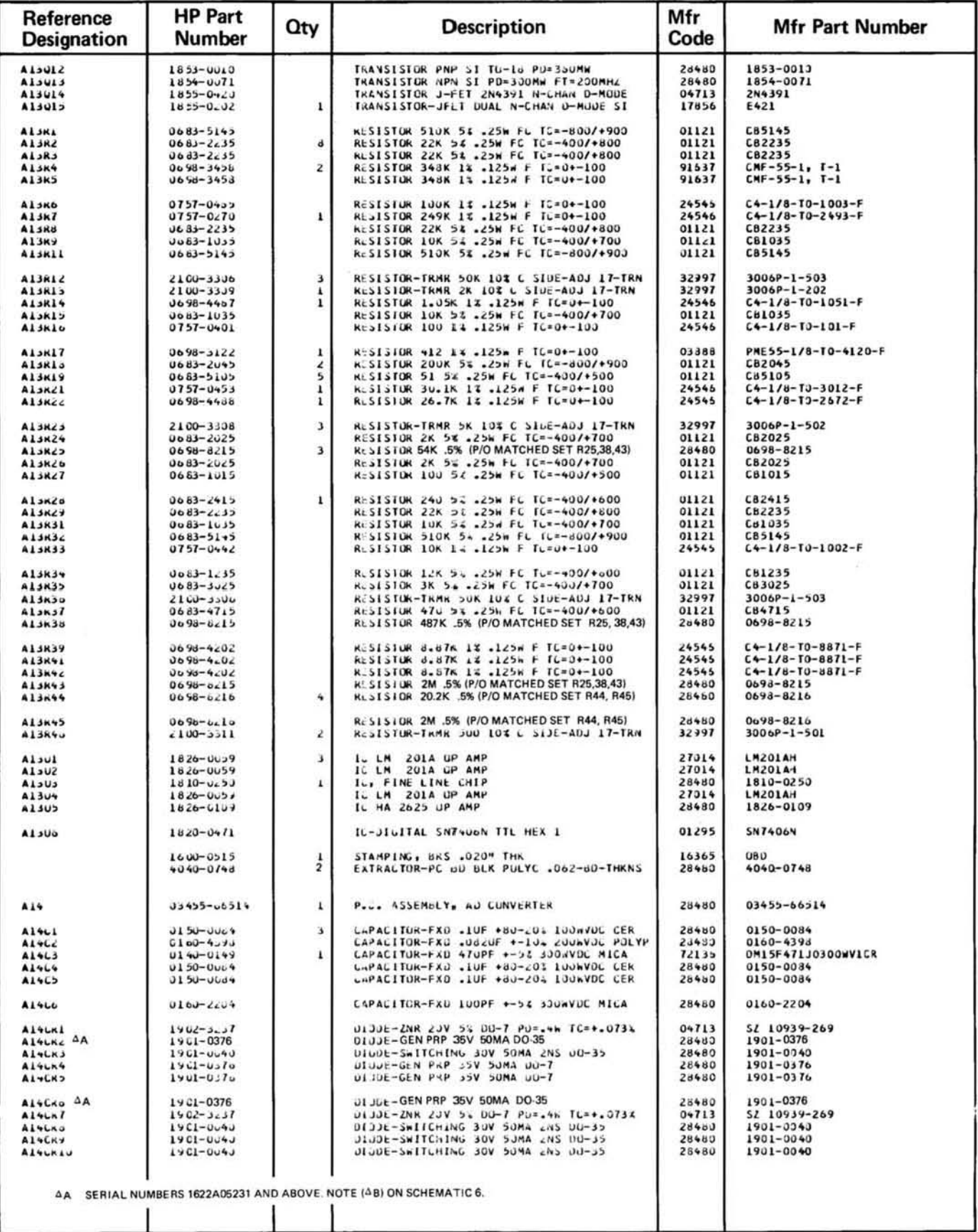

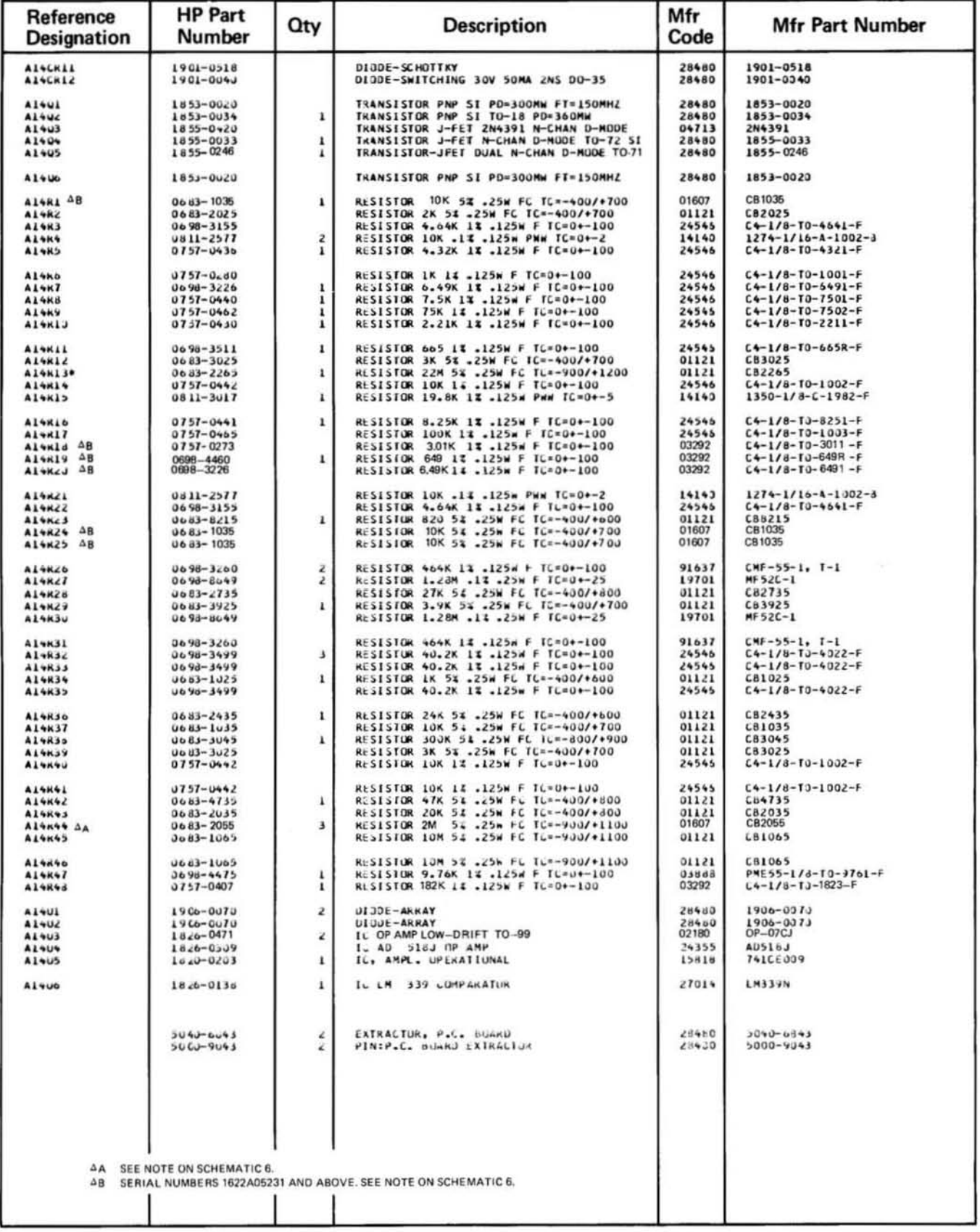

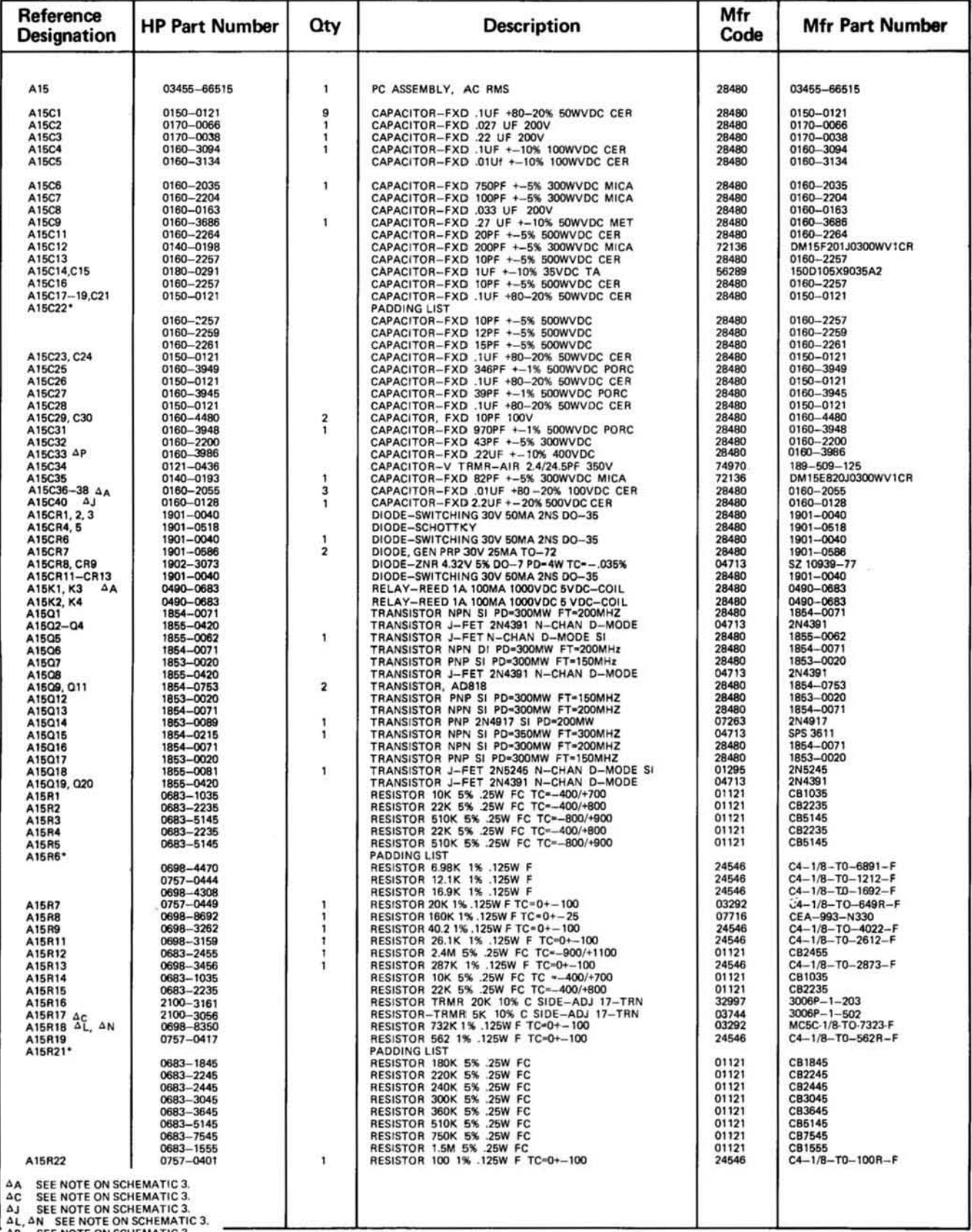

SEE NOTE ON SCHEMATIC 3.

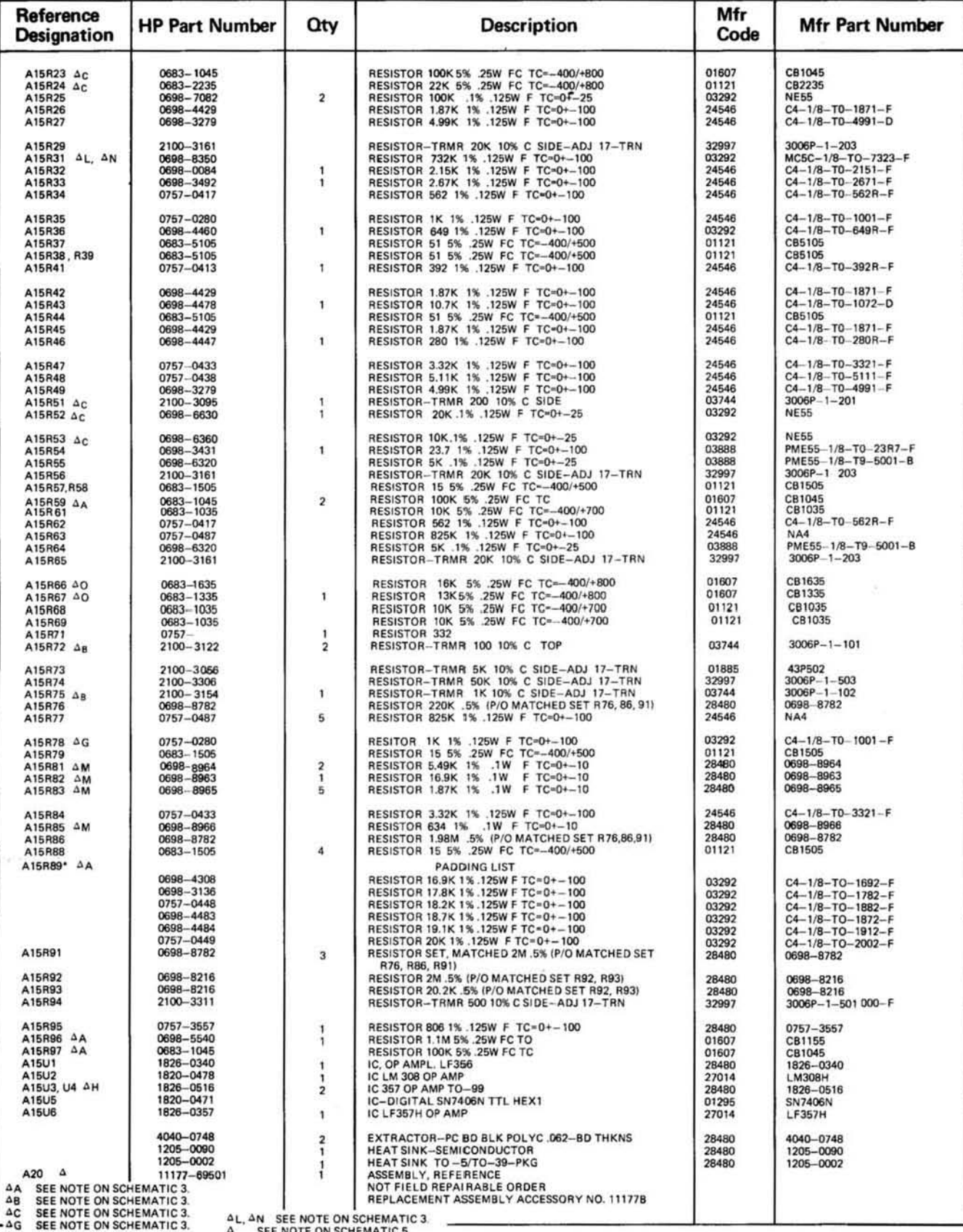

A SEE NOTE ON SCHEMATIC 3.<br>
A SEE NOTE ON SCHEMATIC 3. A SEE NOTE ON SCHEMATIC 3.<br>
A SEE NOTE ON SCHEMATIC 3. A O SEE NOTE ON SCHEMATIC 3.<br>
AK SERIAL NUMBERS 1622A02796 AND ABOVE REPLACES 0757-0280 (502 Ω)

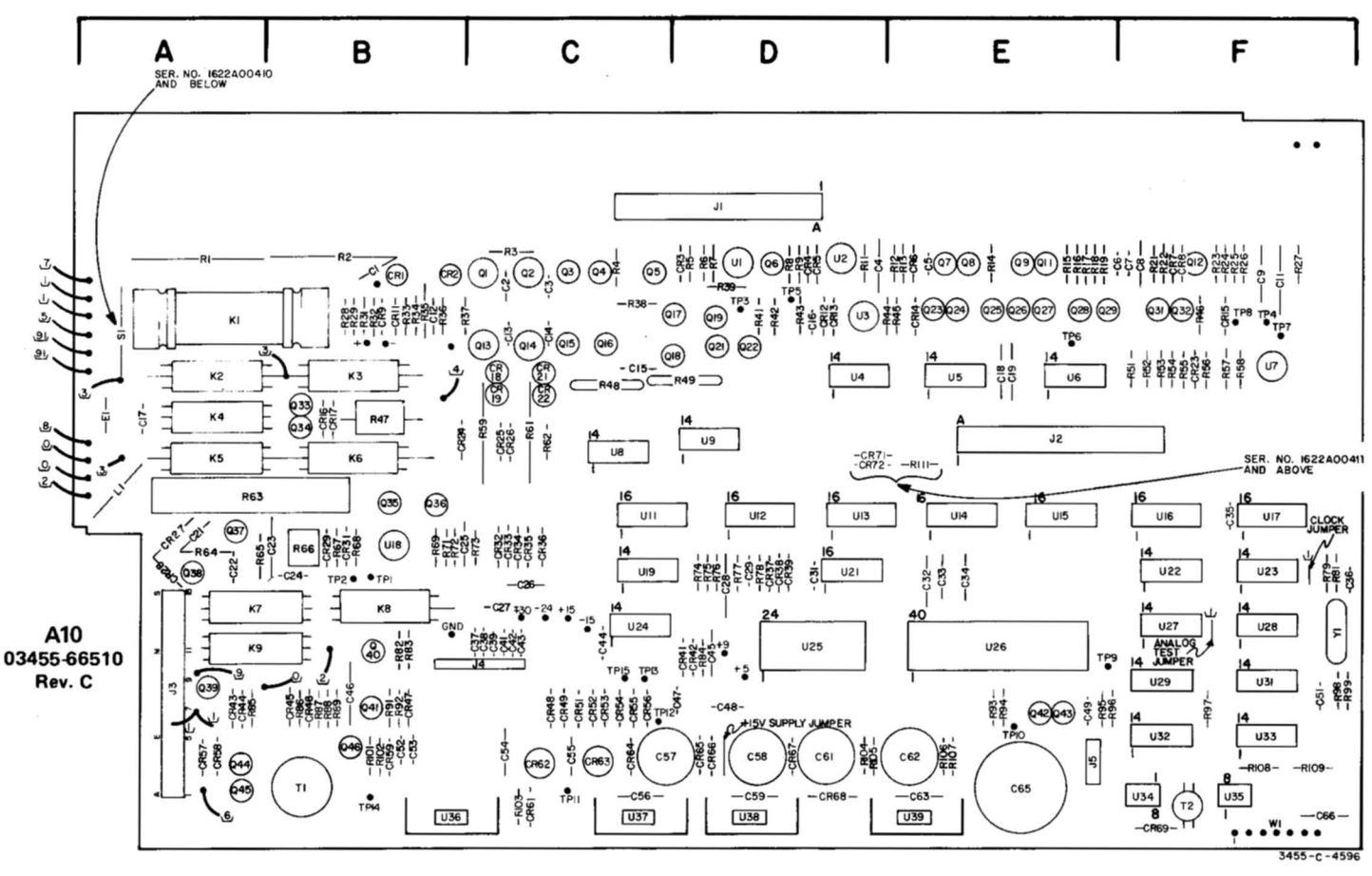

NOTE<sub>1</sub>

NOTE<sub>2</sub>

Part S1 is a reed switch which is used as a voltage breakdown device. This part is used on 03455-66510 Rev. B assemblies only (serial numbers 1622A00410 and below).

The Offset Adjustment is made by connecting a resistor between<br>the unlabeled lead and either the "+" or "-" lead. Refer to Section V for the Offset Adjustment Procedure.

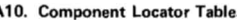

 $\overline{a}$ 

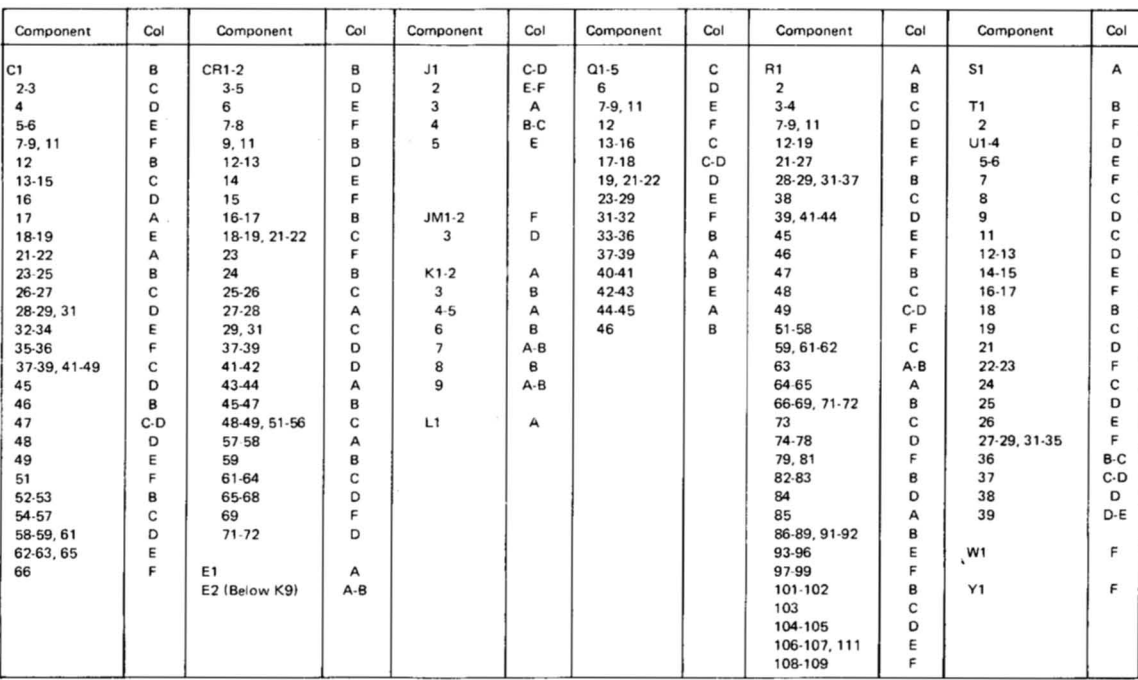

 $\Delta$ c Serial numbers 1622A01806 and above replaces C4: 0160-0154 (.22 µF) RN: 0683-2025 (2K) The new values improve stability in the X2 6AN configuration.
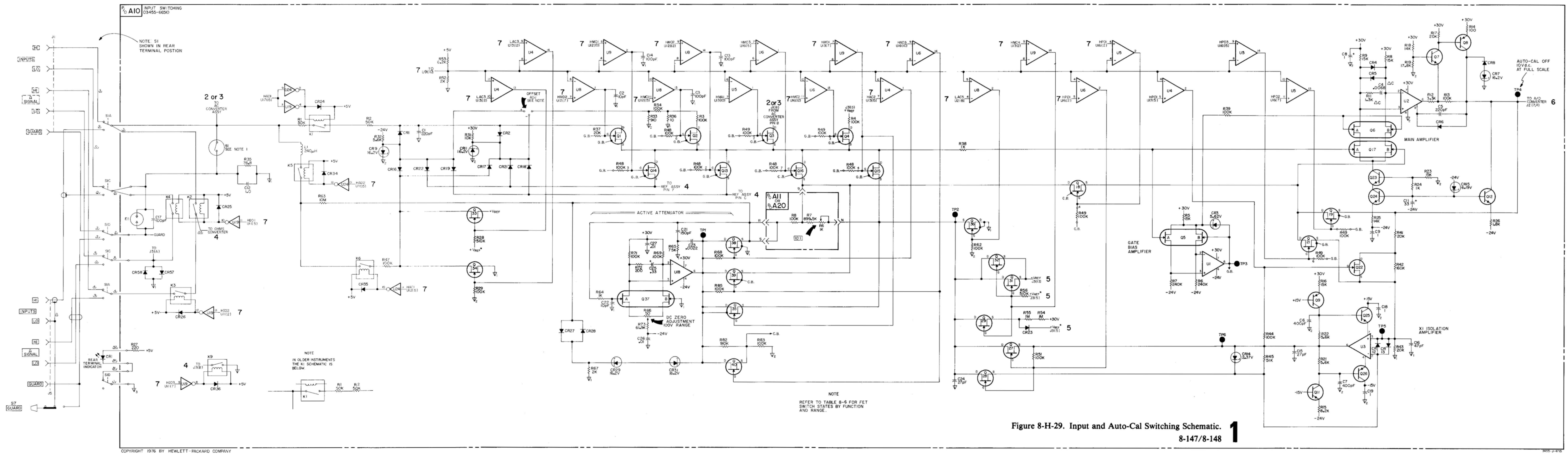

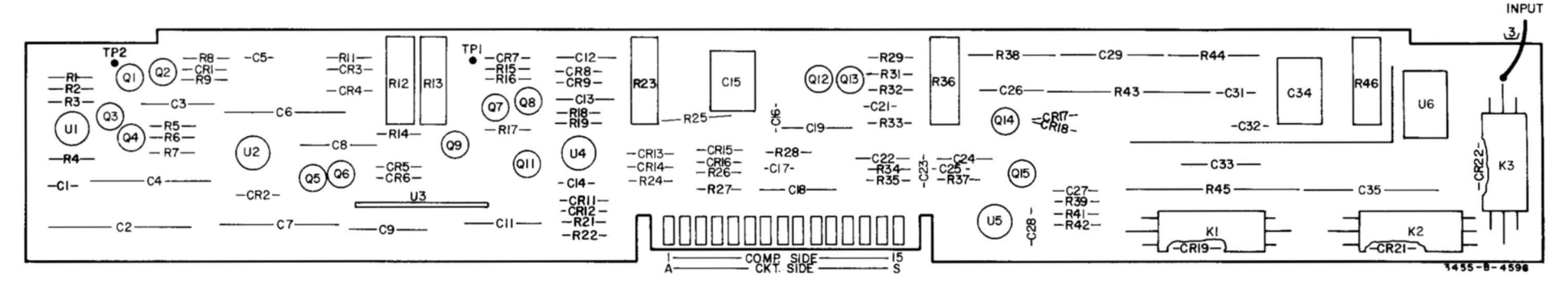

**A13 03455-66513**  Rev. A

 $\Delta$ A For serial numbers 1622A02436 and above. The preferred value for C25 was changed from part number 0160-2150 (33 pF) to improve frequency response near 10kHz.

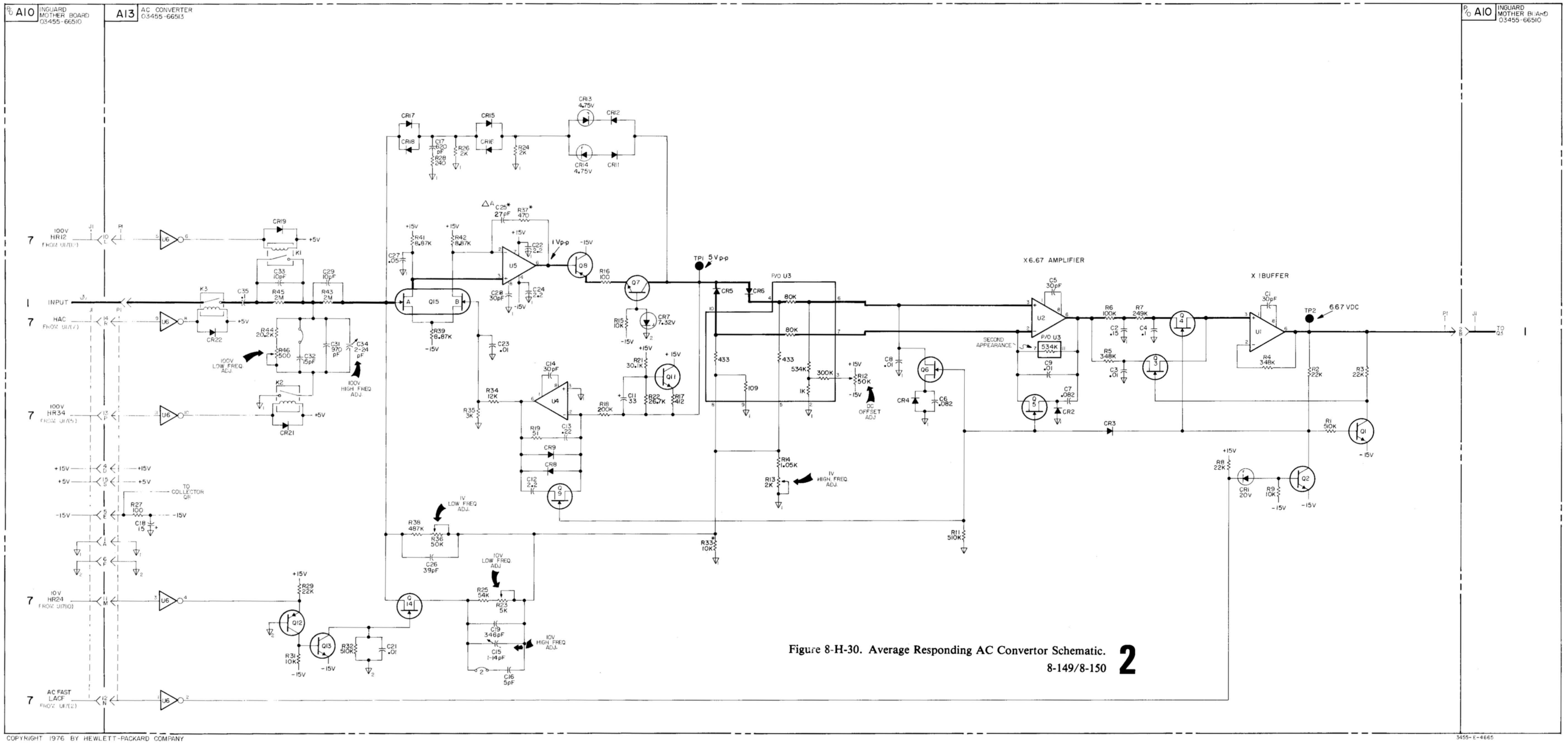

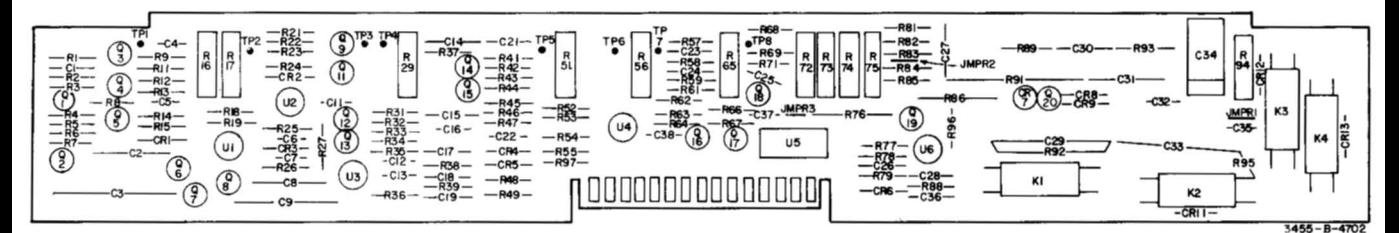

A15 Rev. B & C (Instrument Serial No's 1622A00906 and greater)

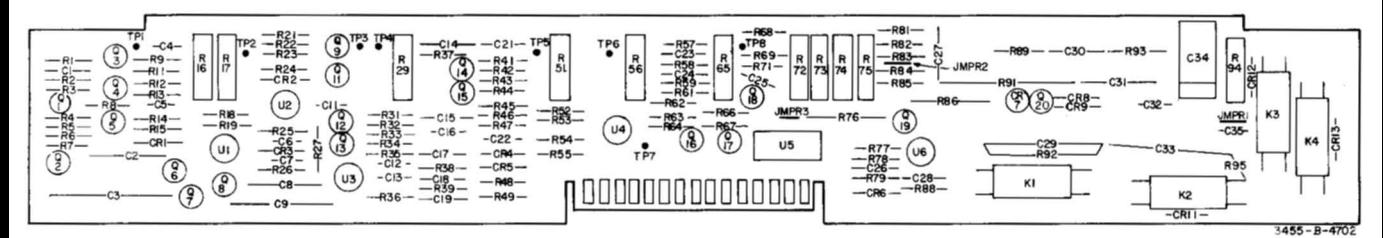

A15 03455-66515

Rev. A

#### (Instrument Serial No's 1622100905 and below.)

- C37, C38 and R97 have been added and the value of A15R59 has been changed from 10 k $\Omega$  to  $\Delta_{\sf A}$ 100  $k\Omega$  to eliminate transients during auto-ranging which cause inaccurate "first" readings. (Instrument Serial No's 1622A00906 and greater.)
- R89 has been made a "selected" value to improve the accuracy at 1 MHz. (Instrument Serial  $\Delta_{\mathsf{R}}$ No's 1622A00101 and greater.)
- $\Delta_{\!\mathbb C}$ C36 and R96 have been added to reduce offset at elevated temperatures. (Instrument Serial No's 1622A00906 and greater.)
- Relay K3 has been changed to a different type to prevent arcing during auto-ranging when  $\Delta_{\mathsf{D}}$ 1000 V is applied to the input. (Instrument Serial No's 1622A00906 and greater.)
- $\Delta_{\mathsf{E}}$ The values of potentiometers R72 and R75 have been decreased to improve the temperature stability of the input amplifier circuity. The value of resistors R81 and R85 have been increased to center the pots. Previous values were: R72, 200; R75, 2 K; R81, 5.11 K; R85, 562, These changes have been made on instrument with Serial No's 1622A00906 and greater.
- $\Delta_{\mathsf{F}}$ The following component changes have been made to improve the down-scale linearity of the RMS converter: R17; from 2 k $\Omega$  to 5 k $\Omega$ , R23; from 68 k $\Omega$  to 100 k $\Omega$ , R25; from 25 k $\Omega$  to 100 k $\Omega$ , R51; from 100  $\Omega$  to 200  $\Omega$ , R52; from 10 k $\Omega$  to 20 k $\Omega$ , R53; from 5 k $\Omega$  to 10 k $\Omega$ , These changes have been made on instruments with Serial No's 1622A0511 and greater.
- $\Delta_{\rm G}$ Serial numbers 1622A01000 and above. Replaces 0757-0417 (562  $\Omega$ ) to increase the zero adjustment range.
- $\Delta_H$ Serial numbers 1622A01806 and above replaces 5080-9080. The new part is not hand-selected.
- $\Delta_1$ Serial numbers 1622A01656 and above replaces R36: 0698-4450 (324 Ω) and R95: 0757-0407  $(200 \Omega)$ . R95 provides improved dc compensation. R36 essentially improves temperature stability.
- $\Delta_{\mathsf{J}}$ Serial numbers 1622A02256 and above. Added as ac bypass of CR3.
- $\Delta_{\mathsf{L}}$ Serial numbers 1622A01956 and above. Replaces 0757-0486 (825 K) to increase the offset adjustment range.
- $\Delta M$ Serial numbers 1522/01206 and above the following component changes were made to improve input amplifier temperature stability:

Old Part No.

R81: 0698-3382 (5490) R82: 0698-4308 (16.9 K) R83: 0698-4429 (1870) R85: 0698-4459 (634) R71: See padding list as per Table 6-1.

- $\Delta_{\mathsf{N}}$ Serial numbers 1622A03136 and above. Improved specifications on U3 and U1 make the expanded offset adjustment range no longer required. R18 and R31 were changed from part number 0698-4540 (412 K) to 732 K to reduce this range and improve stability.
- R66 was changed from 200 K (0683-2045) to 16 K (0683-1635) to improve the first  $\Delta_{\Omega}$ reading after switching from the 10 V range to the 100 V range.
- $\Delta P$ C33 was changed from .1  $\mu$ F (0160-3581) to .22  $\mu$ F (0160-3986) to improve accuracy at 30 Hz.

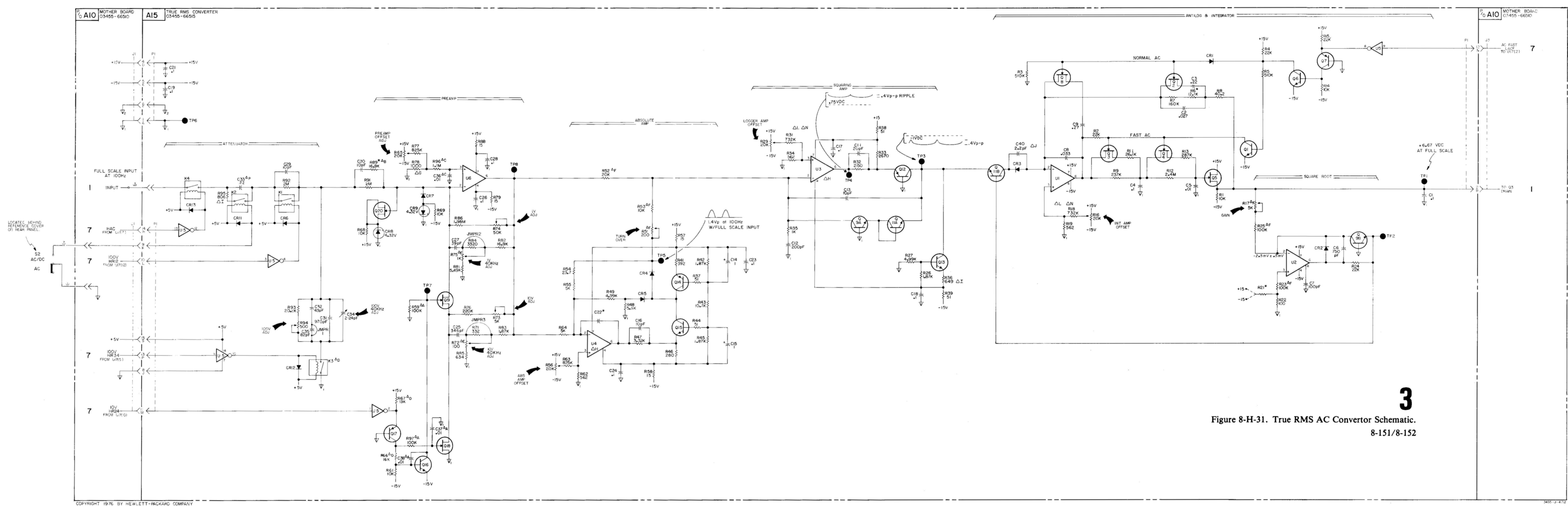

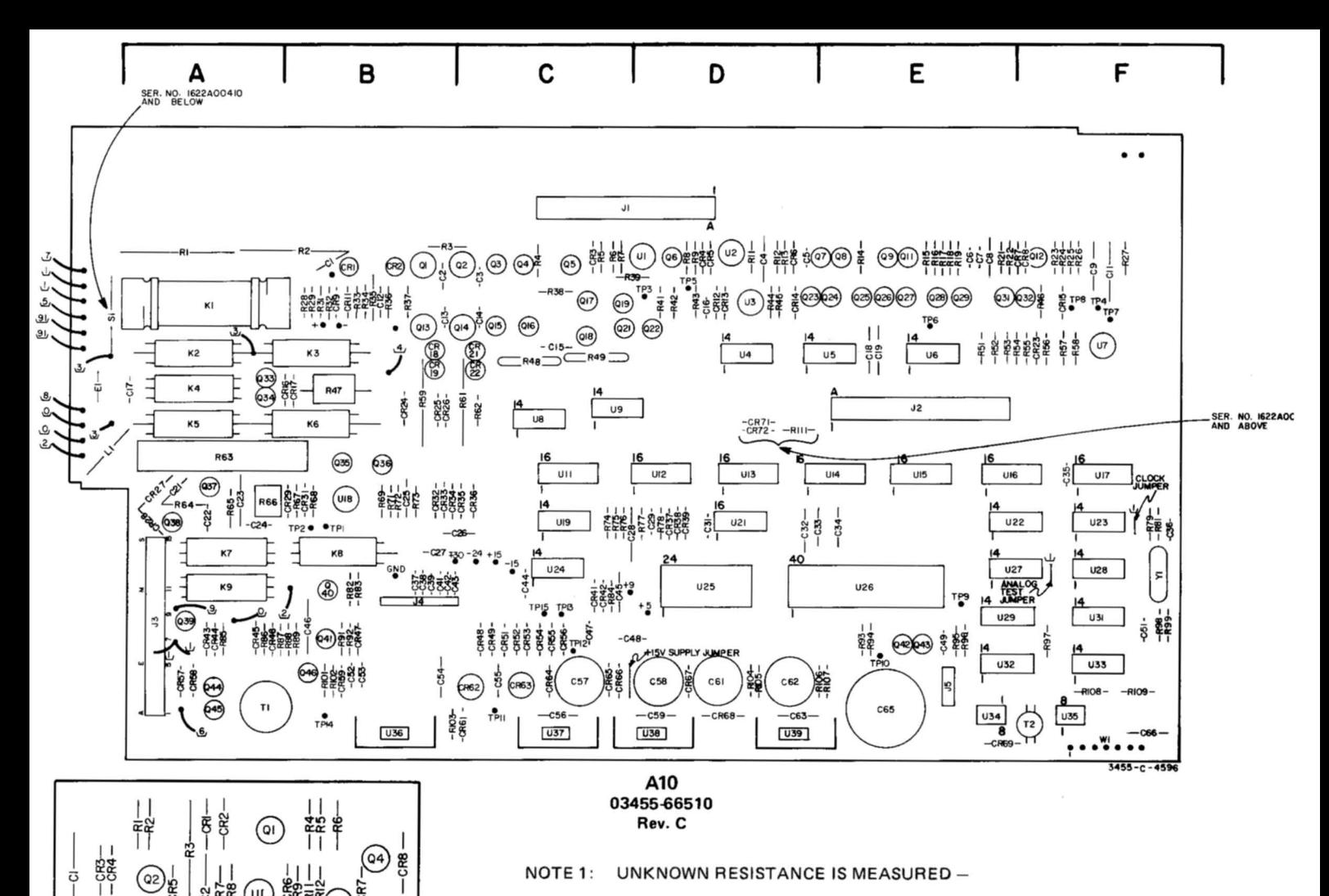

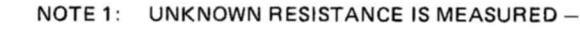

- NOTE 2: REFERENCE RESISTANCE IS MEASURED +
- NOTE 3: K9 IS CLOSED DURING REFERENCE MEASUREMENT
- NOTE 4: K2 AND K4 ARE CLOSED DURING 2-WIRE KQ MEASUREMENTS
- NOTE 5: K3 IS CLOSED DURING 4-WIRE K $\Omega$  MEASUREMENTS

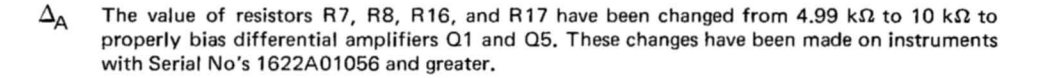

48 The value of resistor R7, R8, R16, R16 have been changed from 10K (0757-0442) to 4.99 K (0698-3279) and C3 has been changed from .039  $\mu$ F (0160-0164) to .0047  $\mu$ F (0160-0157) to eliminate first reading errors. These changes have been made on instruments with serial numbers 1622A04831 and above.

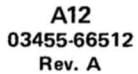

Q.

RIC- $U<sub>2</sub>$ 

ಕ

 $T<sub>1</sub>$ 

20

345S **- 8 - 4581** 

R<sub>23</sub>

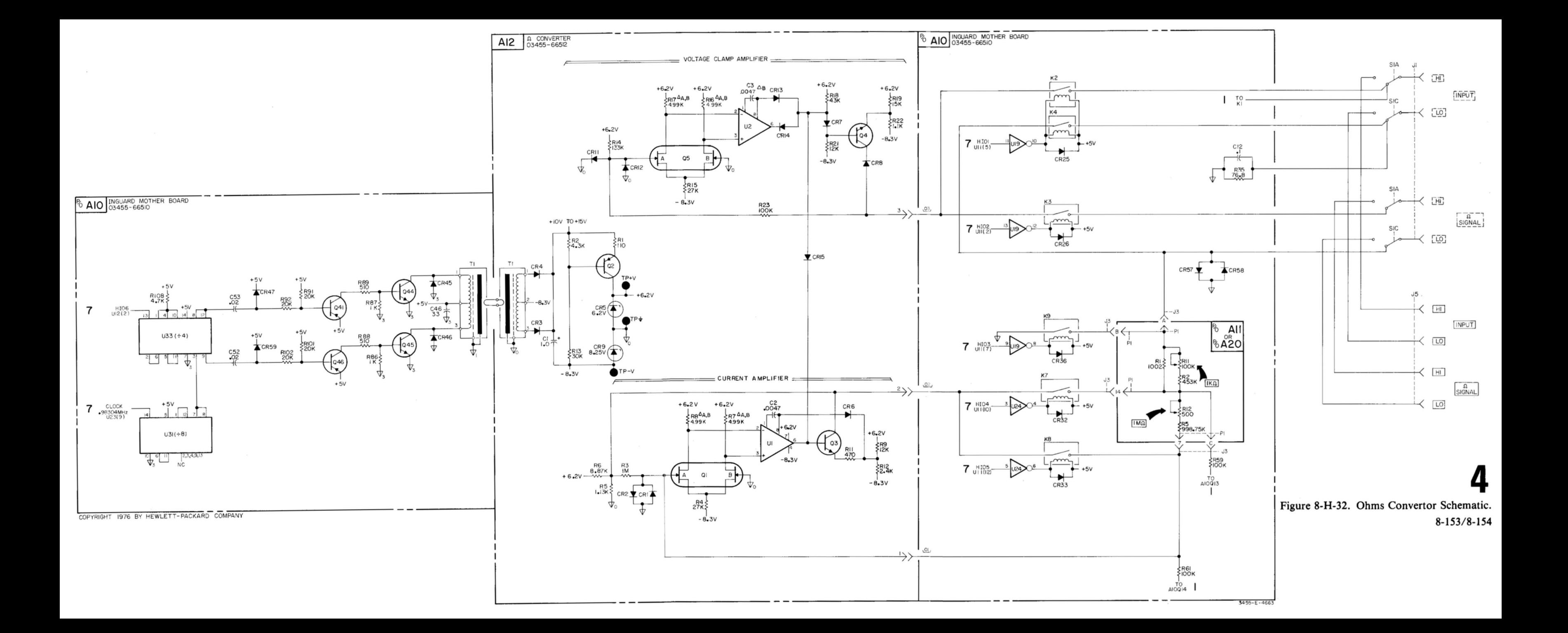

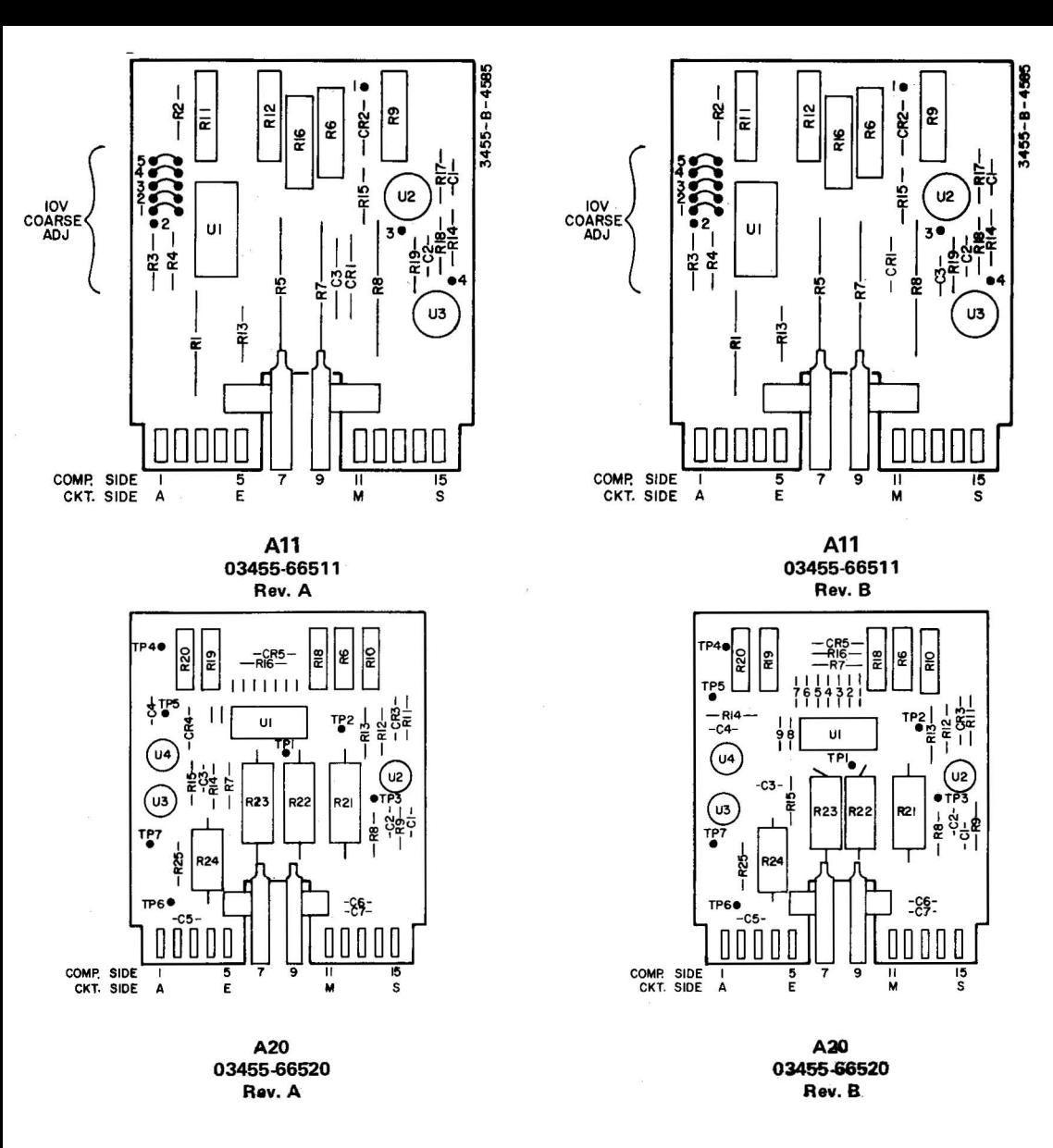

- $\Delta$  Serial Numbers 1622A016956 and above A20 replaces all, part number 03455-66511.
- $\Delta$ <sub>A</sub> Serial numbers 1622A02106 and above replaces 0160-0820 (.05  $\mu$ F) as frequency compensation to supress U2 Oscillations.
- $\Delta_{\rm B}$  Replaced with A20 assembly only for serial numbers 1622A05871 and above.  $8-155$

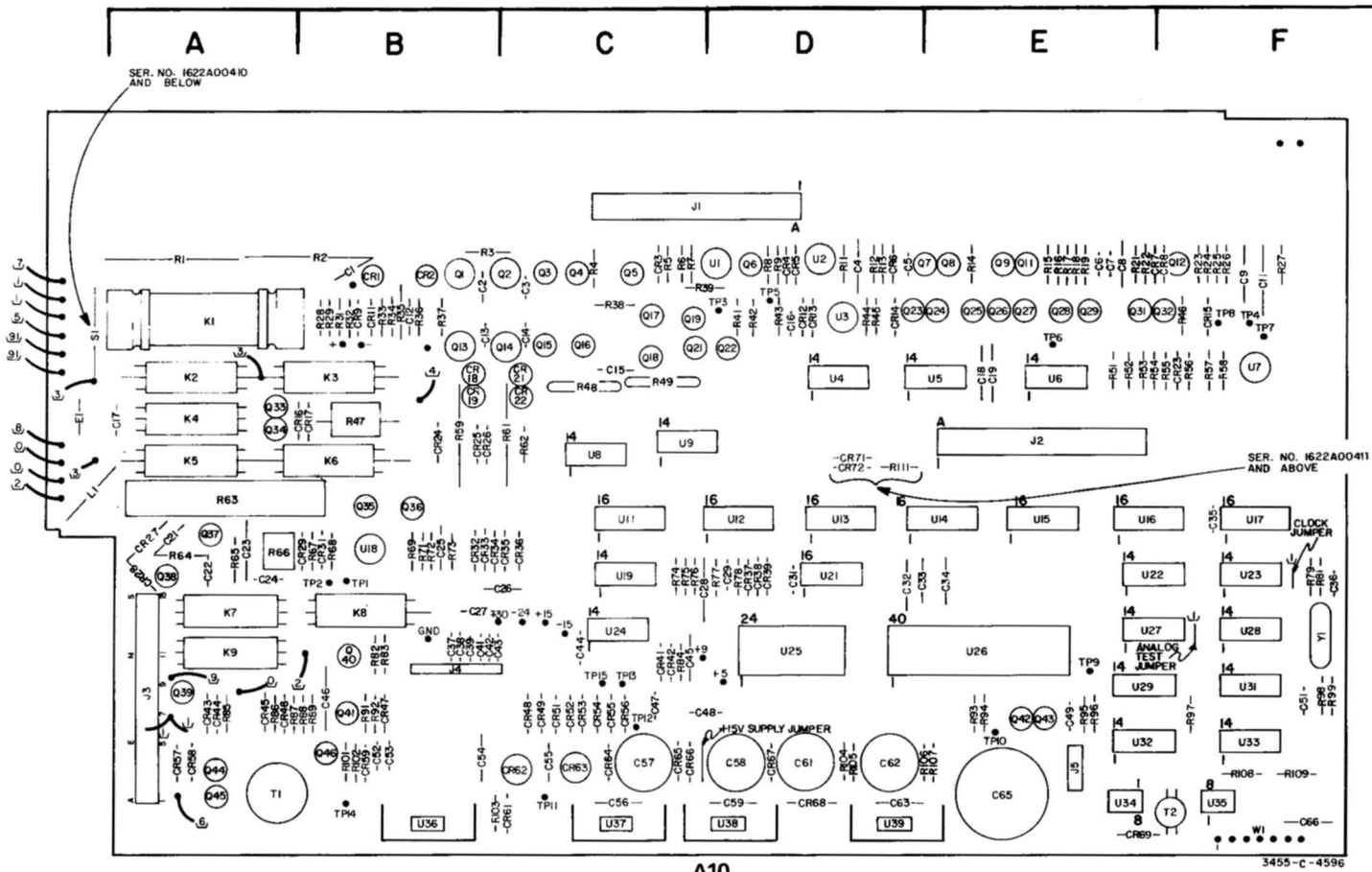

### A10 03455-66510 Rev. C

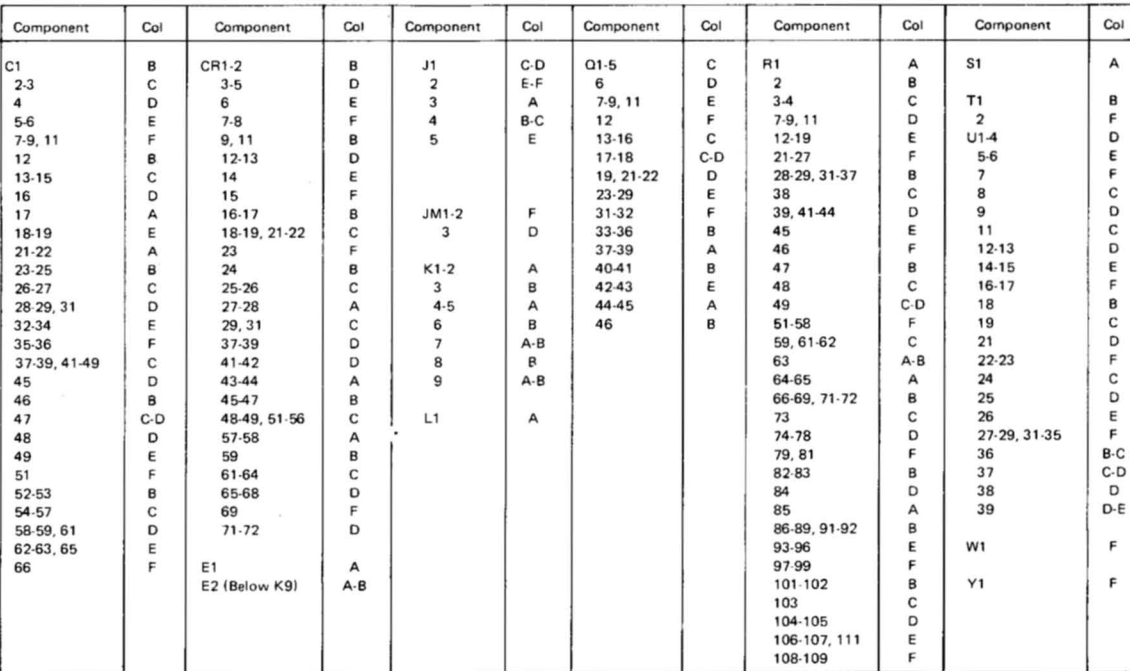

### A10. Component Locator Table.

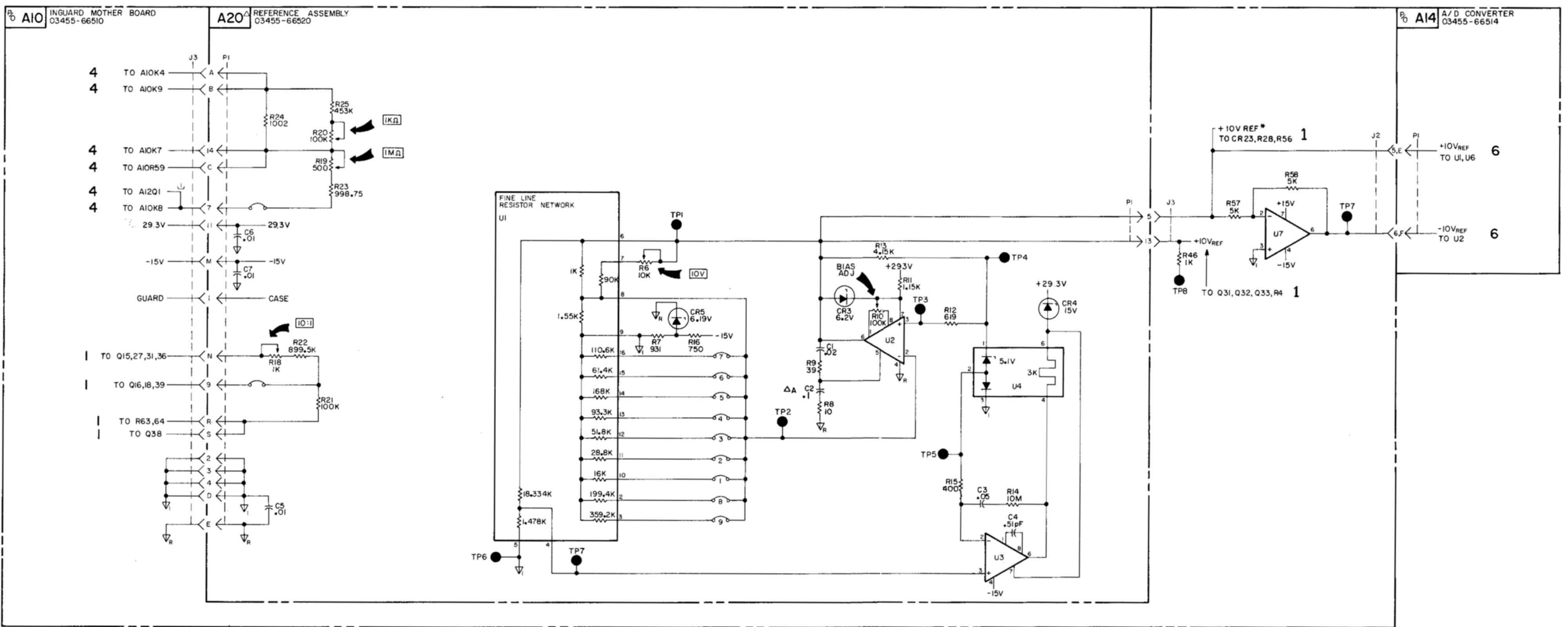

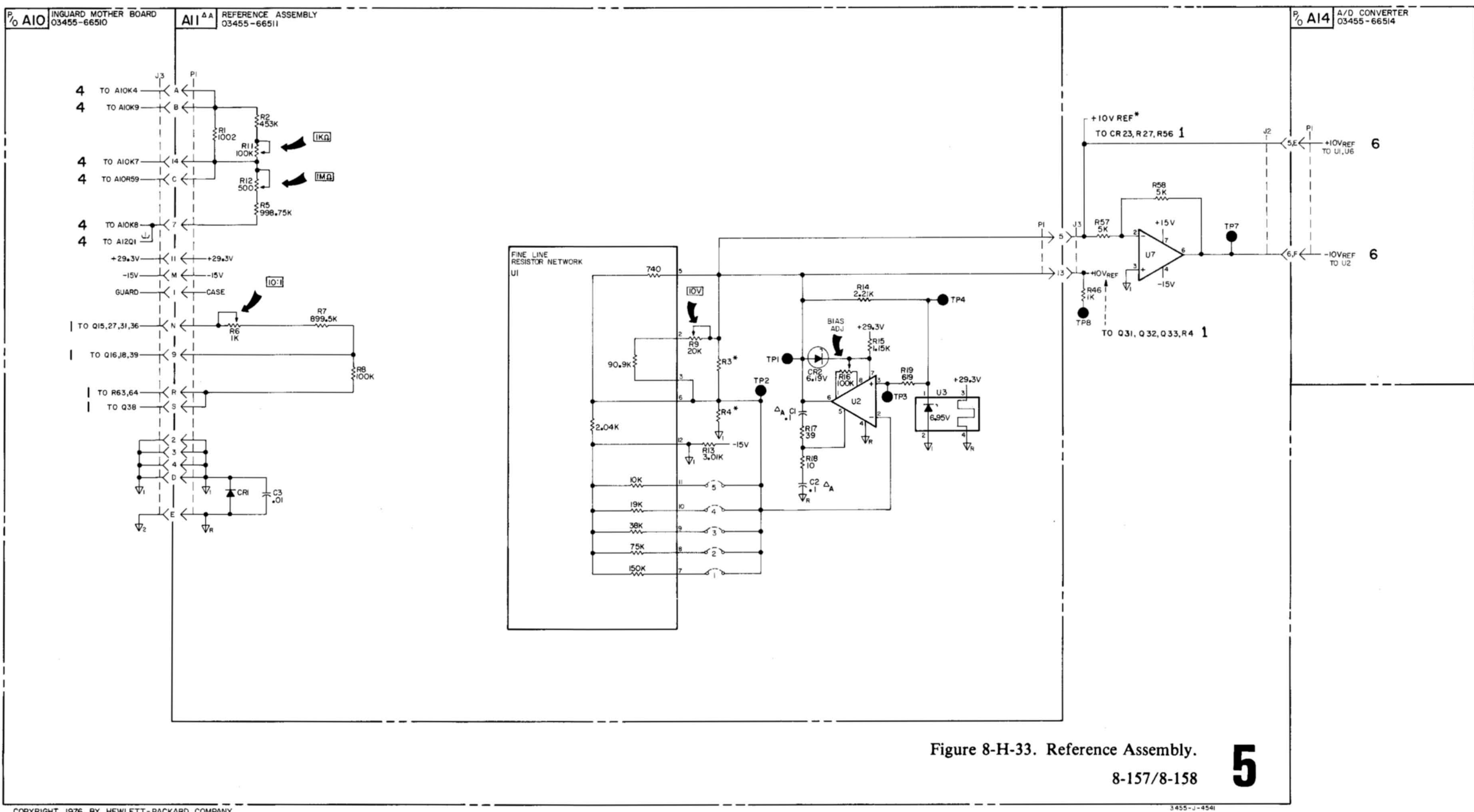

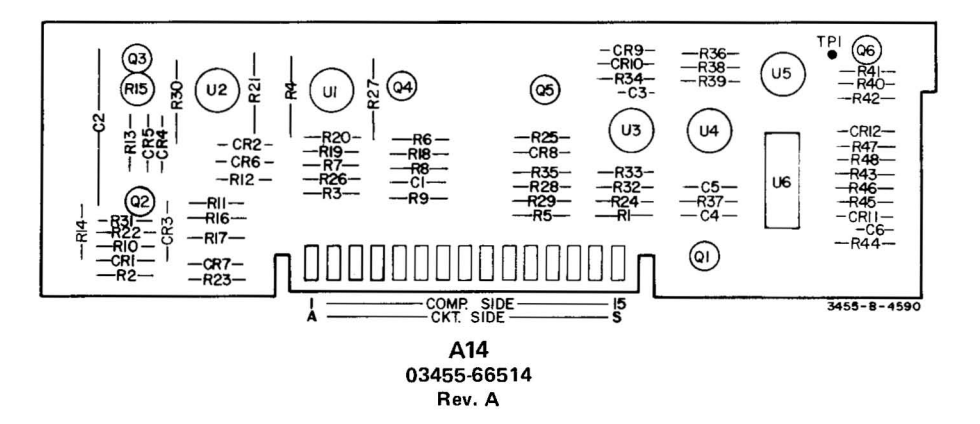

- $\Delta_\Delta$  The value of R44 has been changed from 40 M $\Omega$  to 2 M $\Omega$  to prevent the zero-detect comparator from oscillating. Instruments with Serial No's 1622A01056 and greater have this change incorporated.
- 1'8 Serial numbers 1622A05231 and above the following component changes have been made to improve reliability of A10U15:

Old Part No. R1: 0683-4335 (5.1 K) R18: 0757-0435 (3.92 K) R19: 0757-0421 (825) R20: 0757-0442 (10 K) CR2 : 1901-0040 CR6: 1901 -0040

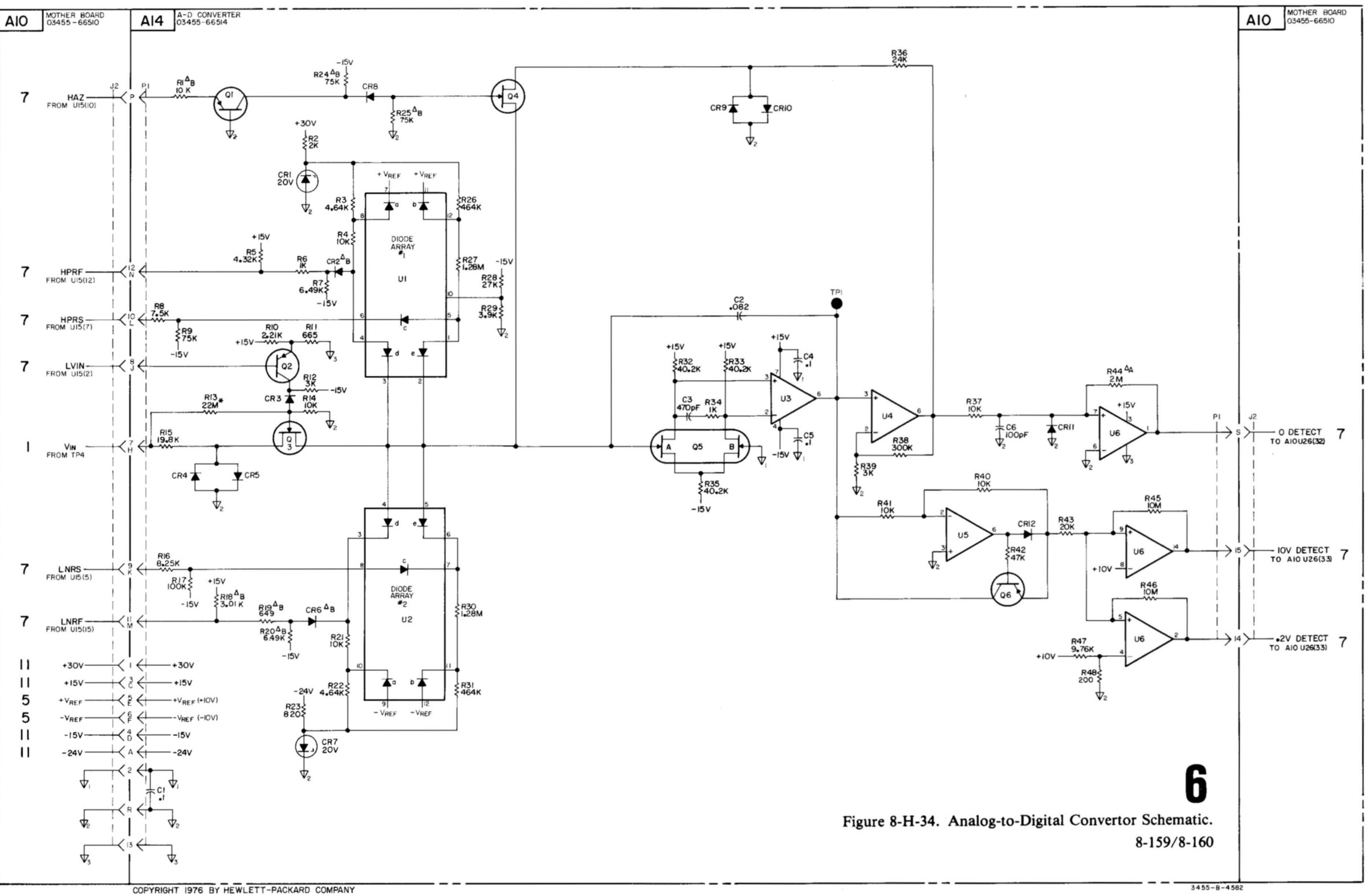

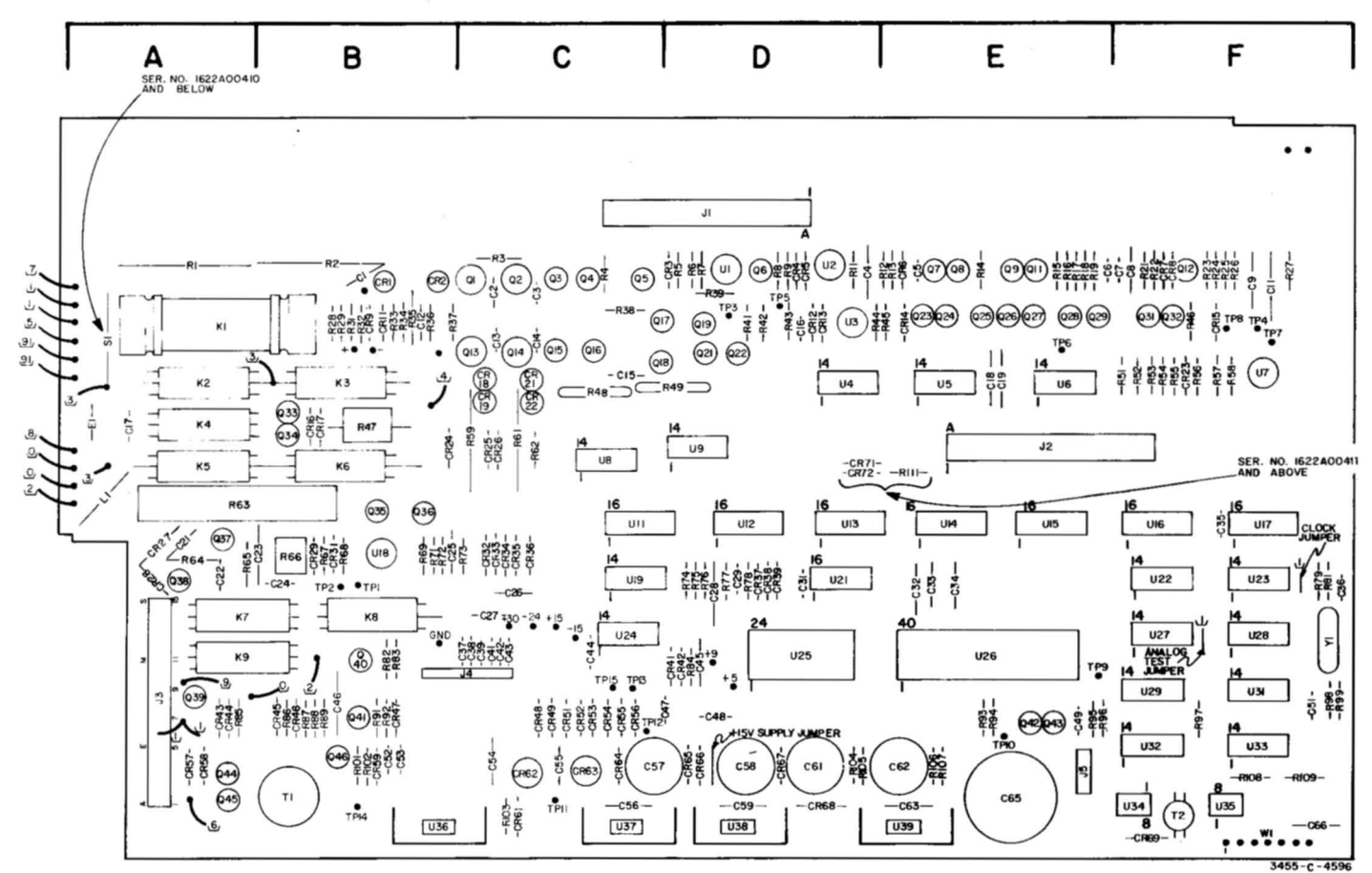

### A10 03455-66510 Rev. C

| Component    | Col     | Component     | Col      | Component      | Col     | Component | Col         | Component      | Col         | Component      | Col          |
|--------------|---------|---------------|----------|----------------|---------|-----------|-------------|----------------|-------------|----------------|--------------|
| C1           | B       | $CR1-2$       | $\sf{B}$ | J1             | $C - D$ | $Q1-5$    | с           | R1             | A           | S <sub>1</sub> | А            |
| $2-3$        | C       | $3 - 5$       | D        | 2              | $E - F$ | 6         | D           | $\overline{2}$ | B           |                |              |
| 4            | D       | 6             | E        | 3              | А       | $7-9, 11$ | E           | $3-4$          | C           | T <sub>1</sub> | B            |
| $5-6$        | E       | $7 - 8$       | F        | 4              | B-C     | 12        | F           | $7-9.11$       | D           | $\overline{2}$ | F            |
| $7-9.11$     | F       | 9, 11         | в        | 5              | E       | $13-16$   | C           | 12-19          | E           | $U1-4$         | D            |
| 12           | B       | $12-13$       | D        |                |         | $17-18$   | $C - D$     | $21 - 27$      | F           | $5-6$          | Ε            |
| $13 - 15$    | с       | 14            | Ε        |                |         | 19, 21-22 | D           | 28-29, 31-37   | B           | 7              | F            |
| 16           | D       | 15            | F        |                |         | $23 - 29$ | E           | 38             | C           | 8              | $\mathbf{C}$ |
| 17           | А       | $16-17$       | B        | $JM1-2$        | F       | 31.32     | F           | 39.41-44       | D           | 9              | D            |
| 18-19        | E       | 18-19, 21-22  | C        | 3              | D       | 33-36     | 8           | 45             | E           | 11             | $\mathsf c$  |
| $21 - 22$    | А       | 23            | F        |                |         | 37-39     | А           | 46             | F           | $12-13$        | D            |
| $23 - 25$    | B       | 24            | B        | $K1-2$         | А       | $40 - 41$ | B           | 47             | B           | $14 - 15$      | Ε            |
| $26 - 27$    | C       | $25-26$       | C        | 3              | в       | 4243      | E           | 48             | $\mathbf C$ | $16-17$        | F            |
| 28-29, 31    | D       | $27 - 28$     | А        | $4 - 5$        | А       | 44-45     | А           | 49             | $C - D$     | 18             | B            |
| 32-34        | E       | 29, 31        | C        | 6              | B       | 46        | $\mathbf B$ | $51 - 58$      | F           | 19             | C            |
| 35-36        | F       | 37-39         | D        | $\overline{7}$ | $A - B$ |           |             | 59, 61-62      | C           | 21             | D            |
| 37-39, 41-49 | C       | 41-42         | D        | 8              | B       |           |             | 63             | $A - B$     | $22 - 23$      | F            |
| 45           | D       | 43-44         | A        | $\overline{9}$ | $A - B$ |           |             | 64-65          | A           | 24             | C            |
| 46           | B       | 4547          | B        |                |         |           |             | 66-69, 71-72   | B           | 25             | D            |
| 47           | $C - D$ | 48-49, 51-56  | C        | L1             | А       |           |             | 73             | C           | 26             | E            |
| 48           | D       | $57 - 58$     | A        |                |         |           |             | 74.78          | D           | 27-29, 31-35   | F            |
| 49           | E       | 59            | B        |                |         |           |             | 79, 81         | F           | 36             | B-C          |
| 51           | F       | 61-64         | C        |                |         |           |             | 82-83          | B           | 37             | $C - D$      |
| 52-53        | B       | 65-68         | D        |                |         |           |             | 84             | D           | 38             | D            |
| 54.57        | C       | 69            | F        |                |         |           |             | 85             | A           | 39             | $D - E$      |
| 58-59, 61    | D       | $71 - 72$     | D        |                |         |           |             | 86-89, 91-92   | в           |                |              |
| 62-63, 65    | E       |               |          |                |         |           |             | 93-96          | Ε           | W <sub>1</sub> | F            |
| 66           | F       | E1            | А        |                |         |           |             | 97-99          | F           |                |              |
|              |         | E2 (Below K9) | $A - B$  |                |         |           |             | 101-102        | в           | Y1             | F            |
|              |         |               |          |                |         |           |             | 103            | C           |                |              |
|              |         |               |          |                |         |           |             | 104-105        | D           |                |              |
|              |         |               |          |                |         |           |             | 106-107, 111   | E           |                |              |
|              |         |               |          |                |         |           |             | 108-109        | F           |                |              |

A10. Component Locator Table.

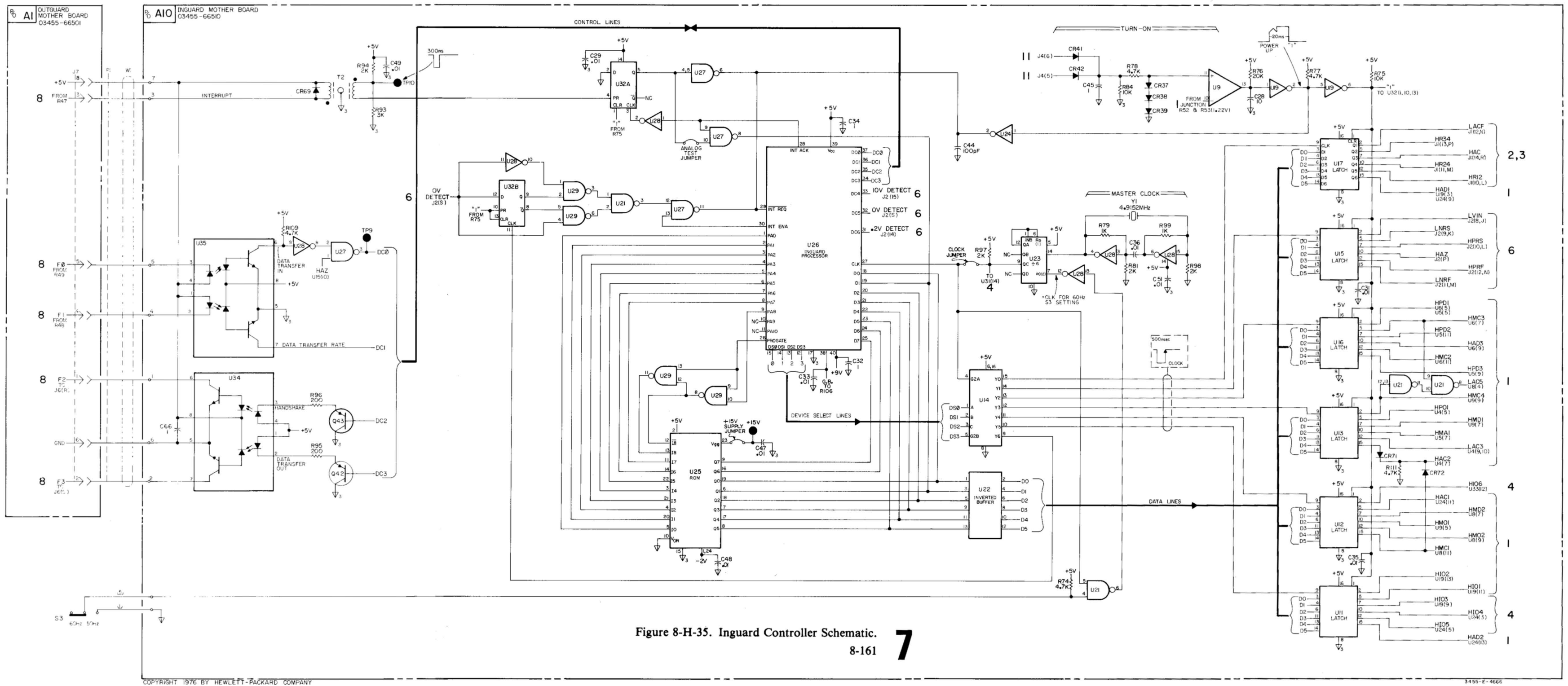

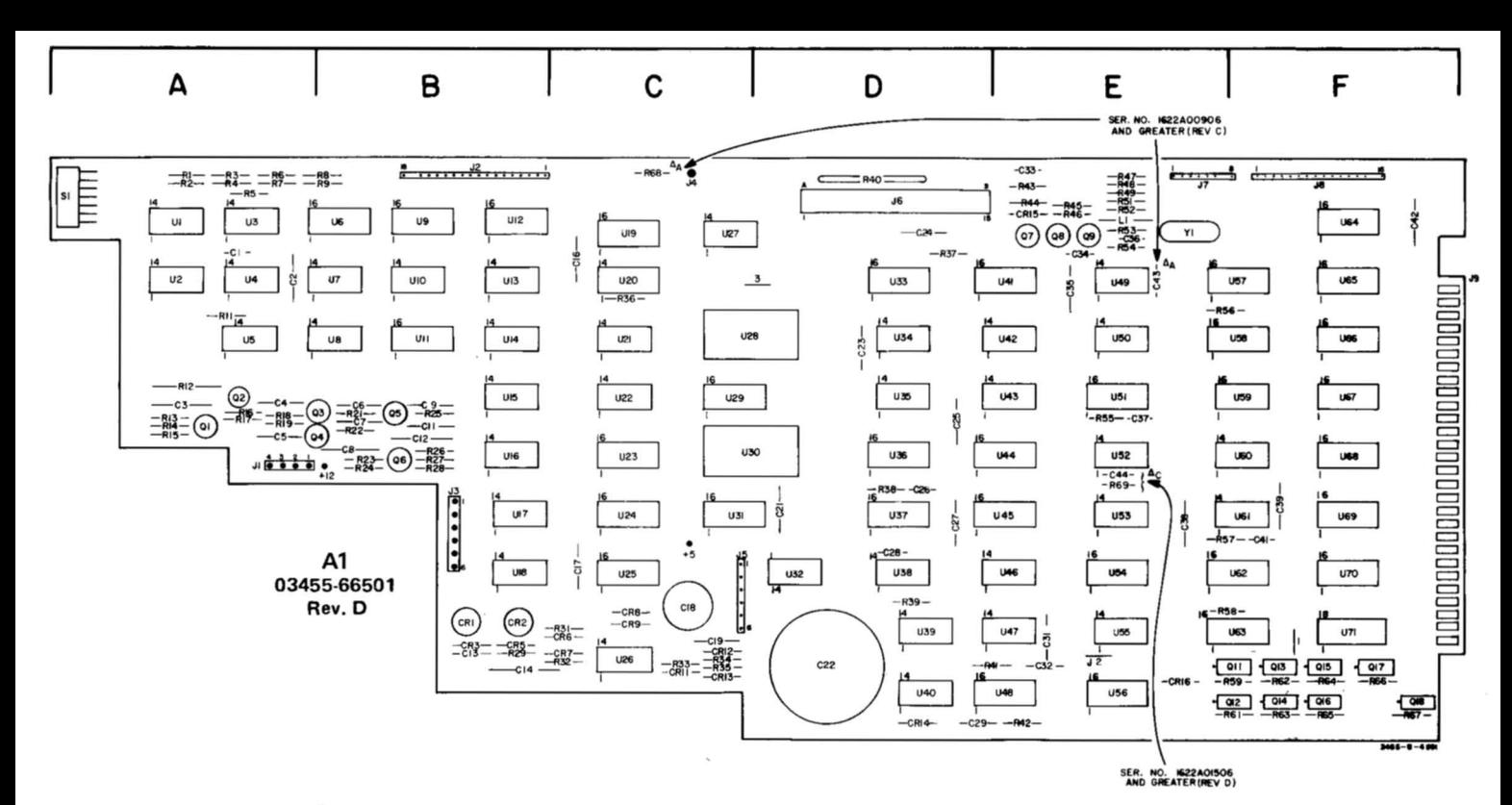

 $\Delta_{\mathbf{A}}$ C32 has been changed from 2.2  $\mu$ F to .22  $\mu$ F to eliminate double entry of front panel keys.

#### $\Delta_{\text{G}}$ C46 applies to serial numbers 1622A01506 and above. C46 serves to reduce turn-on noise causing false interrupts.

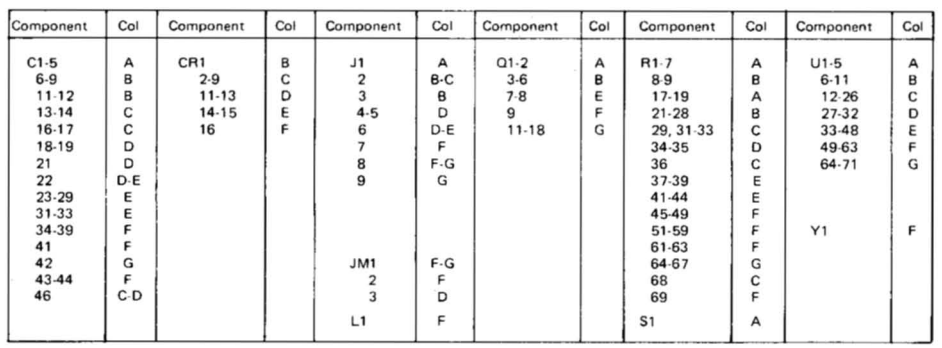

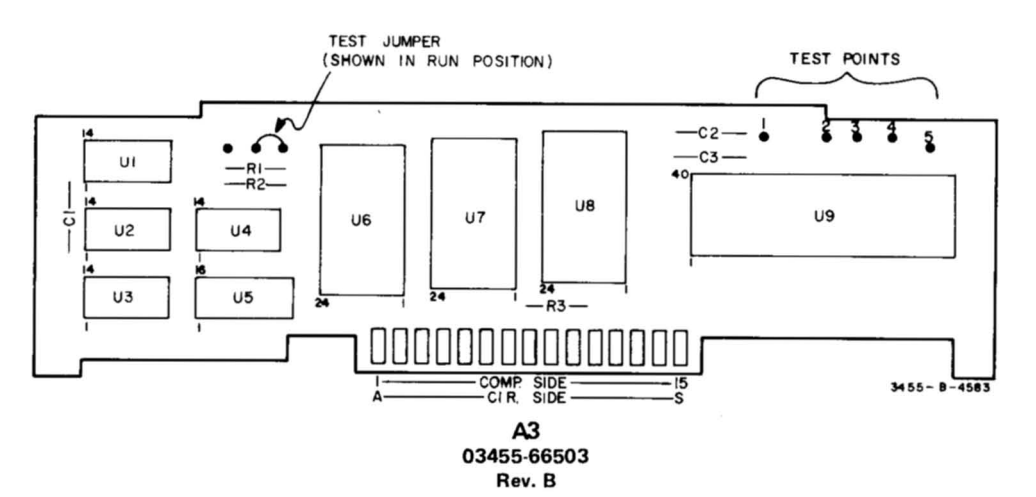

#### A1 Component Locator Table.

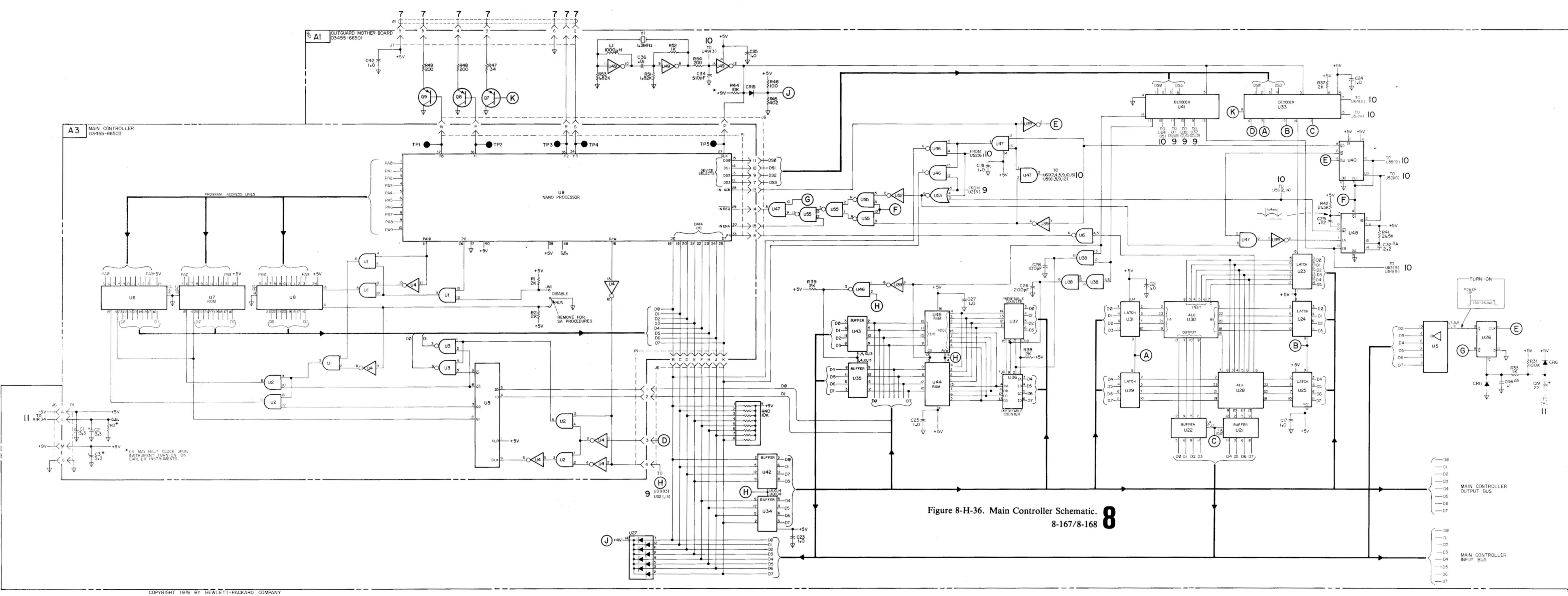

 $\sim$   $\sim$ 

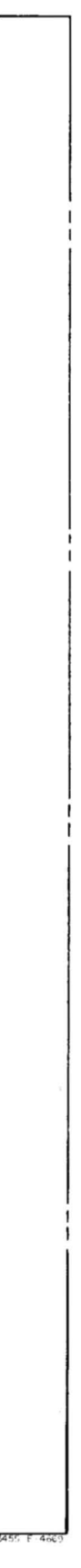

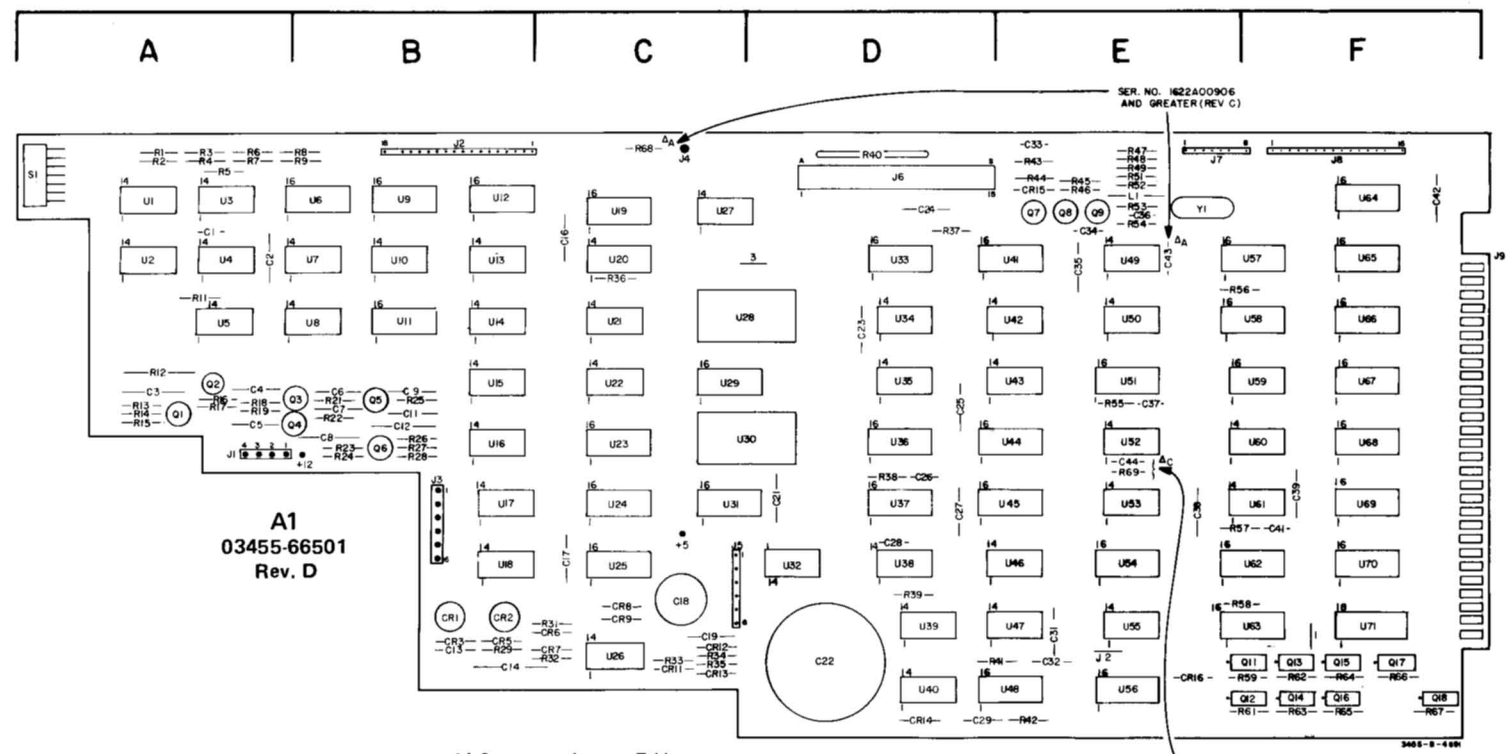

A1 Component Locator Table.

 $\sim$   $\chi$  $\sim$  SER. NO. 1622A01506<br>AND GREATER (REV D)

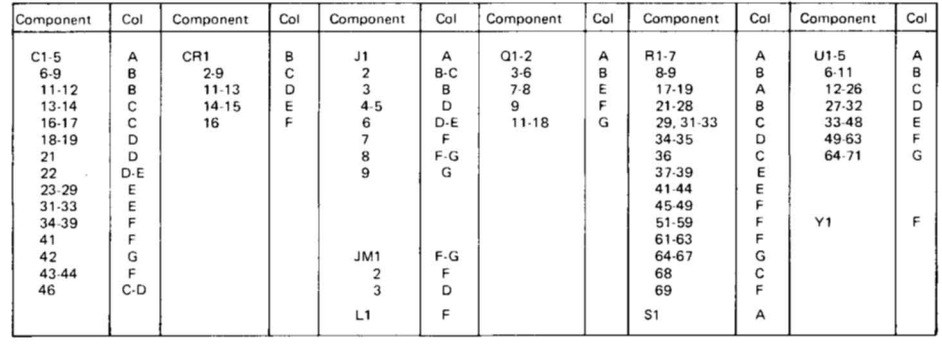

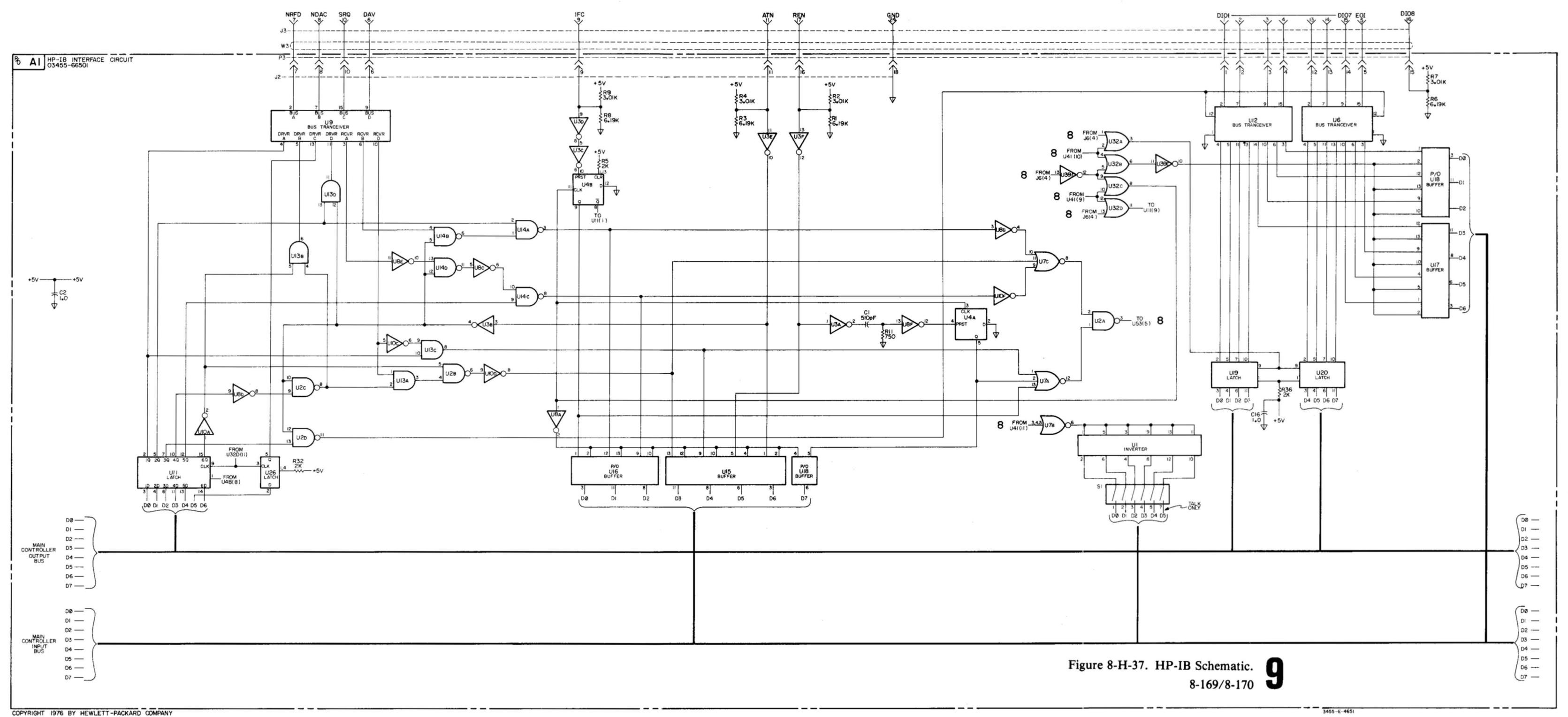

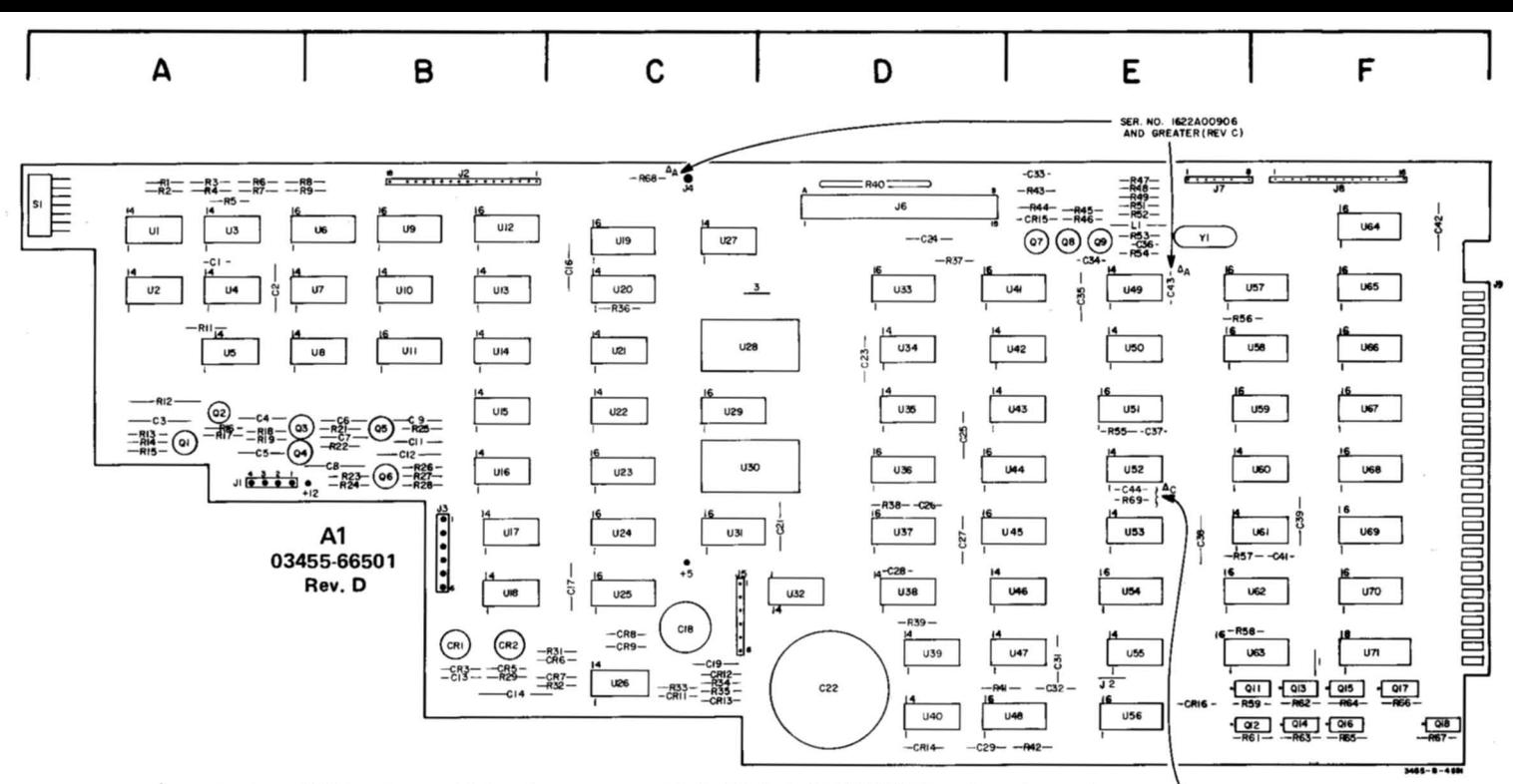

 $\Delta_{\mathsf{A}}$ Resistor R68 has been added to instruments with Serial No's 1622A00906 and greater so the instrument can be externally triggered by a switch closure to ground. Capacitor C43 has been added to eliminate a pulse which was coupled to the clock signal. The addition of these components changed the 03455·66501 Assembly from Rev. A to Rev. C.

**SER. NO. 1622A01506**<br>AND GREATER(REV 0)

- $\Delta_{\!B}$ A 1 U57 has been changed from a standard power TTL to a low power TTL device and resistor assemblies A2R17 and R18 changed from 2.2 k $\Omega$  to 10 k $\Omega$  to reduce the effects of switch contact resistance, This change has been made on instruments with Serial No's 1622A00906 and greater.
- $\Delta_{\rm C}$ Resistor R69 and capacitor C44 have been added to filter out pulses caused by switch bounce to eliminate "double entries" in the MATH mode. Addition of these components change the 03455·66501 assembly from Rev. C to Rev. D. This change has been made on instruments with Serial No's 1622A01506 and greater.

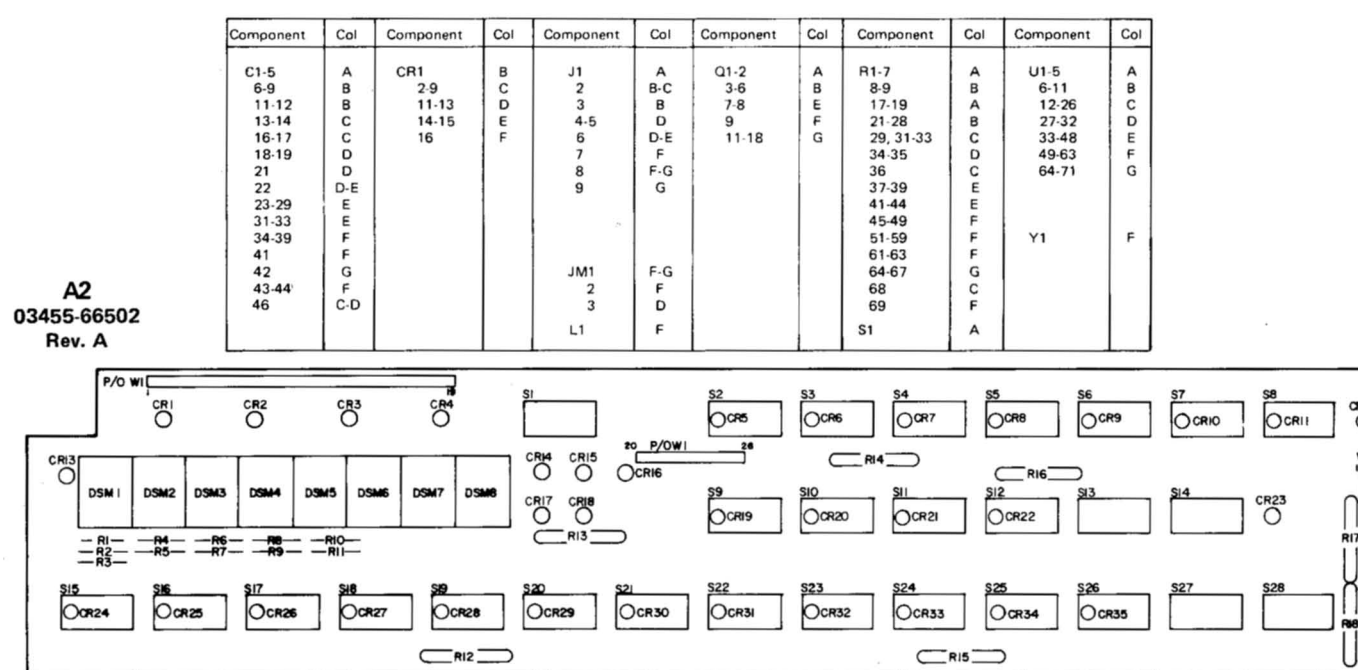

#### A1 Component Locator Table.

 $\sigma$ 

۳i

**<sup>&</sup>quot;418 - <sup>1</sup> - 4".** 

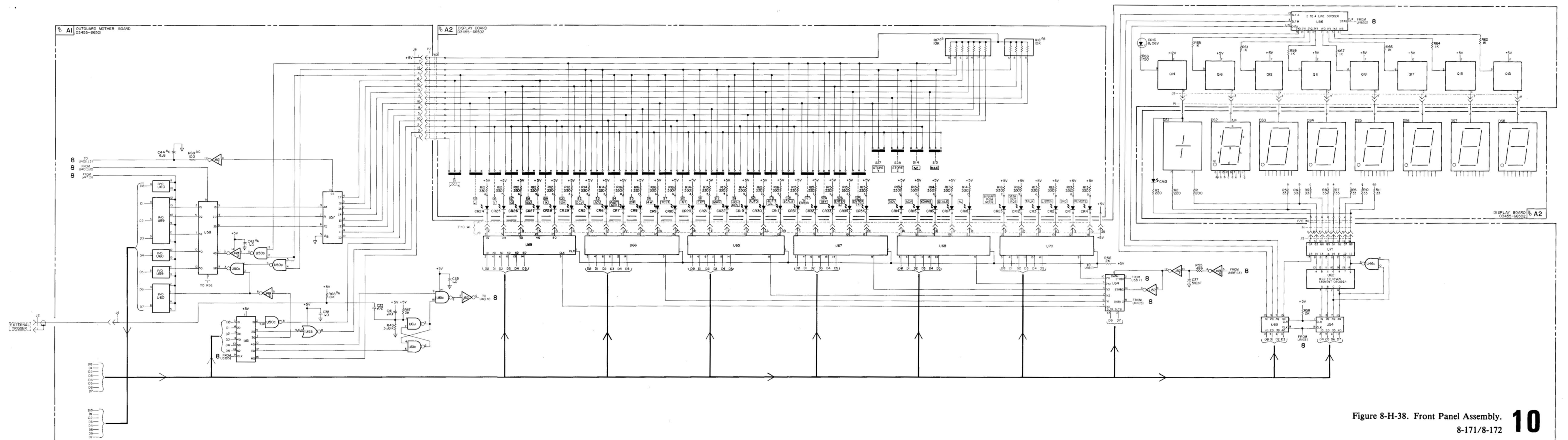

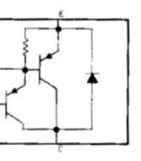

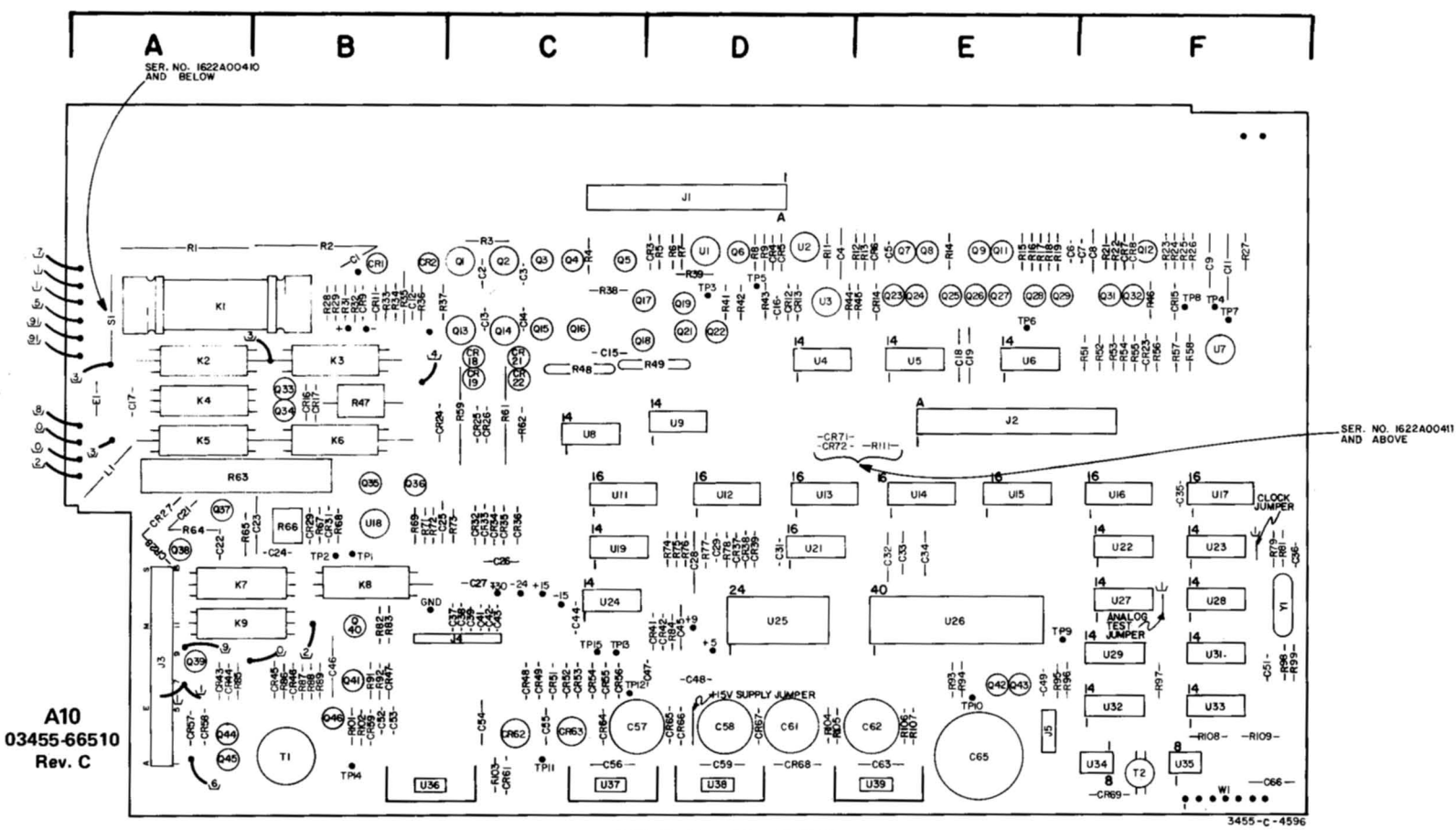

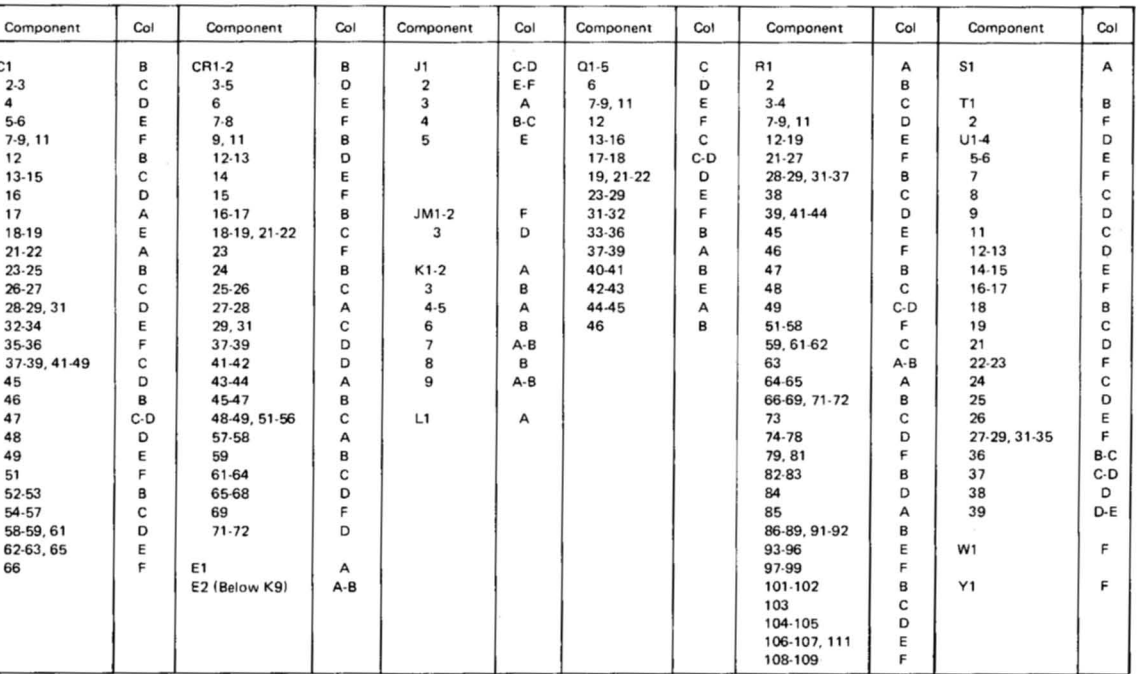

### A10. Component Locator Table.

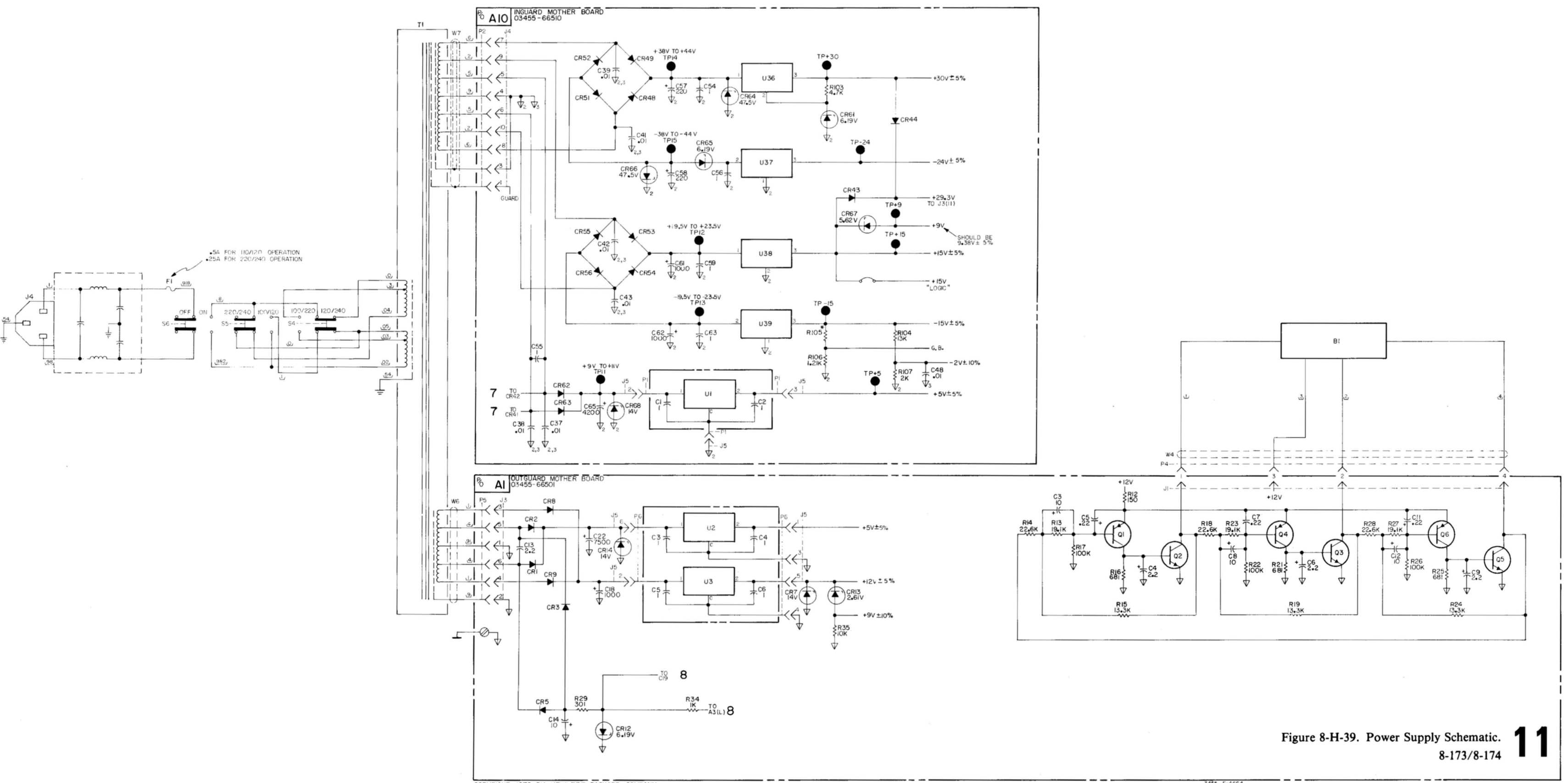

COPYRIGHT 1976 BY HEWLETT-PACKARD COMPANY

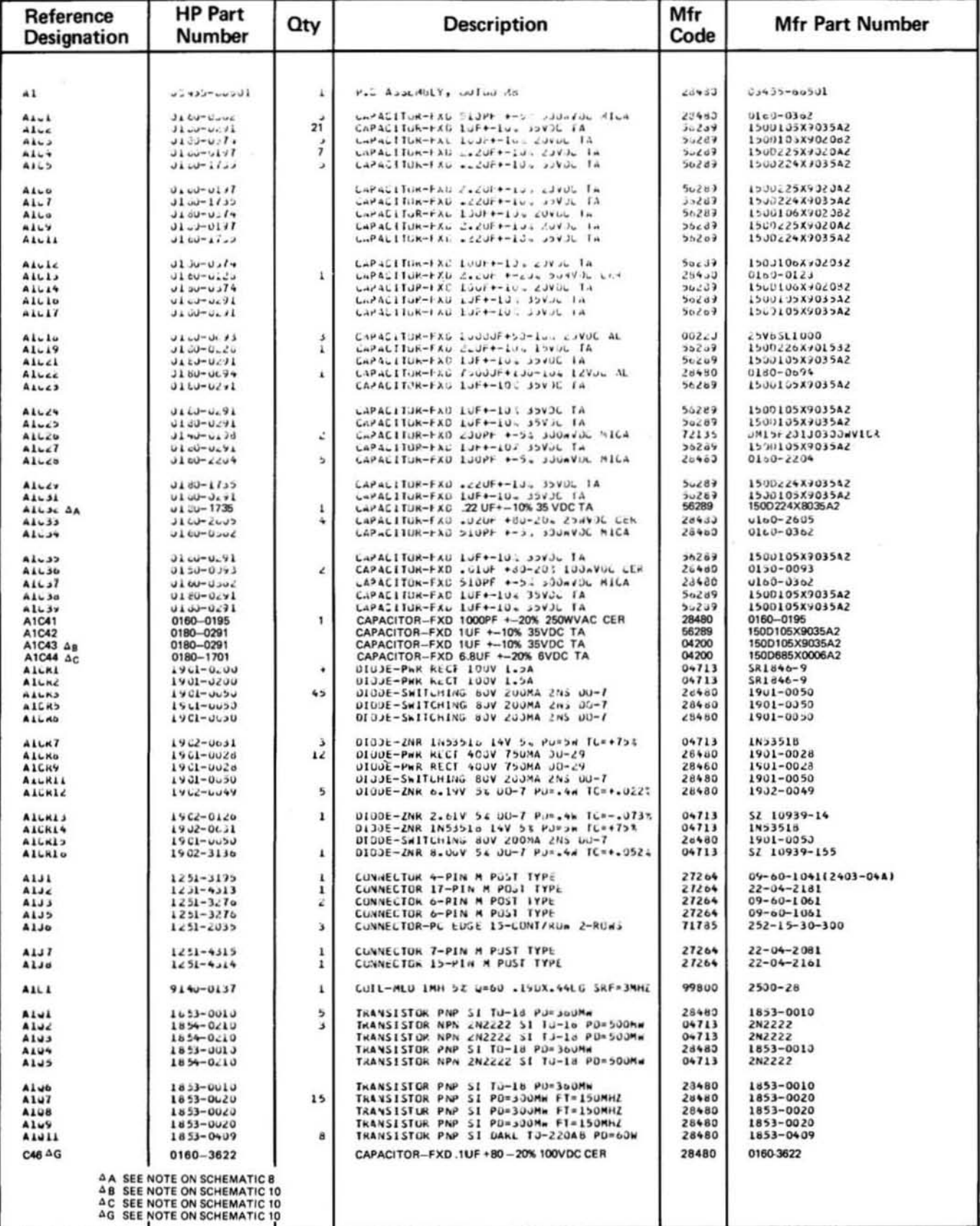

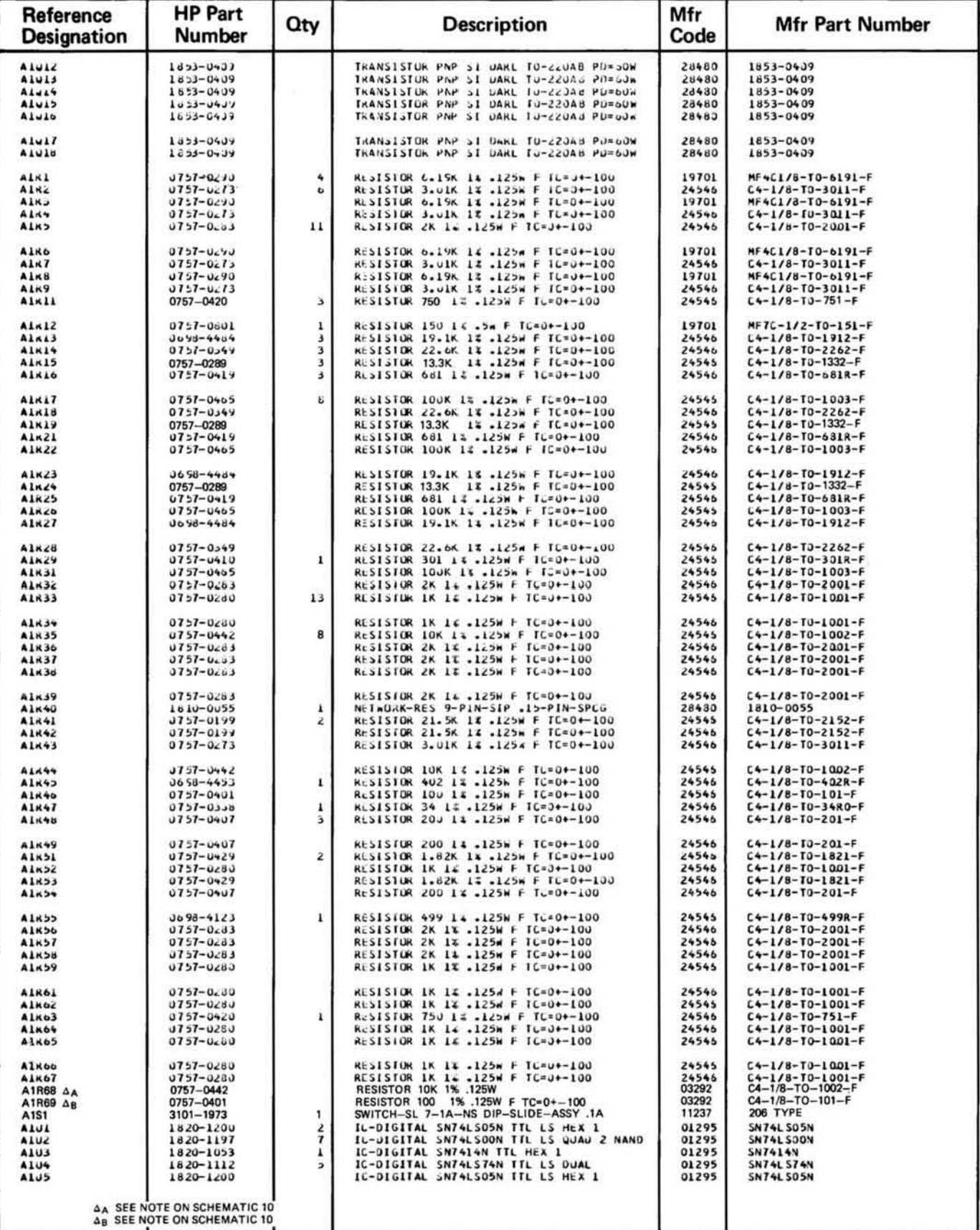

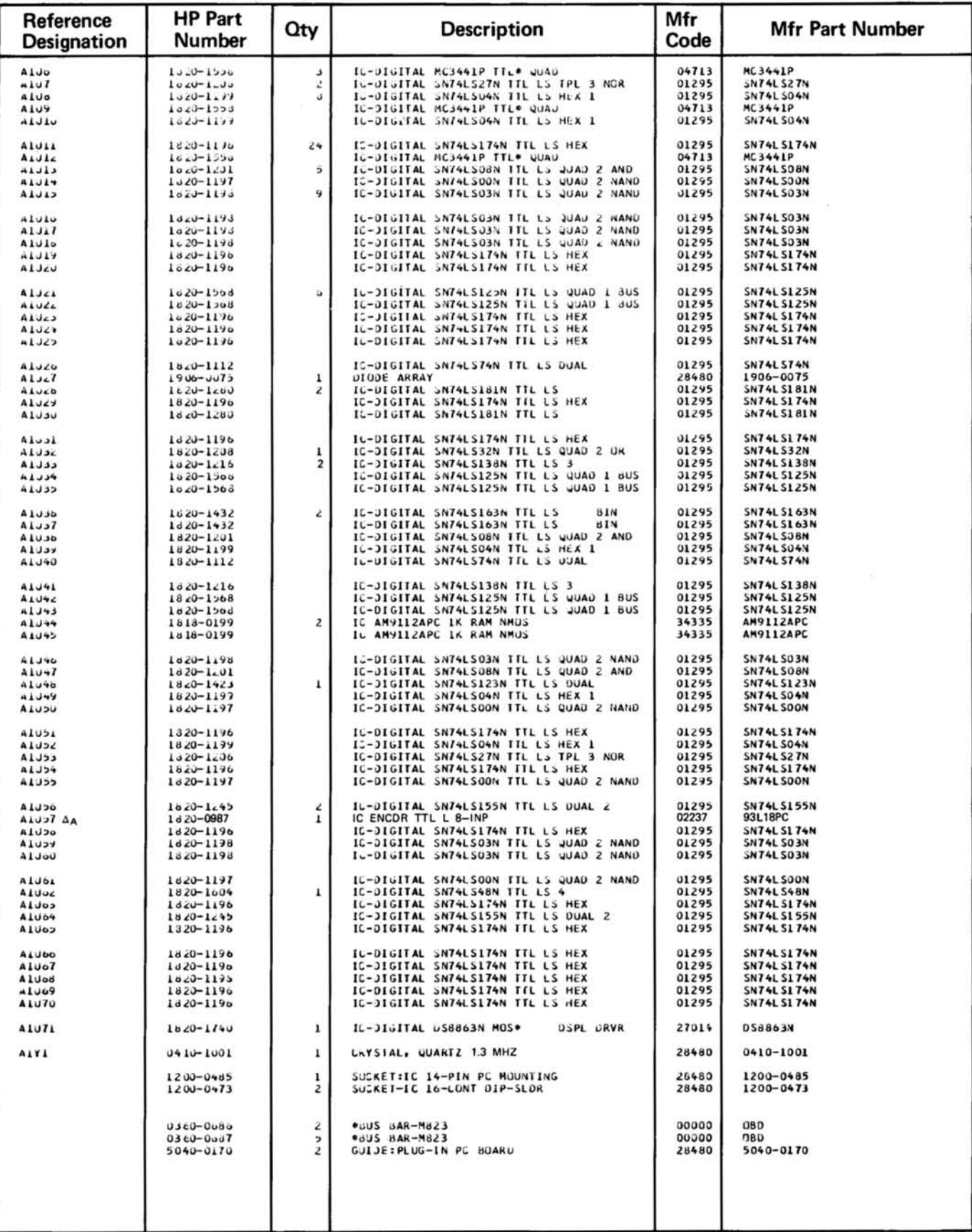

AA SEE NOTE ON SCHEMATIC 10

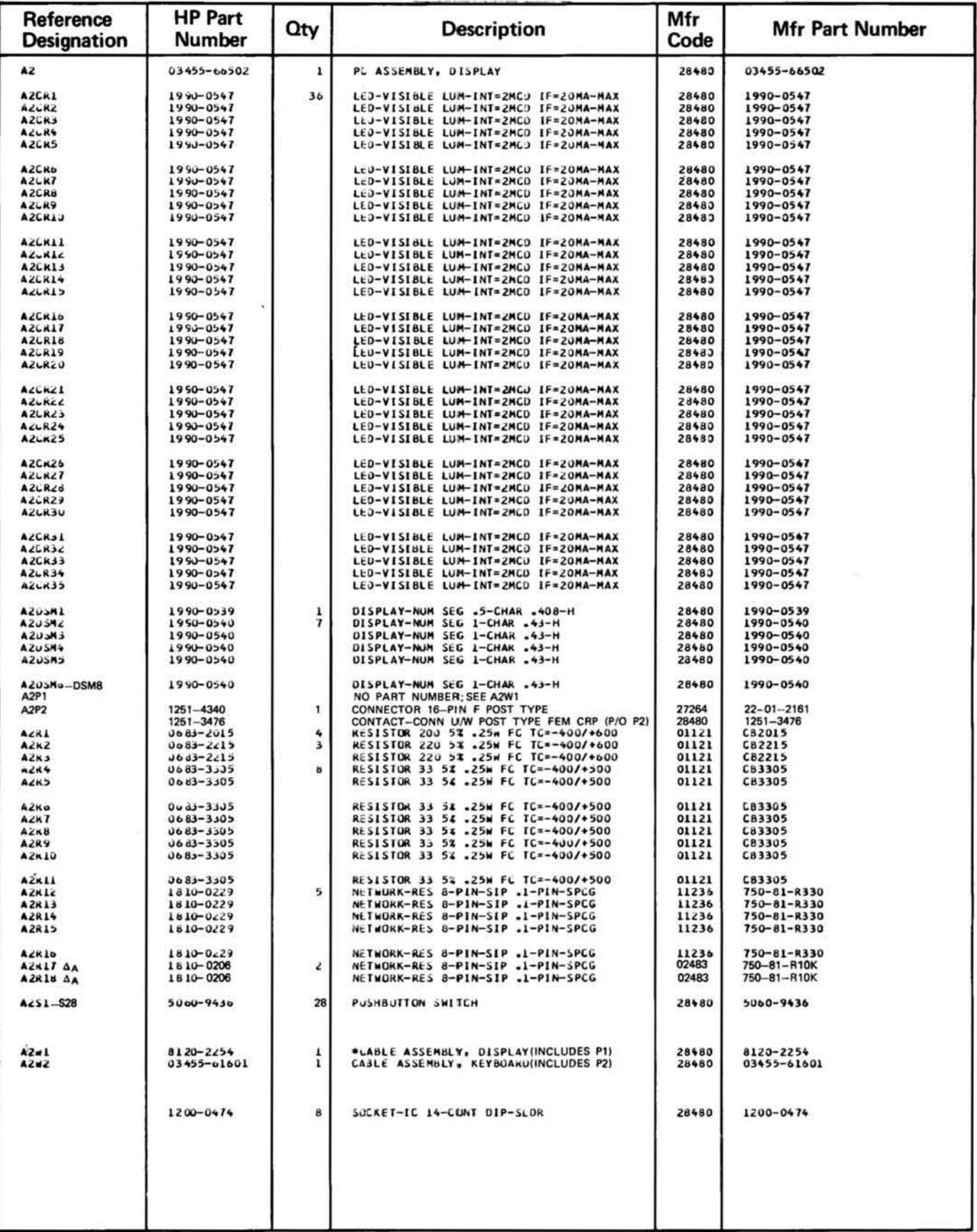

AA SEE NOTE ON SCHEMATIC 10

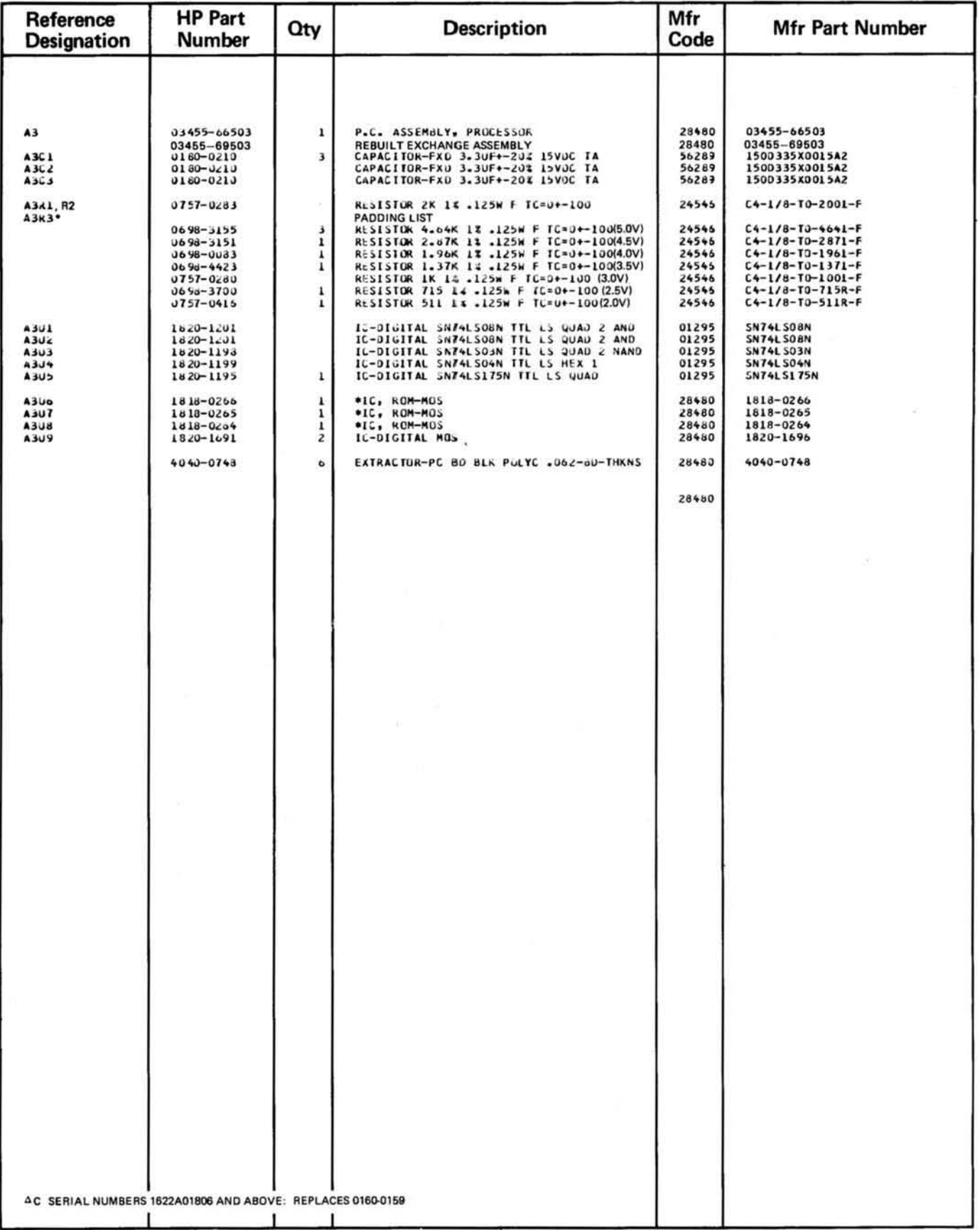

# **APPENDIX A**

### A-1. INTRODUCTION.

A-2. The following section of this manual gives some remote programming (HP-IB) examples for the 3455A. These examples are given in the HP Basic (-hp- Model 9830A/B Controller), HPL (-hp-Model 9825A Controller), and Enhanced Basic (-hp- Models 9835A/B and 9845A/B) Controller) languages.

A-3. For effective program writing, it is advisable to write a good algorithm first. Then write the 3455A program using the HP-IB information in Section III of this manual and the appropriate controller manual. Most -hp- controller manuals have a summary of the HP-IB messages (usually in the HP-IB section) in a tabular form. These messages are written in the respective controller languages and are given as sample HP-IB operations. This information and the following program examples can be very helpful when you start writing programs for the 3455A.

A-4. Program Example #1: In this program example, the 3455A is set up to take 50 readings quickly (with Auto-Cal off) and stores them into an Array. Each reading is printed out after all the readings have been taken. The 3455A is then set back to the Auto-Cal mode to insure accuracy. The programs in this example perform basically the same functions using different languages. The first program in this example is written in the HP Basic language, the second in HPL, and the third in Enhanced Basic.

### Example #1 (HP Basic).

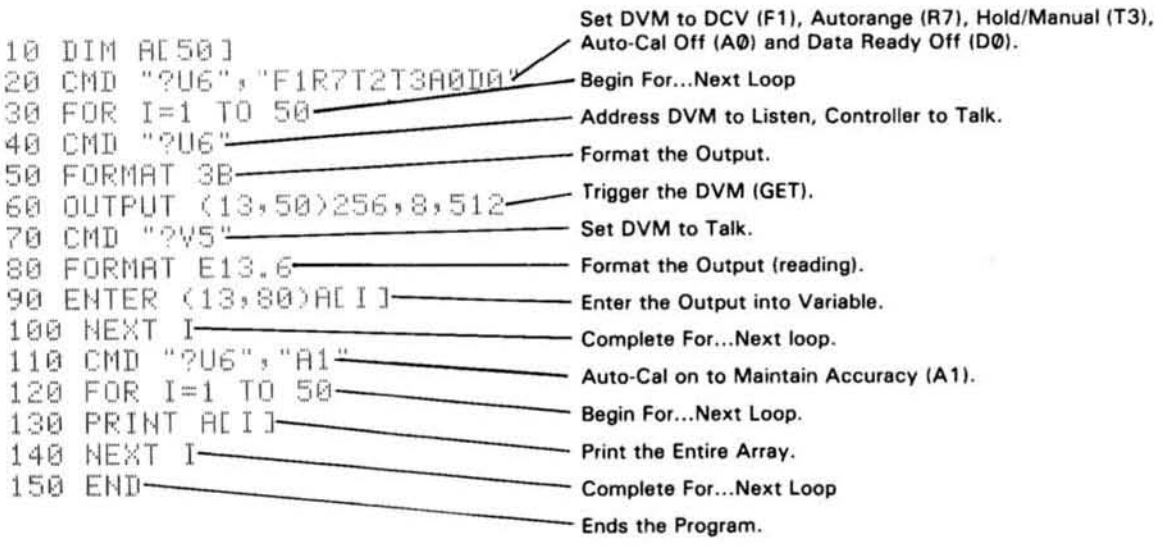

### Example #1 (HPL).

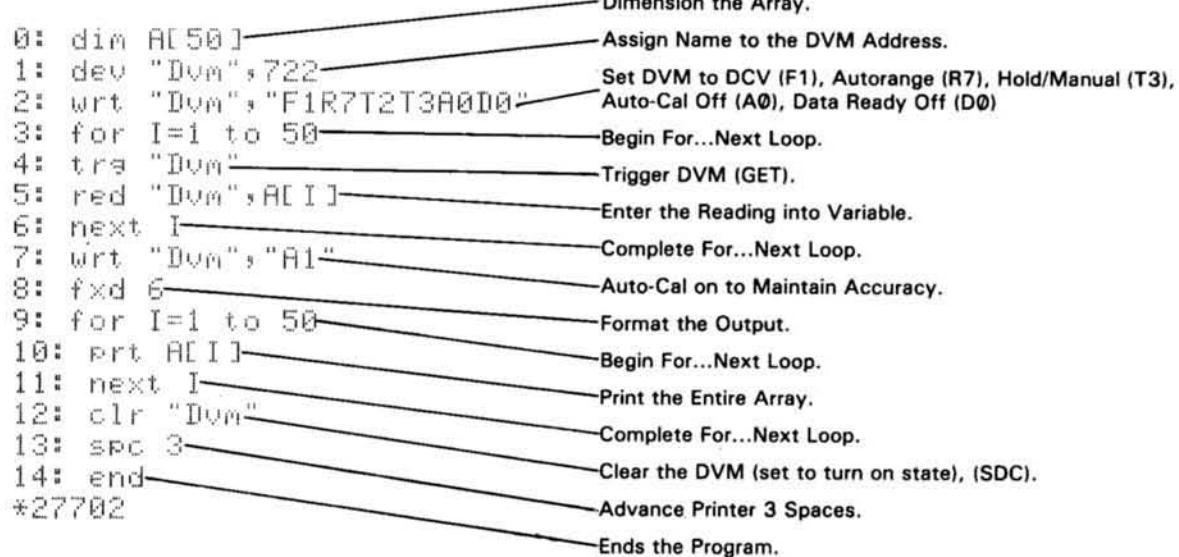

 $\mathbf{D}$ 

### Example #1 (Enhanced Basic)

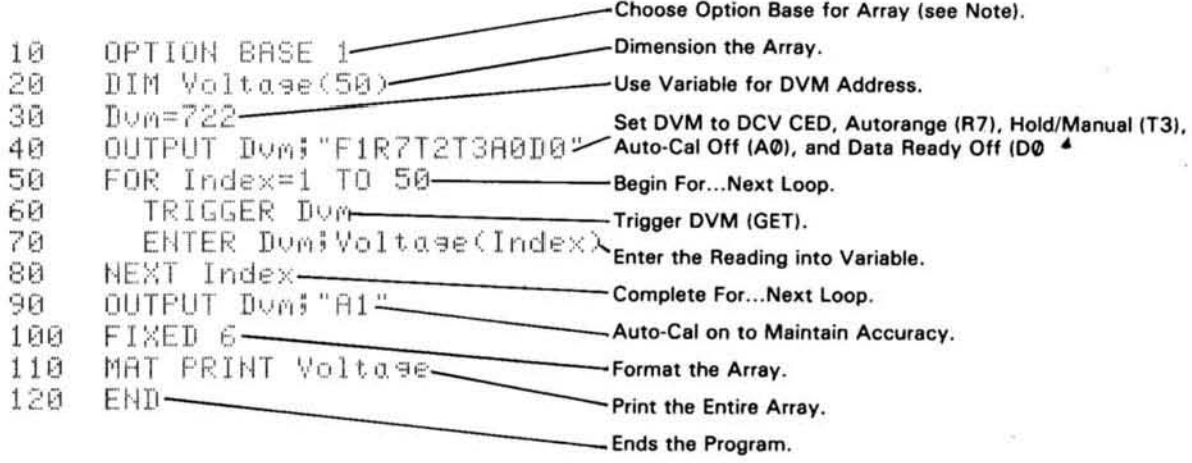

Note: Refer to Controller Manual for Explanation of Option Base

A-5. Program Example #2: When the 3455A is in the Binary mode, another feature called the "Learn Mode" can be used. With this feature, the set-up of the instrument (F1T3, etc) can be learned by the controller to be used later on in the program. This can be accomplished by sending the 3455A an ASCII "B" in the Data Mode and reading the next four bytes output by the instrument into a string variable. The instrument can then be reprogrammed to the previous set-up by using the string variable instead of program codes. It is important to remember to program the 3455A into the Binary mode by sending an ASCII "B". The instrument can transfer its set-up information to the controller in the Binary mode only. The following programs show how the "Learn Mode" feature can be used. These programs are written in the HP Basic, HPL, and Enhanced Basic languages.

Example #2 (HP Basic)

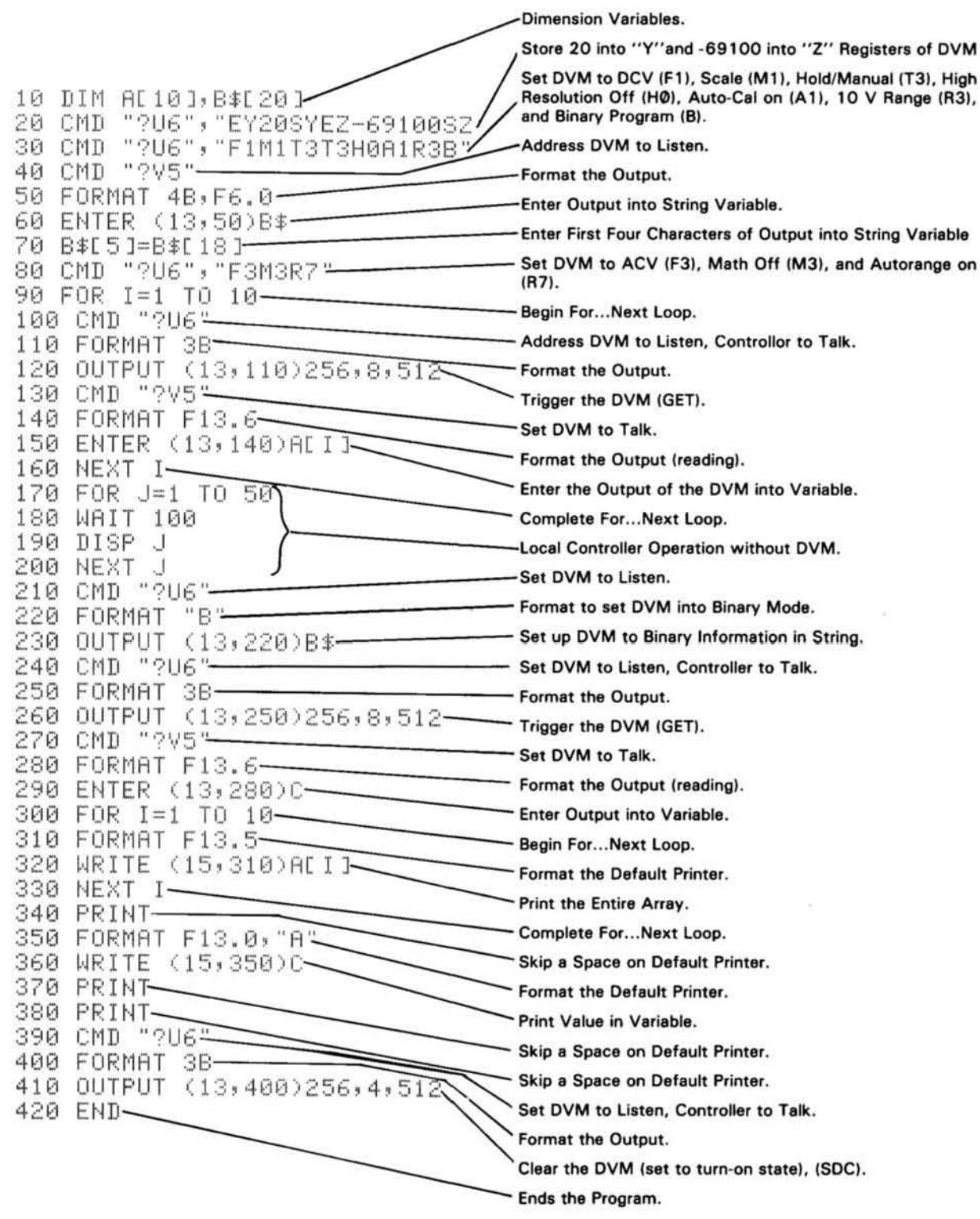

 $\sim$ 

o.

٠

Example #2 (HPL)

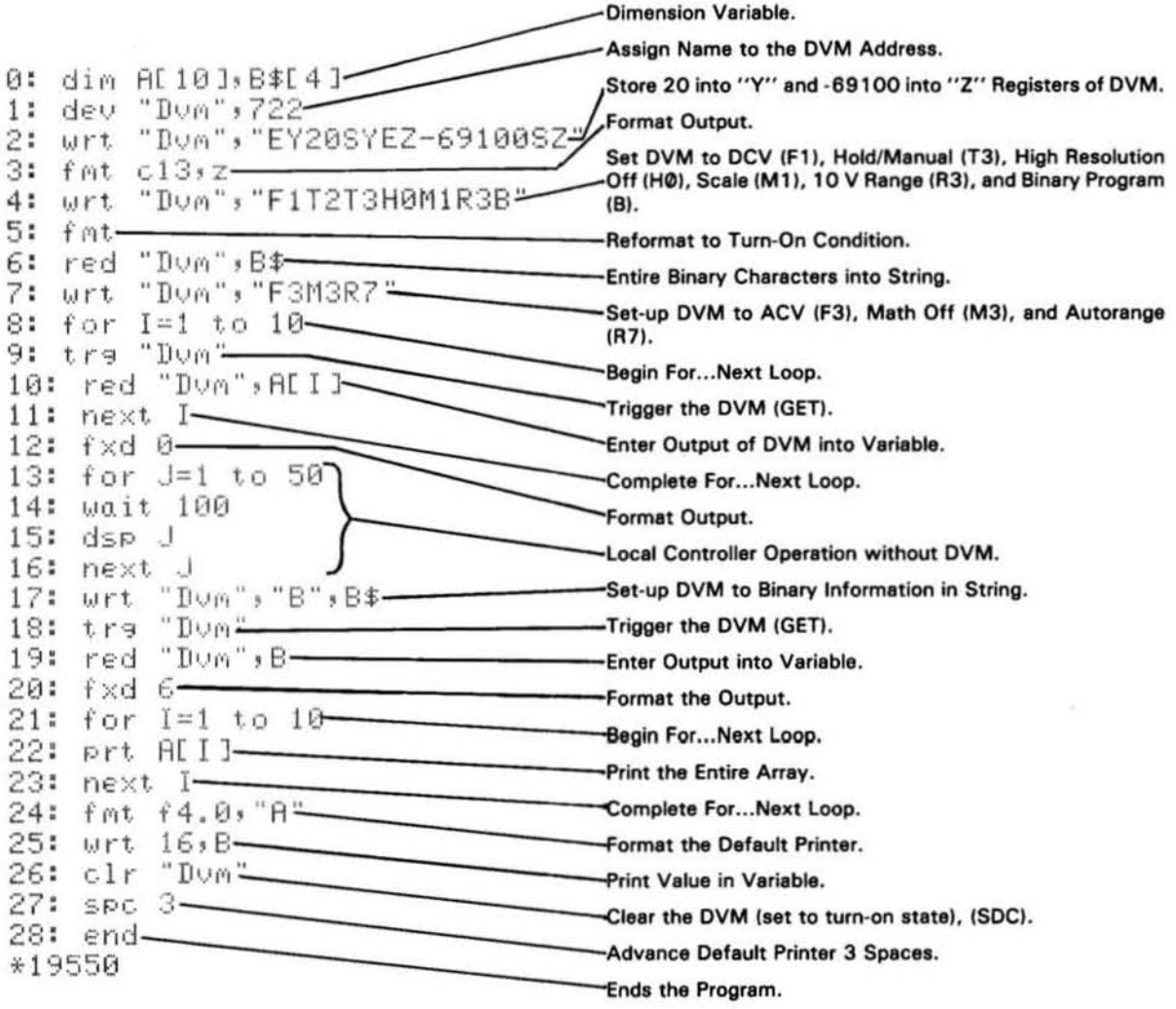

 $\sim 10^{-11}$ 

# Example #2 (Enhanced Basic)

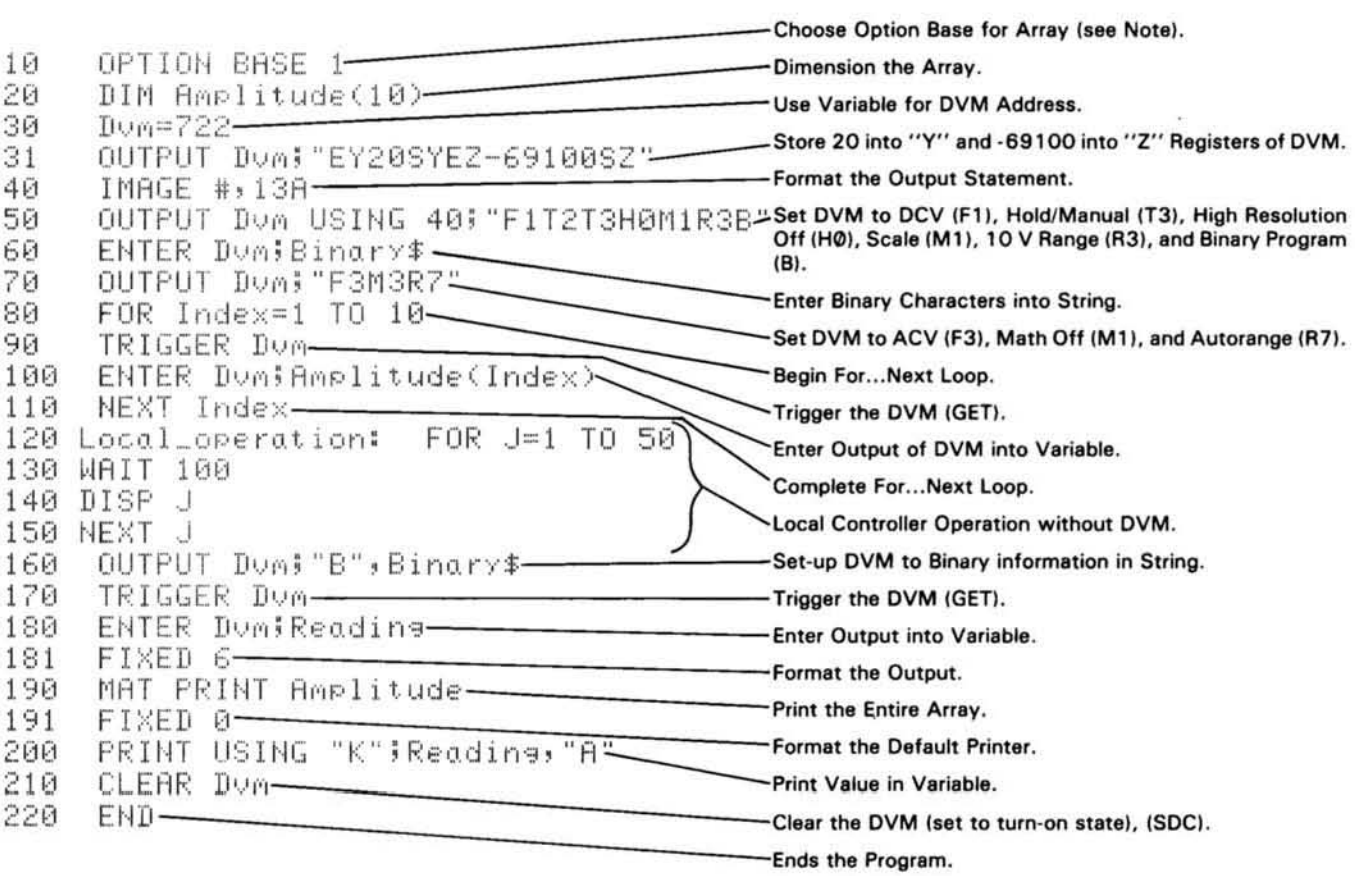

Note: Refer to Controller Manual for explanation of Option Base.